# **Buku Teks Bahan Ajar Siswa**

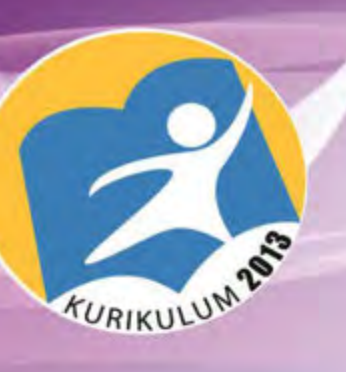

Paket Keahlian: Teknik Tanah dan Air

# Gambar Teknik

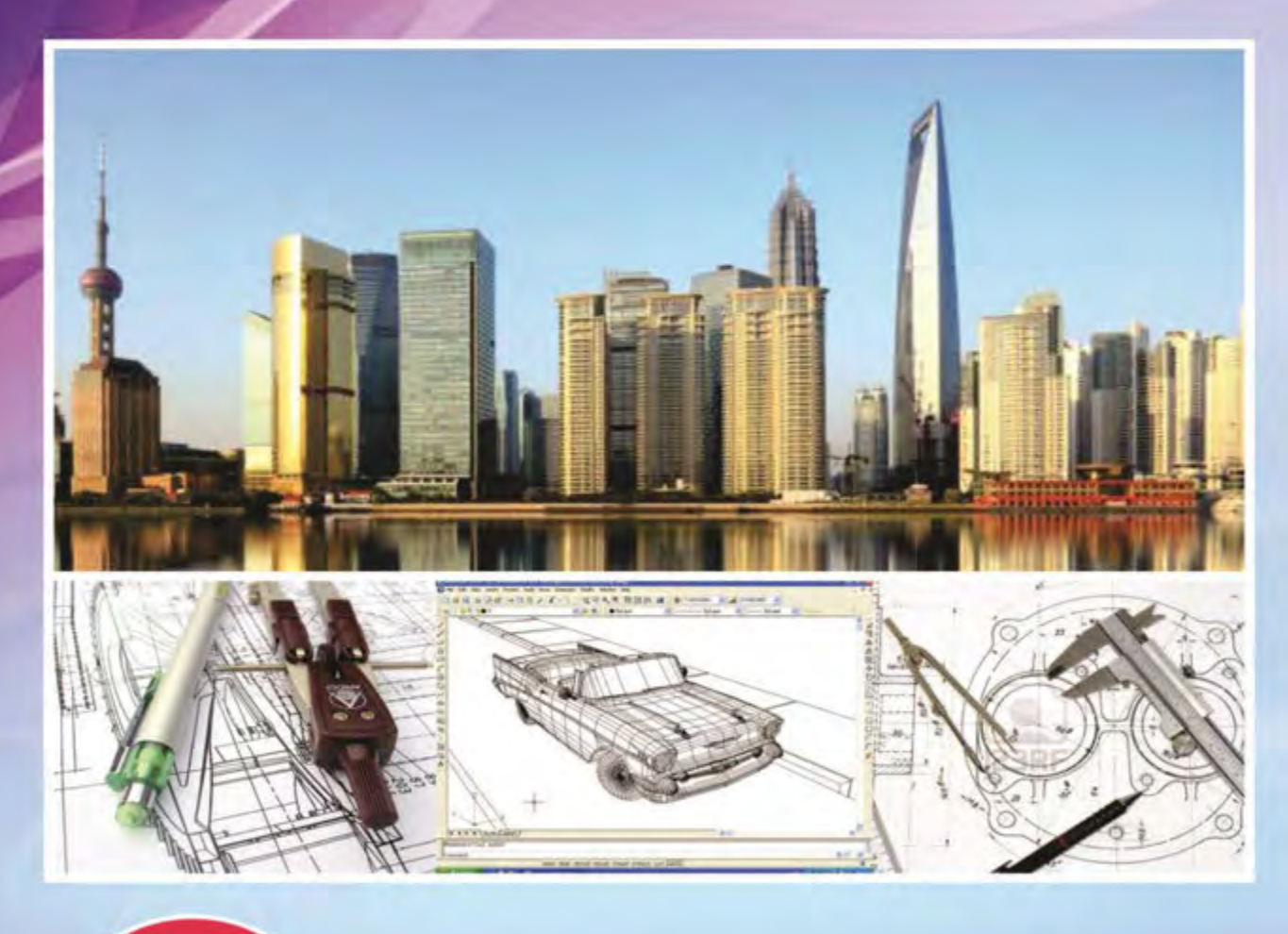

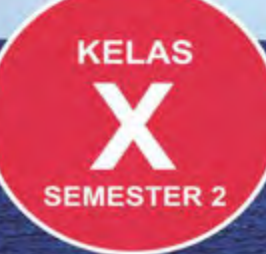

Direktorat Pembinaan Sekolah Menengah Kejuruan Kementerian Pendidikan dan Kebudayaan **Republik Indonesia** 

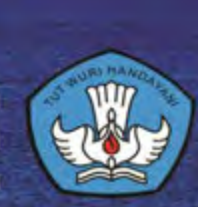

# **HALAMAN FRANCIS**

#### **KATA PENGANTAR**

Kurikulum 2013 dirancang untuk memperkuat kompetensi siswa dari sisi pengetahuan, keterampilan dan sikap secara utuh. Proses pencapaiannya melalui pembelajaran sejumlah mata pelajaran yang dirangkai sebagai suatu kesatuan yang saling mendukung pencapaian kompetensi tersebut.

Sesuai dengan konsep Kurikulum 2013, buku ini disusun mengacu pada pembelajaran Gambar Teknik secara terpadu dan utuh, sehingga setiap pengetahuan yang diajarkan, pembelajarannya harus dilanjutkan sampai siswa terampil dalam menyajikan pengetahuan yang dikuasainya secara konkret dan abstrak, dan bersikap sebagai makhluk yang mensyukuri anugerah alam semesta yang dikaruniakan kepadanya melalui pemanfaatan yang bertanggung jawab.

Sesuai dengan pendekatan yang dipergunakan dalam Kurikulum 2013, siswa diberanikan untuk mencari dari sumber belajar lain yang tersedia dan terbentang luas di sekitarnya. Peran guru sangat penting untuk meningkatkan dan menyesuaikan daya serap siswa dengan ketersediaan kegiatan pada buku ini. Guru dapat memperkayanya dengan kreasi dalam bentuk kegiatan-kegiatan lain yang sesuai dan relevan yang bersumber dari lingkungan sosial dan alam.

Sebagai edisi pertama, buku ini sangat terbuka dan terus diberi perbaikan dan penyempurnaan. Untuk itu, kami mengundang para pembaca memberikan kritik, saran dan masukan untuk perbaikan dan penyempurnaan pada edisi berikutnya. Atas kontribusi tersebut, kami ucapkan terima kasih.

# **DAFTAR ISI**

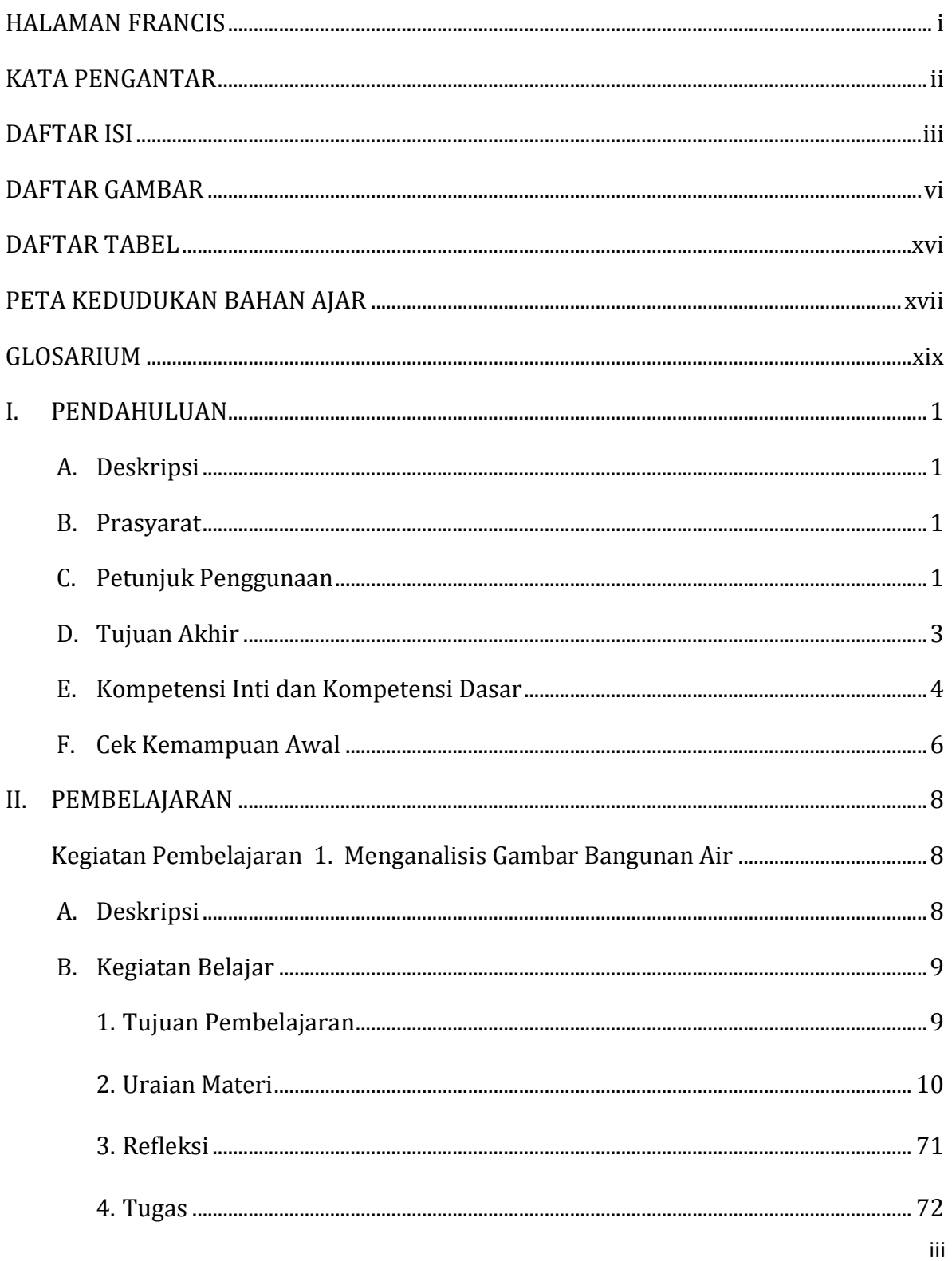

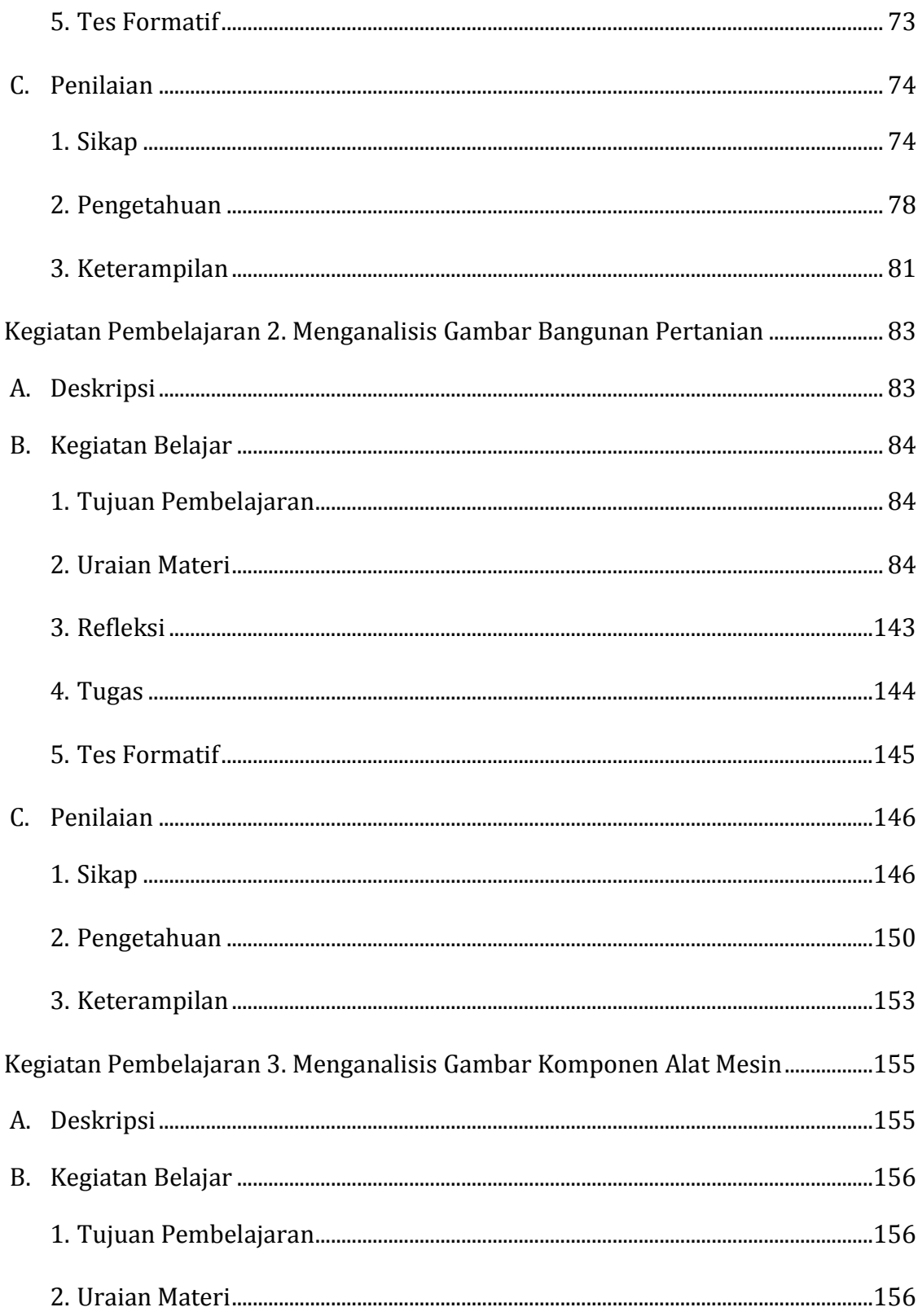

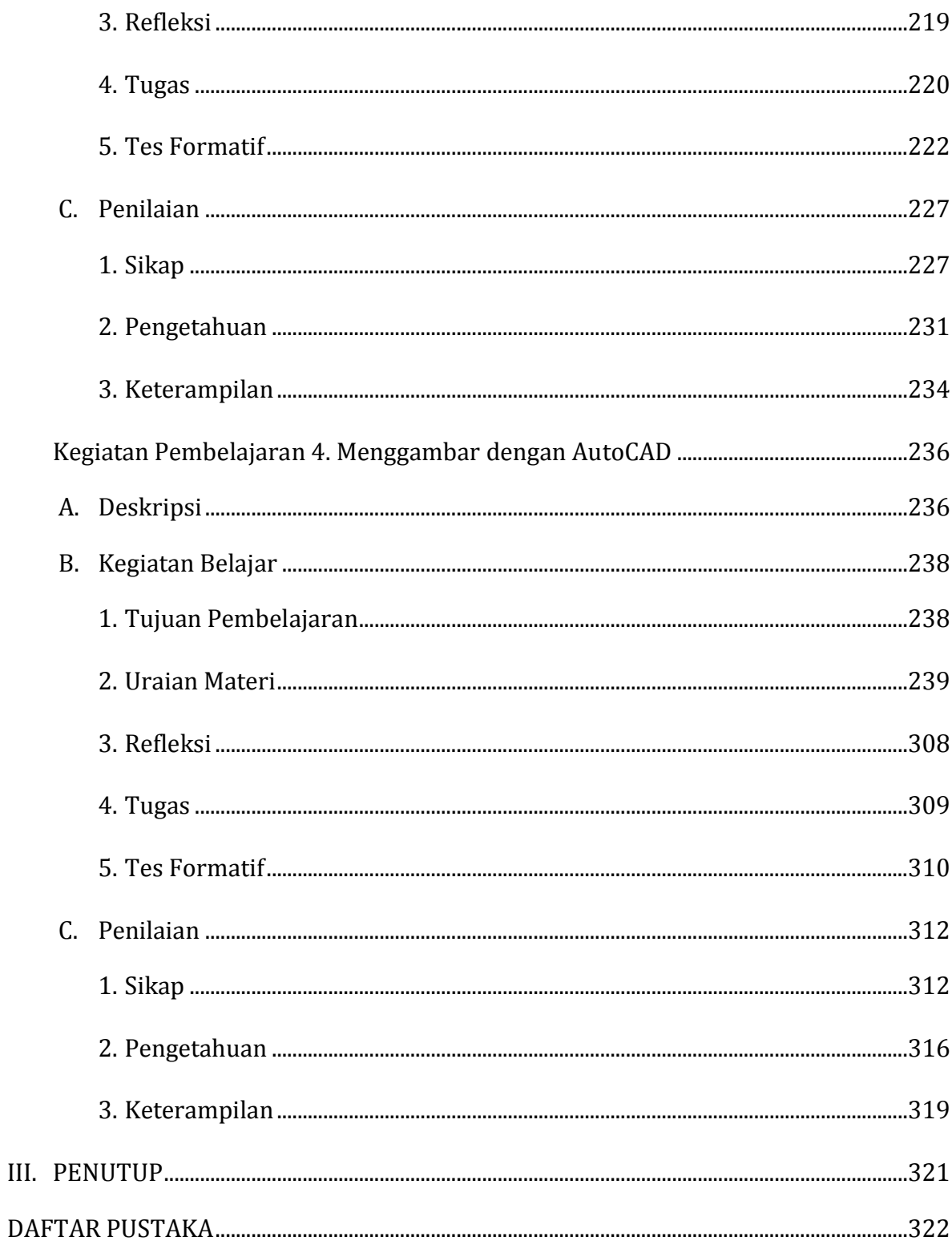

# **DAFTAR GAMBAR**

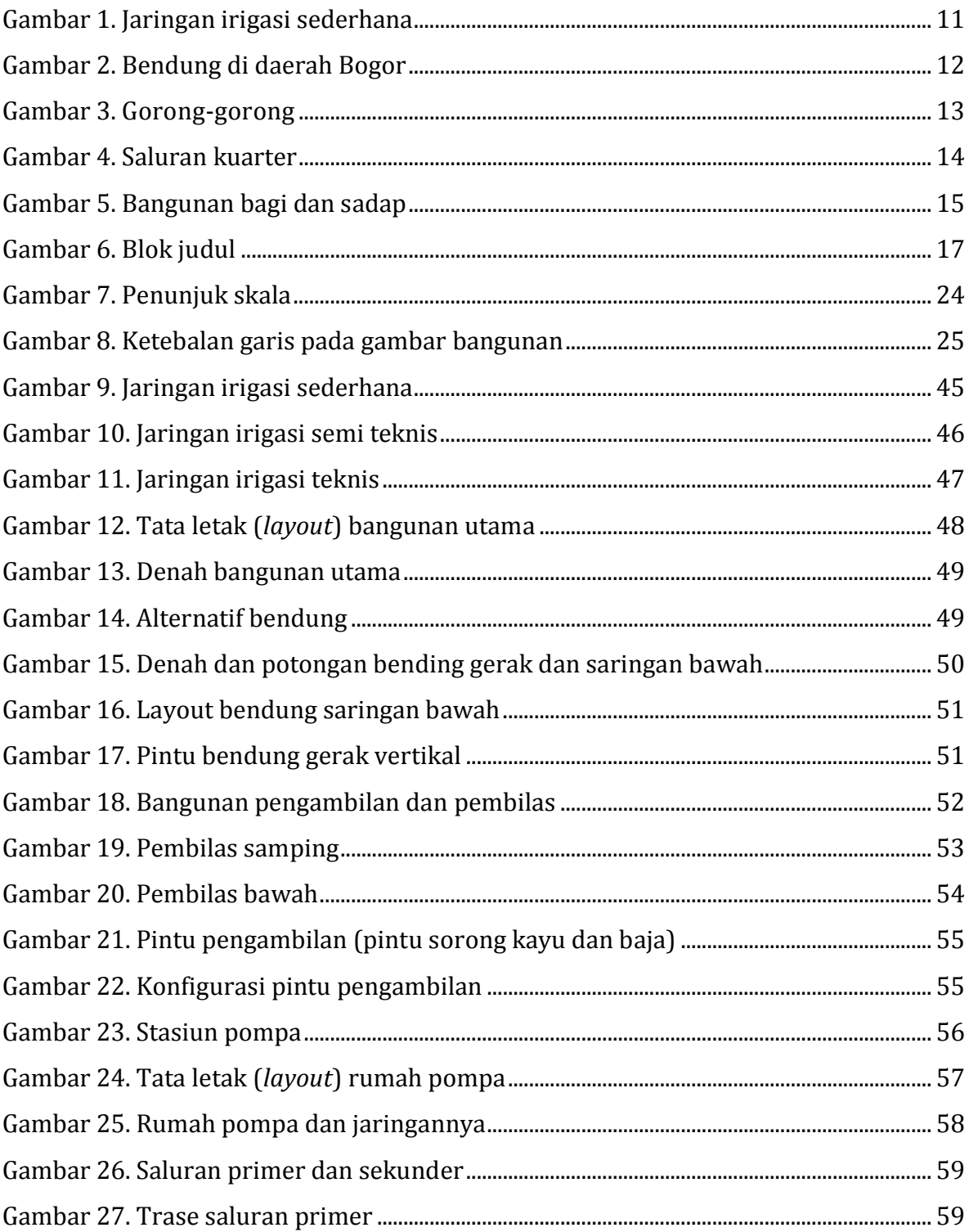

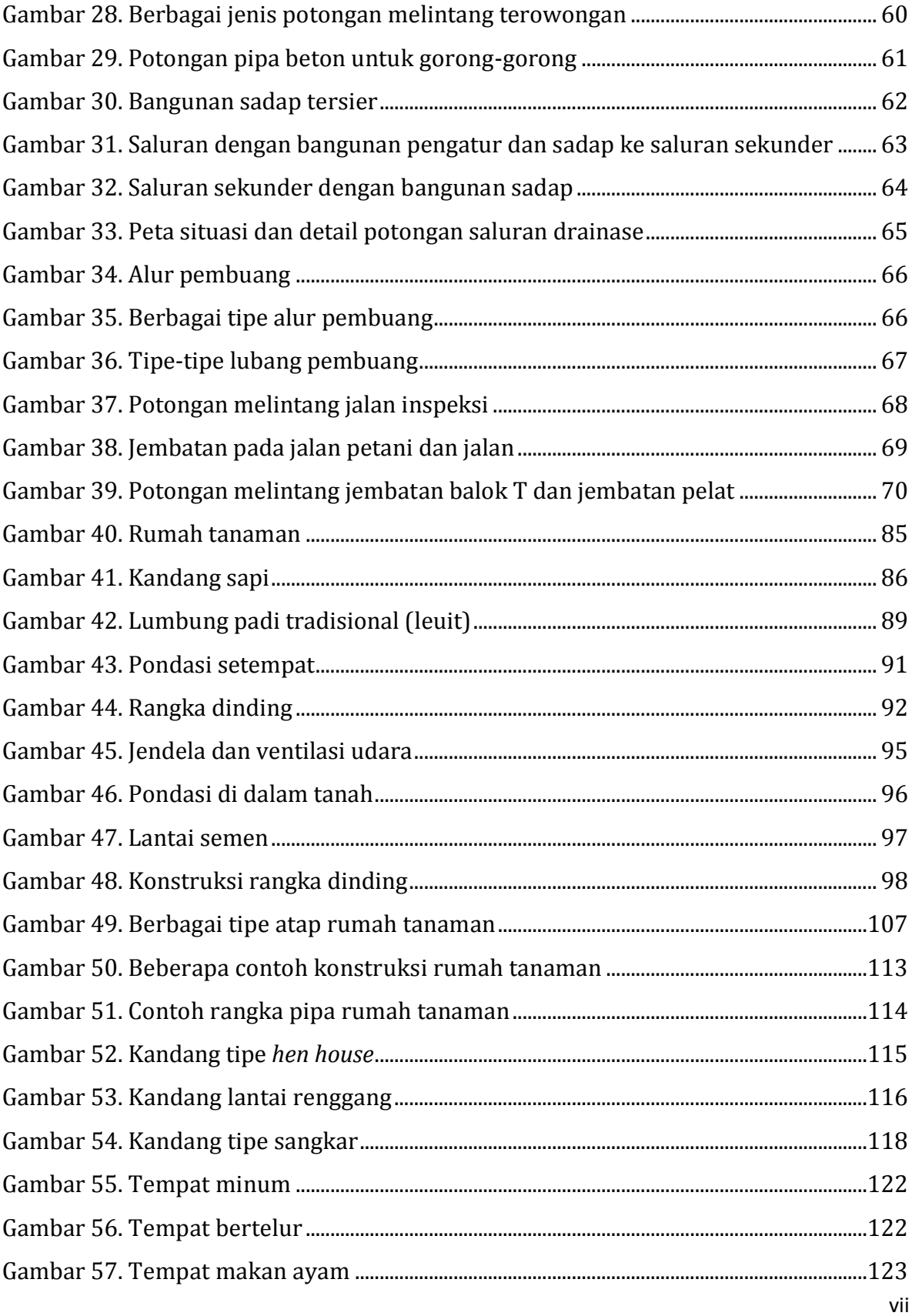

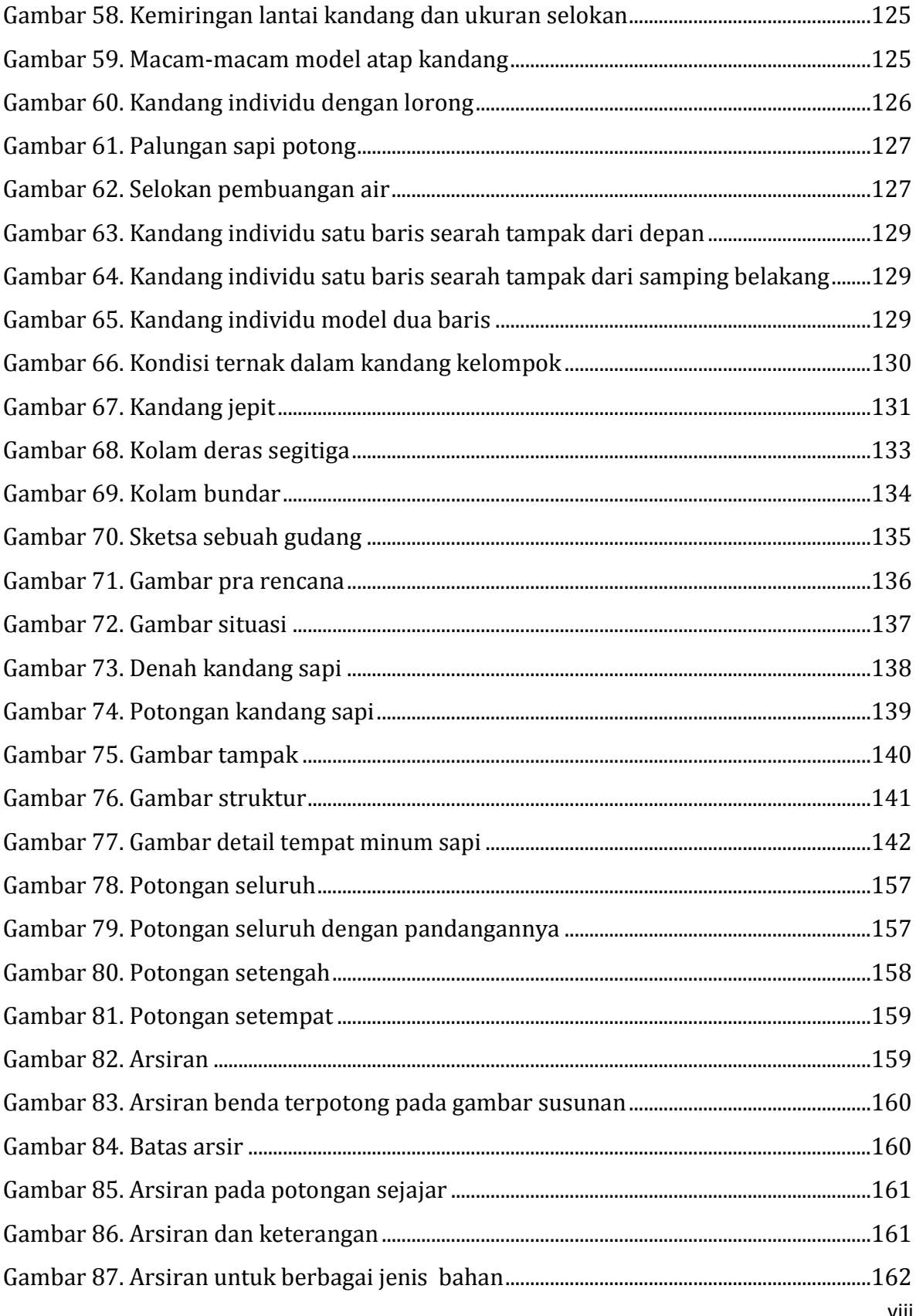

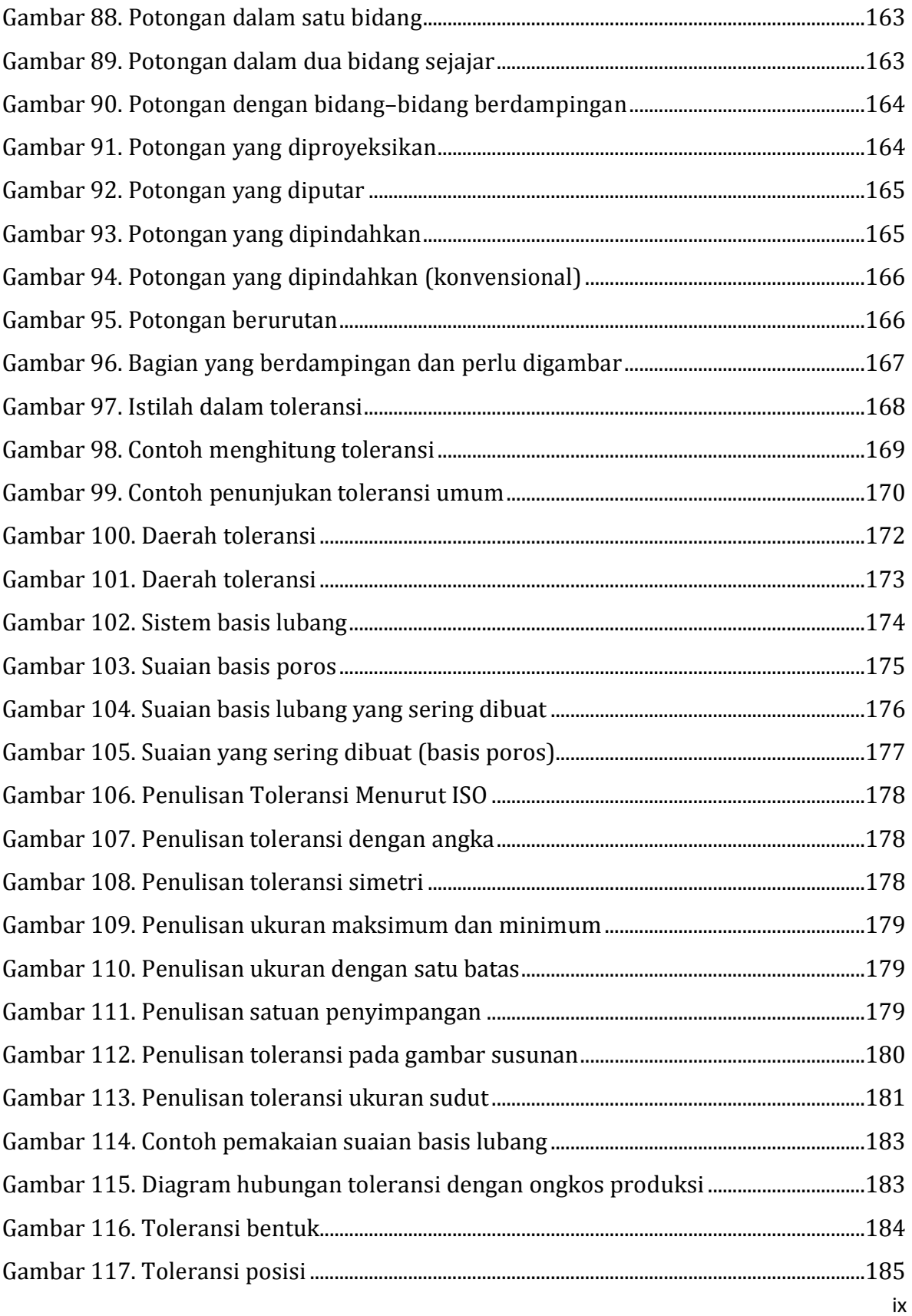

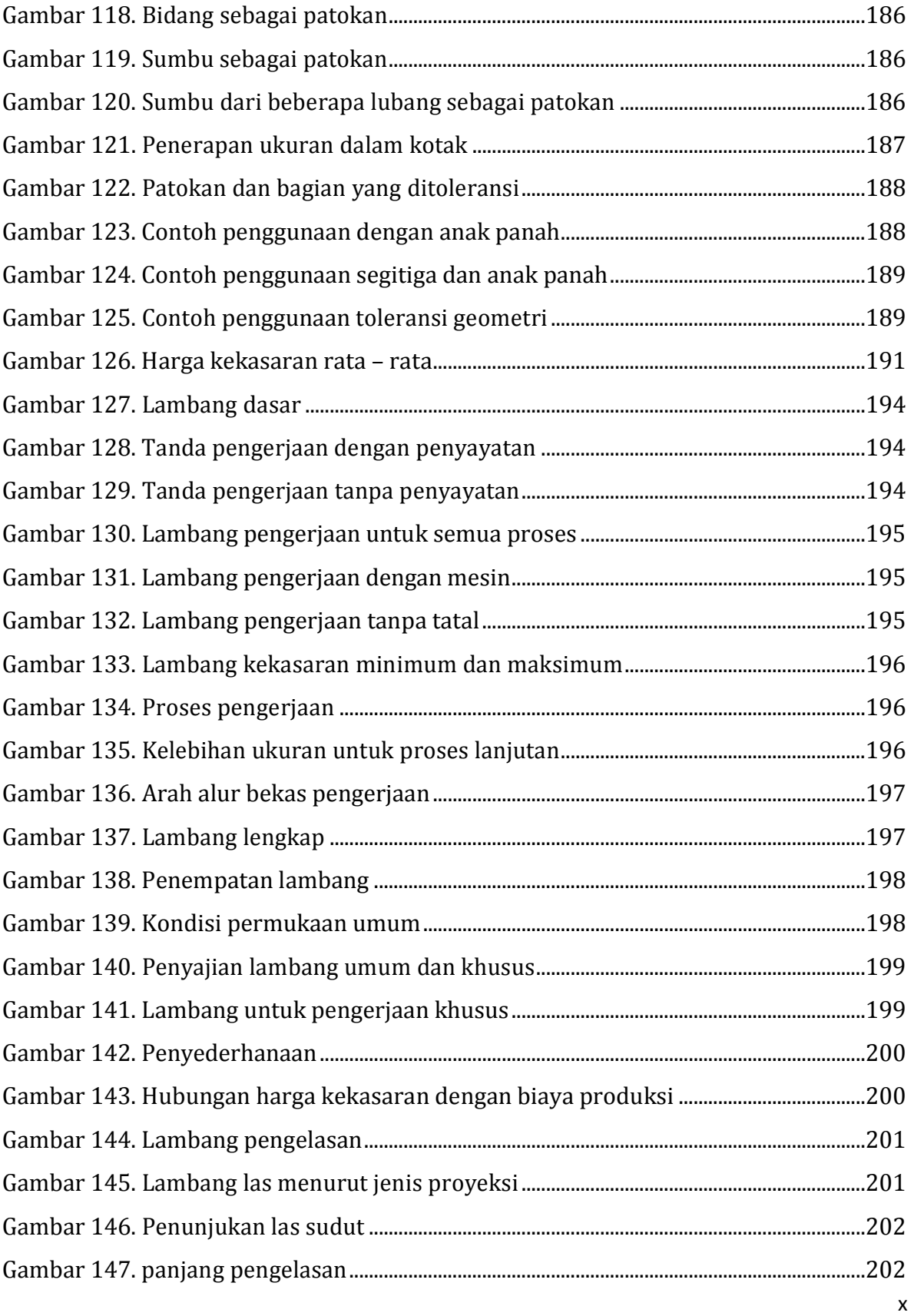

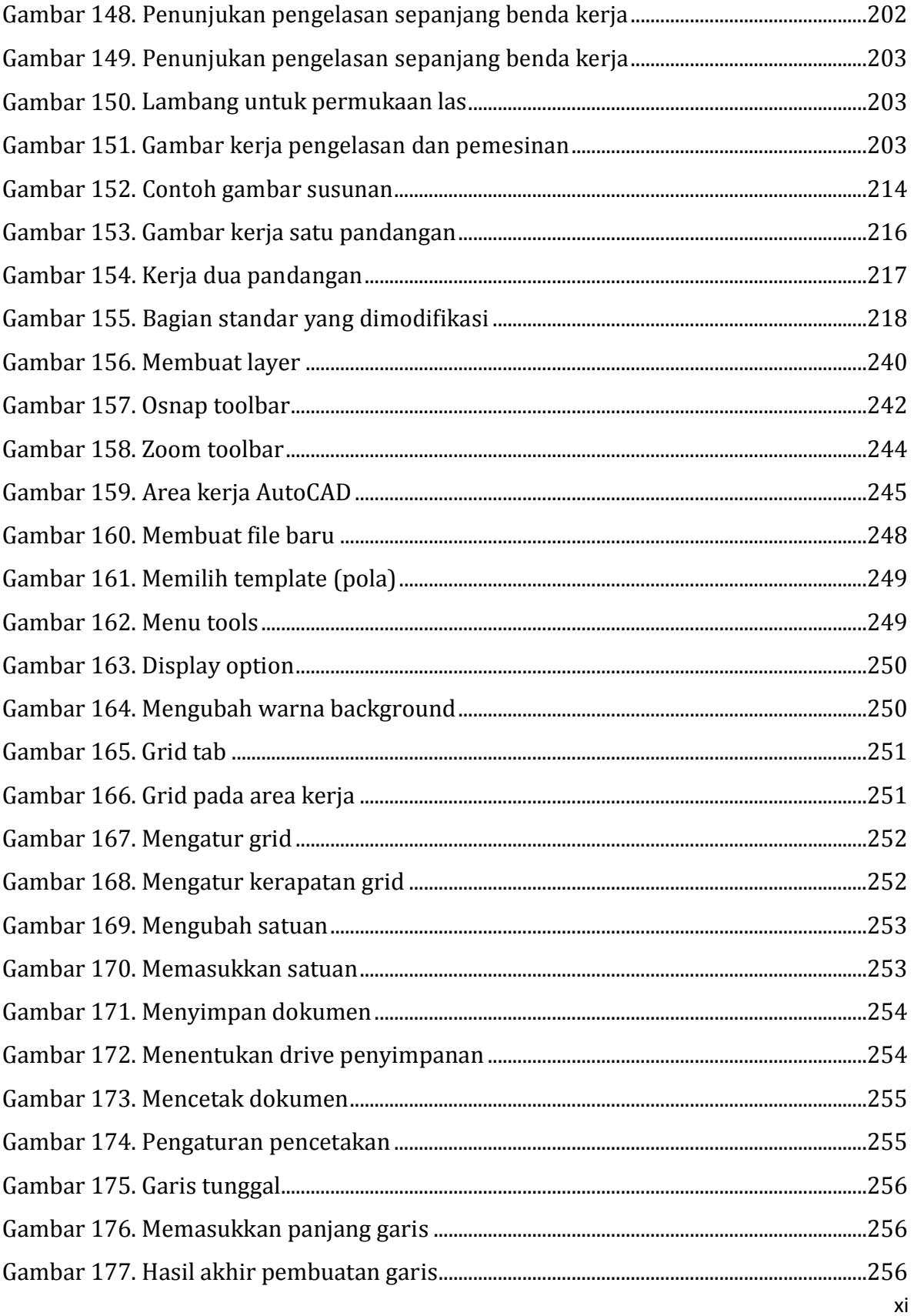

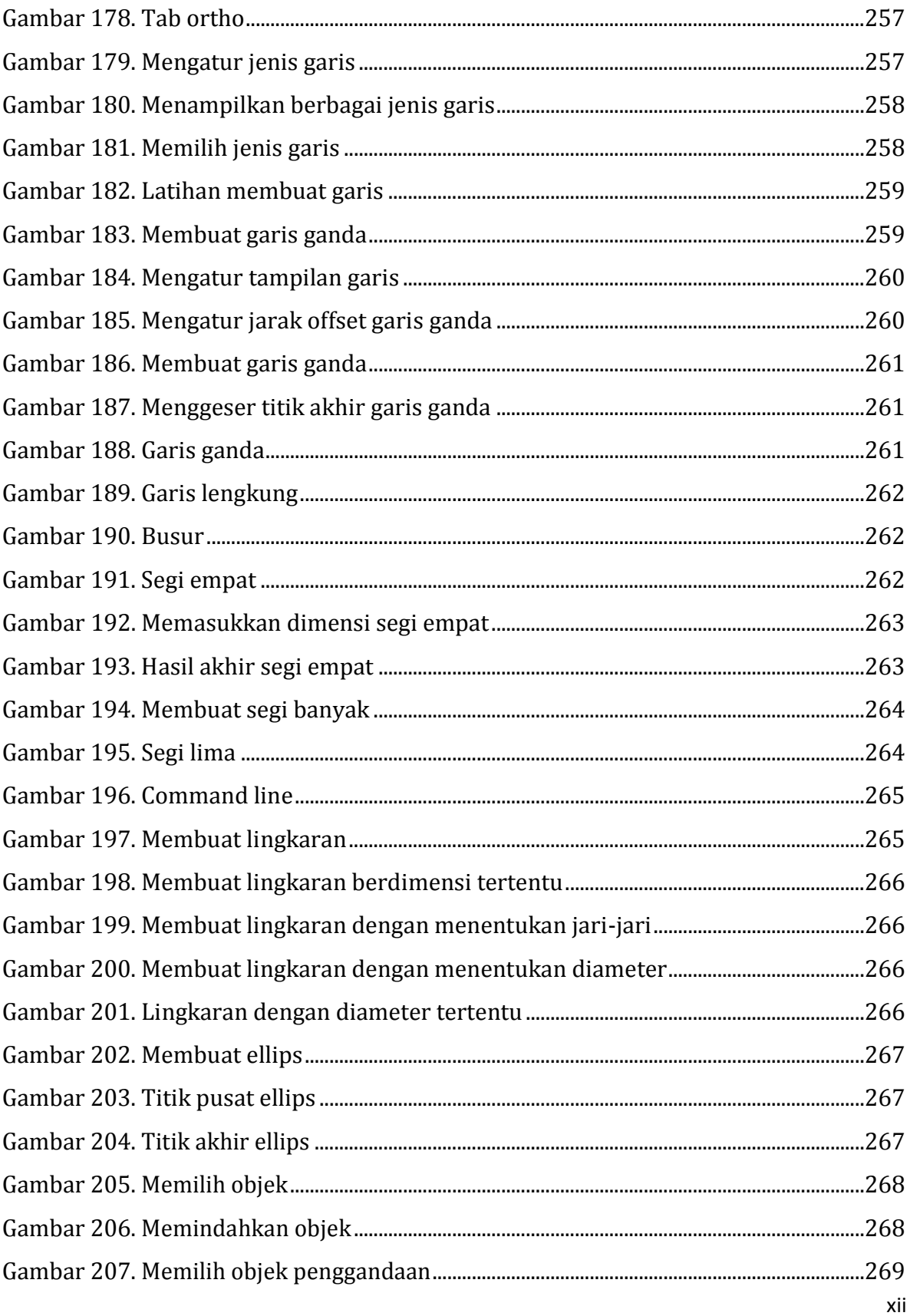

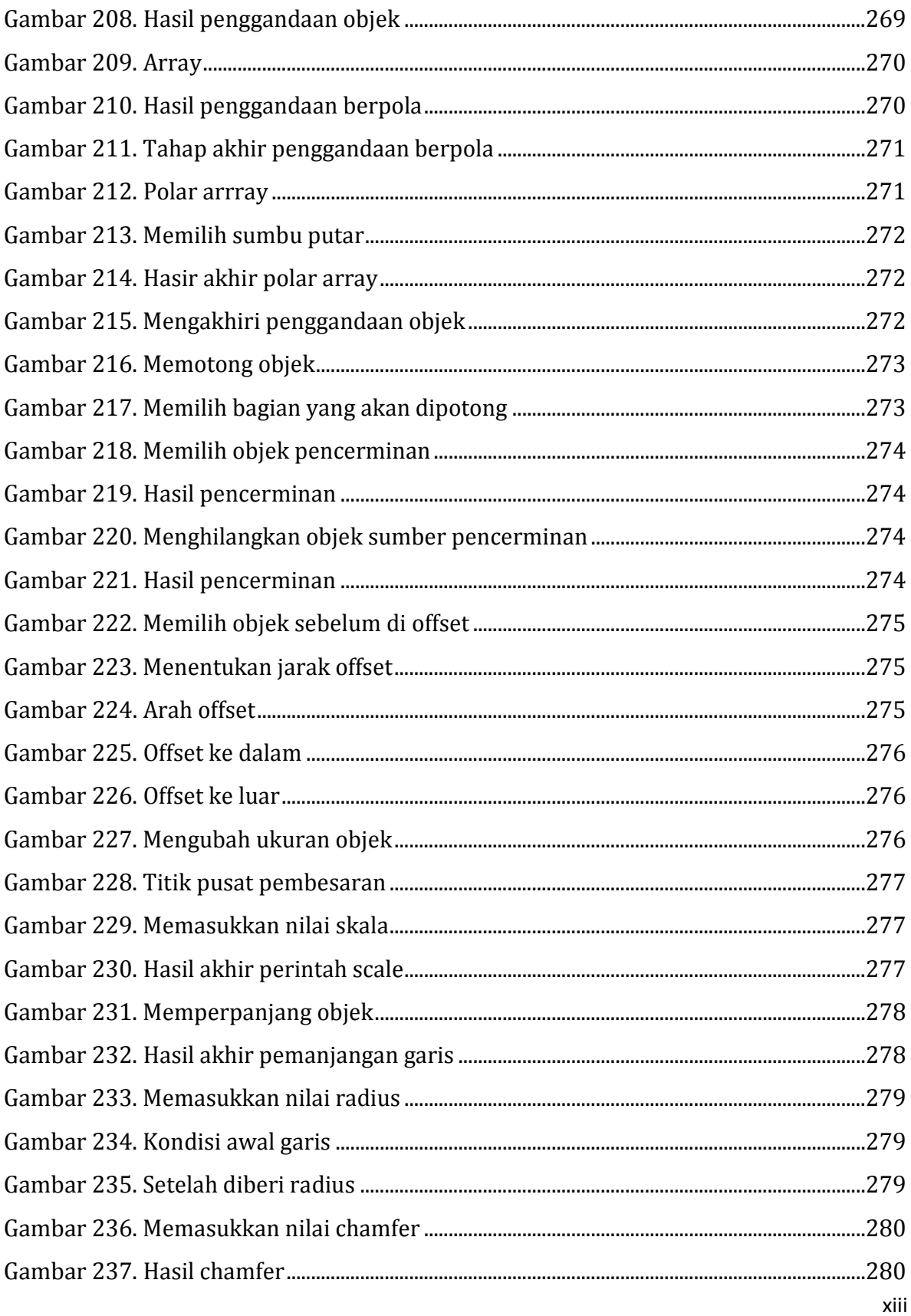

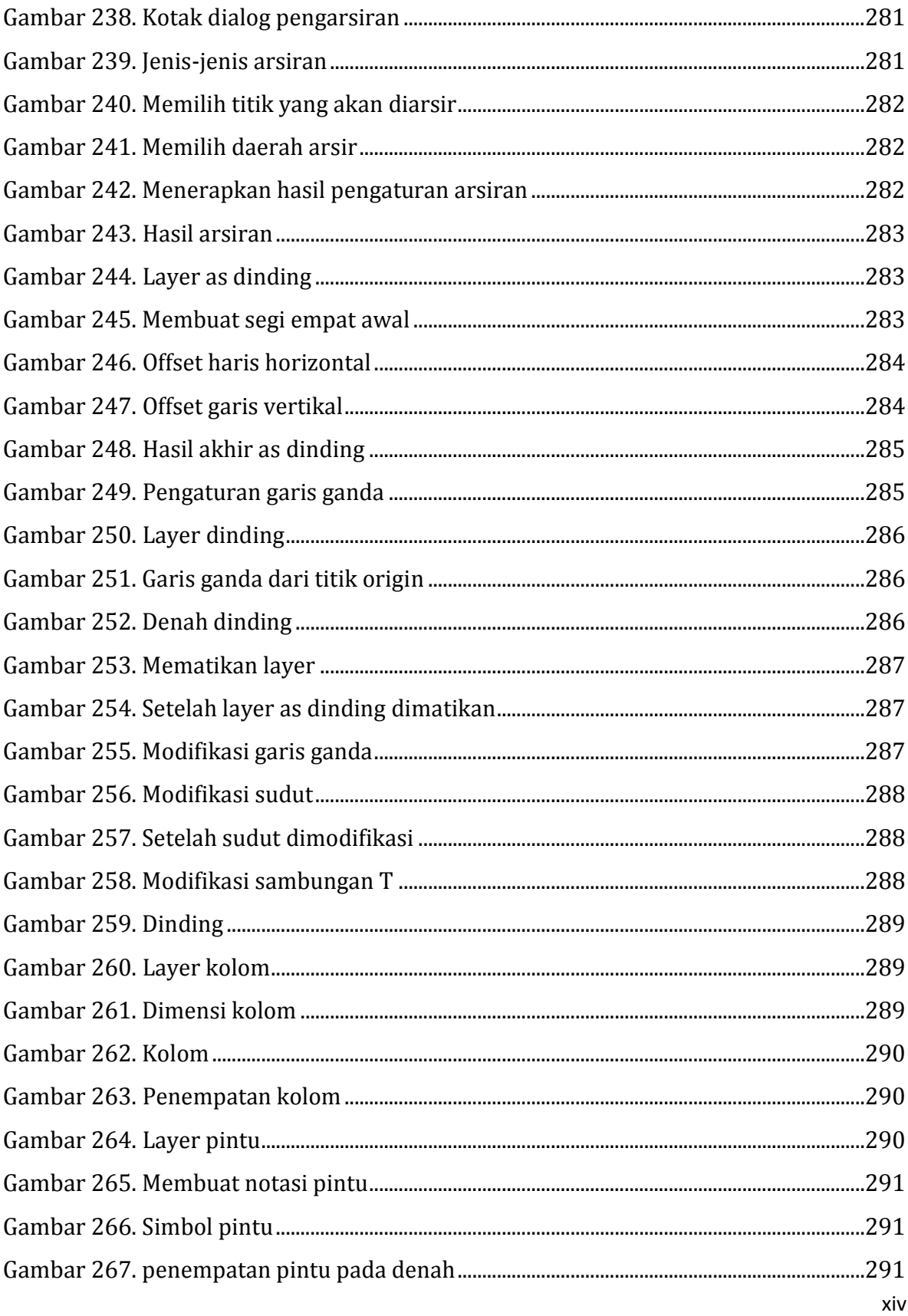

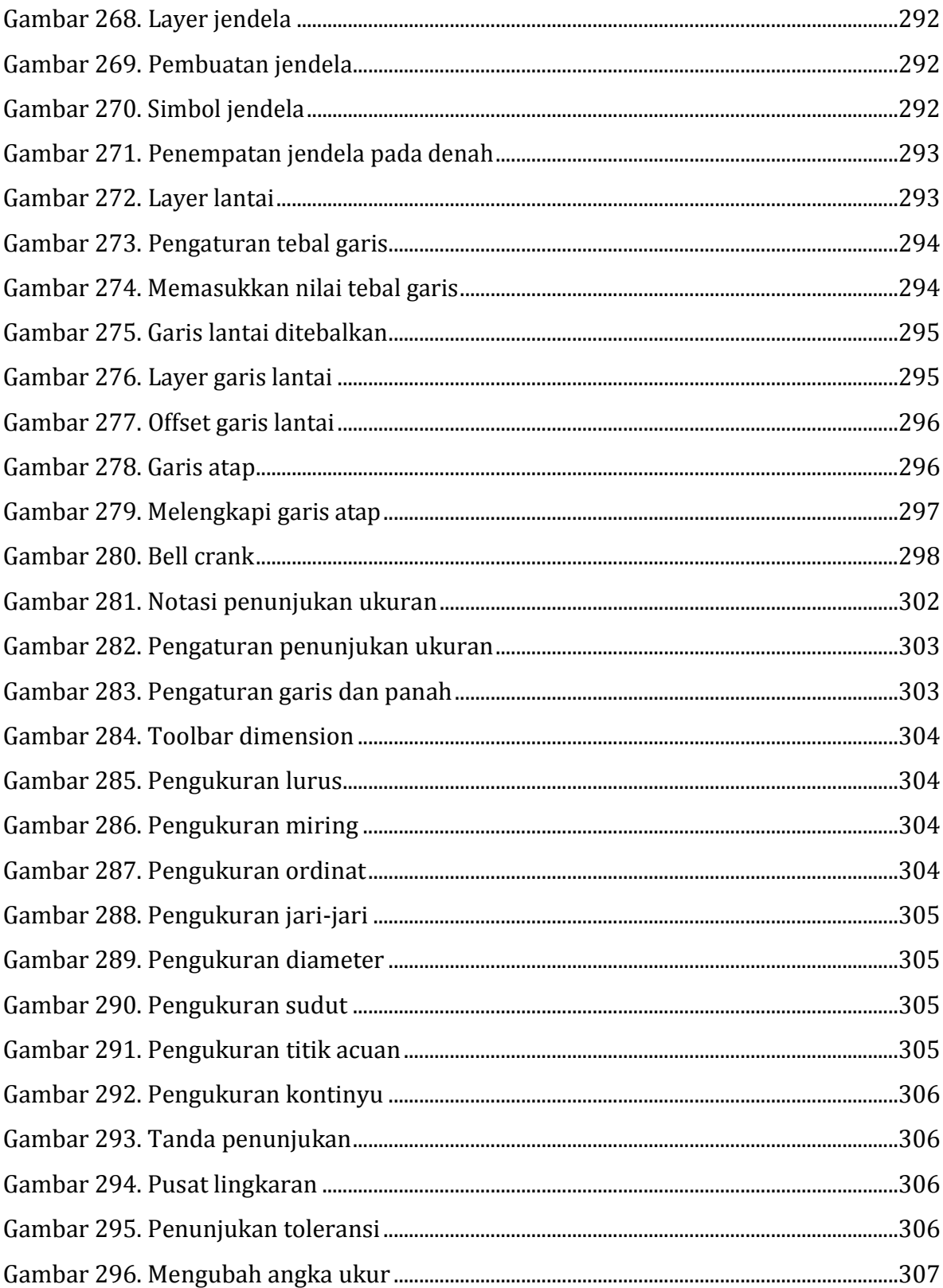

# **DAFTAR TABEL**

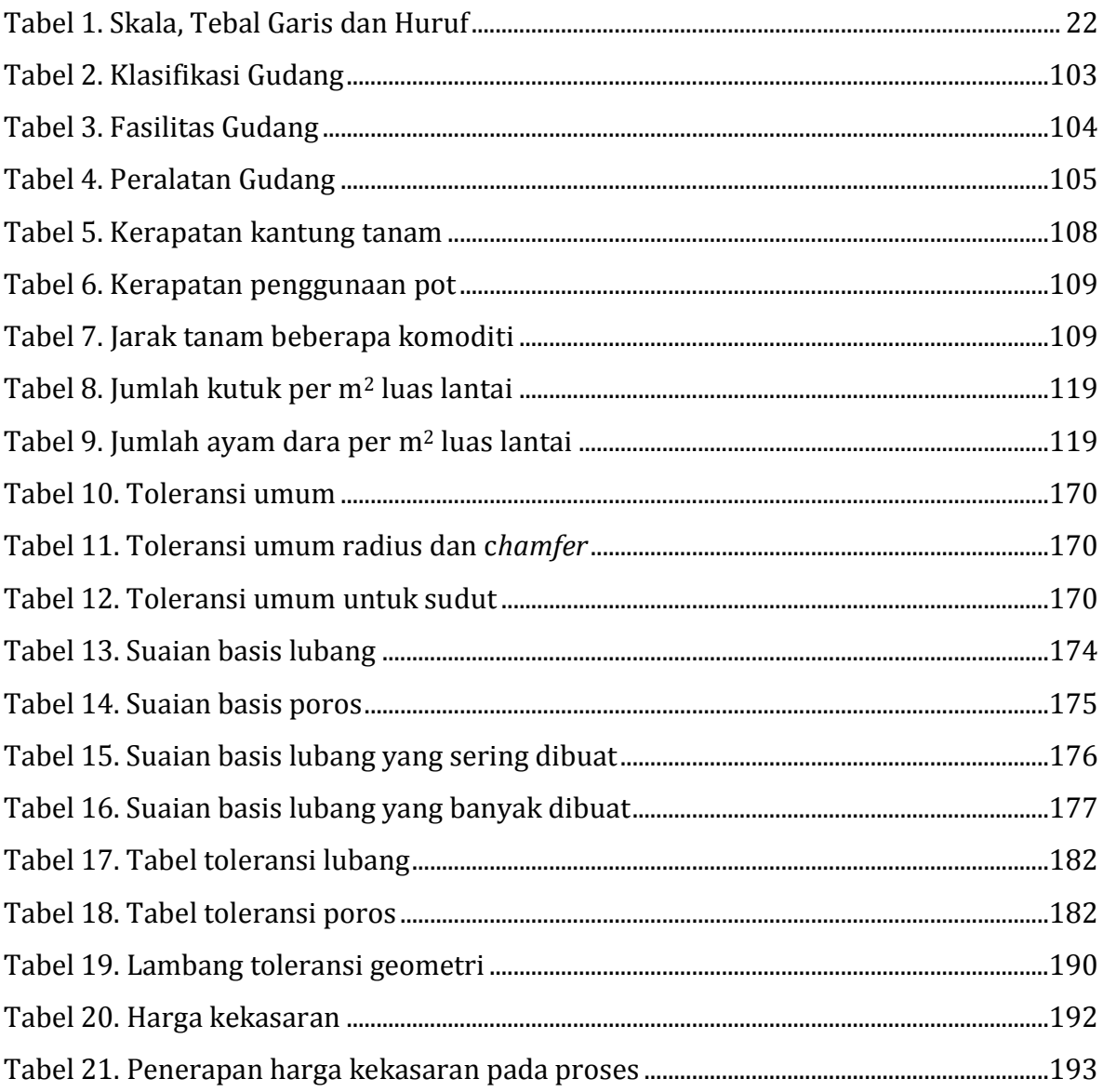

#### **PETA KEDUDUKAN BAHAN AJAR**

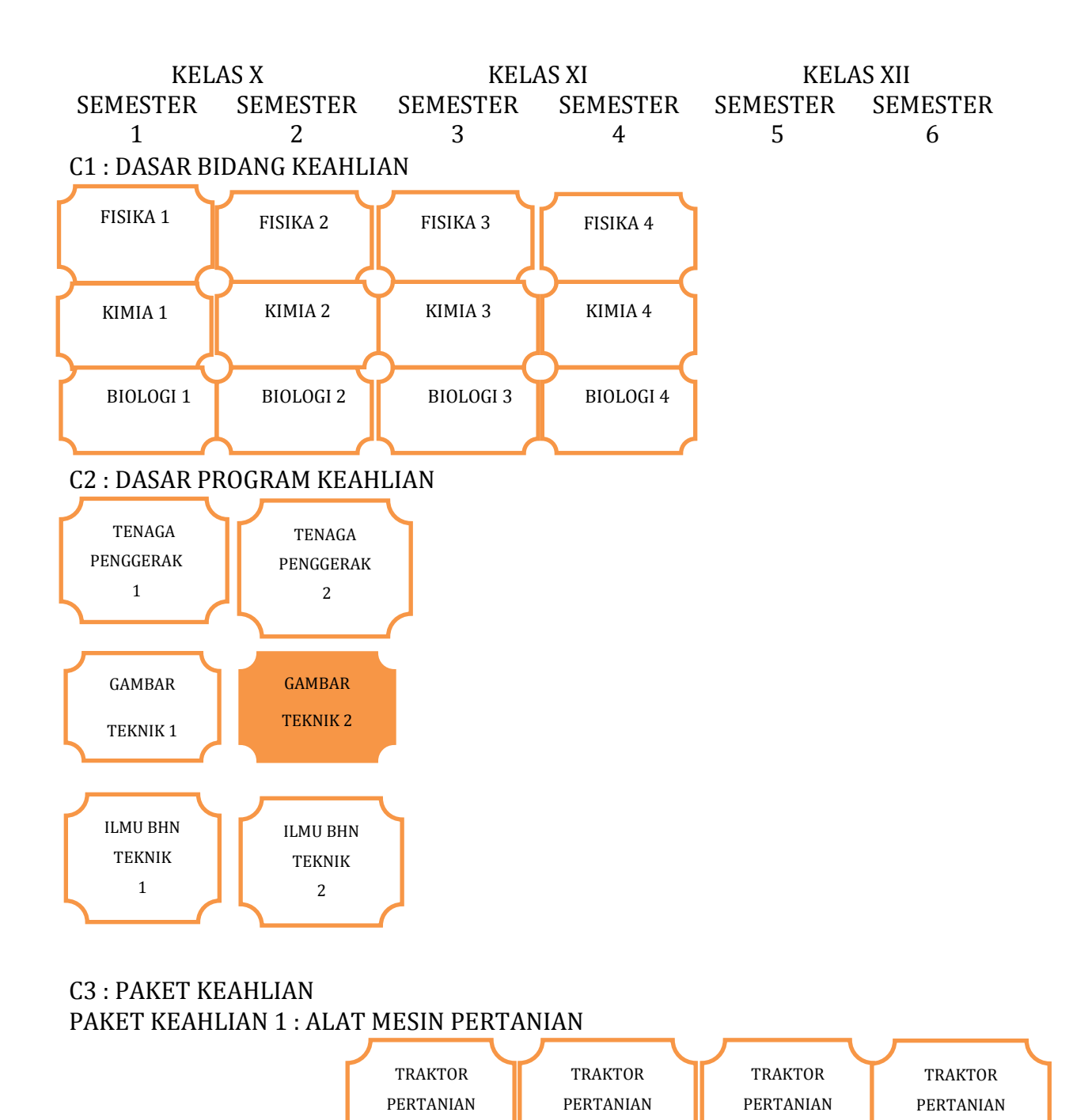

1

2

3

4

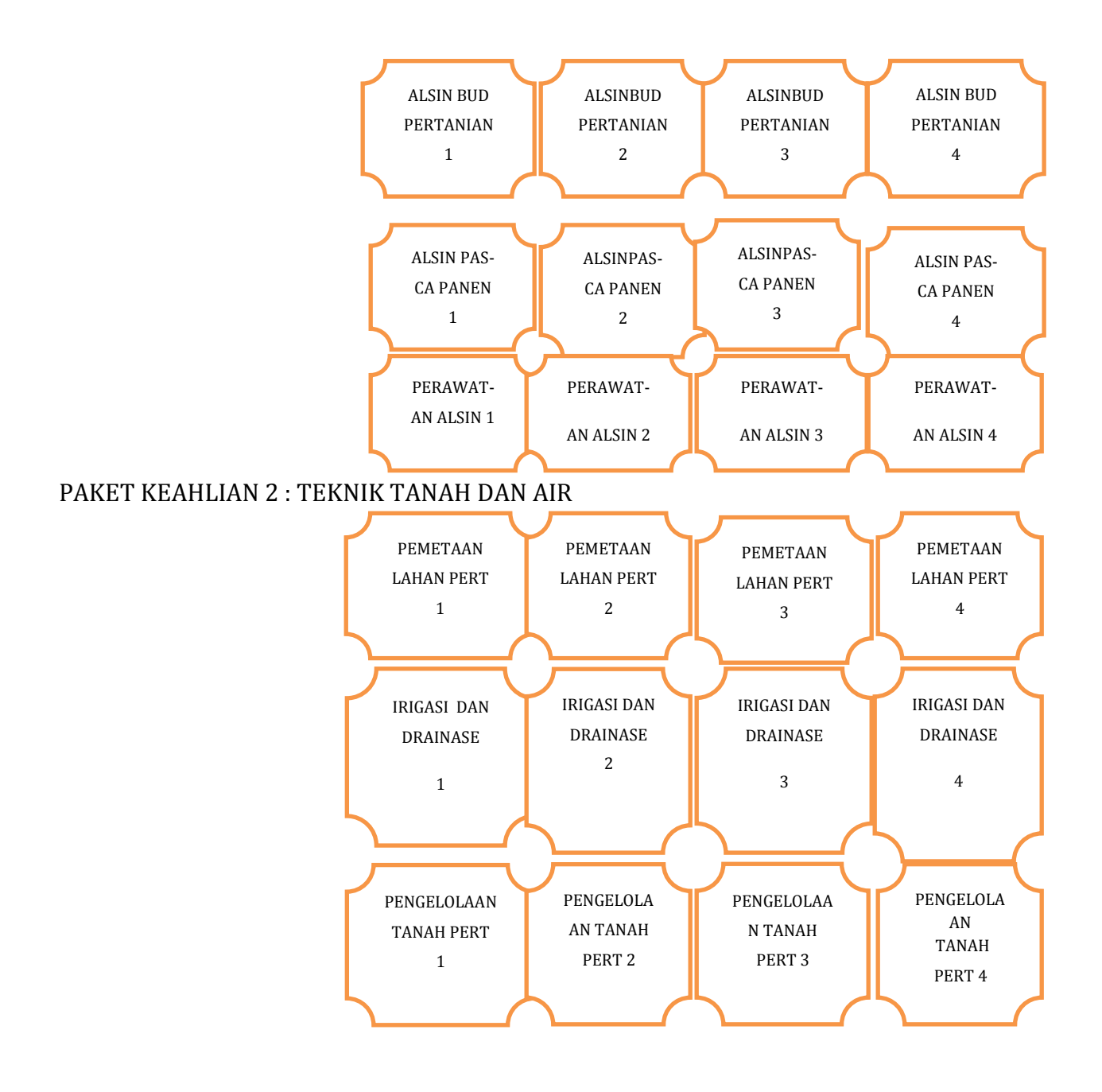

# **GLOSARIUM**

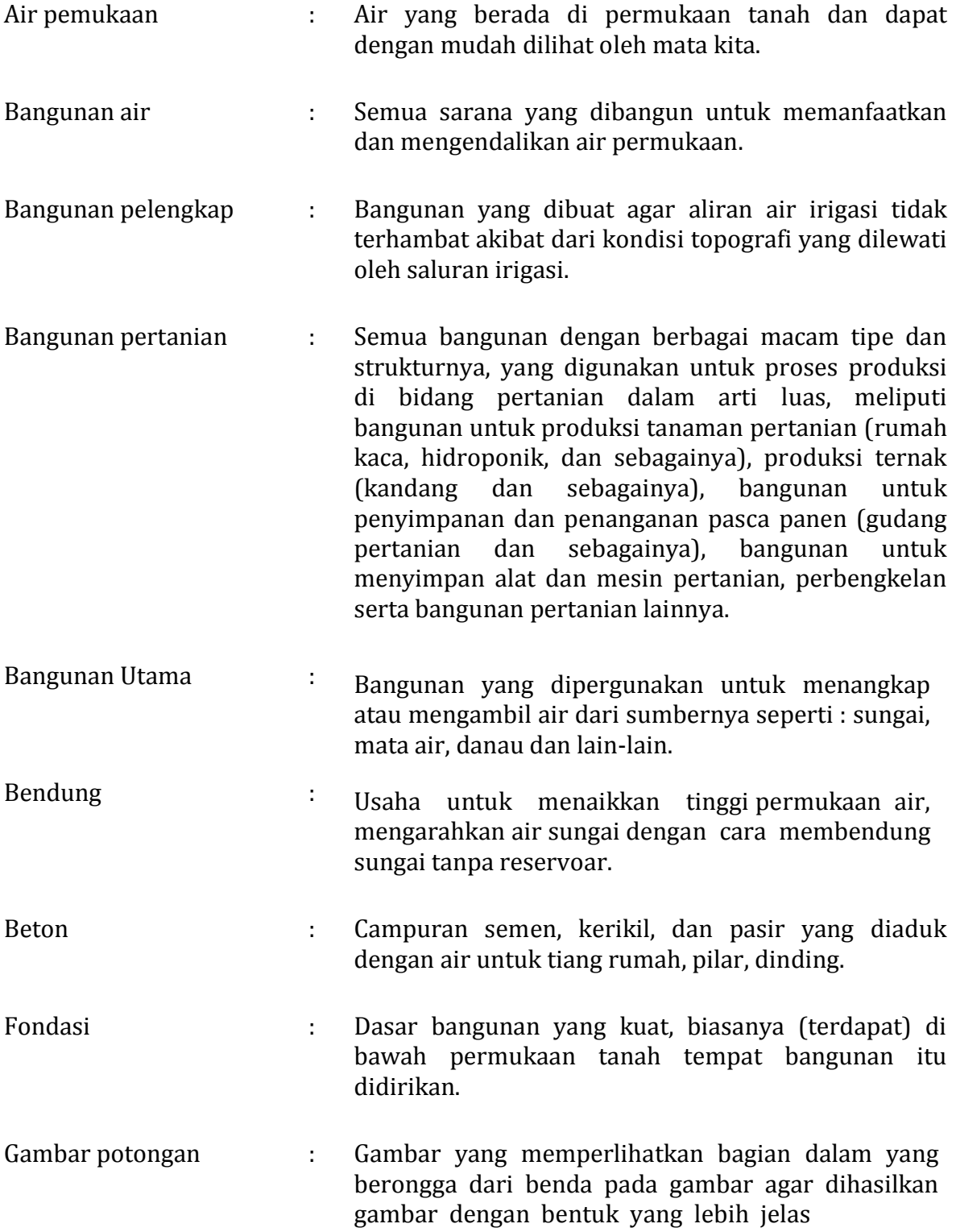

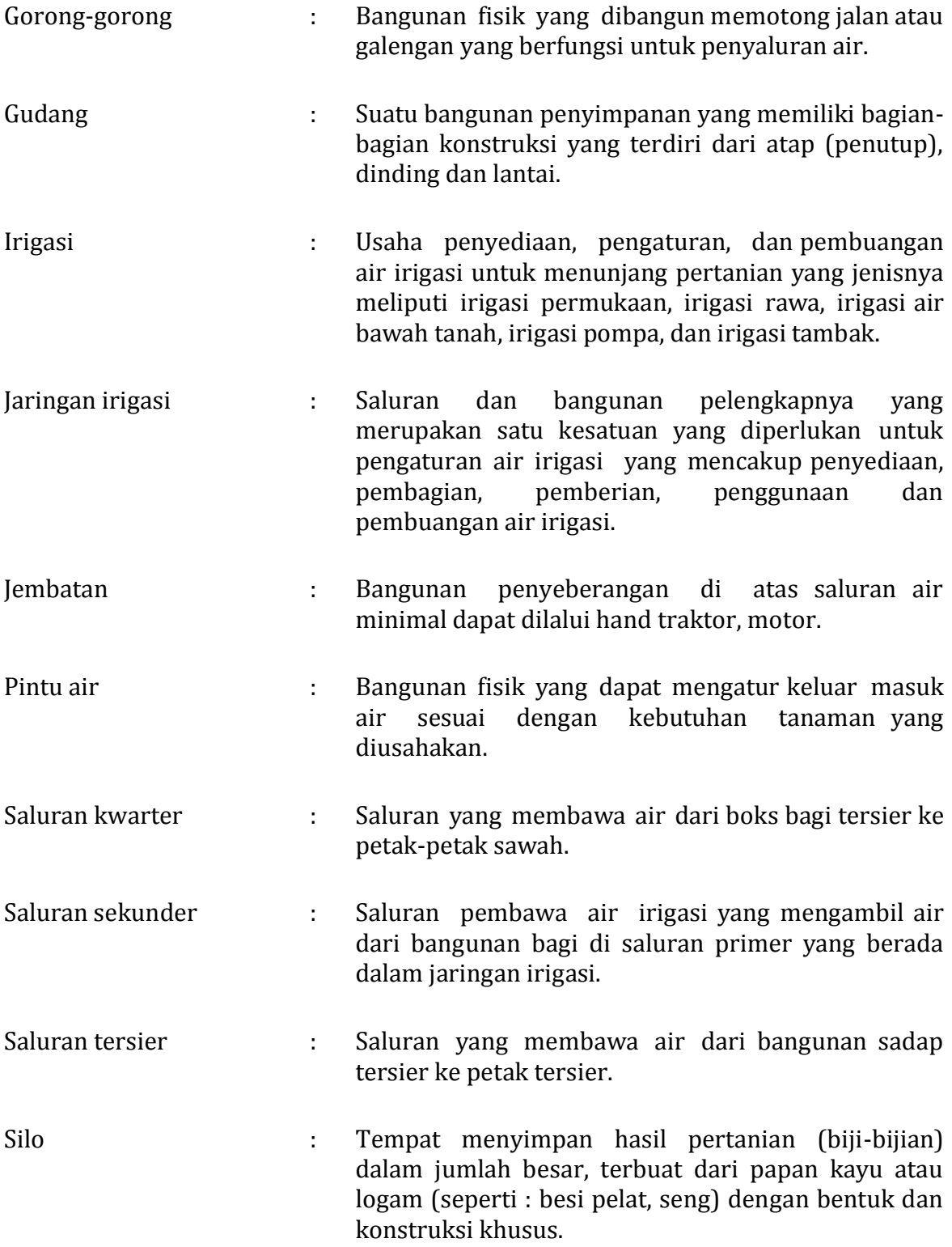

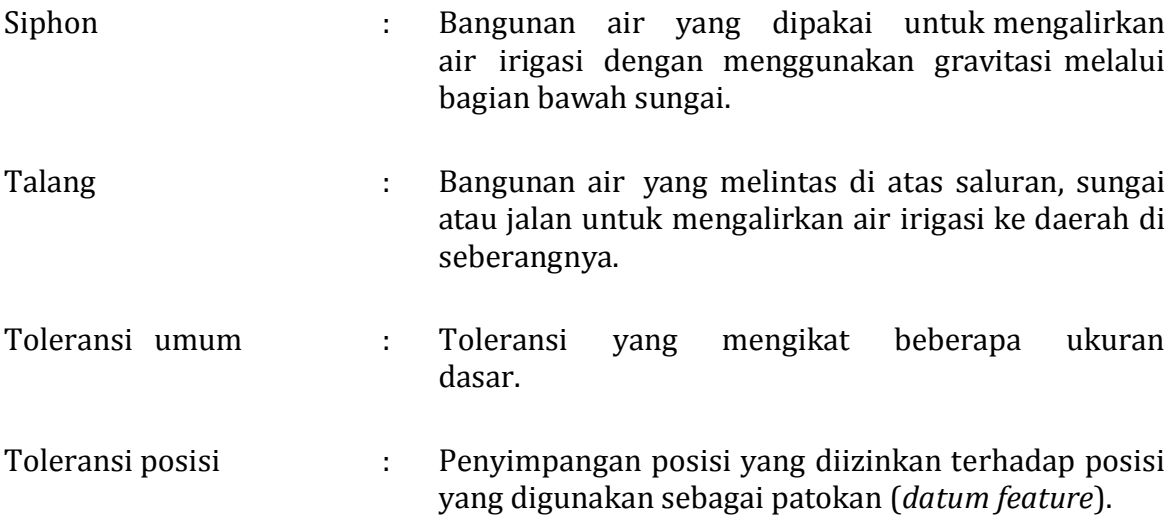

# **I. PENDAHULUAN**

#### **A. Deskripsi**

Mata pelajaran gambar teknik adalah kumpulan bahan kajian dan pelajaran tentang konstruksi geometrik suatu benda, pandangan dua dan tiga dimensi serta potongan suatu objek dilihat dari berbagai sudut pandang atau perspektif.

#### **B. Prasyarat**

Prasyarat untuk mempelajari dan menggunakan buku teks ini adalah :

- 1. Peserta didik bersedia melaksanakan uji kemampuan awal.
- 2. Peserta didik dinyatakan belum menguasai kemampuan dasar yang terdapat pada bagian pembelajaran buku teks ini oleh guru penguji.
- 3. Peserta didik yang memiliki kemampuan dasar melebihi yang dipersyaratkan dapat menjadikan buku ini sebagai salah satu referensi untuk meningkatkan pemahaman dan keterampilannya.

#### **C. Petunjuk Penggunaan**

1. Penjelasan Bagi Siswa

Dalam melaksanakan pembelajaran dengan menggunakan buku teks ini, peserta didik perlu memperhatikan beberapa hal yaitu :

- a. Langkah langkah belajar yang ditempuh
	- 1) Menyiapkan bukti penguasaan kemampuan awal yang diperlukan sebagai persyaratan untuk mempelajari buku teks.
	- 2) Melaksanakan tes kemampuan awal yang dipersyaratkan untuk mempelajari buku teks.
	- 3) Mempelajari buku teks secara seksama.
- b. Peralatan yang diperlukan
	- 1) Buku teks.
	- 2) Pakaian untuk melaksanakan praktik gambar.
	- 3) Peralatan gambar manual.
	- 4) Lembar kerja.
	- 5) Media referensi lain yang menunjang kepada pembelajaran.
	- 6) Media presentasi seperti : komputer, proyektor, plastik transparan, kertas chart dan lain-lain.
- c. Hasil yang akan diperoleh
	- 1) Daftar nilai hasil pembelajaran yang meliputi nilai sikap, pengetahuan dan keterampilan.
	- 2) Portofolio kemajuan belajar.
- 2. Peran Guru
	- a. Membantu siswa dalam merencanakan tahap belajar.
	- b. Membantu siswa dalam memahami konsep pada setiap pembelajaran.
	- c. Membimbing siswa melalui tugas tugas pembelajaran yang dijelaskan dalam tahap belajar.
	- d. Membuat portofolio kemajuan siswa sebagai sumber data dalam menciptakan suasana belajar yang kondusif dan menyenangkan sekaligus gambaran dari keterserapan materi pada setiap tahap.

#### **D. Tujuan Akhir**

Mata pelajaran Gambar Teknik bertujuan untuk :

- 1. Menambah keimanan peserta didik dengan menyadari hubungan keteraturan, keindahan alam, dan kompleksitas alam dalam jagad raya terhadap kebesaran Tuhan yang menciptakannya;
- 2. Menyadari kebesaran Tuhan yang menciptakan bumi dan seisinya yang memungkinkan bagi makhluk hidup untuk tumbuh dan berkembang;
- 3. Menunjukkan perilaku ilmiah (memiliki rasa ingin tahu, objektif, jujur, teliti, cermat, tekun, ulet, hati-hati, bertanggung jawab, terbuka, kritis, kreatif, inovatif dan peduli lingkungan) dalam aktivitas sehari-hari sebagai wujud implementasi sikap ilmiah dalam melakukan percobaan dan berdiskusi;
- 4. Menghargai kerja individu dan kelompok dalam aktivitas sehari-hari sebagai wujud implementasi melaksanakan percobaan dan melaporkan hasil percobaan;
- 5. Memupuk sikap ilmiah yaitu jujur, obyektif, terbuka, ulet, kritis dan dapat bekerjasama dengan orang lain;
- 6. Mengembangkan pengalaman menggunakan metode ilmiah untuk merumuskan masalah, mengajukan dan menguji hipotesis melalui percobaan, merancang dan merakit instrumen percobaan, mengumpulkan, mengolah, dan menafsirkan data, serta mengkomunikasikan hasil percobaan secara lisan dan tertulis;
- 7. Mengembangkan kemampuan bernalar dalam berpikir analisis induktif dan deduktif dengan menggunakan konsep dan prinsip gambar teknik untuk menjelaskan berbagai peristiwa alam dan menyelesaian masalah baik secara kualitatif maupun kuantitatif;
- 8. Menguasai konsep dan prinsip gambar teknik serta mempunyai keterampilan mengembangkan pengetahuan dan sikap percaya diri sebagai bekal kesempatan untuk melanjutkan pendidikan pada jenjang yang lebih tinggi serta mengembangkan ilmu pengetahuan dan teknologi.

# **E. Kompetensi Inti dan Kompetensi Dasar**

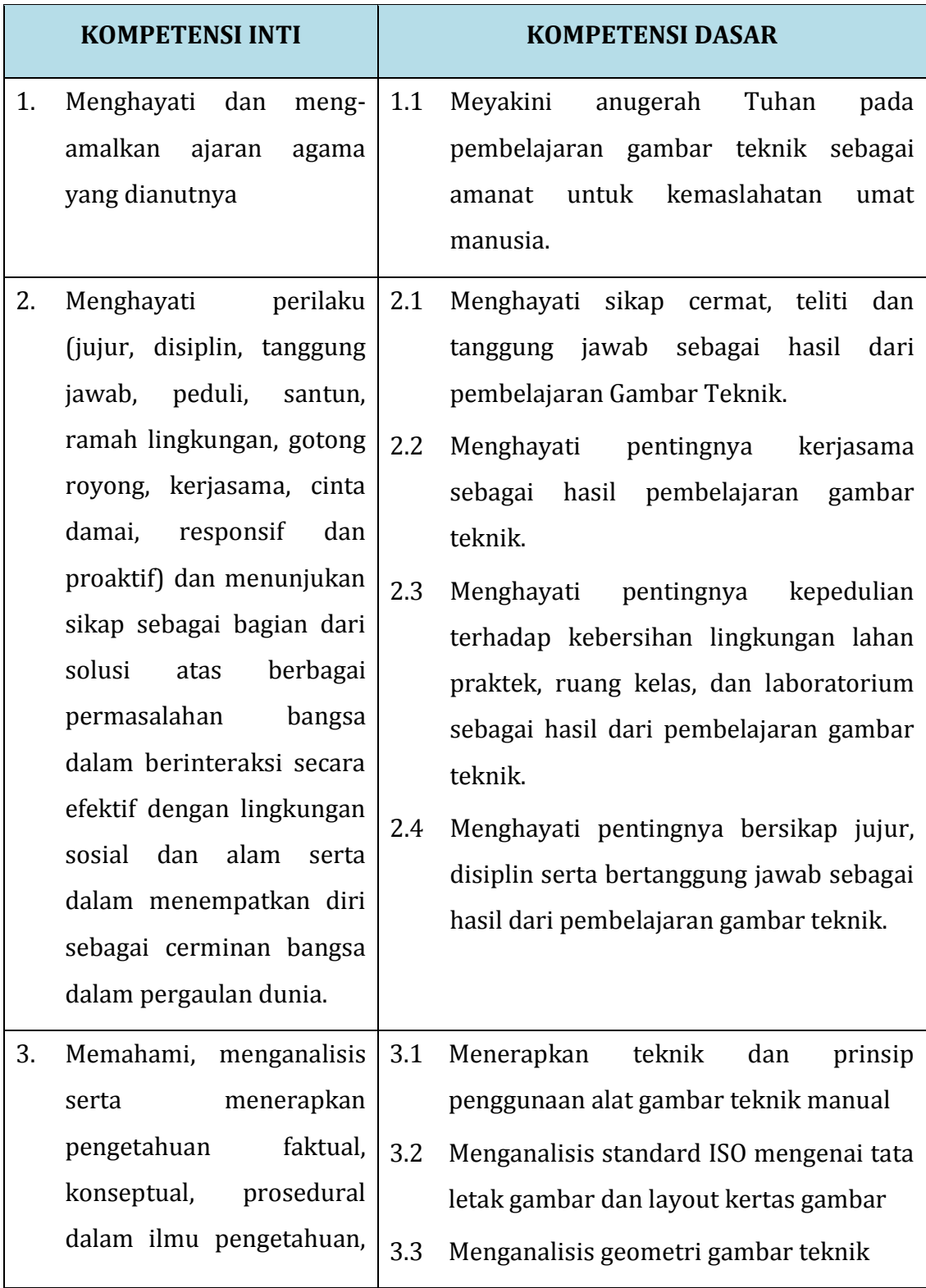

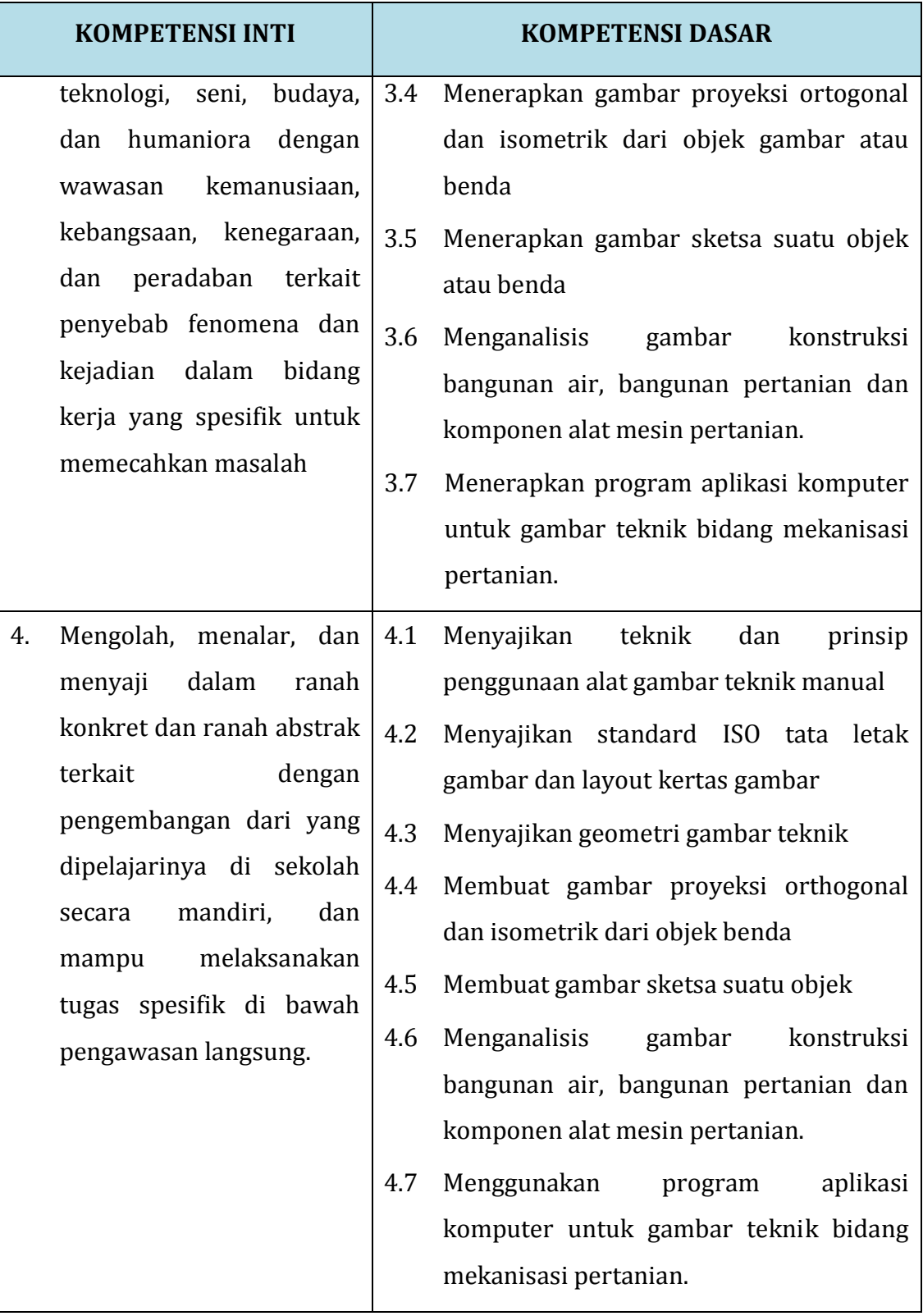

# **F. Cek Kemampuan Awal**

Berilah tanda  $(\sqrt{})$  pada kolom jawaban ya atau tidak sesuai dengan kemampuan Anda saat mengisi cek kemampuan awal ini.

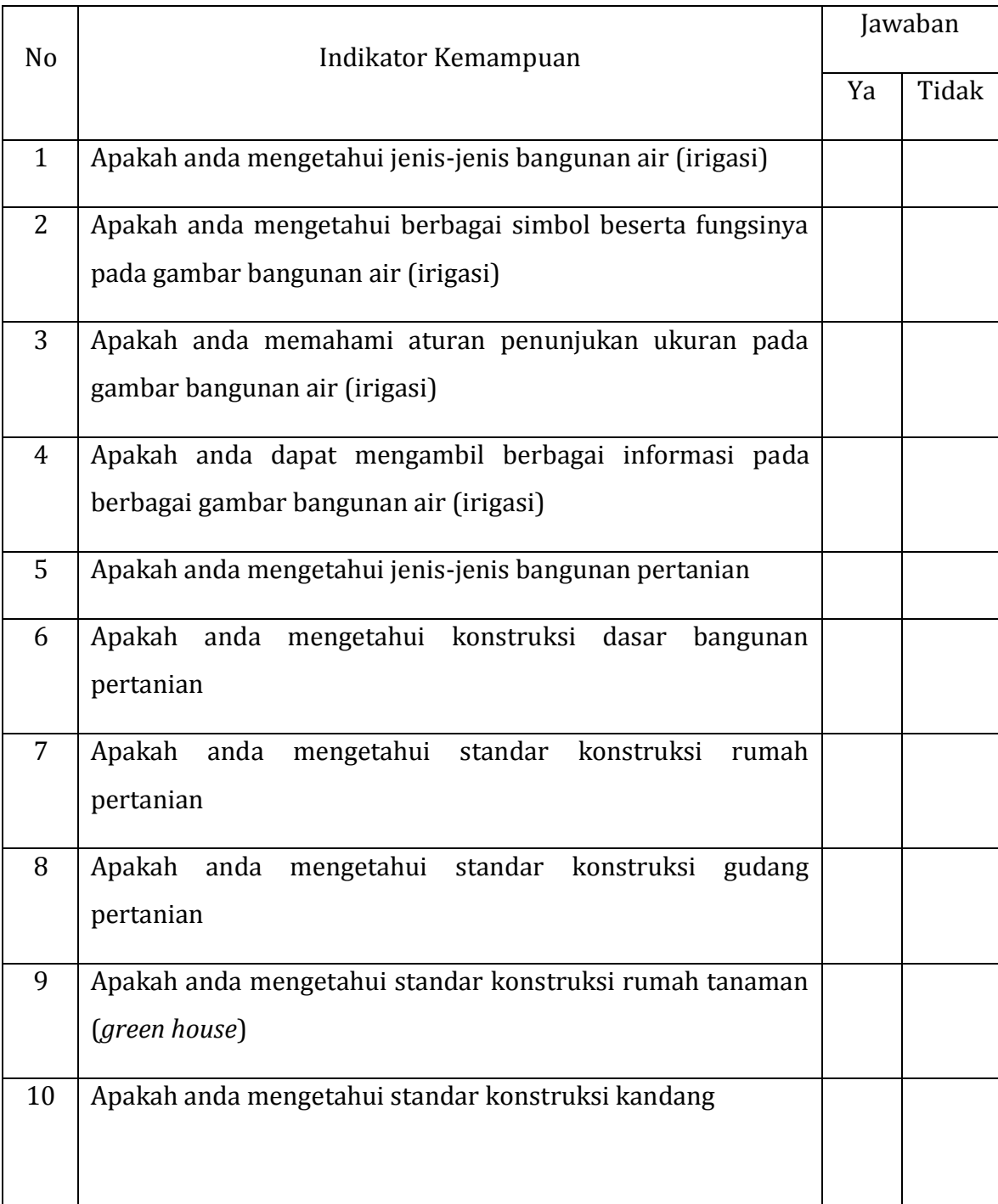

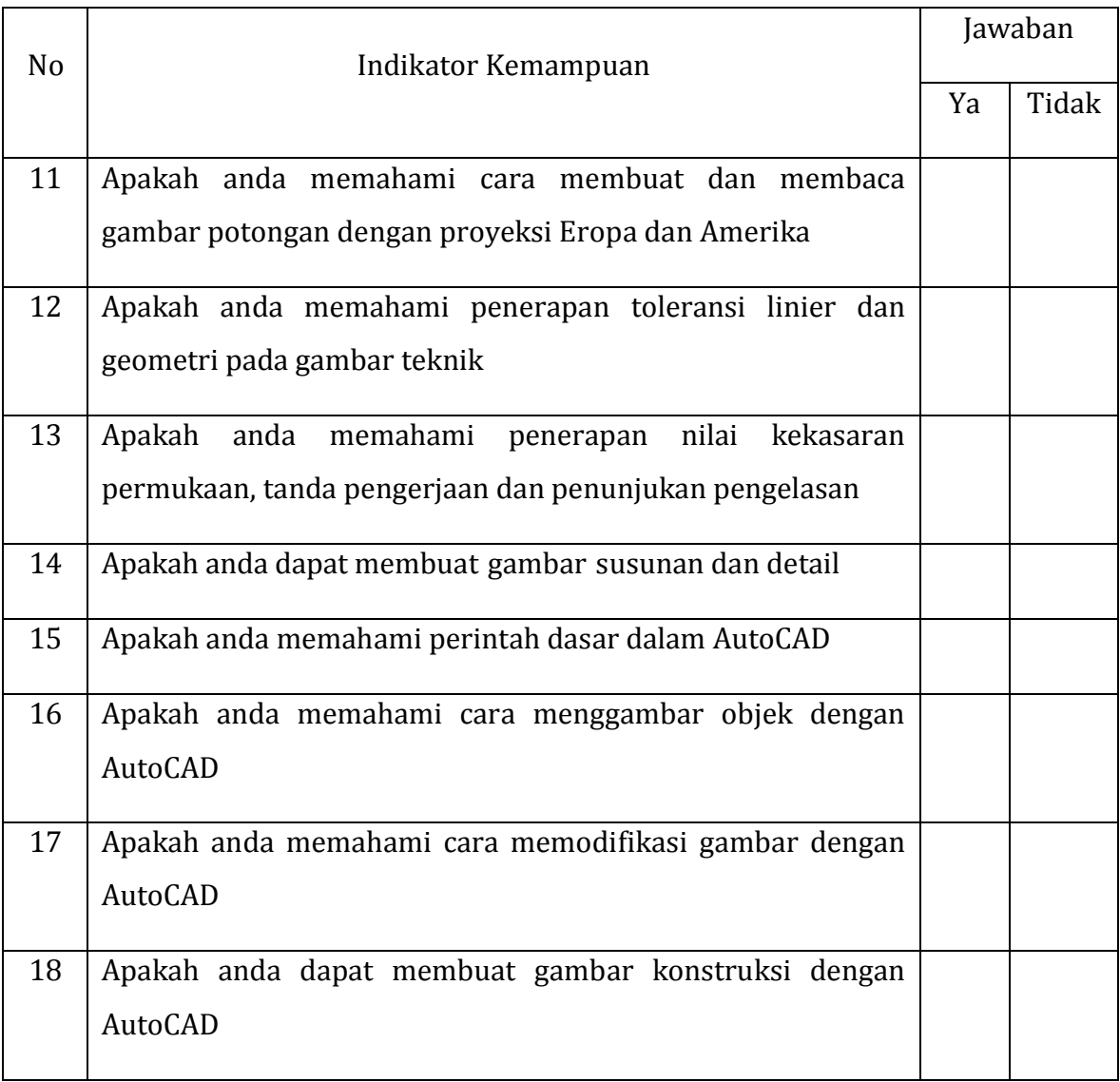

### **II. PEMBELAJARAN**

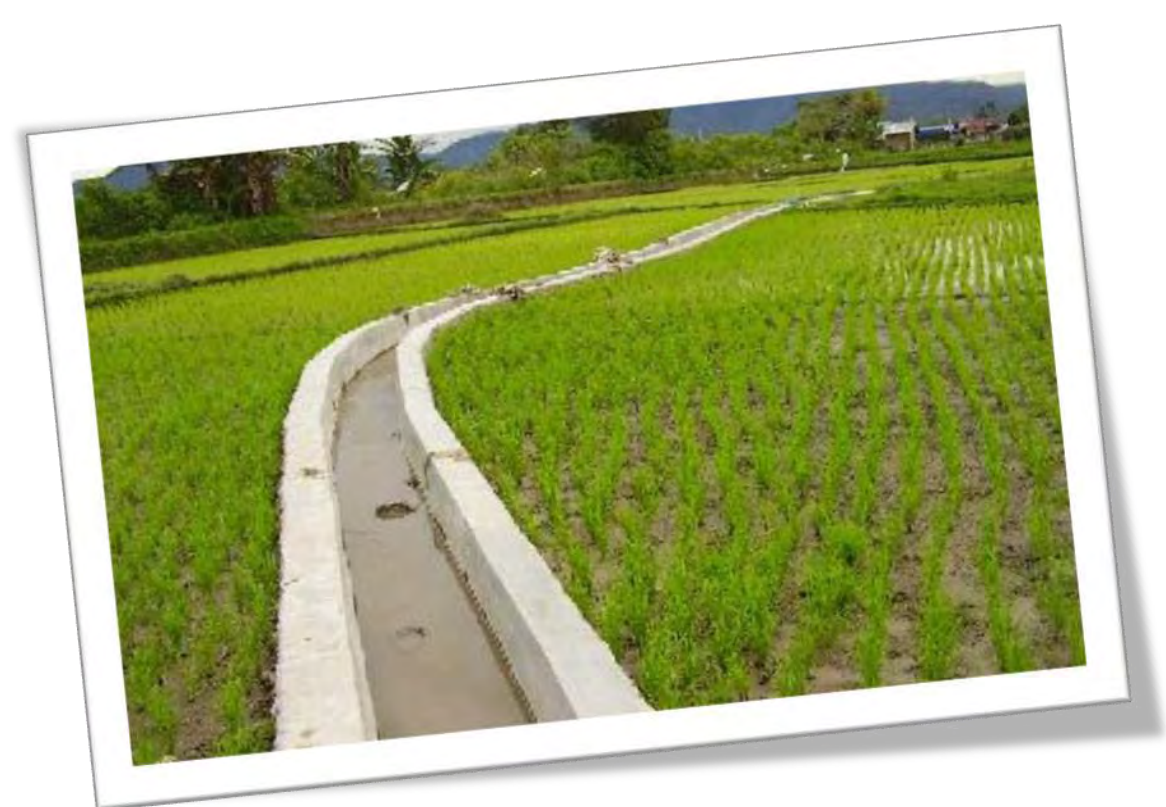

#### **Kegiatan Pembelajaran 1. Menganalisis Gambar Bangunan Air**

#### **A. Deskripsi**

Salah satu kebutuhan pokok makhluk hidup di dunia adalah air. Tidak hanya penting bagi manusia, air merupakan bagian yang penting bagi makhluk hidup baik hewan dan tubuhan. Tanpa air kemungkinan tidak ada kehidupan di dunia ini karena semua makhluk hidup sangat memerlukan air untuk bertahan hidup.

Manusia masih dapat hidup selama delapan minggu tanpa makan akan tetapi manusia hanya dapat bertahan selama lima hari tanpa minum. Hal ini sudah mutlak karena sebagian besar zat pembentuk tubuh manusia itu terdiri dari 73% adalah air.

Dalam usaha mempertahankan kelangsungan hidupnya, manusia berupaya mengadakan air yang cukup bagi dirinya sendiri. Salah satu upaya yang dilakukan adalah dengan membuat berbagai bangunan air (irigasi) untuk mengelola dan memaksimalkan sumber daya air di sekeliling kita.

Bangunan air adalah semua sarana yang dibangun untuk memanfaatkan dan mengendalikan air permukaan. Air pemukaan adalah air yang berada di permukaan tanah dan dapat dengan mudah dilihat oleh mata kita. Contoh air permukaan seperti laut, sungai, danau, kali, rawa, empang dan lain sebagainya. Jenis bangunan air yang akan dibahas pada kegiatan pembelajaran ini difokuskan pada saluran irigasi.

#### **B. Kegiatan Belajar**

Waktu yang dialokasikan untuk kegiatan pembelajaran ini adalah 18 jam pelajaran.

#### **1. Tujuan Pembelajaran**

Setelah menyelesaikan kegiatan pembelajaran ini, peserta didik diharapkan dapat :

- a. Mengenal berbagai jenis saluran dan bangunan air (irigasi).
- b. Memahami simbol dan fungsinya pada gambar bangunan air (irigasi).
- c. Menganalisis dan mendapatkan informasi dari gambar bangunan air (irigasi).

#### **2. Uraian Materi**

a. Jenis – Jenis Bangunan Air (Irigasi)

Jaringan irigasi adalah saluran, bangunan dan bangunan pelengkap yang merupakan satu kesatuan yang diperlukan untuk penyediaan, pembagian, pemberian, penggunaan dan pembuangan air irigasi.

Ada beberapa jenis jaringan irigasi yaitu:

- 1) Jaringan irigasi primer, yaitu bagian dari jaringan irigasi yang terdiri atas: bangunan utama, saluran induk/primer, saluran pembuangannya, bangunan bagi, bangunan bagi-sadap, bangunan sadap dan bangunan pelengkapnya.
- 2) Jaringan irigasi sekunder, yaitu bagian dari jaringan irigasi yang terdiri atas: saluran sekunder, saluran pembuangannya, bangunan bagi, bangunan bagi-sadap, bangunan sadap dan bangunan pelengkapnya.
- 3) Jaringan irigasi tersier, yaitu jaringan irigasi yang berfungsi sebagai prasarana pelayanan air irigasi dalam petak tersier yang terdiri atas: saluran tersier, saluran kuarter dan saluran pembuang, boks tersier, boks kuarter serta bangunan pelengkapnya.

Jaringan irigasi sederhana biasanya diusahakan secara mandiri oleh suatu kelompok petani pemakai air sehingga kelengkapan maupun kemampuan dalam mengukur dan mengatur masih sangat terbatas.

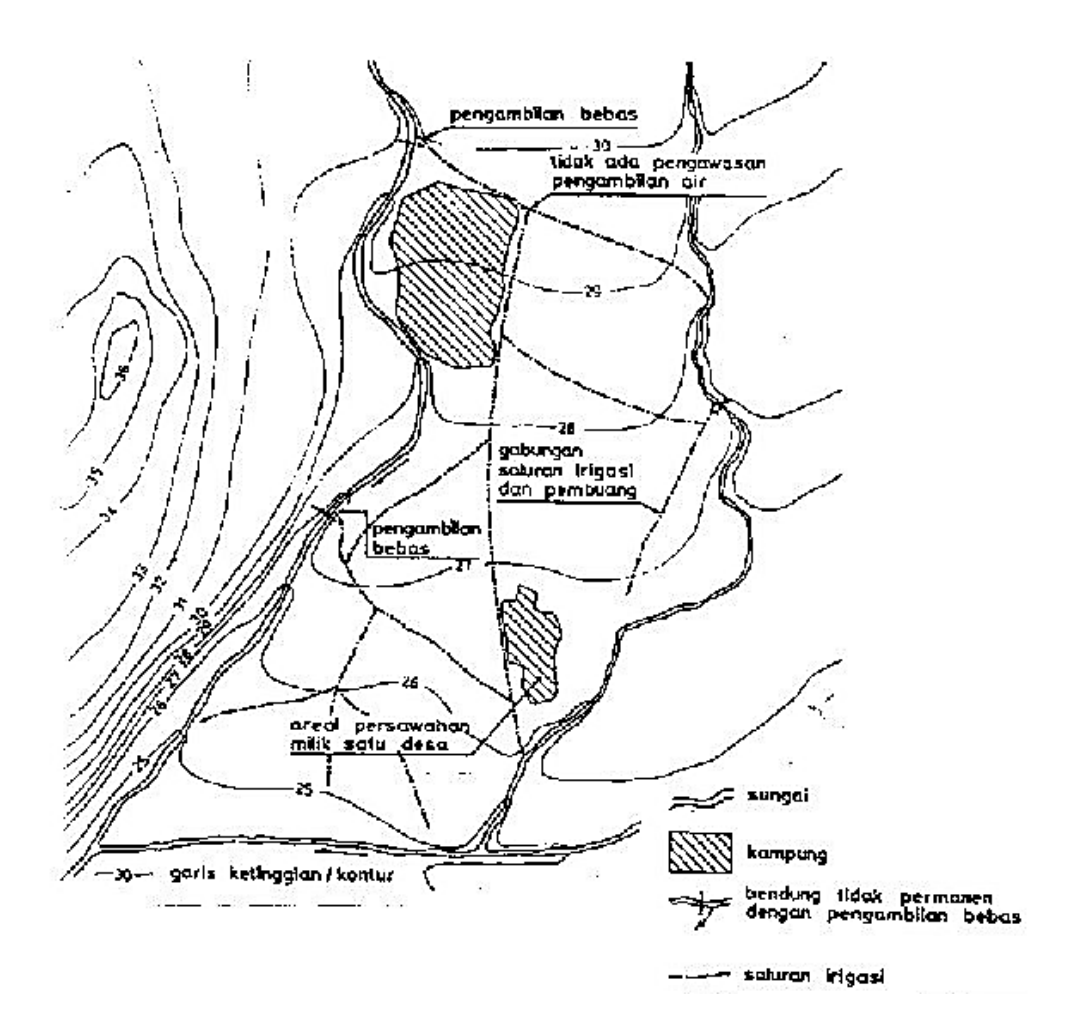

**Gambar 1. Jaringan irigasi sederhana**  Sumber : Kriteria Perencanaan Irigasi (KP 01)

Keberadaan bangunan irigasi diperlukan untuk menunjang pengambilan dan pengaturan air irigasi. Beberapa jenis bangunan irigasi yang sering kita jumpai antara lain: bangunan utama, bangunan pembawa, bangunan bagi, bangunan sadap, bangunan pengatur muka air, bangunan pembuang dan penguras serta bangunan pelengkap.

a) Bagunan Utama

Bangunan utama berfungsi sebagai penyadap dari suatu sumber air untuk dialirkan ke seluruh daerah irigasi yang dilayani.

Berdasarkan sumber airnya, bangunan utama dapat diklasifikasikan menjadi beberapa kategori, antara lain: bendung, pengambilan bebas, pengambilan dari waduk dan stasiun pompa.

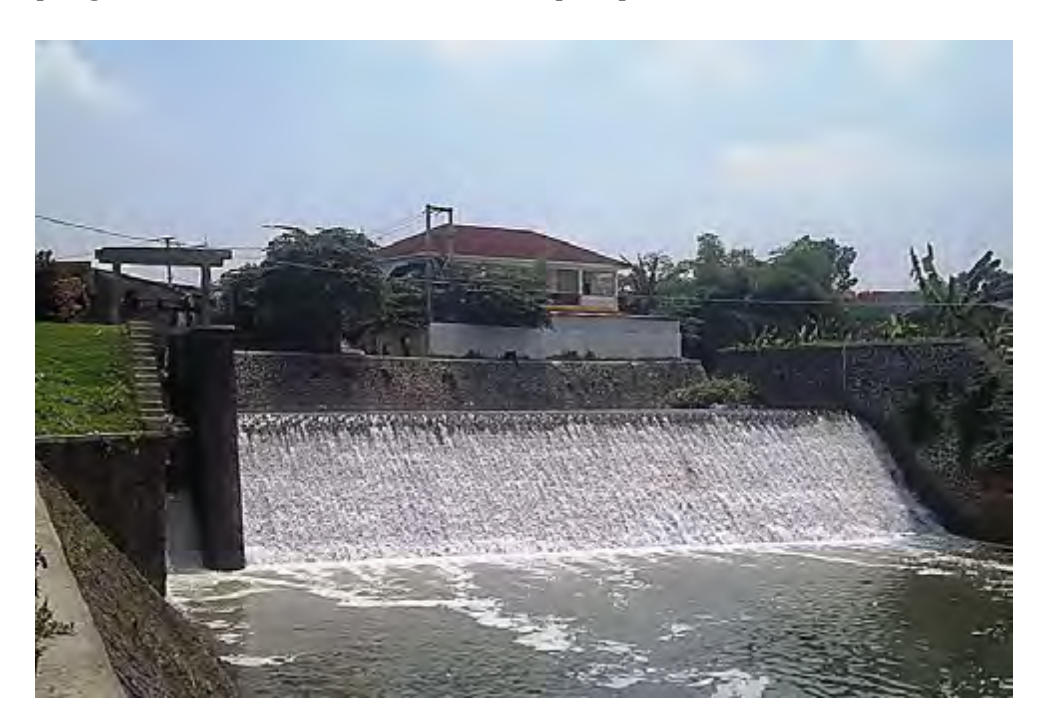

 **Gambar 2. Bendung di daerah Bogor**  Sumber : id.wikipedia.org

b) Bangunan Pembawa

Bangunan pembawa berfungsi membawa/mengalirkan air dari sumbernya menuju petak irigasi. Bangunan pembawa meliputi saluran primer, saluran sekunder, saluran tersier dan saluran kwarter. Termasuk dalam bangunan pembawa adalah talang, gorong-gorong, siphon, tedunan dan got miring.

Saluran primer biasanya dinamakan sesuai dengan daerah irigasi yang dilayaninya sedangkan saluran sekunder sering dinamakan sesuai dengan nama desa yang terletak pada petak sekunder tersebut.

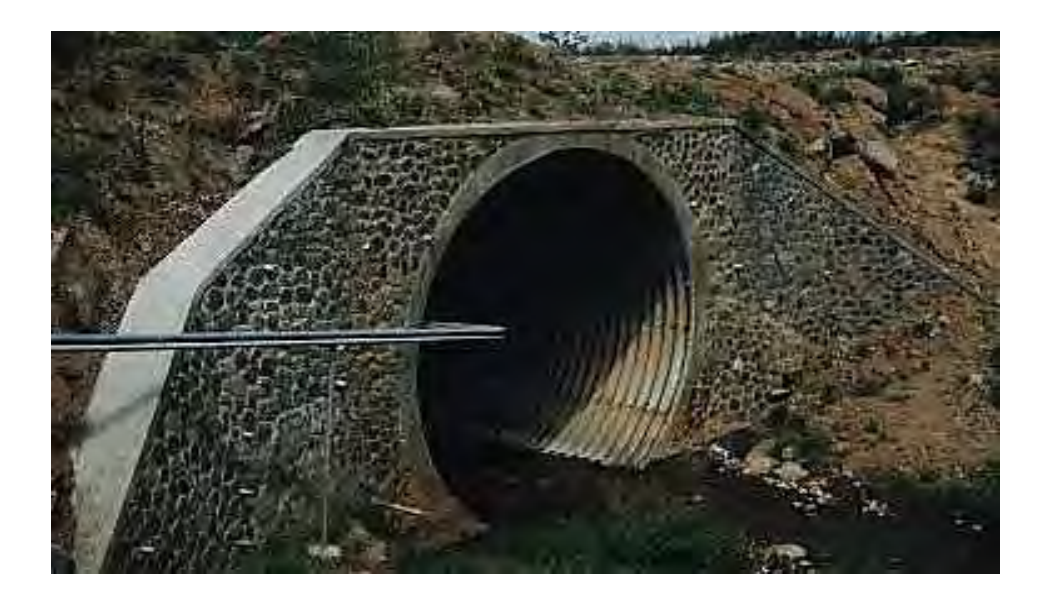

**Gambar 3. Gorong-gorong** Sumber : rajawalisaktiutama.com

(1) Saluran Primer

Saluran primer membawa air dari bangunan sadap menuju saluran sekunder dan ke petak-petak tersier yang diairi. Batas ujung saluran primer adalah pada bangunan bagi yang terakhir.

(2) Saluran Sekunder

Saluran sekunder membawa air dari bangunan yang menyadap dari saluran primer menuju petak-petak tersier yang dilayani oleh saluran sekunder tersebut. Batas akhir dari saluran sekunder adalah bangunan sadap terakhir.

(3) Saluran Tersier

Saluran tersier membawa air dari bangunan yang menyadap dari saluran sekunder menuju petak-petak kuarter yang dilayani oleh saluran sekunder tersebut. Batas akhir dari saluran sekunder adalah bangunan boks tersier terakhir.

#### (4) Saluran Kuarter

Saluran kuarter membawa air dari bangunan yang menyadap dari boks tersier menuju petak-petak sawah yang dilayani oleh saluran sekunder tersebut. Batas akhir dari saluran sekunder adalah bangunan boks kuarter terakhir.

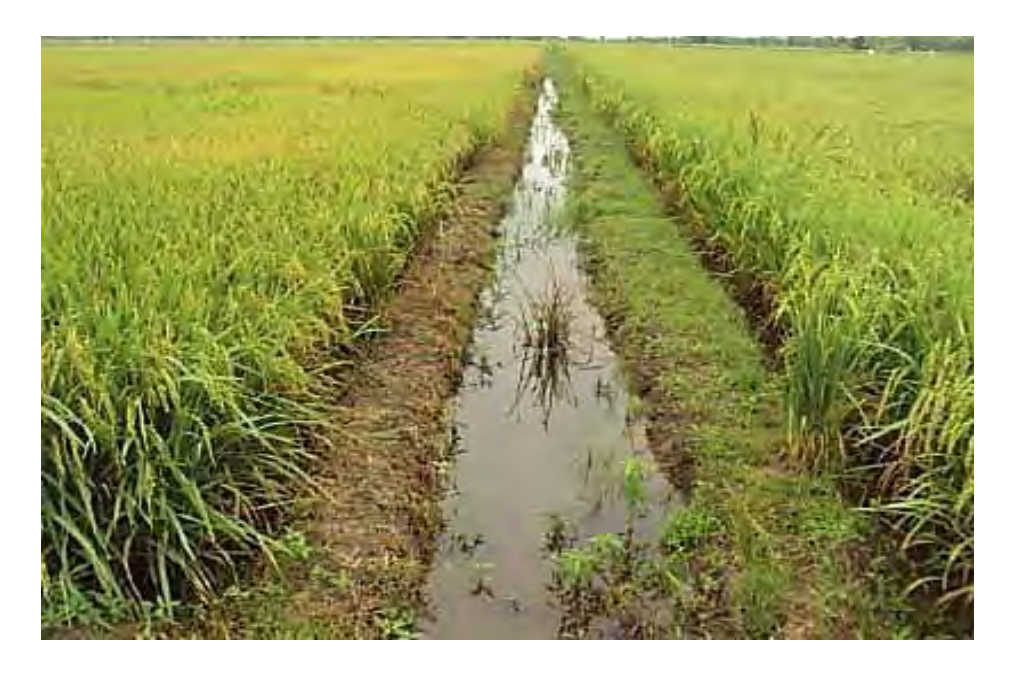

 **Gambar 4. Saluran kuarter**  Sumber : pusdatarawa.or.id

c) Bangunan Bagi dan Sadap

Bangunan bagi merupakan bangunan yang terletak pada saluran primer, sekunder dan tersier yang berfungsi untuk membagi air yang dibawa oleh saluran yang bersangkutan. Khusus untuk saluran tersier dan kuarter bangunan bagi ini masing- masing disebut boks tersier dan boks kuarter.

Bangunan bagi pada saluran-saluran besar pada umumnya mempunyai 3 bagian utama, yaitu:

(1) Alat pembendung, berfungsi untuk mengatur kemiringan muka air sesuai dengan tinggi yang direncanakan.
- (2) Perlengkapan jalan air melintasi tanggul, jalan atau bangunan lain menuju saluran cabang. Konstruksinya dapat berupa saluran terbuka ataupun gorong-gorong. Bangunan ini dilengkapi dengan pintu pengatur agar debit yang masuk saluran dapat diatur.
- (3) Bangunan ukur debit, yaitu suatu bangunan yang berfungsi untuk mengukur besarnya debit yang mengalir.

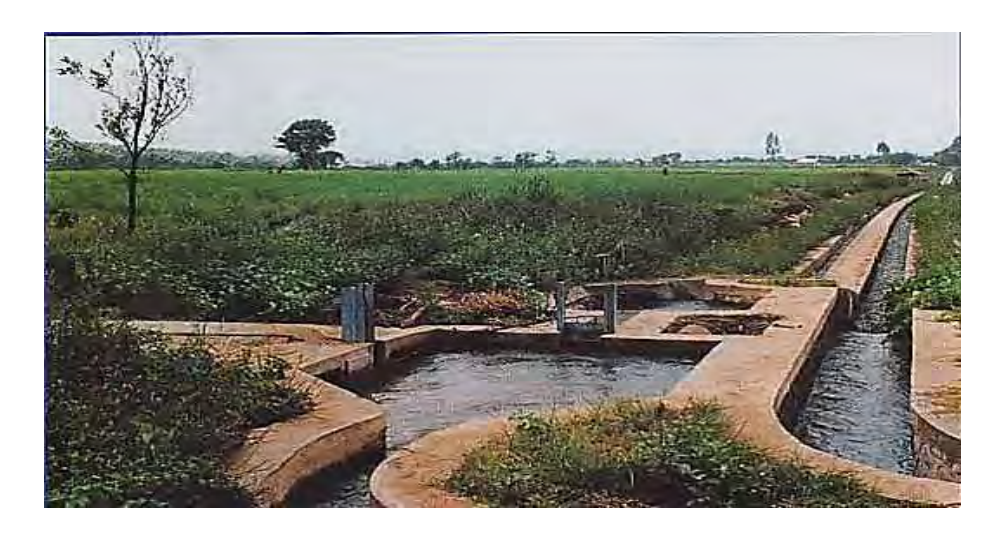

 **Gambar 5. Bangunan bagi dan sadap**  Sumber : parang08.blogspot.com

d) Bangunan Pengatur dan Pengukur

Bangunan pengatur muka air berfungsi untuk mengatur muka air sampai batas-batas yang diperlukan agar dapat memberikan debit yang konstan dan sesuai kebutuhan. Bangunan pengukur berfungsi memberikan informasi mengenai besar aliran yang dialirkan.

e) Bangunan Drainase

Bangunan drainase berfungsi untuk membuang kelebihan air di petak sawah maupun saluran. Kelebihan air di petak sawah dibuang melalui saluran pembuang sedangkan kelebihan air di saluran dibuang melalui bangunan pelimpah.

Terdapat beberapa jenis saluran pembuang, yaitu: saluran pembuang kuarter, saluran pembuang tersier, saluran pembuang sekunder dan saluran pembuang primer.

Jaringan pembuang tersier berfungsi untuk :

(1) mengeringkan sawah.

(2) membuang kelebihan air hujan.

(3) membuang kelebihan air irigasi.

f) Bangunan Pelengkap

Sebagaimana namanya, bangunan pelengkap berfungsi sebagai pelengkap bangunan-bangunan irigasi yang telah disebutkan sebelumnya. Bangunan pelengkap berfungsi untuk memperlancar para petugas saluran irigasi dalam pemeliharaan.

Bangunan pelengkap dapat juga dimanfaatkan untuk pelayanan umum. Jenis-jenis bangunan pelengkap antara lain: jalan inspeksi, tanggul, jembatan penyeberangan, tangga mandi manusia, sarana mandi hewan serta bangunan lainnya.

- b. Simbol dan Notasi Gambar Bangunan Air (Irigasi)
	- 1) Judul Gambar

Blok judul selalu digunakan dalam semua gambar bangunan, letaknya di sudut kanan bawah setiap gambar.

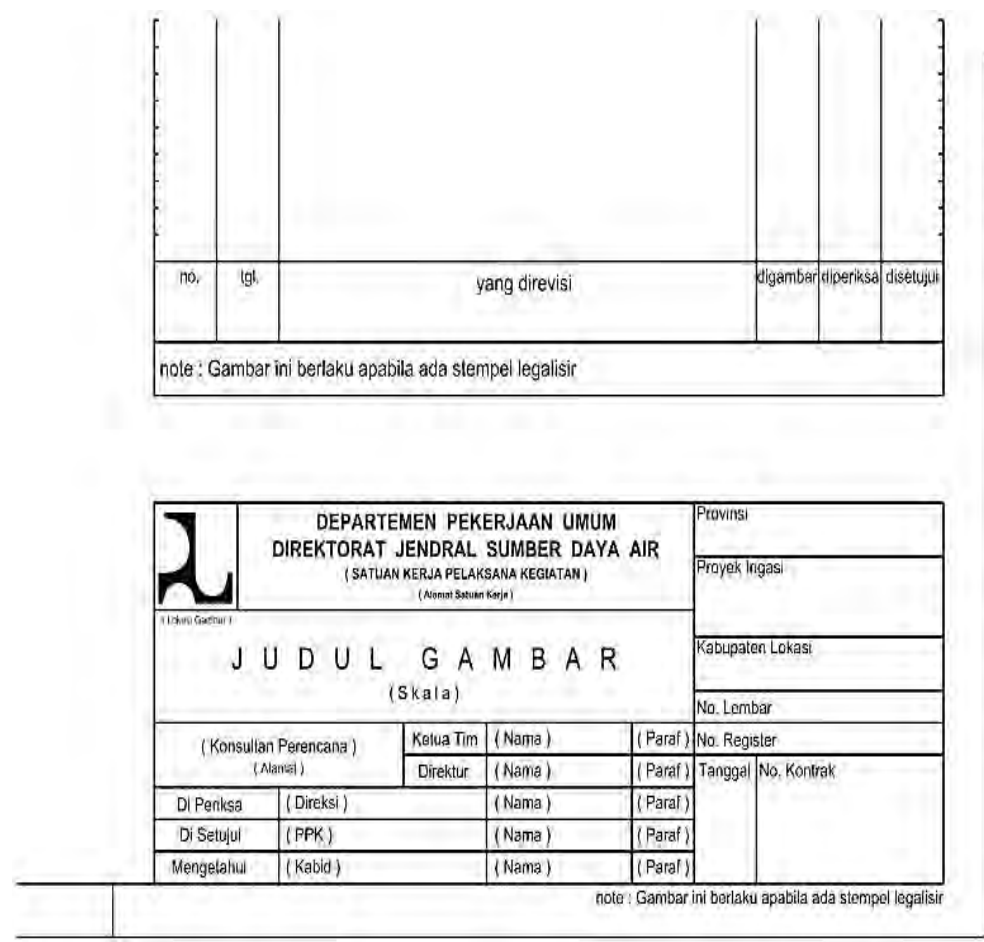

# **Gambar 6. Blok judul**

Sumber : Kriteria Perencanaan Irigasi (KP 07)

2) Nomor Gambar

Penomoran gambar diatur agar jenis gambar mudah dikenali dan diarsipkan. Nomor gambar dibagi menjadi bagian fungsional dan urutan.

Nomor gambar pada umumnya disusun seperti berikut :

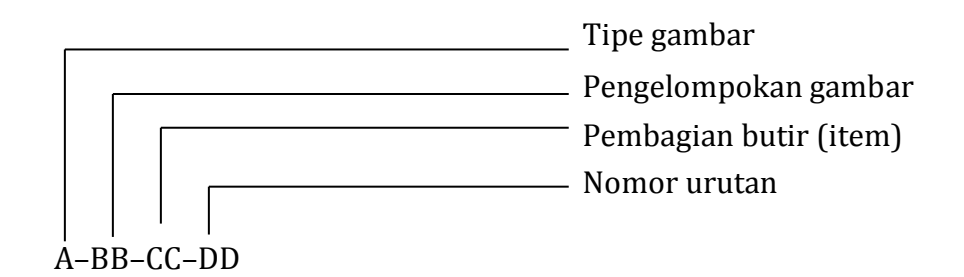

- A menunjukkan tipe gambar, contoh :
	- 0. Gambar-gambar pengukuran dan penyelidikan.
	- 1. Gambar-gambar pelaksanaan.
	- 2. Gambar-gambar pabrikan.
	- 3. Gambar-gambar purnalaksana (*As built drawings*).
- BB menunjukkan pengelompokan gambar sesuai dengan judul, misalnya :
	- 1. Tata letak (skala 1:25.000, 1:5.000, 1 :2000).
	- 2. Bangunan utama dan bangunan-bangunan pelengkap.
	- 3. Saluran irigasi.
	- 4. Bangunan irigasi.
	- 5. Gambar standar (pintu, skala, dan sebagainya).
	- 6. Saluran pembuang.
	- 7. Bangunan pembuang.
	- 8. Tanggul.
	- 9. Bangunan bantu.
	- 10. Jembatan.
	- 11. Bangunan pelengkap.
	- 12. Petak tersier.

CC menunjukkan pembagian butir yang disebutkan dalam BB misalnya :

- $\triangleright$  Bangunan utama dan bangunan pelengkap :
	- 1-02-01 Bangunan pengelak dengan pembilas.
	- 1-02-02 Pengambilan utama.
	- 1-02-03 Kantong lumpur.
	- 1-02-04 Bangunan pengambilan saluran primer.
	- 1-02-05 Pembilas dan saluran pembilas.
	- 1-02-06 Tanggul penutup.
	- 1-02-07 Pekerjaan lindungan sungai.
- $\triangleright$  Saluran irigasi
	- 1-03-01 Saluran primer X.
	- 1-03-02 Saluran sekunder A.
	- 1-03-03 Saluran sekunder B.
- $\triangleright$  Bangunan irigasi
	- 1-04-01 (untuk saluran primer X) -01.
	- 1-04-01-02.
	- 1-04-02 (untuk saluran sekunder A) 01.
	- 1-04-02-02.
	- 1-04-02-03.
- $\triangleright$  Saluran pembuang
	- 1-06-01 Saluran pembuang primer
	- 1-06-02 Saluran pembuang sekunder
	- 1-06-03 Saluran pembuang sekunder
	- 1-06-04
- $\triangleright$  Petak tersier
	- 1-12-01 Tata letak
	- 1-12-02 Saluran irigasi
	- 1-12-03 Bangunan irigasi
	- 1-12-04 Saluran pembuang
	- 1-12-05 Bangunan pembuang

Bangunan-bangunan di saluran irigasi tertentu akan diberi nomor – CC pada gambar saluran irigasi.

Gambar-gambar untuk tiap butir yang disebutkan di dalam CC akan diberi nomor urut. Tiap butir dimulai dengan 01. Contoh :

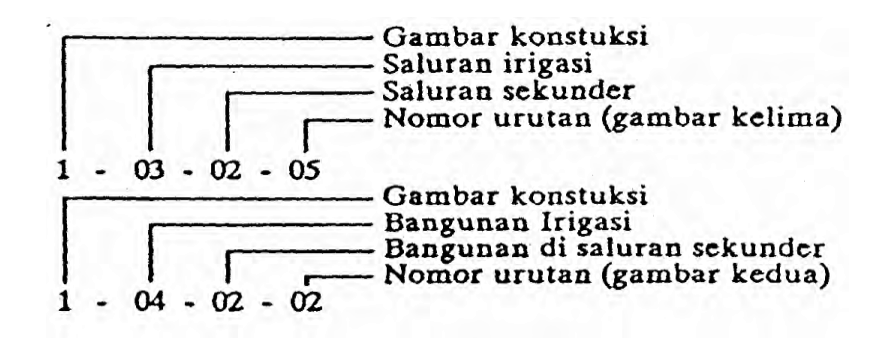

3) Ukuran Gambar

Semua gambar harus diperkecil supaya mudah disimpan pada *microfilm*. Hal-hal berikut sebaiknya dipertimbangkan pada waktu membuat gambar-gambar yang akan diperkecil :

- a) Tinggi huruf dan angka tidak boleh kurang dari 3 mm.
- b) Tebal garis untuk huruf dan angka adalah 1/10 dan tingginya; tebal garis untuk pekerjaan menggambar tidak lebih kecil dari 0,25 mm.
- c) Untuk arsiran, tebal garis tidak boleh lebih kecil dari 0,18 mm dan jarak antar garis tidak kurang dari 3 mm.
- 4) Penunjukan Arah
	- a) Peta situasi sungai dan trase saluran atau pembuang digambar dengan arah aliran ke arah kanan gambar.
	- b) Potongan memanjang sungai, saluran, pembuang atau tanggul digambar langsung di bawah peta situasi. Pada potongan memanjang arah aliran adalah ke arah kanan gambar.
	- c) Peta situasi dan potongan memanjang yang muncul dalam satu gambar menunjukkan bentang sungai, saluran, pembuang atau tanggul yang sama.
	- d) Bila sungai, saluran atau pembuang dilihat ke arah hilir, maka tanggul di sebelah kanan disebut tangul kanan dan yang kiri disebut tanggul kiri.
	- e) Potongan melintang akan digambar dengan tanggul-kiri sebelah kiri dan tanggul-kanan sebelah kanan.
- f) Gambar-gambar bangunan di saluran, pembuang atau denah akan dicantumkan di sebelah kiri atas gambar sehingga arah aliran saluran atau pembuang adalah ke arah kanan gambar.
- g) Tepat di bawah denah, akan digambar potongan yang paralel terhadap arah aliran. Untuk bangunan-bangunan besar atau bagian-bagiannya akan digambar sehingga arah aliran sungai atau saluran adalah ke kanan atau ke sebelah bawah gambar.
- 5) Skala, Garis dan Huruf

Penunjuk skala (*scale bar*) menunjukkan ukuran sesuai gambar dengan satuan meter atau sentimeter sedangkan untuk pekerjaan baja dalam milimeter.

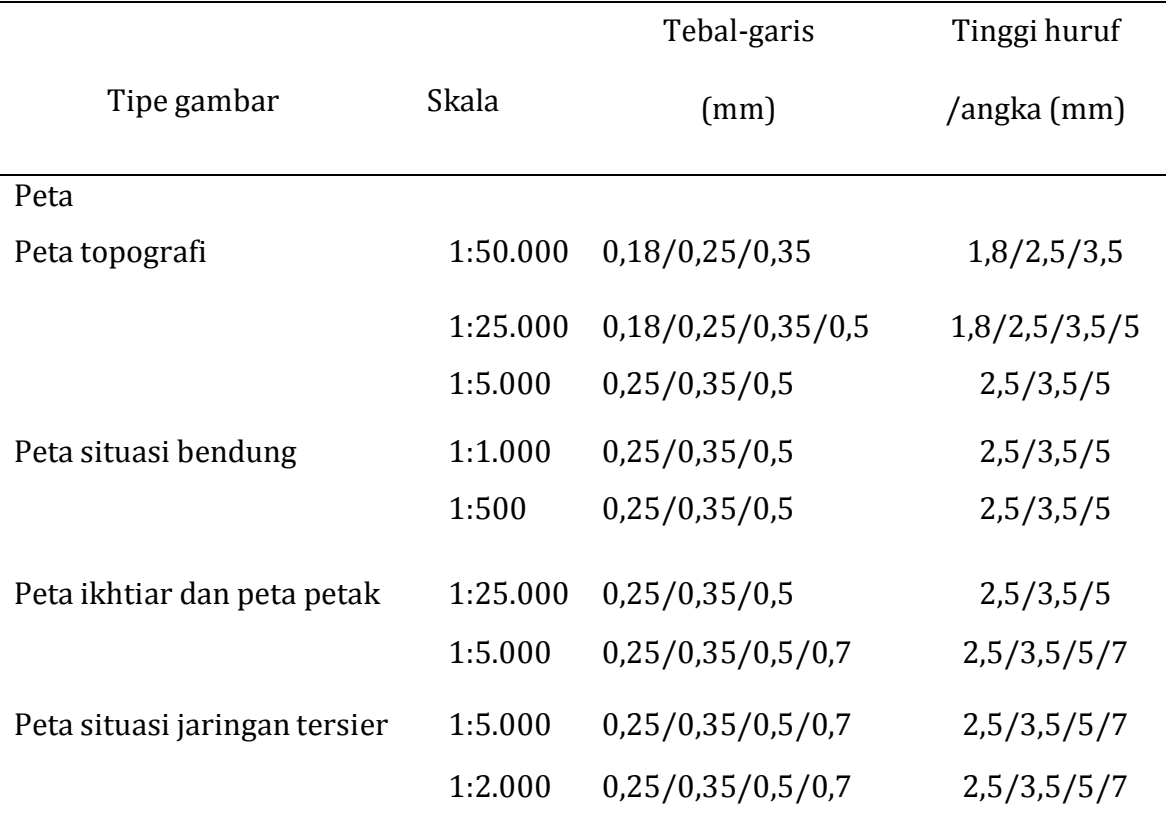

#### **Tabel 1. Skala, Tebal Garis dan Huruf**

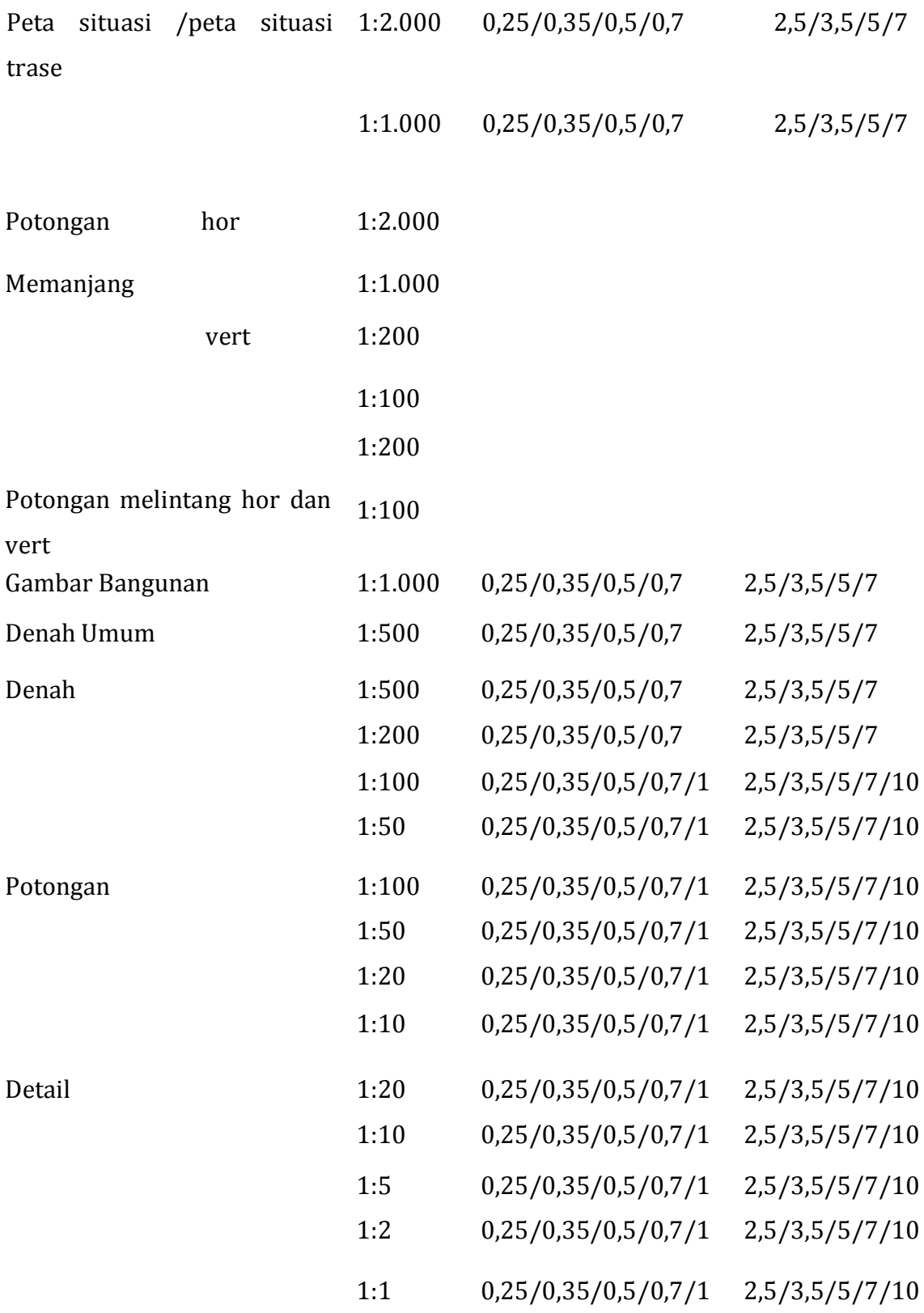

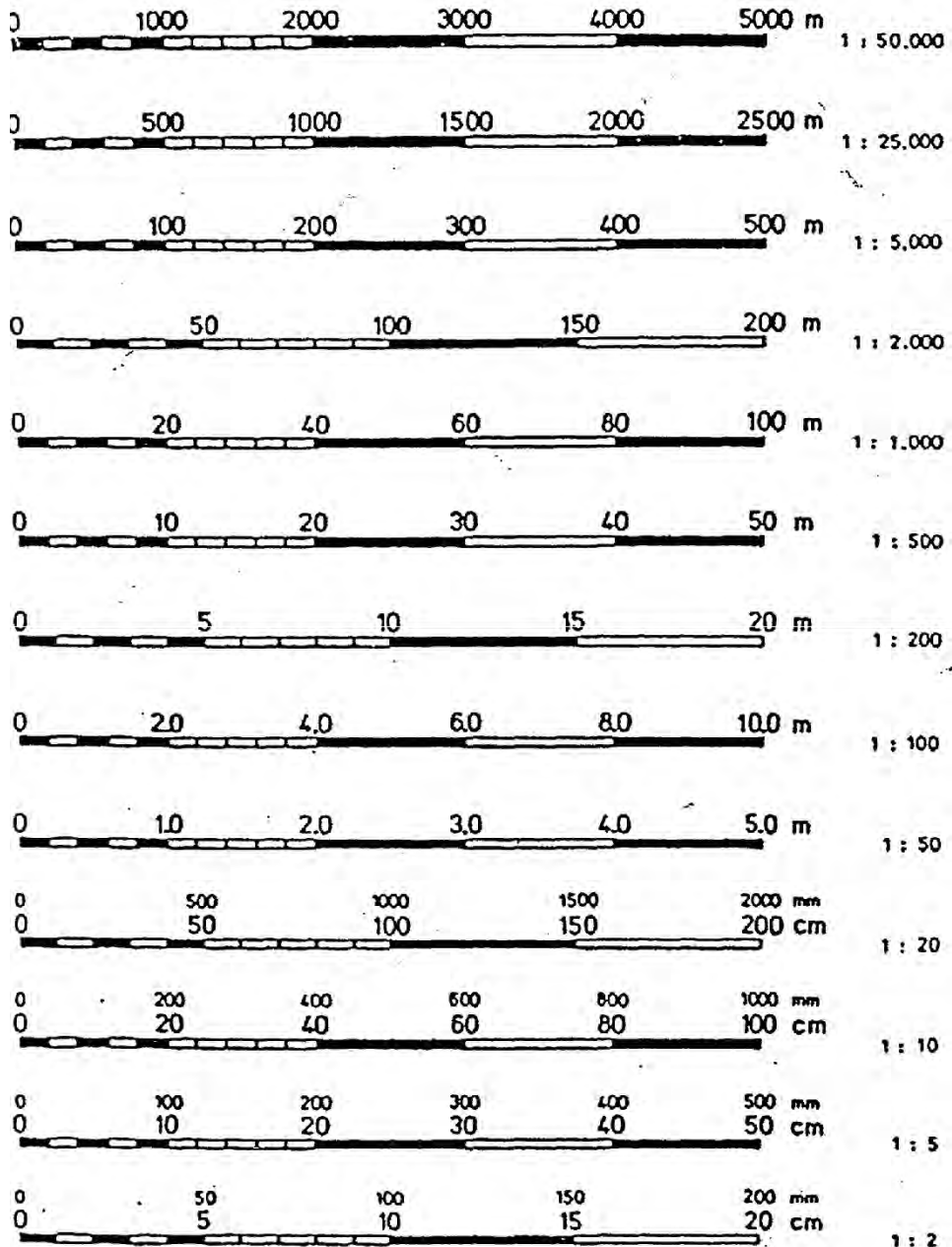

**Gambar 7. Penunjuk skala**  Sumber : Kriteria Perencanaan Irigasi (KP 07)

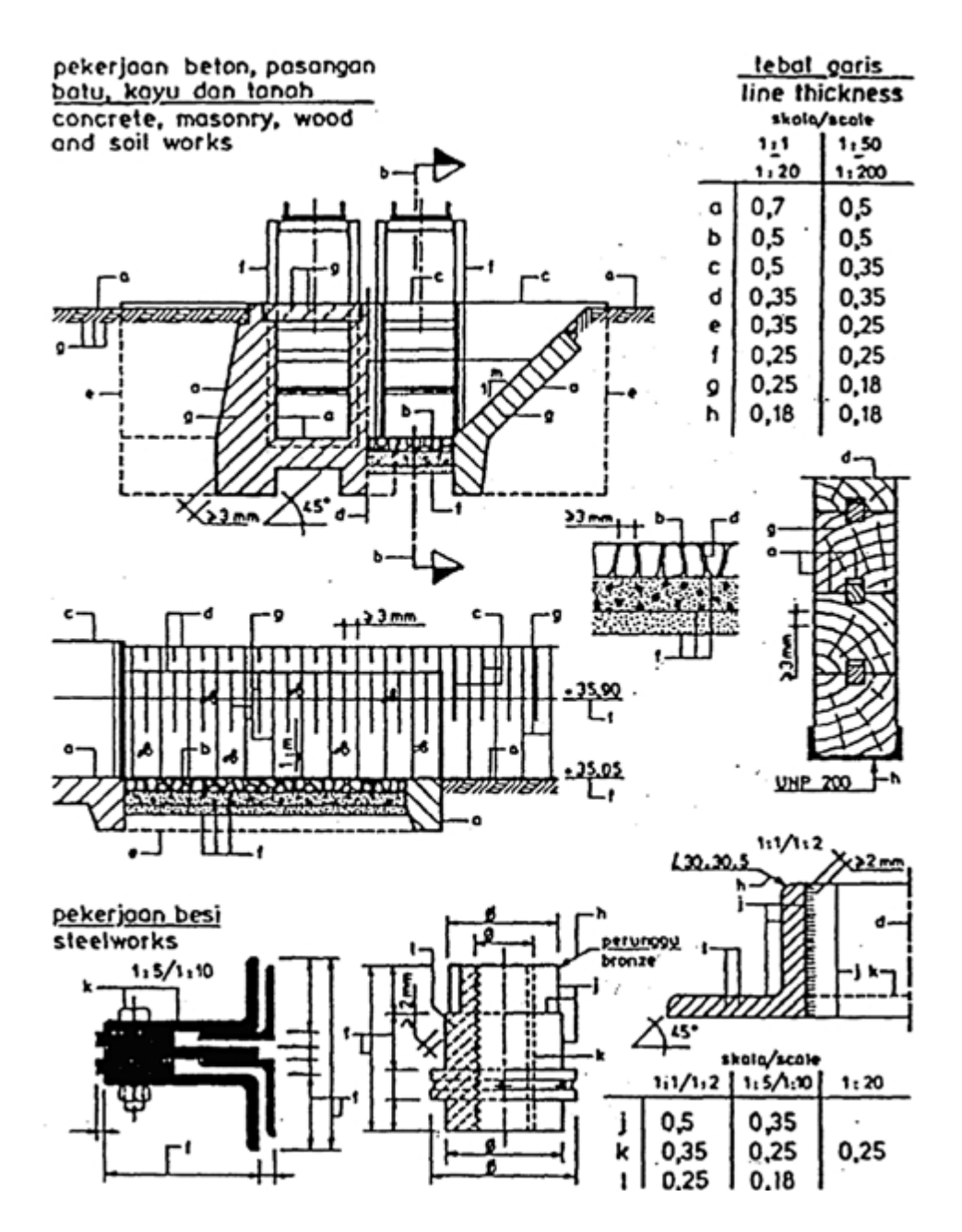

 **Gambar 8. Ketebalan garis pada gambar bangunan**  Sumber : Kriteria Perencanaan Irigasi (KP 07)

- 6) Penunjukan Ukuran
	- a) Garis ukuran menggunakan garis tipis dengan ketebalan 0,25 mm.
	- b) Ketinggian (level ) selalu menggunakan satuan meter.
- c) Ukuran bangunan bisa dalam meter atau centimeter.
- d) Ukuran pada pekerjaan baja selalu menggunakan satuan millimeter.

Berikut adalah beberapa contoh penunjukan ukuran pada gambar bangunan air (irigasi) :

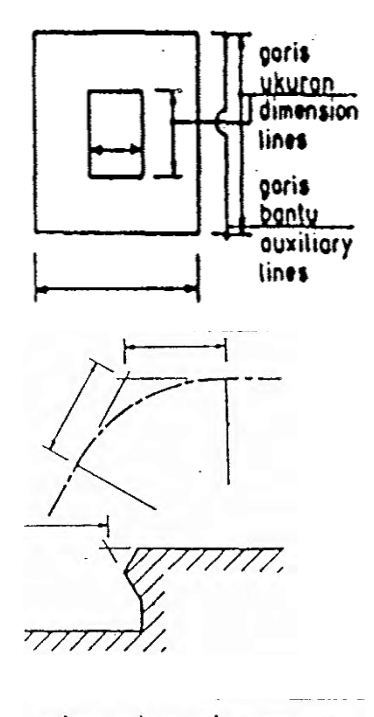

Garis-garis ukuran digambar dekat dan paralel dengan bagian yang dimensinya akan ditunjukkan.

Garis-garis bantu digambar tegak lurus terhadap garis ukuran dan agak keluar.

 $\Gamma$ 

Garis-garis konstruksi dan garis-garis bantu yang berpotongan digambar sedikit ke luar titik potong.

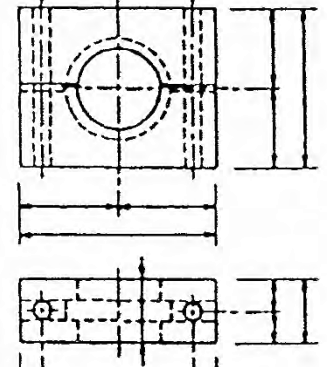

Garis tengah dan garis batas tidak dipakai sebagai garis ukuran.

Posisi garis ukur bisa diantara garis batas, diantara garis tengah atau Antara garis batas dan garis tengah.

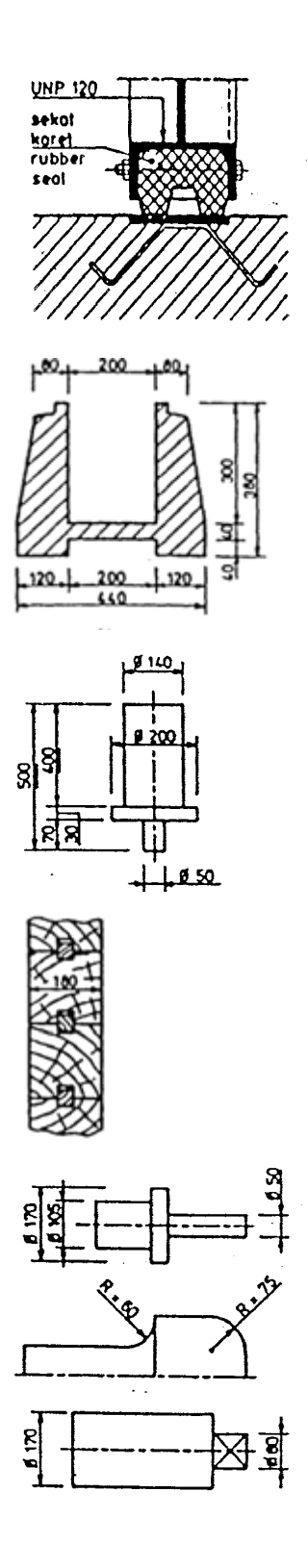

Ujung garis ukuran berupa titik bila garis penunjuk ada di dalam batas suatu bagian.

Ujung garis ukuran berupa panah bila garis penunjuk menunjuk garis batas suatu bagian.

Besar nilai ukuran diletakkan di tengah garis ukuran.

Ukuran boleh ditulis di atas garis yang ditarik panjang, kalau mungkin di sebelah kanan.

Ukuran yang tidak mengacu kepada skala harus diberi garis bawah.

Ukuran yang tidak dapat diberikan di luar dapat ditempatkan di dalam arsiran.

Simbol jari-jari atau permukaan segi empat perlu ditambahkan apabila dapat menimbulkan keraguan pada pengguna gambar.

7) Singkatan-Singkatan dalam Gambar Bangunan Air (Irigasi)

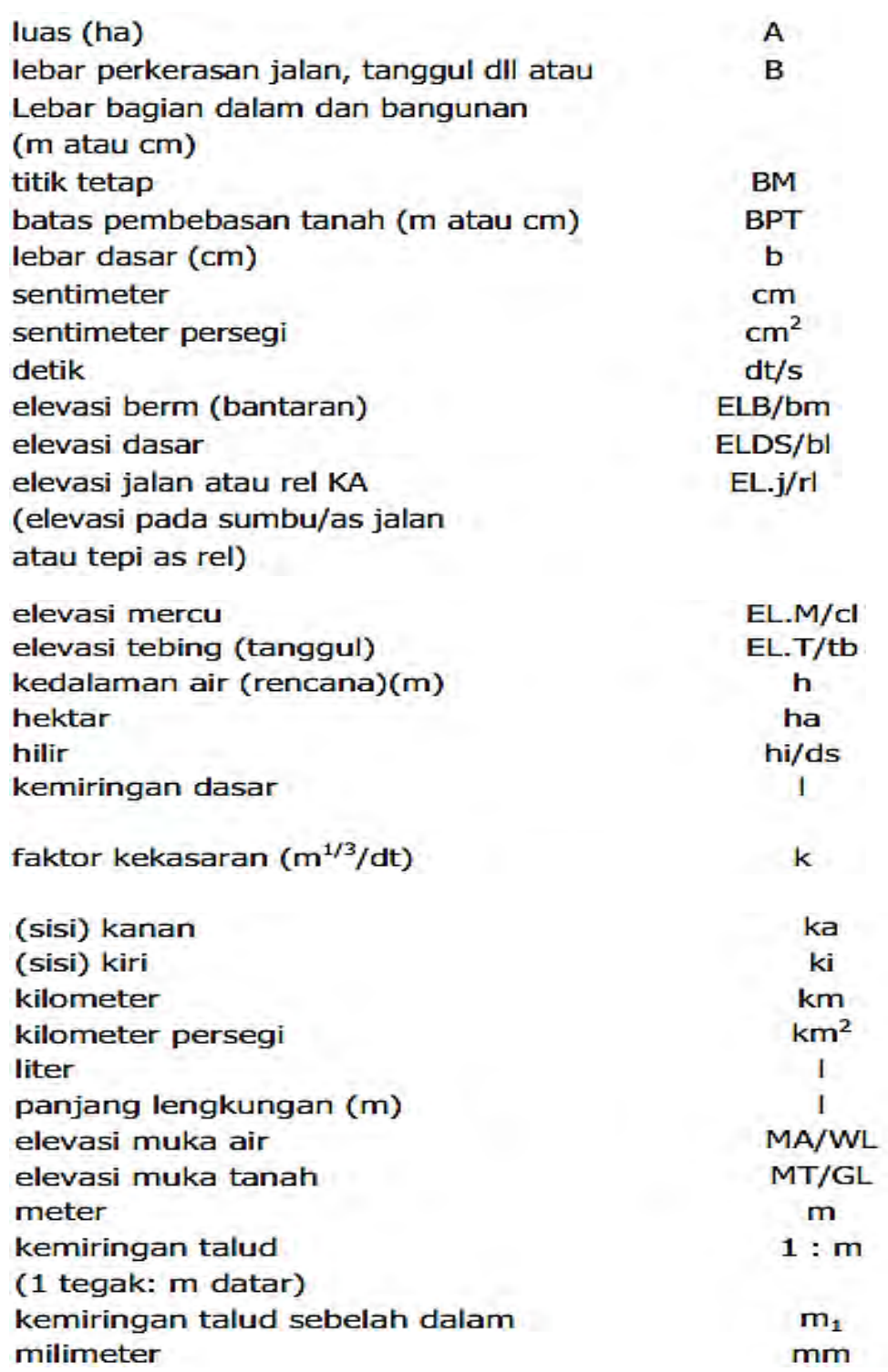

8) Simbol-Simbol

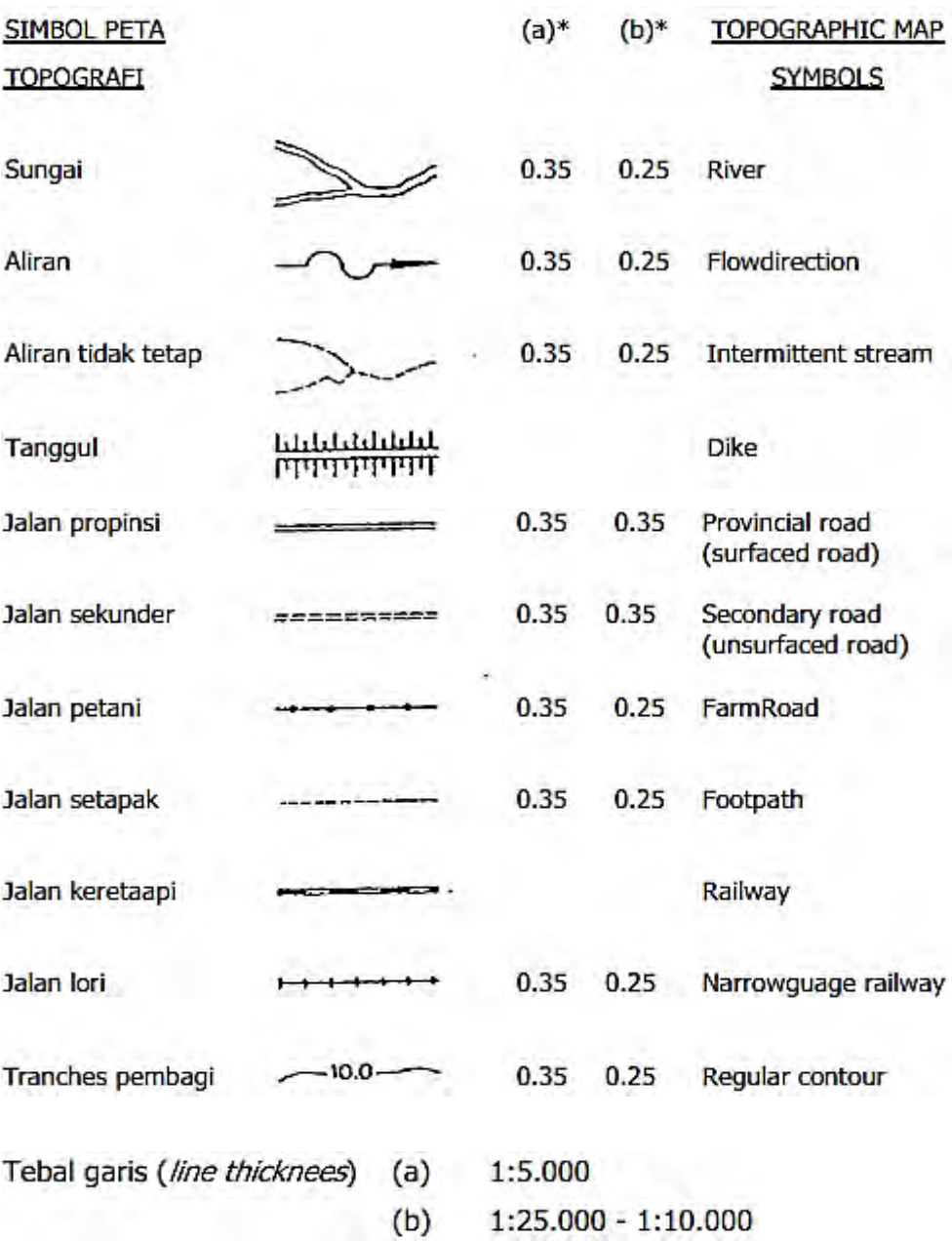

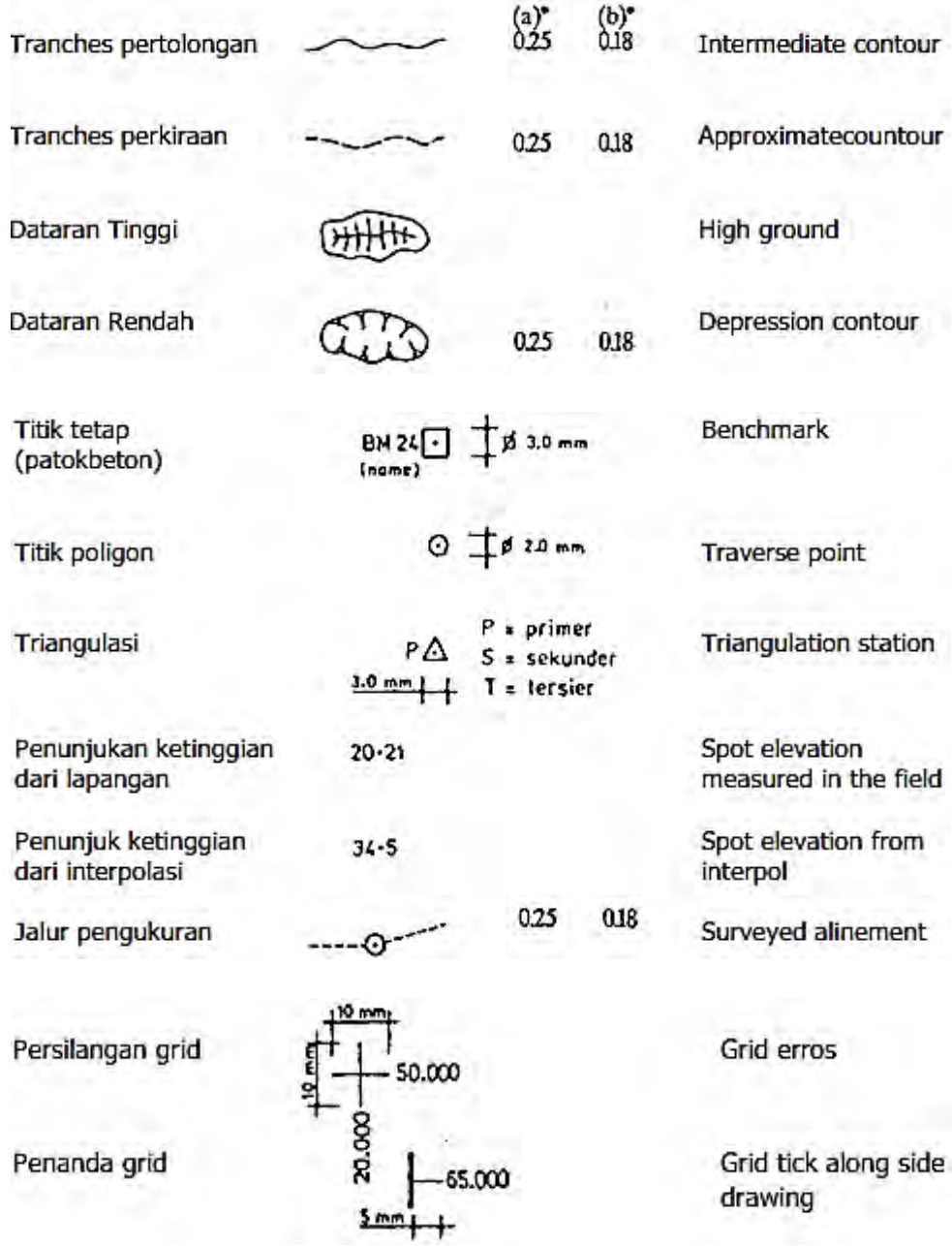

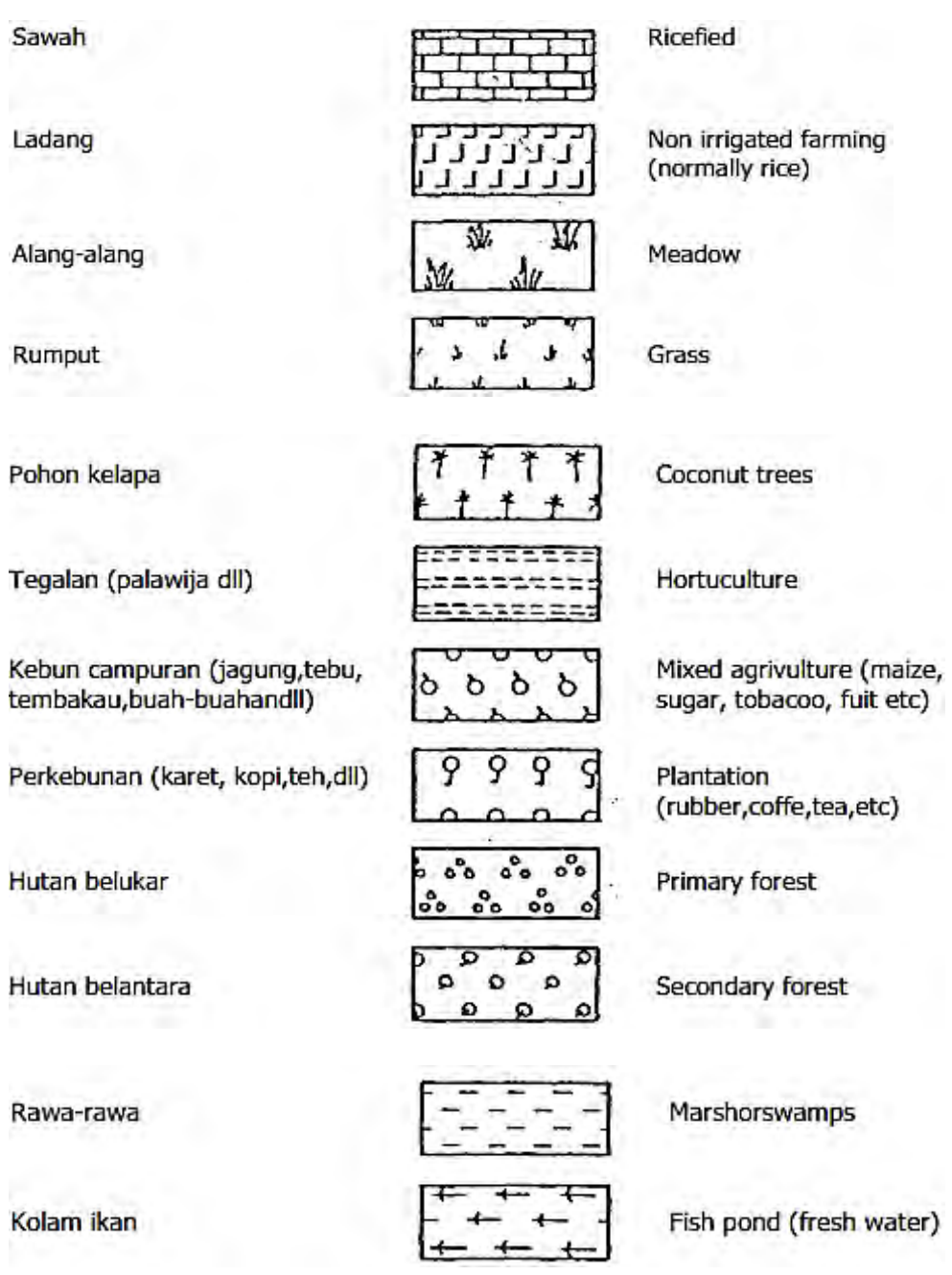

Rumpt

Pohon

Tegala

Kebun tembal

Perkeb

Hutan

Hutan

Rawa-

Kolam

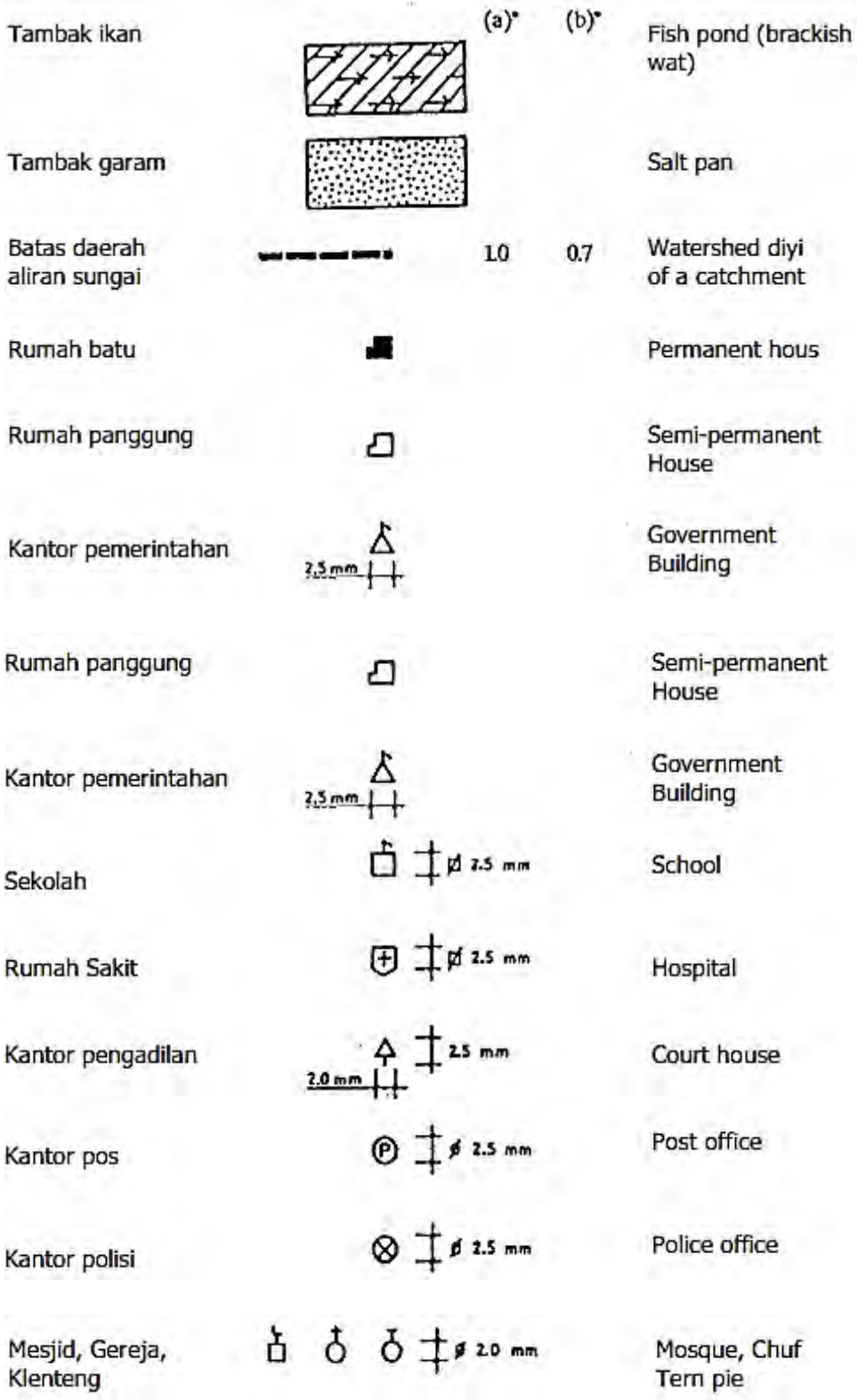

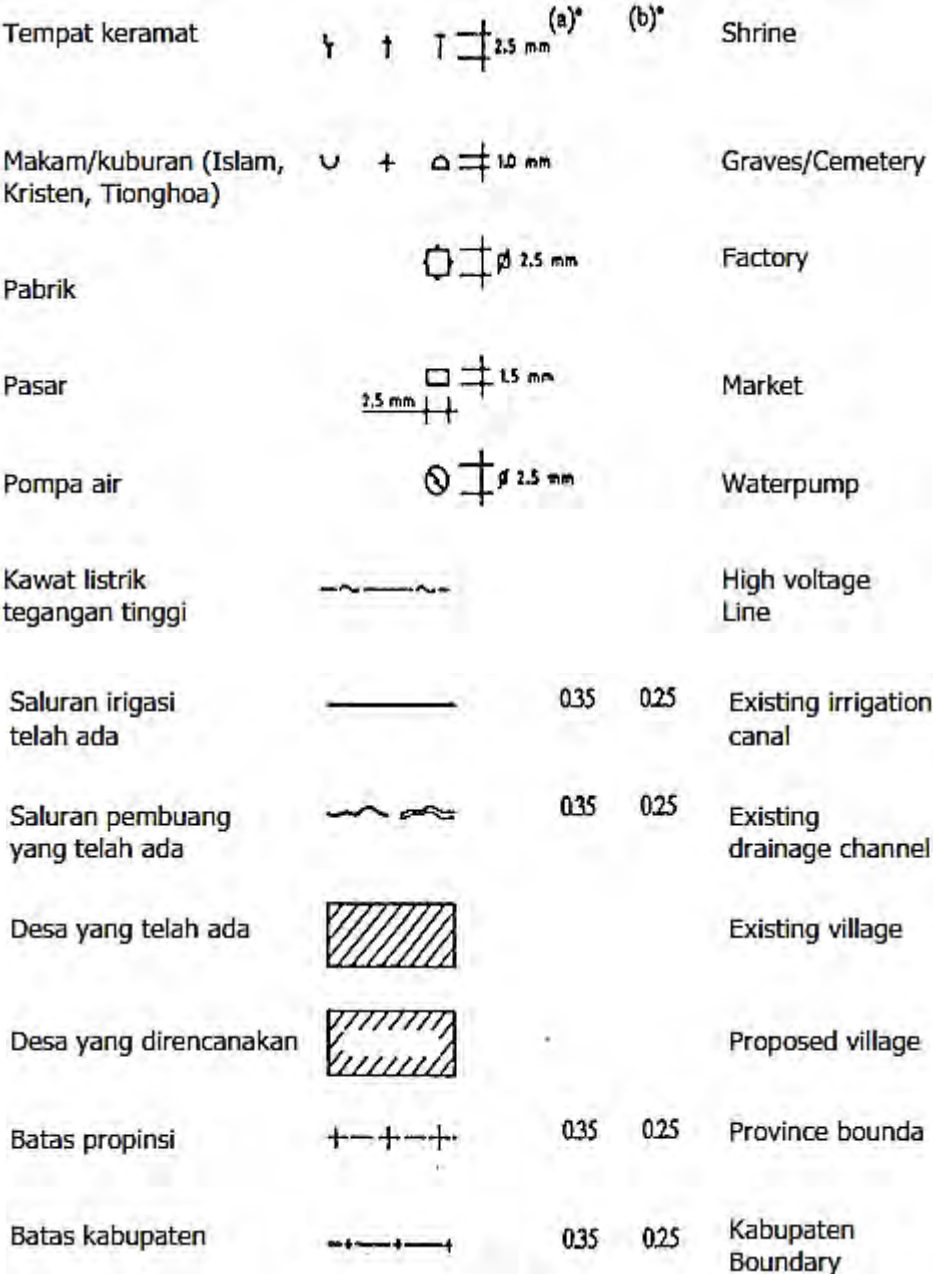

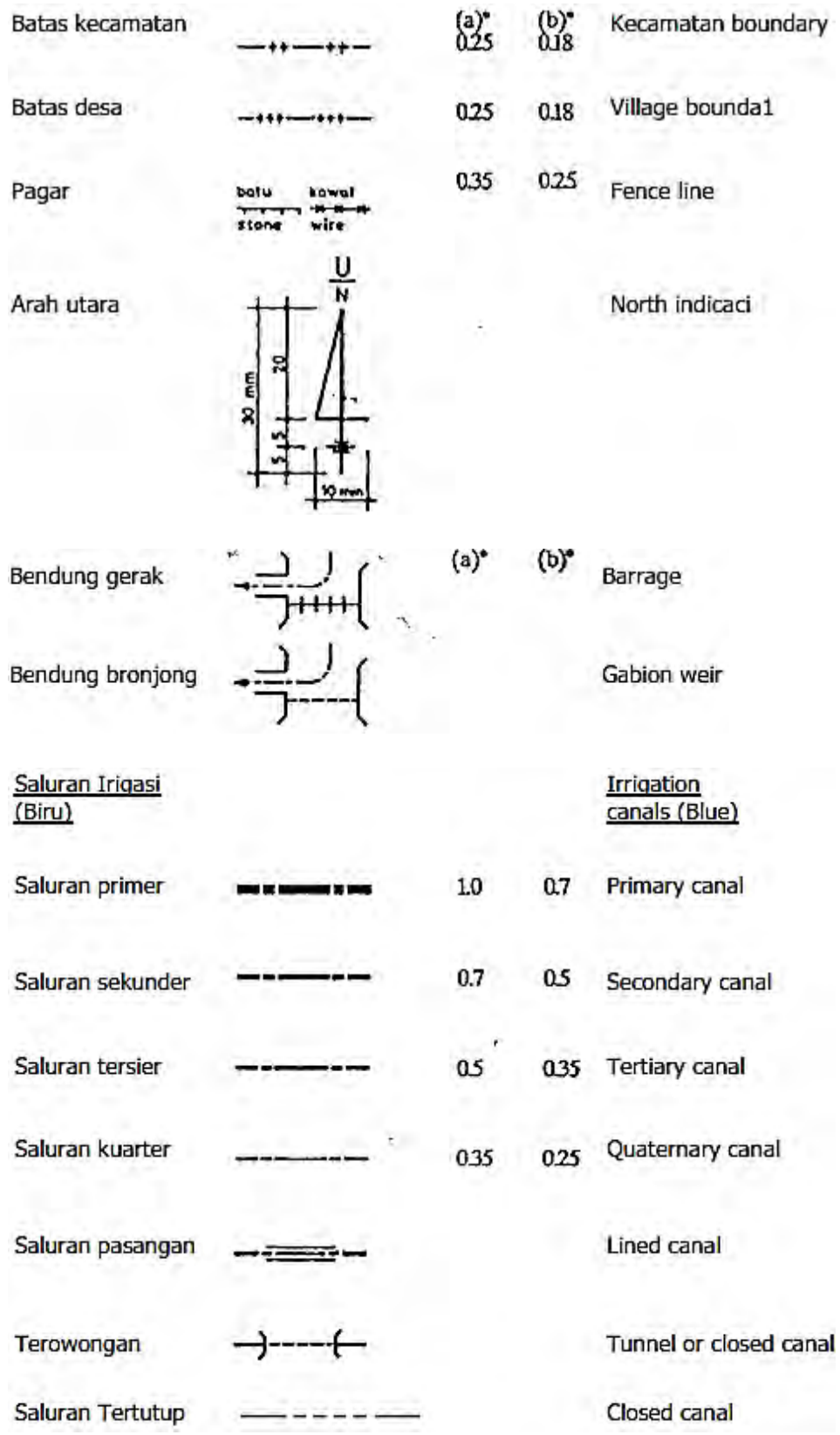

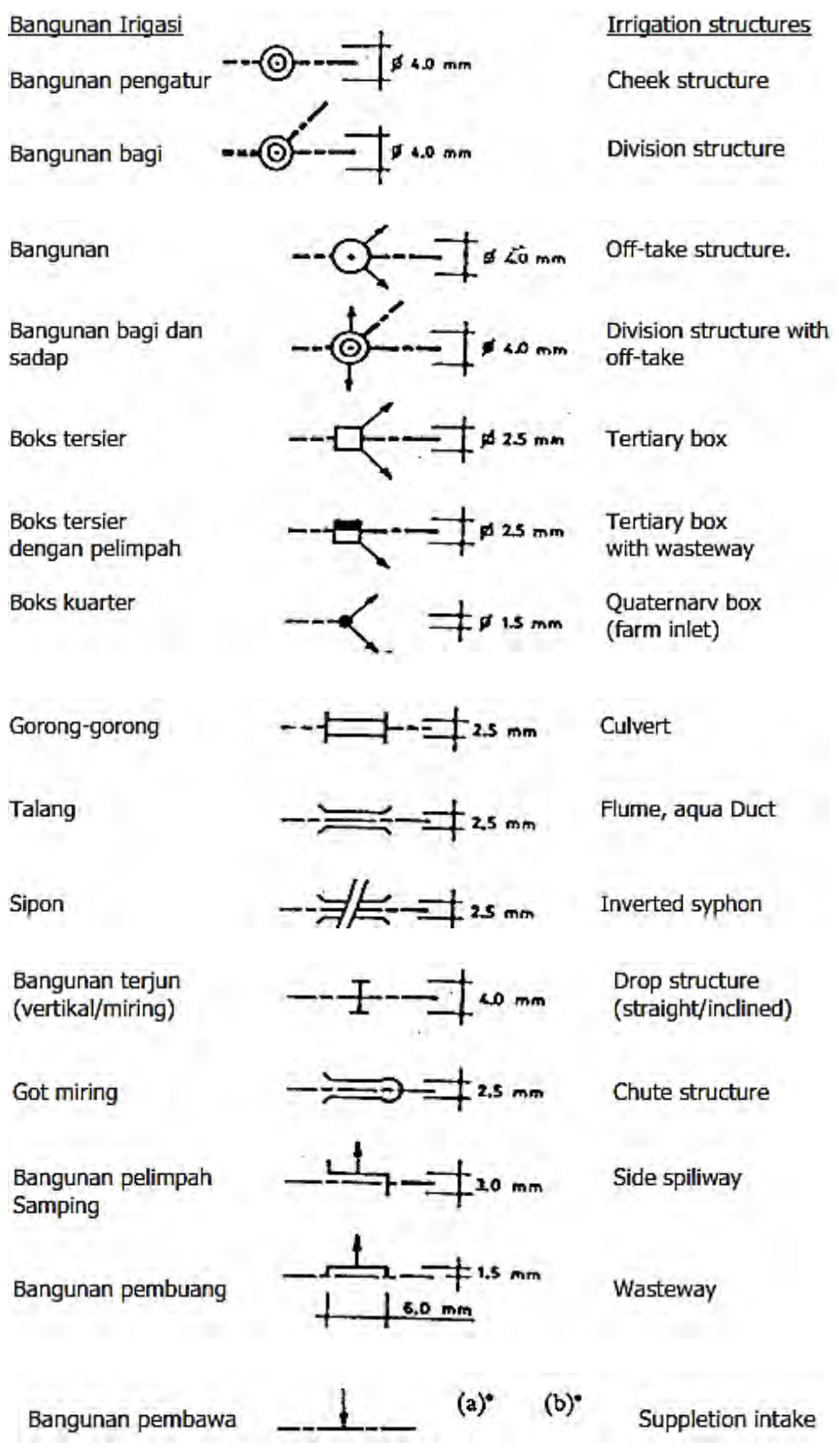

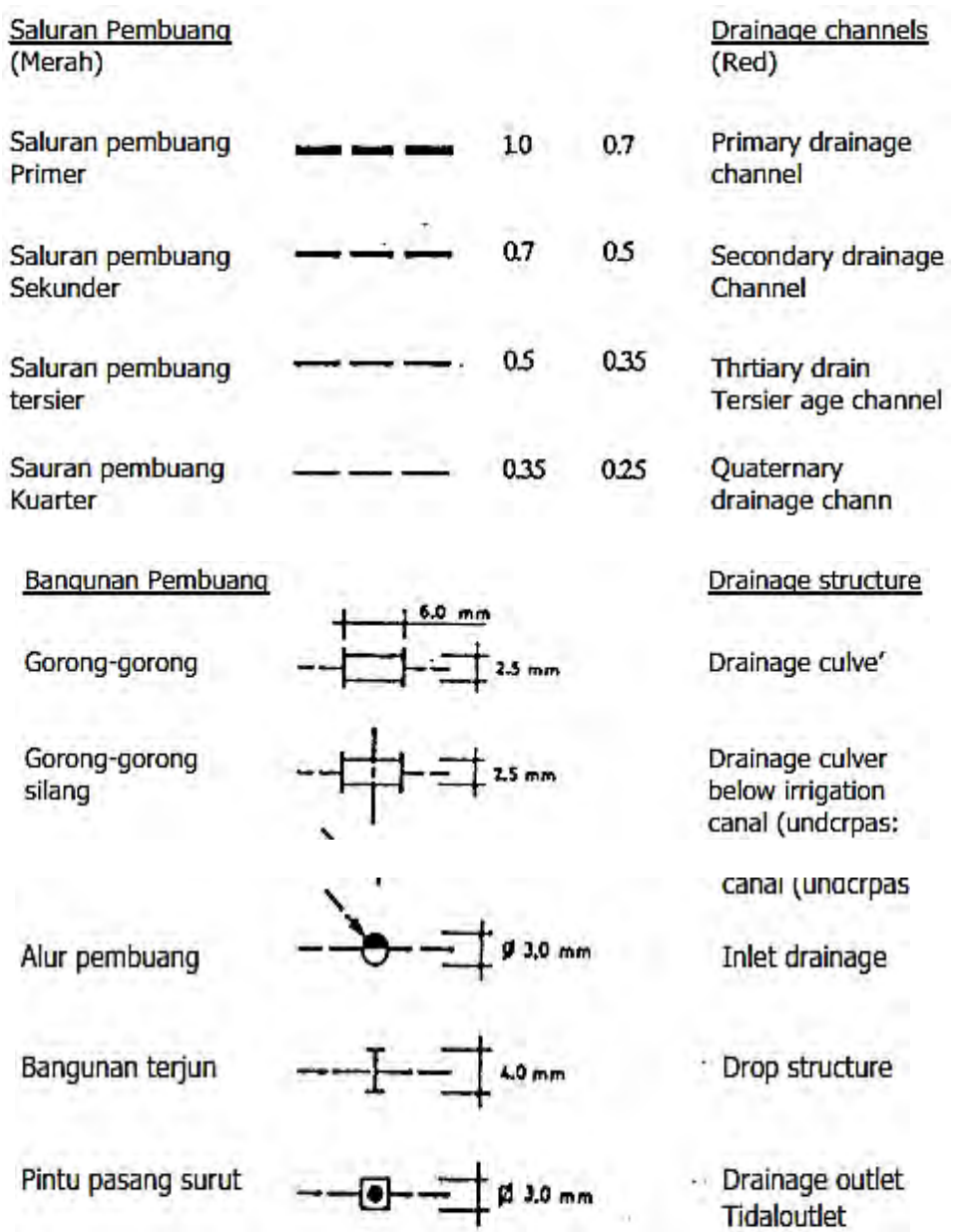

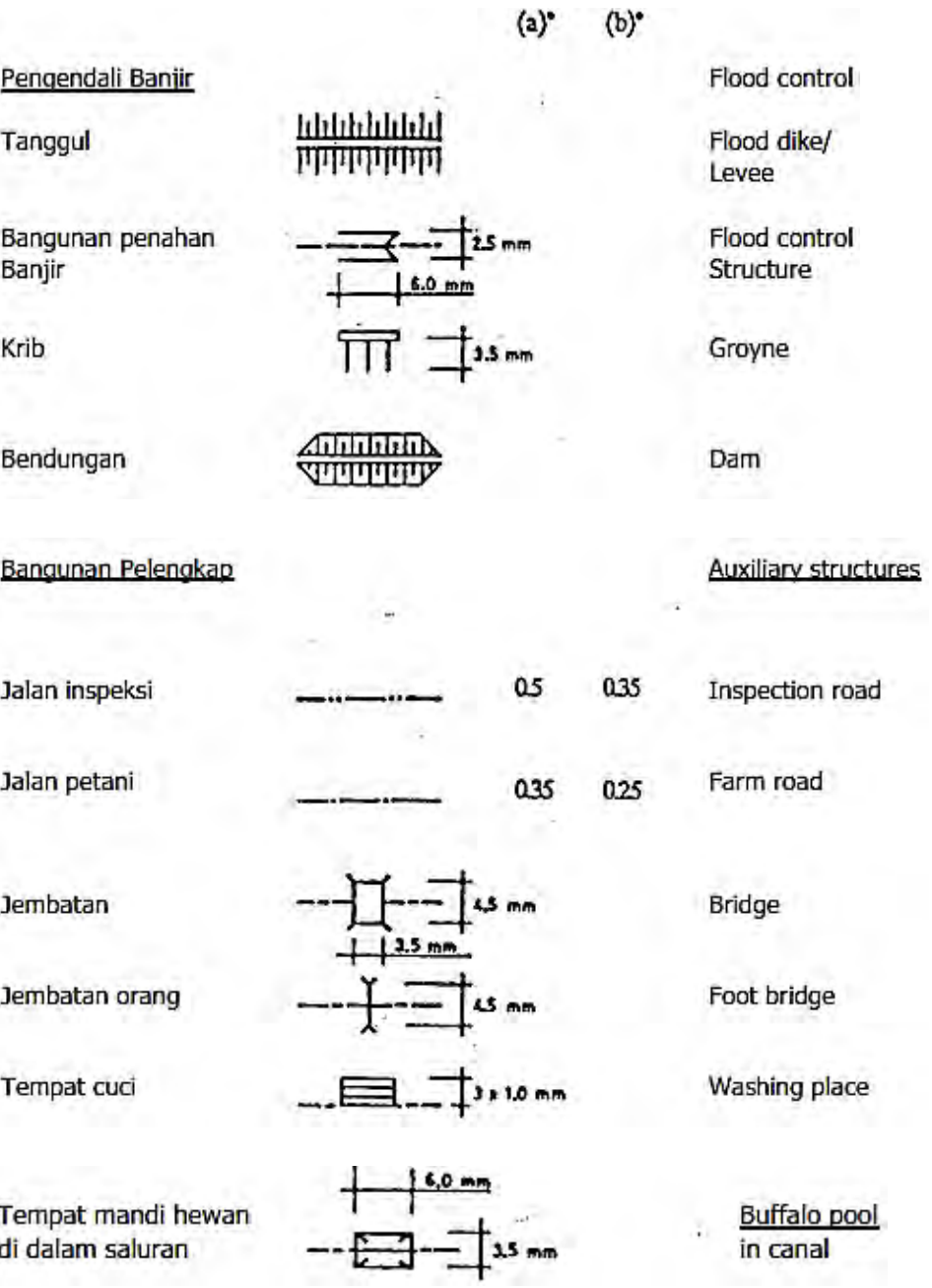

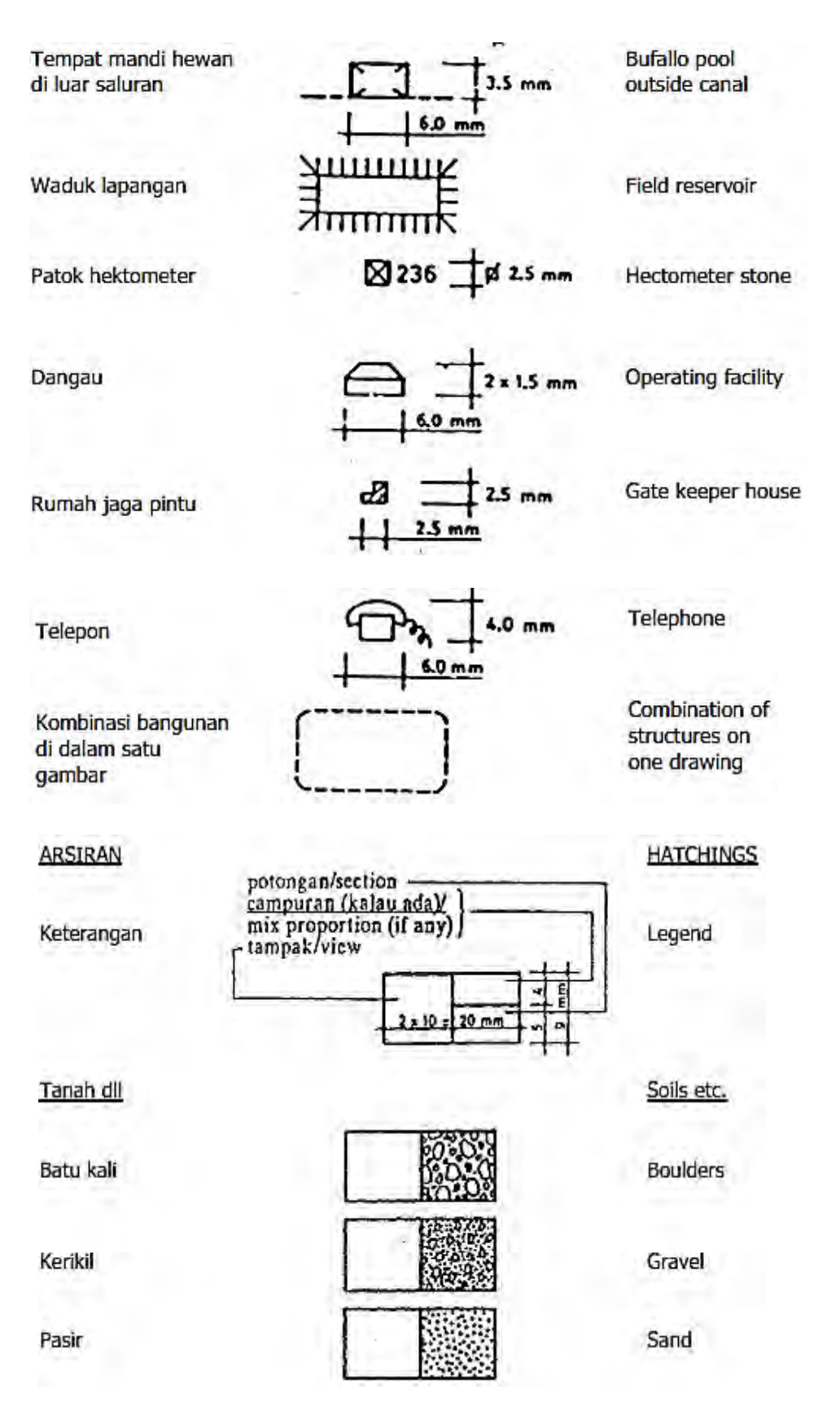

## Lempung

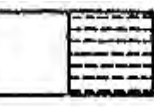

Clay

### Konstruksi

Beton bertulang

Beton siklop

Beton tumbuk (tanpa tulangan)

Pasangan batu kali lpc: 4ps

Pasangan batu kali Ipc: 2ps

Pasangan batu Bata

Pasangan batu kosong

Bronjong

Batu candi

Aspal

Kayu

Besi

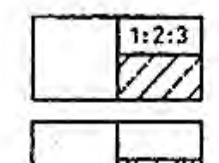

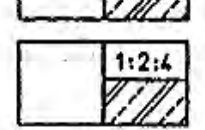

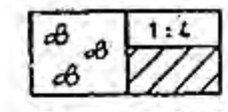

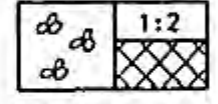

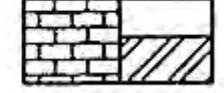

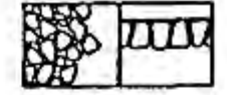

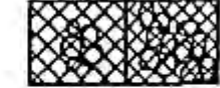

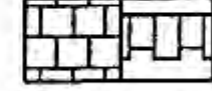

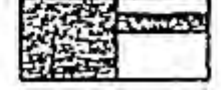

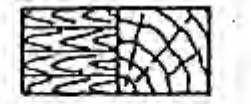

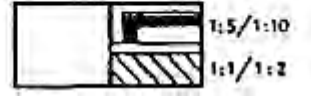

Constructions

Reinforced concrete

Cyclopean Concrete

Plain concrete

Stone masonry pc:4s

Stone masonry  $1pc:2s$ 

Brick masonry

Stone-pitching

Gabion

Batu candi/hard Stone

Asphalt

Wood

Steel

39

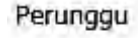

Aluminium

Karet

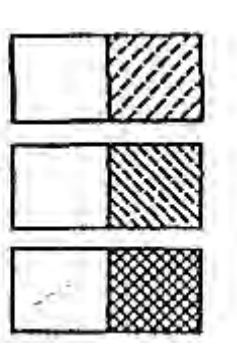

Bubuk isian bitumen

Uruan dengan Kemiringan

Galian. dengan Kemiringan

Pcrmukaan tanah (potongan)

Kemiringan pasangan batu kali

Kemiringan pasangan beton

Petunjuk potongan

Tanah

Tanah penutup atau aluvial

Berangkal (bongkah)

Kerakal

Pasir

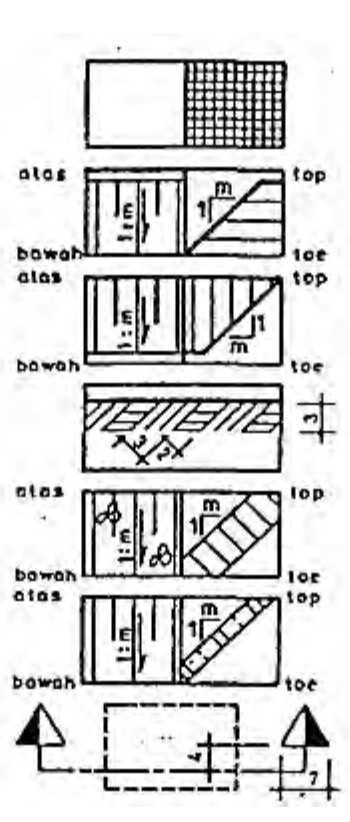

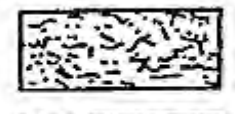

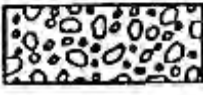

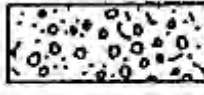

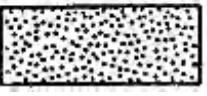

Bronze

Aluminium

Rubber

**Bituminnus filler** 

Fill with slope

Cut with slope

Ground surface (section)

Sloping masonry Lining

Sloping concrete Lining

Indication of section

Solls

Top soil or Alluvial

Cobbles (boulders)

Gravels

Sand

#### Lanau

Lernpung

Talus

Gambut

Tanah lepas.

#### **Batu endap**

Batu pasir berstruktur silang siur

Batu pasir dengan sisipan serpih

Lensa-lensa serpih pada batu pasir

Serpih

Serpih gamping

Batu gamping

Batu gamping berlapis

Domolit

Batu gamping pasiran

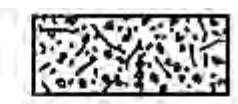

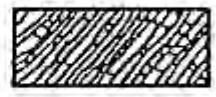

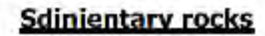

Cross-bedded Sandstone

Silt

Clay

Thalus

Peat

Loess

Sandstone with shale

Shale lenses in sandstone

Shale

Calcareouse shale

Massive limestone

**Bedded limestone** 

Domolite

Sandy limestone

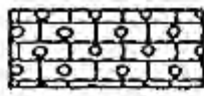

#### Oolitie limestone

Shelly limestone

#### **Sedimentary rocks**

Cherty limestone

Gypsum

#### Anhydrite

Salt

#### **Ignous rocks**

Basaltic lava (flow structure)

Lava (flow Structure)

Porphyritic igneous rock

Granite

Serpentine

Massive igneous Rock

Batu gamping Oolit

Batu gamping berfosil

#### **Batuan endap**

Batu gamping rijang

Gipsum

Anhidri

Garam

#### **Batuan beku**

Lava basal (struktur aliran)

Lava (struktur aliran)

Batuan beku porfirit

Granit

Serpe

Batuan beku

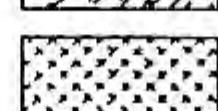

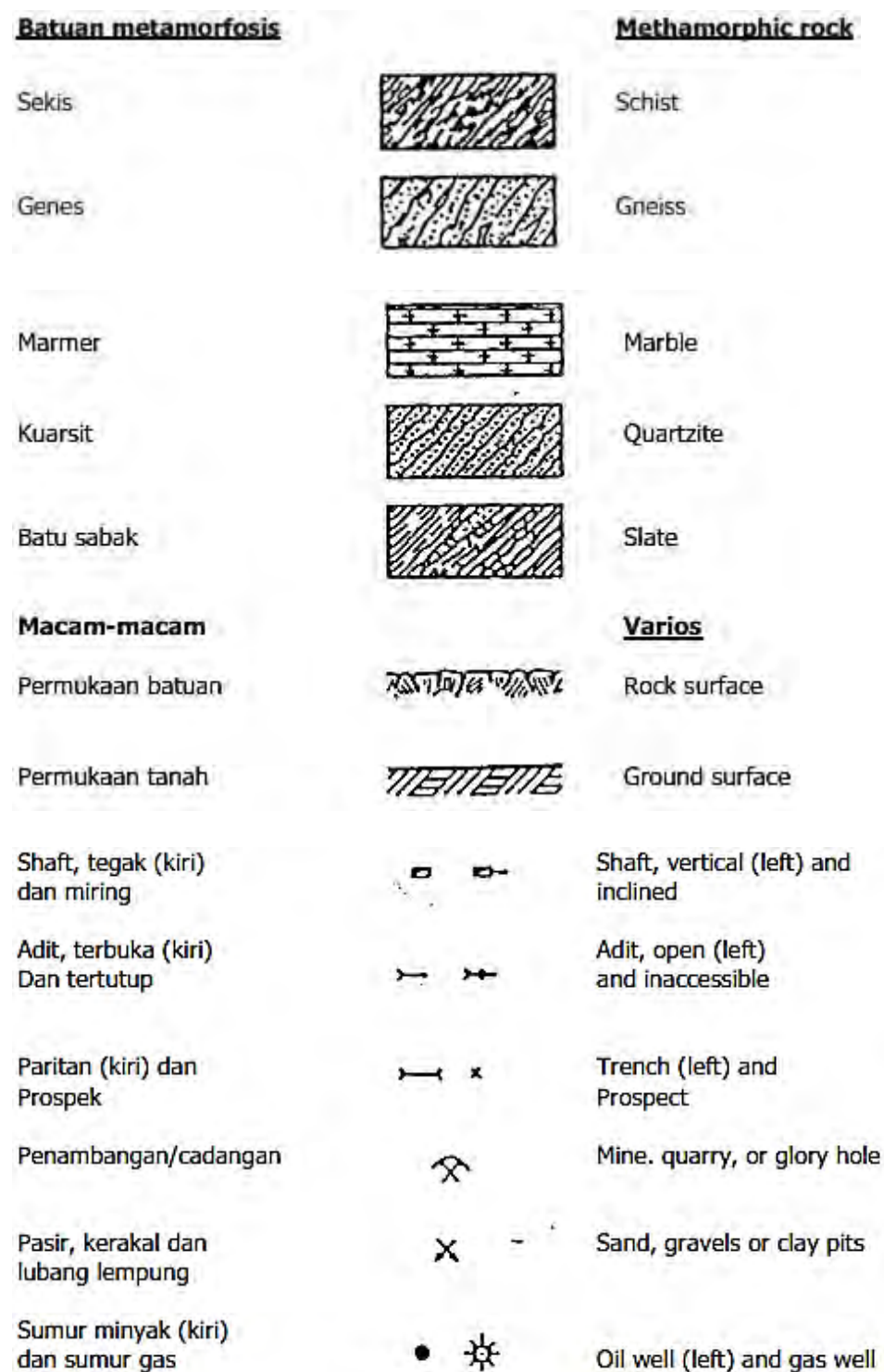

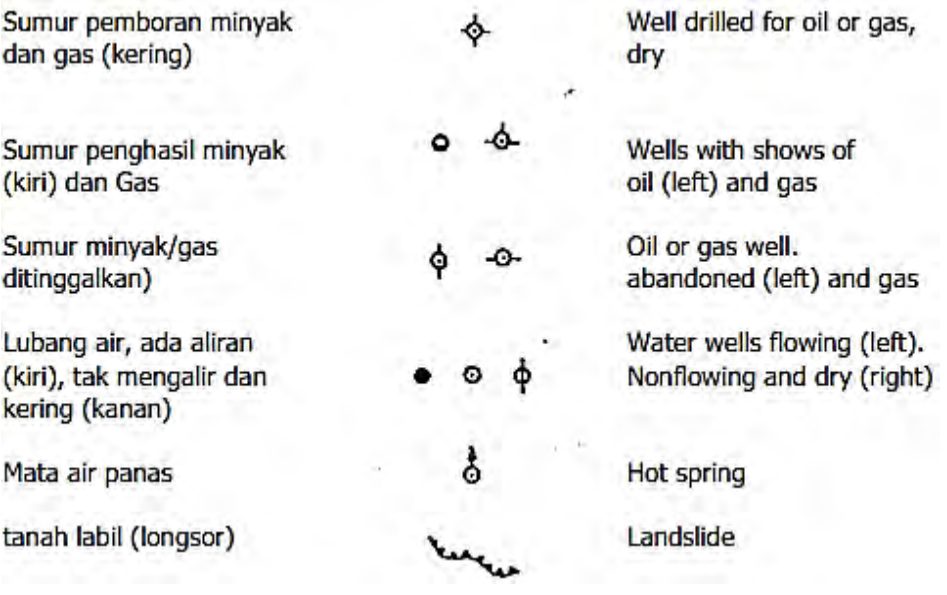

- c. Gambar Jaringan dan Bangunan Irigasi
	- a) Jaringan Irigasi Sederhana

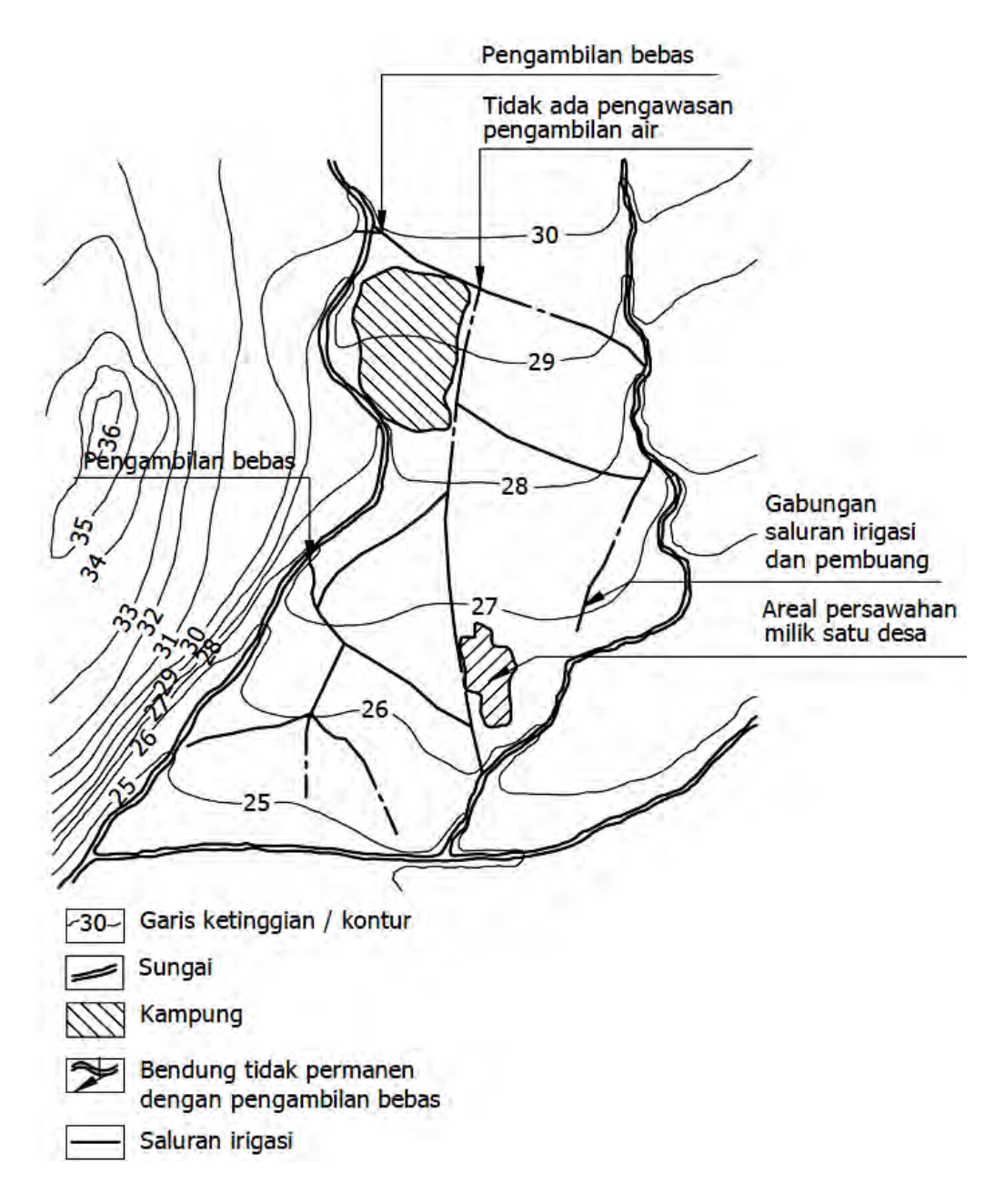

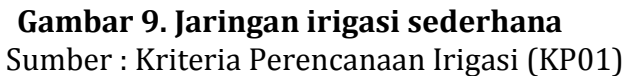

## b) Jaringan Irigasi Semi Teknis

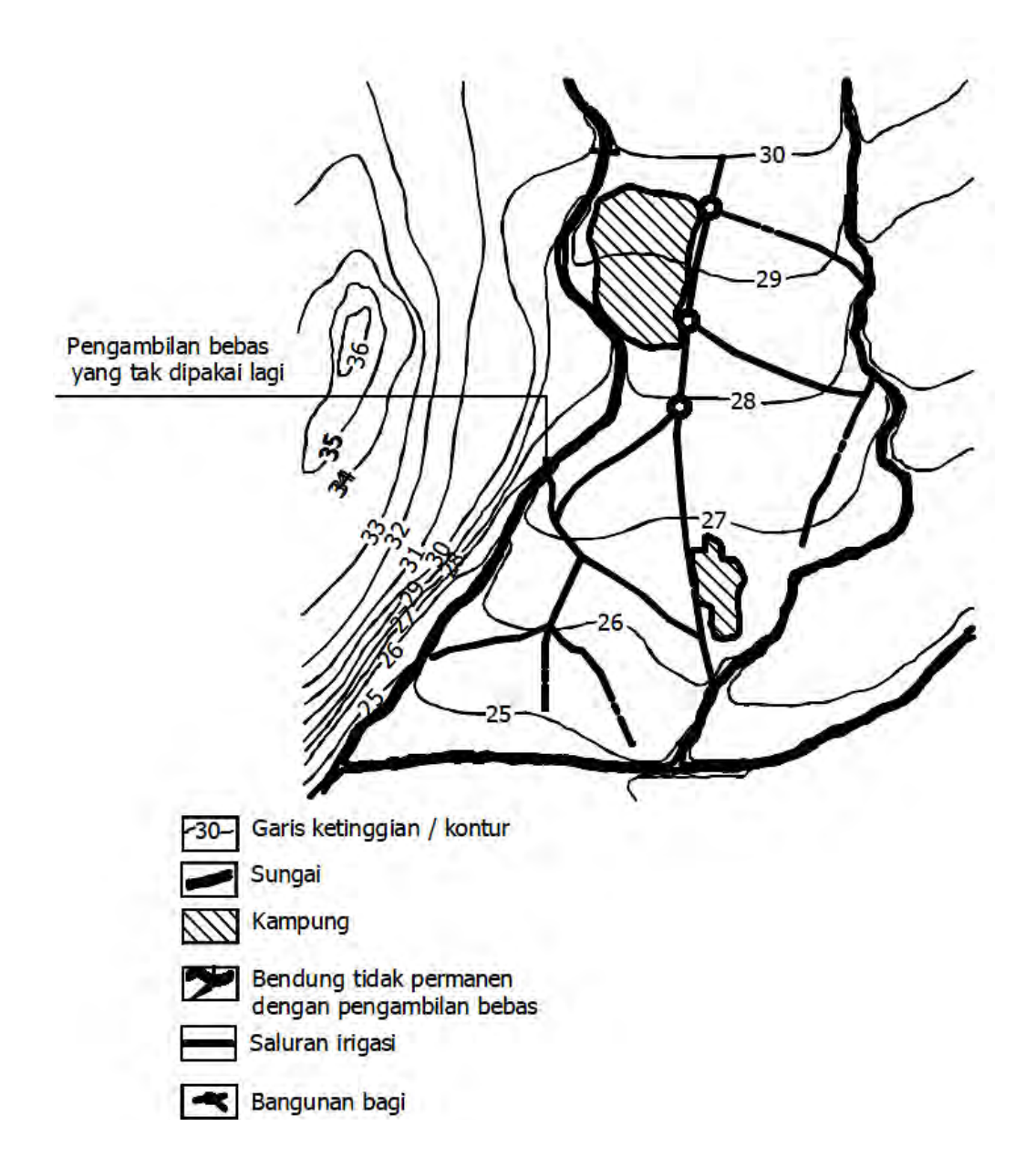

**Gambar 10. Jaringan irigasi semi teknis**  Sumber : Kriteria Perencanaan Irigasi (KP 01)

## c) Jaringan Irigasi Teknis

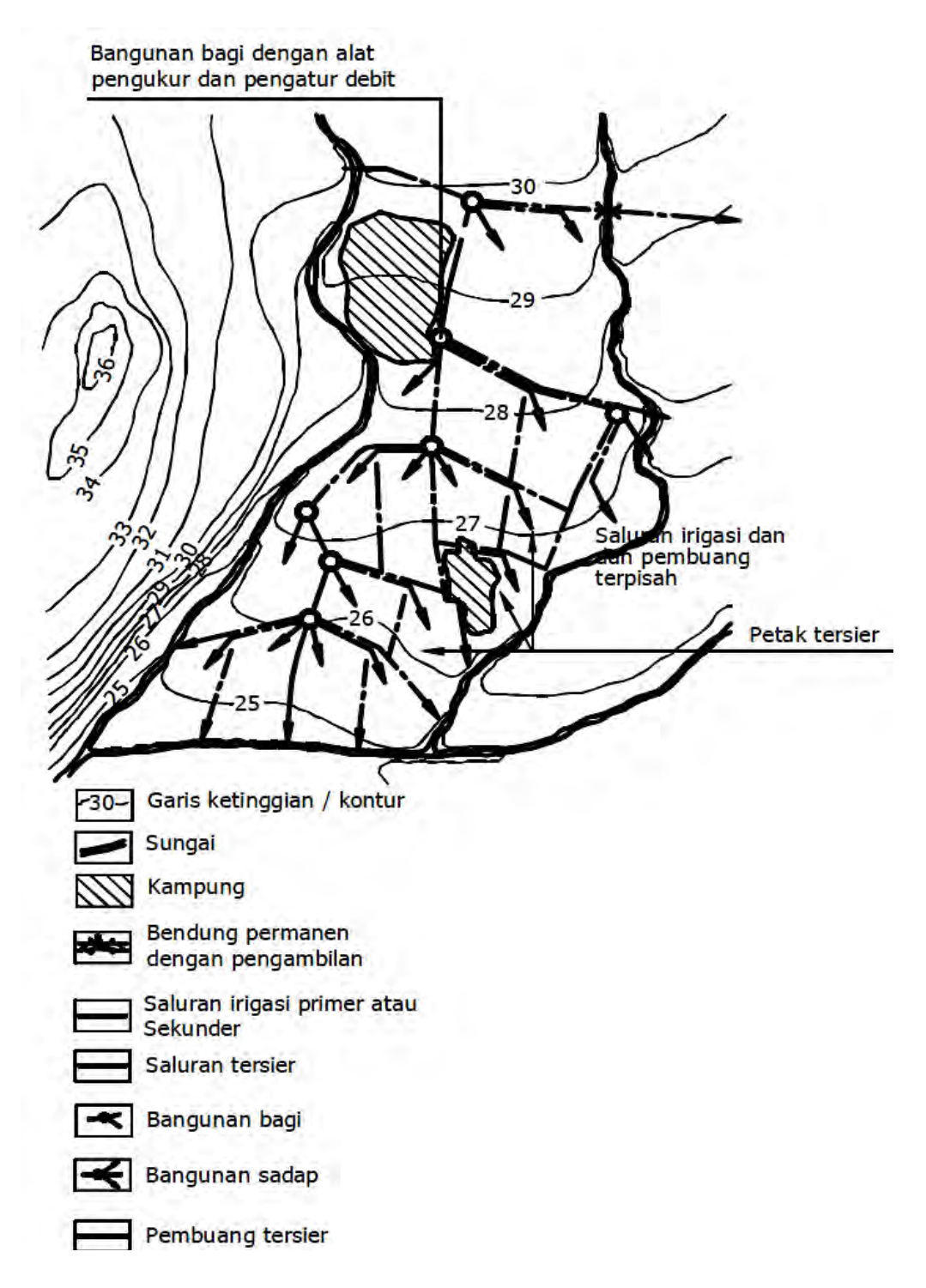

## **Gambar 11. Jaringan irigasi teknis**

Sumber : Kriteria Perencanaan Irigasi (KP 01)

## d) Bangunan Utama

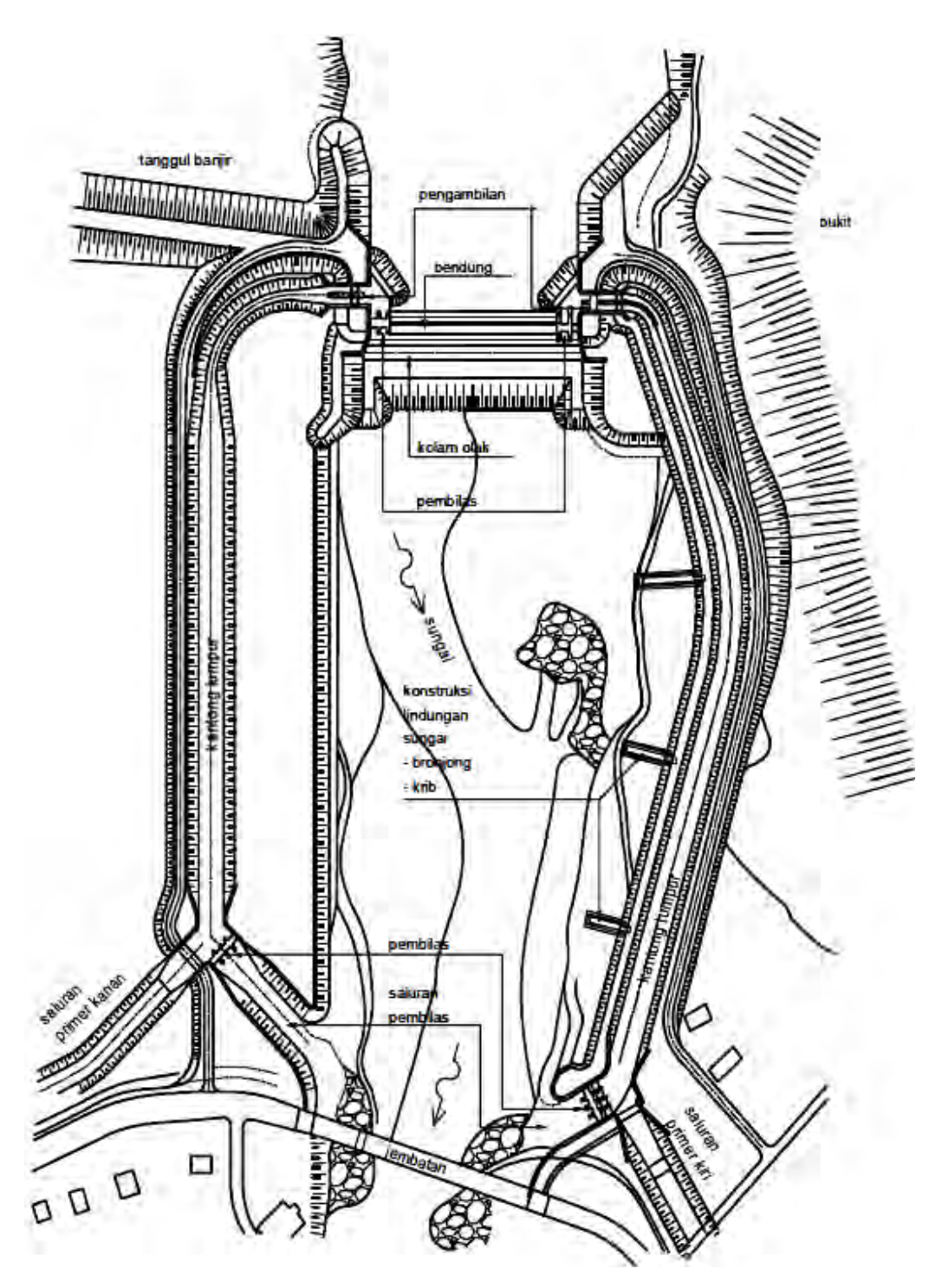

**Gambar 12. Tata letak (***layout***) bangunan utama**  Sumber : Kriteria Perencanaan Irigasi (KP 02)

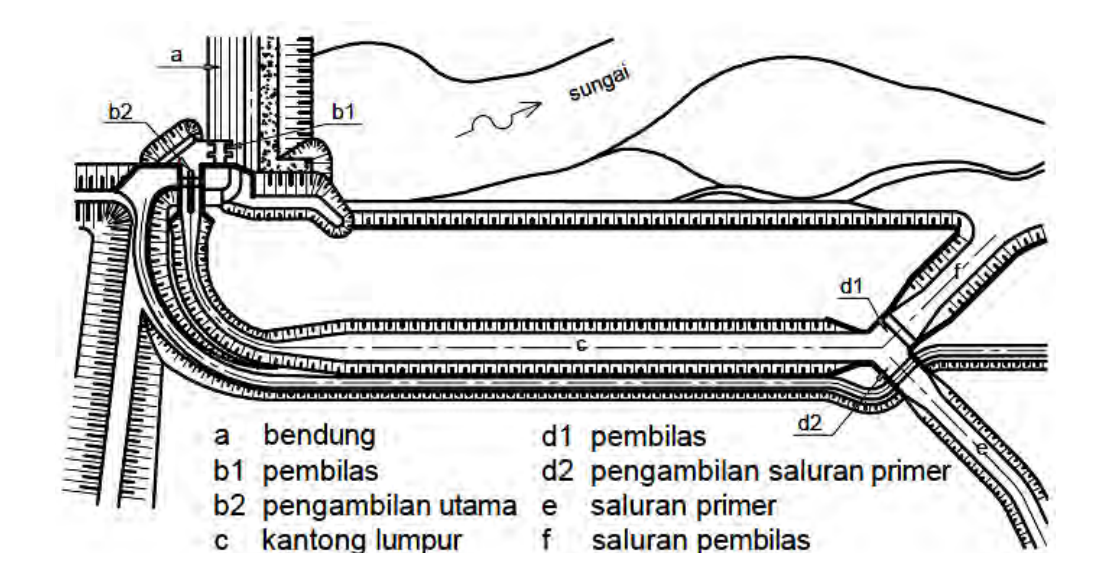

**Gambar 13. Denah bangunan utama**  Sumber : Kriteria Perencanaan Irigasi (KP 02)

(1) Bendung

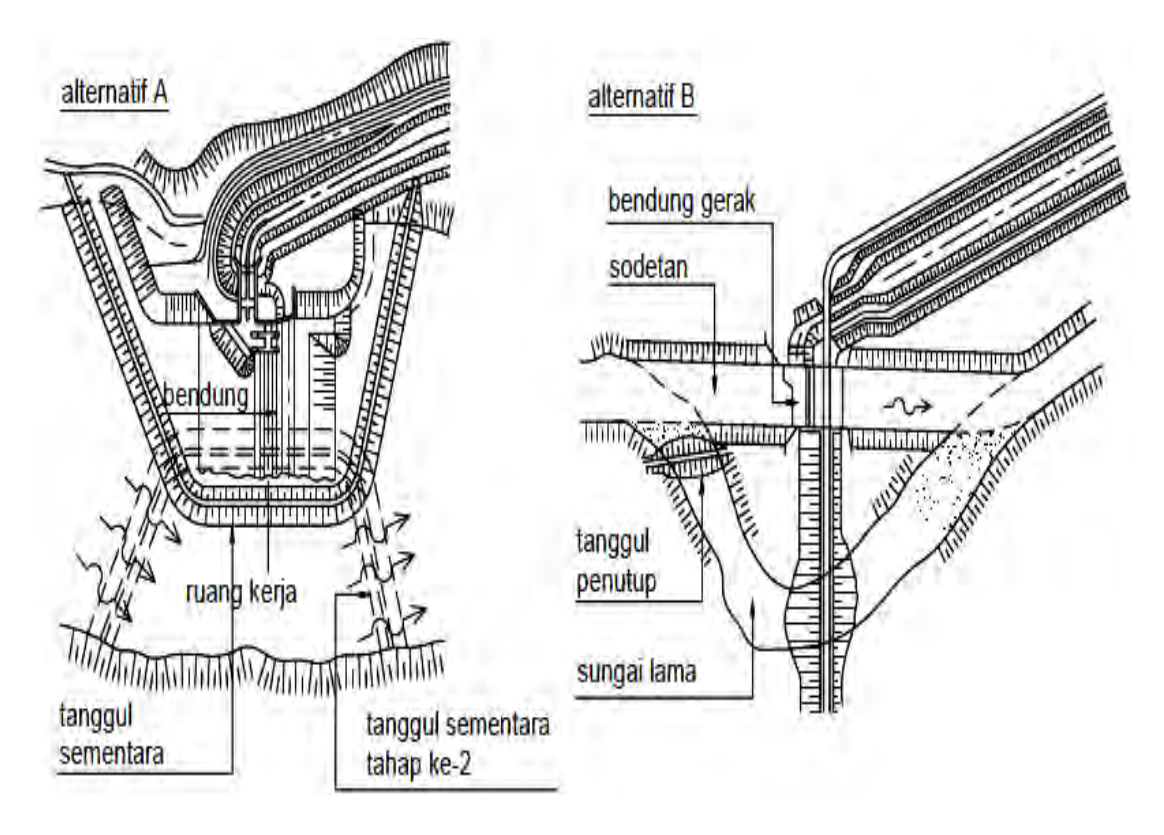

 **Gambar 14. Alternatif bendung**  Sumber : Kriteria Perencanaan Irigasi (KP 02)

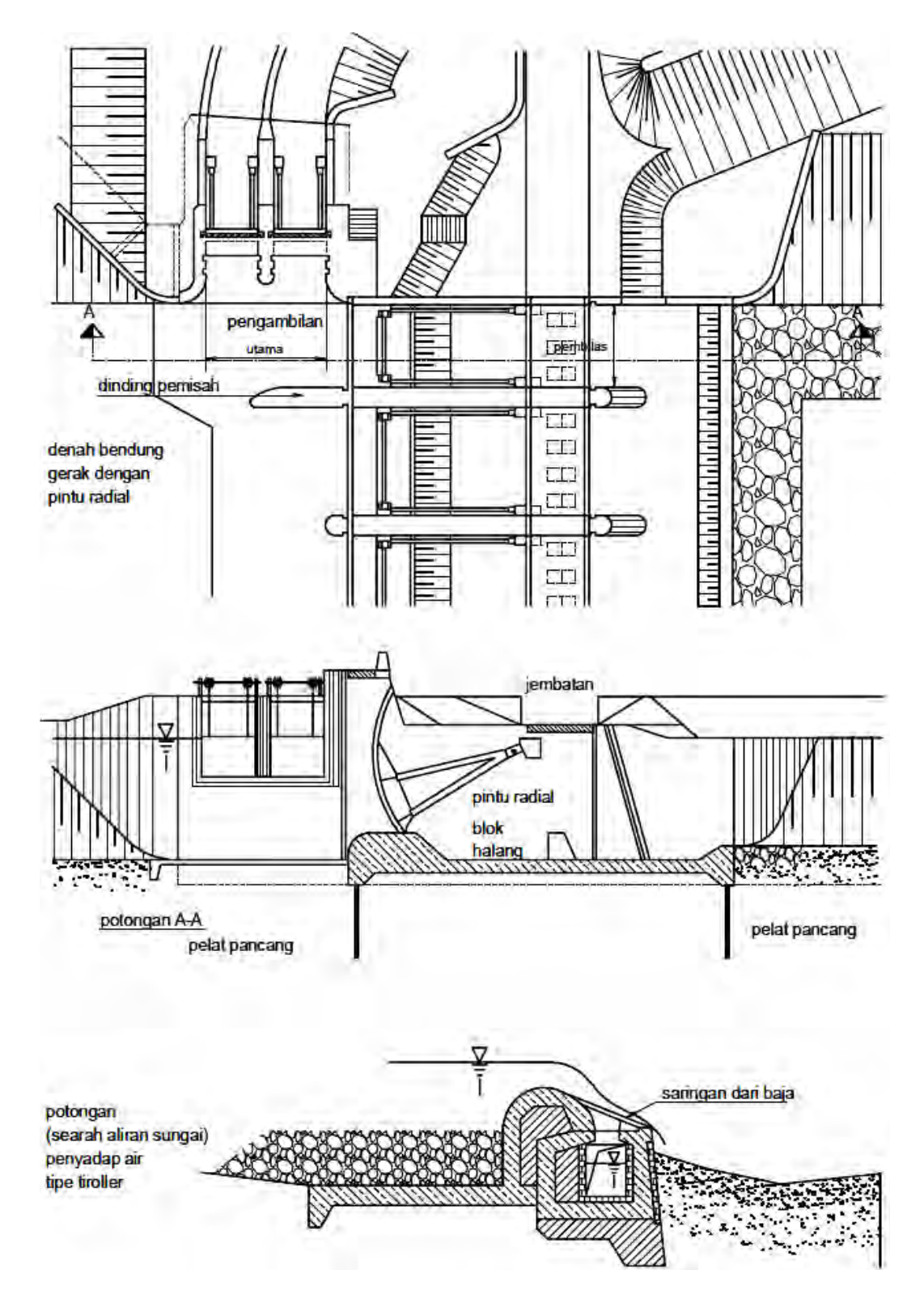

 **Gambar 15. Denah dan potongan bending gerak dan saringan bawah**  Sumber : Kriteria Perencanaan Irigasi (KP 02)
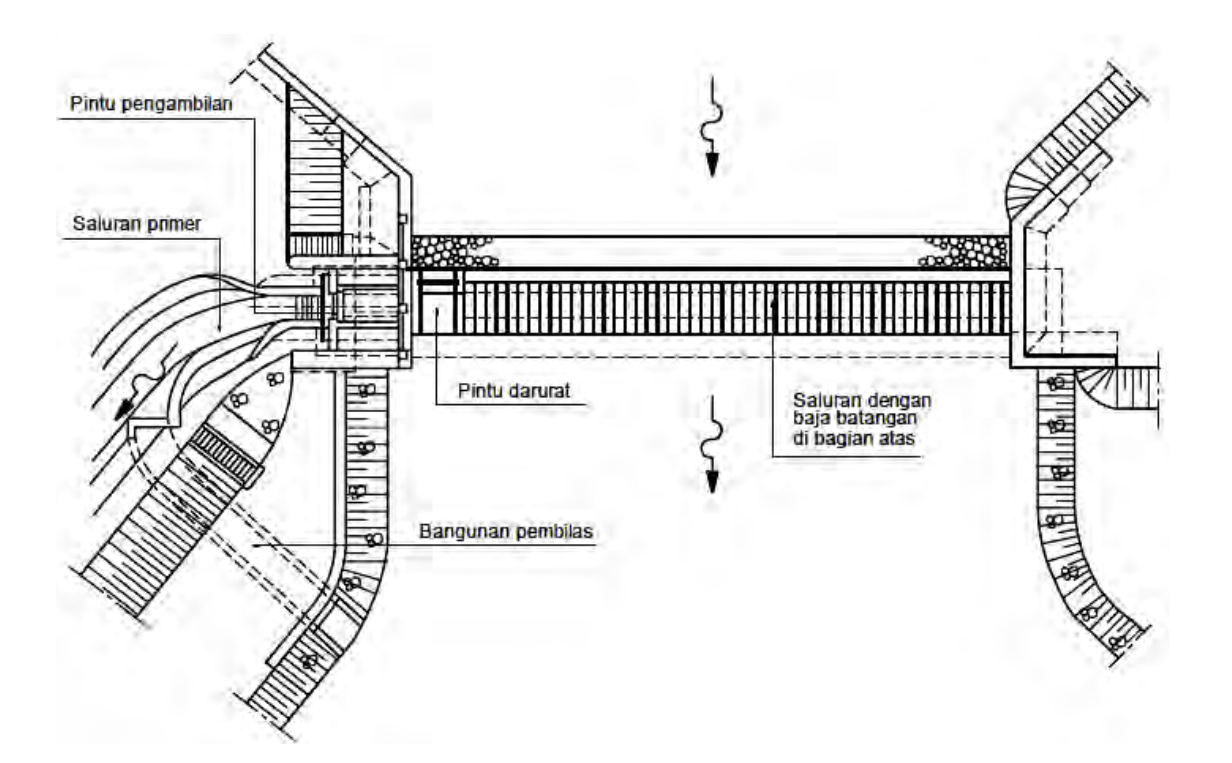

**Gambar 16. Layout bendung saringan bawah**  Sumber : Kriteria Perencanaan Irigasi (KP 02)

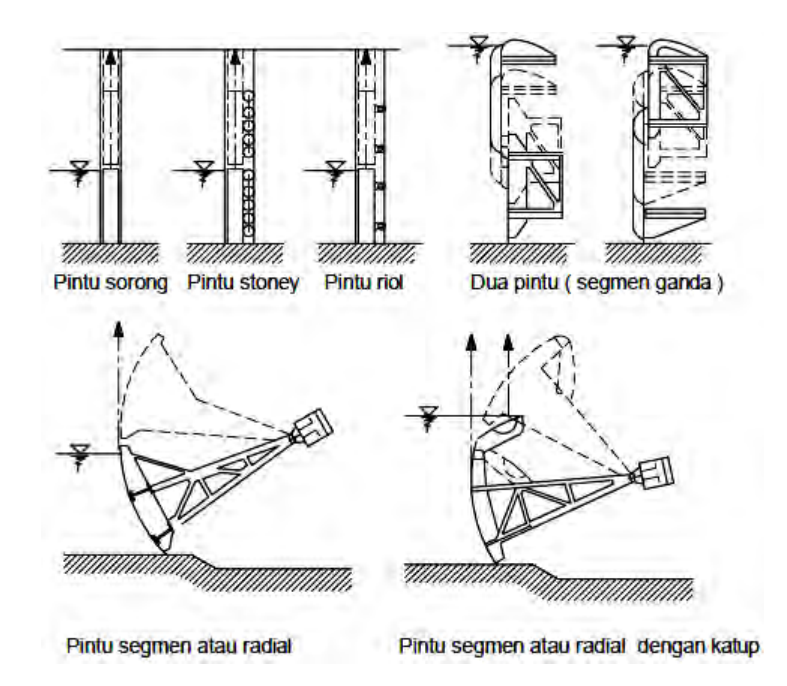

 **Gambar 17. Pintu bendung gerak vertikal**  Sumber : Kriteria Perencanaan Irigasi (KP 02)

#### (2) Pengambil dan Pembilas

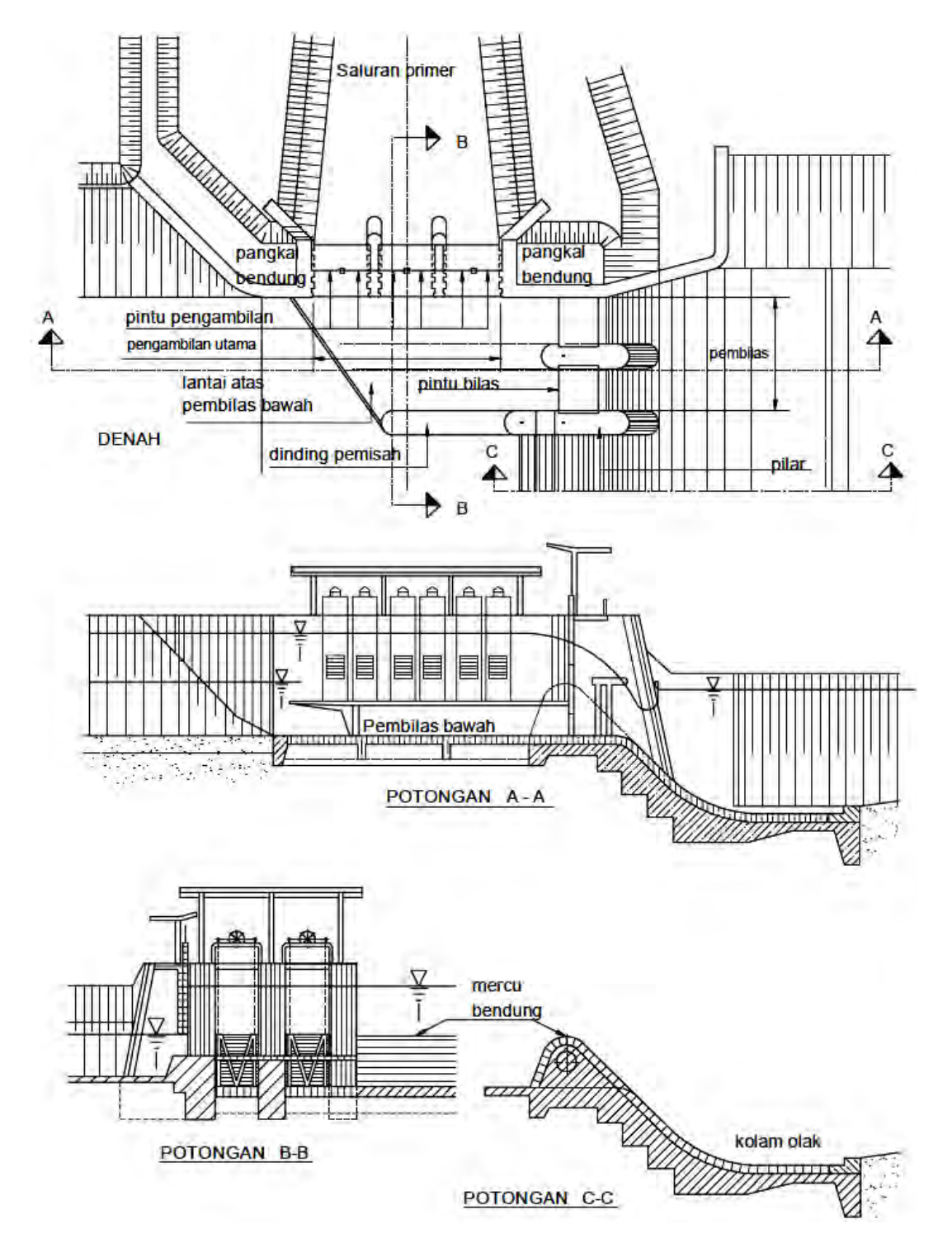

**Gambar 18. Bangunan pengambilan dan pembilas**  Sumber : Kriteria Perencanaan Irigasi (KP 02)

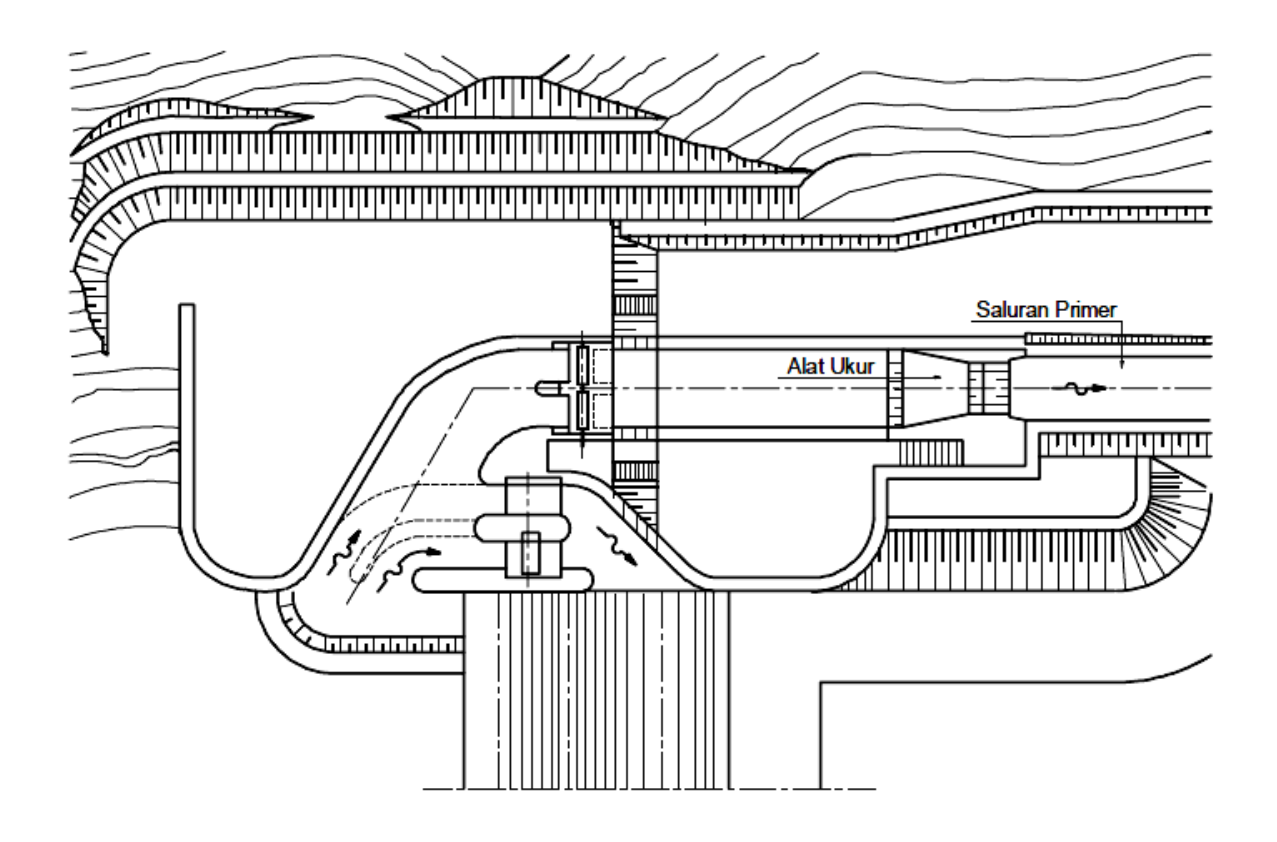

**Gambar 19. Pembilas samping**  Sumber : Kriteria Perencanaan Irigasi (KP 02)

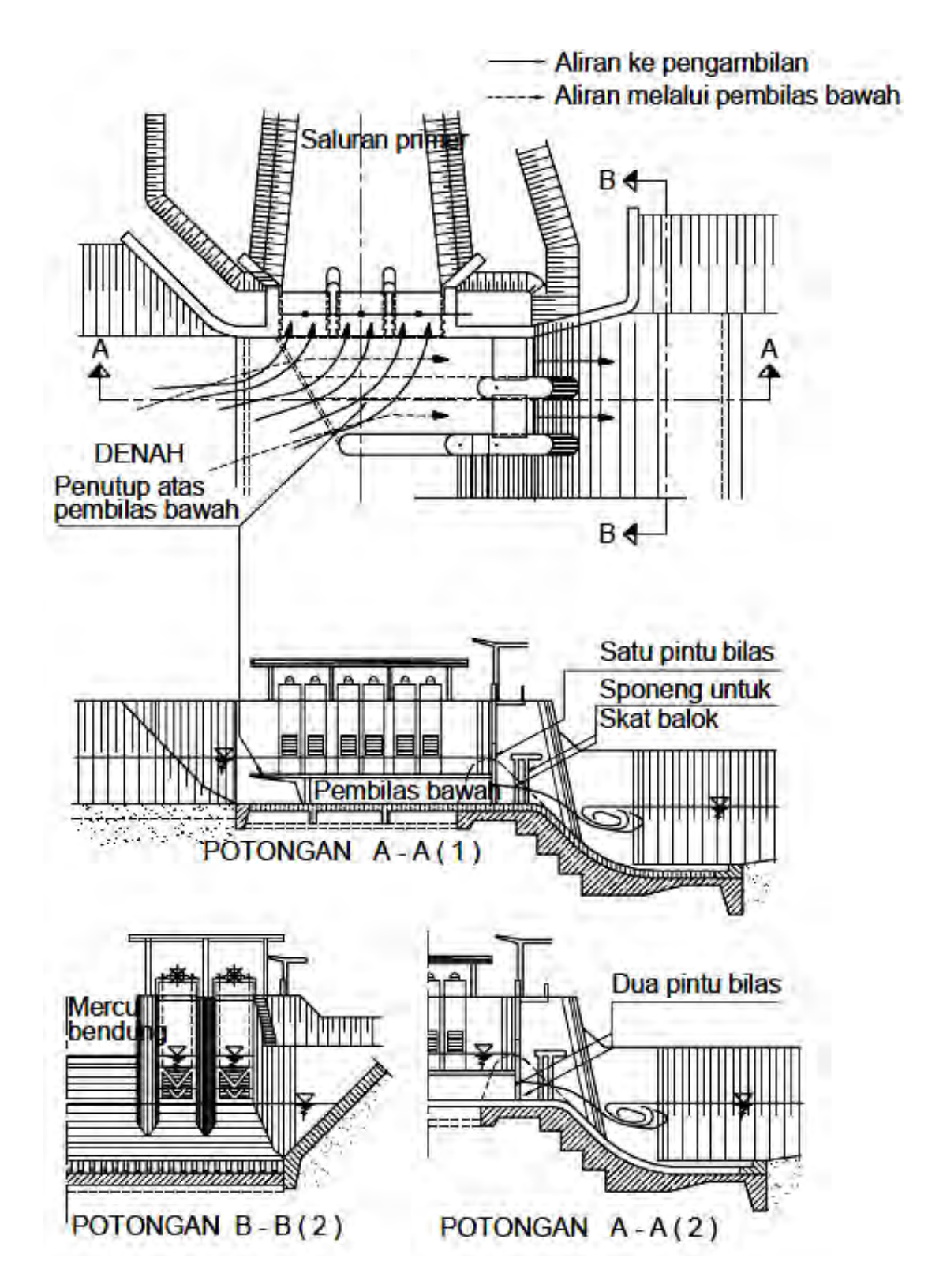

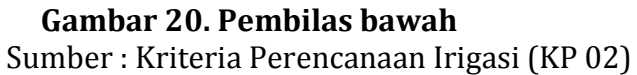

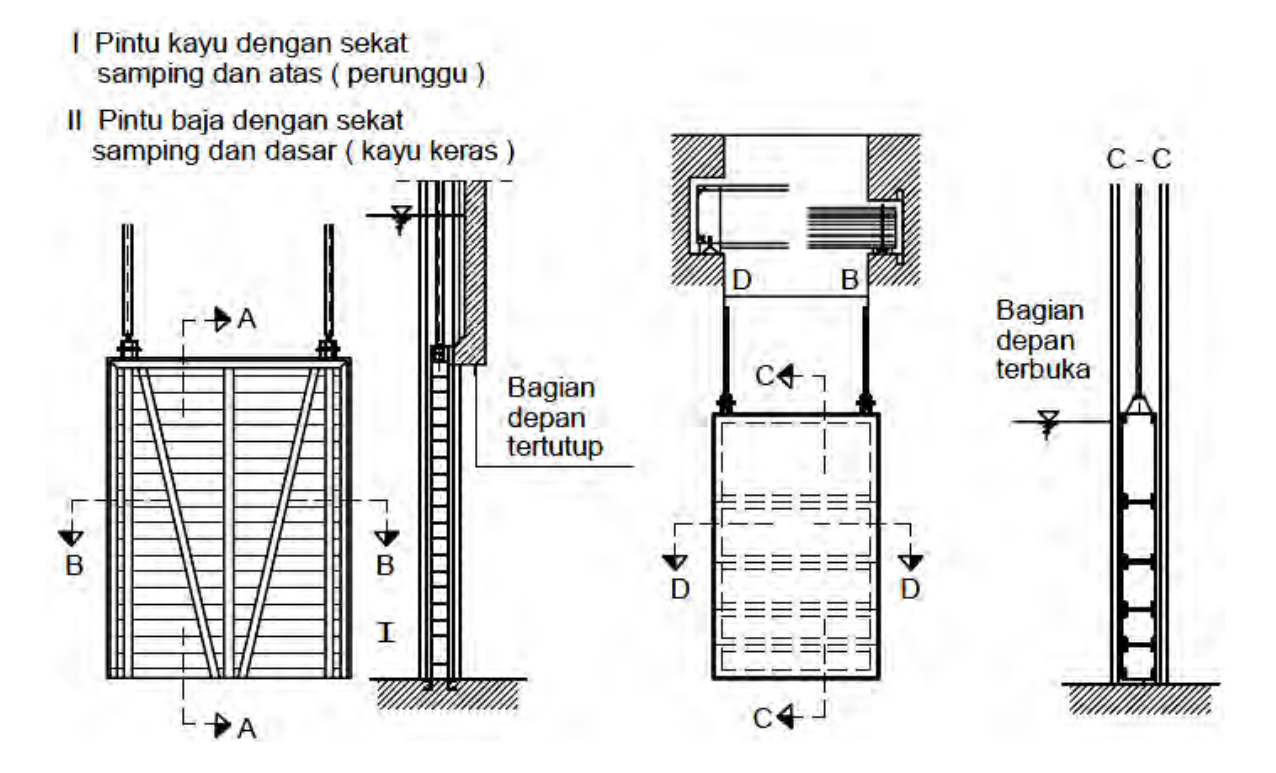

 **Gambar 21. Pintu pengambilan (pintu sorong kayu dan baja)**  Sumber : Kriteria Perencanaan Irigasi (KP 02)

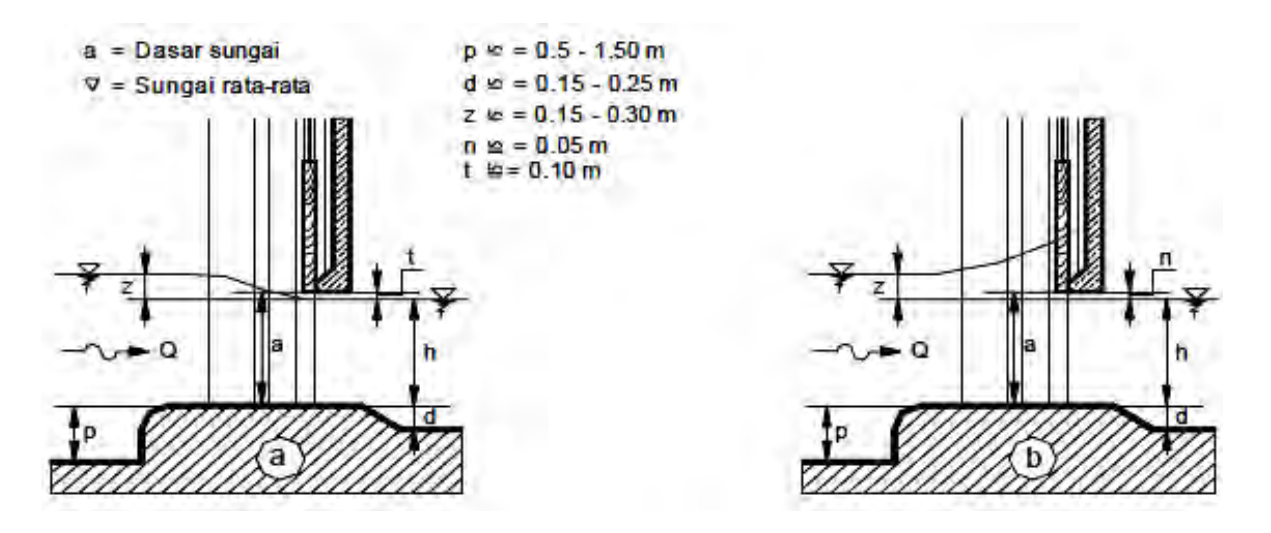

 **Gambar 22. Konfigurasi pintu pengambilan**  Sumber : Kriteria Perencanaan Irigasi (KP 02)

#### (3) Stasiun Pompa

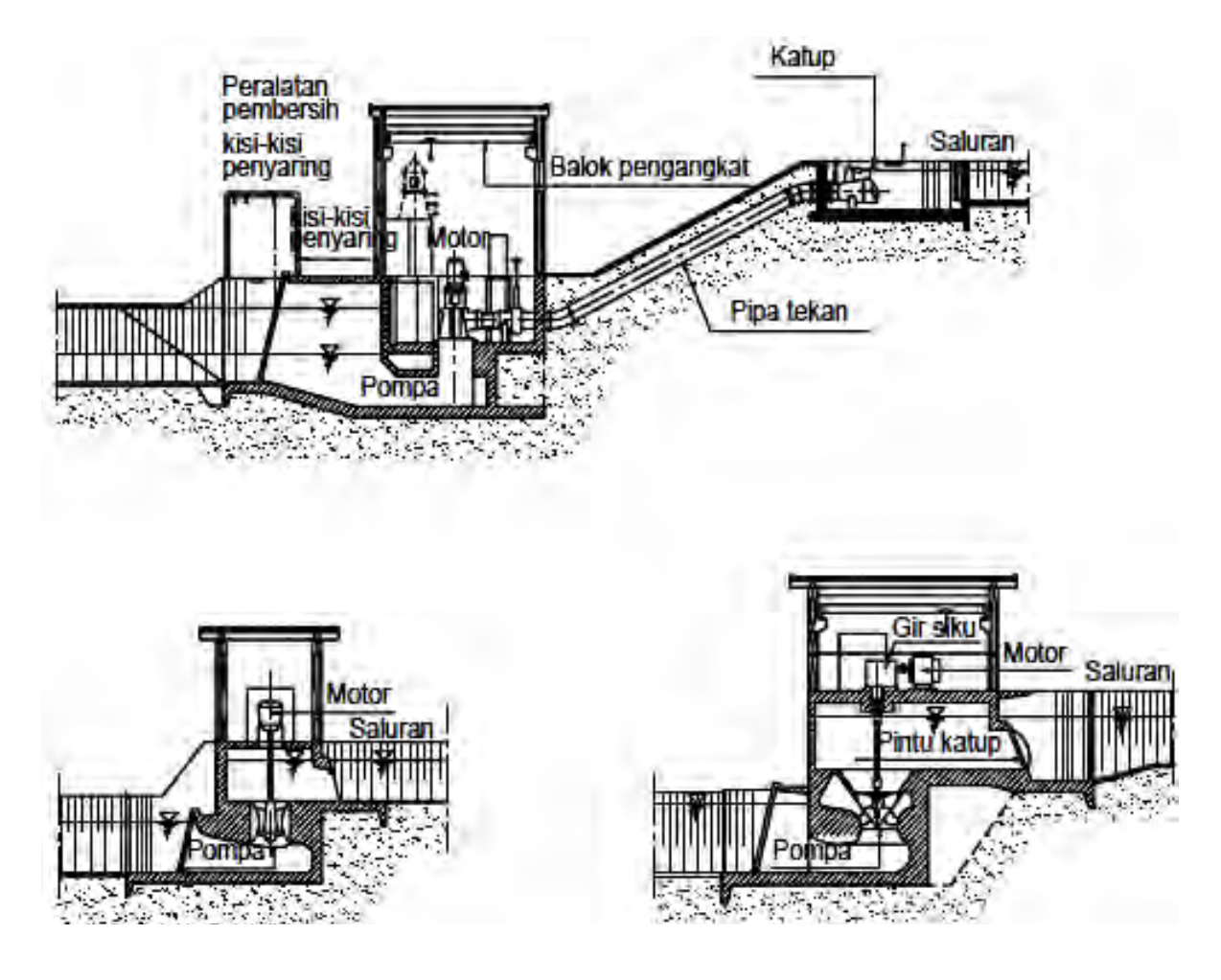

**Gambar 23. Stasiun pompa**  Sumber : Kriteria Perencanaan Irigasi (KP 02)

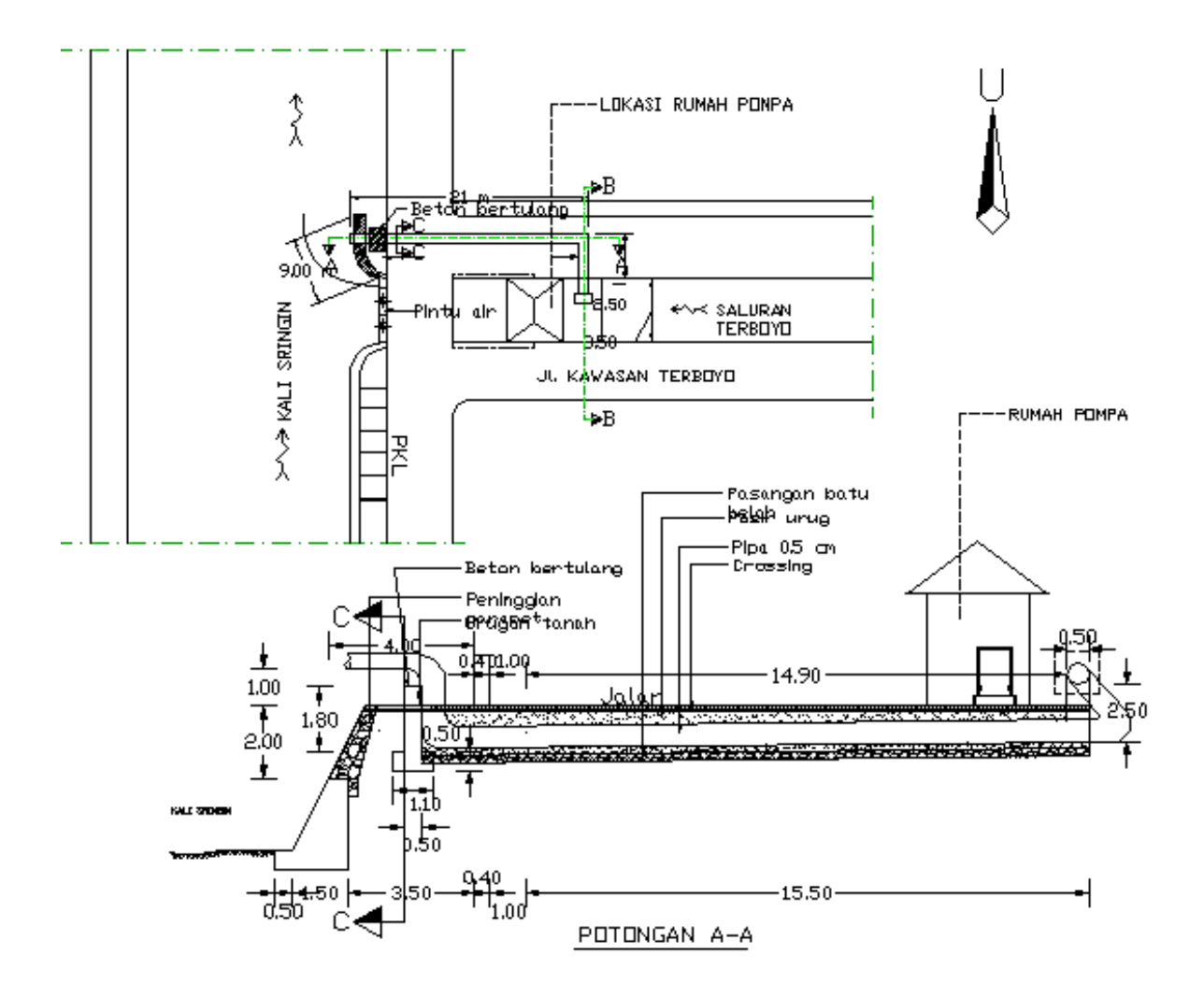

**Gambar 24. Tata letak (***layout***) rumah pompa**  Sumber : Kriteria Perencanaan Irigasi (KP 02)

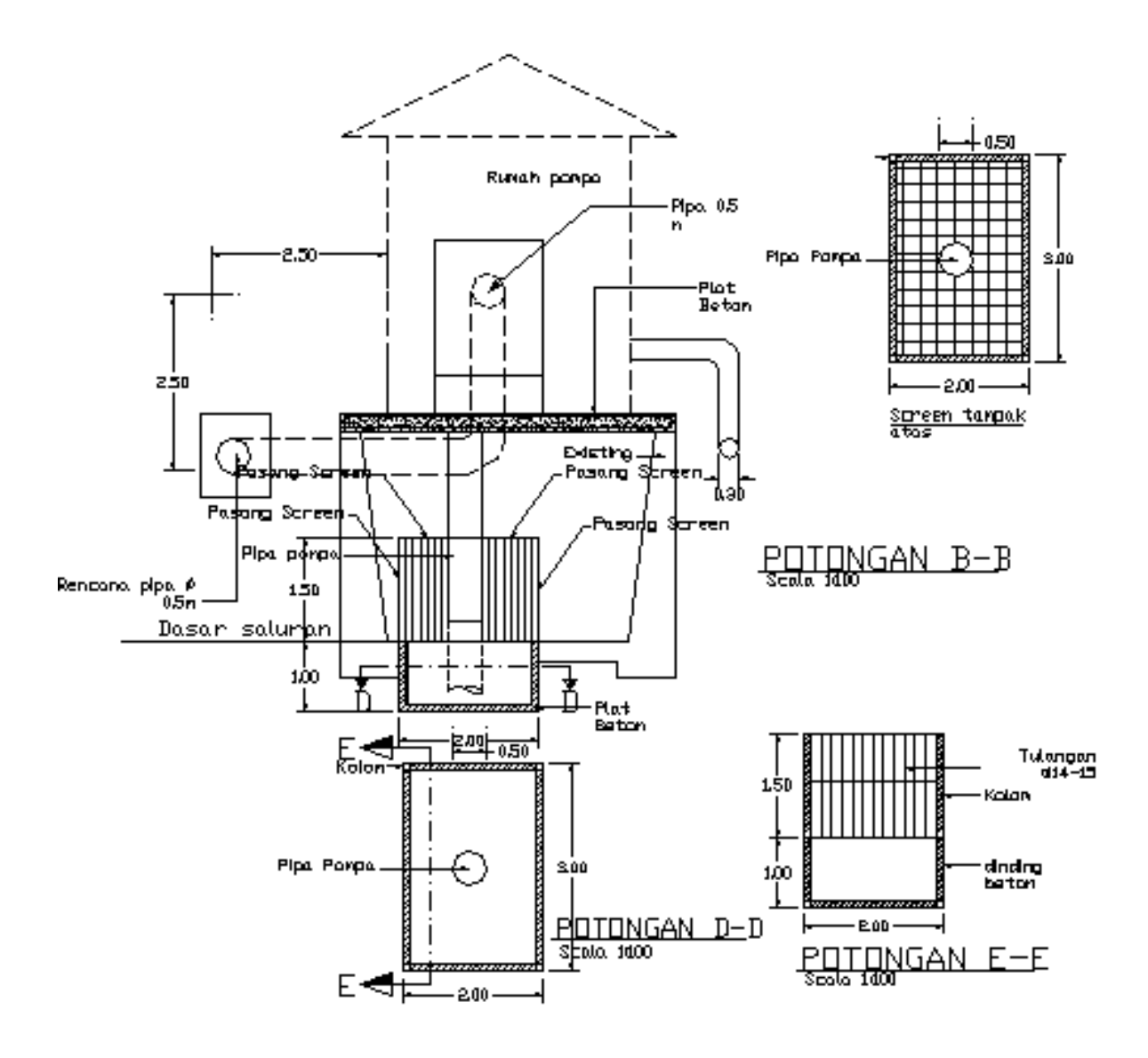

**Gambar 25. Rumah pompa dan jaringannya**  Sumber : google.com

#### e) Bangunan Pembawa

#### (1) Saluran Primer dan Sekunder

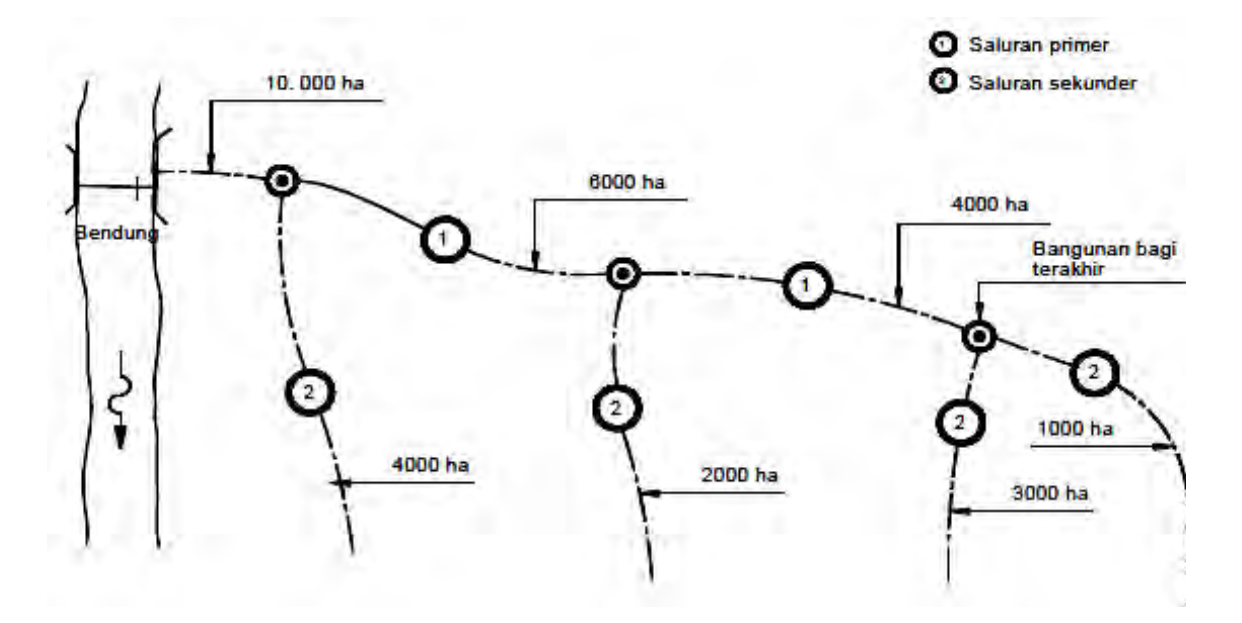

**Gambar 26. Saluran primer dan sekunder**  Sumber : Kriteria Perencanaan Irigasi (KP 01)

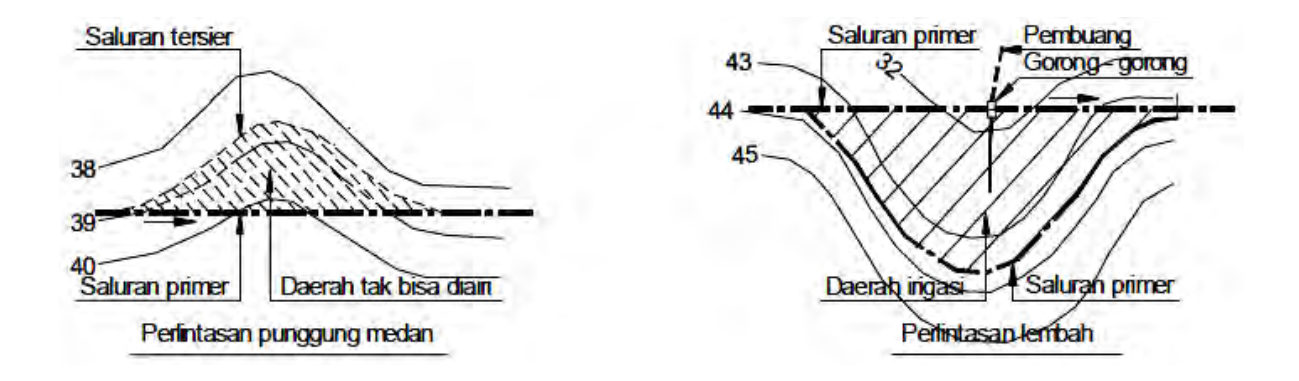

**Gambar 27. Trase saluran primer**  Sumber : Kriteria Perencanaan Irigasi (KP 01)

#### (2) Gorong – Gorong (Terowongan)

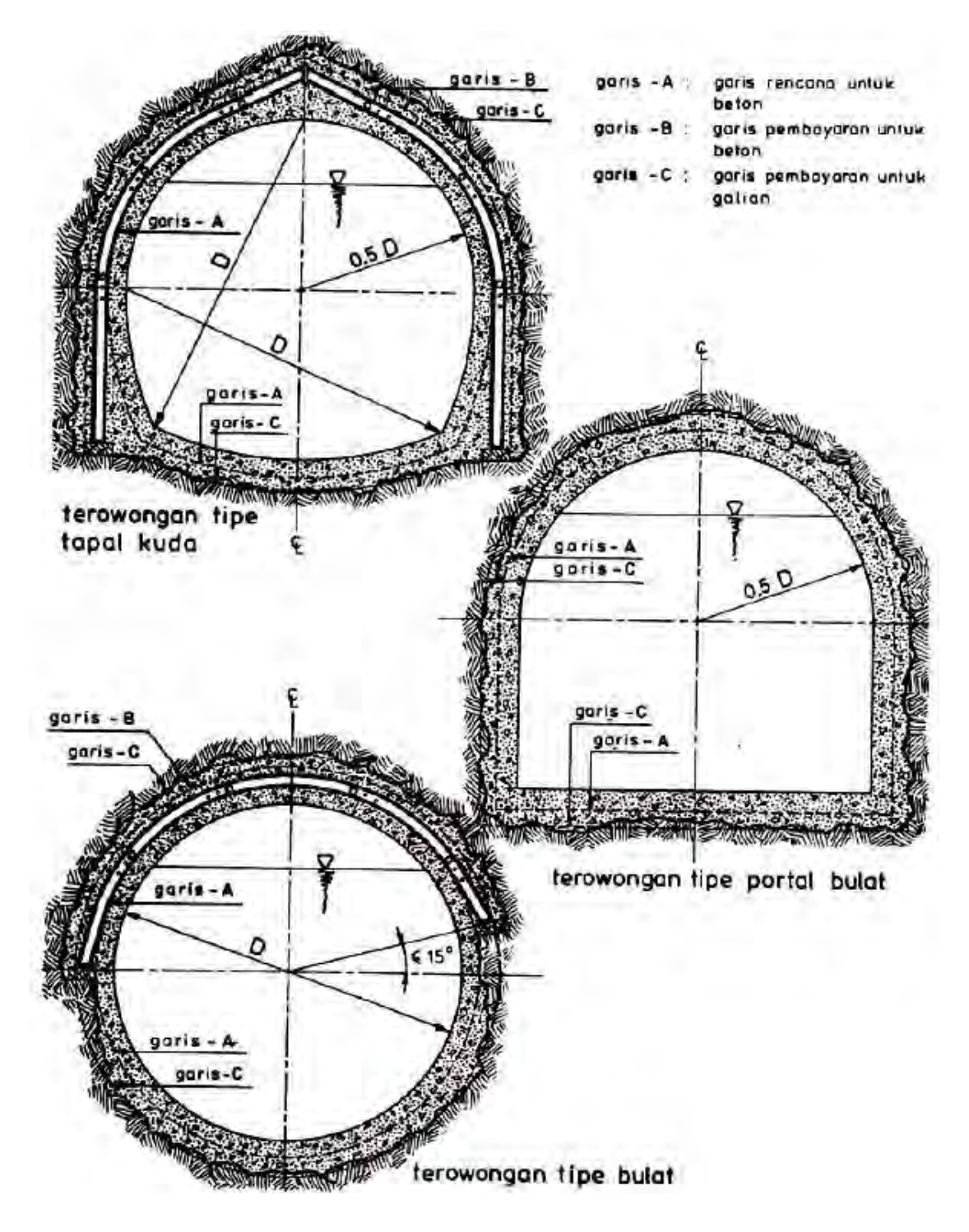

**Gambar 28. Berbagai jenis potongan melintang terowongan**  Sumber : Kriteria Perencanaan Irigasi (KP 03)

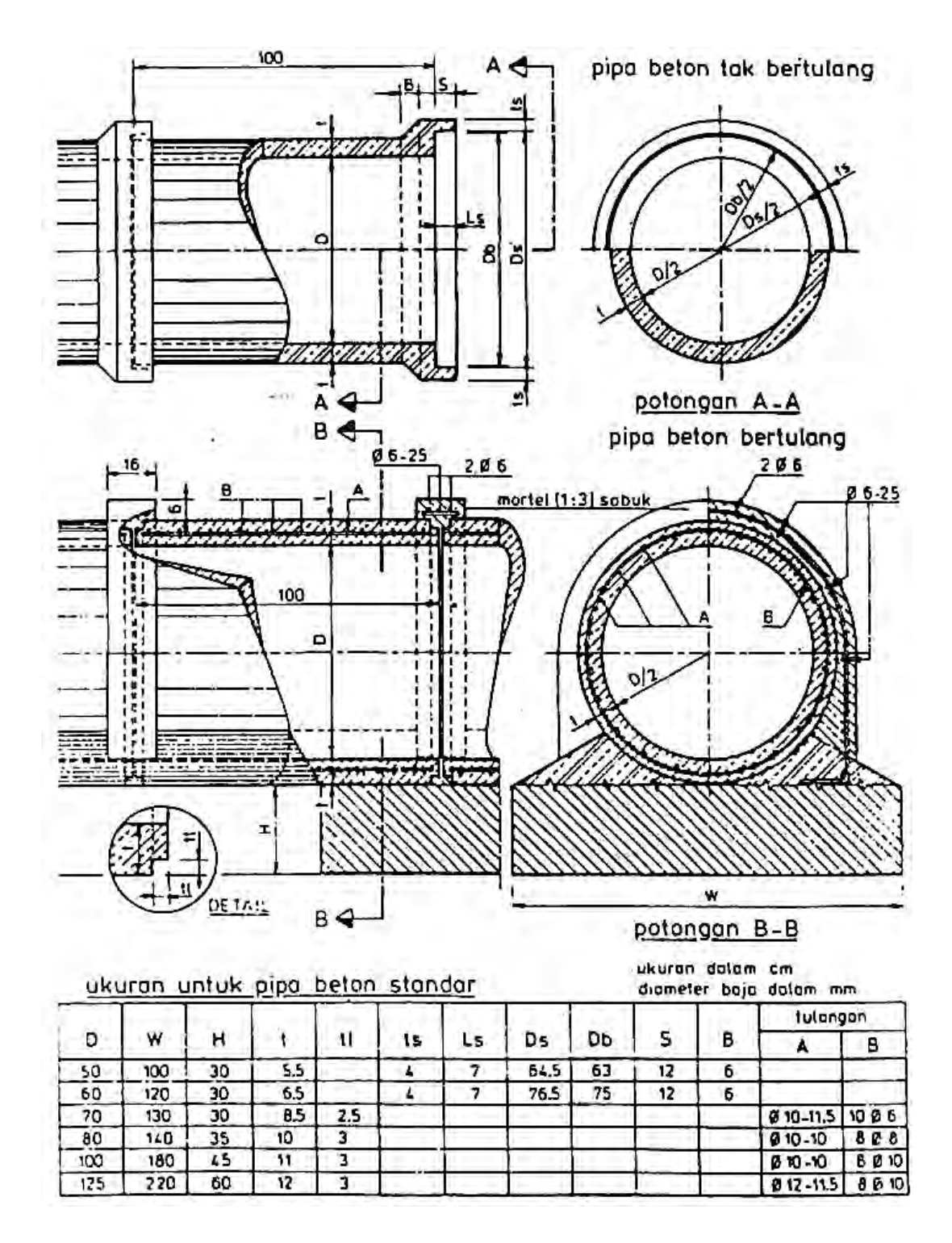

**Gambar 29. Potongan pipa beton untuk gorong-gorong**  Sumber : google.com

f) Bangunan Bagi dan Sadap

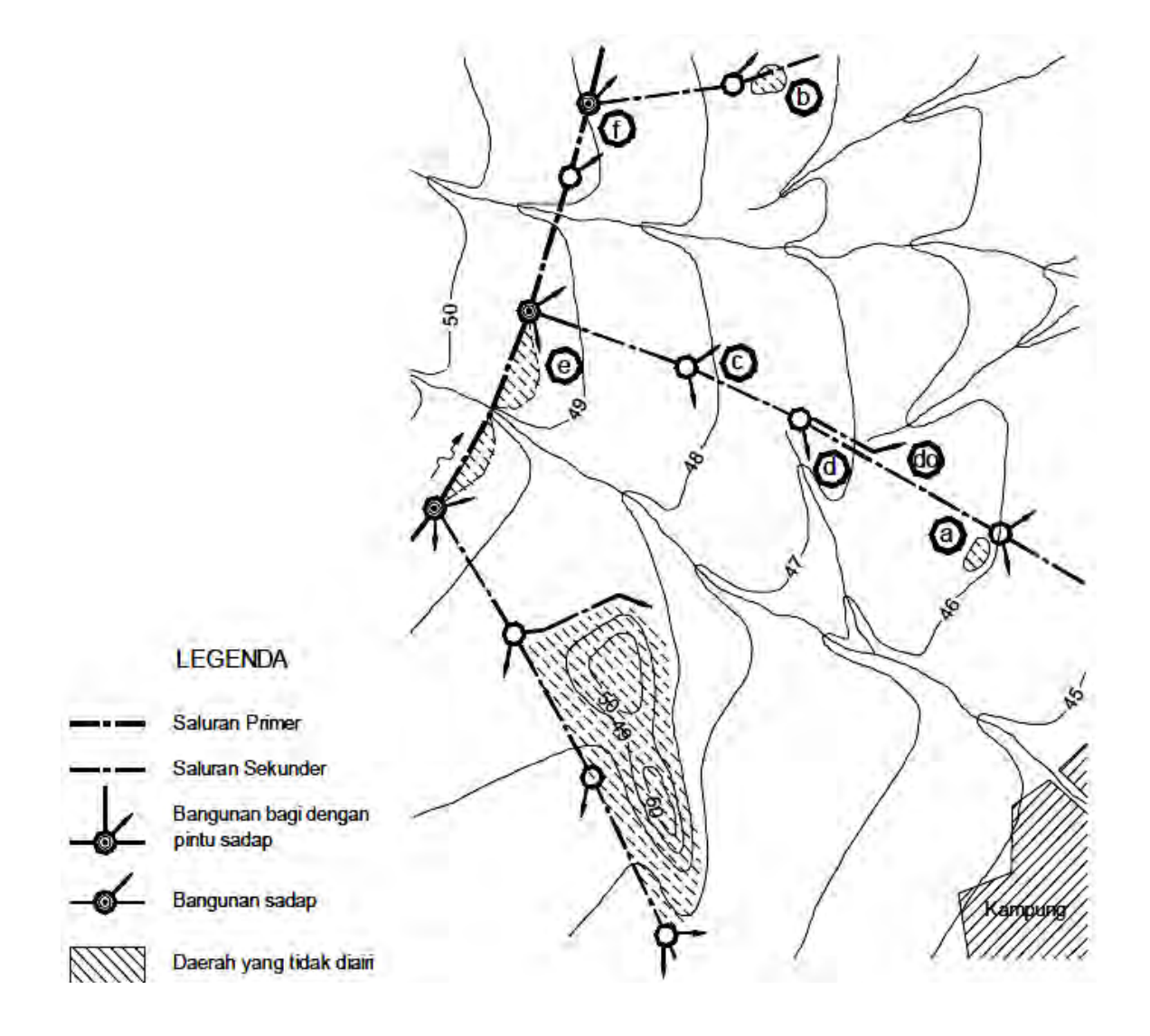

**Gambar 30. Bangunan sadap tersier**  Sumber : Kriteria Perencanaan Irigasi (KP 01)

#### g) Bangunan Pengatur dan Pengukur

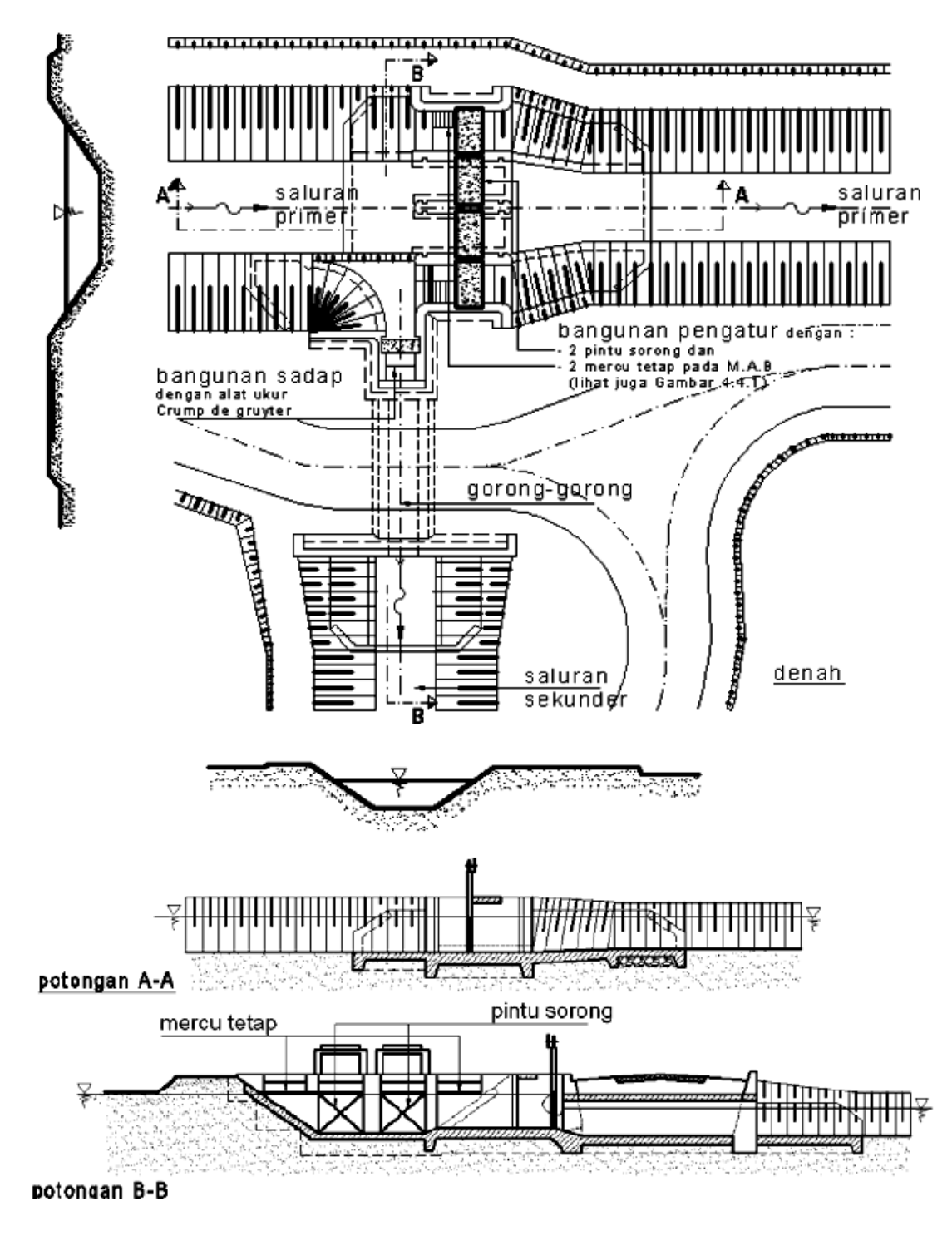

**Gambar 31. Saluran dengan bangunan pengatur dan sadap ke saluran sekunder**  Sumber: Kriteria Perencanaan Irigasi (KP 04)

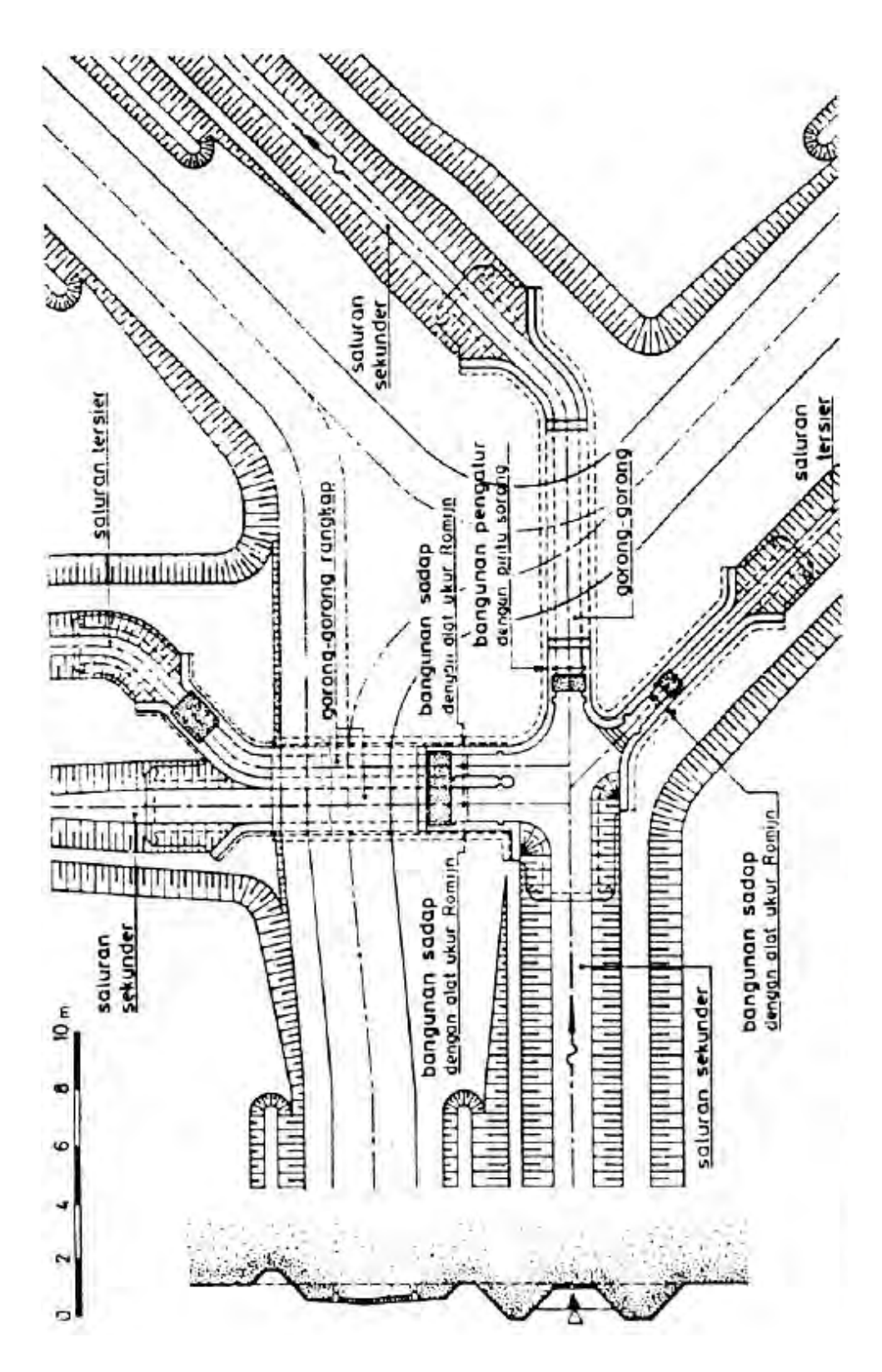

**Gambar 32. Saluran sekunder dengan bangunan sadap**  Sumber: Kriteria Perencanaan Irigasi (KP 04)

#### h) Bangunan Drainase

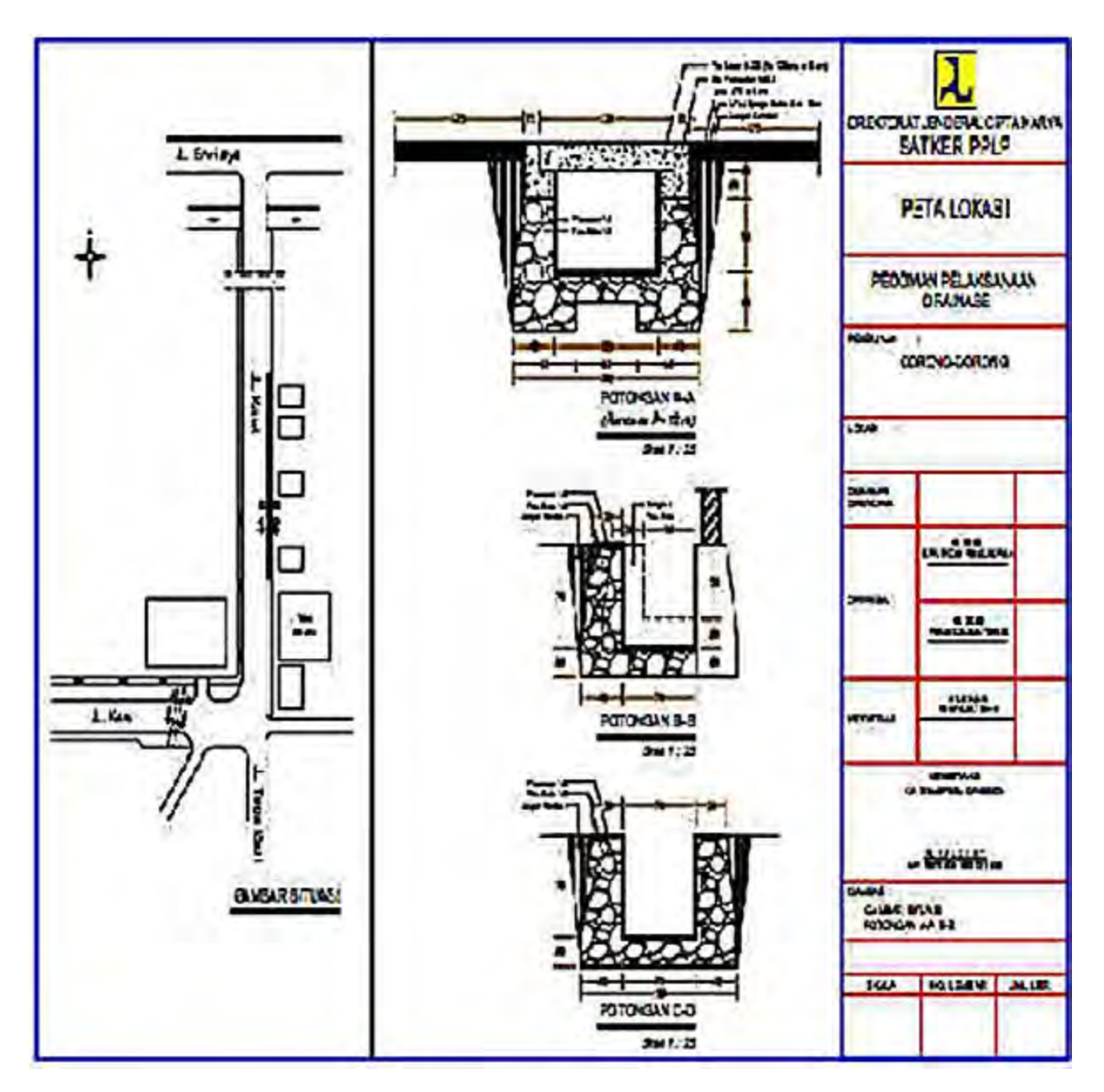

**Gambar 33. Peta situasi dan detail potongan saluran drainase**  Sumber: google.com

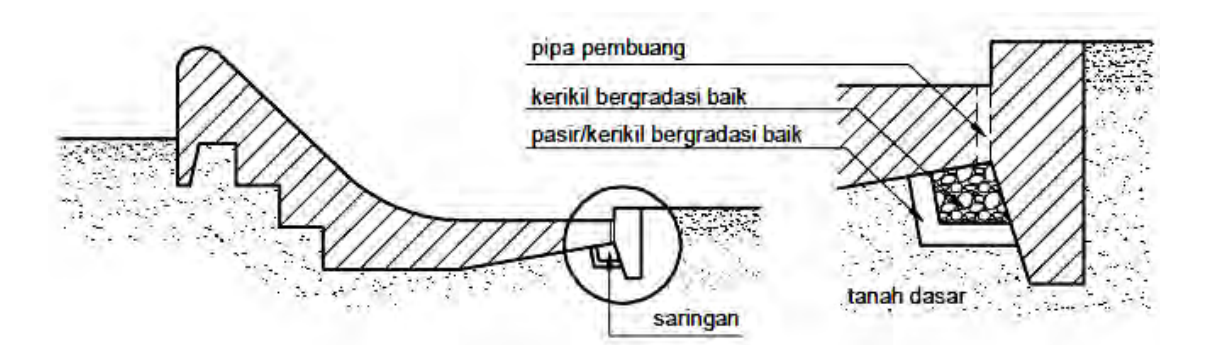

**Gambar 34. Alur pembuang**  Sumber: Kriteria Perencanaan Irigasi (KP 04)

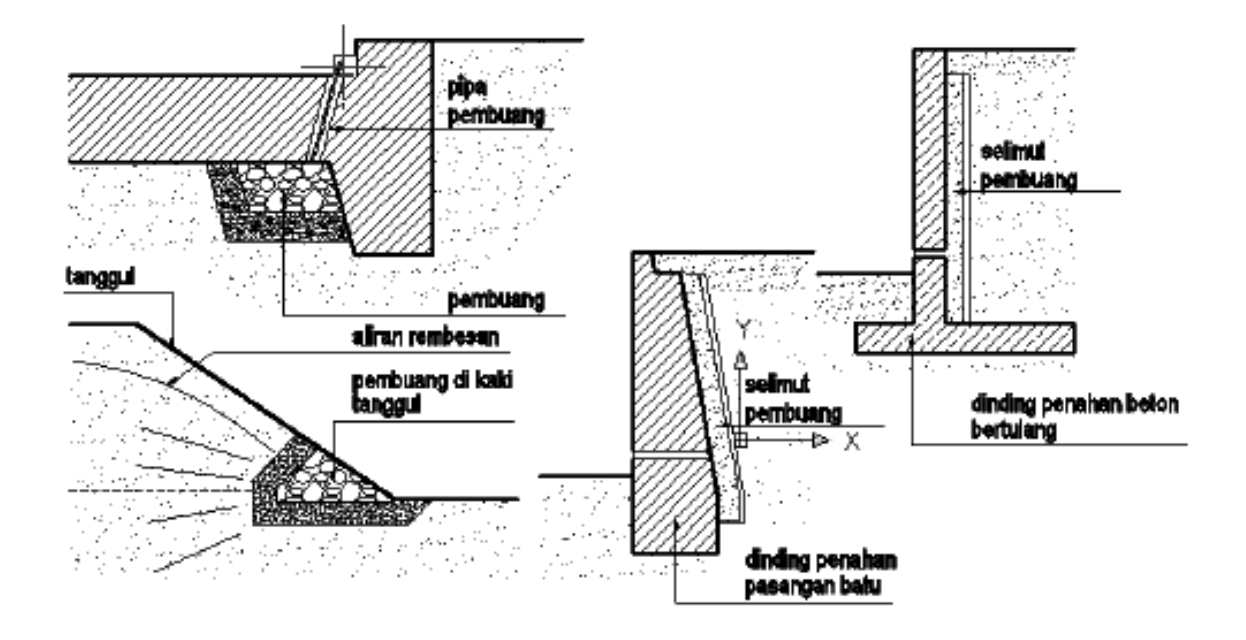

**Gambar 35. Berbagai tipe alur pembuang**  Sumber: Kriteria Perencanaan Irigasi (KP 04)

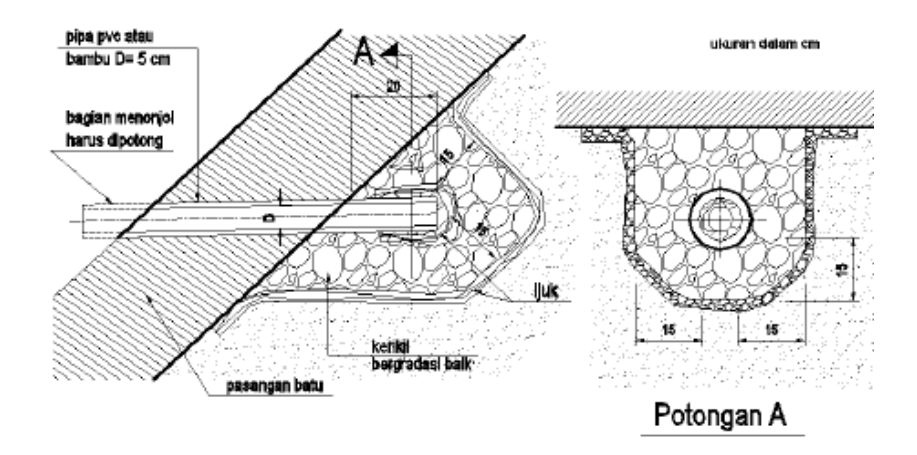

**Gambar 36. Tipe-tipe lubang pembuang**  Sumber: Kriteria Perencanaan Irigasi (KP 04)

- i) Bangunan Pelengkap
	- (1) Jalan Inspeksi

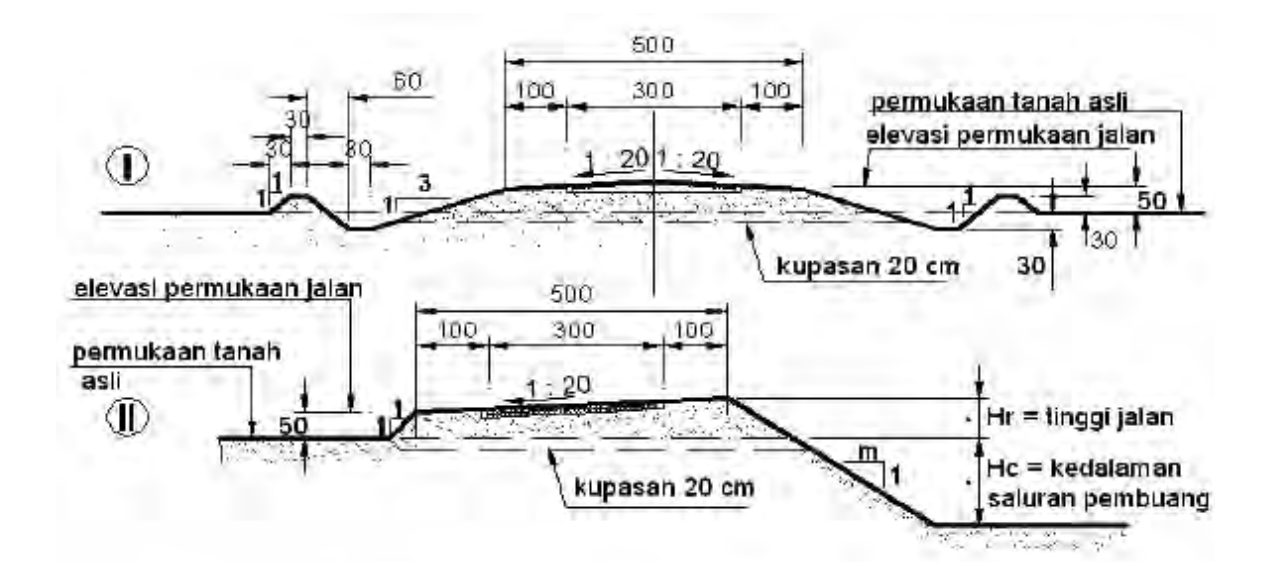

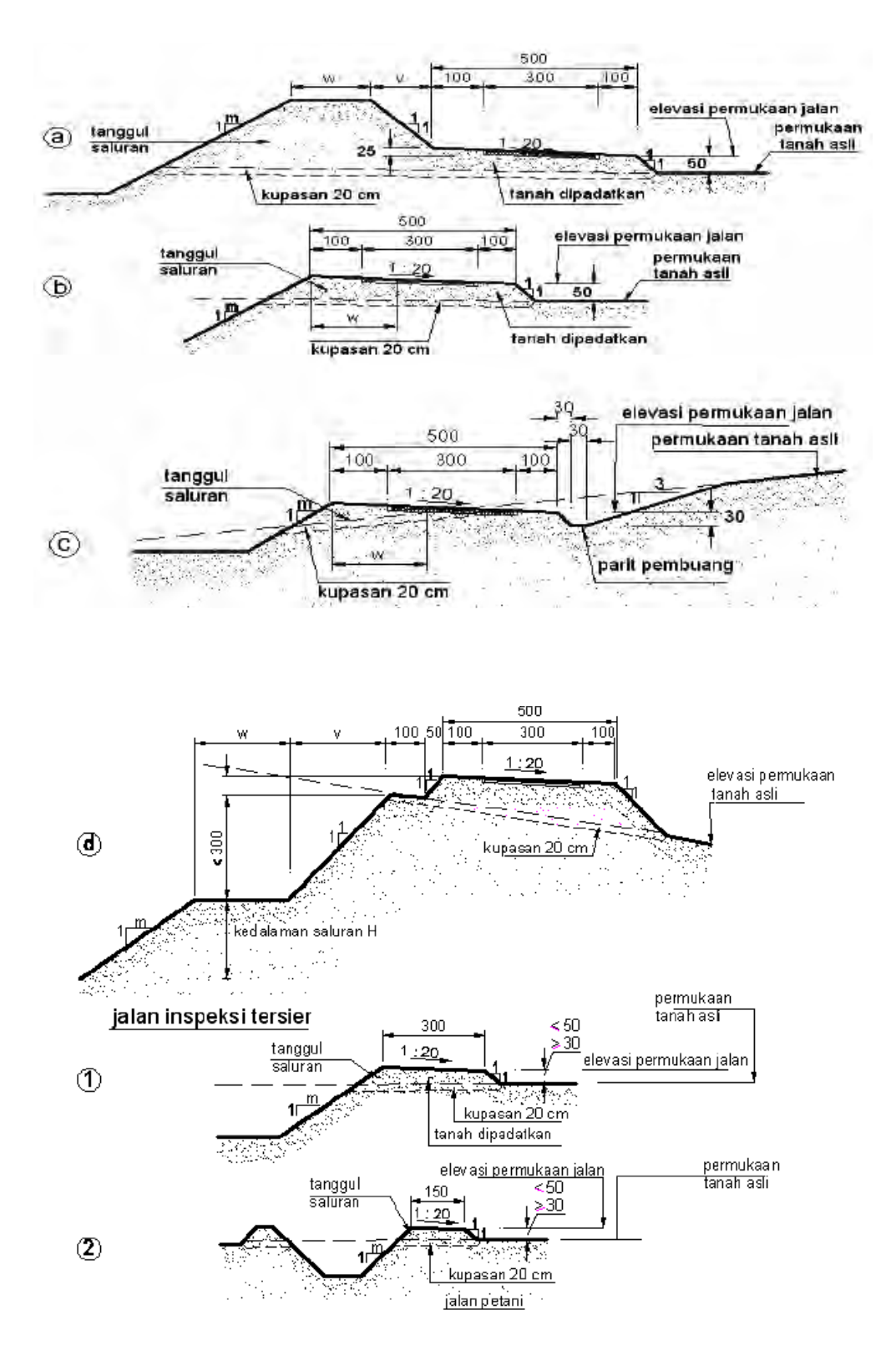

**Gambar 37. Potongan melintang jalan inspeksi**  Sumber: Kriteria Perencanaan Irigasi (KP 05)

(2) Jembatan

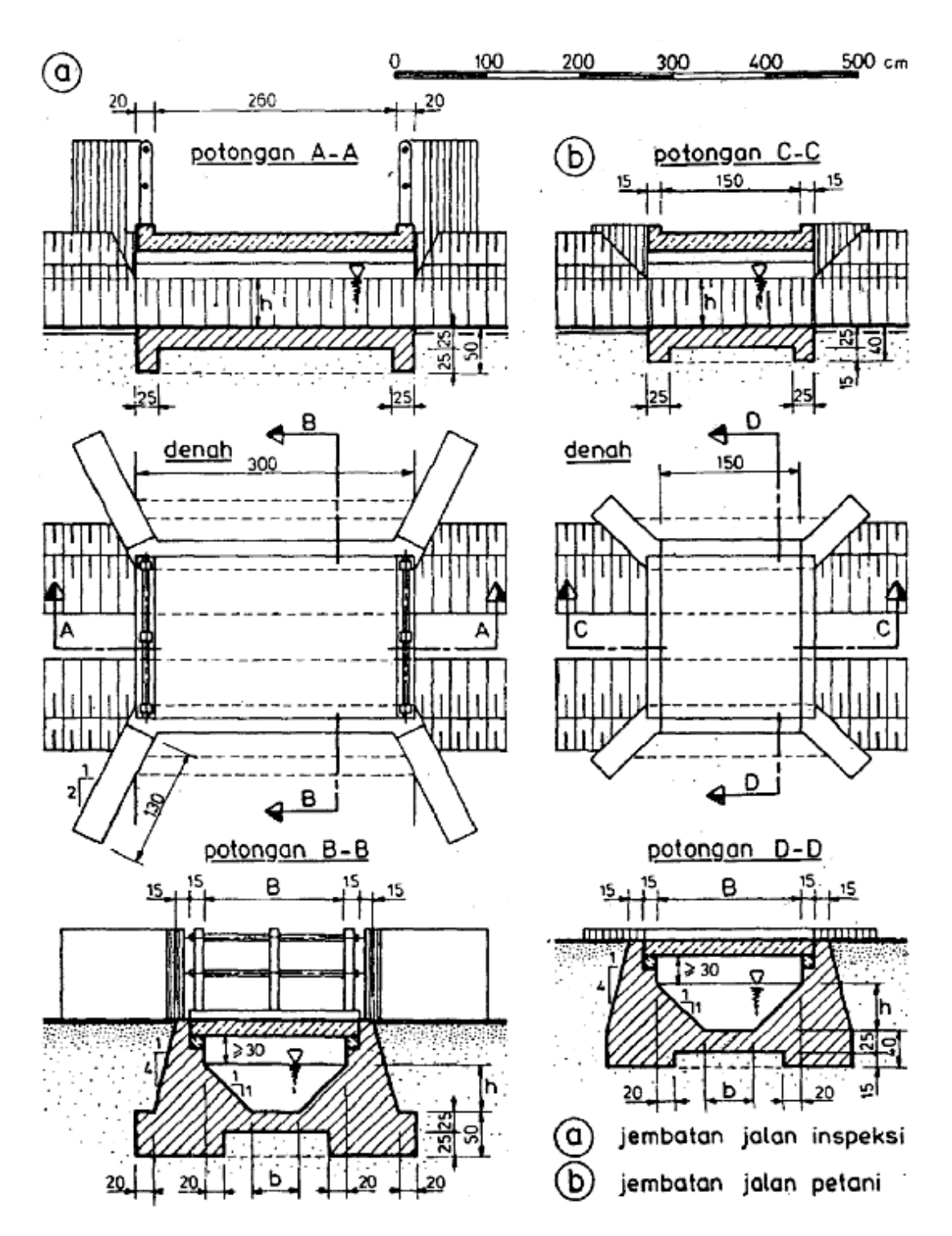

**Gambar 38. Jembatan pada jalan petani dan jalan**  Sumber: Kriteria Perencanaan Irigasi (KP 05)

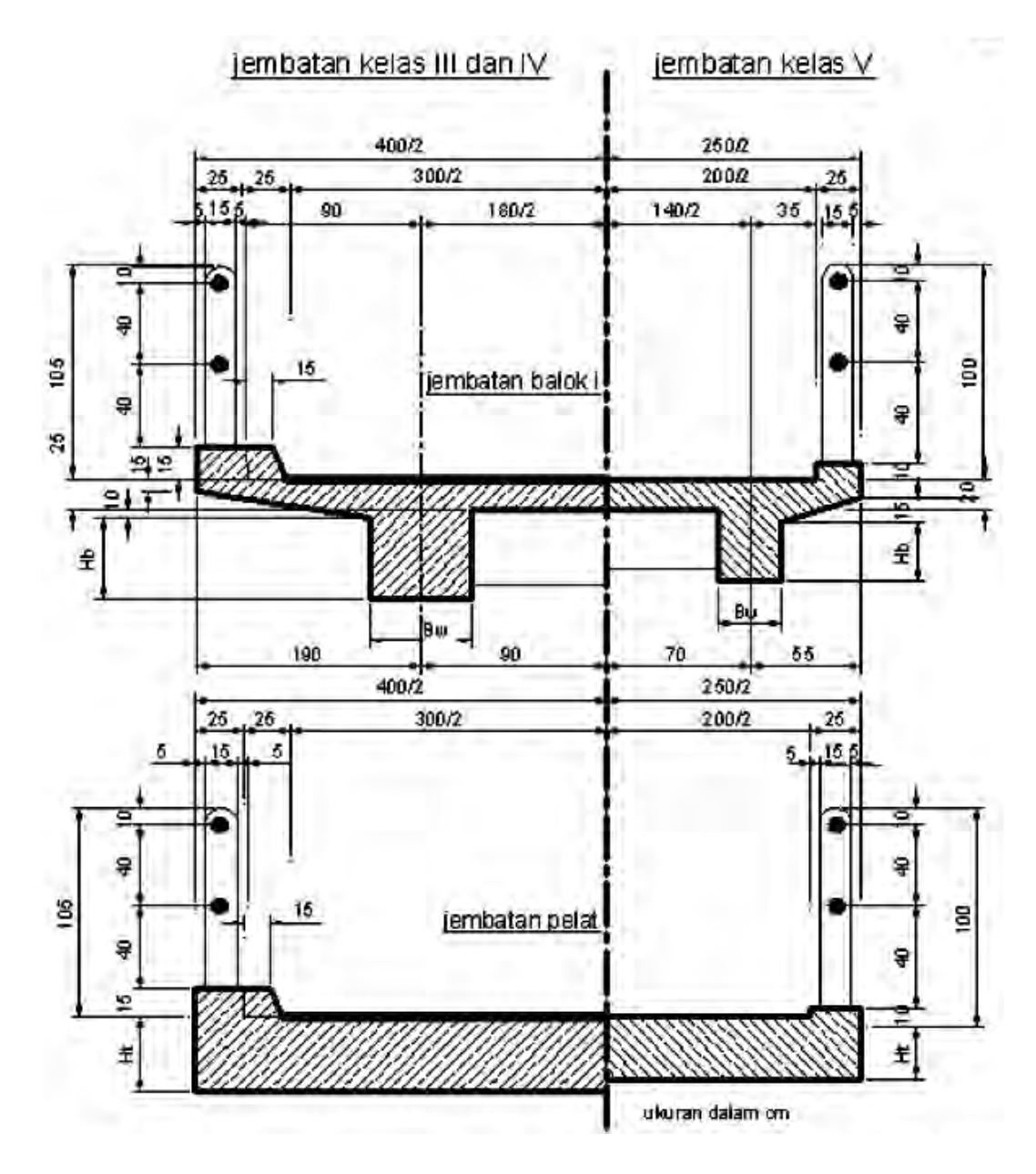

**Gambar 39. Potongan melintang jembatan balok T dan jembatan pelat**  Sumber : ilmusipil.com

#### 3. Refleksi

Petunjuk:

- a. Tuliskan nama dan kegiatan pembelajaran yang telah Anda selesaikan pada lembar tersendiri!
- b. Tuliskan jawaban pada pertanyaan pada lembar refleksi!
- c. Kumpulkan hasil refleksi pada guru anda!

# **LEMBAR REFLEKSI**

 $1.$ Bagaimana kesan anda setelah mengikuti kegiatan pembelajaran ini?

Apakah anda telah memahami seluruh materi pembelajaran ini? Jika  $2.$ ada materi yang belum difahami tulis materi apa saja!

 $3.$ Manfaat apa yang anda peroleh setelah menyelesaikan kegiatan pembelajaran ini?

Apa yang akan anda lakukan setelah menyelesaikan kegiatan 4. pembelajaran ini?

#### 5. Tuliskan secara ringkas apa yang telah anda pelajari pada kegiatan pembelajaran ini!

#### **4. Tugas**

- a. Pahami setiap materi pembelajaran dalam buku ini.
- b. Mintalah kepada teman anda untuk menguji penguasaan anda baik secara lisan ataupun tertulis.
- c. Untuk menambah pemahaman Anda, datanglah ke lokasi jaringan irigasi yang ada di sekitar lingkungan Anda. Kumpulkan informasi mengenai berbagai jenis bangunan yang terdapat disana beserta kapasitasnya.
- d. Buatlah resume atau laporan tertulis dari pelaksanaan tugas ini kepada guru untuk bahan masukan dan dibahas bersama.

#### **5. Tes Formatif**

- a. Pengetahuan
	- 1) Jelaskan definisi jaringan irigasi !
	- 2) Sebutkan berbagai jenis bangunan irigasi !
	- 3) Sebutkan jenis bangunan air (irigasi) yang termasuk kedalam bangunan utama !
	- 4) Jelaskan aturan penomoran gambar bangunan air (irigasi) !
	- 5) Jelaskan aturan penunjukan ukuran pada gambar bangunan air(irigasi) !
	- 6) Gambarkan simbol dan ketebalan garis yang menunjukan :
		- $\triangleright$  Sungai
		- > Tanggul
		- $\triangleright$  Bendungan
		- $\triangleright$  Saluran primer
		- $\triangleright$  Saluran sekunder
- b. Keterampilan

Gambarkan bangunan air (irigasi) yang berada di sekitar Anda dengan simbol dan penunjukan ukuran yang benar. Bangunan boleh berupa bangunan utama, pembawa, bagi sadap dan lain-lain.

#### **C. Penilaian**

Pada kegiatan pembelajaran ini, penilaian terdiri dari penilaian sikap, pengetahuan, dan keterampilan.

#### **1. Sikap**

a. Petunjuk Penskoran

Penilaian sikap terdiri dari penilaian sikap spiritual dan sikap sosial. Lembaran ini dapat diisi oleh guru atau teman untuk menilai sikap .

Sikap yang dikategorikan sebagai sikap spiritual pada kegiatan pembelajaran ini adalah jujur. Sikap lainnya seperti : cermat, tanggungjawab, kerjasama, kepedulian lingkungan dan disiplin dikategorikan sebagai sikap sosial.

Jujur

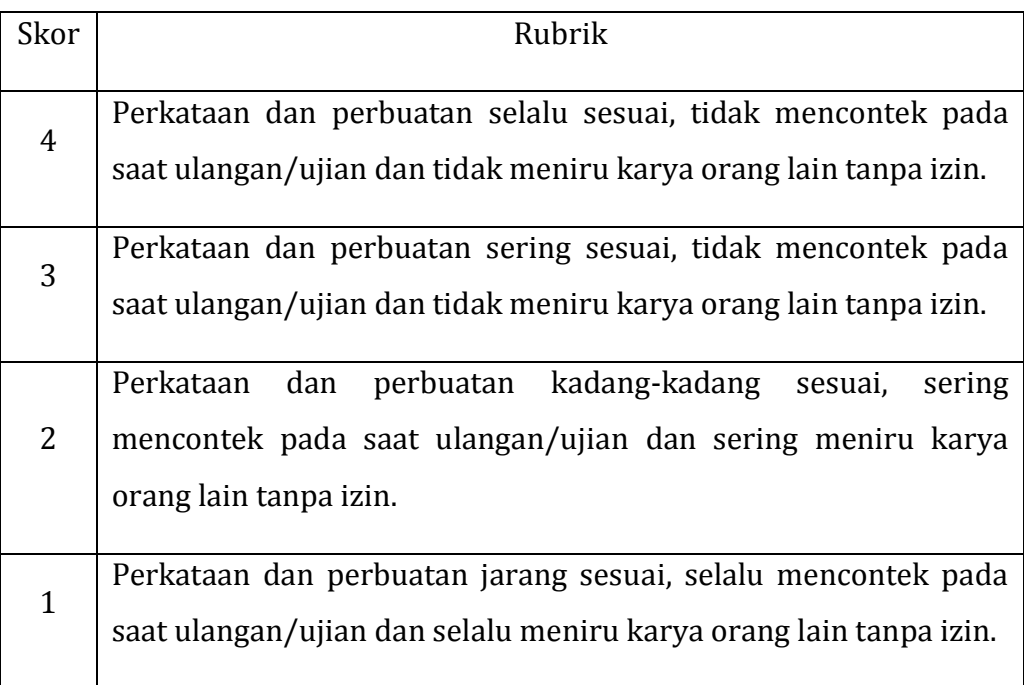

#### Cermat

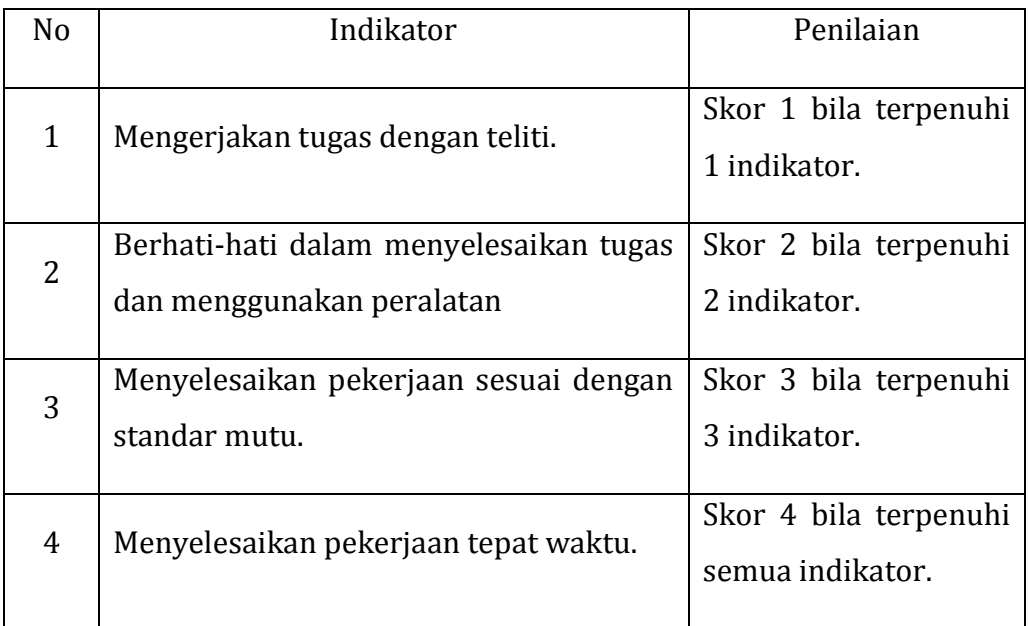

## Tanggungjawab

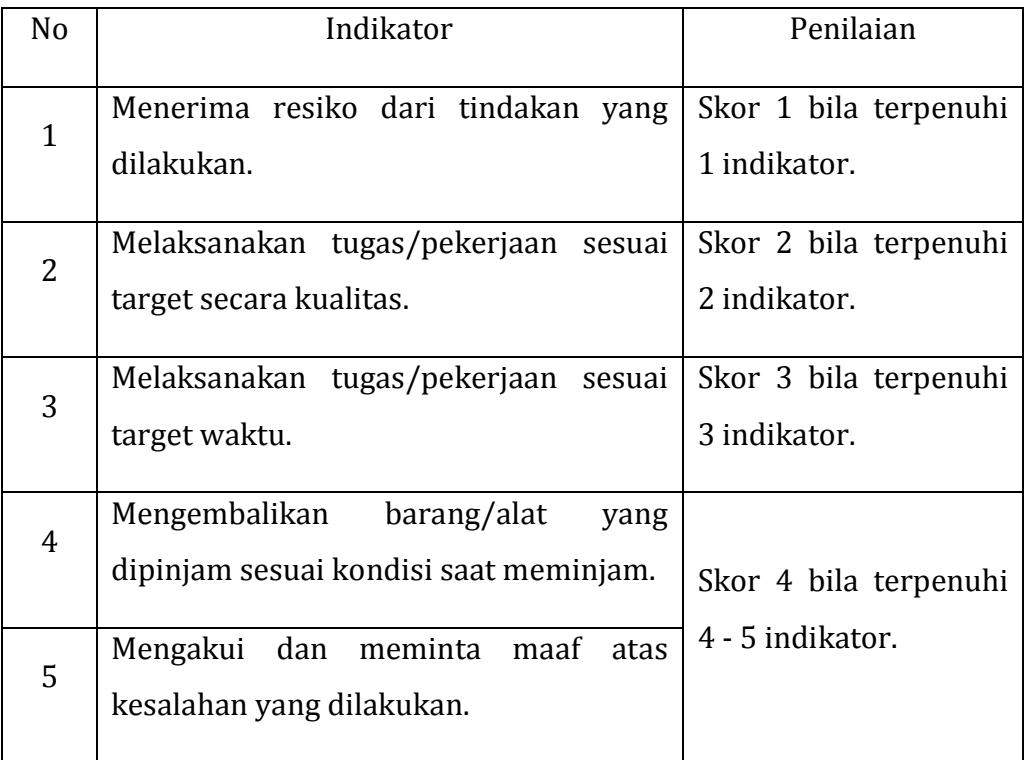

### Kerjasama

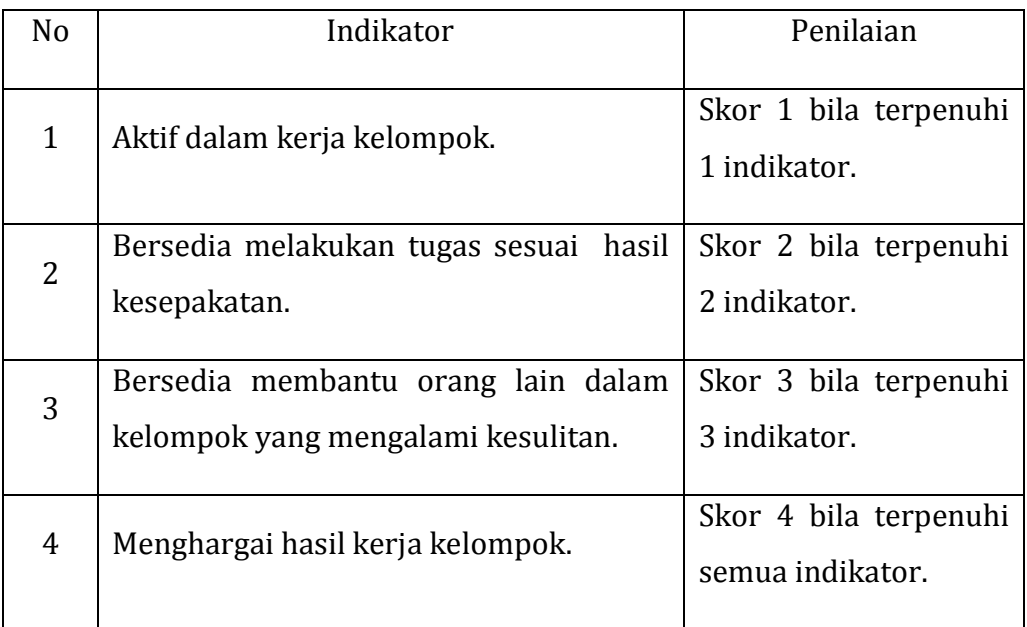

### Kepedulian Lingkungan

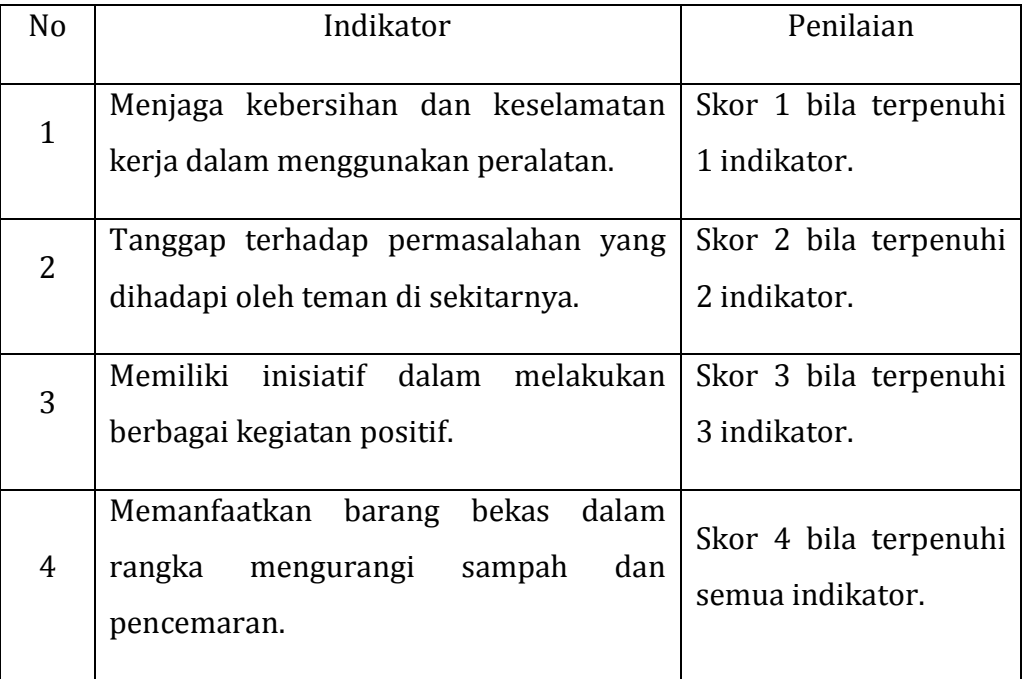

#### Disiplin

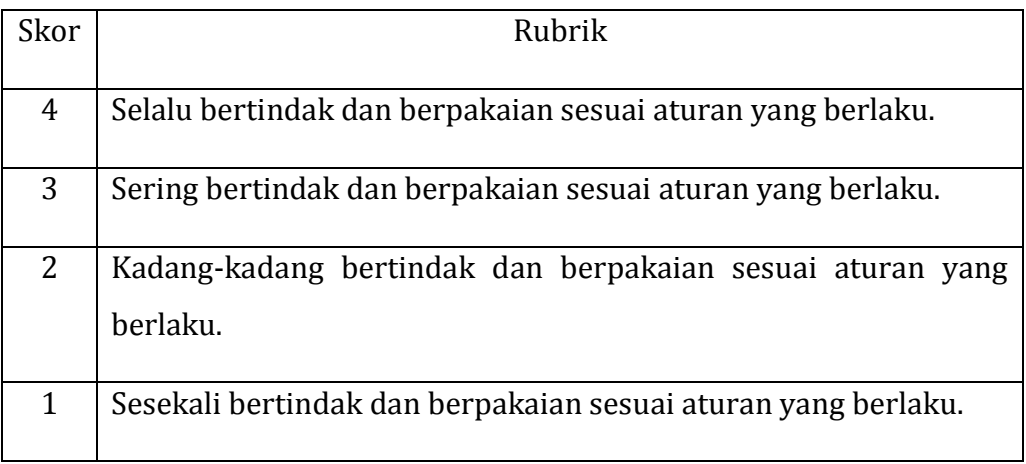

#### b. Petunjuk Penilaian

Nilai akhir dihitung menggunakan rumus :

Skor diperoleh  $_\mathrm{Skor}$ tertinggi  $x$ 100 = Nilai akhir

Contoh :

Skor diperoleh 14, skor tertinggi 4 x 4 pernyataan = 16, maka nilai akhir :

 $\frac{14}{16}$  x 100 = 87,5

#### c. Form Penilaian Sikap

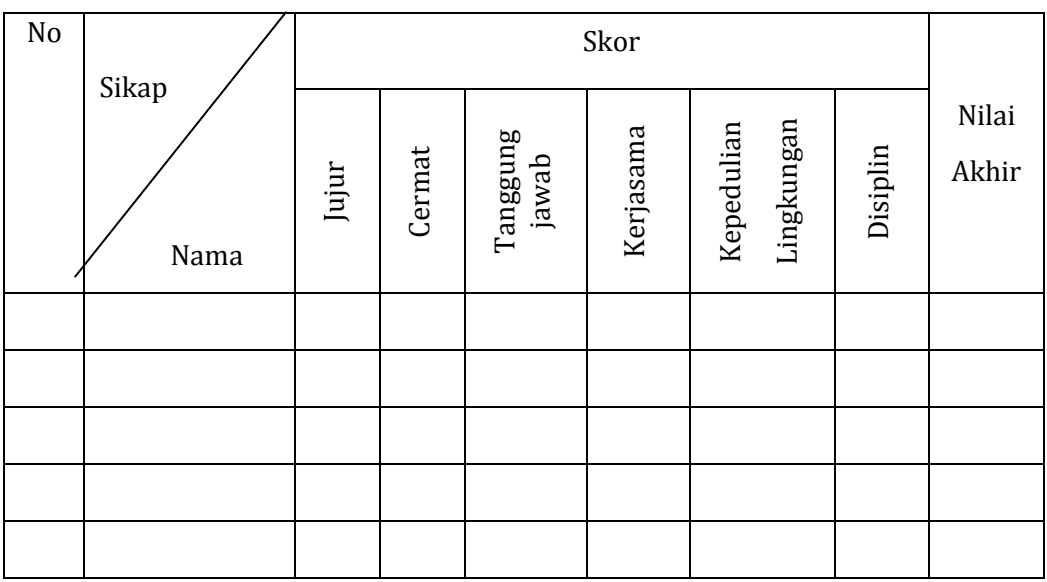

#### **2. Pengetahuan**

Penilaian pengetahuan menggunakan portofolio dimana yang dinilai adalah perkembangan dan pencapaian kompetensi pada rentang waktu tertentu. Hal yang dinilai meliputi pengetahuan dan kemampuan mengkomunikasikan hasil pembelajaran. Metode penilaian dapat melalui observasi, bertanya langsung, hasil refleksi atau laporan pribadi.

a. Petunjuk Penskoran

Pengetahuan

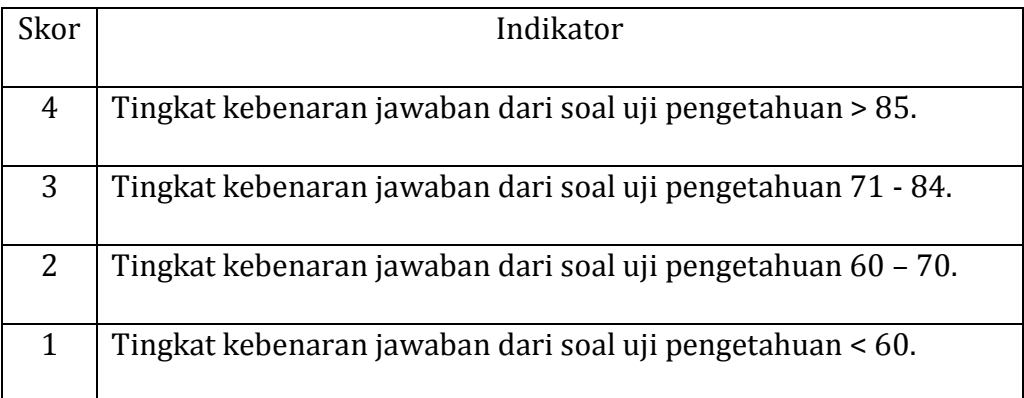

#### Mengkomunikasikan

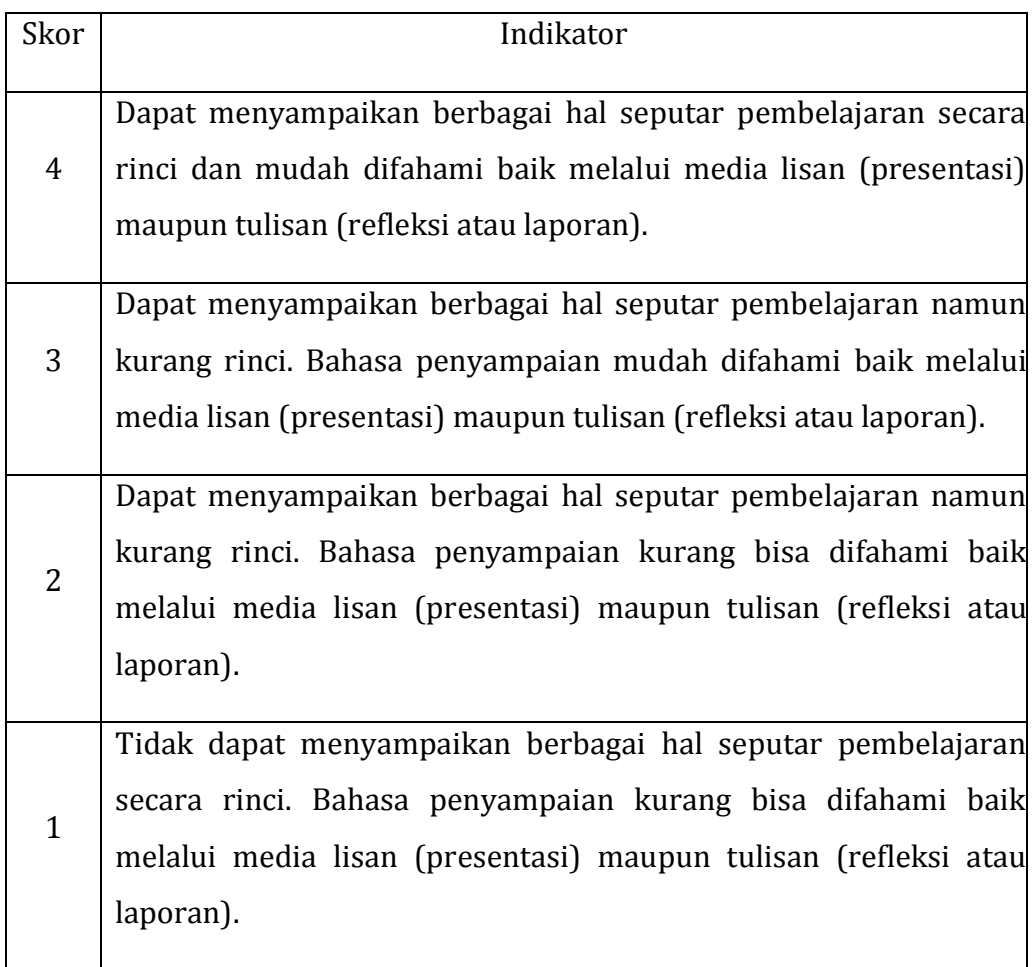

#### b. Petunjuk Penilaian

Nilai akhir dihitung dengan menggunakan rumus :

Skor diperoleh  $_\mathrm{Skor}$ tertinggi $_\mathrm{x}$ 100 = nilai akhir

Contoh :

Skor diperoleh 14, skor tertinggi 4 x 4 pernyataan = 16, maka nilai akhir :

$$
\frac{14}{16} \; x \; 100 = 87.5
$$

c. Form Penilaian Pengetahuan

#### Penilaian Portofolio

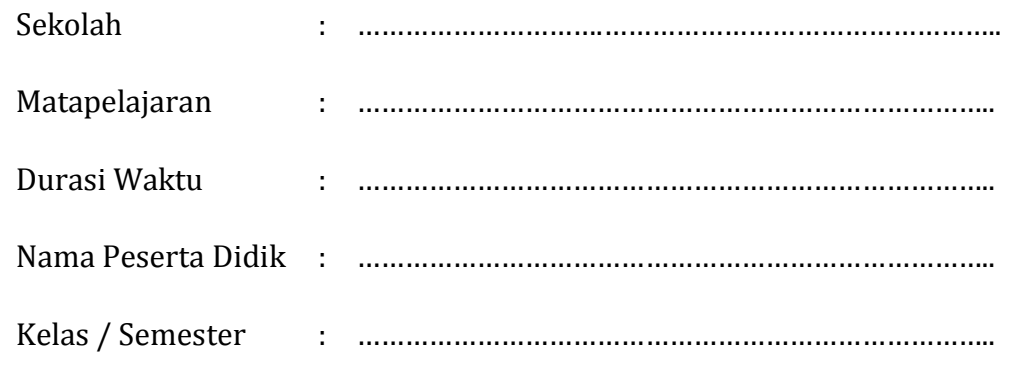

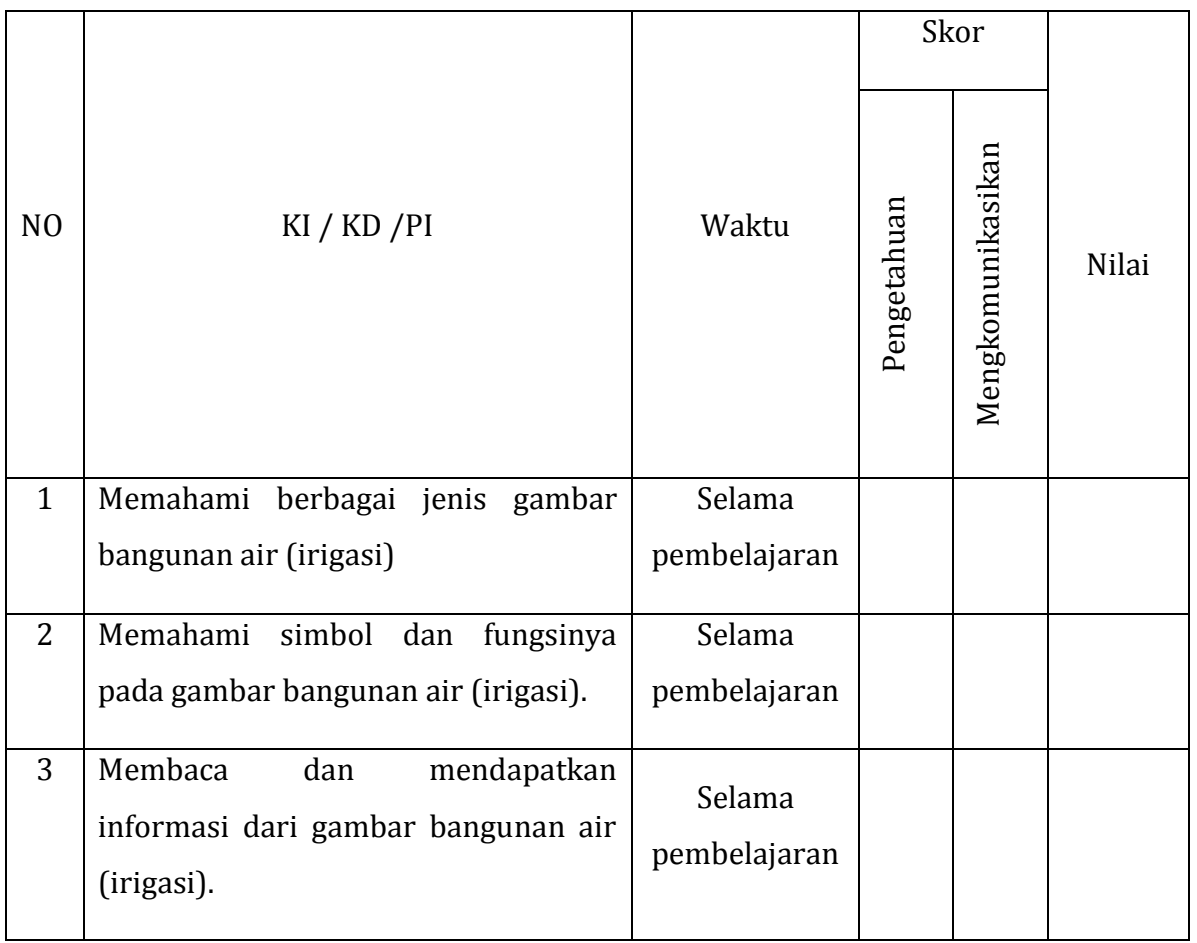

#### **3. Keterampilan**

Penilaian keterampilan menggunakan lembar pengamatan praktik dimana yang dinilai adalah penguasaan teknis peserta didik terhadap berbagai materi pada kegiatan pembelajaran yang sedang dilaksanakan.

a. Petunjuk Penskoran

Berilah tanda cek  $(\sqrt{})$  pada kolom skor sesuai kemampuan yang ditampilkan oleh peserta didik, dengan kriteria sebagai berikut :

4 = dilaksanakan dengan cara yang benar dan hasil sangat baik.

- 3 = dilaksanakan dengan cara yang benar dan hasil cukup baik.
- 2 = dilaksanakan dengan cara yang benar namun hasil kurang baik.
- 1 = tidak dilaksanakan.

#### b. Petunjuk Penilaian

Nilai akhir dihitung dengan menggunakan rumus :

Skor diperoleh  $$\rm{k}\,s$$ 100 $=$ nilai akhir Skor tertinggi

Contoh :

Skor diperoleh 14, skor tertinggi 4 x 4 pernyataan = 16, maka nilai akhir :

 $\frac{14}{16}$  x 100 = 87,5

c. Form Penilaian Keterampilan

### Lembar Pengamatan Kegiatan Praktik

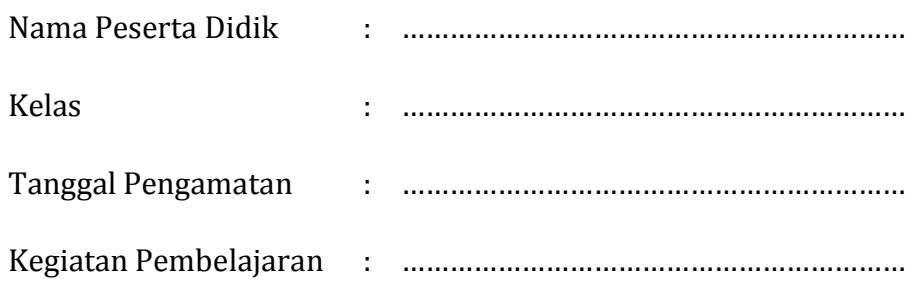

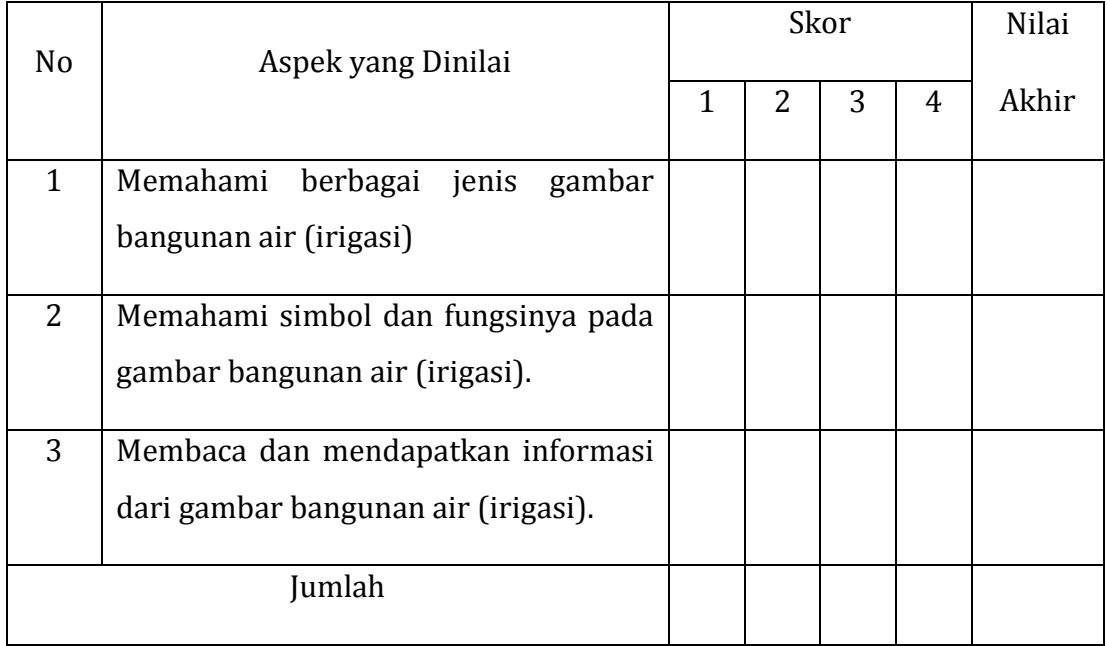

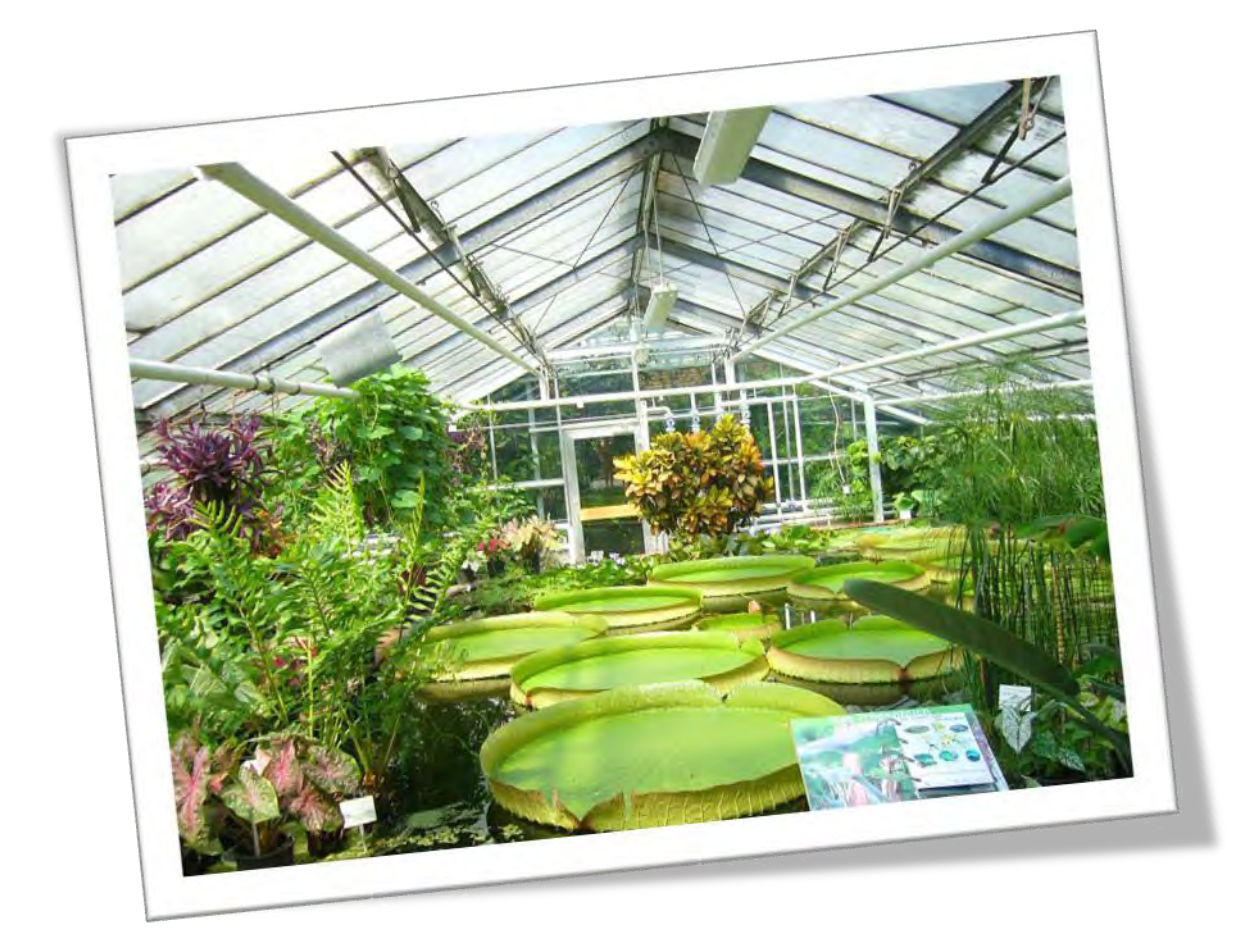

#### **Kegiatan Pembelajaran 2. Menganalisis Gambar Bangunan Pertanian**

#### **A. Deskripsi**

Definisi dari bangunan pertanian adalah semua bangunan pertanian dengan berbagai macam tipe dan strukturnya, yang digunakan untuk proses produksi di bidang pertanian. Dalam arti luas, meliputi bangunan pertanian untuk : produksi tanaman pertanian (rumah kaca, hidroponik), produksi ternak (kandang), penyimpanan dan penanganan pasca panen (gudang pertanian), bangunan pertanian penyimpan alat pertanian, perbengkelan serta bangunan pertanian lainnya.

Dalam sebuah bangunan pertanian, perlu diperhatikan aspek-aspek lingkungan mikro dan pengendaliannya, yang diperlukan untuk memaksimalkan fungsi dan tujuan dibangunnya. Aspek lingkungan mikro tersebut meliputi: temperatur, kelembaban, cahaya, aliran udara, bau, hama dan penyakit.

#### **B. Kegiatan Belajar**

Waktu yang dialokasikan untuk kegiatan pembelajaran ini adalah 18 jam pelajaran.

#### **1. Tujuan Pembelajaran**

Setelah menyelesaikan kegiatan pembelajaran ini, diharapkan siswa dapat :

- a. Mengenal berbagai jenis bangunan pertanian.
- b. Memahami dasar konstruksi bangunan pertanian.
- c. Menganalisis gambar konstruksi bangunan pertanian.

#### **2. Uraian Materi**

a. Jenis Bangunan Pertanian

Sebagai alat produksi, bangunan pertanian digunakan dalam kegiatankegiatan atau proses produksi pertanian baik pra maupun pasca panen. Berdasarkan fungsinya, maka bangunan pertanian dapat dikelompokkan dalam berbagai macam atau jenis bangunan pertanian sebagai berikut :

1) Bangunan pertanian untuk Produksi Tanaman

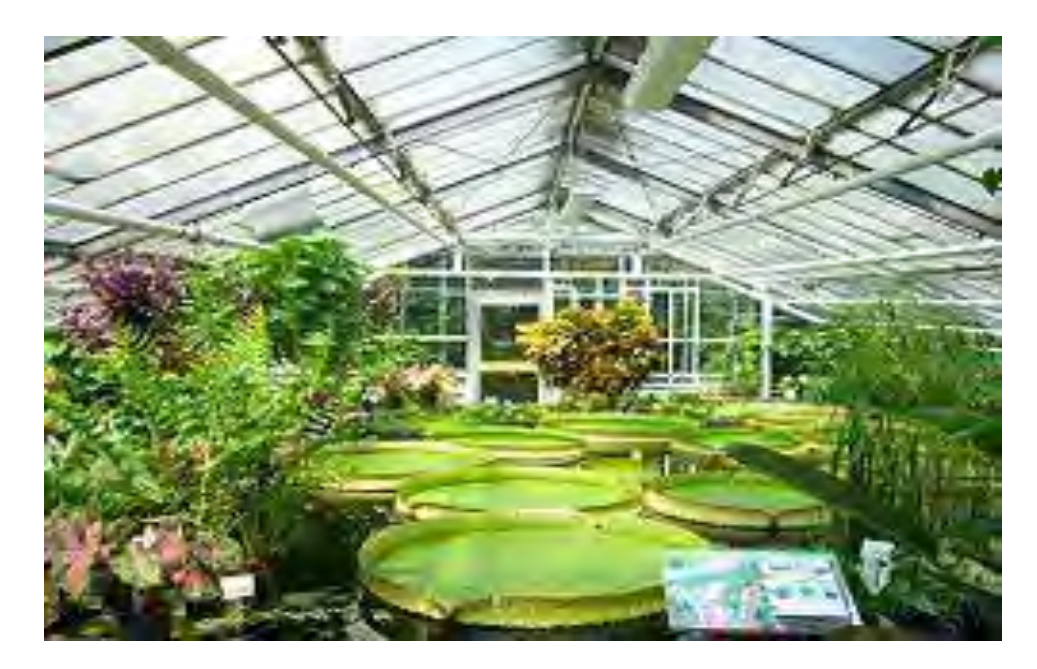

**Gambar 40. Rumah tanaman**  Sumber : wikipedia

Rumah tanaman adalah salah satu jenis bangunan pertanian untuk budidaya pertanian yang paling umum. Bangunan pertanian untuk produksi tanaman umum disebut *greenhouse*, rumah kaca atau rumah tanaman. Istilah terakhir muncul sejak pembangunan pertanian *greenhouse* tidak lagi menggunakan kaca, tetapi juga plastik dan fiberglass dengan alasan teknis maupun ekonomi.

Rumah kaca umumnya dibangun di wilayah dengan empat musim. Bangunan pertanian ini diperlukan agar kegiatan bercocok tanam dapat dilakukan meskipun temperatur cuaca sangat rendah. Di musim dingin, tanaman di dalam rumah kaca diharapkan terlindung dan mendapatkan temperatur yang cukup untuk pertumbuhannya.

Cahaya matahari masih dapat menembus atap dan dinding rumah kaca sedangkan panas yang dihasilkan dari elemen-elemen di dalam rumah kaca sulit keluar dan terperangkap sehingga temperatur di dalam rumah kaca dapat mengimbangi temperatur dingin serta memungkinkan bagi tanaman untuk hidup.

Namun efek rumah kaca tidak dapat diterapkan di wilayah tropis karena temperatur yang meningkat dapat mematikan tanaman di dalamnya. Hal ini disebabkan temperatur lingkungan di wilayah tropis sudah cukup untuk pertumbuhan tanaman.

*Green house* yang dibangun di wilayah tropis umumnya tidak melindungi tanaman dari temperatur udara luar. Hal ini karena konstruksi tembok yang tidak kedap udara dan atap yang berventilasi, memungkinkan udara panas naik dan keluar dari *greenhouse*. Namun *greenhouse* ini dapat melindungi tanaman dari hujan dan serangan hama.

2) Bangunan pertanian untuk Produksi Ternak

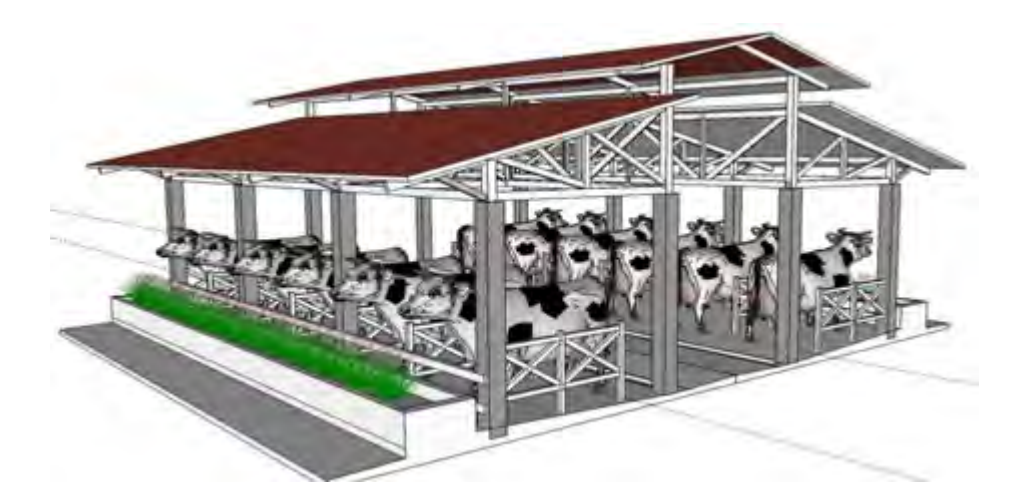

**Gambar 41. Kandang sapi**  Sumber : sangthoton.blogspot.com
Bangunan pertanian ternak yang dimaksud adalah bangunan pertanian untuk ternak besar, ternak kecil, dan unggas. Di Indonesia, yang sudah digunakan dalam skala luas adalah kadang ayam yang dibangun dalam skala besar untuk tujuan komersial, yang sudah dilengkapi dengan peralatan-peralatan mekanis.

Usaha ternak sapi belum mampu berkembang sebesar usaha peternakan ayam, karena umumnya usaha ternak sapi masih diusahakan petani baik secara individu maupun berkelompok. Sistem perkandangannya pun masih sederhana dan hanya mampu menampung dua hingga lima ekor sapi. Peternakan besar sudah ada, namun jumlahnya terbatas sehingga masih berpotensi untuk dikembangkan di Indonesia.

Usaha di bidang peternakan memerlukan fasilitas perkandangan yang baik agar produksinya baik. Untuk itu, diperlukan desain yang baik dan disesuaikan dengan jenis ternak serts skala usaha yang ada.

Yang paling utama adalah kandang tersebut berfungsi dengan baik, menyediakan perlindungan dan lingkungan yang sesuai bagi pertumbuhan dan kenyamanan hewan ternak.

#### 3) Bangunan pertanian untuk Penyimpanan Hasil Pertanian

Penyimpanan bahan hasil pertanian telah dilakukan oleh manusia sejak 8000 tahun sebelum masehi pada saat manusia mulai menanam, sedangkan penyimpanan bahan pangan dimulai sejak manusia melakukan budaya berburu dan mengumpulkan makanan untuk mencegah kelaparan ketika musim paceklik datang.

Produk hasil pertanian secara luas, baik berupa hasil pertanian, perikanan, peternakan, maupun kehutanan memerlukan fasilitas penyimpanan sebelum diproses atau sebelum dipasarkan. Tujuan penyimpanan secara fisik adalah untuk mempertahankan mutu dan mencegah kerusakan produk. Penyimpanan diperlukan karena berkaitan dengan tujuan pemasaran, yaitu menunggu hingga harga pasar baik untuk menjual hasil pertanian.

Jenis-jenis bangunan pertanian penyimpanan hasil pertanian:

- a) Rumah pengepakan.
- b) Bangunan pertanian penyimpanan hasil pertanian dalam karung (gudang).
- c) Bangunan pertanian penyimpanan hasil pertanian dalam bentuk curah (silo).
- d) Bangunan pertanian penyimpanan kayu.
- e) Rumah beku untuk penyimpanan buah-buahan dan sayuran serta hasil peternakan.

Gudang adalah suatu bangunan pertanian penyimpanan yang memiliki bagian-bagian konstruksi yang terdiri dari atap (penutup), dinding dan lantai. Gudang membentuk suatu ruangan perlindungan yang cukup luas untuk menempatkan atau menyimpan berbagai macam barang atau komoditas.

Definisi ini membedakan fasilitas penyimpanan yang lain seperti lumbung, peti, kotak, atau perlengkapan pengemasan lainnya. Gudang secara konstruksi tidak banyak berbeda dengan gedung yang bersifat statis dan memerlukan pondasi untuk memantapkan dan menstabilkan posisi dan kedudukan bangunan pertanian tersebut.

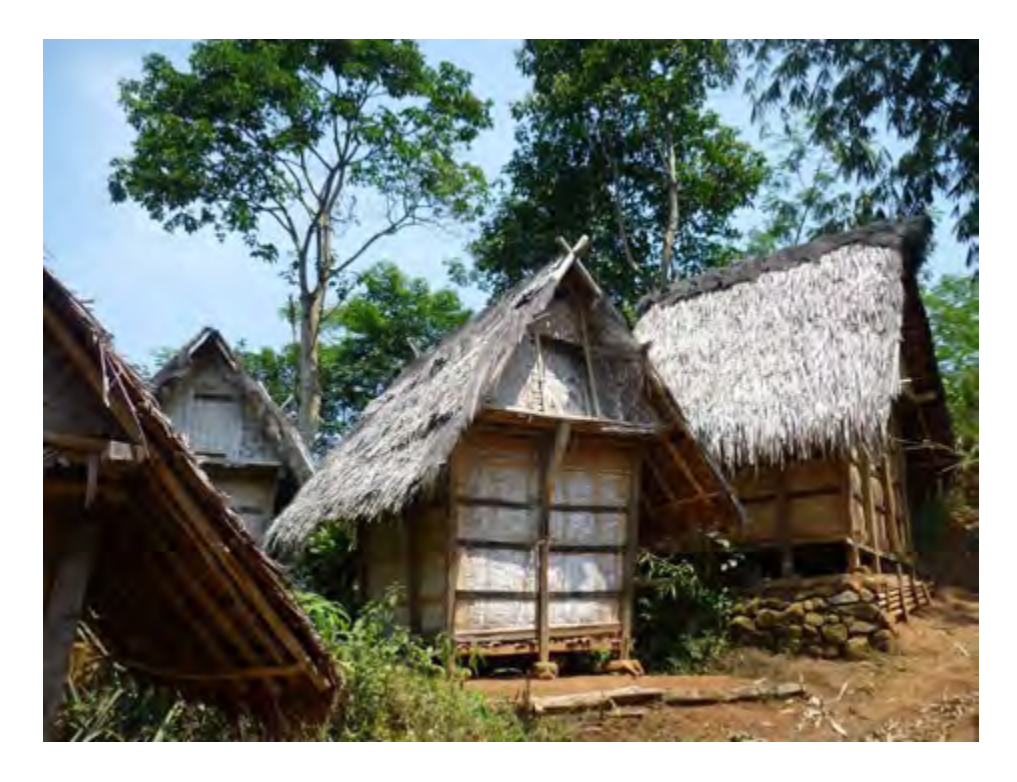

### **Gambar 42. Lumbung padi tradisional (leuit)**  Sumber : ervitanw.blogspot.com

Penyimpanan hasil tanaman berupa biji-bijian dapat dilakukan secara curah atau karung. Bangunan pertanian penyimpan biji-bijian curah umumnya berbentuk lumbung atau silo berupa silinder tegak. Di Indonesia, yang saat ini digunakan adalah lumbung yang berbentuk rumah panggung persegi. Pada penyimpanan dengan sistem karung, biji-bijian dimasukan ke dalam karung dan disimpan di gudang secara berumpuk-tumpuk.

Penyimpanan buah-buahan, sayur-sayuran, hasil ternak, dan hasil pertanian lainnya yang cepat membusuk akibat serangan mikroba dan jamur, umumnya disimpan di ruangan berpendingin.

4) Bangunan pertanian untuk Penyimpanan Bahan, Alat dan Mesin Budidaya Pertanian

Jenis bangunan pertanian ini sangat penting dalam usaha tani skala besar dan komersial. Kondisi yang harus dipenuh dalam konstruksi bangunan pertanian jenis ini adalah faktor keselamatan dan kesehatan kerja.

Mengingat bahwa bangunan pertanian ini berguna untuk menyimpan bahan-bahan yang diperlukan dalam kegiatan budidaya pertanian seperti benih, bahan-bahan kimia seperti pupuk, pestisida, bahan bakar serta alat dan mesin pertanian.

Sebaiknya bangunan pertanian ini dilengkapi dengan fasilitas keselamatan seperti pemadam kebakaran serta pintu darurat. Konstruksi bangunan pertanian juga sebaiknya tahan api dan tidak mudah runtuh dalam kondisi apapun.

Kebutuhan fasilitas lainnya disesuaikan, misalnya untuk bangunan pertanian penyimpanan traktor dan implemennya, diperlukan pintu yang besar.

5) Bangunan pertanian lainnya

Dalam usaha tani komersial, biasanya ada banyak jenis bangunan pertanian karena banyaknya kebutuhan, misalnya infrastruktur jalan menuju ladang atau kandang, pagar, bendungan dan sebagainya.

- b. Konstruksi Dasar Bangunan pertanian
	- 1) Pondasi

Pondasi merupakan pendukung (penahan) seluruh bangunan pertanian meliputi : beban bangunan pertanian, beban luar bangunan pertanian dan beban isi serta penghuni bangunan pertanian.

Berdasarkan caranya menahan beban dan meneruskannya ke dalam tanah, pondasi dapat dikelompokkan menjadi :

- 1) Pondasi setempat (*pad foundation*).
- 2) Pondasi menerus (*strip foundation*).
- 3) Pondasi plat (*raft foundation*).

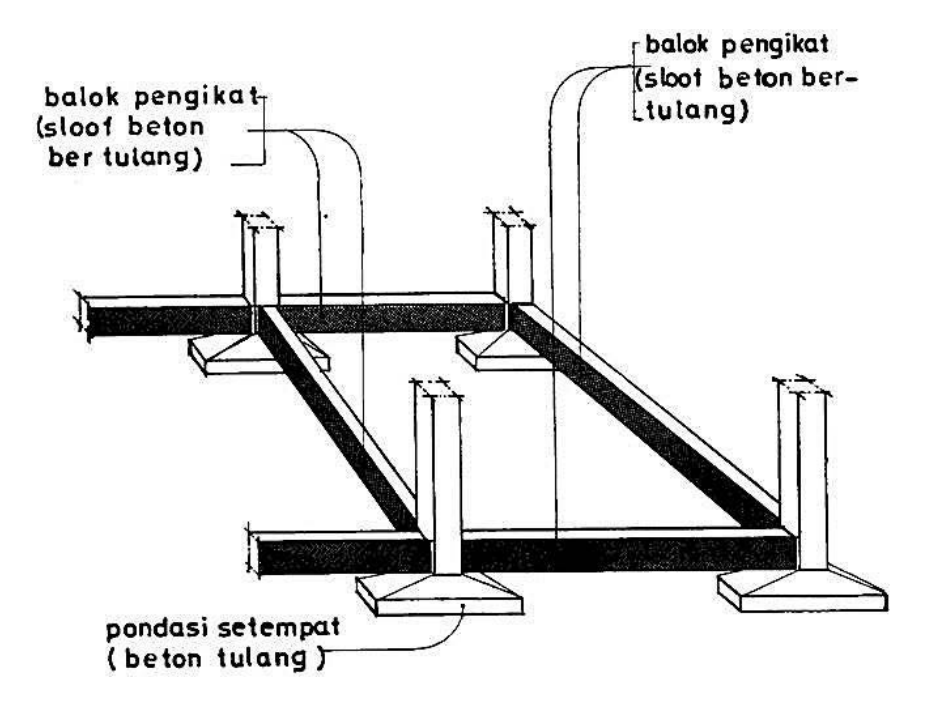

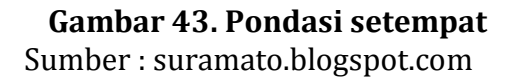

### 2) Lantai

Lantai berfungsi menahan beban dirinya, beban orang dan barang yang ada di atasnya. Menurut letaknya, lantai dapat dikelompokkan menjadi :

- 1) Lantai di bawah permukaan tanah.
- 2) Lantai pada permukaan tanah.
- 3) Lantai di atas permukaan tanah.
- 3) Dinding

Secara umum, dinding berfungsi sebagai pemisah ruangan. Menurut fungsinya, dinding dapat dikelompokkan menjadi : dinding struktur, kolom, dinding pemisah dan dinding isolasi.

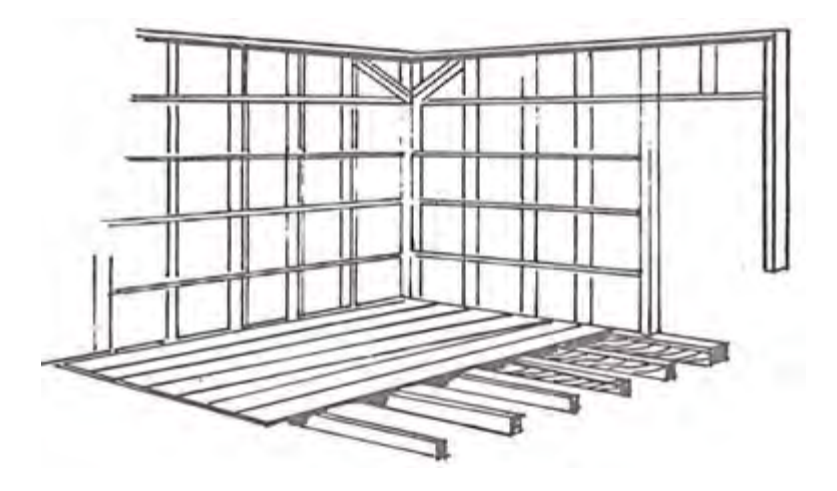

**Gambar 44. Rangka dinding**  Sumber : Bangunan Pertanian 1, 1979

4) Atap

Atap berfungsi melindungi ruangan dari sinar matahari, hujan dan perubahan cuaca.

5) Plafond (langit – langit)

Bagian ini berfungsi sebagai isolasi antara udara ruangan tunggal dan udara pada atap.

6) Perlengkapan Air, Listrik dan Penerangan

Air dan listrik merupakan hal yang penting pada sebuah bangunan pertanian. Secara jumlah dan kualitas harus dapat memnuhi kebutuhan minimal bagi para penghuninya.

7) Saluran Pembuangan

Sisa air dan kotoran yang dihasilkan penghuni bangunan pertanian harus memiliki saluran pembuangan khusus, biasanya berupa septic tank. Pembuangan air hujan harus terpisah dari *septic tank*, dapat dibuang di halaman atau ke saluran air dan sungai di sekitar bangunan pertanian.

- c. Menggambar Konstruksi Bangunan pertanian
	- 1) Rumah Tinggal Petani
		- a) Ruangan

Menurut standar rumah sehat, berbagai ruangan dalam rumah harus memenuhi ukuran minimum sebagai berikut :

- (1) Kamar duduk/makan untuk 6 orang 2,40 x 4,80 m.
- (2) Kamar duduk/makan untuk 8 orang 3,00 x 4,80 m.
- (3) Kamar tidur untuk 2 orang 2,40 x 3,20 m.

Selain itu ukuran ruangan tergantung pula dari jumlah dan luas jendela, lubang udara (ventilasi), jumlah perabotan rumah tangga, bahan bangunan pertanian yang dipakai dan lain sebagainya.

Ruangan yang diperlukan untuk satu keluarga yang beranggotakan 5 orang yang terdiri dari seorang ayah, seorang ibu, serta tiga orang anak paling tidak adalah:

- $\geq$  2 (dua) ruangan untuk tidur.
- $\geq 1$  (satu) ruangan untuk duduk.

 $\geq 1$  (satu) ruangan untuk makan.

Ruang duduk di ruang makan dapat digabungkan menjadi satu ruangan yang lebih luas. Susunan kamar dalam ruangan bisa :

- (1) Paralel, artinya letak kamar berjajar pada satu sisi.
- (2) Tidak paralel, artinya kamar satu dengan kamar lainnya tidak berbaris pada satu sisi.
- b) Jendela dan Ventilasi

Ukuran jendela harus disesuaikan dengan ukuran ruangan. Luas jendela minimal 4% dari luas luruh dinding ruangan. Sebaiknya jendela diberi kaca sehingga cahaya dari luar dapat masuk ke ruangan meskipun jendela tertutup.

Akan lebih baik lagi apabila di atas jendela dibuat lubang udara (ventilasi) yang Iuasnya sekitar 20% dari luas seluruh jendela.

Lubang udara perlu pula dibuat di bawah langit-langit sehingga udara luar dapat mengalir.

Lubang udara sebaiknya diberi saringan seperti kawat kasa untuk mencegah masuknya serangga, burung, kelelawar dan binatangbinatang lain.

Selain itu, antara satu ruang dengan ruang lainnya yakni pada dinding pemisah dibuat pula beberapa lubang udara. Maksudnya agar seluruh ruangan dalam rumah mendapat memiliki aliran udara yang baik. Luas lubang ventilasi untuk keluar masuknya udara sekurang-kurangnya 1/12 dari luas lantai ruangan.

Agar cahaya matahari dapat masuk ke dalam rumah dengan cukup, perlu diperhatikan hal-hal berikut:

- (1) Jendela harus cukup luas, terutama pada dinding sebelah timur.
- (2)Semak-semak atau pepohonan yang sangat rimbun daunnya hendaknya jangan terlalu dekat dengan rumah. Jarak minimum rumah dengan semak-semak adalah sekitar 3 meter, sedang antara rumah dengan pohon-pohon rindang lebih kurang 5 meter.

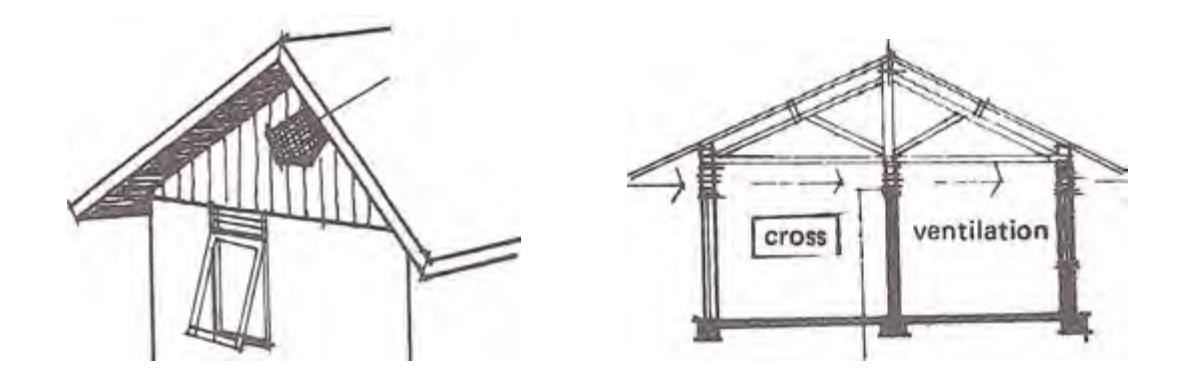

 **Gambar 45. Jendela dan ventilasi udara**  Sumber : Bangunan Pertanian 1, 1979

c) Pondasi

Pondasi harus kuat dan tahan lama sebab pondasi mendukung seluruh beban pada bangunan pertanian untuk jangka waktu yang relatif lama. Dalam pembuatan pondasi perlu diperhatikan hal-hal berikut:

(1) Lapisan tanah yang lembek atau humus harus dikeruk terlebih dahulu dari tempat di mana pondasi dibuat. Kalau daya dukung tanahnya rendah sekali perlu dilakukan perbaikan dengan pemadatan atau memberi lapisan batu, kerikil atau pasir.

- (2) Untuk pondasi yang di dalam tanah, penggalian tanah dilakukan sampai pada lapisan yang cukup padat dan kuat dengan daya dukung sama atau lebih besar dari 0,5 kg/cm2. Bila perlu pengurugan sebaiknya dipadatkan lapis demi lapis sampai setebal 10-15 cm.
- (3) Untuk pondasi di atas tanah (umpak), kalau daya dukung tanahnya cukup kuat (lebih besar atau sama dengan 0,5 kg/cm2.

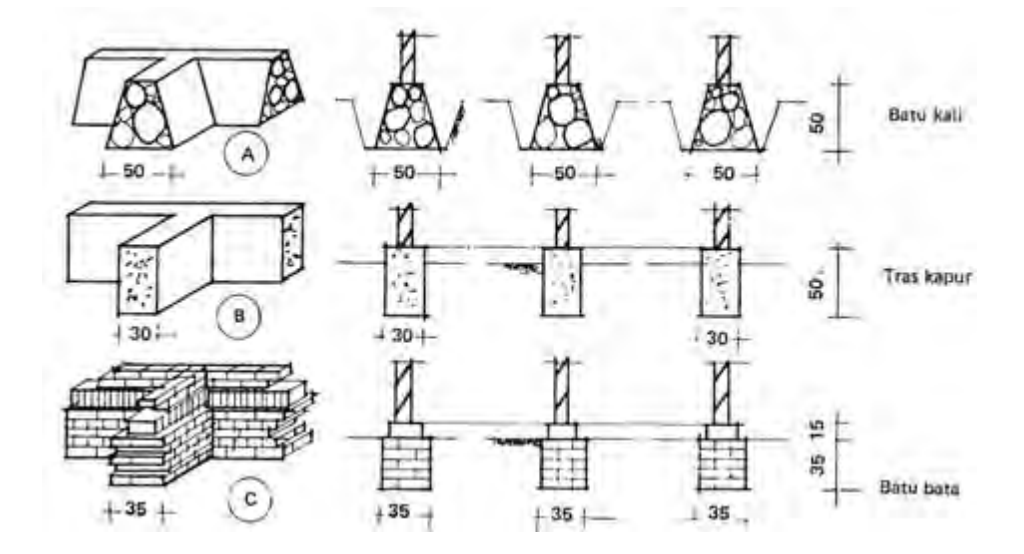

 **Gambar 46. Pondasi di dalam tanah**  Sumber : Bangunan Pertanian 1, 1979

d) Lantai

Persyaratan lantai adalah harus mudah dibersihkan, kering dan cukup kuat. Bahan untuk lantai antara lain :

- (1) Lantai dibuat dari ubin ukuran 20 x 20 cm dengan ubin plint ukuran 15 x 20 cm dipasang di atas alas urugan pasir yang dipadatkan dengan ketebalan 10 cm. Jarak antar ubin ± 2 mm yang diisi cairan semen.
- (2) Lantai plesteran kapur-pasir atau kapur-tras dapat dibuat di atas tanah yang telah distabilkan lebih dahulu setebal 3 cm. Di atas

tanah ini diberi lapisan aus dari cairan semen setebal 2 mm. Tanah stabilisasi antara lain dibuat seperti berikut: 1 kapur : 3 tanah; 1 PC : 20 tanah; 1 pasir : 1 tanah, dan sebagainya.

- (3) Untuk rumah panggung lantai dapat dibuat dari papan tebal. Tebal minimum papan yang dapat digunakan tergantung dari jenis kayunya atau kelas kuatnya serta panjang bentangan. Makin kuat atau makin pendek bentangan, makin tipis papan yang diperlukan dan sebaliknya.
- (4) Lantai dapat pula dibuat dari campuran yang homogen antara tras-kapur. Adukan yang terdiri dari 1 kapur : 5 tras, sebelum menjadi kering, dipadatkan dengan cara ditumbuk sampai setebal 5 — 8 cm. Di atasnya diberi lapisan aus dari cairan semen dengan tebal 2 cm. Sebagai alas diberi urugan/ lapisan pasir yang dipadatkan sambil disiram air sampai setebal 10 cm.

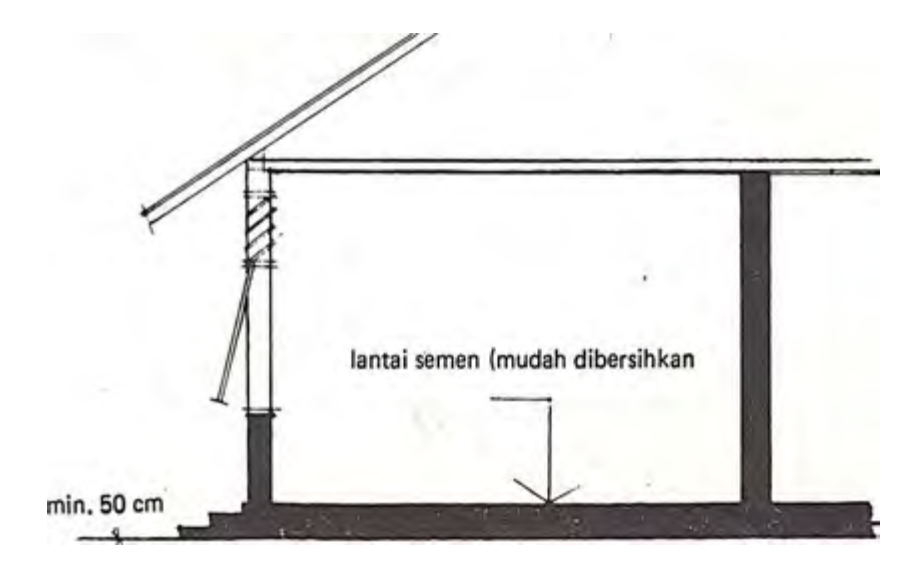

 **Gambar 47. Lantai semen**  Sumber : Bangunan Pertanian 1, 1979

# e) Dinding

Dinding dapat dibuat dari bahan :

- $\triangleright$  Batu bata (tebal 1/2 batu = 11 cm)
- $\triangleright$  Batu cetak tras/kapur (tebal 10 cm)
- $\triangleright$  Kayu atau papan
- $\triangleright$  Bilik bambu
- $\triangleright$  Asbes semen
- $\triangleright$  Tripleks atau hardboard

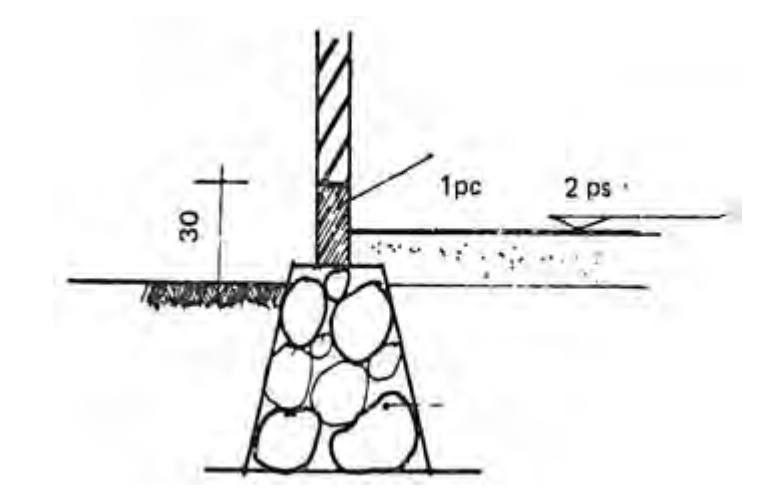

**Gambar 48. Konstruksi rangka dinding**  Sumber : Bangunan Pertanian 1, 1979

f) Kusen, Pintu dan Jendela

Kusen, daun pintu dan jendela dapat dibuat dari kayu yang murah. Syarat yang diperlukan adalah mulai-susutnya sedikit. Bila perlu kayu diawetkan terlebih dahulu supaya tahan lama.

Ukuran kayu untuk kusen umumnya 5 x 10 cm atau 6 x 12 cm (ukuran penampang) sedang tebal daun pintu atau jendela dipergunakan papan 3 cm.

Kusen-kusen yang dipasang pada tembok harus memakai angker. Di bawah tiang kusen pintu perlu dipasang "dook." Pada tiap-tiap tiang dari kusen pintu dipasang minimal 3 buah angker, sedang pada tiap-tiap tiang dari kusen jendela minimal 2 buah. Hubungan tiang kusen dengan lantai dibuat dari beton minimal setinggi 10 cm.

g) Atap

Balok dinding dapat dibuat dari kayu dari mutu yang tidak tinggi dengan ukuran penampang 5 x 10 atau 10 x 10 cm2. Pemasangannya harus tepat dan rata dengan memakai angker baut yang dicor di bagian atas dinding dengan komposisi 1 PC : 3 pasir. Sambungan balok menggunakan pasak dengan diberi meni sebelumnya.

Ada 2 tipe kuda-kuda, yaitu kuda-kuda konvensional dan kuda-kuda papan paku. Pada kuda-kuda konvensional ukuran balok yang dipakai 6 x 10 dan 8 x 12 cm sedangkan pada kuda-kuda papan paku menggunakan ukuran penampang 2,5 x 8 cm atau 2,5 x 12 cm.

Rangka atap kuda-kuda konvensional terdiri dari usuk-usuk ukuran penampang 5 x 7 cm dan reng-reng dengan ukuran penampang 2 x 3 cm. Usuk-usuk dipakukan langsung pada bubung, gording dan balok dinding. Jarak reng satu dengan yang lainnya disesuaikan dengan panjang atap yang digunakan.

Untuk kuda-kuda papan paku reng ditentukan 3 x 4 cm di mana sisi penampang terpendek (3 cm) ditempelkan papan kuda-kuda. Jarak kuda-kuda untuk reng ini tidak boleh lebih besar dari 1,20 m.

Papan-papan lis ukuran tebal 2,5 cm dan lebar 20 cm dapat dibuat dari kayu yang mutunya tidak tinggi, dengan ketentuan bahwa bidang-bidang permukaannya hams dilindungi dengan baik dari pengaruh air dan serangga.

Rangka (penggantung) langit-langit untuk kuda-kuda biasa dibuat dari kayu ukuran 5/7 cm dan 6/12 cm; dipasang selang seling. Rangka langit-langit untuk/pada kuda-kuda papan paku, cukup dengan memakai kayu reng ukuran 3/4 cm.

Bila menggunakan penutup langit-langit dari asbes-semen, digunakan lis langit-langit dengan ukuran tebal 1 cm dan lebar 3 cm untuk bagian tengah, sedang untuk bagian pinggir digunakan ukuran lis 1/5 cm.

Untuk menutupi langit-langit dapat digunakan asbes-semen, papan, bilik, tripleks, hardboard, dan lain-lain. Untuk melindungi penghuninya dari dan bahaya lainnya dari atas atap perlu diberi penutup.

Untuk maksud tersebut banyak bahan yang dapat digunakan antara lain genteng, sirap, seng, asbes semen, dan lain sebagainya. Syarat yang perlu dipunyai oleh bahan penutup atap adalah tidak tembus air, tidak mudah aus, kuat, ringan, mudah dipasang,

- 2) Konstruksi Bangunan Pertanian Gudang Pertanian Konstruksi bangunan pertanian gudang harus memenuhi persyaratan sebagai berikut:
	- a) Kerangka bangunan pertanian gudang harus kokoh guna menjaga mutu barang dan keselamatan manusia.
	- b) Atap gudang yang dapat dilengkapi dengan atap pencahayaan, terbuat dari bahan yang cukup kuat dan tidak bocor.
	- c) Dinding bangunan pertanian gudang harus kokoh.
- d) Lantai gudang terbuat dari beton atau bahan lain yang kuat untuk menahan berat barang yang disimpan sesuai dengan kapasitas maksimal gudang dan bebas dari resapan air tanah.
- e) Talang air terbuat dari bahan yang kuat dan menjamin air mengalir dengan lancar.
- f) Pintu harus terbuat dari bahan yang kuat, tahan lama dan dilengkapi dengan kunci yang kuat, serta berkanopi guna menjamin kelancaran pemasukan dan pengeluaran barang.
- g) Ventilasi harus ditutup dengan jaring kawat penghalang untuk menghindari gangguan burung, tikus dan gangguan lainnya.
- h) Bangunan pertanian gudang mempunyai teritis dengan lebar yang memadai sehingga air hujan tidak mengenai dinding gudang.
- i) Bangunan pertanian gudang disarankan membujur dari timur ke barat, sehingga sedikit mungkin terkena sinar matahari secara langsung.

Gudang harus mempunyai fasilitas sebagai berikut :

- a) Identitas pengaturan lorong yang memadai guna menunjang kelancaran penyimpanan barang maupun akses keluar masuk barang.
- b) Instalasi air dan listrik dengan pasokan terjamin sehingga menunjang operasional gudang.
- c) Instalasi hydrant dan alat penangkal petir.
- d) Kantor atau ruang administrasi yang dilengkapi dengan jaringan komunikasi.
- e) Saluran air yang terpelihara sehingga air dapat mengalir dengan baik untuk menghindari genangan air.
- f) Sistem keamanan, ruang jaga dan pagar kokoh di sekelilingnya.
- g) Kamar mandi dan WC.
- h) Halaman atau area parkir dengan luas yang memadai.
- i) Fasilitas sandar dan bongkar muat yang memadai bagi gudang yang berlokasi di dekat atau di pinggir akses lain melalui perairan.

Gudang harus mempunyai peralatan sebagai berikut:

- a) Alat timbang yang ditera sah untuk mengukur berat barang.
- b) Palet yang kuat untuk menopang tumpukan barang sehingga mutu barang yang disimpan terjaga.
- c) Higrometer dan termometer untuk mengukur kelembaban dan suhu udara dalam gudang.
- d) Tangga stapel untuk memudahkan penumpukan barang di gudang.
- e) Alat pemadam kebakaran yang tidak kadaluarsa sebagai alat penanggulangan pertama apabila terjadi kebakaran.
- f) Kotak Pertolongan Pertama pada Kecelakaan (P3K) yang dilengkapi dengan obat dan peralatan secukupnya.
- g) Alat kebersihan agar kebersihan gudang terjaga.

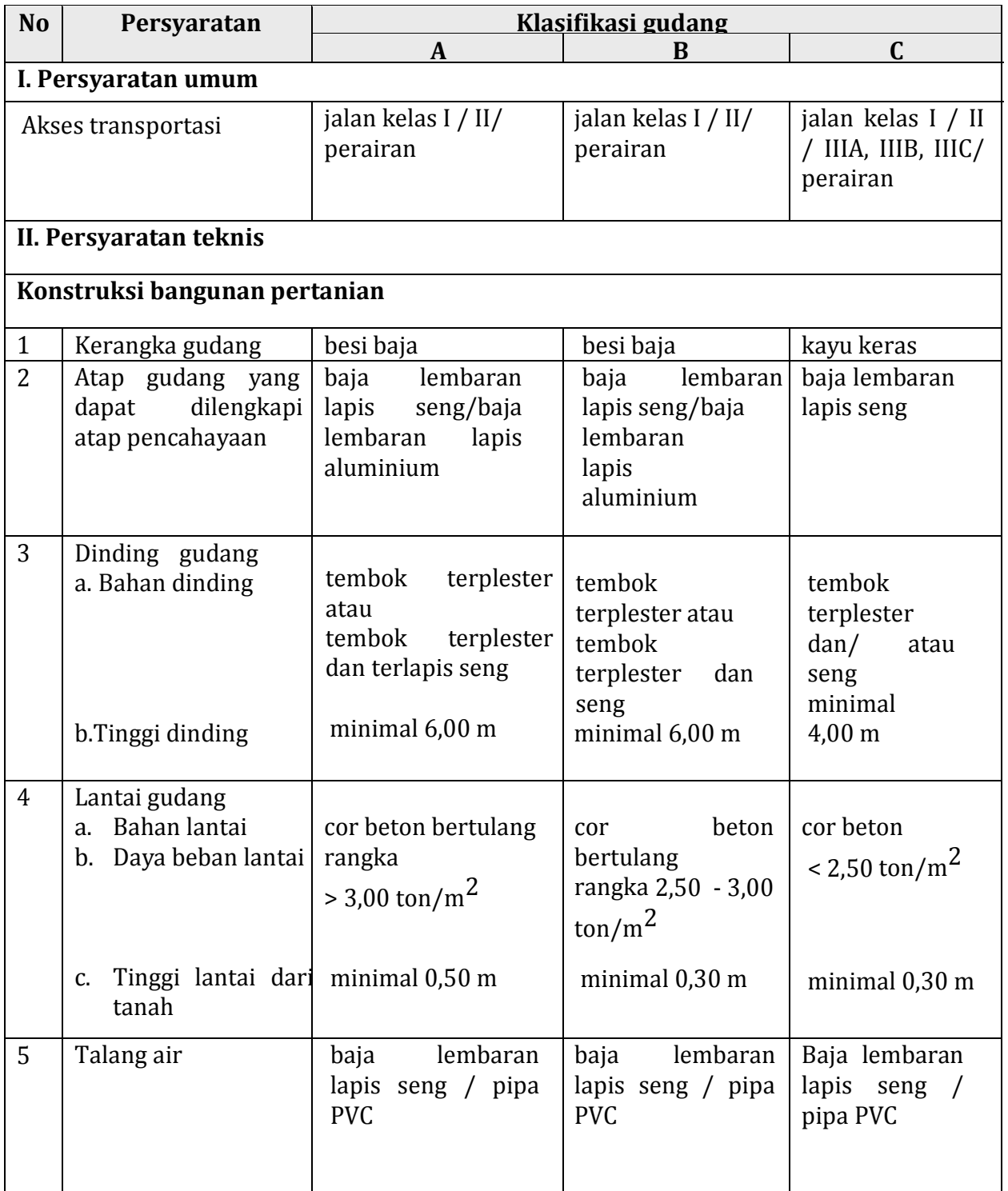

# **Tabel 2. Klasifikasi Gudang**

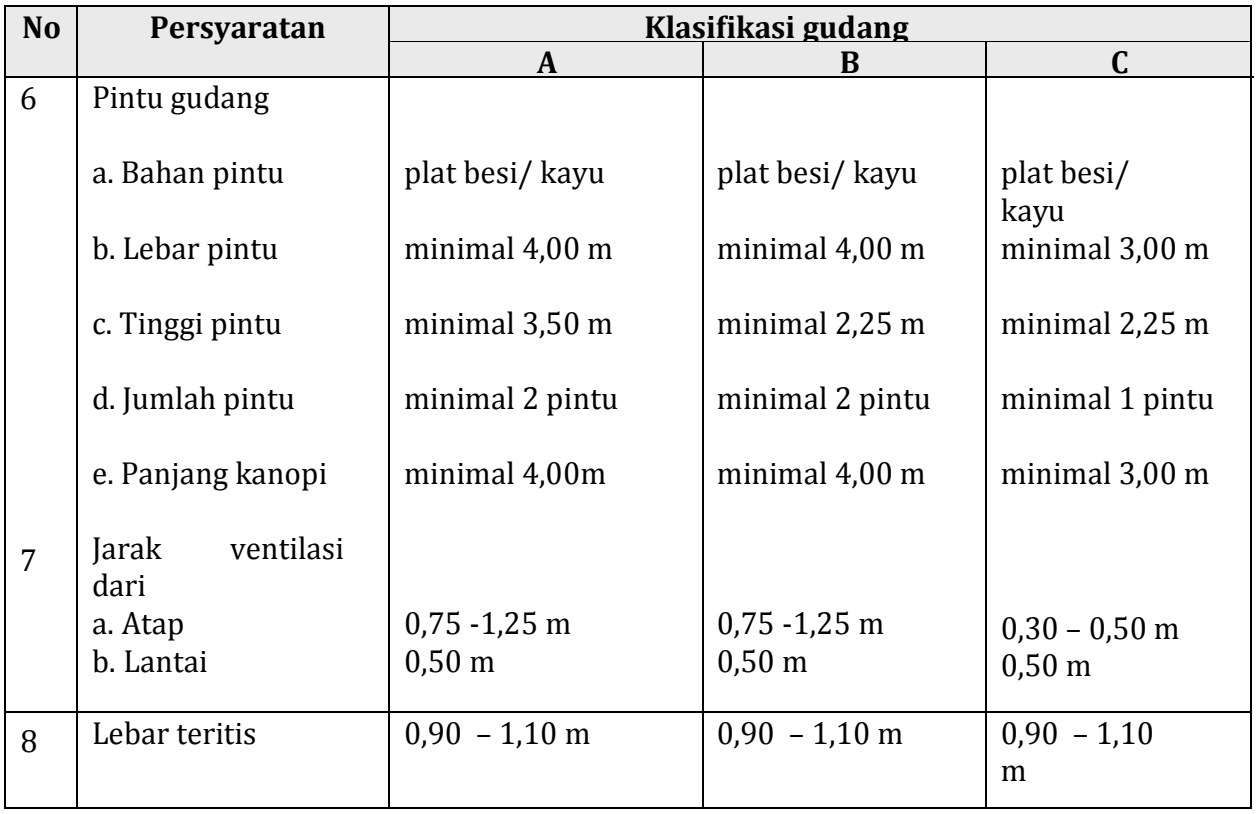

# **Tabel 3. Fasilitas Gudang**

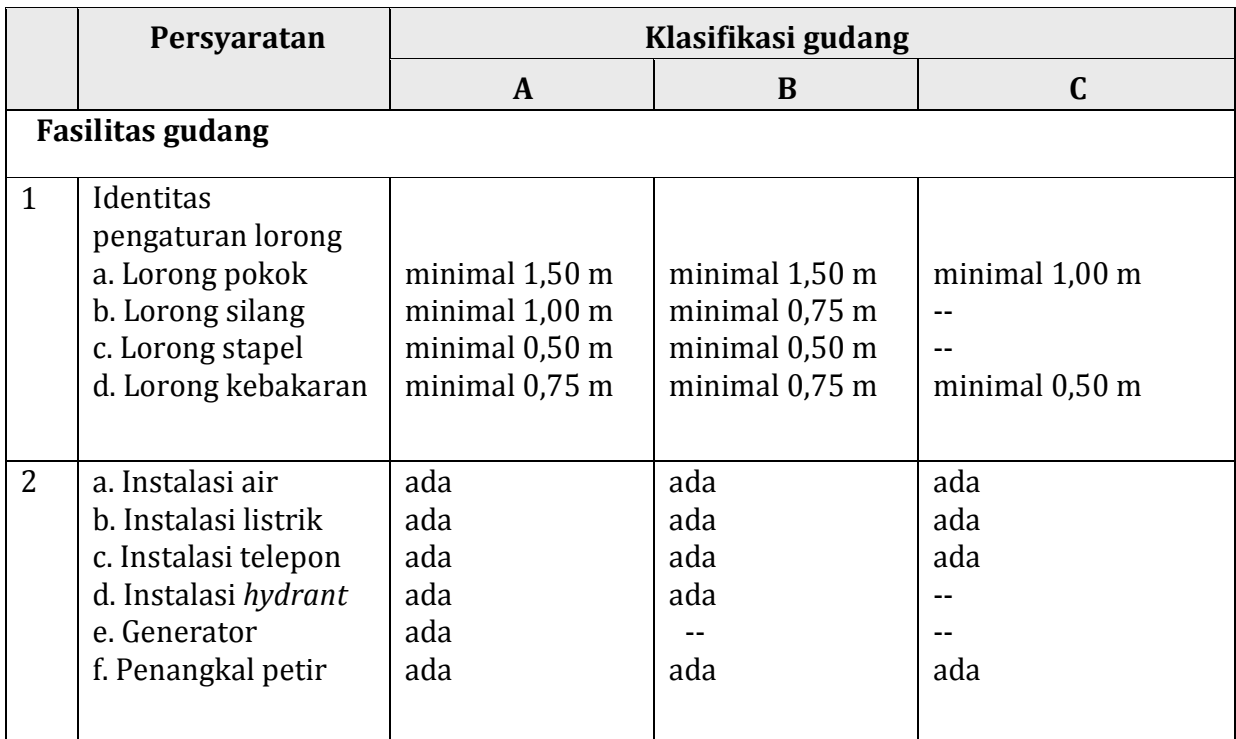

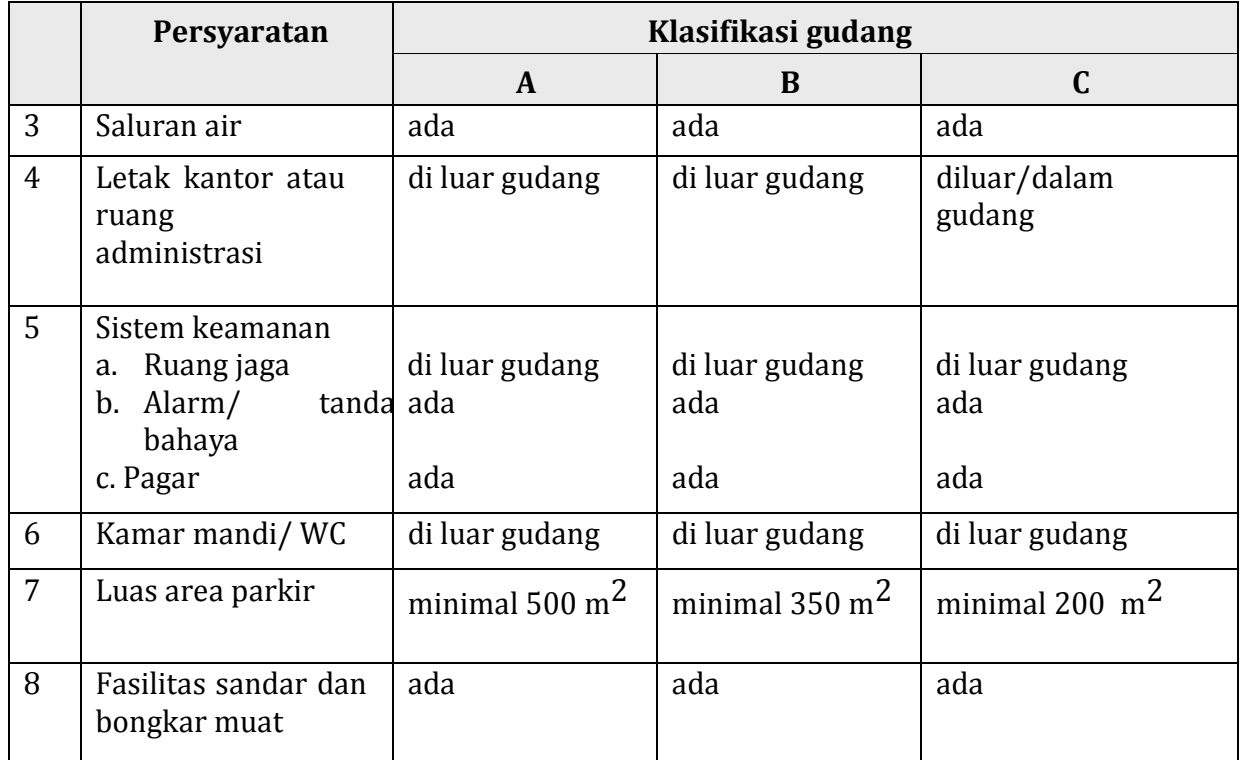

# **Tabel 4. Peralatan Gudang**

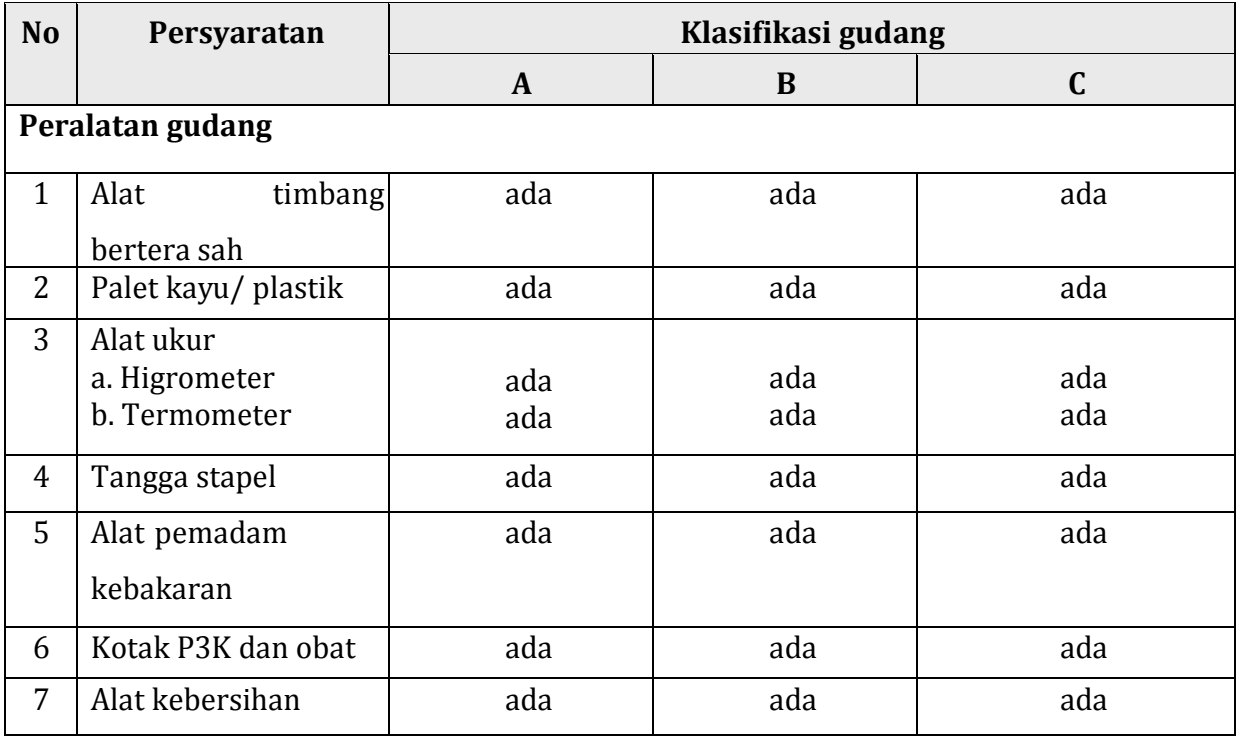

#### 3) Rumah Tanaman (*Green House*)

Rumah tanaman (*green house*) dalam istilah disini adalah suatu bangunan pertanian atau rumah yang dirancang sedemikian rupa untuk menaungi tanaman dengan menggunakan atap kaca atau plastik transparan agar dapat meneruskan cahaya matahari yang optimal,

*Green house* biasanya dibangun pada ketinggian 500 - 1500 m dpl, walaupun pada ketinggian dibawah 500 m dpl masih bisa. Ini disebabkan kurang optimal produksinya, misalnya dalam penyiraman/pemberian nutrisi akan lebih banyak volumenya dibandingkan dengan dataran tinggi.

Intensitas penyinaran dan suhu di dataran rendah lebih tinggi dibandingkan dengan dataran tinggi, sehingga penguapan pun tinggi. *Greenhouse* yang dibangun pada ketinggian dibawah 500 m dpl biasanya untuk pembibitan, penelitian atau untuk perikanan dan sejenisnya.

#### a) Syarat Lokasi

- (1) Rumah tanaman harus ditempatkan di lahan terbuka yang cukup cahaya matahari.
- (2) Rumah tanaman sebaiknya ditempatkan dengan bedegan atau meja tanam arah Utara-Selatan untuk mengurangi penaungan olah bangunan pertanian tanaman itu sendiri.
- (3) Rumah tanaman yang digabung dengan rumah tanaman lainnya sebaiknya dibangun arah utara-selatan agar penyinarannya merata sepanjang hari.
- (4) Lokasi Rumah tanaman harus memiliki drainase yang bagus.
- (5)Harus tersedia air irigasi.
- (6) Terlindung dari angin berlebihan.

# b) Bentuk Atap Rumah Tanaman

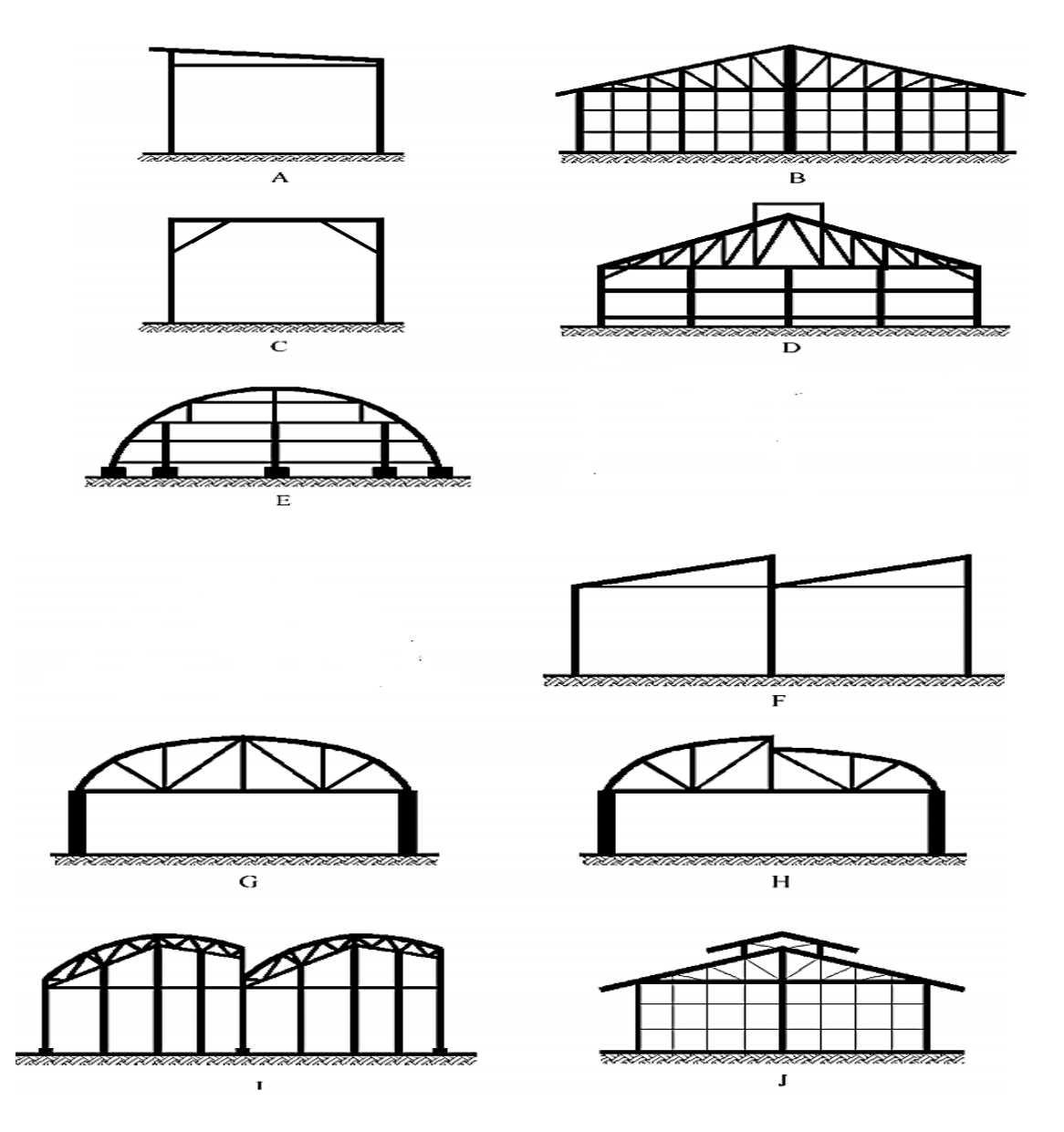

**Gambar 49. Berbagai tipe atap rumah tanaman**  Sumber : yusronsugiarto.lecture.ub.ac.id

# Keterangan :

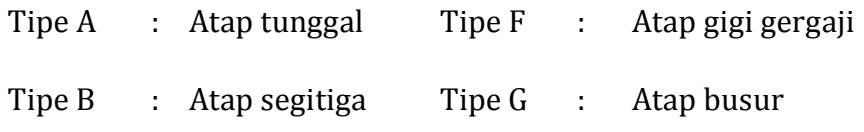

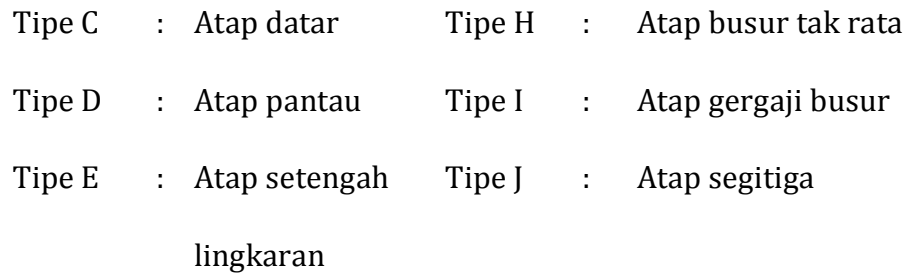

- c) Syarat Bedengan
	- (1) Bedengan atau meja tanam sebaiknya mempunyai lebar hingga 1,8 m apabila digunakan untuk jalan masuk dari dua sisi, dan sebaiknya memiliki lebar maksimum 0.90 m apabila hanya dapat di capai dari satu sisi.
	- (2) Celah sirkulasi udara kira-kira 160 mm harus dibiarkan antara sisi dinding dan bedengan atau meja tanam.

| Ukuran kantung tanam <sup>a</sup> |               | Kerapatan<br>populasi<br>per m <sup>2</sup><br>bedengan<br>atau meja<br>tanam | Ukuran kantung tanam <sup>a</sup> |              | Kerapatan<br>populasi<br>per $m2$<br>bedengan<br>atau meja<br>tanam |
|-----------------------------------|---------------|-------------------------------------------------------------------------------|-----------------------------------|--------------|---------------------------------------------------------------------|
| 63,5x63.5x127                     | (2,5x2,5x5)   | $169 - 196$                                                                   | 152,4x152,4x279,4                 | (6x6x11)     | $25 - 36$                                                           |
| 63,5x63.5x178                     | (2,5x2,5x7)   | $169 - 196$                                                                   | 165x165x381                       | (6,5x6,5x15) | 25                                                                  |
| 76,2x76,2x127                     | (3x3x5)       | $121 - 144$                                                                   | 178x178x279,4                     | (7x7x11)     | $16 - 25$                                                           |
| 76,2x76,2x254                     | (3x3x10)      | $121 - 144$                                                                   | 178x178x355,6                     | (7x7x14)     | $16 - 25$                                                           |
| 89x89x152.4                       | (3,5x3,5x6)   | $81 - 100$                                                                    | 203,2x203,2x381                   | (8x8x15)     | 16                                                                  |
| 89x89x279.4                       | (3,5x3,5x11)  | $81 - 100$                                                                    | 228,6x228,6x406,4                 | (9x9x16)     | $9 - 16$                                                            |
| 95,3x95,3x228,6                   | (3,75x3,75x9) | 81                                                                            | 228,6x228,6x457,2                 | (9x9x18)     | $9 - 16$                                                            |
| 101,6x101,6x178                   | (4x4x7)       | $64 - 81$                                                                     | 254x254x406,4                     | (10x10x16)   | 9                                                                   |
| 101,6x101,6x254                   | (4x4x10)      | $64 - 81$                                                                     | 254x254x457,2                     | (10x10x18)   | 9                                                                   |
| 101,6x101,6x304,8                 | (4x4x12)      | $64 - 81$                                                                     | 304,8x304,8x482,6                 | (12x12x19)   | $4 - 9$                                                             |
| 127x127x203,2                     | (5x5x8)       | $36 - 49$                                                                     | 355,6x355,6x584,2                 | (14x14x23)   | 4                                                                   |
| 127x127x254                       | (5x5x10)      | $36 - 49$                                                                     | 406,4x406,4x686                   | (16x16x27)   | 4                                                                   |
| 127x127x355,6                     | (5x5x14)      | $36 - 49$                                                                     |                                   |              |                                                                     |

 **Tabel 5. Kerapatan kantung tanam** 

b populasi dalam kemasan padat

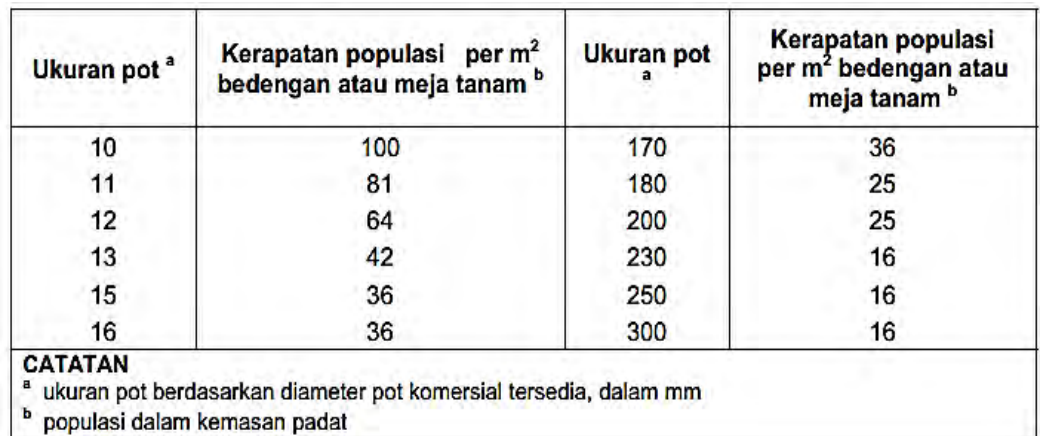

#### **Tabel 6. Kerapatan penggunaan pot**

#### **Tabel 7. Jarak tanam beberapa komoditi**

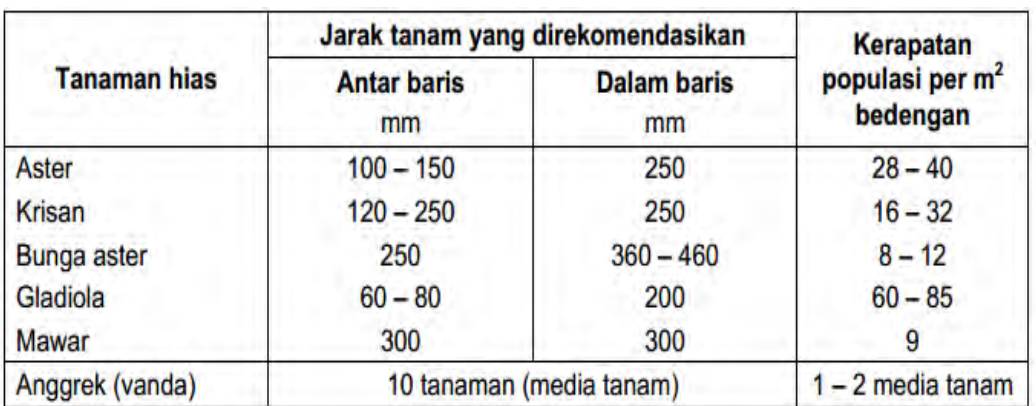

d) Jalan Setapak

Apabila jalan setapak hanya akan digunakan sebagai tempat untuk berdiri ketika mengurusi bedengan, maka suatu gang dengan lebar minimum 0.30 m harus disediakan untuk tanaman berbuah bulat (*determinate*) dan minimum 0.80 m untuk tanaman berbuah tidak bulat atau lonjong (*indeteminate*).

(1) Lebar jalan harus diatur apabila mesin akan digunakan. Rumah tanaman berukuran lebih besar sering memiliki gang/lorong sekunder 0.60 m – 0.90 m dan 1.2 m – 1.8 m gang primer.

- (2) Apabila digunakan gerobak sebaiknya disediakan gang dengan lebar 1.2 m dan titan (ramps) untuk memudahkan akses keluar masuk green house.
- (3) Panjang green house maksimum sebaiknya 50 m, untuk talang air yang di hubungkan dengan rumah tanaman maka lebar total maksimum adalah 50 m untuk distribusi udara yang bagus.
- e) Tinggi Rumah Tanaman
	- (1) Tinggi tepian atap untuk tipe segitiga (gable) minimum 1.7 m.
	- (2) dengan tinggi atap segitiga minimum 2.4 m.
	- (3) Tinggi tepian atap dan atap bubungan (roof pitch) akan menentukan tinggi bangunan pertanian bagian tengah. Tinggi bangunan pertanian harus sama dengan tinggi tepian atap di tambah ¼ lebar bangunan pertanian.
	- (4) Tinggi talang air 2.8 m 3 m untuk rumah dengan banyak atap (multi span) guna memberi keleluasaan mesin bebas bergerak.
	- (5) Tinggi rumah dalam area jalan minimum 2 m.
	- (6) Untuk tanaman dengan tinggi 2 m maka tinggi tepian atap harus 2.10 m.
- f) Pondasi
	- (1) Pondasi harus dirancang kuat menahan beban ke atas, penggulingan, dan penurunan beban ke bawah.
	- (2) Untuk greenhouse permanen pondasi harus terbuat dari bahan yang awet dan kuat, dan harus diperlebar dengan kedalaman minimum 0.45 m.
	- (3) Pondasi permanen harus disiapkan untuk material berupa kaca dan plastik berat.
- (4) Rumah tanaman yang ditutup dengan polyethylene biasanya tidak memerlukan pondasi yang kuat tetapi tiang pendukung harus di set pada pijakan kaki beton
- (5) Untuk dinding, tinggi tiang samping dan pilar sebaiknya 0.30 3 m.
- (6) Untuk rumah tanaman terbuat dari kayu maka dinding beton yang diperkuat pada bagian bawah dengan tinggi 0.4 harus dipersiapkan sebagai pendukung bangunan pertanian.
- g) Rangka dan Penutup
	- (1) Rangka harus mampu menahan beban jeruji pembawa hingga 25  $kg/m<sup>2</sup>$ .
	- (2) Rangka harus mampu menahan tiupan angin maksimum 250 km/jam.
	- (3) Material rangka (lihat SNI 7604-2010) meliputi : baja, kayu, aluminium.
	- (4) Penutup harus cukup terang untuk meneruskan cahaya secara optimal.
	- (5) Bersifat awet dan ekonomis.
	- (6) Menahan beban berat dari tiupan angin hingga 150 km/jam.
	- (7) Harus dipasang secara erat/pas.
- h) Bahan Penutup
	- (1) Kaca : dapat meneruskan cahaya paling bagus.
	- (2) Plastik polyethylene : melindungi atap dengan bagus dari hujan, harga murah, dan memerlukan sedikit komponen struktural. Tebal bahan penutup ini minimum harus 130 µm.
- (3)Serat kaca (fiberglass) : bersifat awet, kaku, dan tersedia dalam berbagai tingkat penerusan cahaya.
- (4) Plastik gelombang lembaran : perlindungan yang baik dari hujan, penerusan cahaya yang lebih bagus, plastik jenis ini memiliki harga, biaya perawatan, dan pemasangan tinggi.
- (5) Kasa (screen) : kasa biasa digunakan untuk peneduhan, perlindungan dari dahan/ranting yang jatuh, tapi tidak bisa melindungi dari hujan. Kasa memiliki harga, biaya pemasangan, biaya perawatan yang rendah.
- i) Ventilasi

Menurut Bailey (2000), lebar ventilasi *greenhouse* yang harus dirancang adalah pembukaan 18 - 29 % dari lebar lantai, namun pengalaman praktis menunjukkan area ventilasi membutuhkan luasan sebesar 18 – 25 %. ANSI/ASAE EP 406 standar (2003), memberikan angka 15 – 25 % untuk ventilasi yang memadai, kemudian harus ditutupi dengan jaring untuk menghindari hama tanaman.

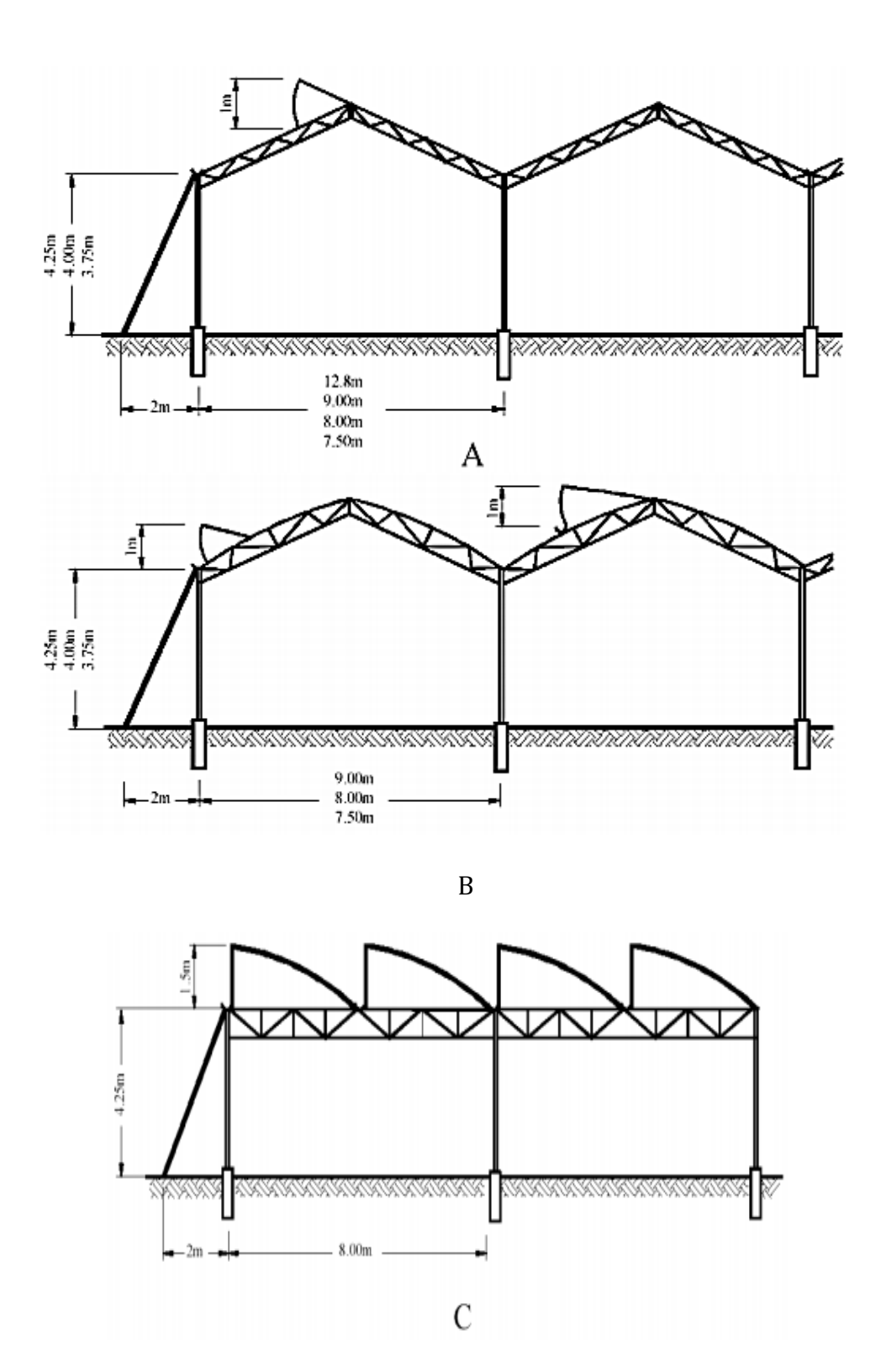

 **Gambar 50. Beberapa contoh konstruksi rumah tanaman**  Sumber : yusronsugiarto.lecture.ub.ac.id

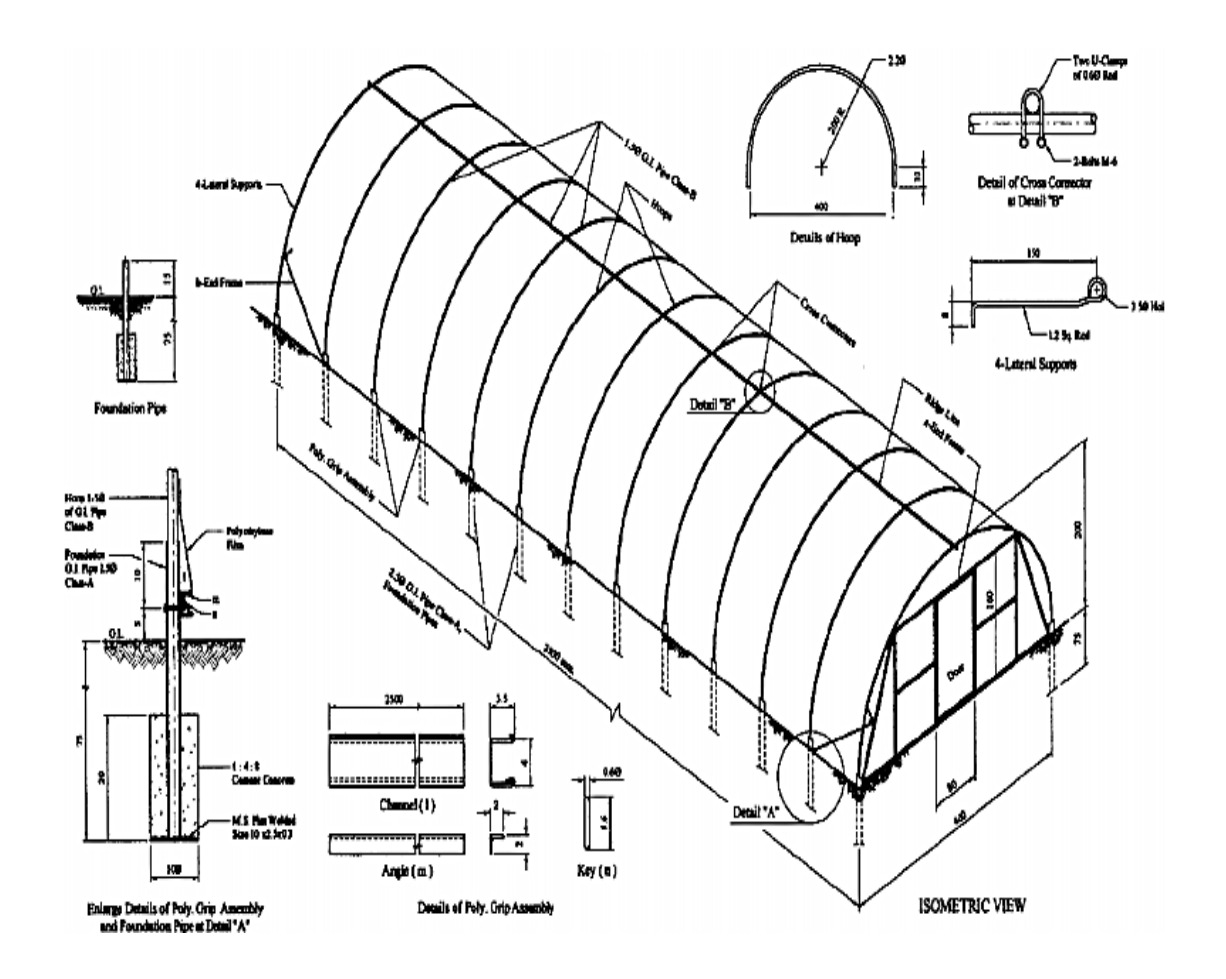

**Gambar 51. Contoh rangka pipa rumah tanaman**  Sumber : yusronsugiarto.lecture.ub.ac.id

4) Kandang Ayam

Tipe kandang ayam banyak macamnya. Berdasarkan konstruksi lantai, maka kandang ayam dapat dibagi dalam dua tipe yaitu : tipe kandang lantai rapat dan tipe kandang lantai renggang.

Berdasarkan bentuk konstruksi kandangnya dapat kita kelompokkan menjadi : kandang berlantai (*floor type*), kandang kurungan atau sangkar (cage-type), kandang tipe kombinasi (*combined-type*).

Pada kandang-kandang yang berlantai rapat ke tanah, ayam dilepaskan bersama-sama di dalamnya. Sebagai contoh yaitu :

- a) *Floor-brooder* atau *Brooder-hous.*
- b) *Rearing house*, pembesaran dengan lantai rapat ke tanah untuk ayam-ayam muda.
- c) *Hen house* (kandang berlantai rapat ke tanah) untuk ayam dewasa (petelur, dwiguna dan bibit).

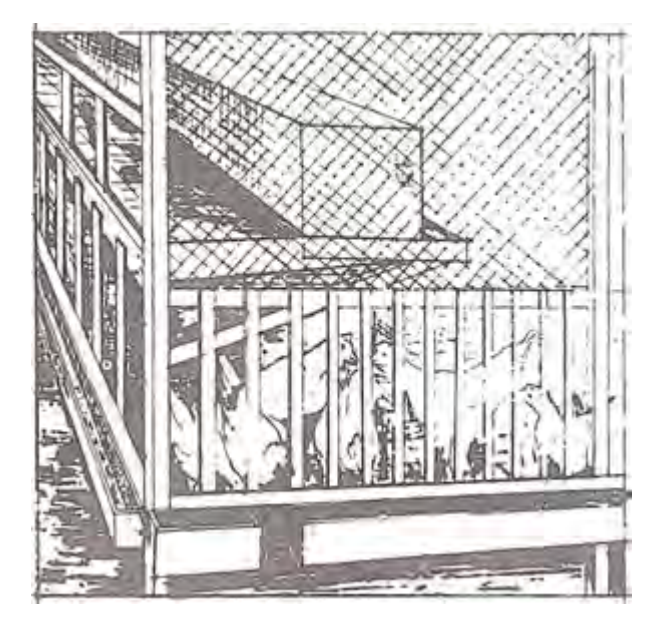

**Gambar 52. Kandang tipe** *hen house* Sumber : Bangunan Pertanian 1, 1979.

Kandang untuk ayam muda sering dilengkapi dengan halaman untuk melepaskan ayam pada siang hari. Luas ukuran kandang *floor type* ini bermacam-macam, tergantung kepada jumlah ayam yang dipelihara.

Ada yang berukuran sedang, cukup untuk memelihara 50 - 100 ekor ayam, kandang-kandang seperti ini dinamakan *colony house*. Sedangkan kandang yang cukup untuk memelihara 10-15 ekor ayam dan merupakan petak-petak dinamakan *hen house*.

Pada daerah sedang sejuk untuk memelihara ayam pada kandang dengan lantai berlubang dari kawat. Dimulai dengan membangun bagian lantai hanya dengan kawat, kemudian secara keseluruhan lantai ditutup dengan kawat yang berlubang-lubang (*mesh*).

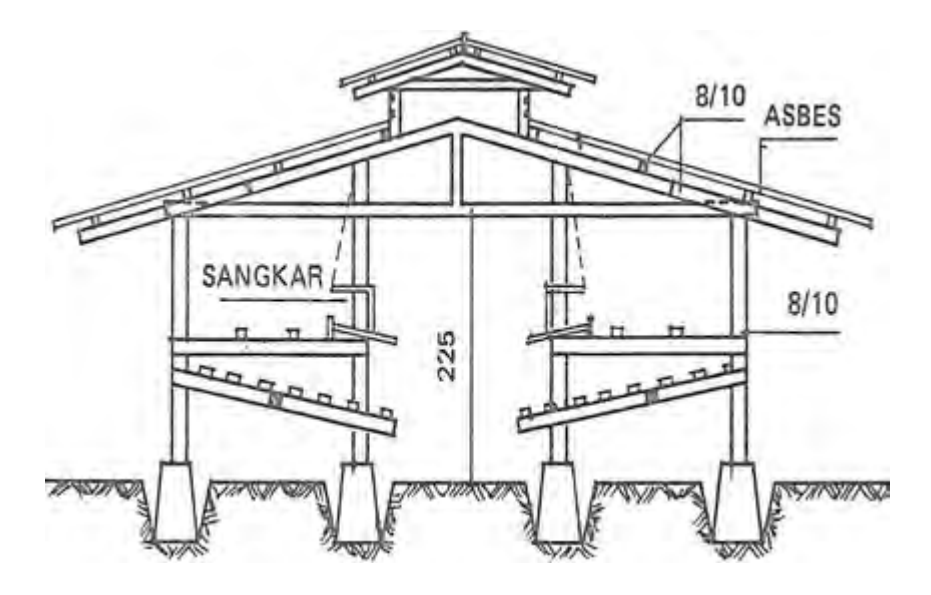

**Gambar 53. Kandang lantai renggang**  Sumber : Bangunan Pertanian 1, 1979.

Lebar atap rumah dari ujung atap yang satu ke ujung yang lainnya adalah 7,3 m. Panjang kandang 2,43 m dan lebar kandang 1,82 m. Panjang untuk setiap unit dapat bervariasi dan dihitung menurut jumlah ayam dalam kandang tersebut. Pada kandang sistim ini peternak menempatkan satu ekor ayam pada luasan lantai 0,09 m<sup>2</sup>.

Pada umumnya satu kandang berkapasitas 45 ekor ayam. Beberapa kandang dibuat dengan lebar 2,43 m, sedangkan ukuran untuk setiap ekor ayam sesuai dengan yang dikehendaki.

Terdapat beberapa bangunan pertanian kandang dari jenis lainnya, yaitu yang memanjang ke arah utara-selatan. Bangunan pertanian yang letaknya demikian dibutuhkan suatu tambahan peneduh yang

memanjang di sebelah barat selama musim panas. Hal ini dilakukan untuk melindungi ayam dari terik panas matahari.

Konstruksi bangunan pertanian yang memanjang ke arah Timur-Barat sangat dianjurkan. Kandang yang menghadap ke arah Barat, bila ditambah dengan peneduh yang luas di sebelah selatan atau dengan menanam tumbuh-tumbuhan yang dapat menahan terik matahari terletak di sebelah utara kandang.

Variasi kemiringan lantai kawat berkisar antara 10-20%. Seperti yang telah dikemukakan terdahulu bahwa kemiringan lantai 1 : 6, tetapi pada kandang yang sempit kemiringan mungkin dapat menjadi 1 : 8. Anyaman kawat untuk lantai yang terbuka berukuran 2,5 x 2,5 cm dengan ukuran kawat disambung dan dilas secara halus.

Bagian untuk menahan telur-telur dan salurannya yang keluar diperluas dengan ukuran 20 cm. Mungkin juga dibuat dari plat tipis 1,5 - 5 cm untuk menahan telur yang menggelinding. Selain itu lantainya dibuat dari papan kayu, hanya saja tidaklah sebersih seperti bila dibuat dari kawat. Lantai umumnya dibuat dari kawat dan dinding dari papan. Kemiringan lantai dapat bervariasi seperti yang telah disarankan yaitu 1 : 6 atau 1 :10.

Kandang sangkar berbentuk kurungan dengan lantai renggang atau berlubang, dimana ternak ayam dipelihara betul-betul secara terkurung seperti halnya pada pemeliharaan burung. Contoh kandang sangkar adalah "*battery brooder*" untuk anak ayam yang baru menetas dan kandang "*battery*" ayam petelur. Sangkar ini biasanya dibuat dari kawat.

Tipe sangkar tidak melindungi unggas dari gangguan cuaca dan digunakan hanya di daerah panas. Sangkar dibuat berbaris dan satu kandang dapat terdiri satu sampai empat buah sangkar.

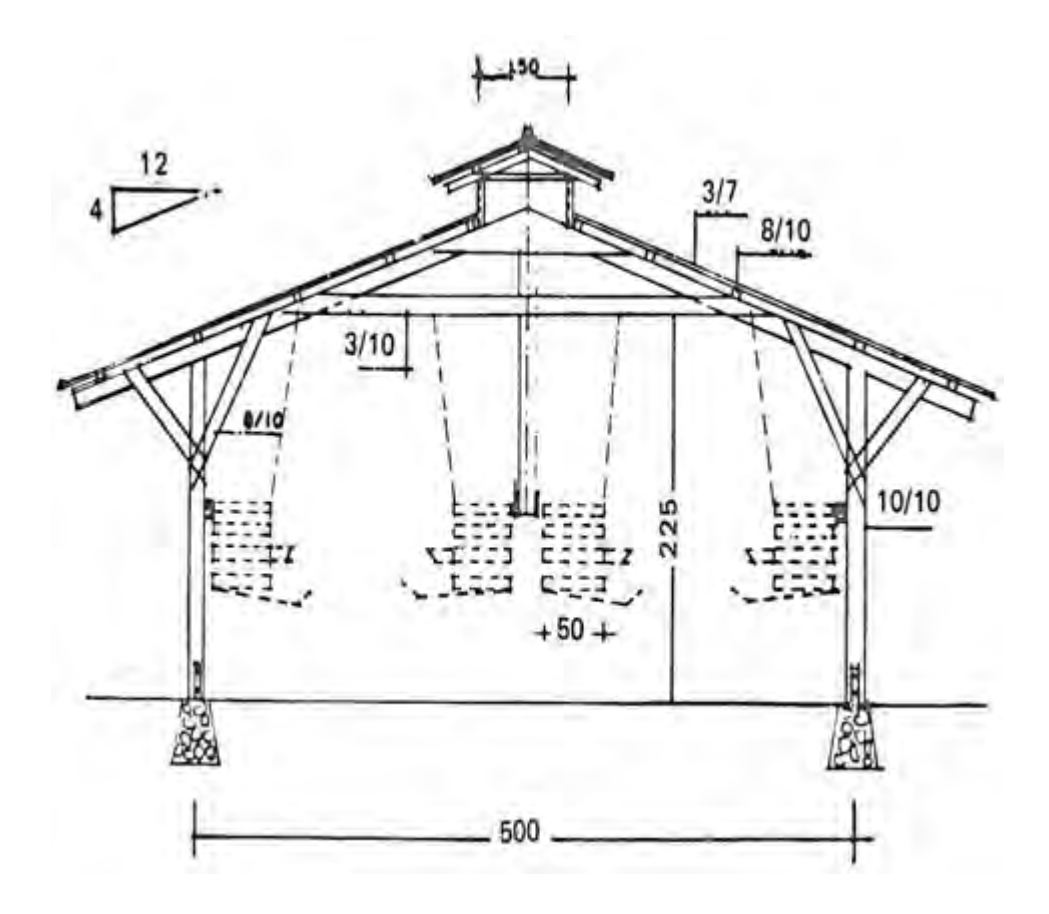

**Gambar 54. Kandang tipe sangkar**  Sumber : Bangunan Pertanian 1, 1979.

|          | Umur | Indukan Ganda | Indukan Tunggal |  |
|----------|------|---------------|-----------------|--|
| (minggu) |      | (ekor)        | (ekor)          |  |
|          | 1    | $40 - 50$     | $50 - 70$       |  |
|          | 2    | $35 - 40$     | $45 - 60$       |  |
|          | 3    | $30 - 35$     | $40 - 50$       |  |
|          | 4    | $25 - 30$     | $35 - 40$       |  |
|          | 5    | $20 - 25$     | $30 - 35$       |  |
|          | 6    | $20 - 25$     | $25 - 30$       |  |
|          | 7    | $15 - 25$     | $25 - 30$       |  |
|          | 8    | $15 - 20$     | $20 - 25$       |  |
|          | 9    | $10 - 15$     | $15 - 20$       |  |
|          | 10   | $10 - 15$     | $15 - 20$       |  |
|          |      |               |                 |  |

**Tabel 8. Jumlah kutuk per m2 luas lantai** 

### **Tabel 9. Jumlah ayam dara per m2 luas lantai**

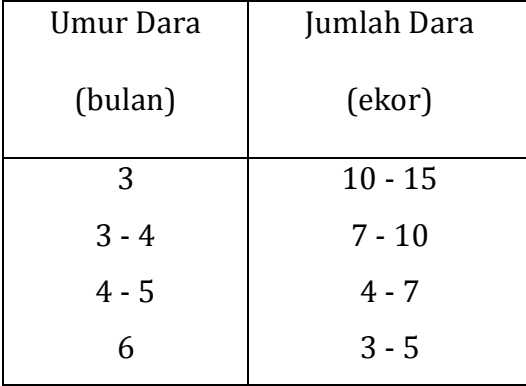

Selain kebutuhan kandang, ayam-ayam tersebut masih memerlukan perlengkapan lainnya sehingga ayam-ayam tersebut merasa senang dan aman. Perlengkapan yang diperlukan antara lain :

- > Tempat bak makan.
- $\triangleright$  Tempat minum.
- $\triangleright$  Bak grit.
- $\triangleright$  Penerangan.
- $\triangleright$  Tempat bertelur,
- $\triangleright$  Tempat bertengger.
- a) Tempat Bak Makan

Dapat dibuat untuk pemberian makan secara manual atau secara otomatis.

b) Tempat Minum

Dapat dibuat untuk pemberian air minum baik secara manual ataupun secara otomatis.

c) Bak Grit

Grit adalah pecahan-pecahan batu kapur dicampur dengan kulii kerang (remis, keong, bekicot) yang telah ditumbuk halus sebesar butir-butii beras. Grit tersebut mempunyai dua fungsi, yaitu untuk membantu proses dan untuk menambah penyediaan zat-zat mineral, terutama kalsium di dalam ransum.

d) Penerangan

Saat malam sebaiknya dihidupkan lampu di dalam kandang, biasanya bola lampu 25-40 Watt untuk luas lantai kandang ± 20 m2. Dengan adanya penerangan tersebut ayam masih dapat mencari makan bila perlu, misalnya pada waktu musim hujan atau cuaca dingin ayam itu sering mencari makan untuk menambah kalori. Selain itu lampu diperlukan sebagai penghangat pada malam hari dan mengurangi gangguan langsung dari tikus dan binatang lain sehingga ayam-ayam tersebut tidurnya tidak banyak terganggu.

e) Tempat Bertelur

Pada sarang terbuka perlu disediakan tempat bertelur dalam kandang ayam dewasa. Sarang sebaiknya diletakkan di tempat yang agak gelap/terlindung di dalam kandang,. Pada waktu hendak bertelur ayam lebih menyukai tempai yang tenang dan agak gelap. Jumlah sarang yang diperlukan/disediakan adalah 1 buah untuk setiap 4 sampai 5 ekor ayam.

Khusus bagi ayam yang telurnya akan kita tetaskan (ayam bibit), tempat bertelur dibuat seperti jebakan atau perangkap, sehingga kita dapat mengetahui dengan pasti ayam babon mana yang menghasilkan telur tetas tersebut.

Jumlah sarang jebak yang diperlukan dalam kandang ayam bibit sebaiknya 40 - 45% dari jumlah ayam betina yang ada dalam kandang itu. Ukuran sarang jebak biasanya 35 x 35 x 40-45 cm3 (lebar, panjang dan tinggi). Tinggi dari lantai sekitarnya 0,5 - 0,6 meter.

f) Tempat Bertengger

Kandang ayam muda dan dewasa sebaiknya dilengkapi dengan tempat bertengger untuk mengurangi kemungkinan ayam menghirup udara berdebu dan gas -gas yang berasal dari kotoran di waktu tidur/istirahat. Selain itu dapat pula mengurangi ayam terkena kotorannya sendiri atau kotoran temannya sekandang, sehingga bulu tetap bersih demikian juga telurnya.

Tenggeran dapat dibuat dari kayu berpenampang 4-5 cm yang pada bagian tepi sebelah atas agak dibundarkan 0,6 m; panjang disesuaikan dengan jumlah ayam yang ada dalam kandang dengan patokan tiap 1 m untuk 8 - 10 ekor ayam muda, atau 5-6

ekor ayam dewasa. Apabila dipasang paralel, maka jarak antara dua buah tenggeran adalah : 30 cm untuk ayam muda, dan 35-40 cm untuk ayam dewasa. Bila ada anak-anak ayam yang mati karena serangan penyakit perlu dikuburkan segera sehingga tidak menularkan penyakit.

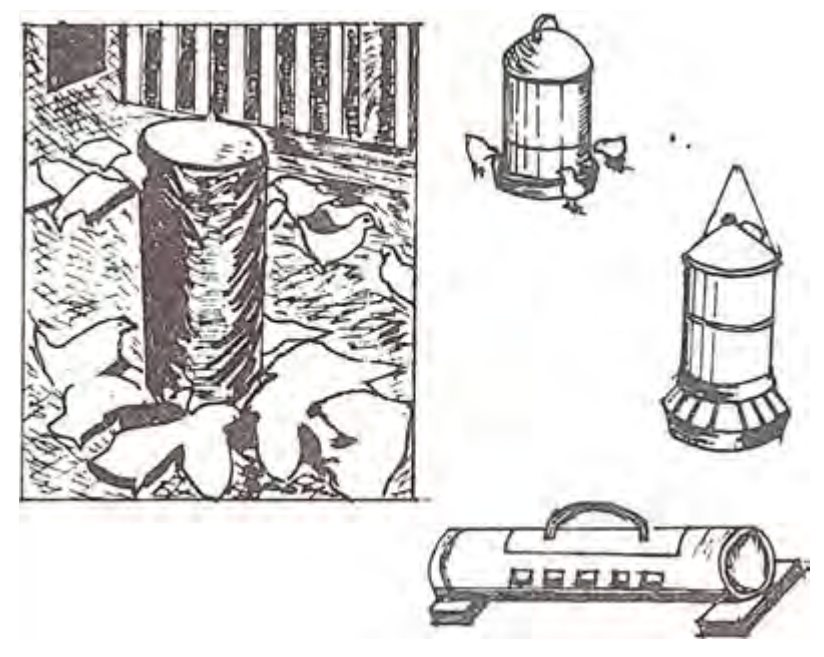

**Gambar 55. Tempat minum**  Sumber : Bangunan Pertanian 1, 1979

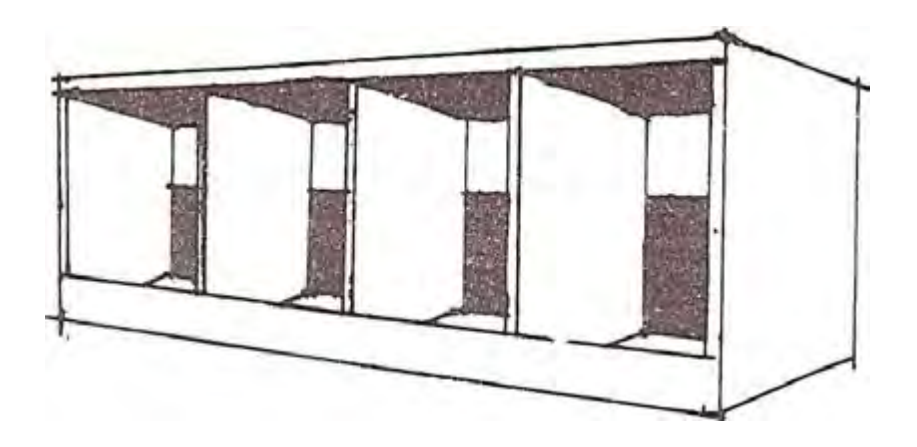

**Gambar 56. Tempat bertelur**  Sumber : Bangunan Pertanian 1, 1979
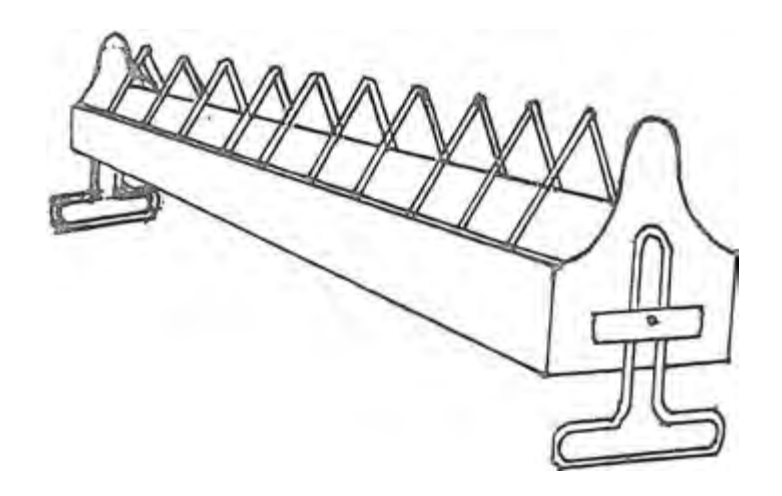

**Gambar 57. Tempat makan ayam**  Sumber : Bangunan Pertanian 1, 1979

5) Kandang Sapi

Kandang harus memenuhi persyaratan kesehatan ternak, mempunyai ventilasi yang baik, efisiensi dalam pengelolaan, melindungi ternak dari pengaruh iklim dan keamanan kecurian serta tidak berdampak negatif terhadap lingkungan sekitarnya.

Konstruksi kandang harus kuat dan tahan lama, penataan dan perlengkapan kandang hendaknya dapat memberikan kenyamaman kerja bagi petugas dalam proses produksi seperti memberi pakan, kebersihan, pemeriksaan birahi dan penanganan kesehatan.

a) Persyaratan Lokasi Kandang

Lokasi yang ideal untuk membangun kandang sapi adalah daerah yang letaknya cukup jauh dari pemukiman penduduk tetapi mudah dicapai. Kandang harus terpisah dari rumah tinggal dengan jarak minimal 10 meter dan sinar matahari harus dapat menembus pelataran kandang.

Beberapa pertimbangan dalam pemilihan lokasi kandang yaitu :

- (1) Tersedianya sumber air untuk minum, memandikan ternak dan membersihkan kandang.
- (2) Dekat dengan sumber pakan.
- (3) Transportasi mudah, terutama untuk pengadaan pakan dan pemasaran.
- (4) Areal yang ada dapat diperluas.
- b) Konstruksi Kandang

Rangka kandang terbuat dari bahan besi, besi beton, kayu dan bambu disesuaikan dengan tujuan dan kondisi yang ada. Pemilihan bahan kandang hendaknya disesuaikan dengan kemampuan ekonomi dan tujuan usaha.

Lantai kandang harus kuat, tahan lama, tidak licin dan tidak terlalu kasar, mudah dibersihkan dan mampu menopang beban yang ada diatasnya. Lantai kandang dapat berupa tanah yang dipadatkan, beton atau kayu yang kedap air.

Biasanya lantai tanah diberi tambahan litter berupa serbuk gergaji atau sekam, dan bahan lainnya seperti kapur/dolomite sebagai dasar alas. Bila kondisi lantai kandang becek, dilakukan penambahan serbuk gergaji yang dicampur dengan kapur/dolomite.

Lantai kandang yang berupa beton atau kayu sebaiknya dibuat miring kebelakang untuk memudahkan pembuangan kotoran dan menjaga kondisi lantai tetap kering. Kemiringan lantai berkisar antara 2° – 5°.

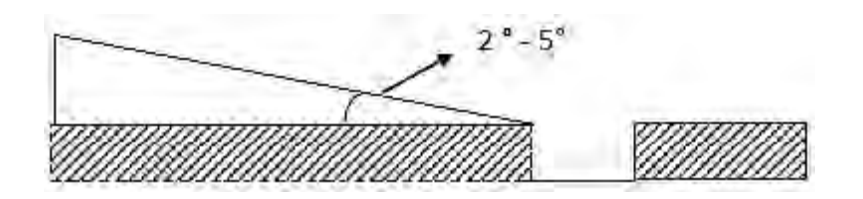

**Gambar 58. Kemiringan lantai kandang dan ukuran selokan**  Sumber : ternak.net

#### c) **Atap Kandang**

Terbuat dari bahan genteng, seng, rumbia, asbes dan lain-lain. Untuk daerah panas/dataran rendah sebaiknya mengunakan bahan genteng.

Berdasarkan bentuk atap kandang, ada beberapa model atap yaitu atap monitor, semi monitor, *gable* dan *shade*. Model atap untuk daerah dataran tinggi hendaknya menggunakan *shade* atau *gable*, sedangkan untuk dataran rendah adalah monitor atau semi monitor.

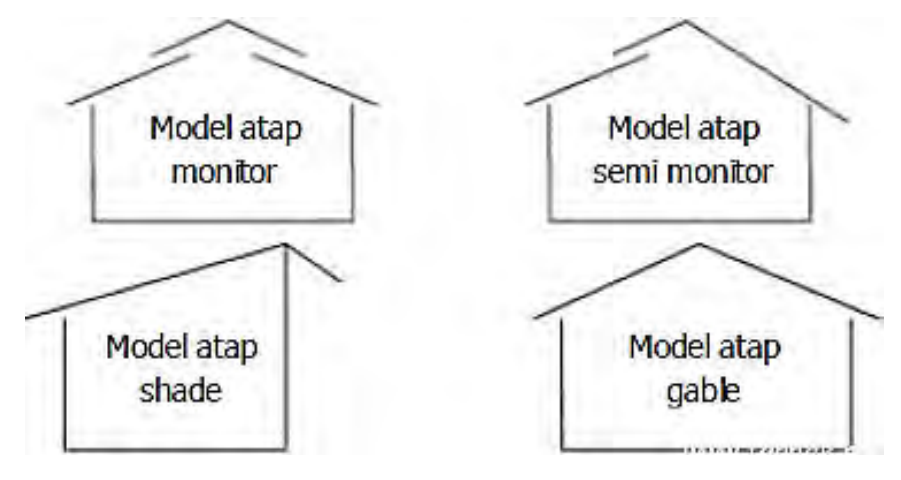

**Gambar 59. Macam-macam model atap kandang**  Sumber : ternak.net

#### d) **Dinding Kandang**

Terbuat dari tembok, kayu, bambu atau bahan bangunan pertanian lainnya. Di dataran rendah, yang suhu udaranya panas dan tidak ada angin kencang, bentuk dinding kandang dirancang lebih terbuka dan di daerah dataran tinggi dan udaranya dingin atau daerah pinggir pantai yang anginnya kencang, dinding kandang tertutup atau rapat.

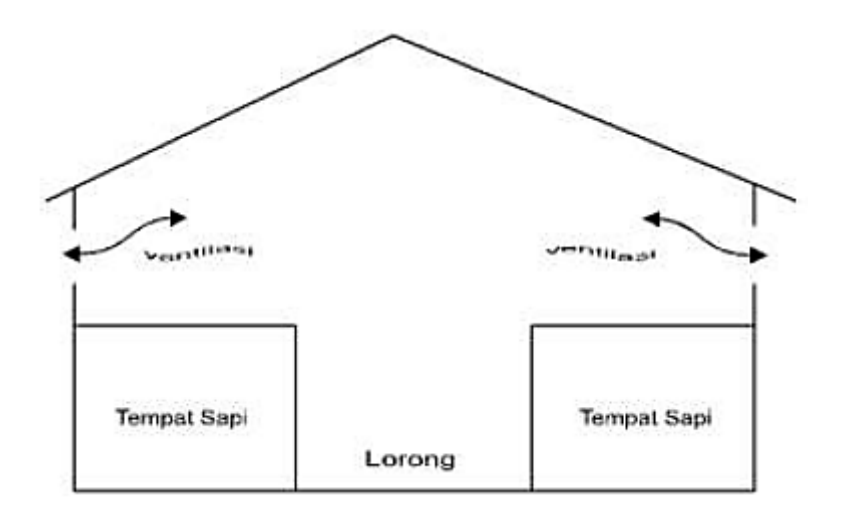

**Gambar 60. Kandang individu dengan lorong**  Sumber : ternak.net

#### e) **Perlengkapan Kandang**

(1) Palungan, yaitu tempat pakan dan atau tempat minum dengan ukuran mengikuti lebar kandang. Kandang yang mempunyai lebar kadang sebesar 1,5 meter, maka panjang tempat pakan berkisar antara 90 – 100 cm dan tempat minum berkisar antara 50 – 60 cm. Lebar palungan 50 cm dengan tinggi bagian luar 60 cm dan bagian dalam 40 cm seterusnya disesuaikan.

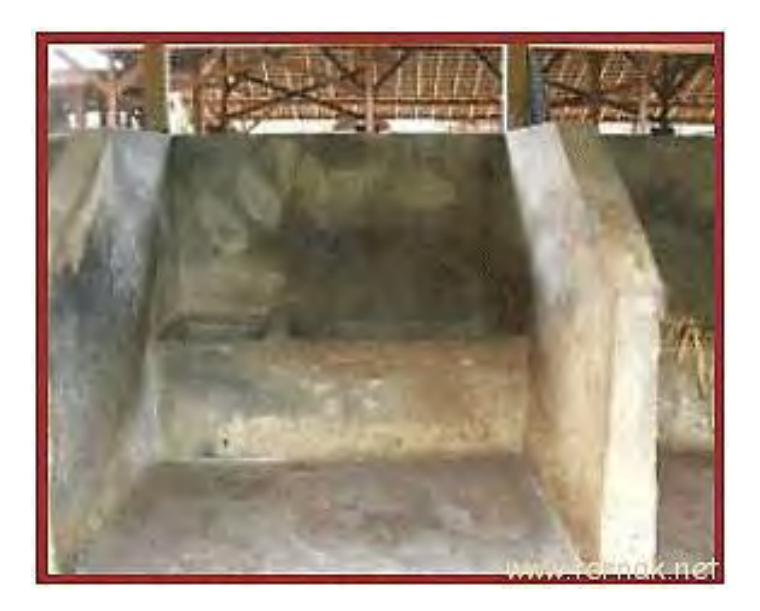

**Gambar 61. Palungan sapi potong**  Sumber : ternak.net

(2)Selokan, merupakan saluran pembuangan kotoran dan air kencing. Ukuran selokan kandang disesuaikan dengan kondisi kandang dan tujuan pemeliharaan. Ukuran selokan sebaiknya lebar 30 – 40 cm dan dalam 5 – 10 cm.

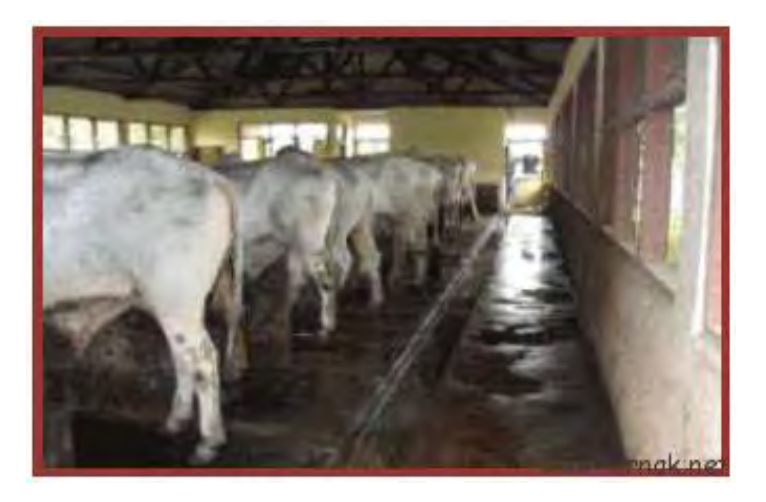

**Gambar 62. Selokan pembuangan air**  Sumber : ternak.net

- (3) Tempat penampungan kotoran; ukuran dan bentuknya disesuikan dengan kondisi lahan dan tipe kandang. Pembuangan kotoran dari kandang dilakukan setiap hari melalui selokan dan disalurkan ke tempat penampungan. Bak penampungan berfungsi untuk proses pengeringan dan pembusukan feses menjadi kompos.
- (4) Peralatan kandang; meliputi sekop, sapu lidi, sikat, dan alat kebersihan lainnya.
- f) Tipe Kandang
	- (1) Kandang Individu

Tipe kandang untuk pemeliharaan satu ternak satu kandang atau ada sekat pemisah antara sapi. Luas kandang individu disesuaikan dengan ukuran tubuh sapi yaitu sekitar panjang 2,5 meter dan lebar 1,5 meter.

Kelebihan kandang individu dibanding kandang kelompok yaitu: sapi lebih tenang dan tidak mudah stress, pemberian pakan dapat terkontrol sesuai dengan kebutuhan ternak, menghindari persaingan pakan dan keributan dalam kandang.

Menurut susunannya, terdapat beberapa macam kandang individu yaitu :

- (a) Satu baris dengan posisi kepala searah.
- (b) Dua baris dengan posisi kepala searah dengan lorong di tengah.
- (c) Dua baris dengan posisi kepala berlawanan dengan lorong di tengah.

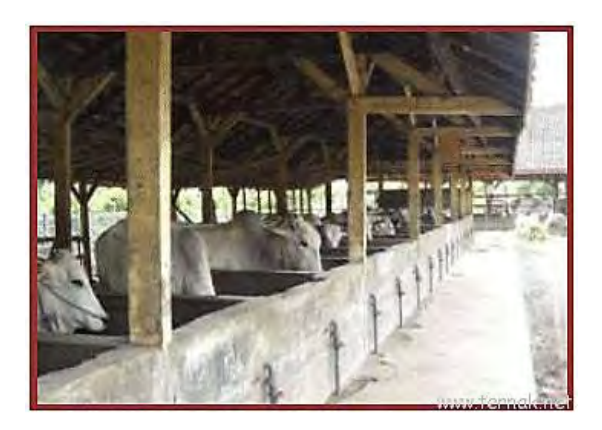

**Gambar 63. Kandang individu satu baris searah tampak dari depan**  Sumber : ternak.net

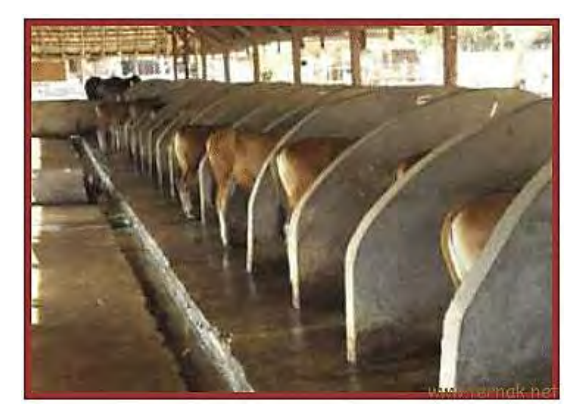

 **Gambar 64. Kandang individu satu baris searah tampak dari samping belakang**  Sumber : ternak.net

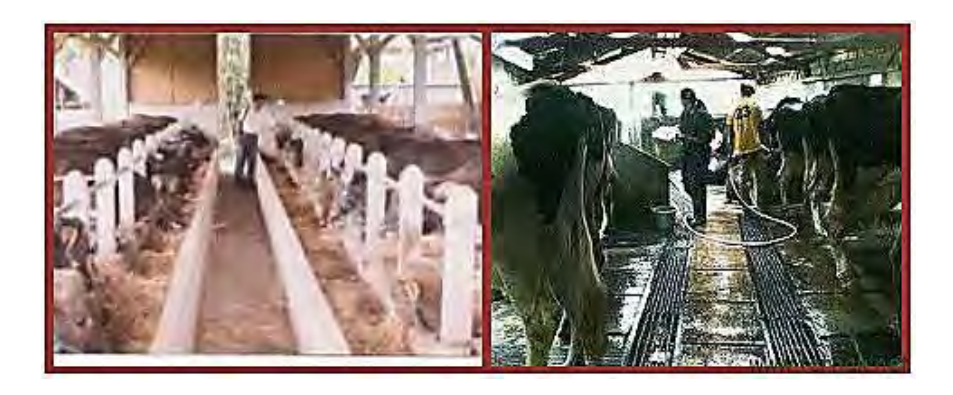

**Gambar 65. Kandang individu model dua baris**  Sumber : ternak.net

(2) Kandang kelompok, tipe kandang pemeliharaan beberapa ekor ternak, secara bebas di dalam kandang.

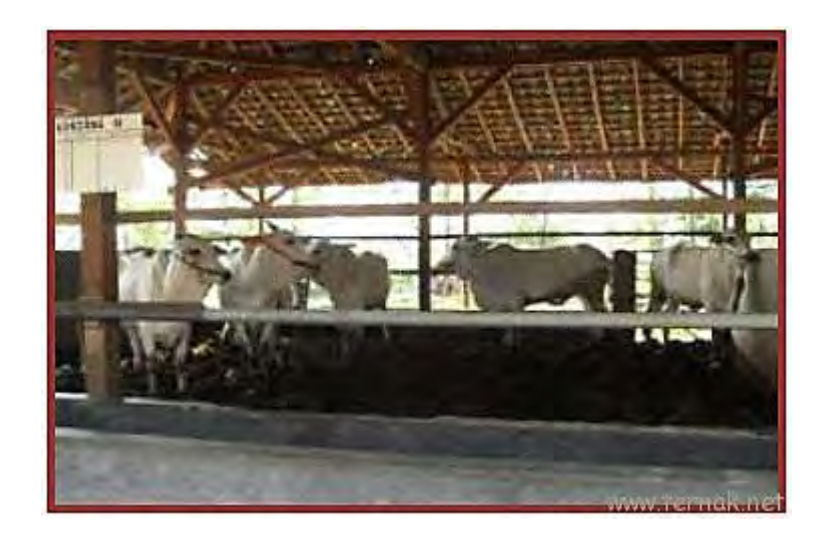

**Gambar 66. Kondisi ternak dalam kandang kelompok**  Sumber : ternak.net

- g) Kandang Khusus Pembibitan
	- (1) Kandang Induk Sapi

Bertujuan untuk pemeliharaan induk mulai dari induk sapi bunting (mulai bunting 7 bulan) sampai anak yang dilahirkan lepas sapih (umur 4 bulan sampai dengan 7 bulan).

(2) Kandang Pembesaran

Tempat pemeliharaan anak sapi (pedet) lepas sapih (umur 4 bulan sampai dengan 7 bulan) sampai umur ± 18 bulan. Biasanya menggunakan kandang kelompok. Kapasitas kandang untuk pembesaran per ekor sebesar 2,5 – 3 m.

Kandang pemeliharaan bertujuan untuk menghindari persaingan dengan sapi muda/dewasa. Ternak yang dipelihara dalam satu kandang harus mempunyai kondisi badan yang sama atau hampir sama, untuk menghindari persaingan sesamanya.

Pemeliharaan berikutnya setelah dari kandang pembesaran dilakukan pemisahan antara jantan dan betina di kandang individu atau kandang kelompok agar anak tidak dapat menyusu pada induknya.

(3) Kandang Jepit

Tempat untuk melakukan kegiatan perkawinan IB, perawatan, pengendalian penyakit dan lain sebagainya. Kontruksi kandang jepit harus kuat untuk menahan gerakan sapi dan ukuran kandang jepit yaitu panjang 110 cm, lebar 70 cm dan tinggi 110 cm.

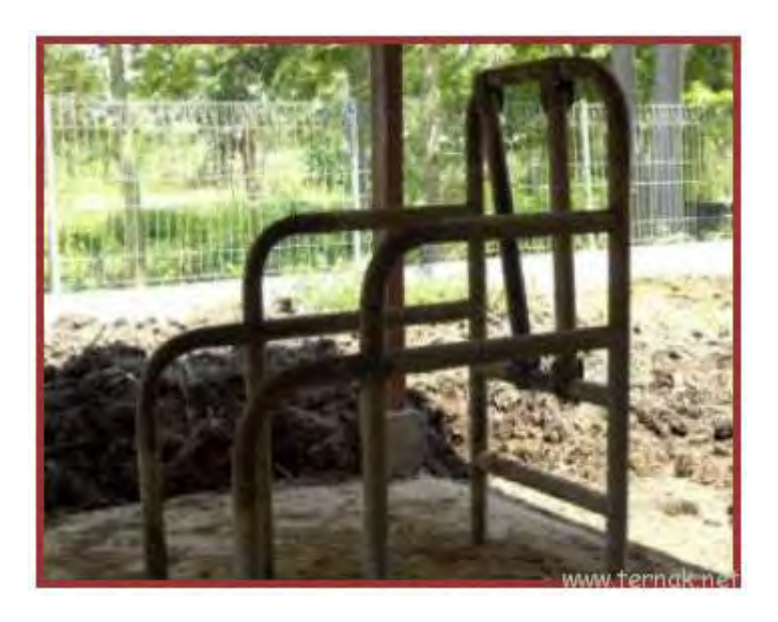

**Gambar 67. Kandang jepit**  Sumber : ternak.net

(4) Kandang Pejantan

Kandang khusus untuk pemeliharaan sapi pemacek. Kontruksi kandang pejantan harus kuat serta mampu menahan benturan dan dorongan serta memberikan kenyamanan dan keleluasaan bagi ternak. Luas kandang pejantan adalah 270 cm x 220 cm.

(5) Kandang Karantina

Kandang karantina digunakan untuk mengisolasi ternak dari ternak yang lain dengan tujuan pengobatan dan pencegahan penyebaran suatu penyakit. Kandang karangtina letaknya terpisah dari kandang yang lain.

6) Kolam Ikan

Bentuk dan tipe bangunan pertanian kolam ikan yang umum kita temui, antara lain :

a) Tipe Air Deras Segitiga

Cocok untuk dibuat di tempat dengan debit air di atas 300 liter per detik. Saluran atau sungai dimana air mengalir dimanfaatkan sebagai poros. Luas optimal kolam adalah 50 m2, dasar kolam melandai dengan kedalaman rata-rata 170 cm dengan bentuk segitiga.

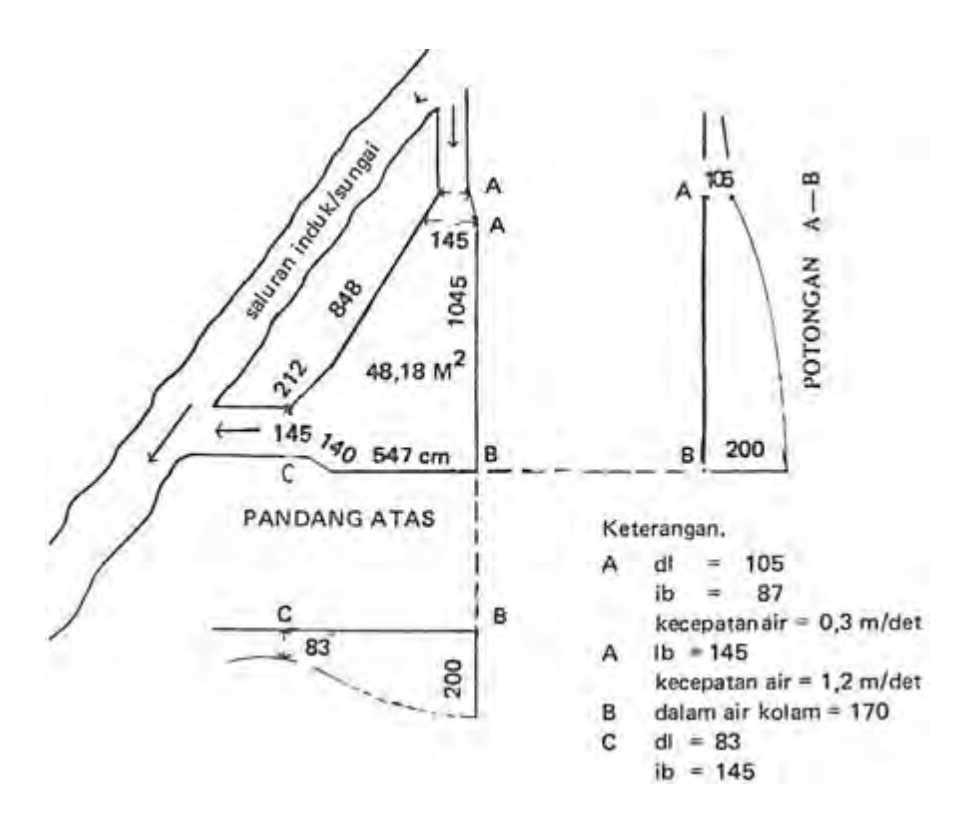

**Gambar 68. Kolam deras segitiga** Sumber : Bangunan Pertanian 1, 1979

b) Tipe Bundar

Luas kolam tergantung pada debit airnya. Ukuran optimum adalah diameter 6 meter dengan kedalaman 45 – 60 cm dan kelandaian dasar 5 cm. Bila menggunakan pipa dengan diameter 15 cm untuk saluran masuk diharapkan debit air yang dihasilkan adalah 3 liter per detik. Kolam tipe ini bisa menghasilkan 500 kg ikan basah per tahun.

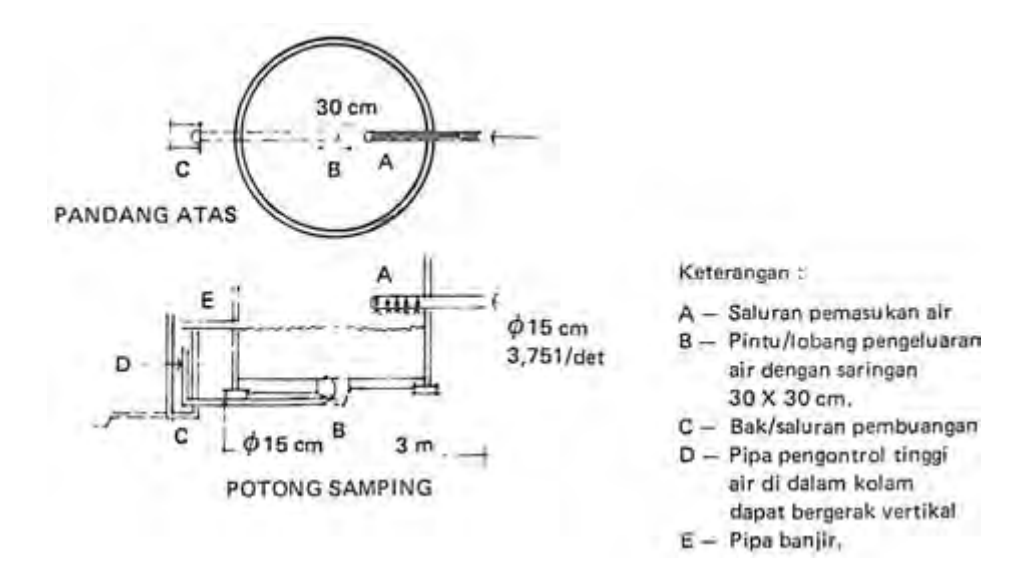

**Gambar 69. Kolam bundar**  Sumber : Bangunan Pertanian 1, 1979

c) Tipe Jaring Terapung

Tipe ini biasanya digunakan di danau yang dalam dan tak bergelombang. Jaring dibuat dari benang nilon yang diikatkan pada kerangka pengapung berukuran 10 x 10 m.

Jaring ditenggelamkan sampai kedalaman 2 m. Lebar mata jaring harus disesuaikan dengan ukuran ikan yang akan dipelihara. Kerangka pengapung sebaiknya diberi jangkar agar kolam tidak terbawa arus air.

Dengan sistem ini dapat dihasilkan 11.3 kg ikan per m<sup>2</sup> setiap panen dalam 7 bulan.

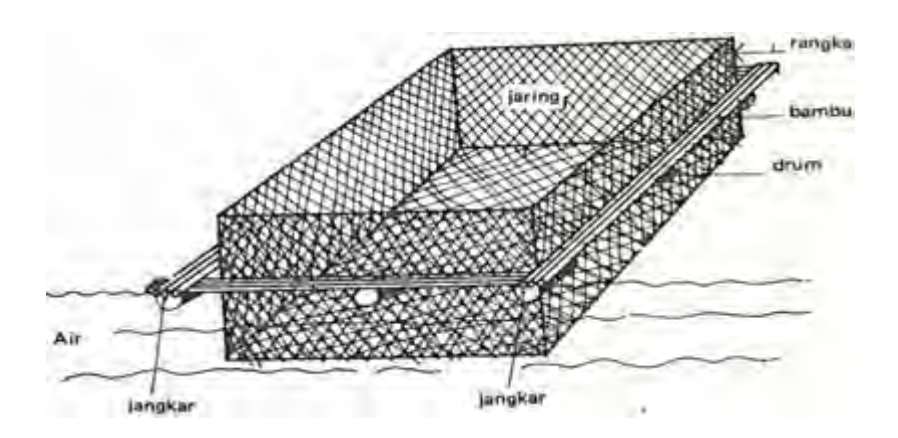

Gambar 2.31 Kolam tipe jaring apung Sumber : Bangunan Pertanian 1, 1979

d. Tahapan Pembuatan Gambar Bangunan Pertanian

Dalam merencanakan atau membuat suatu bangunan pertanian dibutuhkan beberapa jenis gambar teknik yang saling berkaitan dan saling melengkapi, yaitu :

1) Gambar Sketsa

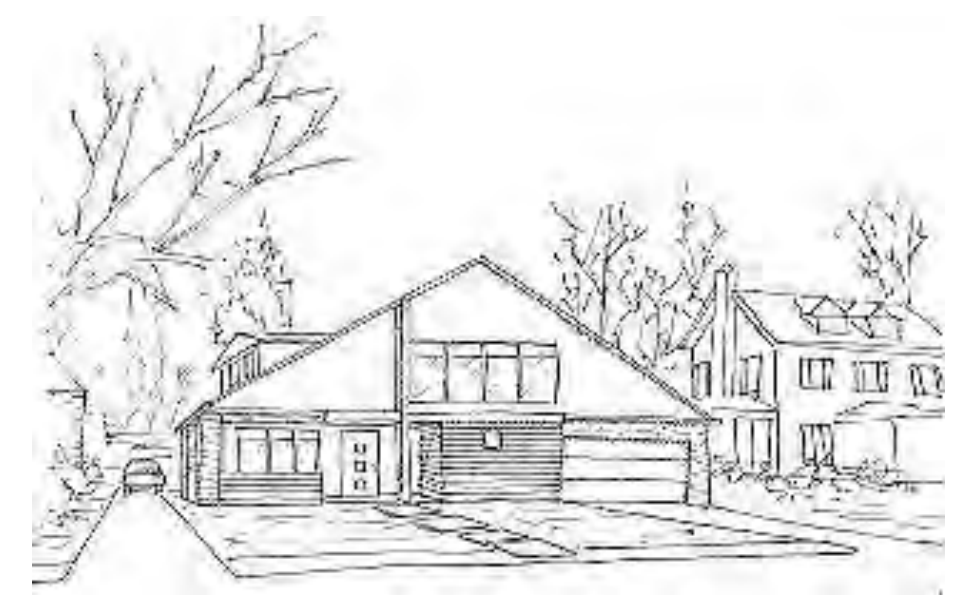

**Gambar 70. Sketsa sebuah gudang**  Sumber : arsitektur-ku.blogspot.com

Gambar sketsa adalah hasil pemikiran pertama berdasarkan data informasi yang diterima dalam perencanaan suatu bangunan pertanian. Gambar sketsa merupakan gambar yang jelas tentang denah pembagian ruangan, bentuk bangunan pertanian (biasanya gambar perspektif) serta kemungkinan pelaksanaannya.

- 2) Gambar Pra-Rencana
	- a) Gambar ini terdiri dari gambar sketsa dilengkapi dengan beberapa gambar tampak dan potongan yang dianggap penting.
	- b) Gambar pra-rencana biasanya dilengkapi dengan anggaran biaya taksiran yang dihitung berdasarkan per m<sup>3</sup> luas lantai atau setiap m<sup>3</sup> isi ruangan.
	- c) Gambar pra-rencana biasa digunakan sebagai dasar dalam menentukan biaya antara perencana dengan pemberi tugas.

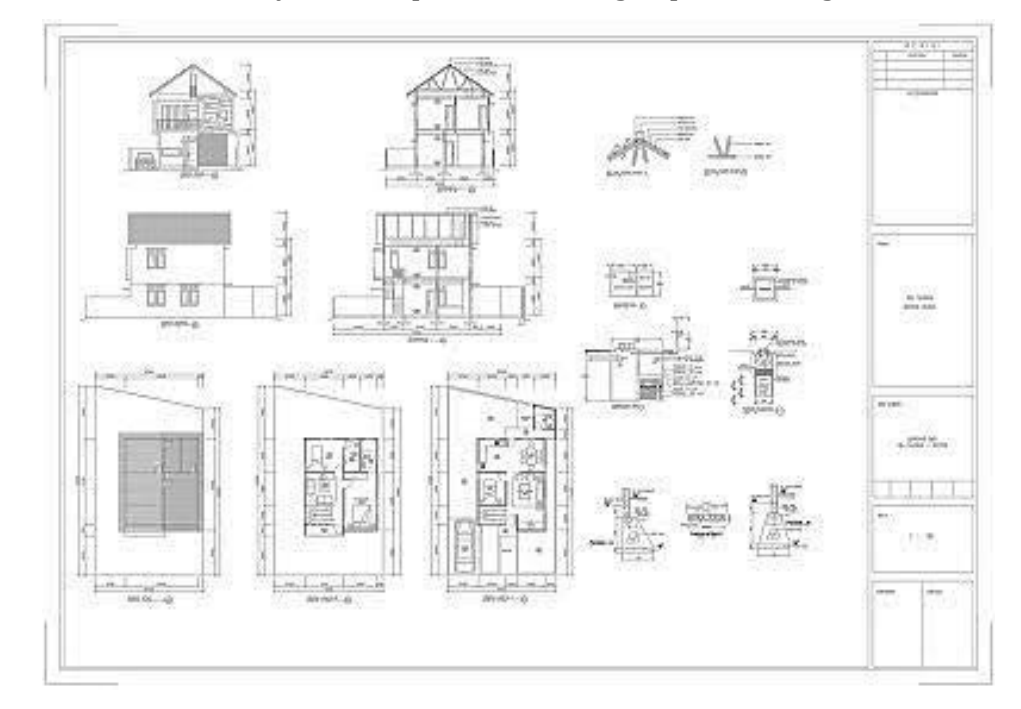

**Gambar 71. Gambar pra rencana**  Sumber : arsitektur-ku.blogspot.com

3) Gambar Situasi

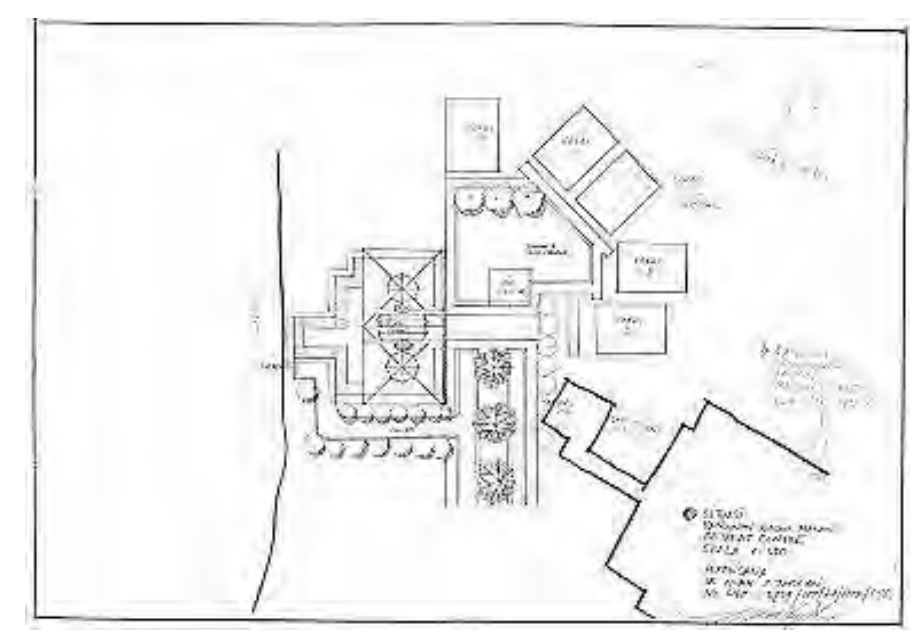

**Gambar 72. Gambar situasi**  Sumber : arsitektur-ku.blogspot.com

Gambar situasi adalah suatu gambar teknik yang melukiskan letak atau posisi bangunan pertanian pada arah daerah yang akan dibangun, lengkap memperlihatkan rencana halaman, pagar, jalan masuk dan saluran pembuangan air serta sempadan. Gambar situasi biasanya digambar dalam skala 1:200 atau 1:500.

- 4) Gambar Denah
	- a) Gambar denah adalah gambar yang melukiskan tampak atas dari suatu bangunan pertanian setelah dipotong setinggi ± 1m dari permukaan lantai.
	- b) Dari gambar denah akan terlihat bentuk, batas, ukuran serta perlengkapan ruangan yang sifatnya permanen dan ada di dalam bangunan pertanian tersebut.
- c) Karena dipotong ±1m dari permukaan lantai, maka lebar pintu/jendela akan terlihat dengan jelas, sedangkan bouvenlight dan bentuk atap tergambar dengan garis strip-strip.
- d) Pada gambar denah dicantumkan/diperlihatkan daerah pemotongan sebagai pedoman pembuatan gambar potongan.

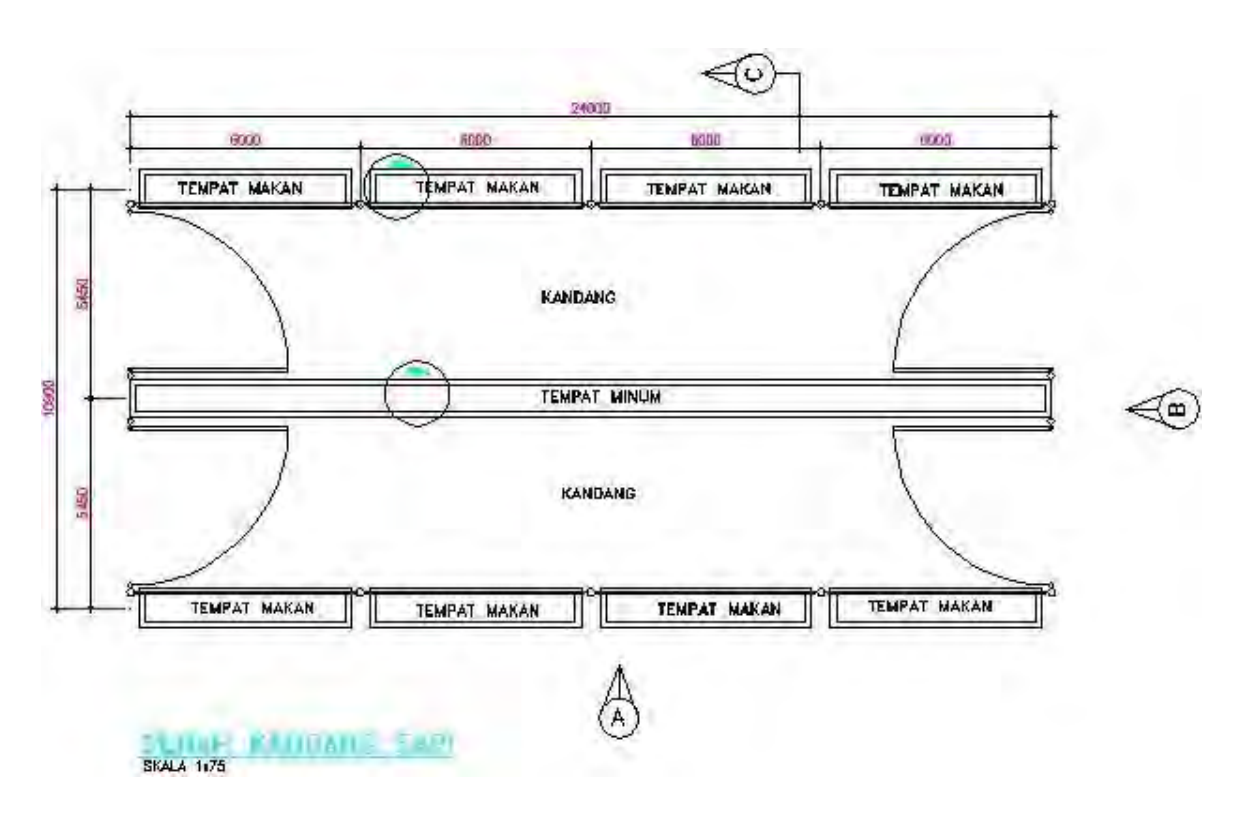

Gambar 73. Denah kandang sapi Sumber : ilmusipil.com

- 5) Gambar Potongan
	- a) Gambar potongan adalah gambar yang bertujuan memperlihatkan keadaan serta bentuk konstruksi dari suatu bangunan pertanian sekaligus memperjelas ukurannya.
	- b) Gambar potongan dapat berupa gambar potongan memanjang atau melintang.
	- c) Penentuan gambar potongan diambil pada bagian yang membutuhkan kejelasan suatu konstruksi bangunan pertanian.
	- d) Skala yang digunakan untuk menggambar gambar potongan biasanya adalah 1:100.

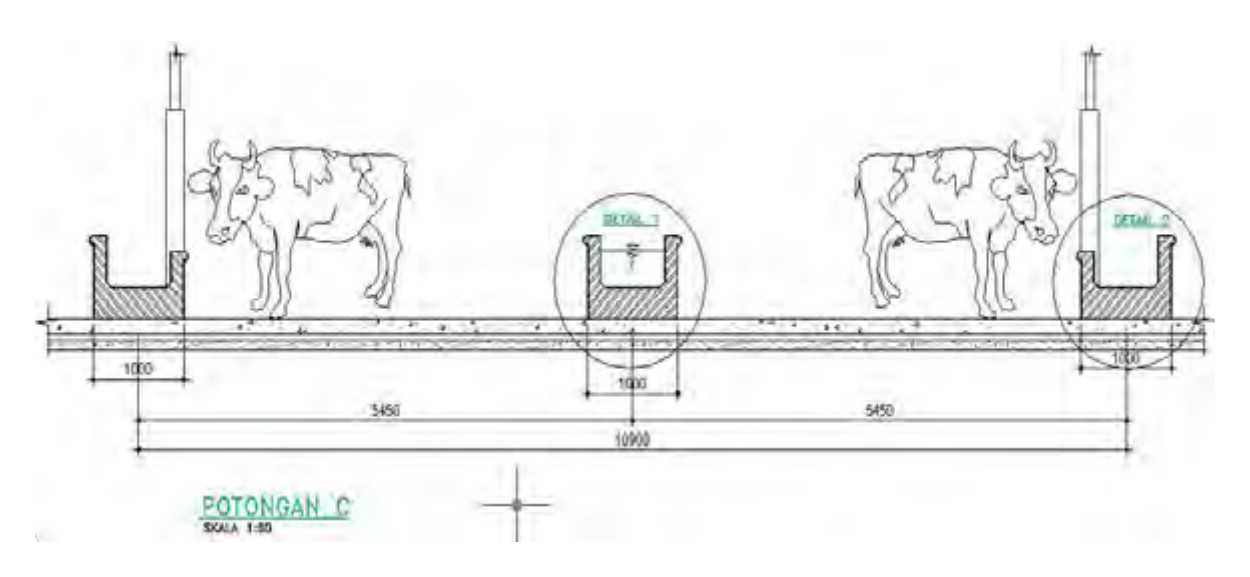

**Gambar 74. Potongan kandang sapi**  Sumber : ilmusipil.com

- 6) Gambar Tampak
	- a) Gambar tampak memperlihatkan bagaimana bentuk dan luas suatu bangunan pertanian. Penggambarannya menggunakan /mengikuti sistem proyeksi ortogonal, dimana satu bidang proyeksi hanya akan memperlihatkan satu sisi bangunan pertanian tersebut.
	- b) Suatu gambar denah umumnya terdiri dari 4 gambar tampak yaitu: tampak muka, tampak samping kanan, tampak samping kiri dan tampak belakang.

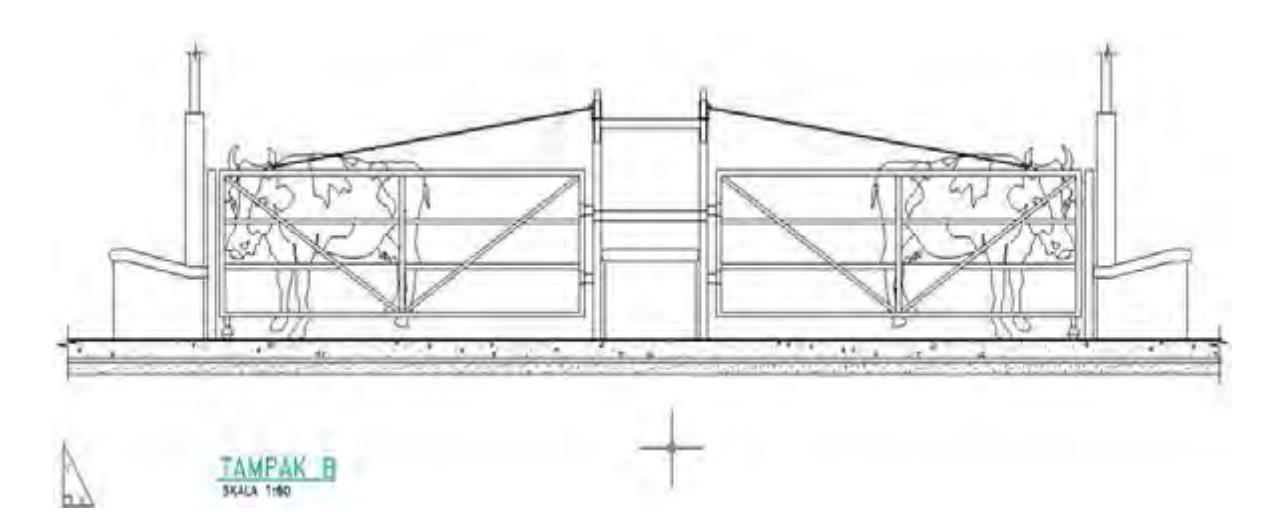

**Gambar 75. Gambar tampak**  Sumber : ilmusipil.com

- c) Gambar tampak tidak perlu dilengkapi dengan ukuran baik lebar, panjang maupun tinggi bangunan pertanian, tetapi harus digambar dengan semenarik mungkin lengkap dengan dekorasi sesuai dengan perencanaannya.
- d) Gambar tampak disebut juga gambar arsitektur dan umumnya digambarkan dengan skala 1:100

#### 7) Gambar Struktur

- Gambar struktur adalah suatu gambar teknik berupa gambar rangka suatu konstruksi, seperti rangka beton, atap dan sebagainya.
- Tujuan gambar struktur, untuk memperjelas bentuk dan letak konstruksi yang sudah diperlihatkan pada gambar potongan, yang bisa membantu perencana dalam menghitung anggaran biaya bangunan pertanian dan membantu pelaksana dalam mewujudkan fisik bangunan di lapangan.
- Gambar struktur harus dilengkapi dengan informasi berupa nama serta ukuran yang lengkap dari konstruksi yang bersangkutan.

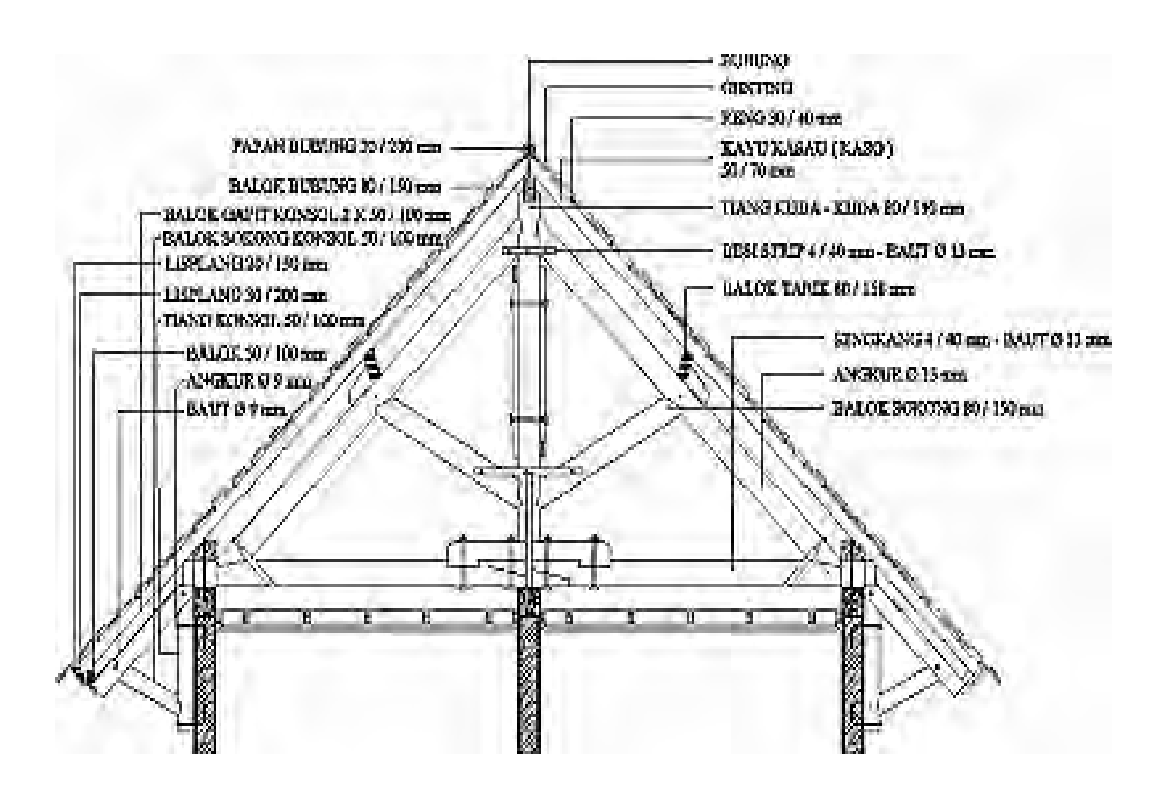

**Gambar 76. Gambar struktur**  Sumber : arsitektur-ku.blogspot.com

# 8) Gambar Penjelas (detail)

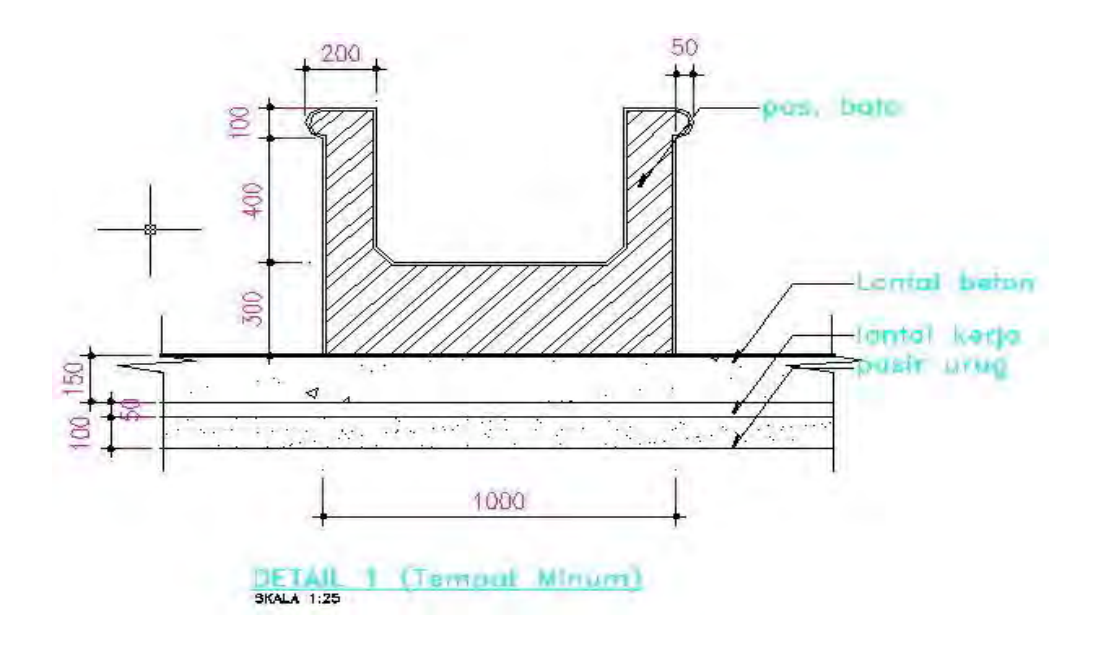

**Gambar 77. Gambar detail tempat minum sapi**  Sumber : ilmusipil.com

## 3. Refleksi

Petunjuk:

- a. Tuliskan nama dan kegiatan pembelajaran yang telah Anda selesaikan pada lembar tersendiri!
- b. Tuliskan jawaban pada pertanyaan pada lembar refleksi!
- c. Kumpulkan hasil refleksi pada guru anda!

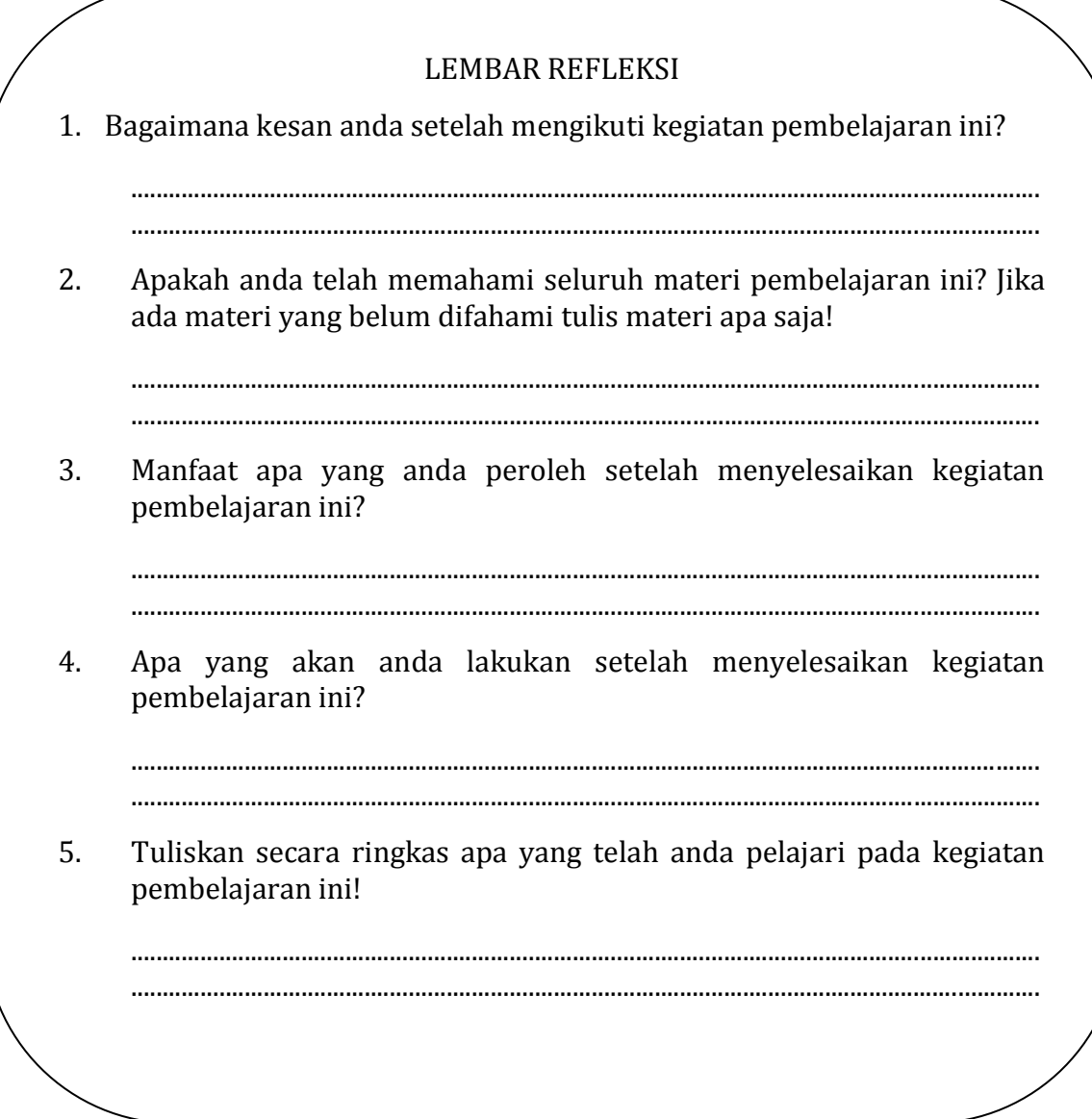

#### **4. Tugas**

Pahami setiap materi pembelajaran dalam buku ini.

- a. Mintalah kepada teman anda untuk menguji penguasaan anda baik secara lisan ataupun tertulis.
- b. Untuk menambah pemahaman anda, datanglah ke lokasi bangunan pertanian di sekitar lingkungan anda. Kumpulkan informasi mengenai jenis dan struktur konstruksinya dan buatlah gambar sketsanya.
- c. Buatlah resume dan laporan tertulis dari pelaksanaan tugas ini kepada guru untuk bahan masukan dan dibahas bersama.

#### **5. Tes Formatif**

- a. Pengetahuan
	- 1) Sebutkan jenis-jenis bangunan pertanian yang anda ketahui !
	- 2) Uraikan konstruksi standar sebuah bangunan pertanian !
	- 3) Jelaskan standar konstruksi umum sebuah rumah tanaman !
	- 4) Jelaskan standar konstruksi kandang ayam !
	- 5) Jelaskan standar konstruksi kolam ikan !
- b. Keterampilan

Rancanglah sebuah bangunan pertanian sesuai komoditas unggulan yang ada di lingkungan Anda (kandang, kolam, *green house* atau gudang pertanian. Gambar dengan jelas dan buat maketnya dengan memanfaatkan barang-barang bekas.

#### **C. Penilaian**

Pada kegiatan pembelajaran ini, penilaian terdiri dari penilaian sikap, pengetahuan, dan keterampilan.

#### **1. Sikap**

a. Petunjuk Penskoran

Penilaian sikap terdiri dari penilaian sikap spiritual dan sikap sosial. Lembaran ini dapat diisi oleh guru atau teman untuk menilai sikap .

Sikap yang dikategorikan sebagai sikap spiritual pada kegiatan pembelajaran ini adalah jujur. Sikap lainnya seperti : cermat, tanggungjawab, kerjasama, kepedulian lingkungan dan disiplin dikategorikan sebagai sikap sosial.

Jujur

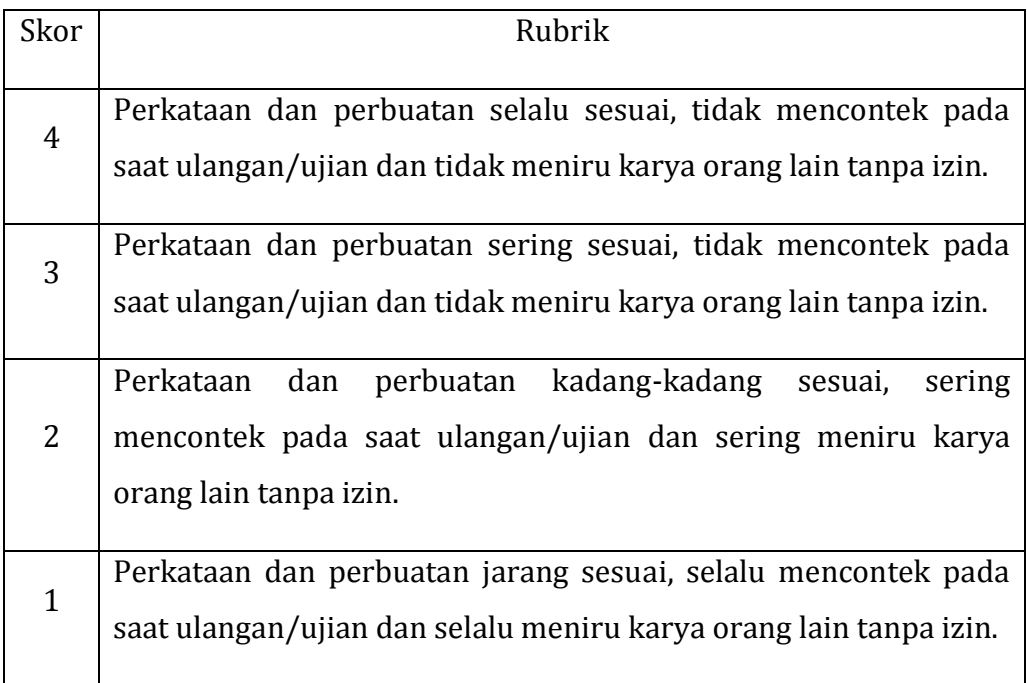

## Cermat

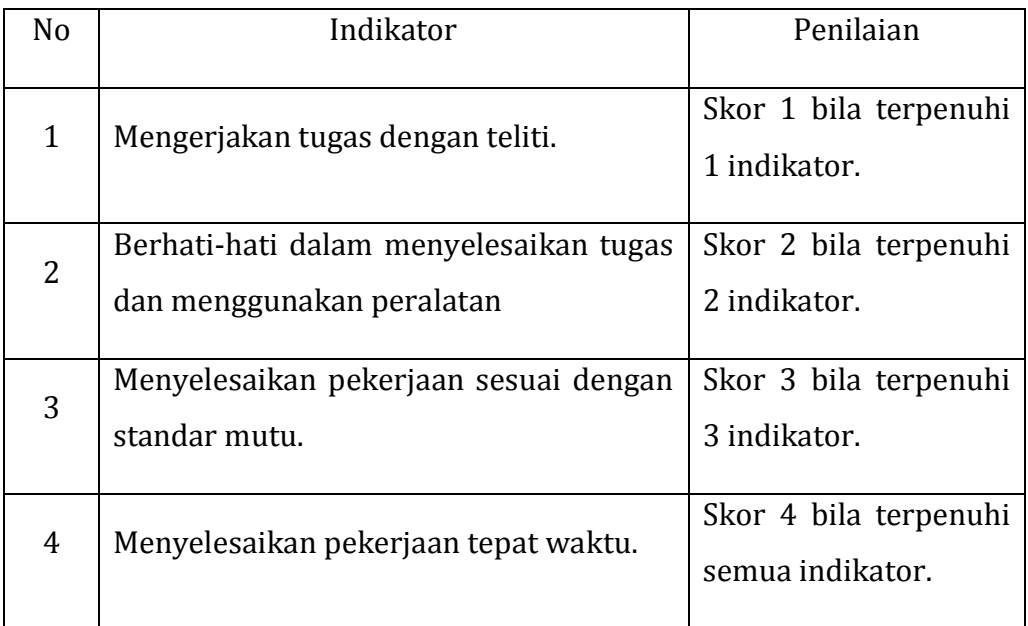

# Tanggungjawab

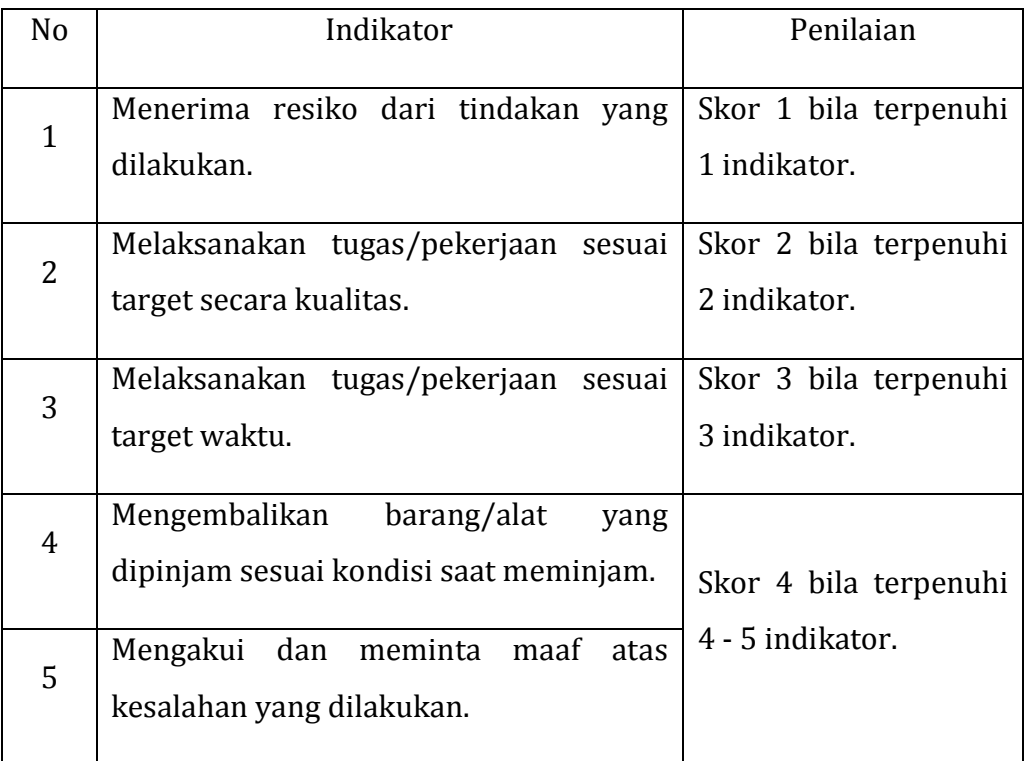

# Kerjasama

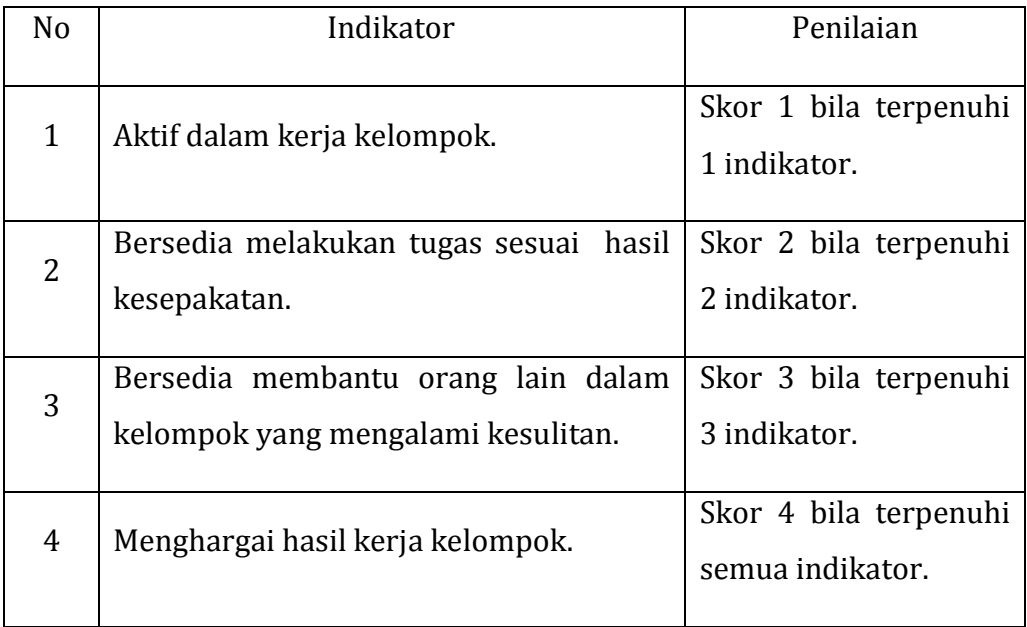

# Kepedulian Lingkungan

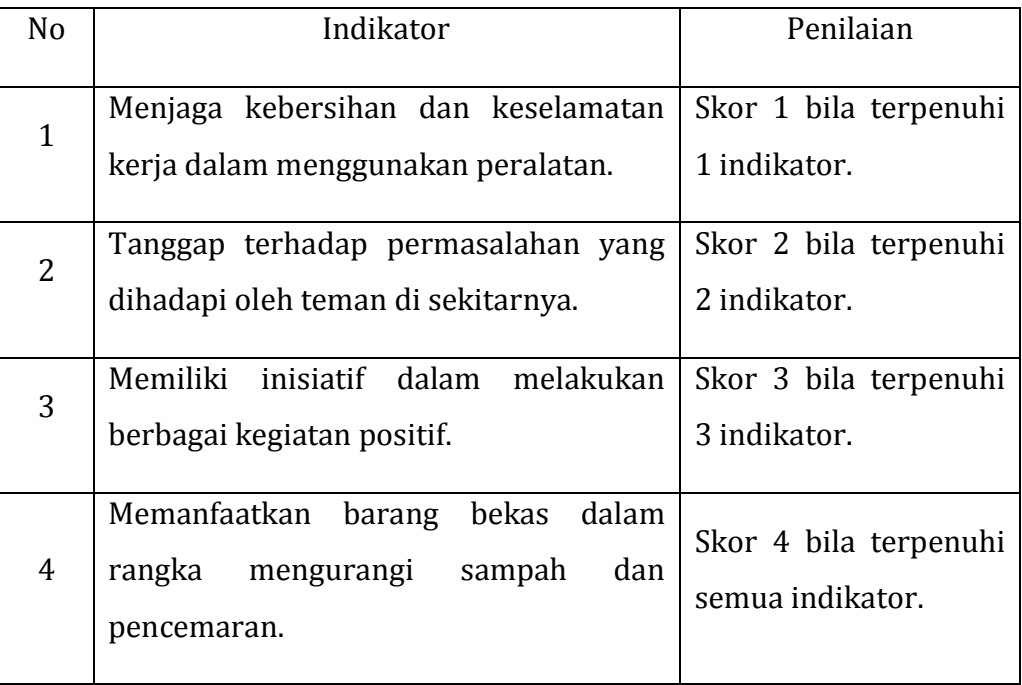

#### Disiplin

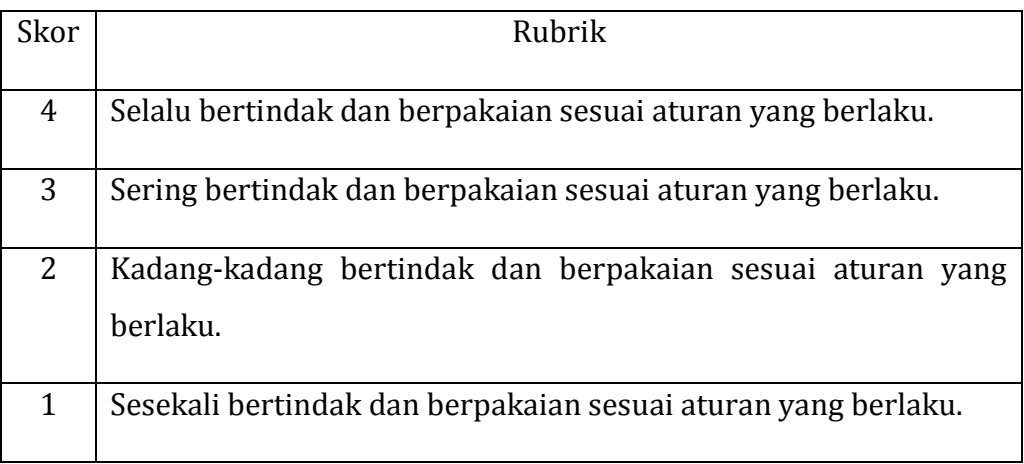

b. Petunjuk Penilaian

Nilai akhir dihitung menggunakan rumus :

Skor diperoleh  $_\mathrm{Skor}$  <br/>x 100 = Nilai akhir

Contoh :

Skor diperoleh 14, skor tertinggi 4 x 4 pernyataan = 16, maka nilai akhir :

 $\frac{14}{16}$  x 100 = 87,5

c. Form Penilaian Sikap

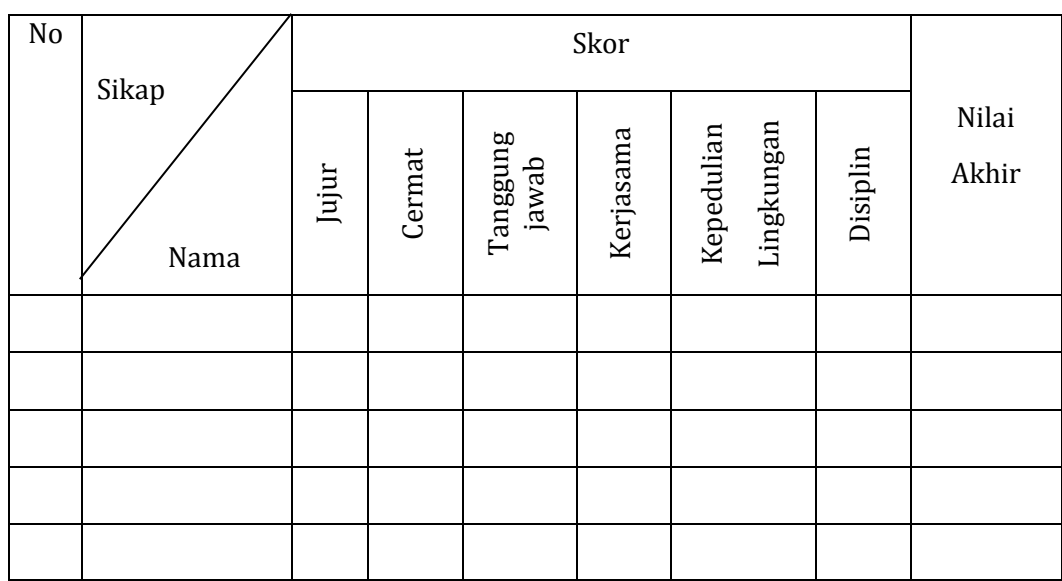

#### **2. Pengetahuan**

Penilaian pengetahuan menggunakan portofolio dimana yang dinilai adalah perkembangan dan pencapaian kompetensi pada rentang waktu tertentu.

Hal yang dinilai meliputi pengetahuan dan kemampuan mengkomunikasikan hasil pembelajaran. Metode penilaian dapat melalui observasi, bertanya langsung, hasil refleksi atau laporan pribadi.

a. Petunjuk Penskoran

#### Pengetahuan

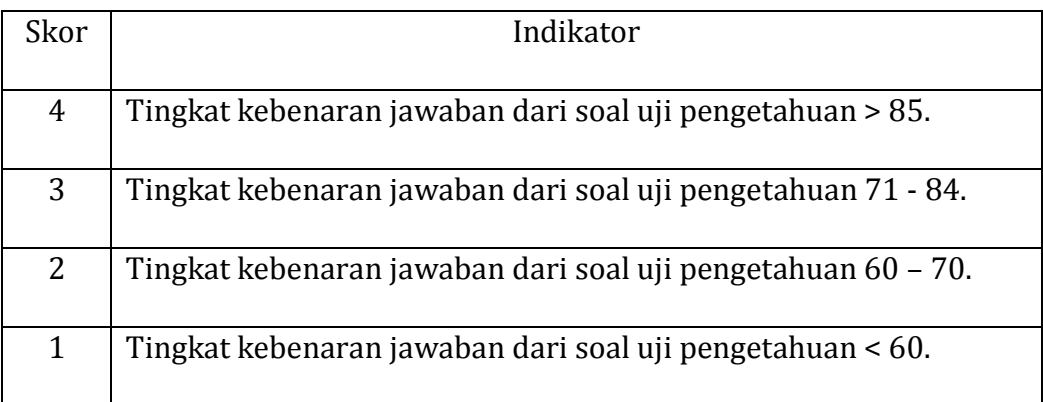

### Mengkomunikasikan

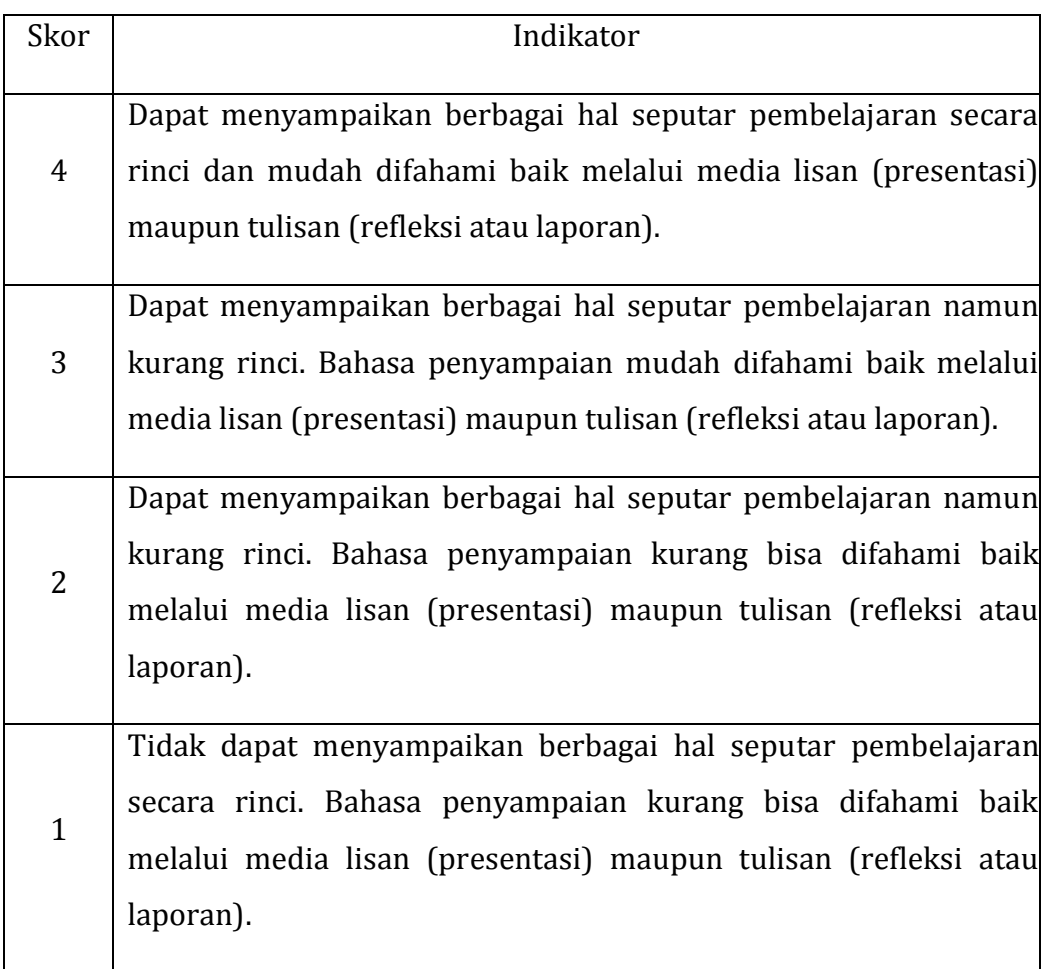

## b. Petunjuk Penilaian

Nilai akhir dihitung dengan menggunakan rumus :

Skor diperoleh  $$\rm \,x\,100 = nilai$ akhir

Contoh :

Skor diperoleh 14, skor tertinggi 4 x 4 pernyataan = 16, maka nilai akhir :

$$
\frac{14}{16} \times 100 = 87.5
$$

c. Form Penilaian Pengetahuan

## Penilaian Portofolio

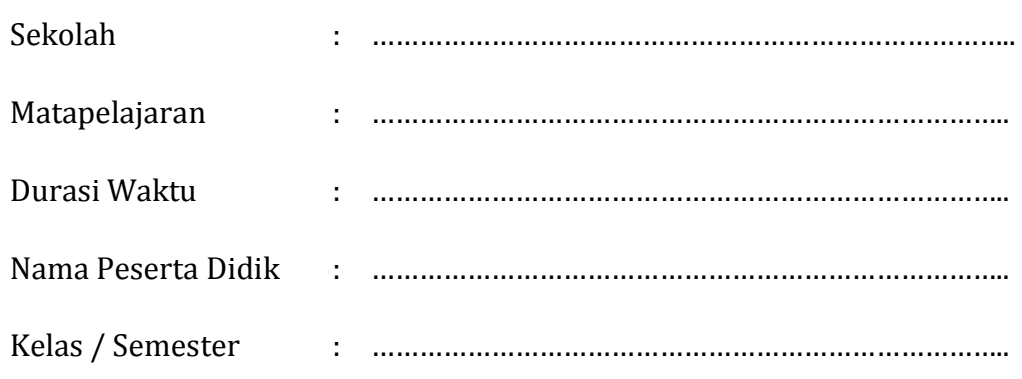

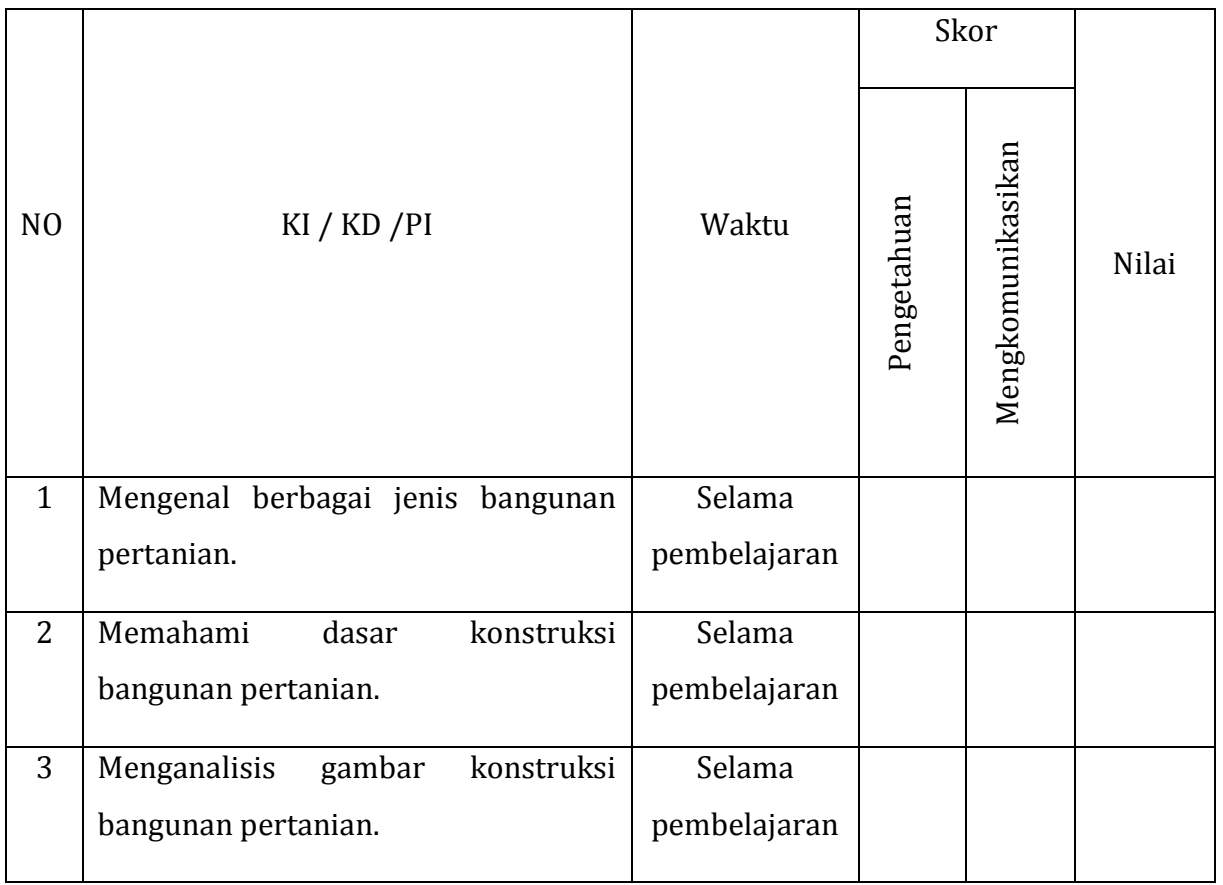

#### **3. Keterampilan**

Penilaian keterampilan menggunakan lembar pengamatan praktik dimana yang dinilai adalah penguasaan teknis peserta didik terhadap berbagai materi pada kegiatan pembelajaran yang sedang dilaksanakan.

a. Petunjuk Penskoran

Berilah tanda cek  $(\sqrt{})$  pada kolom skor sesuai kemampuan yang ditampilkan oleh peserta didik, dengan kriteria sebagai berikut :

4 = dilaksanakan dengan cara yang benar dan hasil sangat baik.

- 3 = dilaksanakan dengan cara yang benar dan hasil cukup baik.
- 2 = dilaksanakan dengan cara yang benar namun hasil kurang baik.
- 1 = tidak dilaksanakan.
- b. Petunjuk Penilaian

Nilai akhir dihitung dengan menggunakan rumus :

Skor diperoleh  $_\mathrm{Skor}$ tertinggi  $x$  100 = nilai akhir

Contoh :

Skor diperoleh 14, skor tertinggi 4 x 4 pernyataan = 16, maka nilai akhir :

 $\frac{14}{16}$  x 100 = 87,5

c. Form Penilaian Keterampilan

Lembar Pengamatan Kegiatan Praktik

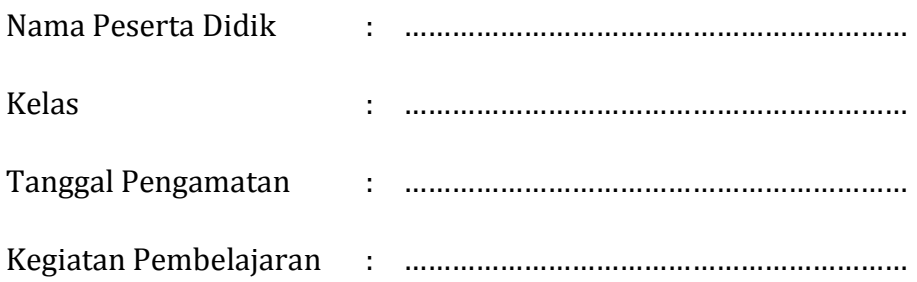

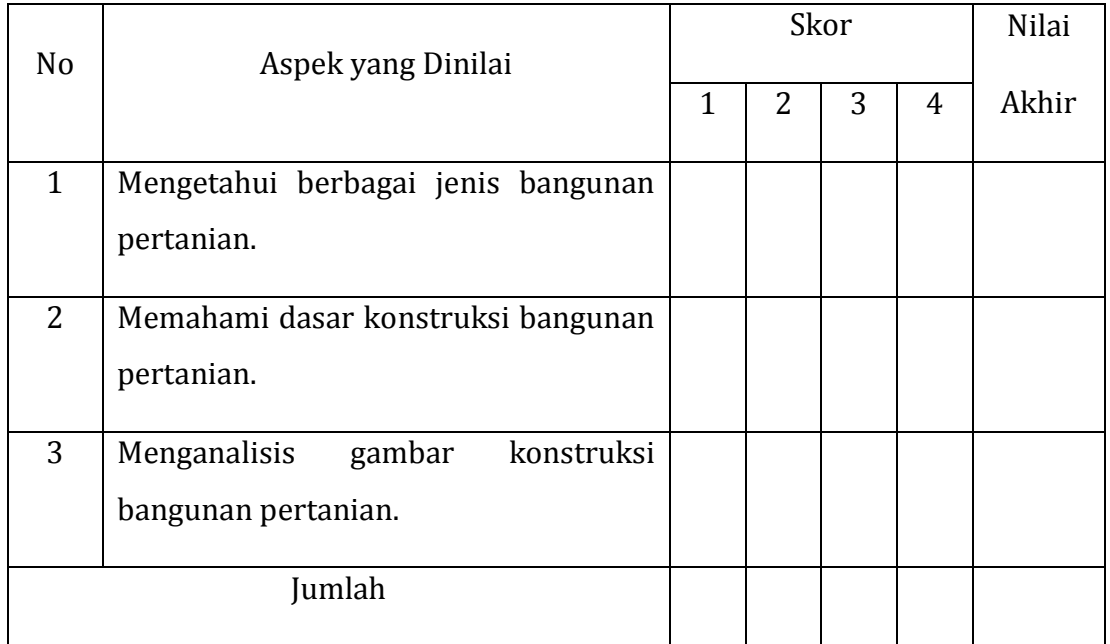

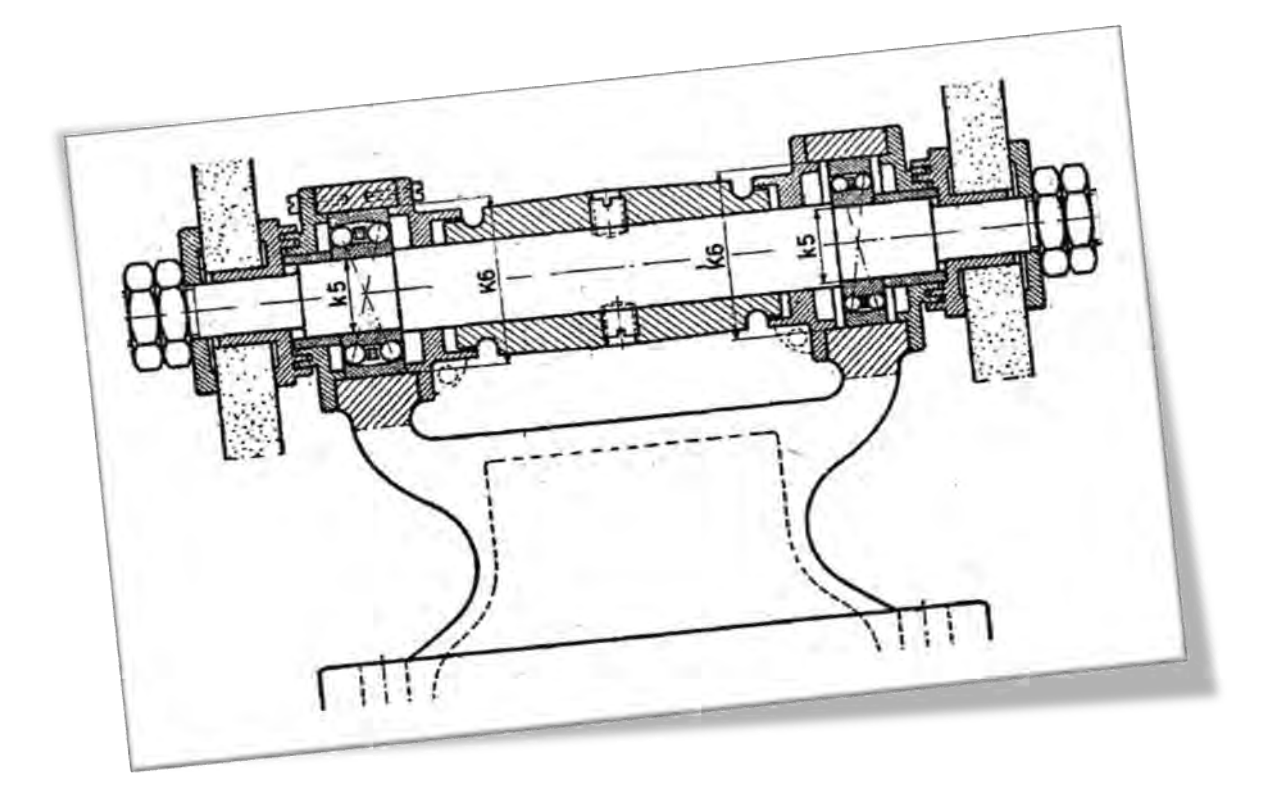

#### **Kegiatan Pembelajaran 3. Menganalisis Gambar Komponen Alat Mesin**

#### **A. Deskripsi**

Perkembangan ilmu pengetahuan dan teknologi bergerak sangat cepat. Para produsen berbagai kebutuhan manusia, seperti : alat transportasi dan komunikasi selalu berlomba-lomba mengeluarkan berbagai inovasi baru demi bertahannya usaha mereka.

Dulu, semua produk dibuat di negara produsen namun kini kita bisa mendapati berbagai perusahaan asing membuka cabangnya di negeri ini. Hal ini bertujuan untuk memotong ongkos pengiriman dan kemungkinan kerusakan produk selama proses pengiriman.

Agar kualitas produk mendekati atau menyamai kualitas produk aslinya dibutuhkan tenaga kerja yang memahami gambar teknik serta memiliki keterampilan yang baik. Dimana pun produk itu dibuat, kualitas produk yang dihasilkan diharapkan sama.

#### **B. Kegiatan Belajar**

Waktu yang dialokasikan untuk kegiatan pembelajaran ini adalah 18 jam pelajaran.

#### **1. Tujuan Pembelajaran**

- a. Memahami cara membuat dan membaca gambar potongan dengan proyeksi Eropa dan Amerika.
- b. Memahami penerapan toleransi linier dan geometri pada gambar teknik.
- c. Memahami penerapan nilai kekasaran permukaan, tanda pengerjaan dan penunjukan pengelasan.
- d. Membuat gambar susunan dan detail.

#### **2. Uraian Materi**

a. Gambar Potongan

Untuk memperlihatkan bagian dalam yang berongga dari benda pada gambar, seperti lubang bor dipergunakan gambar potongan (*section*), sehingga dihasilkan gambar dengan bentuk yang lebih jelas karena garis putus–putus berubah menjadi garis tegas. Jika tidak membantu pada gambar potongan, garis yang terhalang tidak perlu digambar.

- 1) Jenis Gambar Potongan
	- a) Potongan Seluruh (potongan dalam satu bidang).

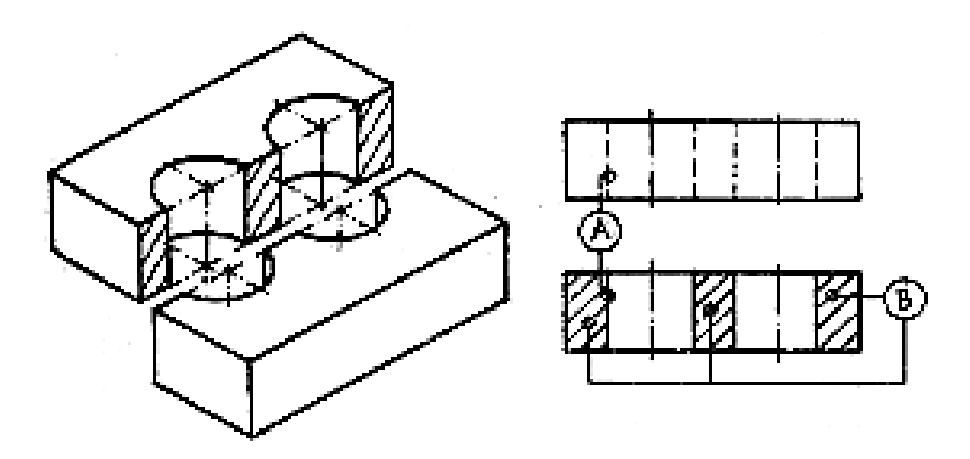

**Gambar 78. Potongan seluruh**  Sumber : M, S. Wahyu, 2004

Catatan :

- (1) Apabila digambar dengan pandangan lain, maka gambar pandangan tersebut tetap utuh (proyeksi yang tidak dipotong), seperti diperlihatkan pada gambar 78.
- (2) Perubahan garis dari gambar pandangan ke gambar potongan diperlihatkan oleh A.
- (3) Bagian pejal yang terpotong diberi garis arsir B.

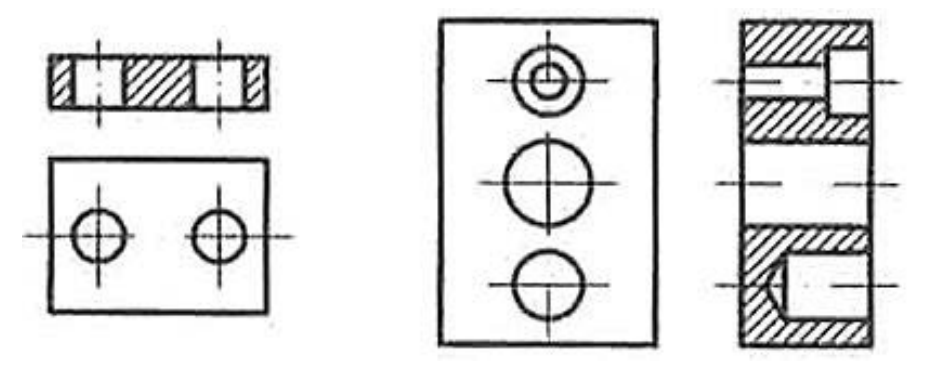

**Gambar 79. Potongan seluruh dengan pandangannya**  Sumber : M, S. Wahyu, 2004

b) Potongan Setengah

Gambar potongan setengah hanya berlaku untuk gambar simetri sehingga sebagian merupakan gambar potongan dan sebagian lagi gambar pandangan, lihat gambar 80.

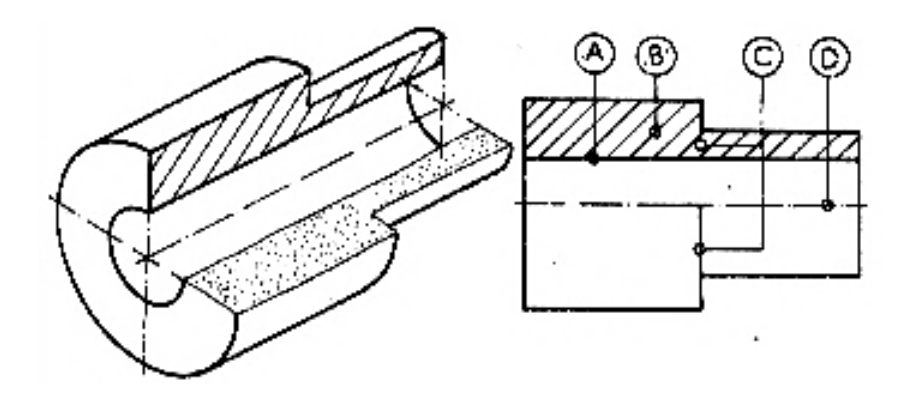

**Gambar 80. Potongan setengah**  Sumber : M, S. Wahyu, 2004

Catatan :

- (1)Sisi lubang yang digambar hanya yang tampaknya saja (A);
- (2) Bagian pejal yang terpotong diarsir (B);
- (3) Garis putus putus tidak perlu gigambar lagi, karena gambar sudah jelas (C);
- (4) Batas potongan digambar oleh garis rantai tipis titik tunggal (D).
- c) Potongan Setempat

Potongan setempat cocok digunakan apabila hanya diperlukan sebagian dari benda yang ingin diperlihatkan atau untuk dipotong memanjang, misalnya alur pasak pada poros.
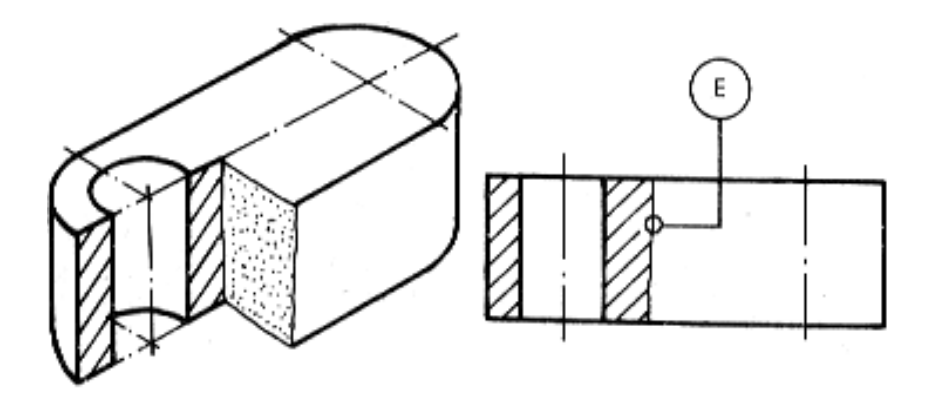

**Gambar 81. Potongan setempat**  Sumber : M, S. Wahyu, 2004

Catatan:

Batas potongan digambarkan dengan garis tipis kontinyu, bergelombang atau zigzag (E).

2) Arsiran Gambar Potongan

Fungsi arsiran adalah untuk menunjukkan bidang terpotong pada gambar sedangkan bentuk arsiran pada umumnya dibuat dengan garis tipis kontinyu yang sejajar dengan kemiringan  $45^\circ$  terhadap sumbu utama atau garis patokan.

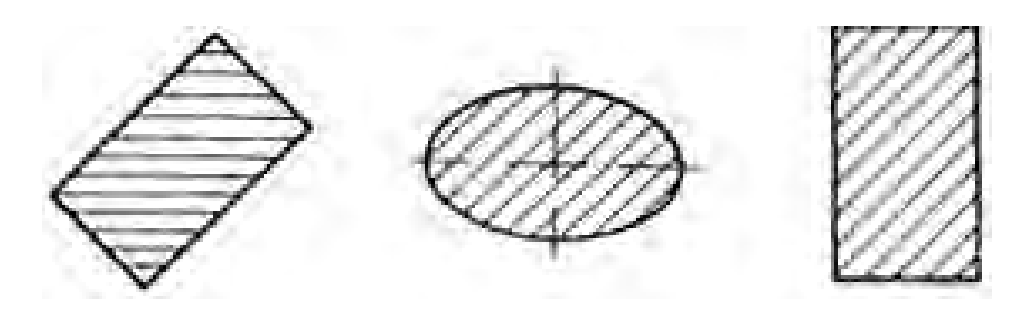

**Gambar 82. Arsiran**  Sumber : M, S. Wahyu, 2004

a) Arsiran untuk Gambar Susunan

Untuk gambar susunan yang sama harus diarsir dengan cara yang sama sedangkan arsiran untuk benda yang berdempetan dibuat dengan arah atau jarak yang berbeda, lihat gambar 82.

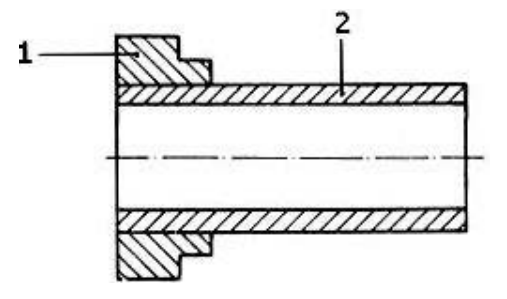

**Gambar 83. Arsiran benda terpotong pada gambar susunan**  Sumber : M, S. Wahyu, 2004

b) Arsiran untuk Bidang yang Luas

Untuk bidang yang luas, arsiran dapat dibatasi pada daerah tepi bidang yang diarsir, lihat gambar 84.

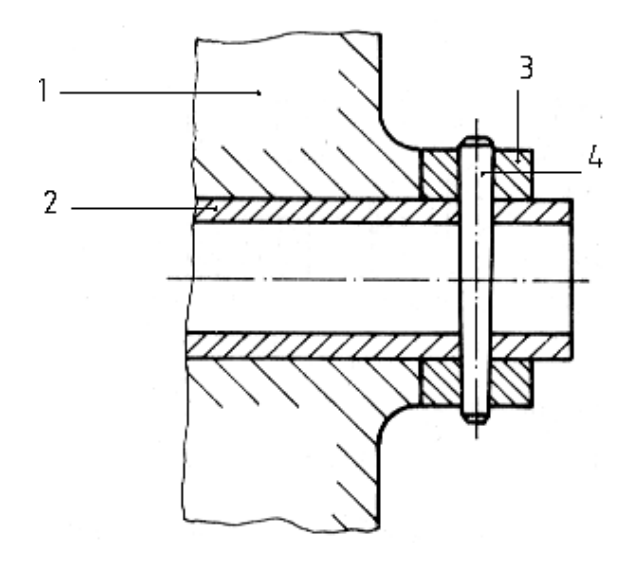

**Gambar 84. Batas arsir**  Sumber : M, S. Wahyu, 2004

c) Arsiran untuk Bidang Potongan yang Berbeda dan Sejajar

Untuk bidang potongan yang berbeda dan sejajar, arsiran harus tetap sama tetapi harus bergeser sepanjang garis bagi antara kedua bidang potong, lihat gambar :

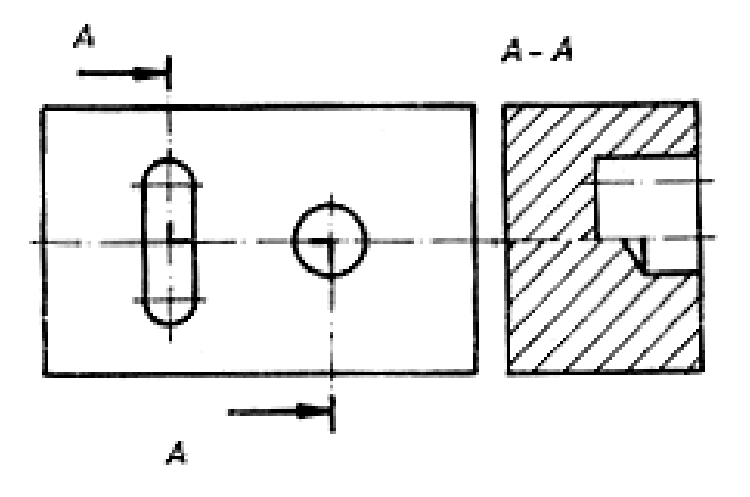

**Gambar 85. Arsiran pada potongan sejajar**  Sumber : M, S. Wahyu, 2004

d) Arsiran dan Keterangan

Arsiran harus dihilangkan untuk tempat keterangan, apabila keterangan tersebut tidak dapat ditempatkan di luar bidang potong lihat gambar :

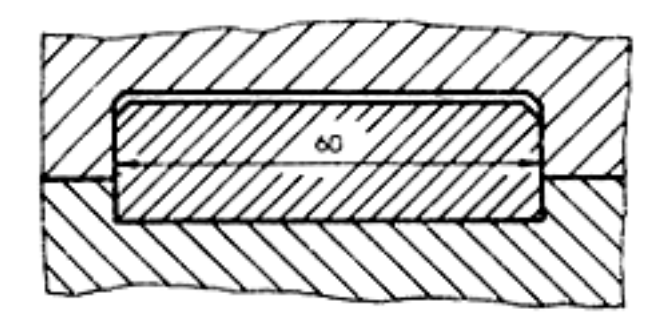

**Gambar 86. Arsiran dan keterangan**  Sumber : M, S. Wahyu, 2004

e) Arsiran untuk Menunjukkan Macam Bahan

Apabila arsiran dengan bentuk yang berbeda, arti arsiran di sini harus ditunjukkan dengan jelas pada gambar atau dengan menunjukkan standar tertentu yang dipakai, lihat gambar :

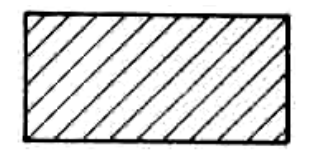

Baja, besi tuang, kuningan, baja tuang, perunggu, aluminium dan sejenisnya

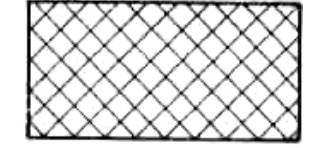

Timah, logam putih, seng dan sejenisnya

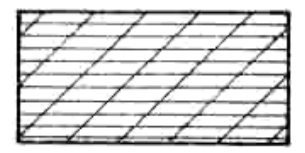

Bahan Isolasi dan bahan sintetis

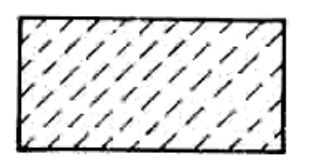

Batu, porselen, keramik, kerikil dan sejenisnya

**Gambar 87. Arsiran untuk berbagai jenis bahan**  Sumber : M, S. Wahyu, 2004

f) Arsiran untuk Bidang Potongan yang Tipis

Potongan benda tipis dapat diperlihatkan dengan menghitamkan seluruh bidang. Apabila cara ini dipakai pada gambar susunan, suatu jarak antara tidak boleh lebih kecil dari 0,7 mm harus diberikan kepada benda yang berdempetan.

- (1) Aturan untuk penempatan gambar potongan sama dengan aturan penempatan pandangan. Kalau letak potongan tidak jelas atau diperlukan perbedaan letak beberapa bidang potongan maka letak bidang potong ditandai dengan garis rantai tipis yang ditebalkan pada ujung dan perubahan arah. Arah pandangan ditunjukan dengan anak panah yang diberi tanda dengan huruf besar.
- (2) Bagian benda yang tidak boleh dipotong pada bagian memanjang, yaitu rusuk penguat, pengikat, poros, jari-jari roda, dan sesuatu yang serupa dengan itu, tidak boleh dipotong dengan arah memanjang.
- 3) Contoh–Contoh Potongan

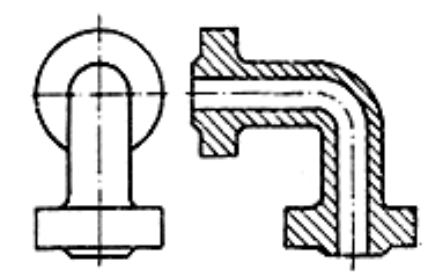

**Gambar 88. Potongan dalam satu bidang**  Sumber : M, S. Wahyu, 2004

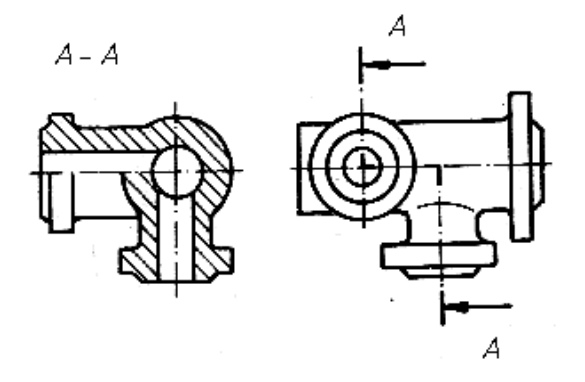

**Gambar 89. Potongan dalam dua bidang sejajar** Sumber : M, S. Wahyu, 2004

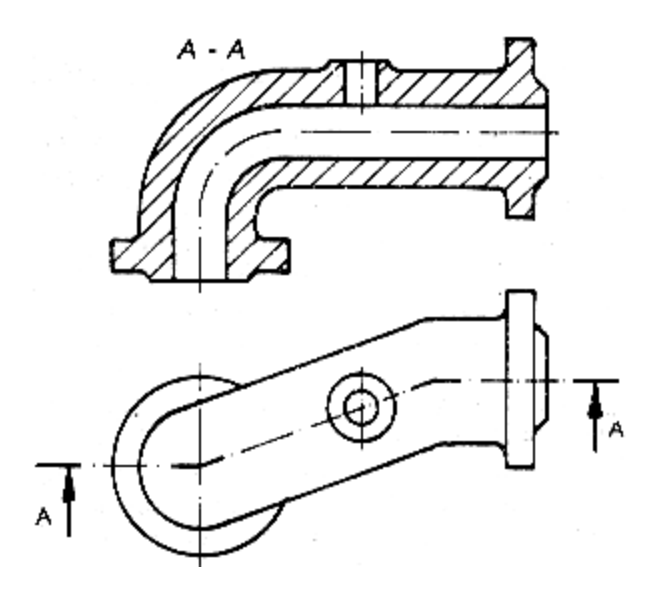

**Gambar 90. Potongan dengan bidang–bidang berdampingan**  Sumber :

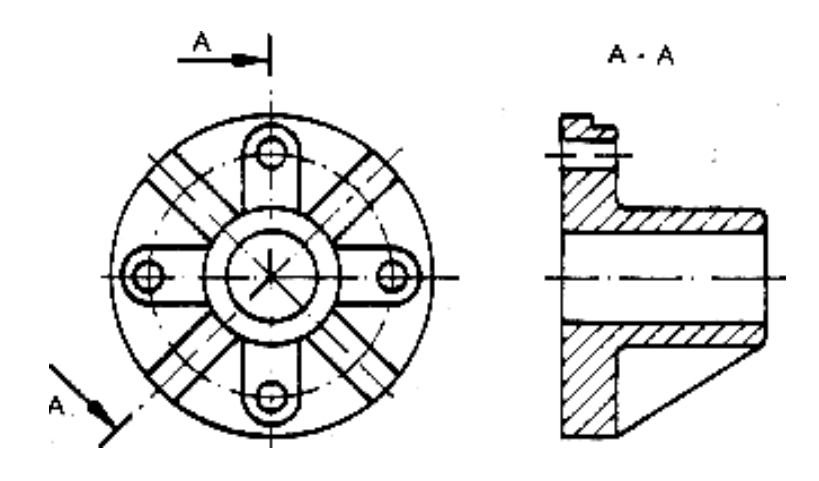

**Gambar 91. Potongan yang diproyeksikan**  Sumber : M, S. Wahyu, 2004

Apabila potongan diputar dan digambar pada gambar pandangan, maka garis tepi gambar potongan digambarkan dengan garis tipis kontinyu, biasanya digunakan untuk memperlihatkan pandangan samping benda (lihat gambar 92).

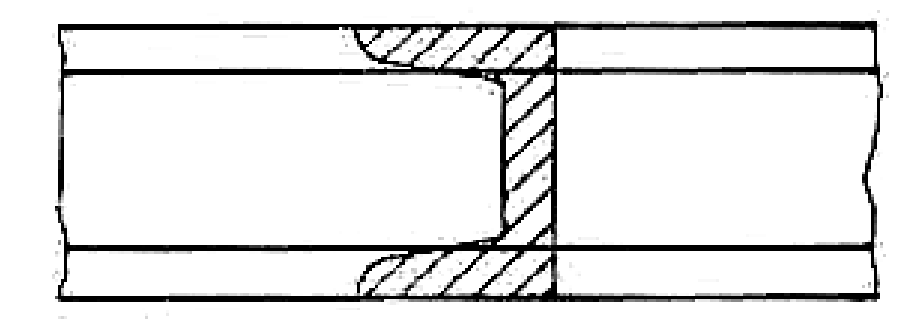

**Gambar 92. Potongan yang diputar**  Sumber : M, S. Wahyu, 2004

Potongan yang dipindahkan dapat diletakkan dekat dengan pandangan yang dihubungkan dengan garis rantai titik tunggal tipis (lihat gambar 93).

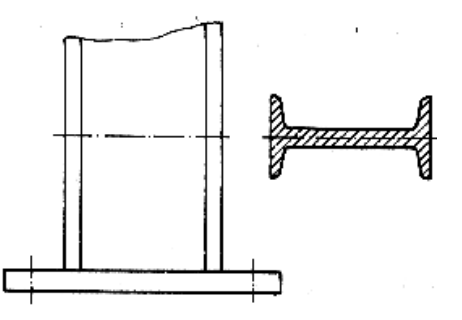

**Gambar 93. Potongan yang dipindahkan**  Sumber : M, S. Wahyu, 2004

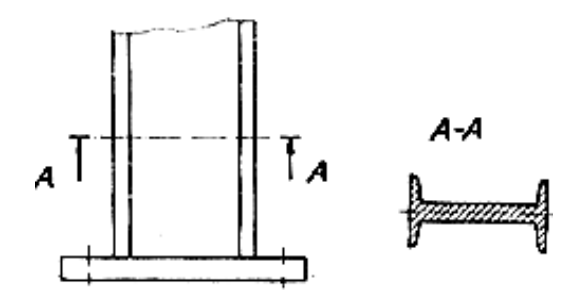

**Gambar 94. Potongan yang dipindahkan (konvensional)**  Sumber : M, S. Wahyu, 2004

Potongan yang berurutan dapat disusun dengan cara seperti ditunjukkan pada gambar yang sekiranya memungkinkan dipandang dari tata letak dan pengertian pembacaan gambar.

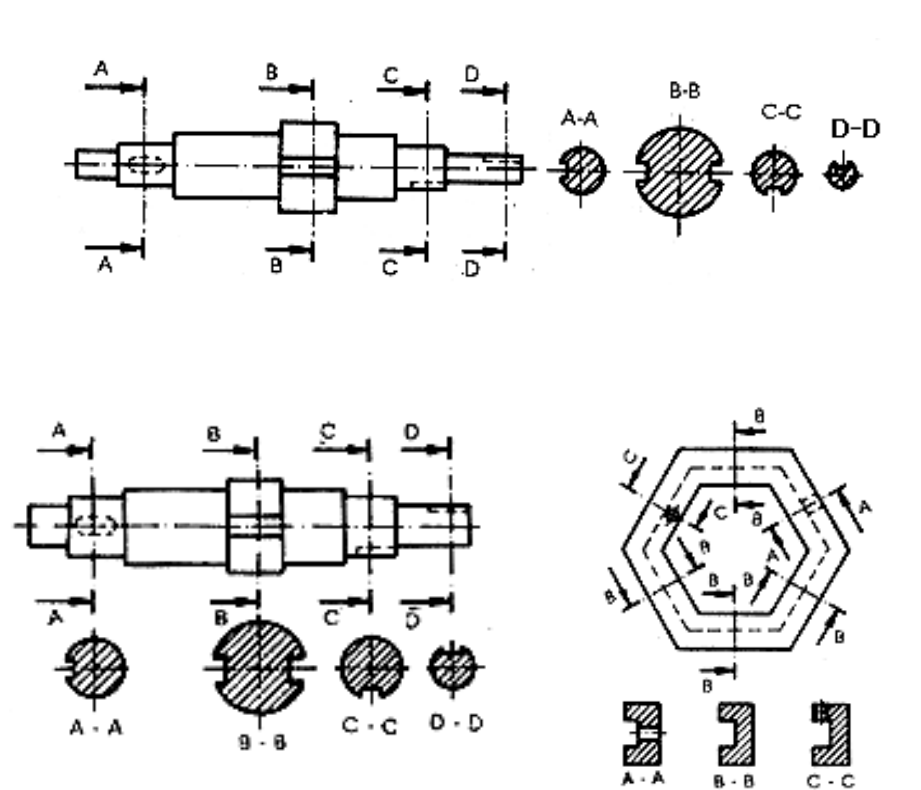

 **Gambar 95. Potongan berurutan**  Sumber : M, S. Wahyu, 2004

 $B - B$ 

Apabila penggambaran bagian benda yang menempel pada objek yang diperlukan, bagian ini harus digambarkan dengan garis rantai titik ganda. Bagian gambar benda yang menempel tidak boleh menutupi objek utama tetapi dapat ditutupi dengan objek utama (lihat gambar), benda menempel dalam potongan tidak boleh diarsir.

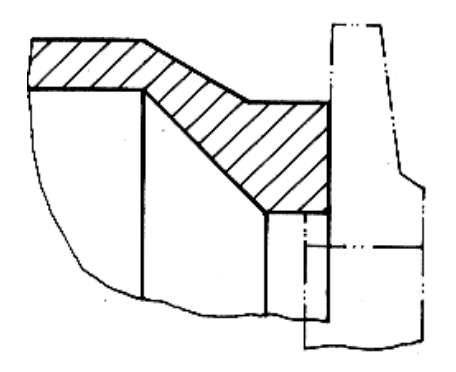

**Gambar 96. Bagian yang berdampingan dan perlu digambar** Sumber : M, S. Wahyu, 2004

b. Toleransi Linier (*Linier Tolerances*)

Sampai saat ini, untuk membuat suatu benda kerja, sulit sekali untuk mencapai ukuran dengan tepat, hal ini disebabkan antara lain oleh : kesalahan melihat alat ukur, kondisi alat/mesin dan adanya perubahan suhu pada waktu penyayatan/pengerjaan benda kerja.

Berdasarkan paparan tersebut, setiap ukuran dasar harus diberi dua penyimpangan izin yaitu penyimpangan atas dan penyimpangan bawah. Perbedaan antara penyimpangan atas dan penyimpangan bawah disebut toleransi.

Tujuan penting toleransi ini adalah agar benda kerja dapat diproduksi secara massal pada tempat yang berbeda dan tetap dapat memenuhi fungsinya, terutama fungsi mampu tukar, seperti pada suku cadang mesin otomotif yang diperdagangkan.

1) Istilah- Istilah dalam Toleransi

Daftar istilah dalam lingkup toleransi dapat dilihat pada gambar dan penjelasan berikut ini.

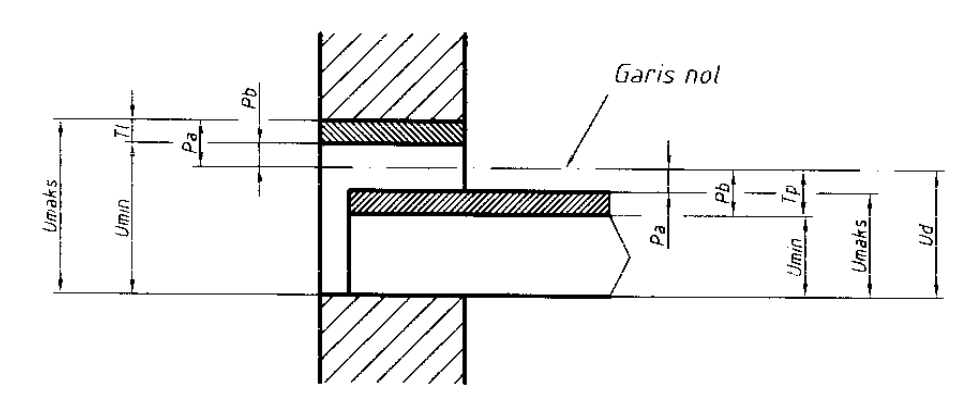

**Gambar 97. Istilah dalam toleransi**  Sumber : M, S. Wahyu, 2004

- $U_d$  : ukuran dasar (nominal), ukuran yang dibaca tanpa penyimpangan.
- P<sup>a</sup> : penyimpangan atas (*upper allowance*), penyimpangan terbesar yang diizinkan.
- P<sup>b</sup> : penyimpangan bawah (*lower allowance*) penyimpangan terkecil yang diizinkan.
- Umaks : ukuran maksimum izin, penjumlahan antara ukuran dasar dengan penyimpangan atas.
- Umin : ukuran minimum izin, penjumlahan antara ukuran dasar dengan penyimpangan bawah.
- TL : toleransi lubang
- TP : toleransi poros yaitu perbedaan antara penyimpangan atas dengan penyimpangan bawah atau perbedaan antara ukuran maksimum dengan ukuran minimum izin
- GN : garis nol, ke atas daerah positif dan kebawah daerah negatif
- Us : ukuran sesungguhnya, ukuran dari hasil pengukuran benda kerja setelah diproduksi, terletak diantara ukuran minimum izin sampai dengan ukuran maksimum izin

Contoh :

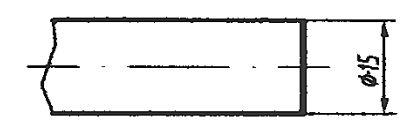

**Gambar 98. Contoh menghitung toleransi**  Sumber : M, S. Wahyu, 2004

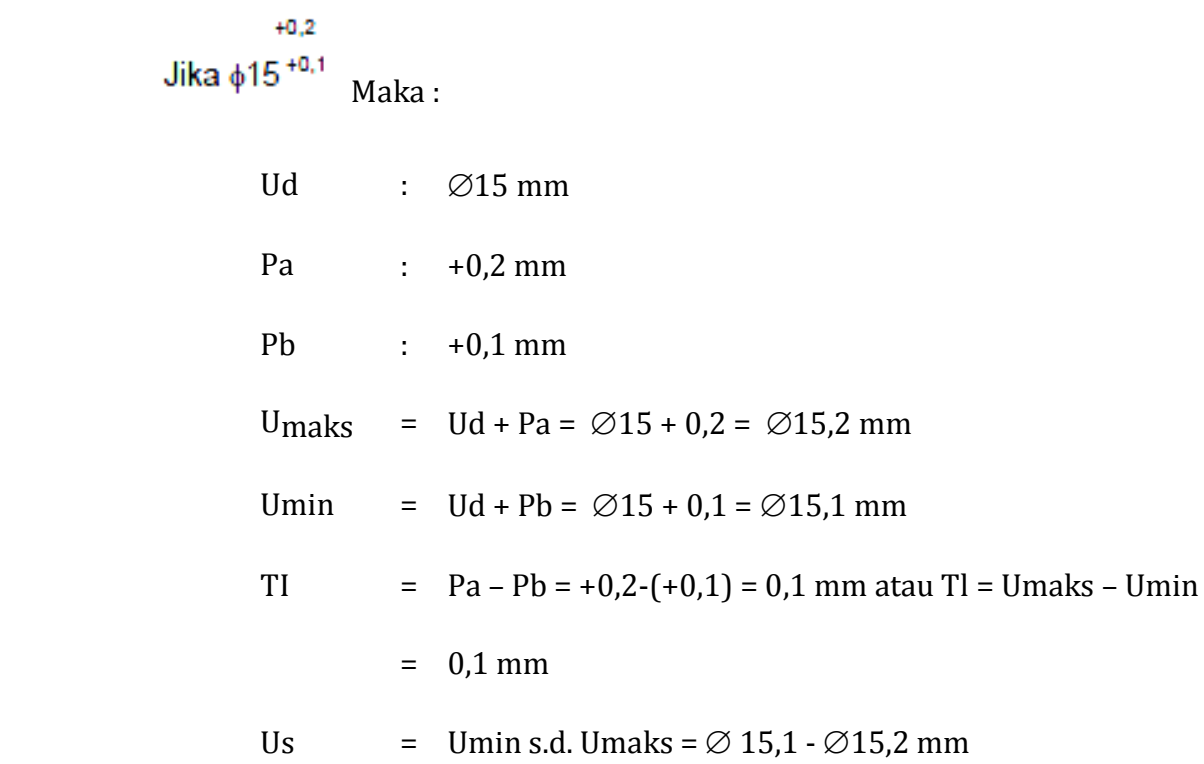

2) Toleransi Umum

Toleransi umum ialah toleransi yang mengikat beberapa ukuran dasar sedangkan toleransi khusus hanya mewakili ukuran dasar dengan mencantumkan nilai toleransi tersebut.

Berikut disampaikan tabel standar toleransi umum yang pada gambar kerja. Kualitas toleransi umum dapat dipilih antara teliti, sedang atau kasar. Yang paling sering dipilih adalah kualitas sedang (medium).

| Ukuran Nominal (mm)   > 0,5 - 3   > 3 - 6   > 6 - 30 |        |            |            |           | $>30-$<br>120 | $>120 -$<br>315 | $>315 -$<br>1000 | $>1000 -$<br>2000 |
|------------------------------------------------------|--------|------------|------------|-----------|---------------|-----------------|------------------|-------------------|
| Penyimpangan                                         | Teliti | $\pm 0.05$ | $\pm 0.05$ | ± 0,1     | $\pm 0.15$    | ± 0.2           | ± 0,3            | ± 0,5             |
| yang Diizinkan                                       | Sedang | $\pm 0.1$  | $\pm 0.1$  | $\pm 0.2$ | $\pm 0.3$     | $\pm 0.5$       | $\pm 0.8$        | ±1,2              |
|                                                      | Kasar  |            | $\pm 0.2$  | $\pm 0.5$ | $\pm 0.8$     | ± 1,2           | ± 2              | ± 3               |

**Tabel 10. Toleransi umum** 

**Tabel 11. Toleransi umum radius dan c***hamfer* 

| Ukuran Nominal (mm)            | $>0.5-3$          | $>3-6$    |       |      | $ >6-30$ $ >30-120$ $ >120-315$ $ >315-$ | 1000 |         |
|--------------------------------|-------------------|-----------|-------|------|------------------------------------------|------|---------|
| Penyimpangan<br>yang Diizinkan | Teliti.<br>Sedang | ± 0.2     | ± 0.5 | $+1$ | $+2$                                     | $+4$ | $\pm 8$ |
|                                | Kasar             | $\pm 0.5$ |       |      | $+4$                                     |      | ±16     |

**Tabel 12. Toleransi umum untuk sudut** 

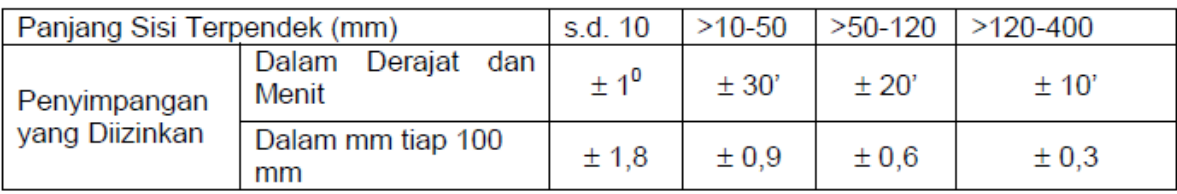

Untuk menyederhanakan tampilan gambar, penunjukan toleransi umum disajikan sebagai berikut:

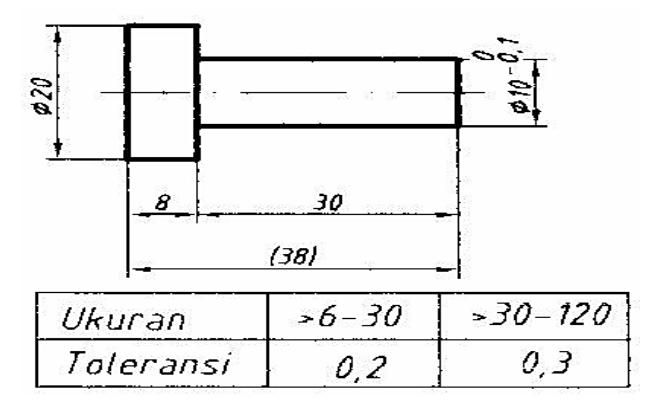

**Gambar 99. Contoh penunjukan toleransi umum**  Sumber : M, S. Wahyu, 2004

Dalam hal ini  $\emptyset$  10<sup>°</sup>-<sub>0</sub>.1 adalah ukuran dasar dengan toleransi khusus (biasanya bagian tersebut nantinya berpasangan). Penyimpangan izinnya harus dicantumkan langsung setelah ukuran dasar (gambar). Ukuran dalam tanda kurung tidak terkena aturan toleransi, harganya dipengaruhi oleh ukuran sesungguhnya yaitu penjumlahan dari 7,8 dan 29,8 atau 8,2 dan 30,2 seperti uraian berikut.

Jika diambil ukuran minimum, akan dihasilkan 7,8 + 29,8 = 37,6 mm sedangkan jika diambil ukuran maksimum akan dihasilkan 8,2 + 30,2 = 38,4 mm. Kedua ukuran tersebut tidak memenuhi harga toleransi umum untuk 38 mm dengan kualitas sedang.

3) Toleransi ISO

Toleransi ISO (*International Organization for Standardization*) menggunakan huruf dan angka toleransi mengikuti ketentuan penyeragaman suhu ruang pengukuran, yaitu 20 $\degree$ C.

Terdapat dua klasifikasi, yaitu :

- a) Golongan lubang, antara lain lebar alur pasak, lebar alur slot, lubang untuk pena.
- b) Golongan poros, antara lain poros, pasak slot.

Kedudukan daerah toleransi terhadap garis nol dilambangkan dengan huruf. Huruf kapital untuk golongan lubang dan huruf kecil untuk golongan poros. Huruf I, L, O, Q dan W beserta huruf kecilnya tidak digunakan. Hal ini untuk menghindari kekeliruan dengan angka ukur.

171 Daerah H dijadikan sebagai patokan untuk perancangan bagian yang berpasangan (suaian/fits) karena penyimpangan bawahnya berimpit dengan garis nol. Adapun daerah h,

penyimpangan atasnya yang berimpit dengan garis nol. Kedudukan daerah toleransi lainnya seperti kedudukan abjad terhadap huruf H.

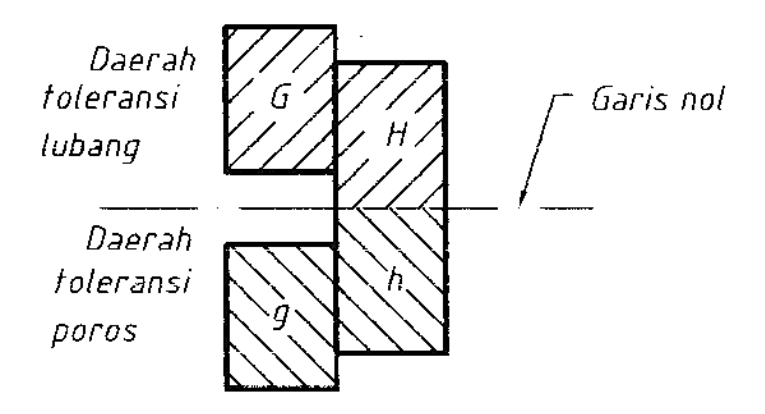

**Gambar 100. Daerah toleransi**  Sumber : M, S. Wahyu, 2004

Kualitas toleransi dibagi menjadi 18 tingkatan yaitu dari IT 01, IT 00, IT 1, IT 2, ………………., IT 16 (IT = *International Tolerances*). Pada penyajiannya dilambangkan dengan angka, misalnya  $\emptyset$ 10H7,  $\emptyset$ 12g6. Agar mudah difahami, pada ukuran dasar yang sama dengan kualitas berbeda maka harga penyimpangan izinnya akan berbeda pula.

Contoh :

Diketahui untuk ukuran  $\emptyset$ 10H7 harga penyimpangannya +15 mikron meter dan 0 atau +0.015 mm dan 0 sedangkan  $\emptyset$ 10H6 harga penyimpangannya +0,009 mm dan 0. Jadi, harga toleransi  $\varnothing$ 10H6 lebih kecil dari  $\varnothing$ 10H7.

4) Suaian (Fits)

Dua benda dari golongan lubang dan poros yang mempunyai ukuran dasar sama dipasangkan. Misalnya poros dengan bantalan gelinding (*ball bearing*) disebut suaian.

Terdapat tiga jenis suaian :

- a) Suaian longgar (*clearance fits*), dimana setelah benda dipasang selalu ada celah (*clearance*) karena lubang lebih besar dari poros.
- b) Suaian paksa (sesak/interference fits), harus dipasang dengan cara paksa (dipres) karena poros lebih besar dari lubang (terdapat kesesakan).
- c) Suaian transisi (tidak tentu/transition fits), kemungkinan terjadi suaian longgar atau suaian paksa, tergantung dari ukuran sesungguhnya, setelah benda kerja dibuat.

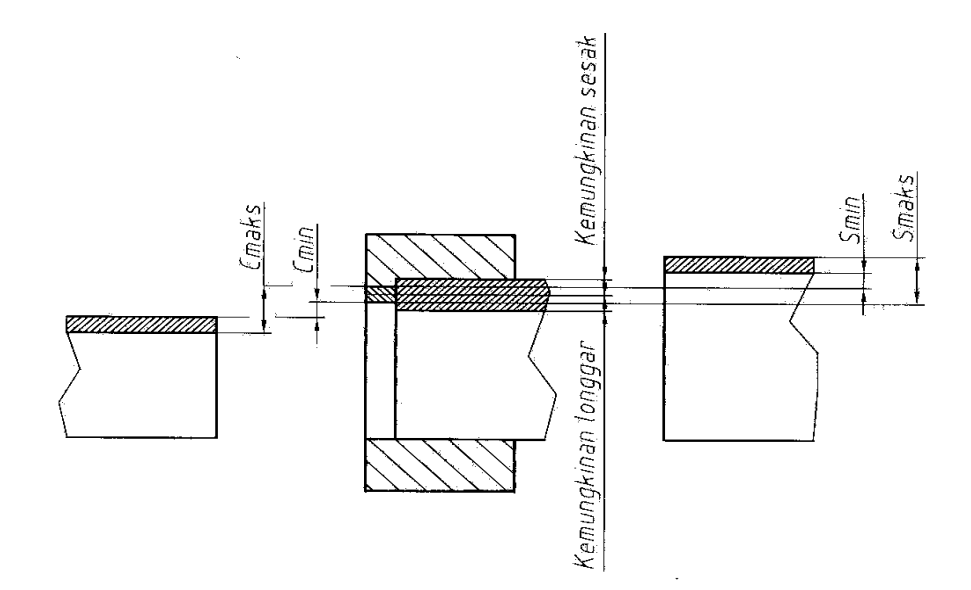

**Gambar 101. Daerah toleransi**  Sumber : M, S. Wahyu, 2004

5) Sistem Suaian

Terdapat dua sistem suaian yaitu sistem basis lubang (paling banyak digunakan) dan sistem basis poros.

1) Suaian Sistem Basis Lubang

Pada sistem ini, daerah H dijadikan patokan dengan dasar bahwa penyimpangan bawahnya sama dengan nol, daerah toleransi poros diatur menurut suaian yang direncanakan.

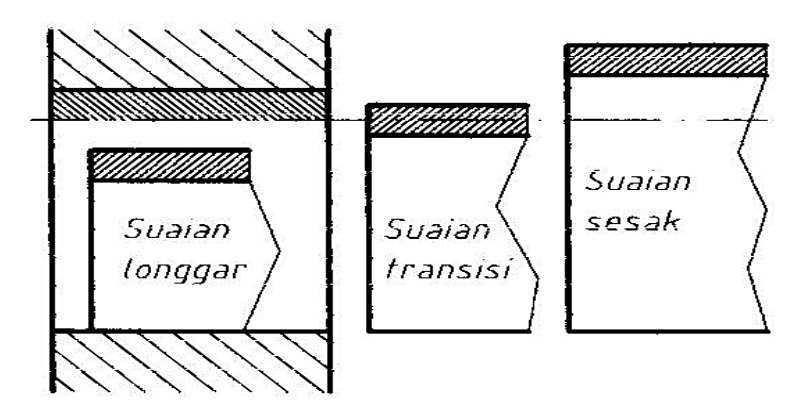

**Gambar 102. Sistem basis lubang**  Sumber : M, S. Wahyu, 2004

## **Tabel 13. Suaian basis lubang**

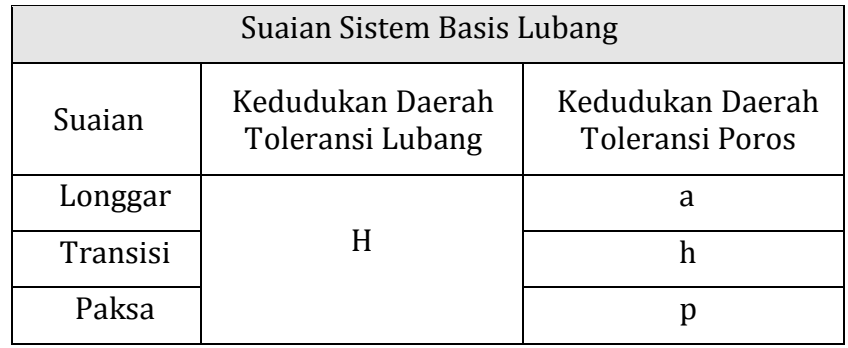

2) Suaian Sistem Basis Poros

Suaian sistem poros menggunakan daerah h sebagai patokan, mengingat penyimpangan atasnya sama dengan nol, daerah toleransi lubang diatur menurut suaian yang direncanakan.

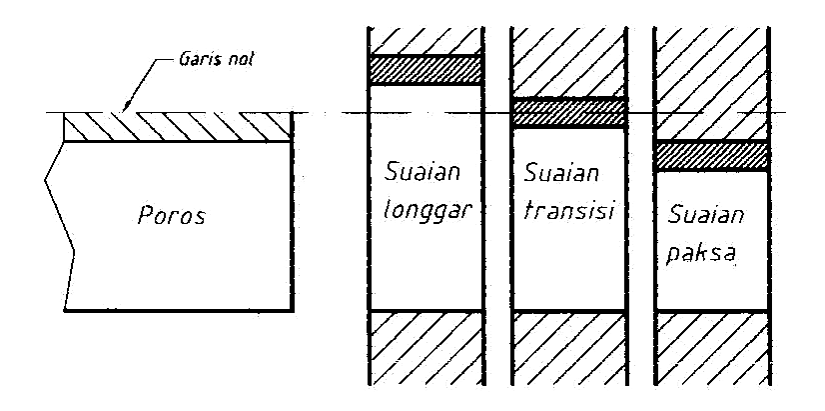

**Gambar 103. Suaian basis poros**  Sumber : M, S. Wahyu, 2004

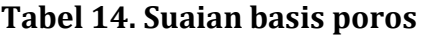

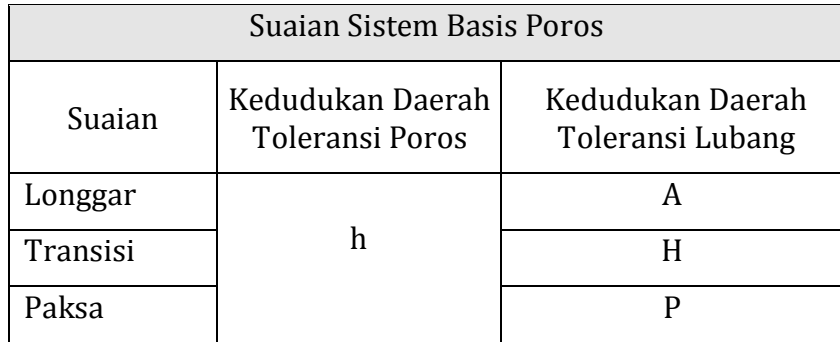

Z Kedua sistem suaian dapat digunakan. Sistem basis lubang lebih banyak digunakan karena pengerjaan lubang lebih sulit dari pada pengerjaan poros juga alat ukur untuk mengukur lubang lebih mahal dari alat ukur untuk mengukur poros.

Tabel berikut memperlihatkan sistem suaian basis lubang dan basis poros yang bermanfaat karena sering digunakan.

| Suaian            | Kedudukan<br>daerah lubang | Kedudukan<br>daerah poros |
|-------------------|----------------------------|---------------------------|
| Running fit       |                            | f                         |
| Close running fit |                            | g                         |
| Sliding fit       |                            | h                         |
| Close sliding fit | H7                         |                           |
| Wringing fit      |                            | $\mathbf k$               |
| Force fit         |                            | m                         |
| Light press fit   |                            | р                         |
| Press fit         |                            | S                         |

**Tabel 15. Suaian basis lubang yang sering dibuat** 

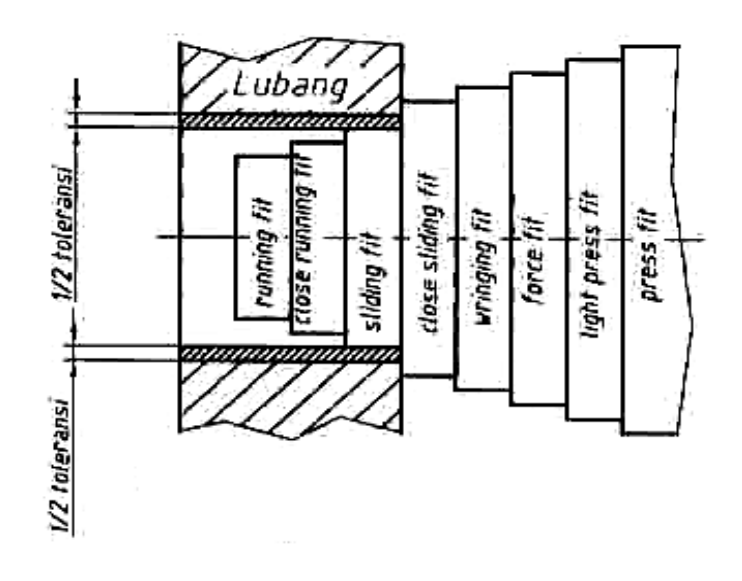

**Gambar 104. Suaian basis lubang yang sering dibuat**  Sumber : M, S. Wahyu, 2004

| Suaian       | Kedudukan Daerah<br>Poros | Kedudukan Daerah<br>Lubang |
|--------------|---------------------------|----------------------------|
| Running fit  |                           | F.                         |
| Sliding fit  | h6                        |                            |
| Wringing fit |                           | К                          |
| Press fit    |                           |                            |

**Tabel 16. Suaian basis lubang yang banyak dibuat** 

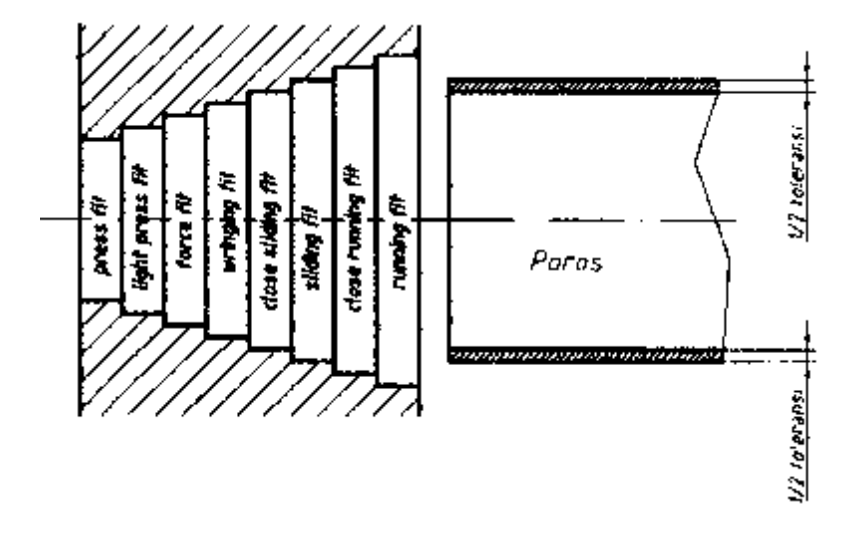

**Gambar 105. Suaian yang sering dibuat (basis poros)**  Sumber : M, S. Wahyu, 2004

6) Penunjukan Toleransi

Penyajian toleransi pada gambar kerja menurut ISO dicontohkan pada gambar berikut ini. Penyajian dimulai dari ukuran dasar (20), daerah toleransi (f) dan kualitas toleransi (7). Jika harga penyimpangannya perlu dicantumkan maka dapat dicantumkan dalam tanda kurung.

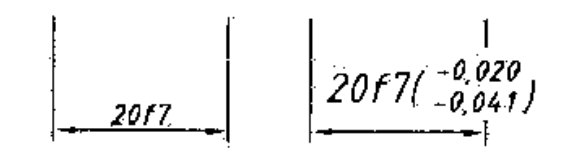

**Gambar 106. Penulisan Toleransi Menurut ISO**  Sumber : M, S. Wahyu, 2004

Penyajian toleransi dengan angka dimulai dengan ukuran dasar, diikuti harga penyimpangannya. Penyimpangan atas dicantumkan di atas dan penyimpangan bawah dicantumkan di bawahnya. Penentuan penyimpangan atas atau penyimpangan bawah ditentukan dari harga matematisnya tanpa tanda kurung. Jika salah satu penyimpangannya nol, maka ditulis 0 tanpa tanda tambah (+) atau tanda kurang (–).

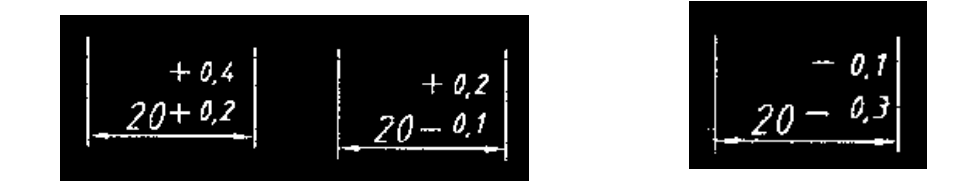

**Gambar 107. Penulisan toleransi dengan angka** Sumber : M, S. Wahyu, 2004

Penyajian toleransi simetris dengan harga penyimpangan yang sama (dengan tanda yang berbeda), penulisannya sekali saja dengan didahului tanda  $\pm$  (artinya penyimpangan atas +0,2 dan penyimpangan bawah –0,2).

$$
20^{\pm0.2}
$$

**Gambar 108. Penulisan toleransi simetri**  Sumber : M, S. Wahyu, 2004

Penyajian toleransi dapat juga dengan cara menuliskan ukuran maksimum izin dan ukuran minimum izin. Ukuran maksimum ditulis di atas ukuran minimum.

$$
\begin{array}{c}\n 20.2 \\
\hline\n 20.1\n \end{array}
$$

**Gambar 109. Penulisan ukuran maksimum dan minimum**  Sumber : M, S. Wahyu, 2004

Penulisan toleransi yang dibatasi oleh satu batas dinyatakan dengan kata min atau maks di belakang ukuran dasarnya.

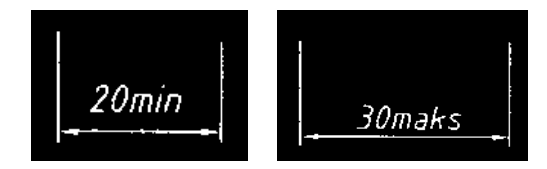

**Gambar 110. Penulisan ukuran dengan satu batas**  Sumber : M, S. Wahyu, 2004

Satuan dari penyimpangan harus ditulis sama dengan satuan ukuran dasar dengan jumlah desimal yang sama, kecuali salah satu penyimpangannya nol.

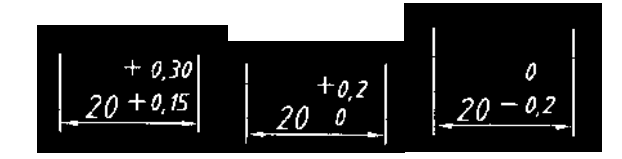

**Gambar 111. Penulisan satuan penyimpangan**  Sumber : M, S. Wahyu, 2004

Penempatan toleransi untuk lubang selalu disimpan di atas. Berikut ini disampaikan beberapa contoh cara penulisan toleransi untuk gambar susunan.

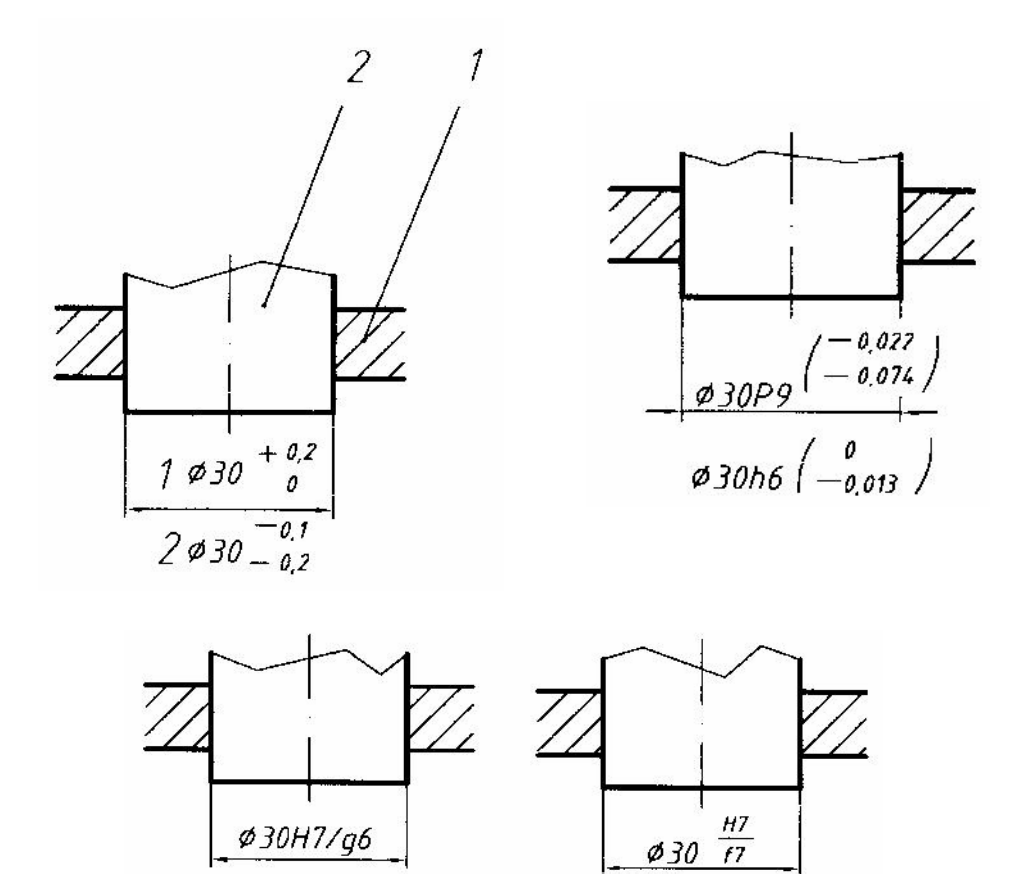

**Gambar 112. Penulisan toleransi pada gambar susunan** Sumber : M, S. Wahyu, 2004

Toleransi ukuran untuk sudut, prinsip penyajiannya sama dengan toleransi ukuran panjang. Satuannya dinyatakan dalam derajat, menit dan detik.

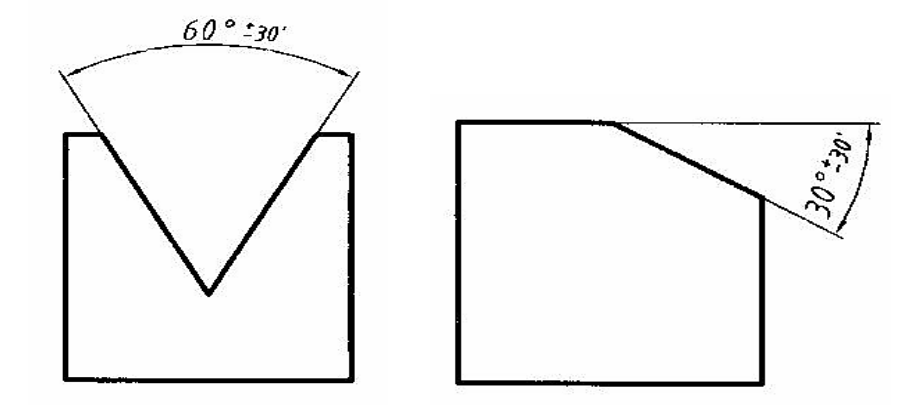

**Gambar 113. Penulisan toleransi ukuran sudut**  Sumber : M, S. Wahyu, 2004

Tabel berikut merupakan sebagian kecil saja dari tabel toleransi standar ISO. Untuk menggunakannya dilihat dari ukuran dasar kemudian bergeser ke kanan dan lihat ke atas sampai pada huruf dan angka toleransi yang diinginkan.

Satuan pada tabel adalah µm, jika gambar kerja menggunakan satuan mm maka harga dari tabel harus dibagi 1000.

|              |                 |                              |      |                |            |         | Lubang |               |            |           |                              |       |                 |              |
|--------------|-----------------|------------------------------|------|----------------|------------|---------|--------|---------------|------------|-----------|------------------------------|-------|-----------------|--------------|
| Ukuran dasar | 57              | H6                           | JS 6 | Κ6             | <b>G7</b>  |         | JS7    | Κ7            |            |           | EΒ                           | H8    | Н9              | P9           |
| ゝョ<br>6      | +16<br>$+4$     | $^{\prime\prime}_{\emph{o}}$ | ±4   | $rac{t}{6}$    | $+16$      | $+12$   | ±6     | $+3$<br>$-9$  | 12         | 8<br>- 20 | $+38$<br>$+20$               | $+18$ | $+30$           | $^{12}_{42}$ |
| 10<br>>6     | $+20$<br>+ 5    | $+9$<br>0                    | ±45  | $7\frac{1}{2}$ | $+20$<br>5 | $^{15}$ | ±75    | $+5$<br>-10   | 0<br>$-15$ | 9<br>-24  | +47<br>+ 25                  | $+22$ | $+36$           | 15<br>51     |
| 18<br>>10    | $+24$<br>≁<br>o | $+11$                        | ± 55 | + 3<br>- 9     | 24         | 18      | ±9     | +6<br>- 12    | 0<br>-18   | 29        | +59<br>$+32$                 | $+27$ | 43<br>۰         | 18<br>61     |
| $>18 - 30$   | $+28$           | $+13$                        | 16,5 | $+2$<br>-11    | $+28 + 21$ |         | ±10.5  | $+6$<br>$-15$ | 0<br>21    | 14<br>35  | 73<br>40                     | $+33$ | 52<br>*         | 22<br>74     |
| $>30 - 50$   | †34<br>9<br>≁   | $+16$                        | ±Β   | +3<br>-13      | $+34$ +25  |         | 112,5  | -18           | 25         |           | +89<br>50                    | $+39$ | $+62$           | - 26<br>- 88 |
| $>50 - 80$   | +40<br>$+10$    | 19<br>÷                      | ±95  | $+4$<br>-15    | +40<br>+10 | $+30$   | ±15    | $+9$<br>$-21$ | -30        | 51        | +106<br>60                   |       | $+46 + 74$      | -32<br>-106  |
| $>80 - 120$  | $+47$<br>$+12$  | $+22$<br>о                   | ±11  | $-18 +$        | $+47$      | $+35$   | $+175$ | 10<br>25      | -35        | 24<br>59  | 72                           |       | $+126$ +54 + 87 | 37<br>124    |
| $>120 - 180$ | +54<br>+14      | $+25$                        | ±125 | $+4$           | $+54 + 40$ | 0       | ±20    | $+12$<br>-281 | 0<br>$-40$ | -68 +     | $-28$ + 148 + 63 + 100<br>85 |       | 0               | 43<br>- 143  |

**Tabel 17. Tabel toleransi lubang** 

**Tabel 18. Tabel toleransi poros** 

| Poros        |                |          |       |                      |              |                |      |                |                   |                          |              |                |                 |            |
|--------------|----------------|----------|-------|----------------------|--------------|----------------|------|----------------|-------------------|--------------------------|--------------|----------------|-----------------|------------|
| Ukuran dasar | п6             | h5       | js5   | k5                   | gб           | h6             | ەير  | kб             | mб                | pб                       | 56           |                | e8              | h9         |
| 6            | $+16$<br>+ 8   | o<br>5   | ± 2,5 | +6<br>+1             | 4<br>- 12    | g              | ±4   | +9<br>+1       | +12<br>4          | +20<br>$+12$             | +27<br>+ 19  | - 10<br>-22    | 20<br>38        | 0<br>-30   |
| 10<br>6      | $+19$<br>+10   | 0<br>- 6 | ±З    | +7<br>≁1             | - 5<br>$-14$ | g              | ±45  | $+10$<br>+1    | $+15$<br>6<br>╇   | $+24$<br>$+15$           | +32<br>$+23$ | -13<br>28<br>- | 25<br>47        | 0<br>-36   |
| 18<br>-10    | $+23$<br>+12   | å        | ±4    | $+9$<br>+            | 6<br>-17     | 0<br>11        | ±5,5 | +12            | + 18<br>7<br>÷    | +29<br>$+18$             | +39<br>$+28$ | 16<br>$-34$    | -32<br>59       | 0<br>-43   |
| > 18<br>30   | $+28$<br>+ 15  | $-9^{+}$ | ±45   | + 11<br>2<br>$\cdot$ | - 7<br>-20   | -13            | ±65  | + 15<br>+ 2    | +21<br>8<br>۰.    | +35<br>$+22$             | + 48<br>+ 35 | -20<br>-41     | 40<br>۔<br>73   | 0<br>-52   |
| > 30<br>50   | 733<br>+17     | 0<br>-11 | ±5,5  | +13<br>2<br>÷        | -9.<br>-25   | , 0<br>16<br>٠ | tΒ   | 7.67           | 9<br>÷            | $+25 + 42$<br>+26        | $+59$<br>+43 | $-25$<br>-50   | $-89$           | o<br>-62   |
| $>50-$<br>80 | +39<br>+20     | -13      | ±6,5  | + 15<br>+ 2          | 10<br>-29    | 0<br>19        | 195  | + 21<br>2<br>÷ |                   | $+30$ + 51<br>$+11 + 32$ | V)           | -30<br>- 60    | -60<br>- 106    | 0<br>$-74$ |
| > 80 - 120   | 745            | $-75$    | ±7,5  | 779                  | 12<br>-34    | $-22$          | ±11  | $+25$<br>+3    | +35<br>$+13 + 37$ | l+59                     |              | $-36$<br>-71   | -72<br>-126     | $-87$      |
| >120 – 180   | $+52$<br>$+27$ | o<br>-18 | ±9    | +21<br>3<br>÷        | 14<br>- 39   | 0<br>-25       | ±125 | -3<br>÷        | +15 +43           | 128 + 40 + 68            |              | -43            | 85<br>-83 - 148 | 0<br>-100  |

Berikut disampaikan contoh pemakaian suaian basis lubang pada mesin, pemilihan suaian disesuaikan dengan fungsinya

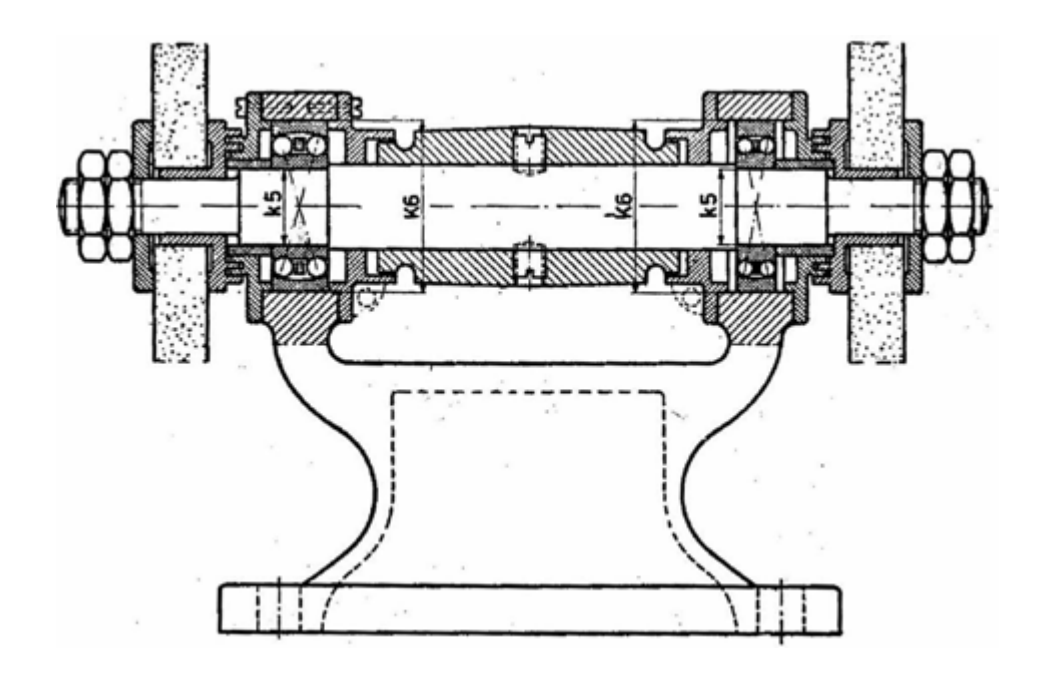

**Gambar 114. Contoh pemakaian suaian basis lubang**  Sumber : M, S. Wahyu, 2004

Pada diagram berikut diperlihatkan hubungan antara ongkos produksi dengan toleransi, semakin kecil toleransi semakin mahal ongkos produksi.

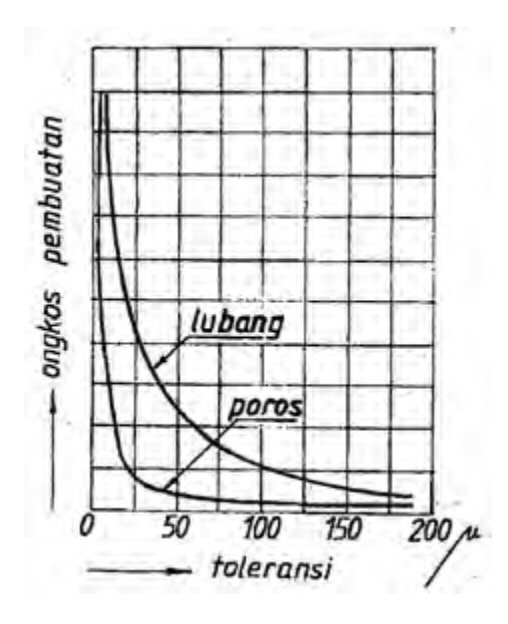

**Gambar 115. Diagram hubungan toleransi dengan ongkos produksi**  Sumber : M, S. Wahyu, 2004

c. Toleransi Geometri (Bentuk dan Posisi)

Selain toleransi linier, kadang-kadang perlu mencantumkan toleransi geometri (bentuk dan posisi) untuk membuat komponen yang mampu tukar seperti komponen mesin otomotif, sehingga komponen tersebut dapat dibuat pada tempat yang berbeda dengan peralatan yang berbeda pula. Toleransi geometri hanya dicantumkan apabila benarbenar diperlukan setelah melalui pertimbangan yang matang.

Toleransi bentuk adalah penyimpangan bentuk benda kerja yang diizinkan apabila dibandingkan dengan bentuk yang dianggap ideal, diperlihatkan oleh gambar berikut ini.

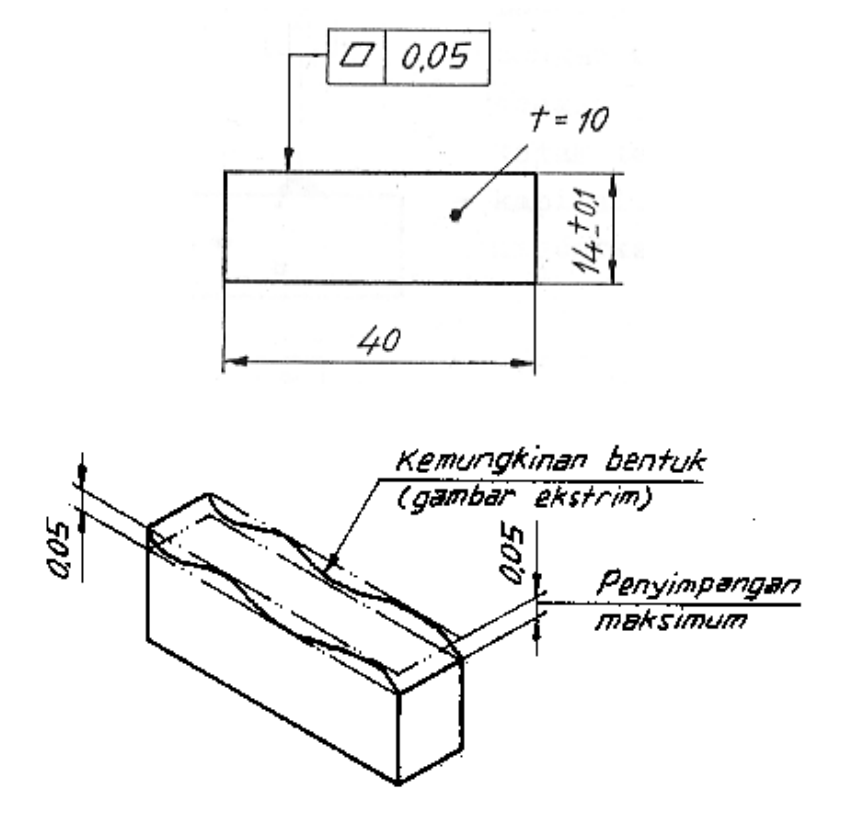

**Gambar 116. Toleransi bentuk**  Sumber : M, S. Wahyu, 2004

Toleransi posisi adalah penyimpangan posisi yang diizinkan terhadap posisi yang digunakan sebagai patokan (*datum feature*).

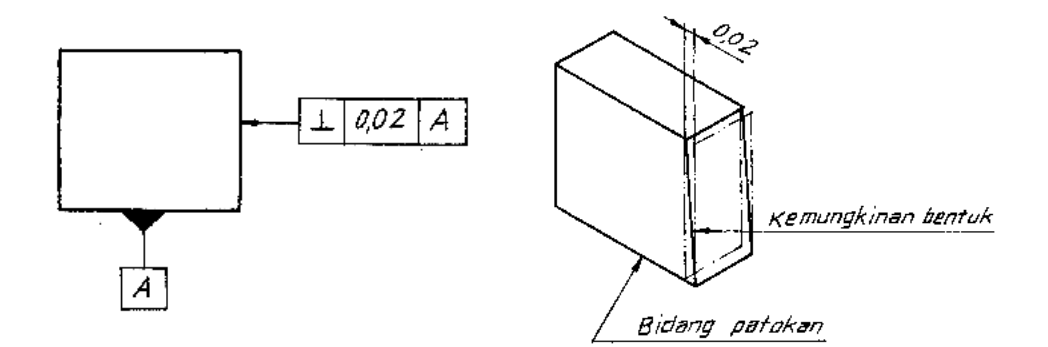

**Gambar 117. Toleransi posisi** Sumber : M, S. Wahyu, 2004

Pada contoh di atas, alas dari balok digunakan sebagai patokan sedangkan sisi tegak merupakan bidang yang ditoleransi.

1) Penyajian pada Gambar Kerja

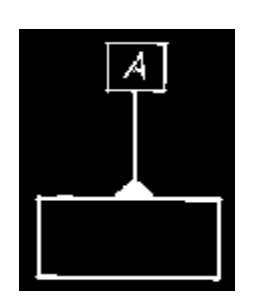

Lambang untuk menunjukkan suatu patokan digambarkan dengan segi tiga sama kaki yang dihitamkan, disambung dengan garis tipis yang berakhir pada kotak, di dalam kotak terdapat huruf patokan yang dibuat dengan huruf kapital. Huruf-huruf yang menyerupai angka harus dihindari, misalnya huruf O.

Untuk menunjukkan patokan, gambar berikut ini menunjukkan bahwa bidang sebagai patokan, cara penggambarannya ialah segi tiga patokan tidak segaris dengan garis ukur.

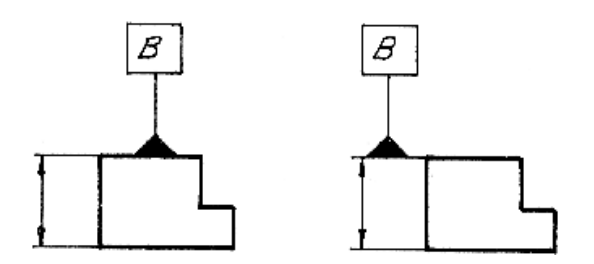

**Gambar 118. Bidang sebagai patokan**  Sumber : M, S. Wahyu, 2004

Untuk menunjukkan bahwa garis tengah (sumbu) sebagai patokan maka cara menggambarnya ialah dengan mencantumkan segi tiga patokan segaris dengan garis ukur, seperti diperlihatkan oleh gambar berikut ini.

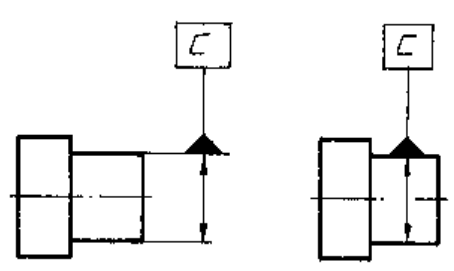

**Gambar 119. Sumbu sebagai patokan**  Sumber : M, S. Wahyu, 2004

Segi tiga patokan dicantumkan pada garis tengah dari beberapa lubang untuk menunjukkan bahwa garis tengah tersebut sebagai patokan, diperlihatkan oleh gambar berikut ini.

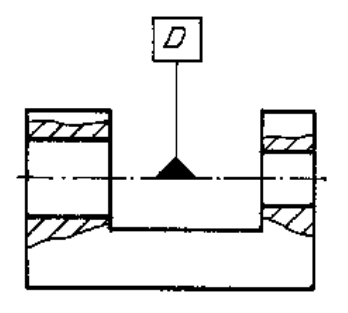

**Gambar 120. Sumbu dari beberapa lubang sebagai patokan**  Sumber : M, S. Wahyu, 2004

Angka dalam kotak menunjukkan bahwa secara teoritis ukuran harus tepat. Penerapan dari angka dalam kotak diperlihatkan oleh gambar berikut ini. Pengertiannya secara praktik ialah penitik (senter) boleh bergeser asal jangan lebih dari  $\varnothing$  0,02 mm. Untuk mudahnya ukuran 10 akan berada antara 9,99 mm - 10,01 mm dan ukuran 11 akan berada antara 10,99 mm - 11,01 mm.

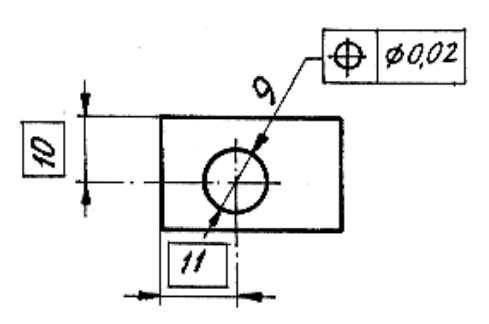

**Gambar 121. Penerapan ukuran dalam kotak**  Sumber : M, S. Wahyu, 2004

2) Bagian yang Ditoleransi

Perbedaan antara bagian yang ditoleransi dengan patokan terletak pada ujung garis penunjuknya. Bagian yang ditoleransi ditunjukkan dengan anak panah, berakhir pada hal-hal berikut :

- a) garis benda atau perpanjangannya apabila yang ditoleransi adalah bidang ;
- b) garis ukur apabila yang ditoleransi adalah sumbu ;
- c) garis sumbu apabila yang ditoleransi adalah sumbu dari beberapa lubang/bagian (seperti pada patokan).

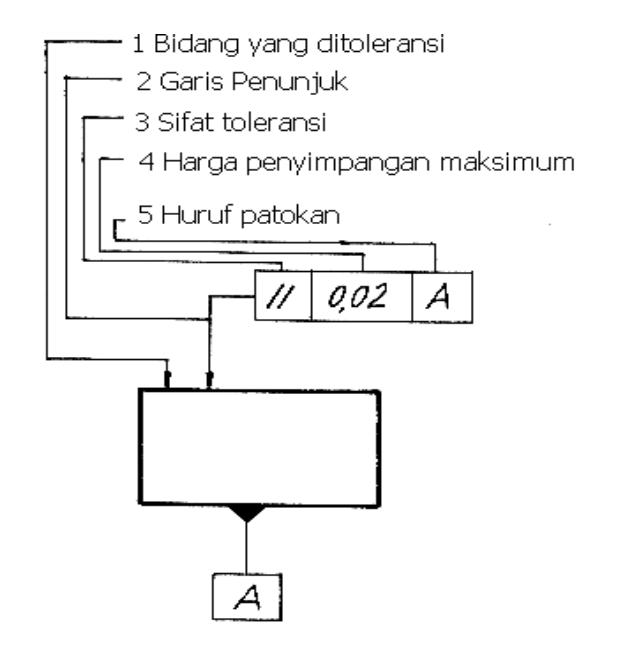

**Gambar 122. Patokan dan bagian yang ditoleransi**  Sumber : M, S. Wahyu, 2004

3) Contoh Penggunaan

Pada gambar berikut ini kedua garis penunjuk diakhiri dengan anak panah, hal ini menunjukkan bahwa operator diberi keleluasaan untuk menentukan bidang patokan dan bidang yang ditoleransi (memilih salah satu).

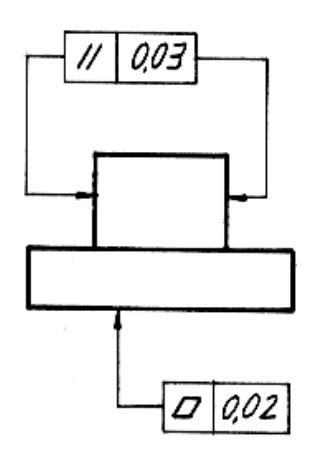

**Gambar 123. Contoh penggunaan dengan anak panah**  Sumber : M, S. Wahyu, 2004

Untuk kasus seperti gambar berikut, sebagai patokan adalah bidang yang ditempeli oleh segi tiga patokan (sebelah kiri).

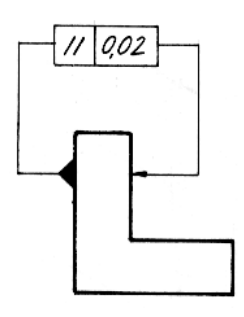

**Gambar 124. Contoh penggunaan segitiga dan anak panah**  Sumber : M, S. Wahyu, 2004

Gambar di bawah merupakan contoh gambar yang dilengkapi dengan toleransi geometri.

<u>digerind</u>a medium debured  $0.2 \div 0.4$ 

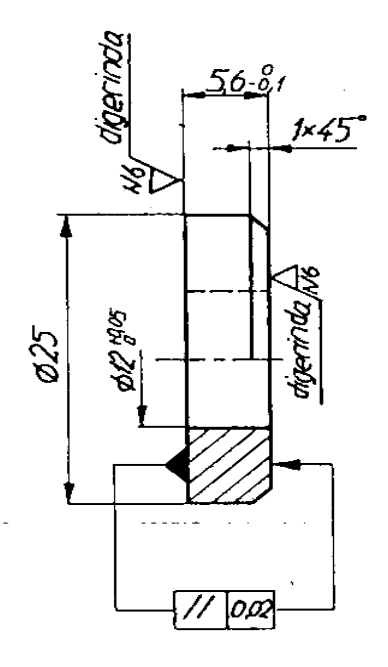

**Gambar 125. Contoh penggunaan toleransi geometri**  Sumber : M, S. Wahyu, 2004

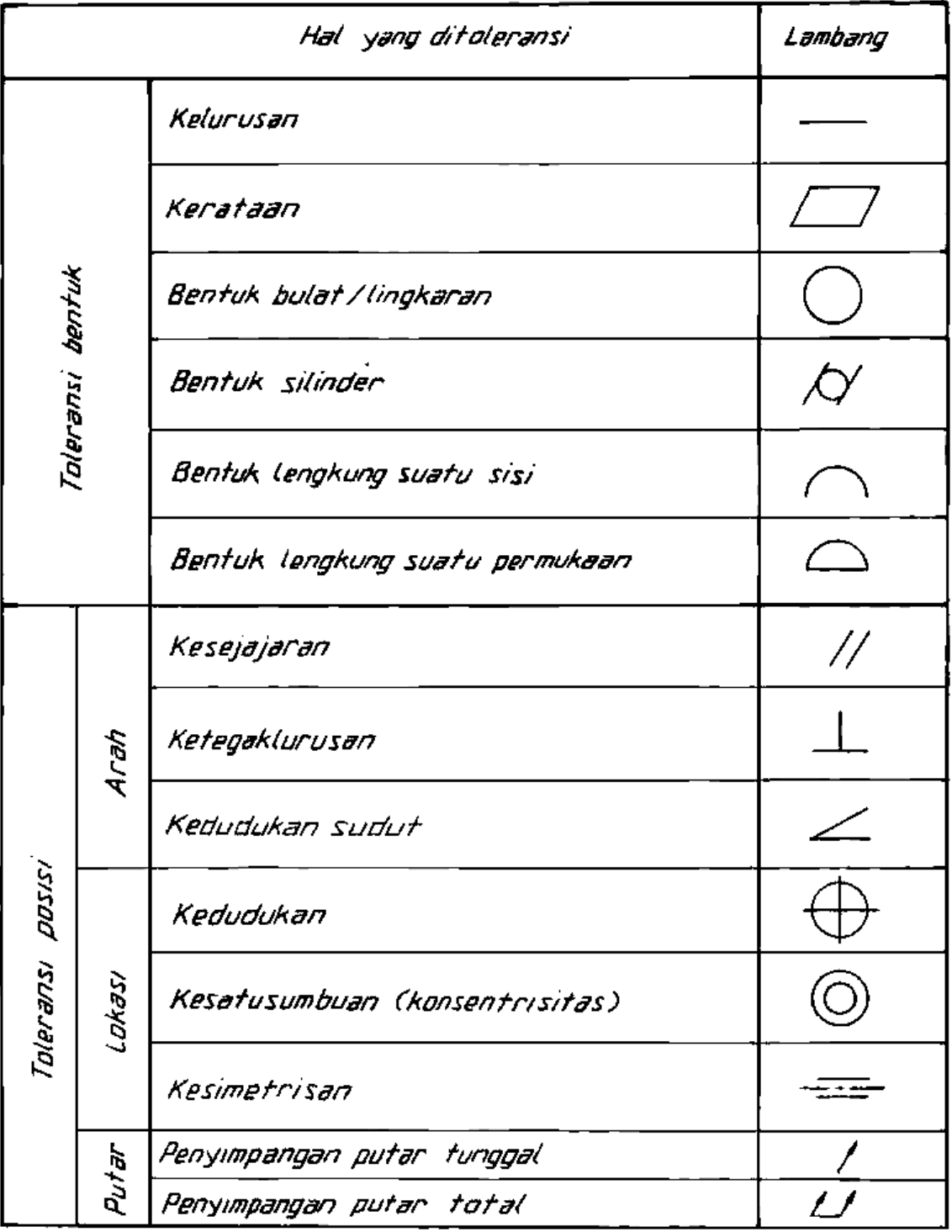

## **Tabel 19. Lambang toleransi geometri**

d. Kondisi Permukaan

Permukaan suatu bendakerja harus dikondisikan sedemikian rupa sehingga dapat memenuhi fungsinya. Misalnya fungsi harus rapat agar tisak terdapat kebocoran. Berdasarkan uraian tersebut, dalam gambar kerja, kondisi permukaan yang diinginkan harus diinformasikan dengan lambang-lambang standar.

1) Harga Kekasaran

Harga kekasaran permukaan yang lazim digunakan pada gambar kerja merupakan harga kekasaran rata-rata (Ra/roughness arithmatic). Ra tersebut didapat dari gambar berikut yang merupakan suatu permukaan hasil dari pengerjaan (gambar dibesarkan).

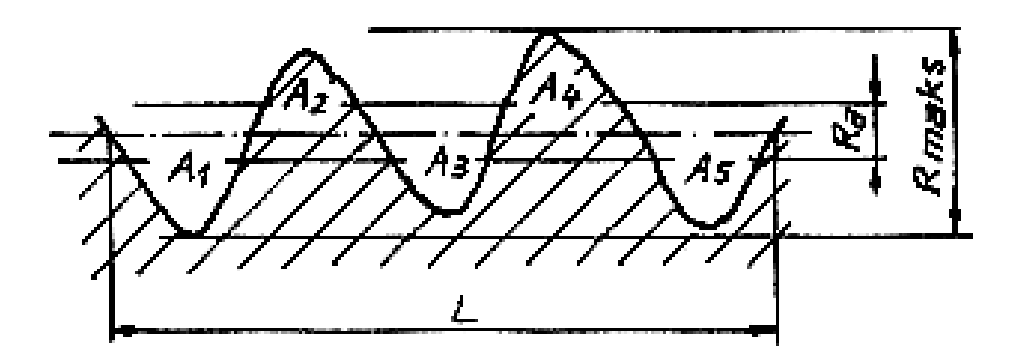

**Gambar 126. Harga kekasaran rata – rata**  Sumber : M, S. Wahyu, 2004

$$
Ra = \frac{A1 + A2 + A3 + A4}{L}
$$

Rmaks= 4Ra

Supaya gambar lebih sederhana, harga Ra ini sebaiknya dicantumkan pada gambar kerja dengan menggunakan lambang N (normal), dibagi menjadi 12 kelas, yakni dari N1 sampai dengan N12.

Berikut ini disampaikan persamaan harga Ra dengan lambang, satuan Ra dalam mikrometer ( $\mu$ m), 1  $\mu$ m = 0.001 mm.

| Lambang        | (Ra)<br>Harga Kekasaran |
|----------------|-------------------------|
| N1             | 0,025                   |
| N <sub>2</sub> | 0,05                    |
| N <sub>3</sub> | 0,1                     |
| N <sub>4</sub> | 0,2                     |
| N <sub>5</sub> | 0,4                     |
| N <sub>6</sub> | 0,8                     |
| N7             | 1,6                     |
| N <sub>8</sub> | 3,2                     |
| N <sub>9</sub> | 6,3                     |
| N10            | 12,5                    |
| N11            | 25                      |
| N12            | 50                      |

**Tabel 20. Harga kekasaran** 

Tabel di bawah ini menunjukkan kemampuan proses untuk mencapai harga kekasaran rata-rata (Ra). Dengan dasar tabel dapat ditentukan harga kekasaran umum untuk suatu gambar kerja. Misalnya benda kerja yang akan dikerjakan dengan mesin bubut, dapat dipilih harga kekasaran umum antara N7 sampai dengan N9.

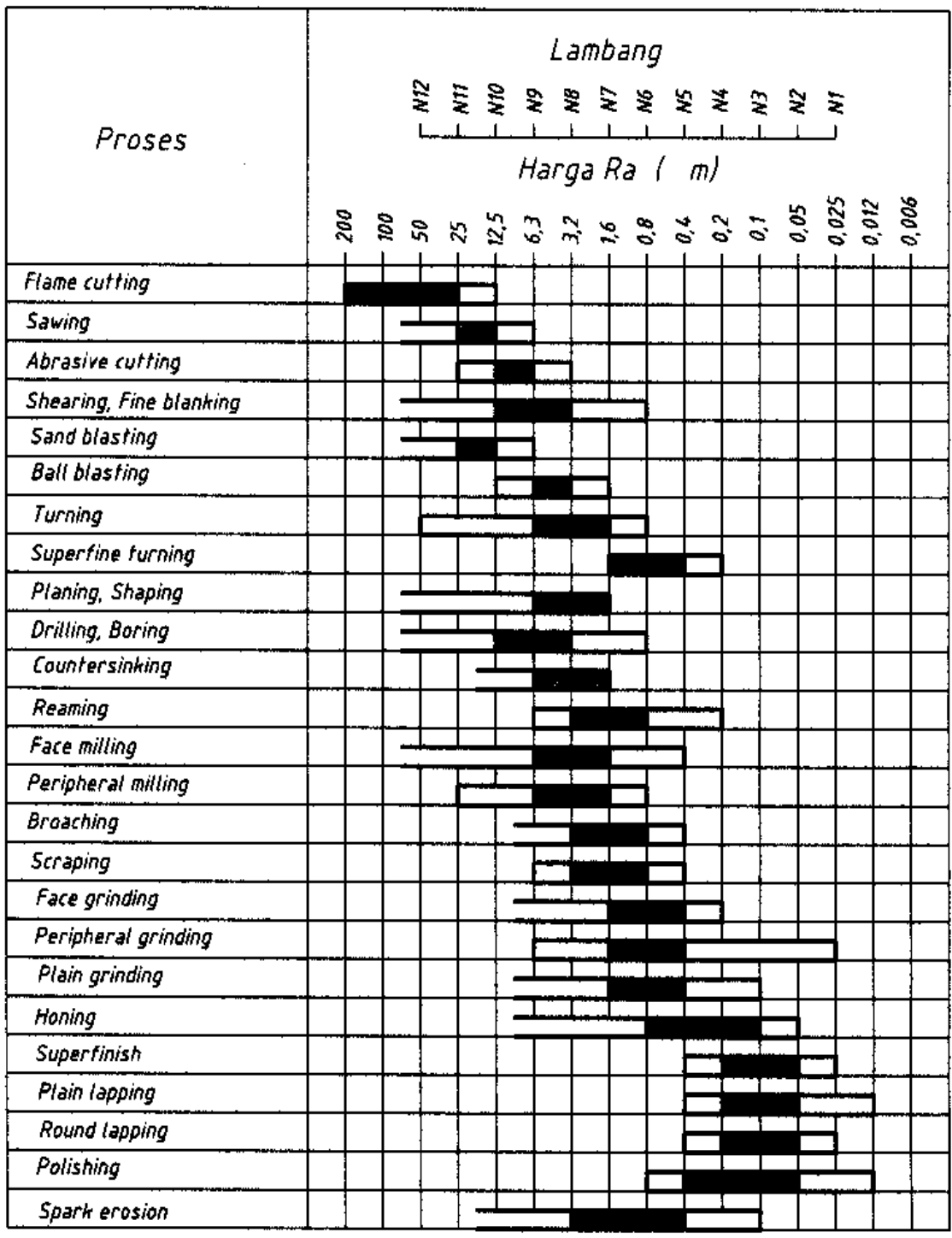

## **Tabel 21. Penerapan harga kekasaran pada proses**

Pengerjaan dengan cara :

Kasar Sedang Halus<br>**Cara** *Willima* 

- 2) Tanda Pengerjaan
	- a) Lambang dasar (biasanya digambar dengan garis tipis, bersudut  $60^{\circ}$ , tinggi  $\pm$  4 mm untuk garis yang pendek dan  $\pm$  8 mm untuk garis yang panjang.

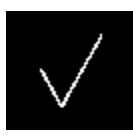

**Gambar 127. Lambang dasar**  Sumber : M, S. Wahyu, 2004

b) Lambang untuk permukaan yang dikerjakan dengan cara penyayatan, antara lain dengan mesin bubut.

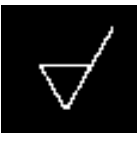

**Gambar 128. Tanda pengerjaan dengan penyayatan**  Sumber : M, S. Wahyu, 2004

c) Lambang untuk permukaan yang dibentuk tanpa penyayatan, misalnya dicor atau hasil pembentukan dari pabrik baja, tidak dikerjakan lagi.

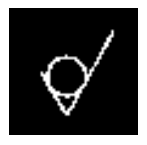

**Gambar 129. Tanda pengerjaan tanpa penyayatan**  Sumber : M, S. Wahyu, 2004
- 3) Tanda Pengerjaan dan Harga Kekasaran
	- a) Kondisi permukaan yang dihasilkan dari suatu cara produksi harus mempunyai kekasaran maksimum N8.

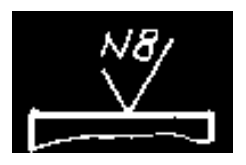

**Gambar 130. Lambang pengerjaan untuk semua proses**  Sumber : M, S. Wahyu, 2004

b) Kondisi permukaan yang dikerjakan dengan mesin harus mempunyai kekasaran maksimum N9.

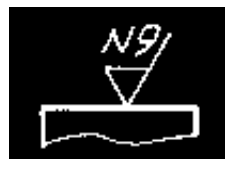

**Gambar 131. Lambang pengerjaan dengan mesin**  Sumber : M, S. Wahyu, 2004

c) Kondisi permukaan harus mempunyai kekasaran maksimum N8 dengan proses yang tidak menghasilkan tatal. Misalnya dirol atau permukaan tersebut tidak dikerjakan lagi (hasil dari pabrik baja).

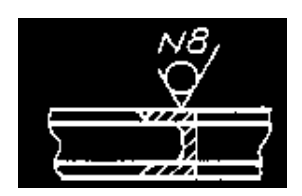

**Gambar 132. Lambang pengerjaan tanpa tatal**  Sumber : M, S. Wahyu, 2004

d) Kondisi permukaan harus mempunyai kekasaran minimum N6 dan maksimum N8.

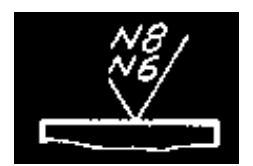

**Gambar 133. Lambang kekasaran minimum dan maksimum**  Sumber : M, S. Wahyu, 2004

- 4) Lambang dengan Perintah Khusus
	- a) Proses pengerjaan, ditempatkan seperti contoh.

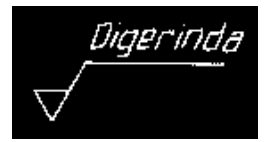

**Gambar 134. Proses pengerjaan**  Sumber : M, S. Wahyu, 2004

b) Kelebihan ukuran untuk proses berikutnya, ditempatkan seperti contoh.

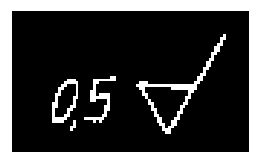

**Gambar 135. Kelebihan ukuran untuk proses lanjutan**  Sumber : M, S. Wahyu, 2004

c) Arah alur bekas pengerjaan yang diinginkan.

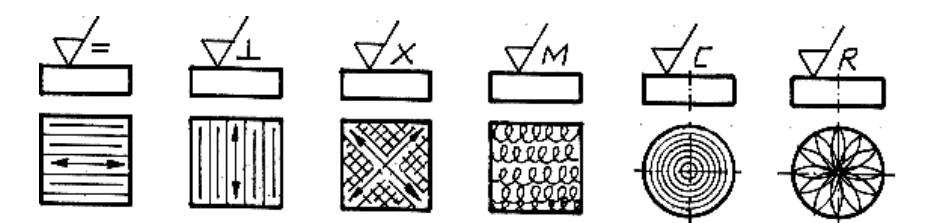

**Gambar 136. Arah alur bekas pengerjaan**  Sumber : M, S. Wahyu, 2004

d) Lambang lengkap (jarang ditemui pada gambar kerja).

 $\frac{d}{d\theta}$ 

**Gambar 137. Lambang lengkap**  Sumber : M, S. Wahyu, 2004

Keterangan :

- a : Harga kekasaran (Ra), sebaiknya dengan lambing.
- b : Cara produksi.
- c : Kelebihan ukuran untuk proses berikutnya.
- d : Arah alur bekas pengerjaan.
- e : Panjang contoh.
- f : Harga kekasaran contoh (dalam kurung).
- 5) Penyajian pada Gambar

Lambang harus disimpan pada tempat yang jelas terlihat, apabila diputar harus searah dengan putaran jarum jam, cara membacanya seperti membaca angka ukur.

Berlaku prinsip simetri, cukup satu lambang pada bidang yang sama untuk gambar dengan dua pandangan.

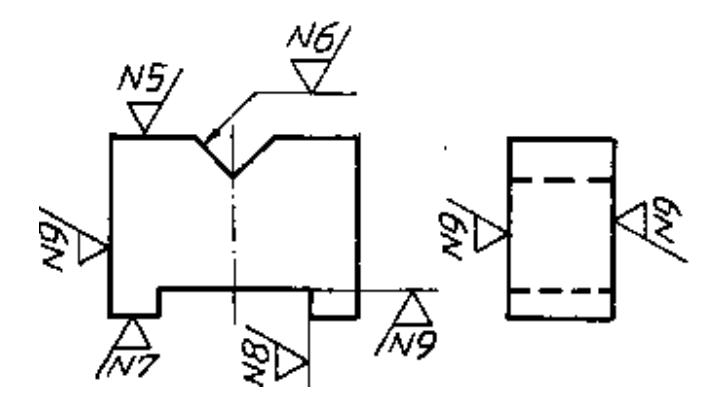

**Gambar 138. Penempatan lambang**  Sumber : M, S. Wahyu, 2004

Penyederhanaan dilakukan untuk kondisi permukaan dengan harga kekasaran yang sama, disimpan pada tempat yang mudah terlihat, biasanya di kiri atas gambar setelah nomor bagian.

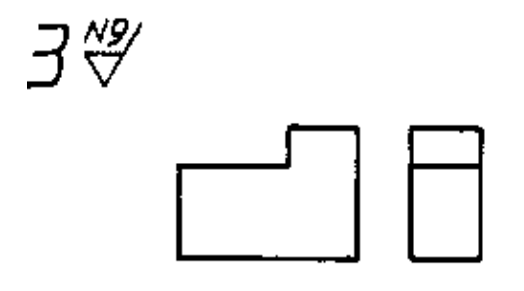

**Gambar 139. Kondisi permukaan umum**  Sumber : M, S. Wahyu, 2004

Kondisi permukaan dengan harga kekasaran yang berbeda disajikan seperti gambar 3.63. Kondisi permukaan umum yaitu beberapa kondisi permukaan dengan harga kekasaran yang sama (biasanya pengerjaannya secara umum, misalnya dibubut) ditempatkan setelah nomor bagian.

Kondisi permukaan khusus ditempatkan dalam tanda kurung juga harus ditempatkan langsung pada permukaan yang dimaksud.

Gambar berikut merupakan penyederhanaan, kondisi permukaan khusus dicantumkan langsung pada permukaan yang dimaksud sedangkan lambang dasar disimpan dalam tanda kurung setelah kondisi permukaan umum. Kedua gambar mempunyai maksud yang sama.

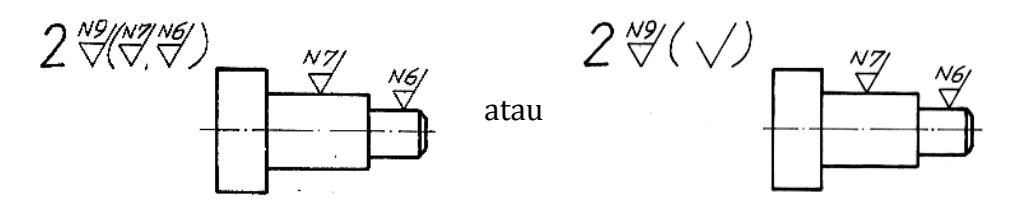

**Gambar 140. Penyajian lambang umum dan khusus** Sumber : M, S. Wahyu, 2004

Kedua lambang lambang harus dicantumkan untuk permukaan yang dikerjakan khusus dengan harga kekasaran yang berbeda dengan proses sebelumnya. Untuk proses khusus (akhir) dicantumkan pada garis rantai tebal titik tunggal (gambar).

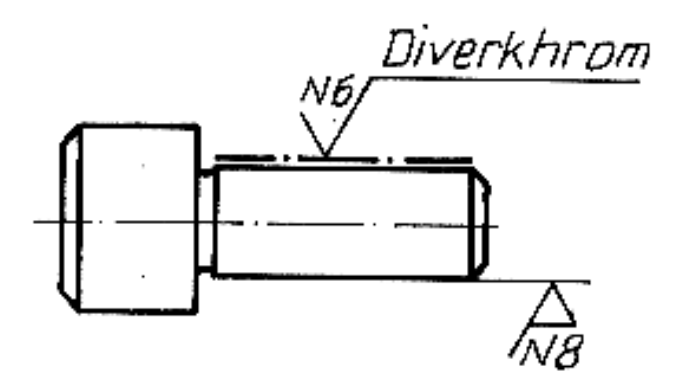

 **Gambar 141. Lambang untuk pengerjaan khusus**  Sumber : M, S. Wahyu, 2004

Harga kekasaran dapat diwakili dengan huruf jika rumit. Apabila dicantumkan menurut aturan yang biasa, seperti gambar 141.

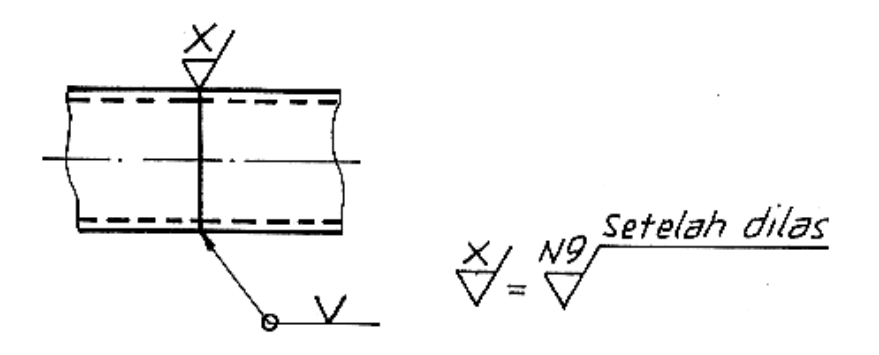

**Gambar 142. Penyederhanaan**  Sumber : M, S. Wahyu, 2004

6) Hubungan antara Harga Kekasaran dengan Biaya Produksi

Diagram berikut ini memperlihatkan hubungan antara harga kekasaran dengan biaya produksi, semakin kecil harga kekasaran akan menyebabkan semakin tinggi biaya produksi, bahkan dapat beberapa kali lipat harganya.

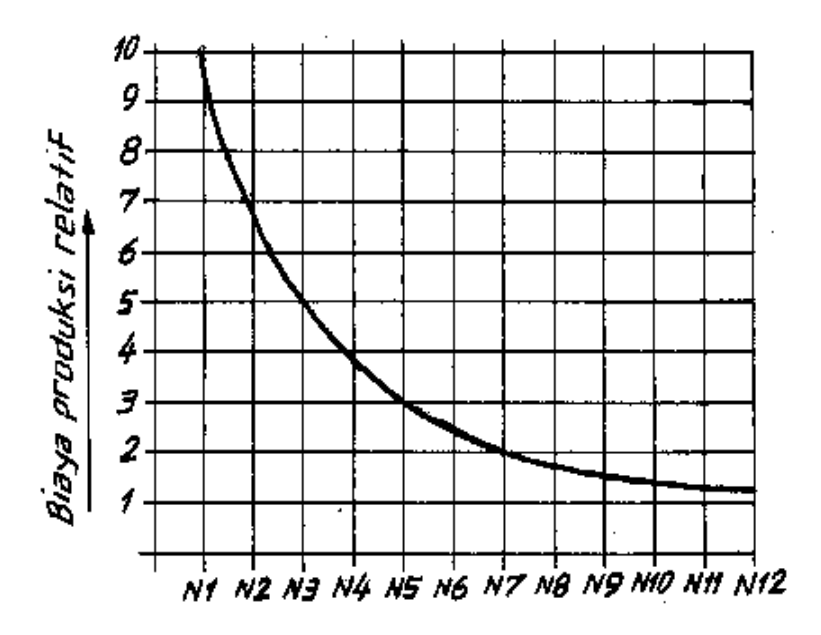

**Gambar 143. Hubungan harga kekasaran dengan biaya produksi**  Sumber : M, S. Wahyu, 2004

e. Gambar Pengelasan

Menurut ISO, gambar pengelasan mengikuti aturan berikut ini. Gambar pengelasan ditunjukkan dengan lambang berikut :

Tampak Sebenarnya Pada gambar kerja (dengan lambang)

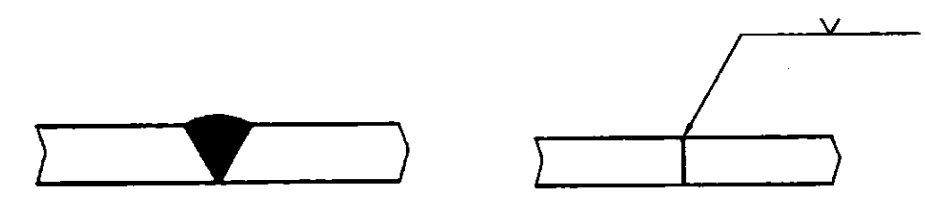

**Gambar 144. Lambang pengelasan** Sumber : M, S. Wahyu, 2004

Letak lambang harus sesuai dengan metode proyeksi yang digunakan (pada gambar berikut anak panah menunjuk pada permukaan las).

Tampak Sebenarnya Proyeksi Eropa

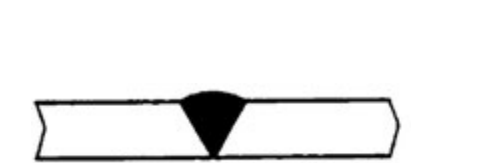

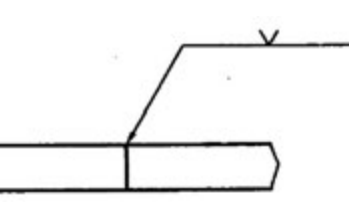

Proyeksi Amerika

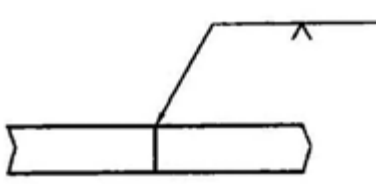

**Gambar 145. Lambang las menurut jenis proyeksi**  Sumber : M, S. Wahyu, 2004

Untuk las sudut, ukuran dasar penampang potong lasnya menurut metode proyeksi yang digunakan.

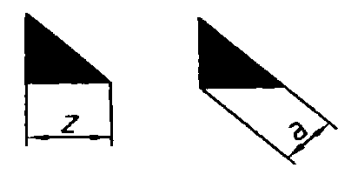

**Gambar 146. Penunjukan las sudut**  Sumber : M, S. Wahyu, 2004

Jika di kiri lambang las kosong, berarti ukuran dasar las sama dengan tebal benda kerja yang tipis.

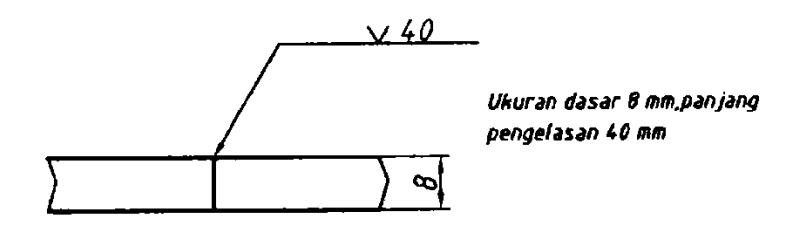

**Gambar 147. panjang pengelasan**  Sumber : M, S. Wahyu, 2004

Jika di kanan lambang las kosong berarti dilas sepanjang benda kerja.

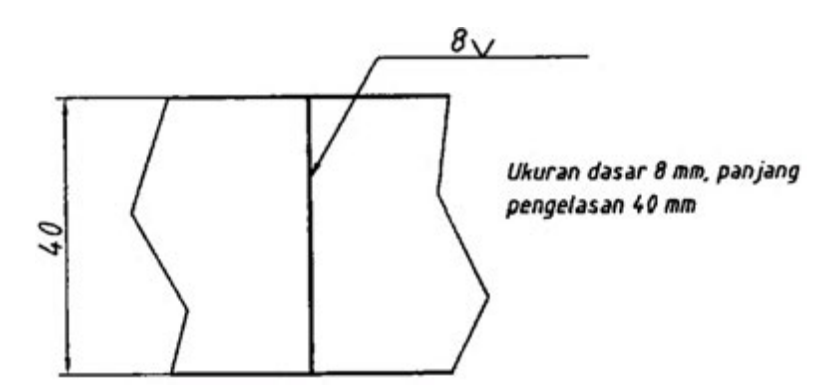

**Gambar 148. Penunjukan pengelasan sepanjang benda kerja**  Sumber : M, S. Wahyu, 2004

Jika dilas sekeliling benda kerja maka lambang lingkaran harus dicantumkan seperti contoh berikut ini.

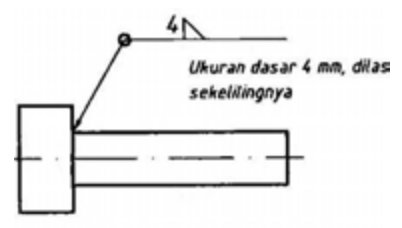

**Gambar 149. Penunjukan pengelasan sepanjang benda kerja**  Sumber : M, S. Wahyu, 2004

Jika :

- (1) Permukaan las harus rata
- (2) Permukaan las harus cembung
- (3) Permukaan las harus cekung

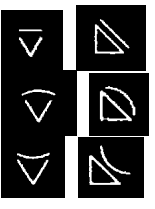

### **Gambar 150. Lambang untuk permukaan las**

Sumber : M, S. Wahyu, 2004

Contoh gambar kerja pengelasan :

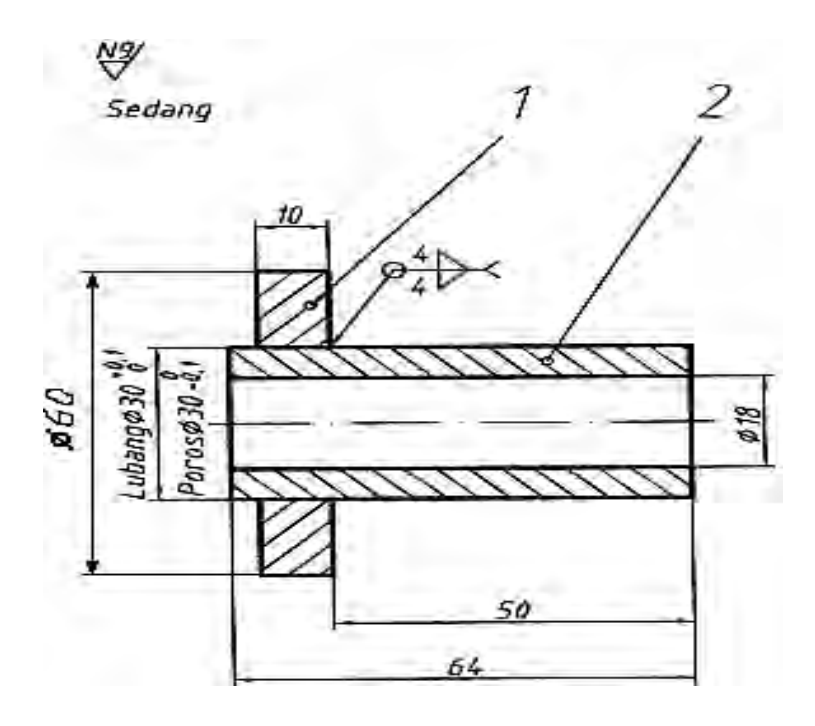

 **Gambar 151. Gambar kerja pengelasan dan pemesinan**  Sumber : M, S. Wahyu, 2004

Contoh gambar kerja di atas merupakan informasi untuk pengelasan yang disatukan dengan pemesinan. Adapun untuk bentuk yang rumit, informasi untuk pengelasan dicantumkan pada gambar susunan dan informasi untuk pemesinan disampaikan melalui gambar detail sebelum dilas.

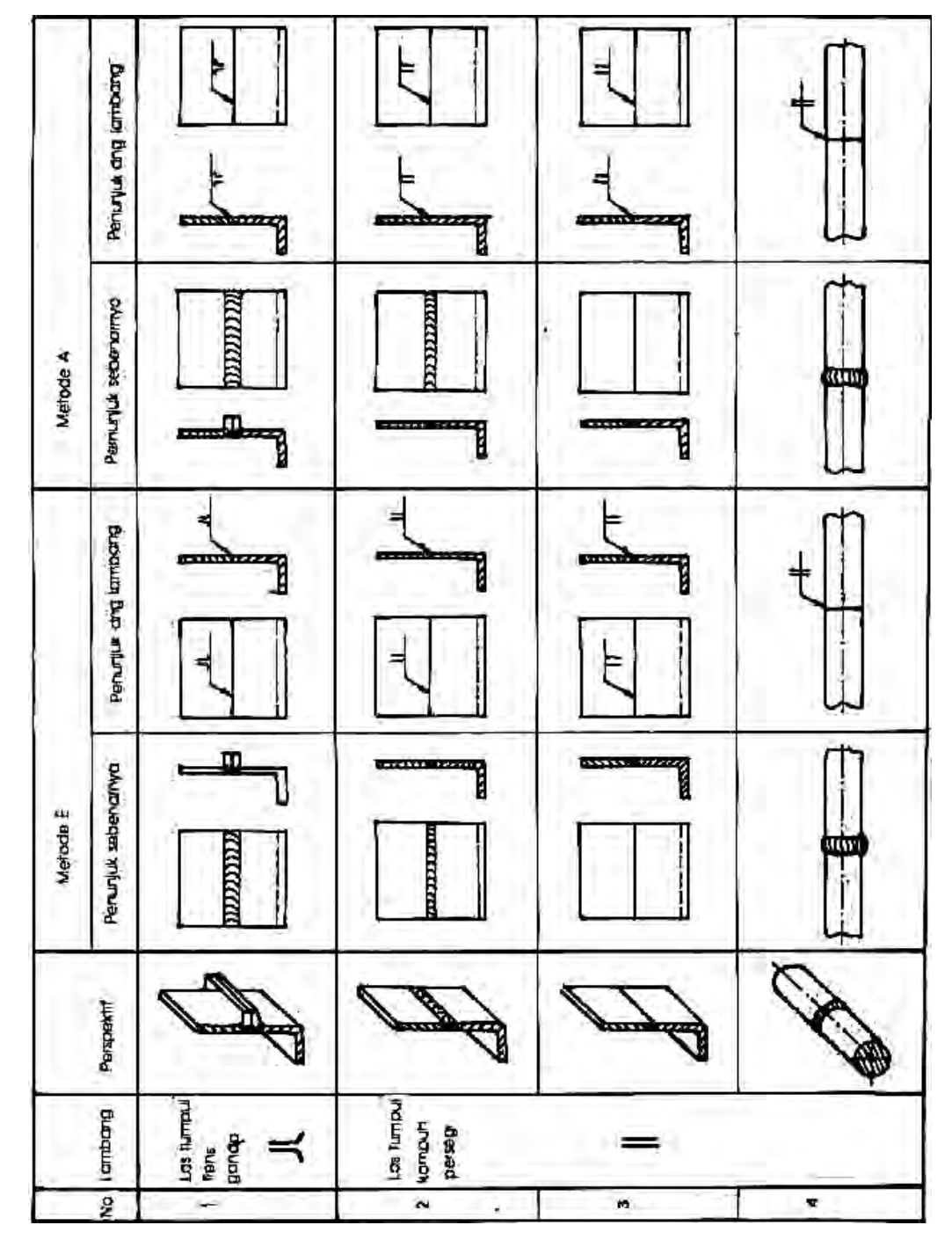

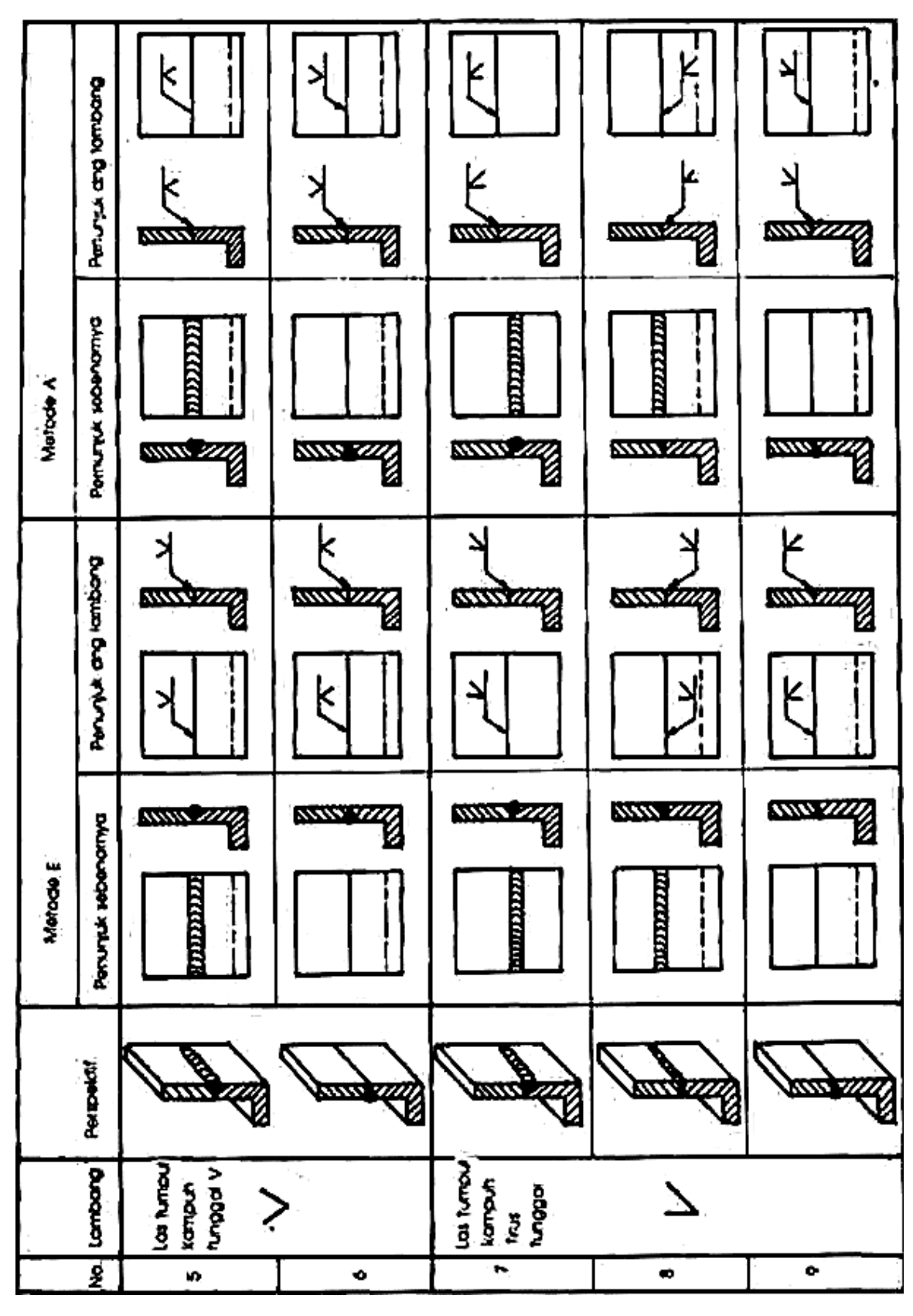

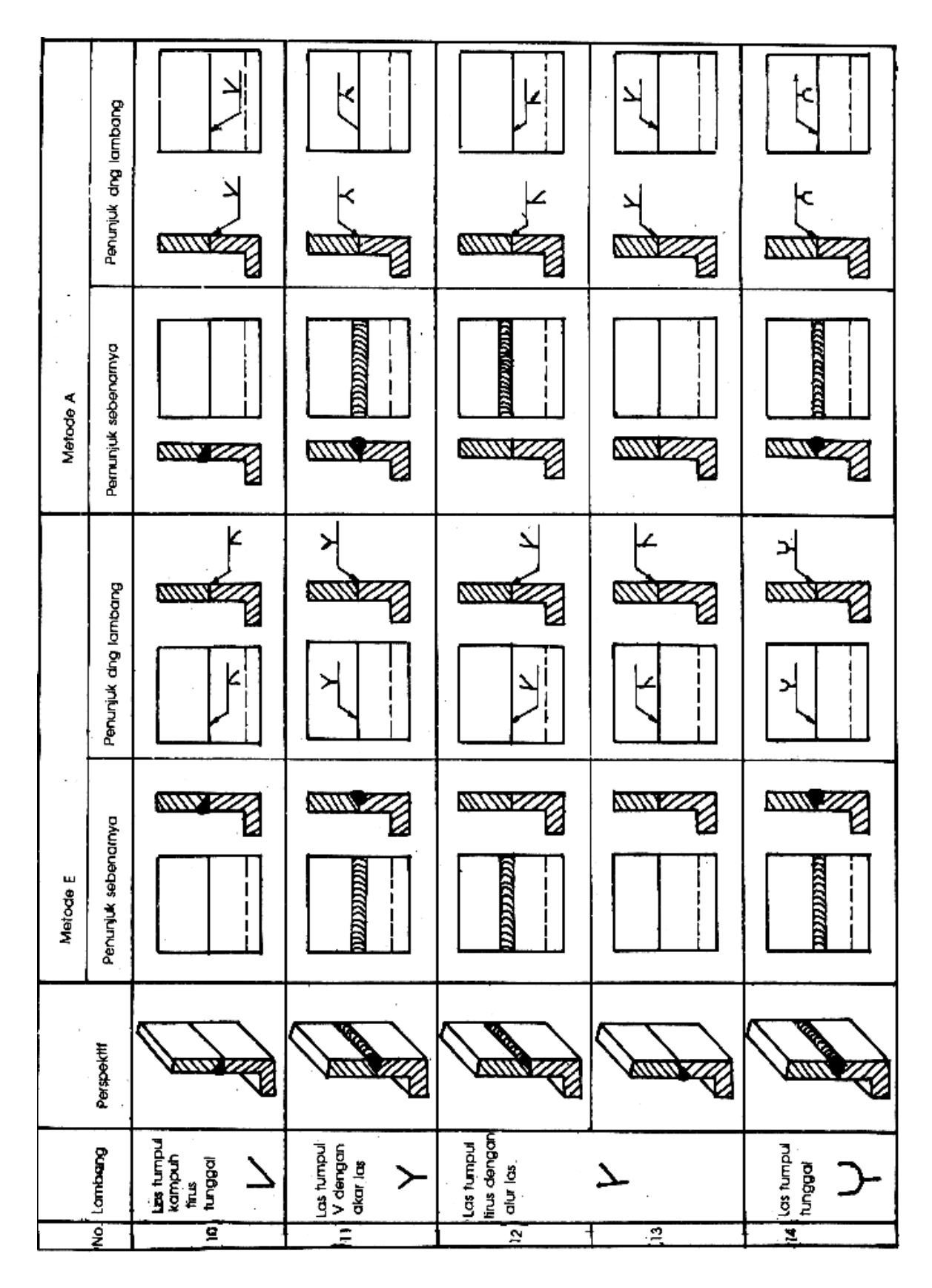

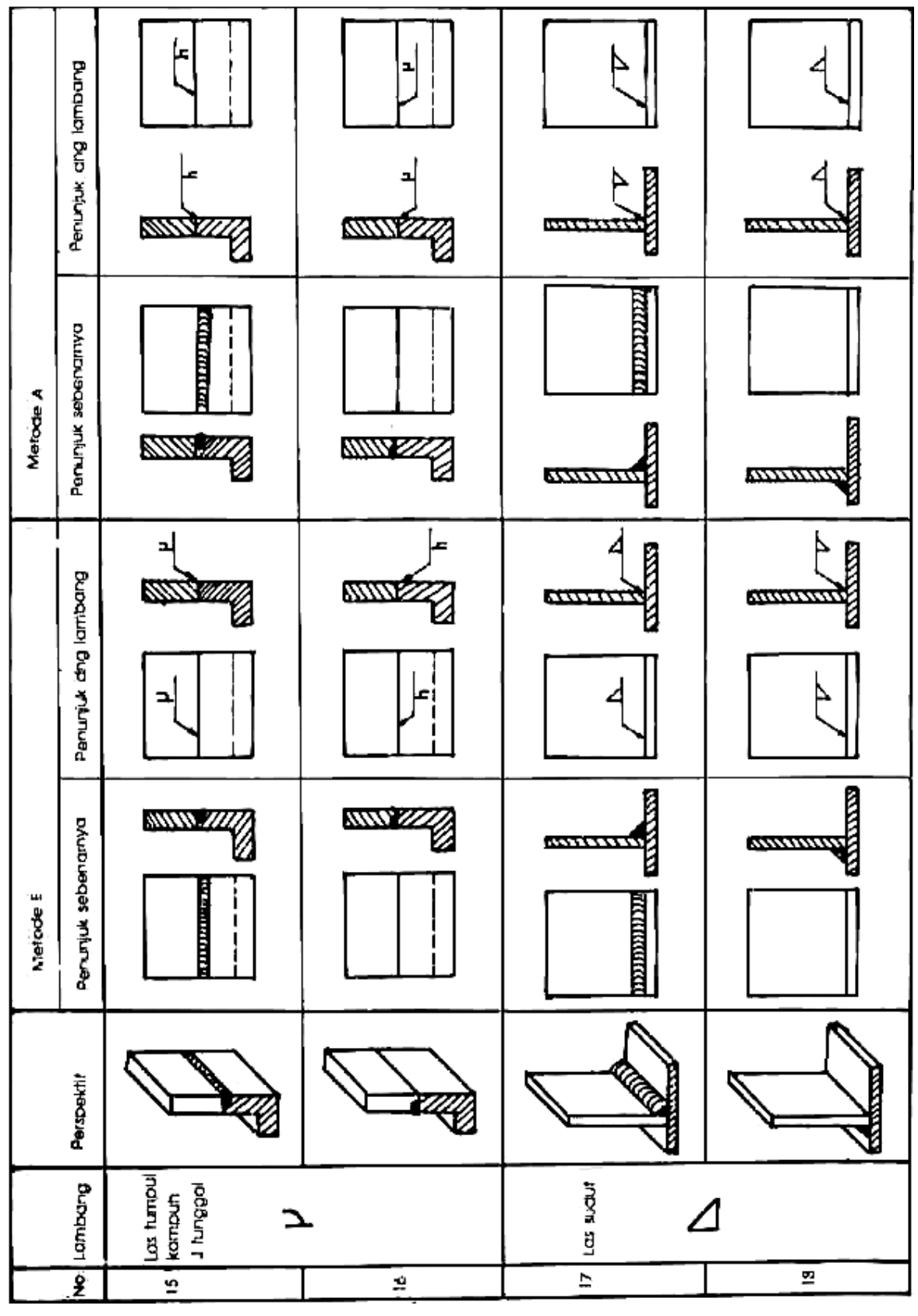

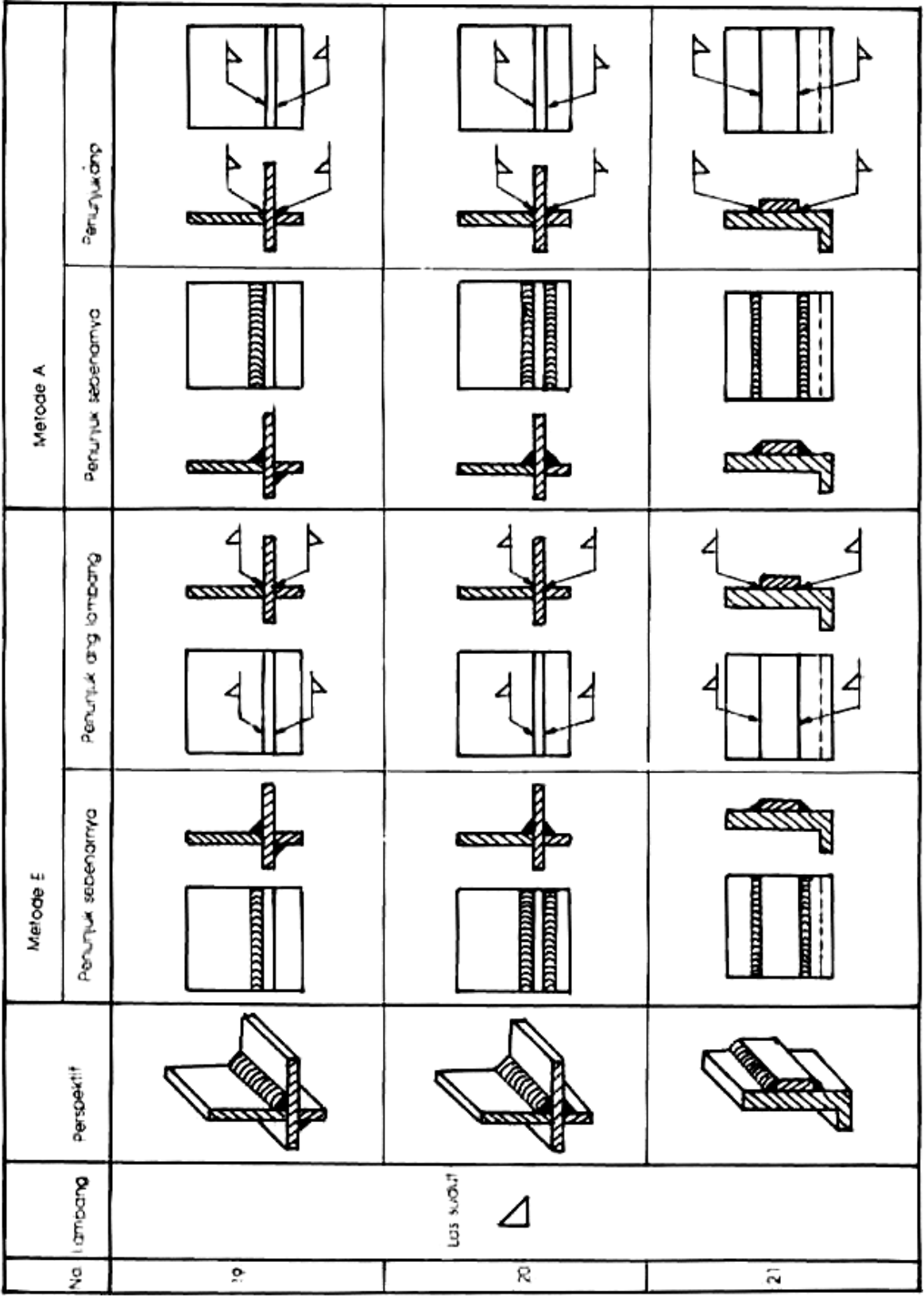

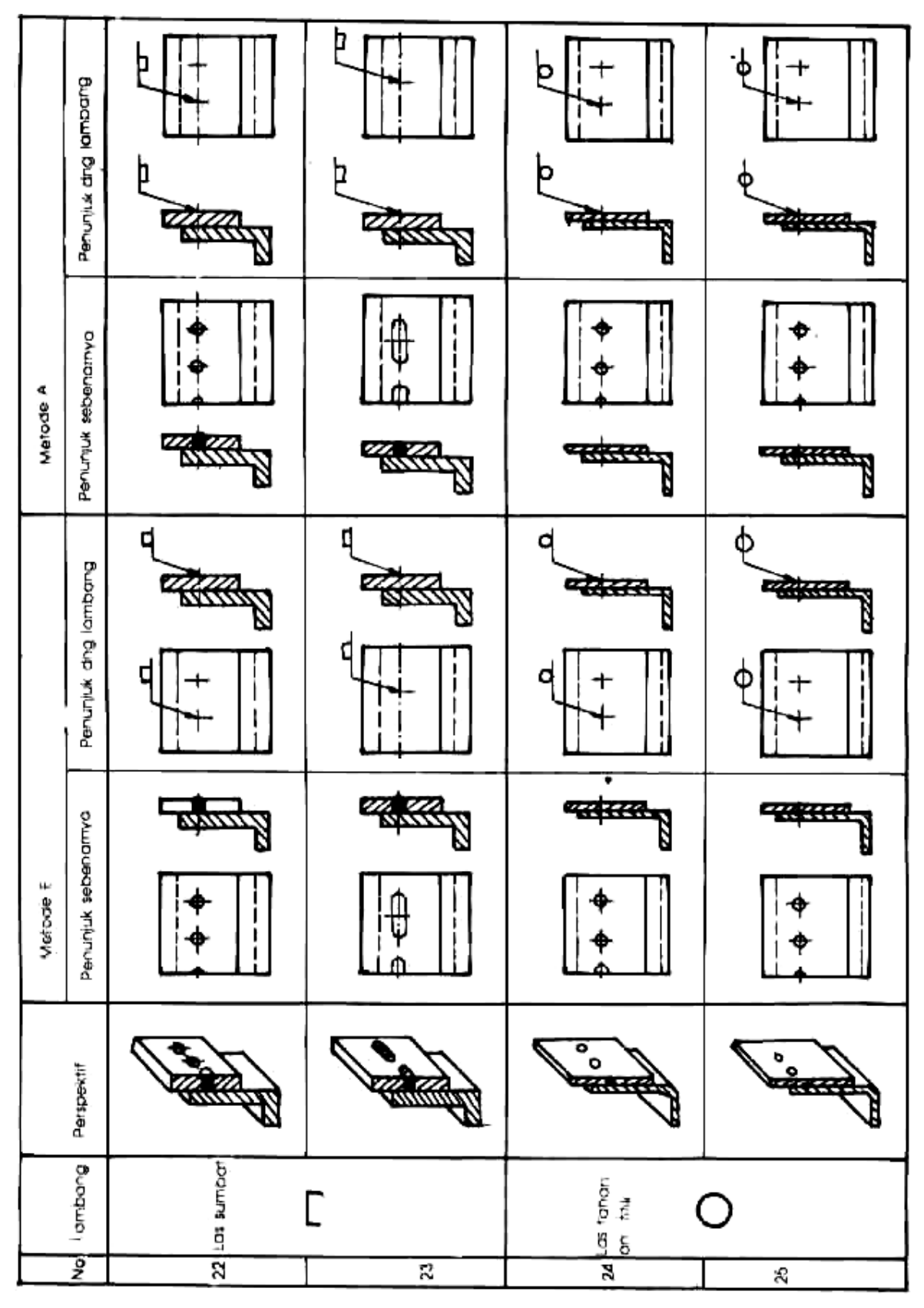

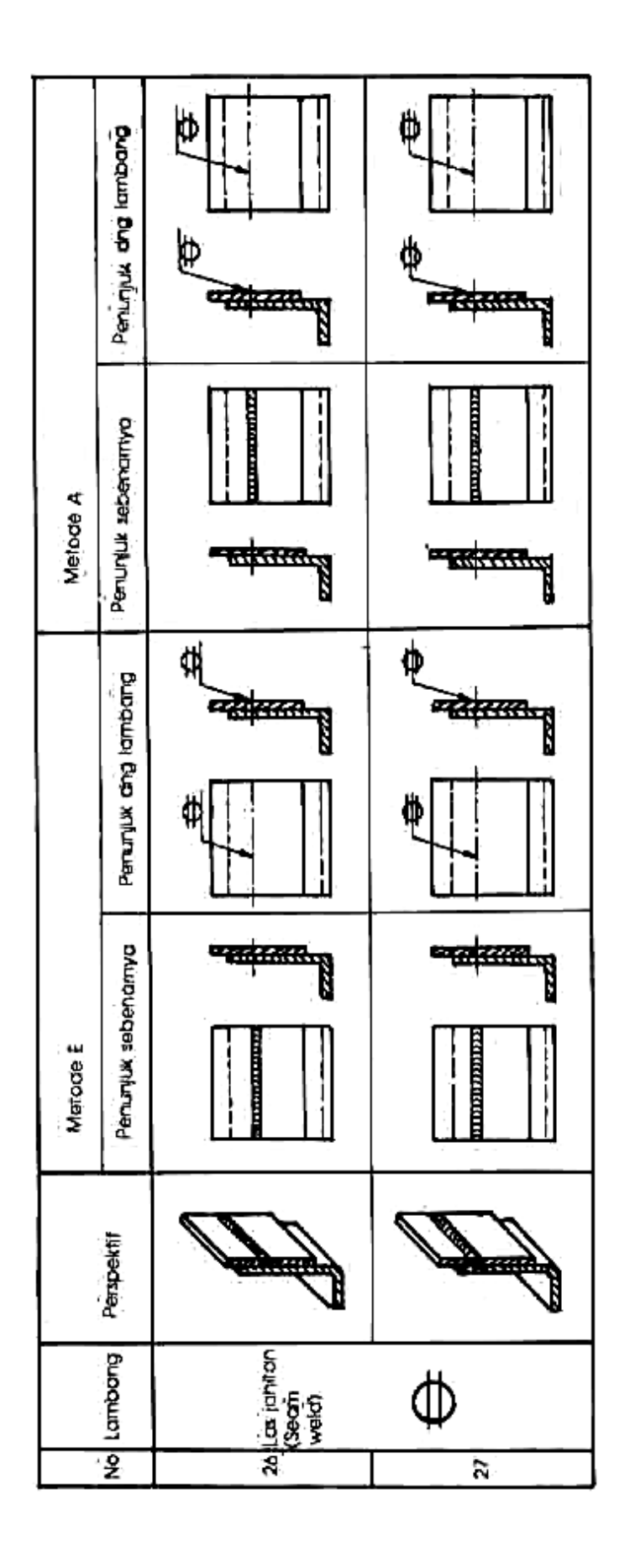

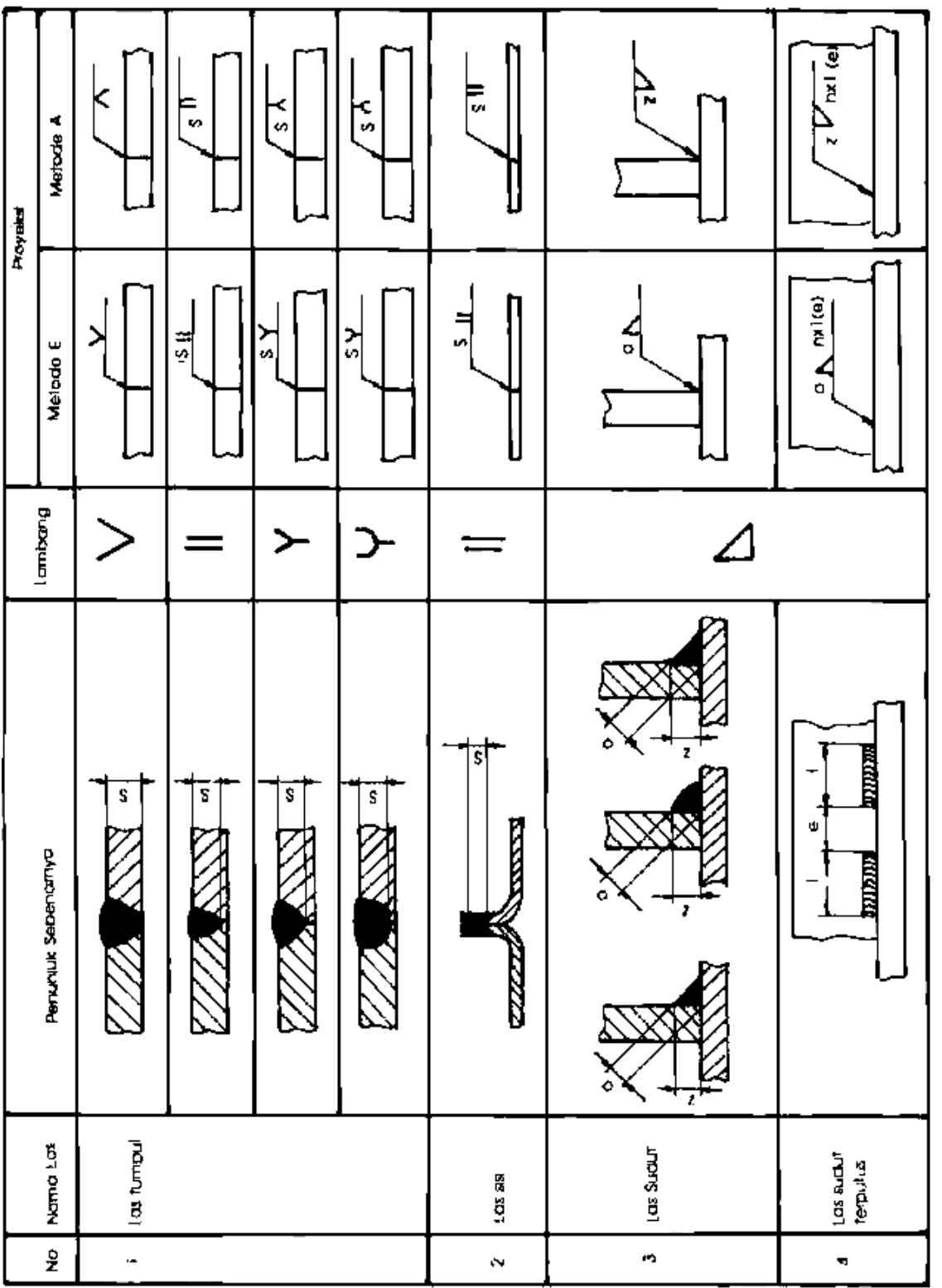

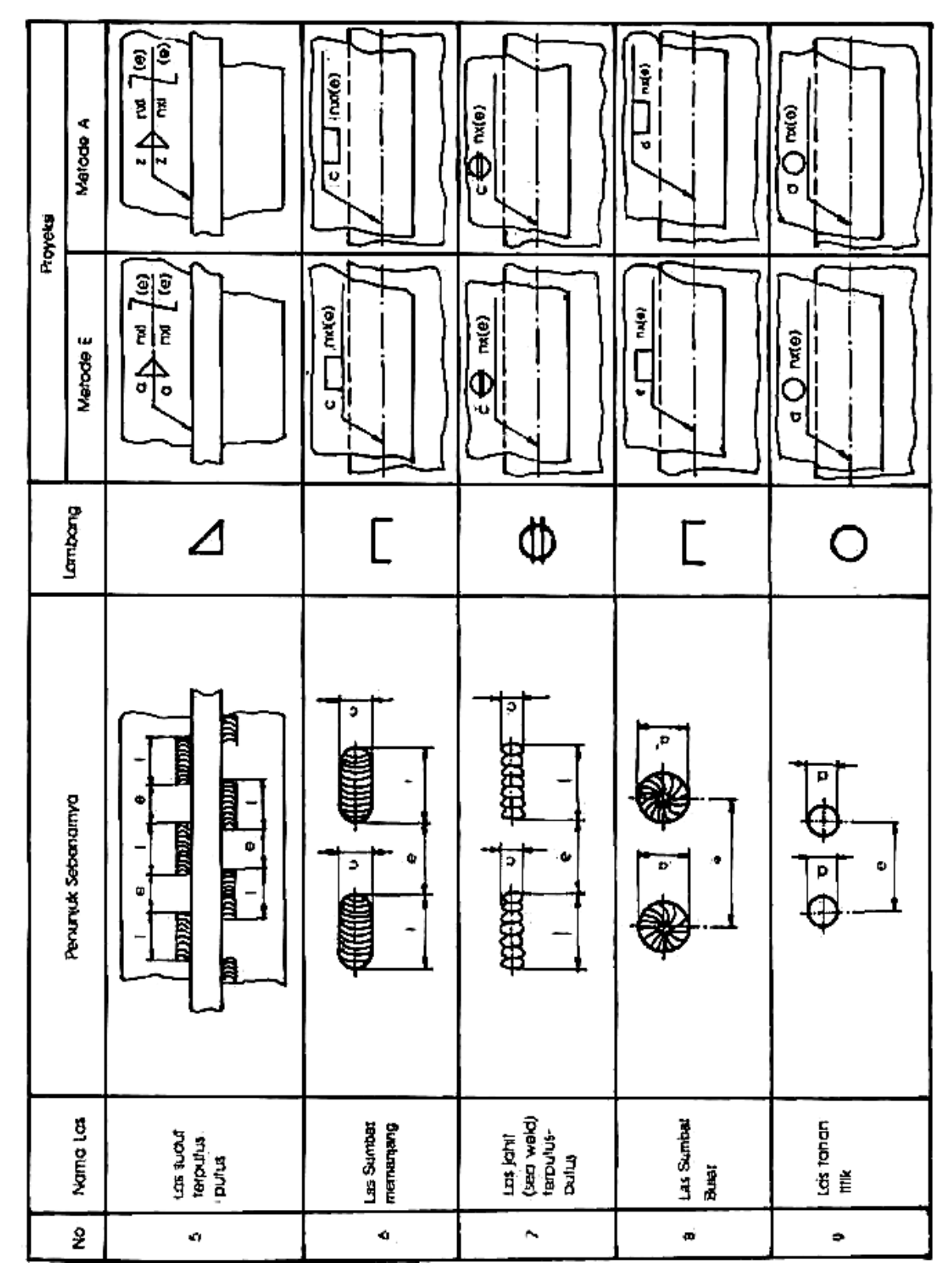

#### f. Gambar Kerja

Gambar kerja, biasa juga disebut gambar kerja merupakan alat bantu yang berisi informasi lengkap untuk membuat suatu produk. Gambar kerja untuk suatu alat yang lengkap memerlukan :

- 1) gambar susunan (gambar rakitan/*assembly drawing*).
- 2) gambar bagian (detail).

#### **1) Gambar Susunan**

Gambar susunan merupakan gambar lengkap dari suatu alat/mesin, gabungan dari gambar bagian yang terpasang. Semua bagian yang perlu diperlihatkan dengan jelas, diberi nomor melalui garis petunjuk (garis tipis kontinyu), diinformasikan pula daftar bagiannya dalam kepala gambar dengan urutan sebagai berikut :

- a) bagian-bagian berukuran besar yang harus dibuat;
- b) bagian-bagian berukuran lebih kecil yang harus dibuat;
- c) bagian-bagian standar yang dimodifikasi;
- d) bagian-bagian standar yang dibeli.

Jika tempat cukup, daftar bagian dibuat satu lembar dengan gambar susunan. Apabila tempat tidak cukup, daftar bagian dapat dibuat terpisah pada kertas berukuran A4, urutan nomor bagian dimulai dari nomor kecil di bawah (tulis tangan) atau nomor kecil di atas (diketik).

Penamaan bagian harus disesuaikan dengan sifat, fungsi, bentuk atau kedudukannya.

Penamaan yang sama untuk bagian yang berbeda dalam satu gambar susunan harus dihindari kecuali jika ukurannya bervariasi. Nama bagian standar harus sama dengan nama yang diberikan oleh standar yang bersangkutan.

Ukuran utama harus dicantumkan pada kolom ukuran yang tersedia. Bahan asal balok : tebal x lebar x panjang, misalkan : 10 x 20 x 50 mm. Bentuk silindris : diameter terbesar x panjang, misalkan:  $\varnothing$ 20 x 40 mm. Baja profil : lambang diikuti ukuran – panjang, misalkan L 60 x 60 x 6 – 2000 mm.

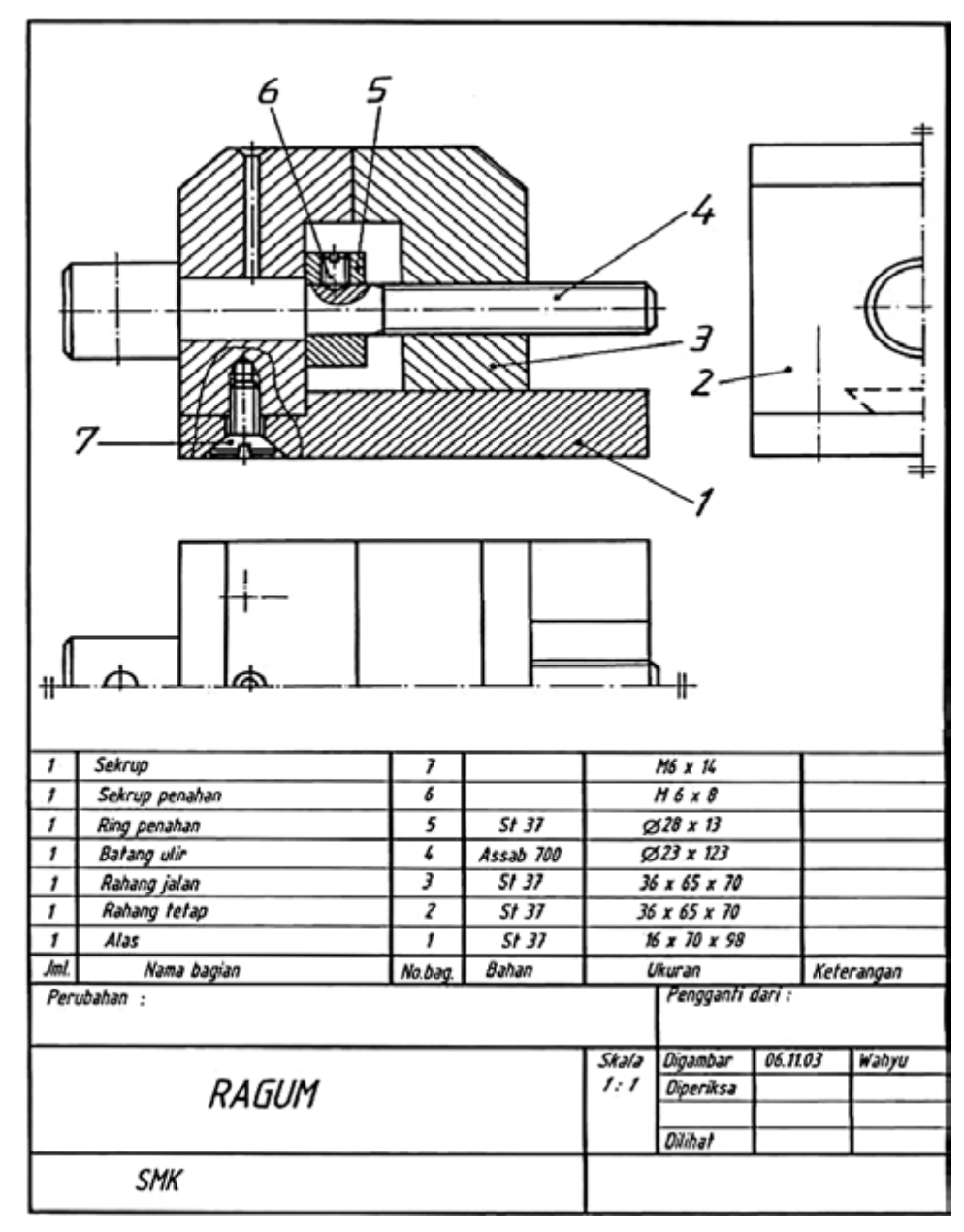

**Gambar 152. Contoh gambar susunan**  Sumber : M, S. Wahyu, 2004

#### **2) Gambar Bagian (Detail)**

Gambar bagian adalah gambar dari setiap komponen yang akan dibuat/dibeli, bagian dari suatu gambar susunan atau suatu konstruksi.

Satu gambar bagian sebaiknya digambar dalam satu lembar kertas kecuali :

- a) Jika dua komponen atau lebih harus dikerjakan dalam satu mesin atau berpasangan, antara lain *punch and die*.
- b) Beberapa komponen yang disambung dengan pengelasan dan hasilnya dianggap menjadi satu bagian.

Informasi yang perlu disampaikan pada gambar bagian yang akan dibentuk dengan pemesinan, yaitu :

- a) Skala, sejelas mungkin, gambar sama dengan benda kerja, 1:1; gambar diperbesar; 2:1; 5:1; 10:1; gambar diperkecil; 1:2; 1:5; 1:10; 1:20; 1:50.
- b) Proyeksi / potongan, jumlahnya menurut kejelasan gambar dalam pandangan orang teknik.
- c) Pemberian ukuran yang perlu untuk pengerjaan.
- d) Toleransi linier.
- e) Kondisi permukaan, sekasar mungkin tetapi masih memenuhi fungsinya.

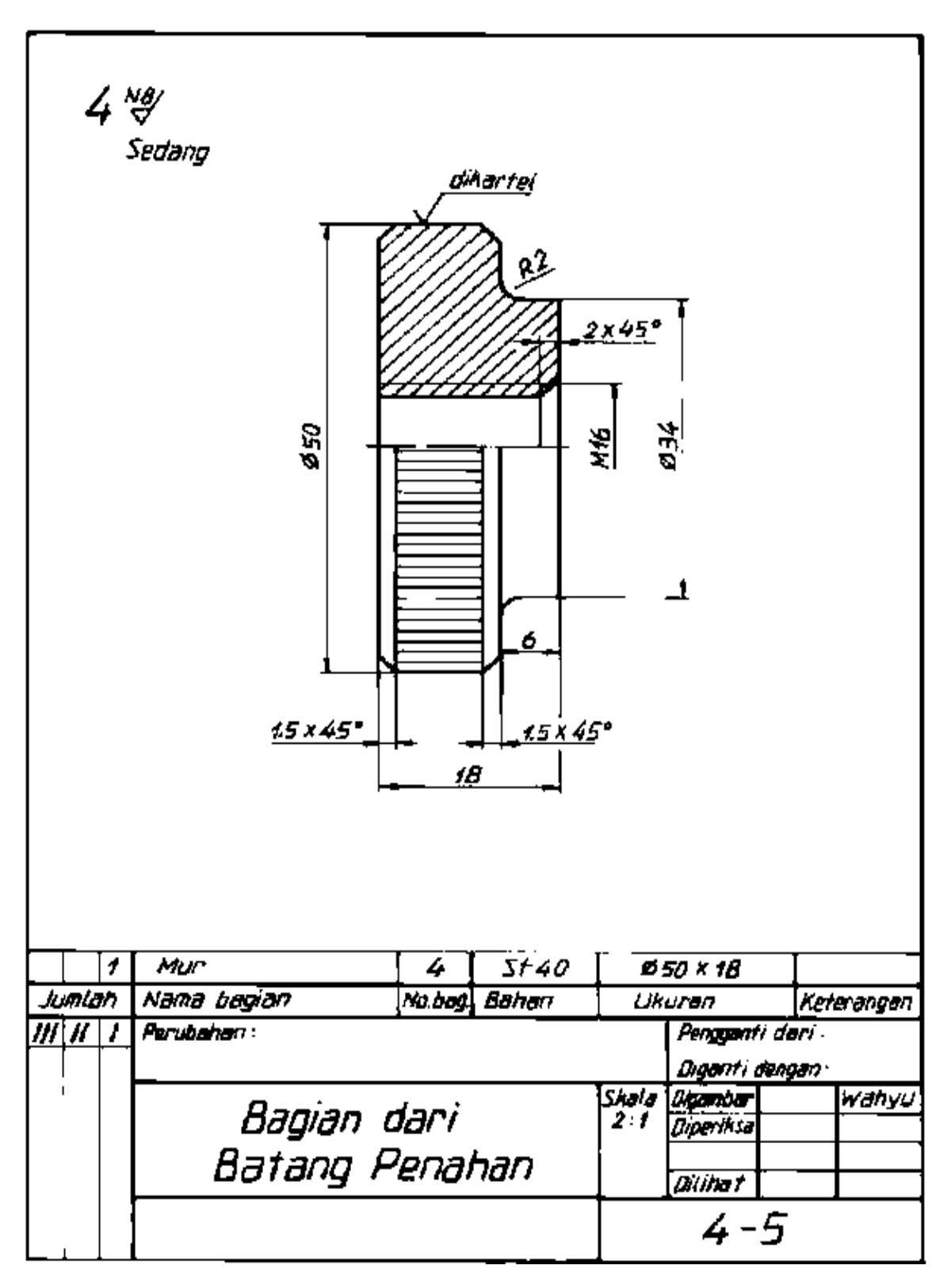

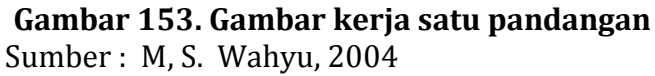

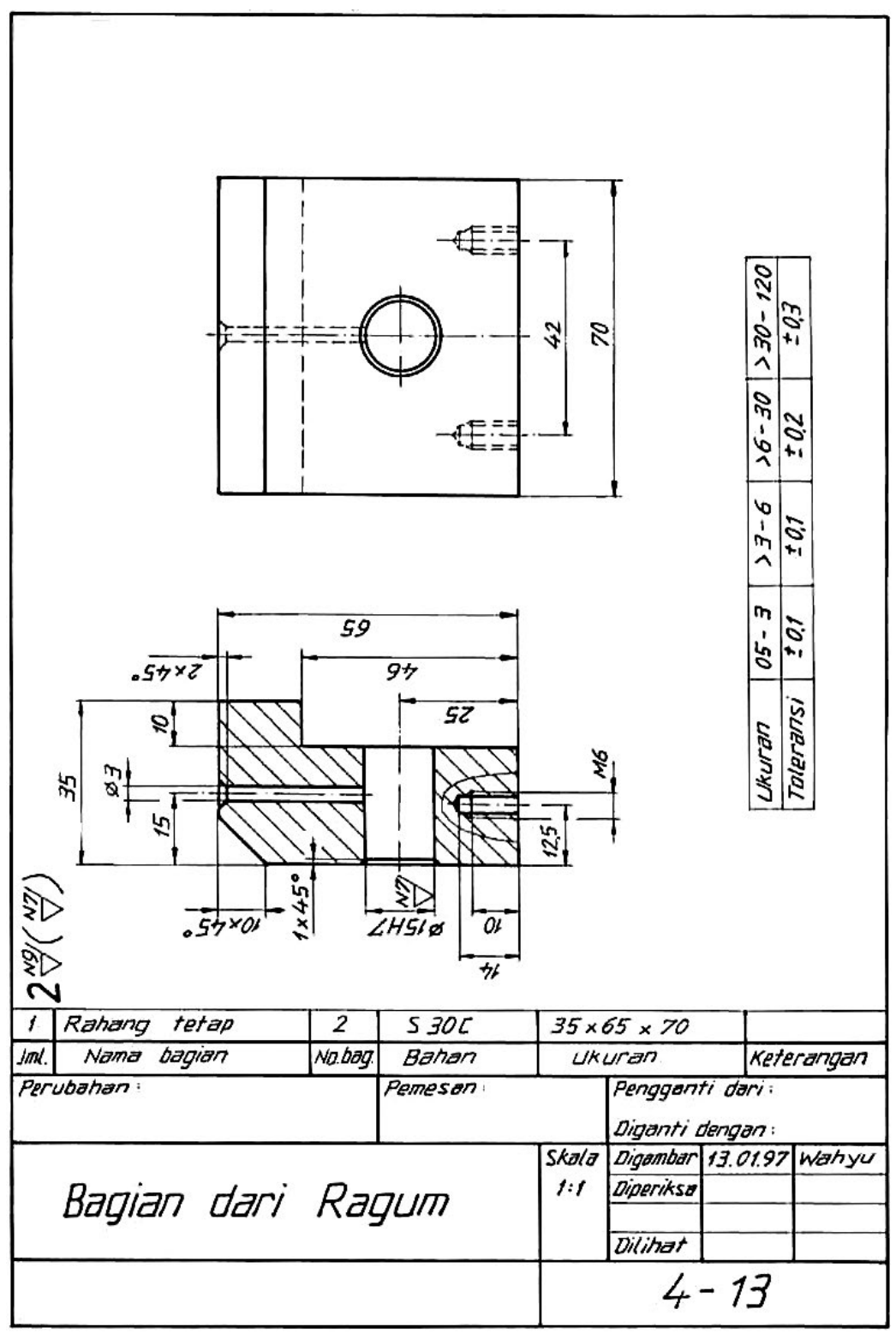

**Gambar 154. Kerja dua pandangan**  Sumber : M, S. Wahyu, 2004

Komponen standar atau komponen yang akan dibeli seperti baut inbus tidak perlu digambar, kecuali jika komponen tersebut akan diubah (dimodifikasi). Bagian yang dimodifikasi tersebut harus digambarkan untuk keperluan pengerjaan modifikasi sedangkan bentuk aslinya digambarkan dengan garis rantai titik ganda tipis.

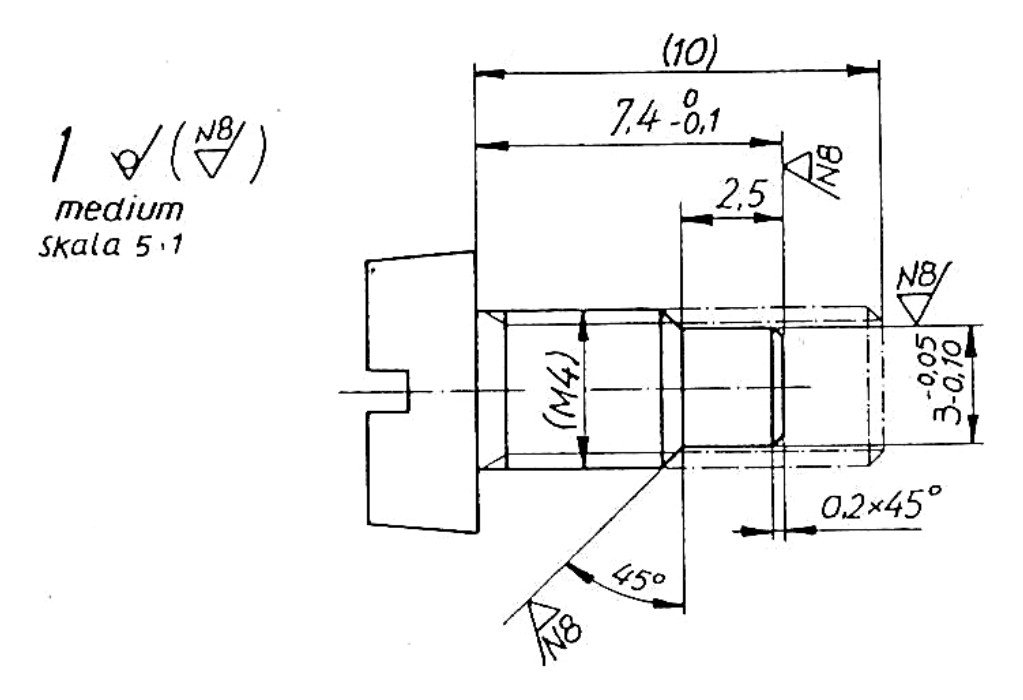

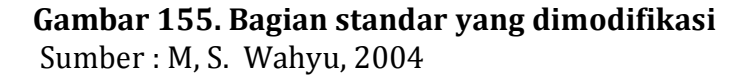

## 3. Refleksi

Petunjuk:

- a. Tuliskan nama dan kegiatan pembelajaran yang telah Anda selesaikan pada lembar tersendiri!
- b. Tuliskan jawaban pada pertanyaan pada lembar refleksi!
- c. Kumpulkan hasil refleksi pada guru anda!

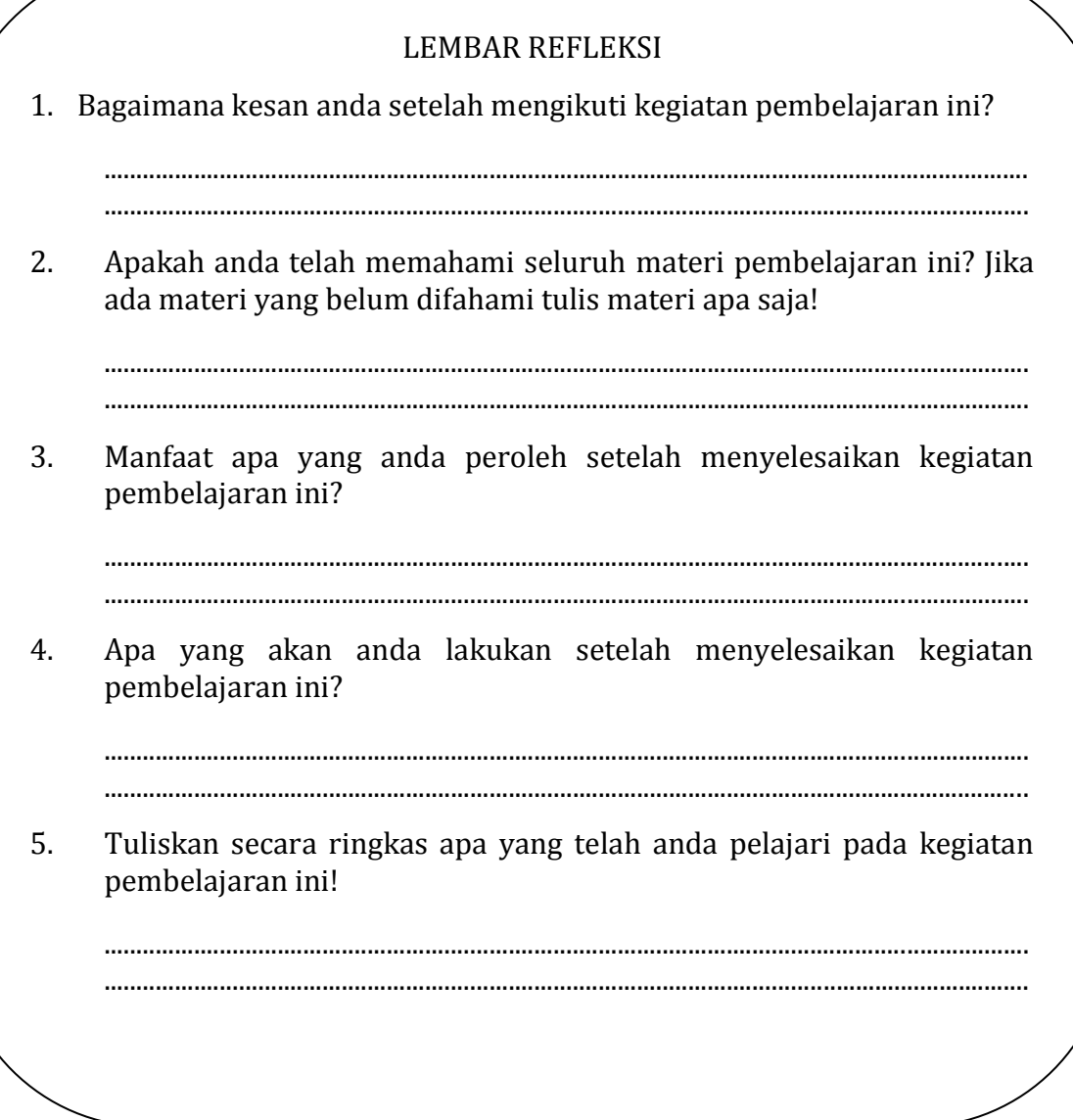

# **4. Tugas**

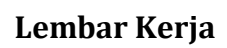

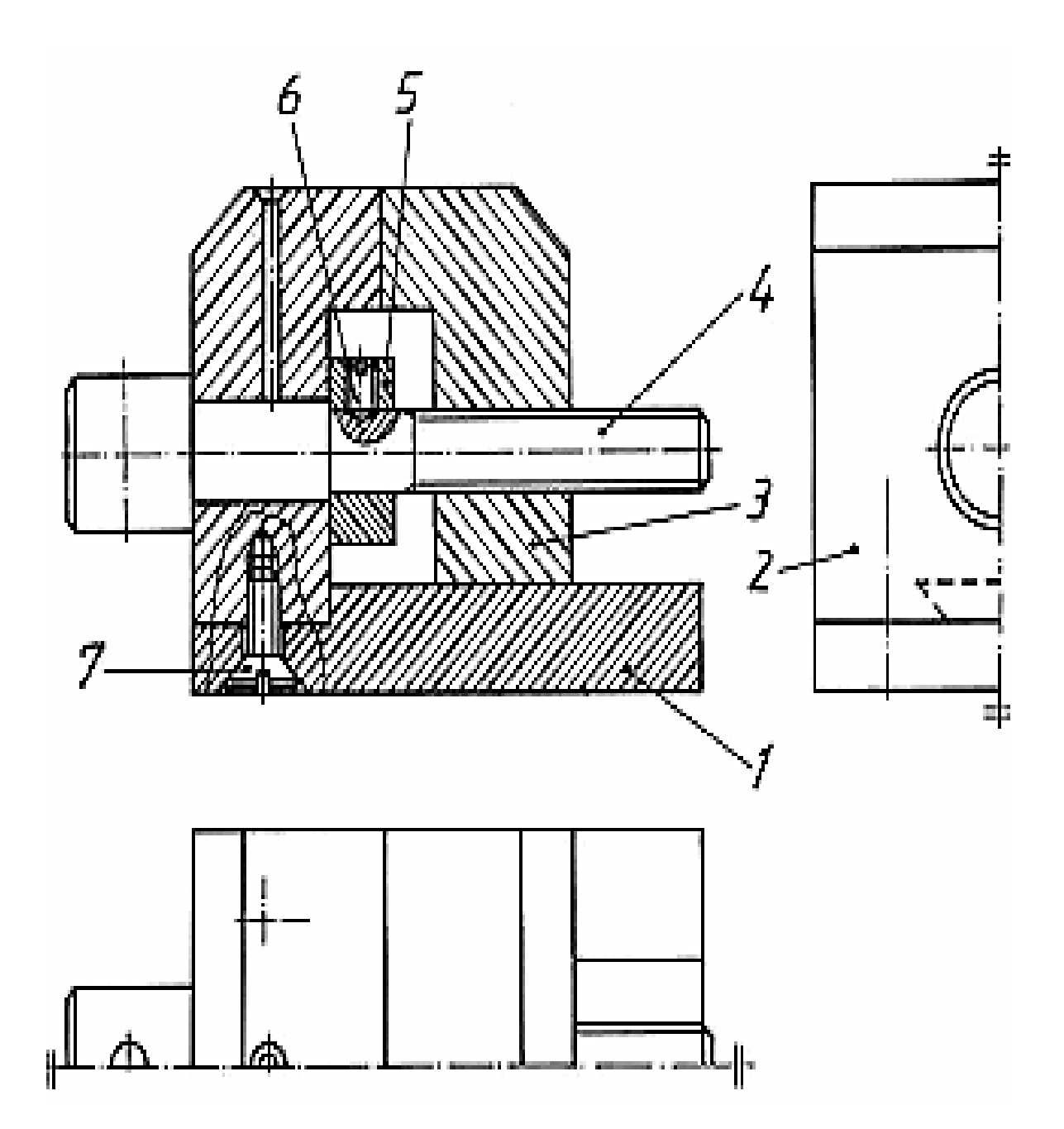

Alat

Peralatan gambar

Bahan

Kertas untuk menggambar

Langkah Kerja

- 1) Pelajari gambar kerja dengan seksama, jika ada yang kurang jelas tanyakan kepada guru.
- 2) Buatlah sketsa sesuai dengan spesifikasi yang diminta, konsultasikan sketsa tersebut kepada guru.
- 3) Siapkan peralatan gambar yang diperlukan.
- 4) Buat gambar bagian untuk komponen 1 5, ukuran menyesuaikan dengan gambar.
- 5) Serahkan hasil kerja kepada guru/pembimbing.

#### **5. Tes Formatif**

#### Pengetahuan

- 1) Agar ilustrasi benda yang terdiri beberapa bagian yang harus diproduksi dan dirakit pada akhirnya, maka digunakan gambar berikut :
	- a. Pemotongan dan belahan.
	- b. Lukisan miring (perspektif).
	- c. Lukisan isometrik.
	- d. Lukisan axonometrik.
- 2) Gambar kerja yang dapat dikerjakan/diproduksi harus lengkap dengan:
	- a. detil, skala, arsiran.
	- b. toleransi, dimensi, surface finish.
	- c. belahan potongan, pandangan .
	- d. bagian-bagian, pewarnaan.
- 3) Jika dua gambar (benda kerja) yang saling dipasangkan hasilnya nanti maka yang harus diperhatikan pada penyelesaiannya adalah :
	- a. kehalusan permukaan.
	- b. toleransi.
	- c. chamfer.
	- d. dimensi.
- 4) Gambar perakitan dibuat adalah gambar lebih dari satu bagian dan dirakit, sehingga gambar merupakan:
	- a. gambar belahan.
	- b. gambar potongan.
	- c. gambar komponen ( bagian).
	- d. gambar susunan.
- 5) *Surface finish* (tingkat kekasaran permukaan) yang paling halus menurut standar ISO ditunjukkan pada simbol
	- a. N1.
	- b. N4.
	- c. N8.
	- d. N12.
- 6. Simbol fits untuk pengepasan antara lubang dan poros menurut ISO, yang merupakan pengepasan longgar adalah pasangan simbol :
	- a. H7 dan H6.
	- b. H9 dan E9.
	- c. H7 dan f7.
	- d. H9 dan s9.
- 7. Ukuran paling besar yang diperbolehkan pada pembuatan poros dengan ukuran  $+0,005$ 
	- 65 –0,005 adalah
	- a. 65,005.
	- b. 64,995.
	- c. 65,995.
	- d. 4,005.
- 8. Jika pada pembuatan gambar bagian-bagian komponen perakitan semakin banyak bagian yang mengacu standar ISO serta *interchangeable* (mudah digantikan) maka akan semakin meningkatkan :
	- a. kemudahan assembling.
	- b. kesulitan assembling.
	- c. biaya pembuatan.
	- d . kesulitan pembongkaran.
- 9. Gambar kerja bengkel terdiri atas :
	- a. gambar susunan lengkap dengan dimensinya.
	- b. gambar susunan dan gambar bagian lengkap dengan dimensi, tanda pengerjaan dan harga kekasaran serta informasi lain yang diperlukan.
	- c. gambar susunan dan detail.
	- d. hanya gambar bagiannya saja.
- 10. Gambar susunan dibuat berdasarkan :
	- a. gambar bagian yang sudah jadi.
	- b. spesifikasi data teknis yang didapat dari pemesan.
	- c. produk yang sudah dibuat di bengkel.
	- d. tidak ada jawaban yang benar.
- 11. Gambar susunan dapat langsung dikerjakan di bengkel apabila:
	- a. apabila tidak ada gambar bagian.
	- b. apabila produk yang digambar sangat sederhana.
	- c. apabila dilengkapi dengan semua ukuran fungsi dan proses.
	- d. jawaban b dan c benar.
- 12. Penamaan bagian atau komponen pada gambar susunan sebaiknya diberikan sesuai dengan :
	- a. jenis dan bentuknya.
	- b. fungsi dan kegunaannya.
	- c. sesuai dengan posisi peletakannya.
	- d. sesuai dengan penggambarannya.

### Keterampilan

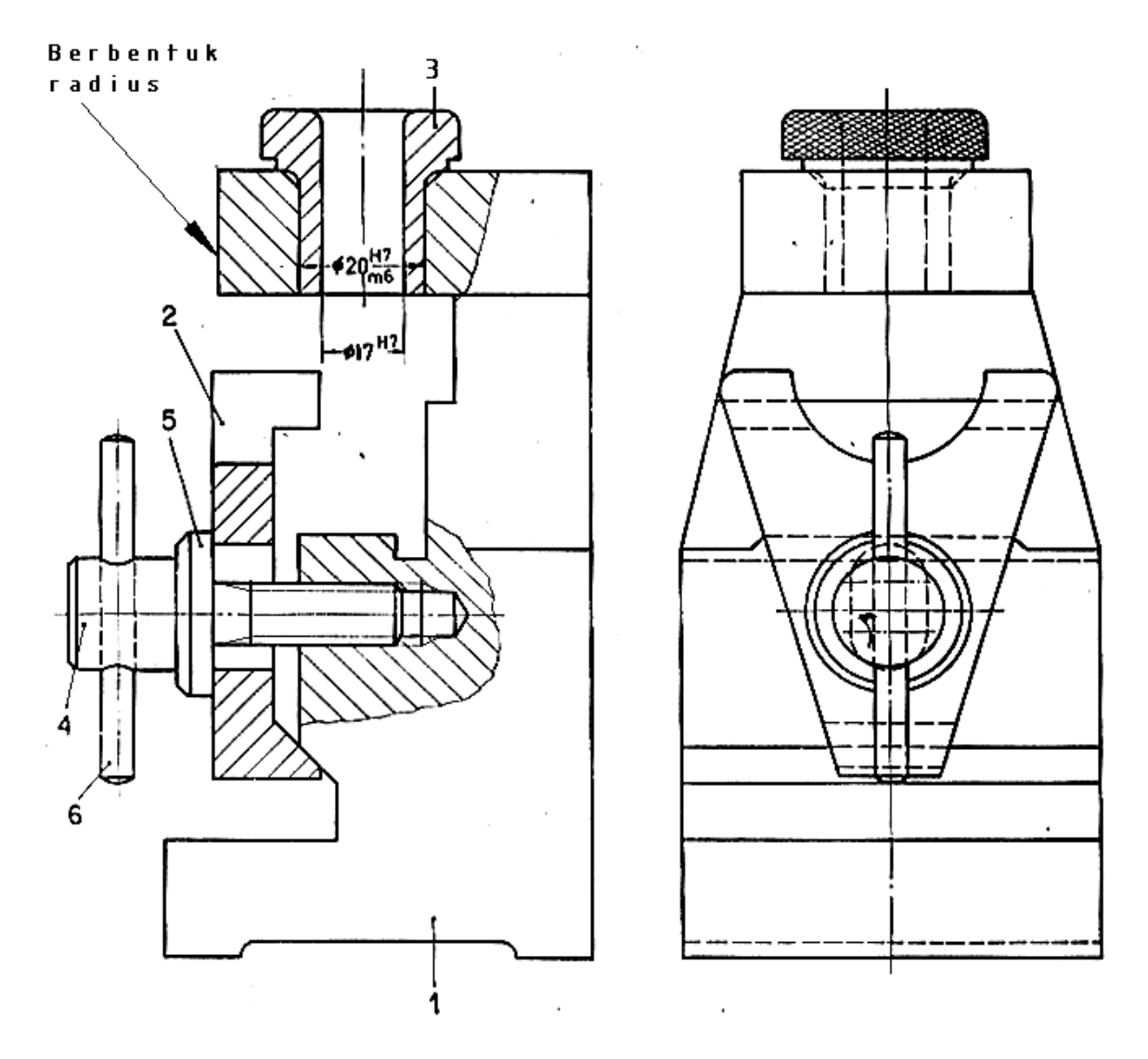

Buatlah gambar kerja (gambar bagian) untuk komponen 1 – 4 dari gambar susunan di atas dengan skala 1:1. Sesuaikan ukuran benda kerja dengan mengukur langsung dari gambar ini.

#### **C. Penilaian**

Pada kegiatan pembelajaran ini, penilaian terdiri dari penilaian sikap, pengetahuan, dan keterampilan.

#### **1. Sikap**

a. Petunjuk Penskoran

Penilaian sikap terdiri dari penilaian sikap spiritual dan sikap sosial. Lembaran ini dapat diisi oleh guru atau teman untuk menilai sikap .

Sikap yang dikategorikan sebagai sikap spiritual pada kegiatan pembelajaran ini adalah jujur. Sikap lainnya seperti : cermat, tanggungjawab, kerjasama, kepedulian lingkungan dan disiplin dikategorikan sebagai sikap sosial.

Jujur

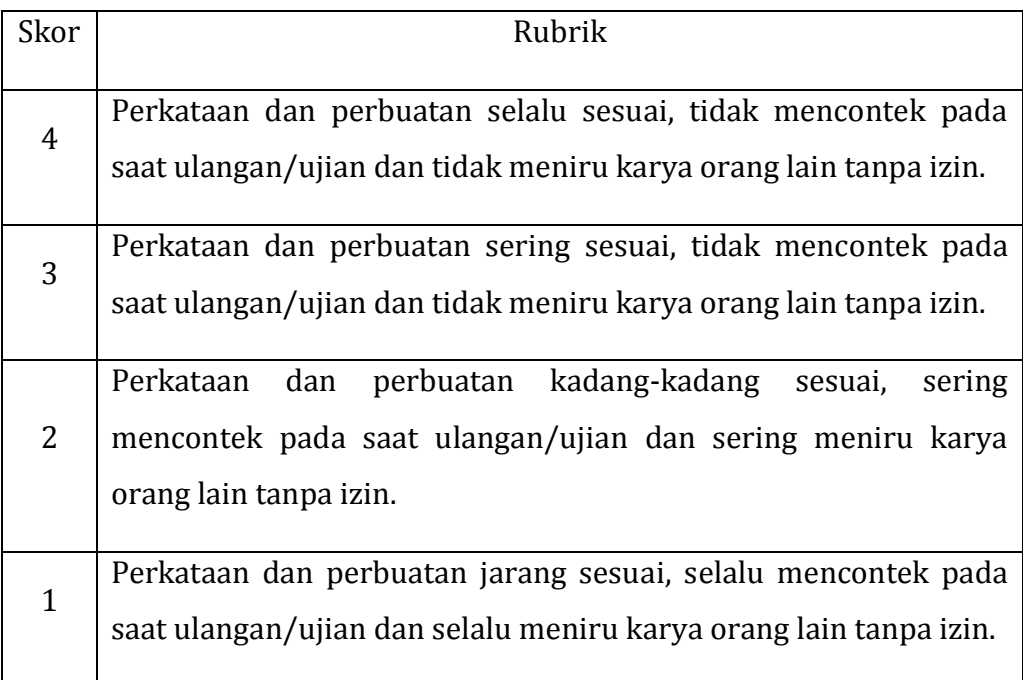

## Cermat

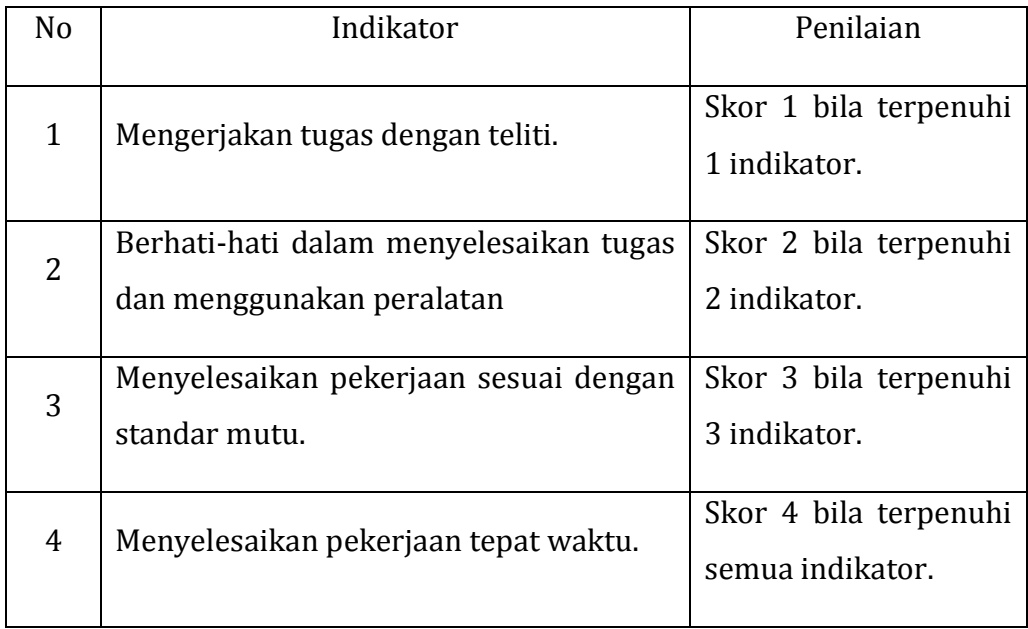

# Tanggungjawab

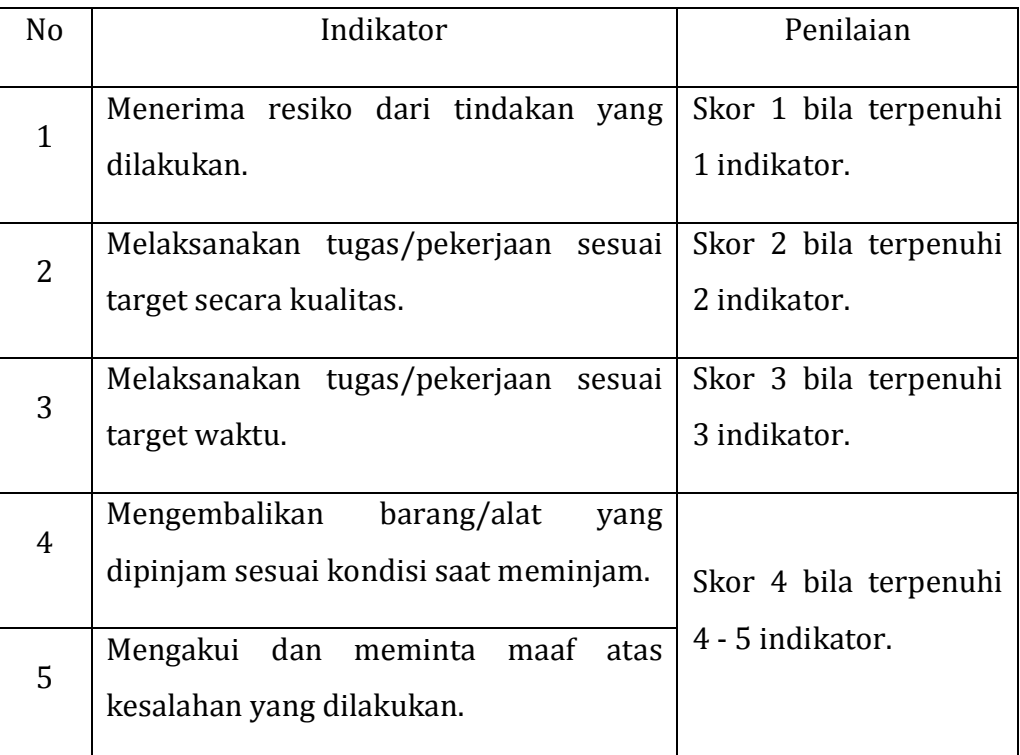

## Kerjasama

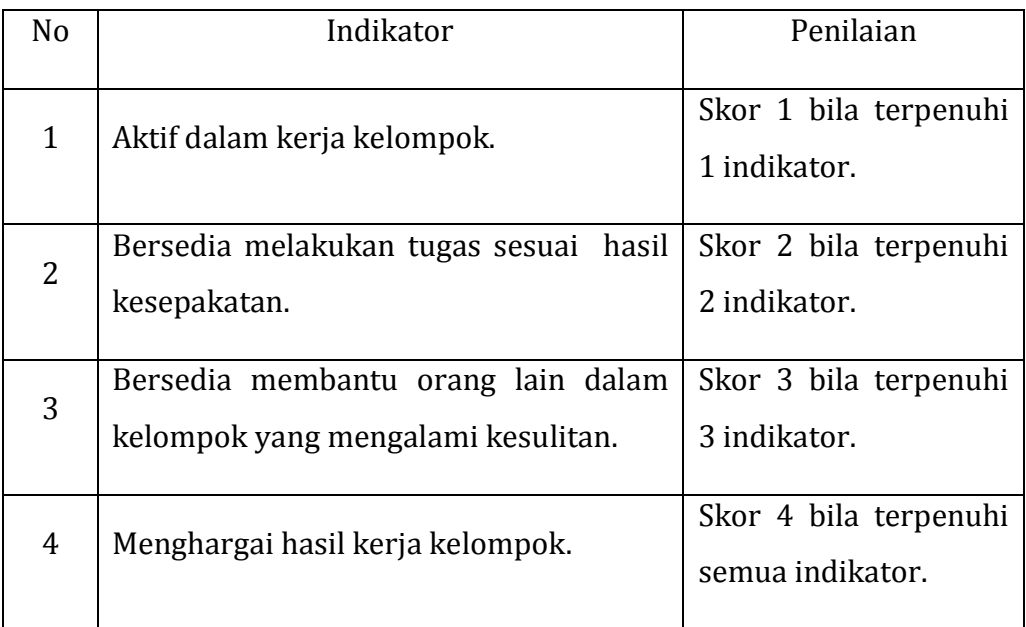

## Kepedulian Lingkungan

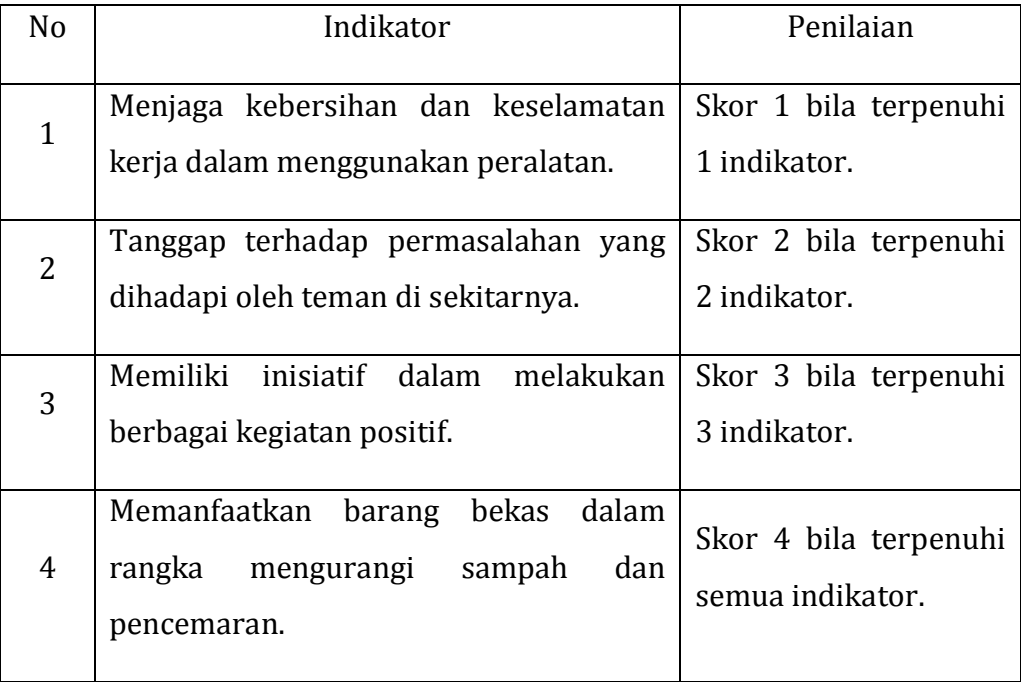

#### Disiplin

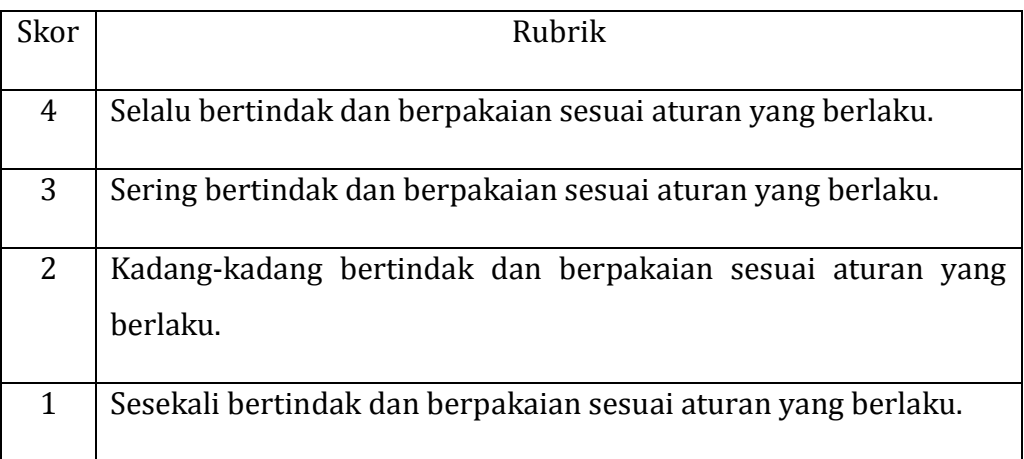

#### b. Petunjuk Penilaian

Nilai akhir dihitung menggunakan rumus :

Skor diperoleh  $_\mathrm{Skor}$ tertinggi  $x$ 100 = Nilai akhir

Contoh :

Skor diperoleh 14, skor tertinggi 4 x 4 pernyataan = 16, maka nilai akhir :

 $\frac{14}{16}$  x 100 = 87,5
## c. Form Penilaian Sikap

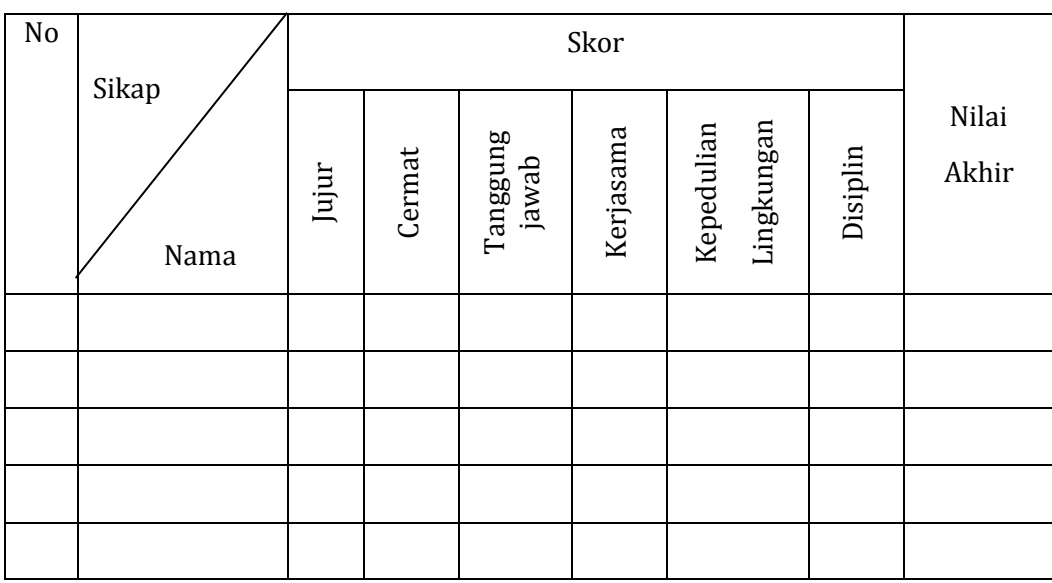

## **2. Pengetahuan**

Penilaian pengetahuan menggunakan portofolio dimana yang dinilai adalah perkembangan dan pencapaian kompetensi pada rentang waktu tertentu.

Hal yang dinilai meliputi pengetahuan dan kemampuan mengkomunikasikan hasil pembelajaran. Metode penilaian dapat melalui observasi, bertanya langsung, hasil refleksi atau laporan pribadi.

a. Petunjuk Penskoran

## Pengetahuan

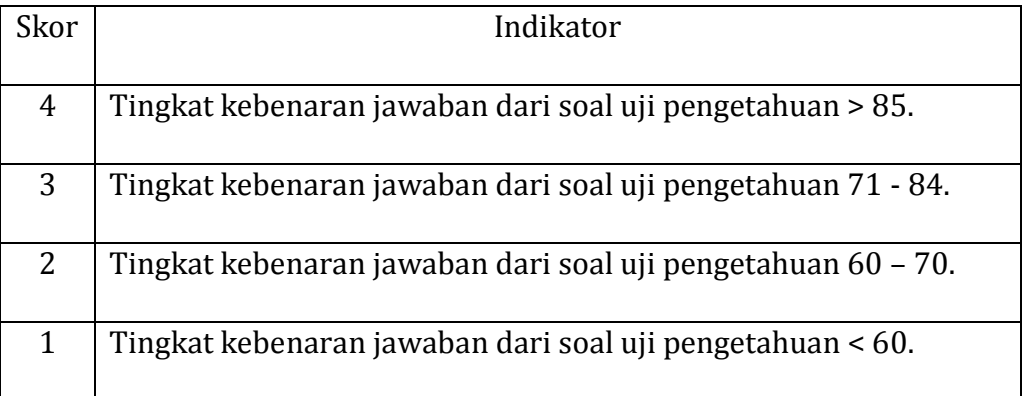

Mengkomunikasikan

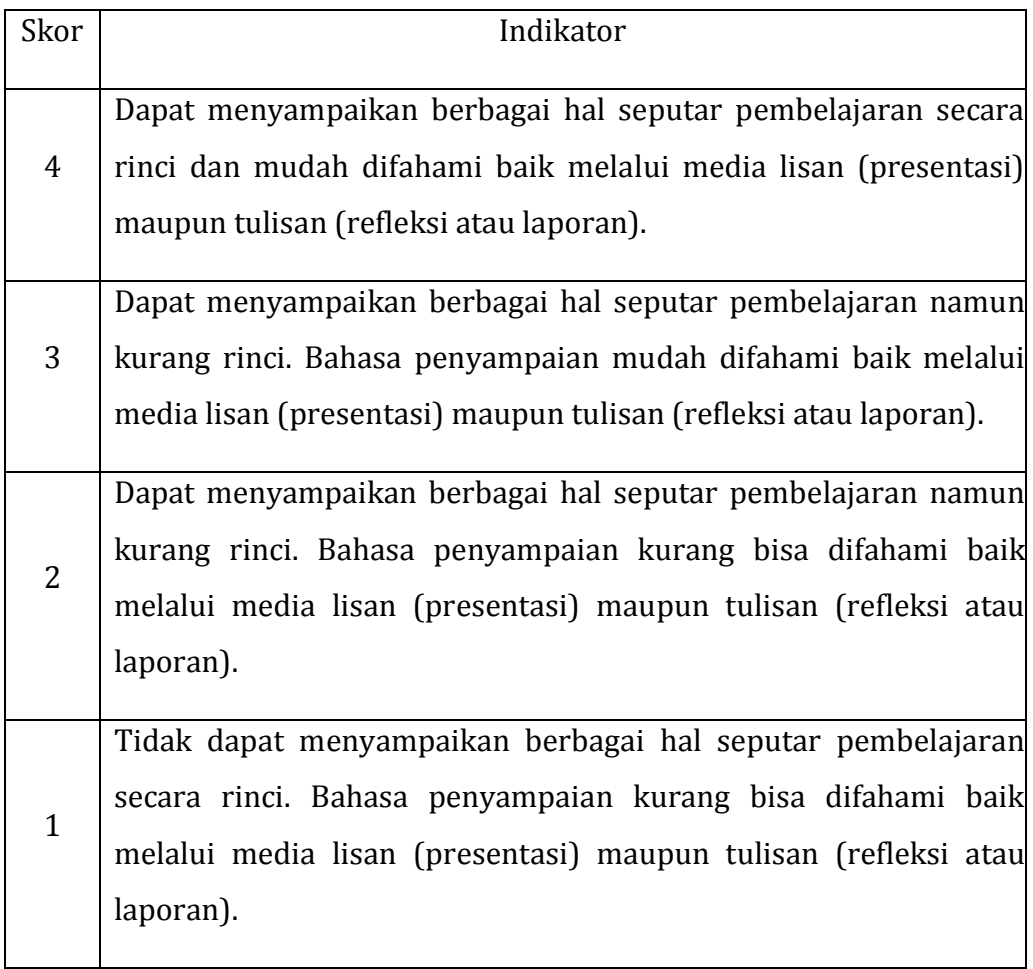

b. Petunjuk Penilaian

Nilai akhir dihitung dengan menggunakan rumus :

Skor diperoleh  $_\mathrm{Skor}$ tertinggi  $x$ 100 = nilai akhir

Contoh :

Skor diperoleh 14, skor tertinggi 4 x 4 pernyataan = 16, maka nilai akhir :

$$
\frac{14}{16} \, x \, 100 = 87.5
$$

c. Form Penilaian Pengetahuan

## Penilaian Portofolio

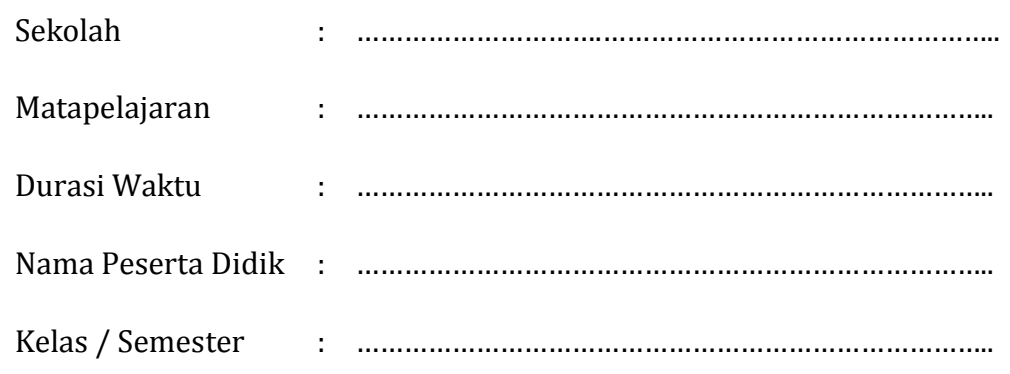

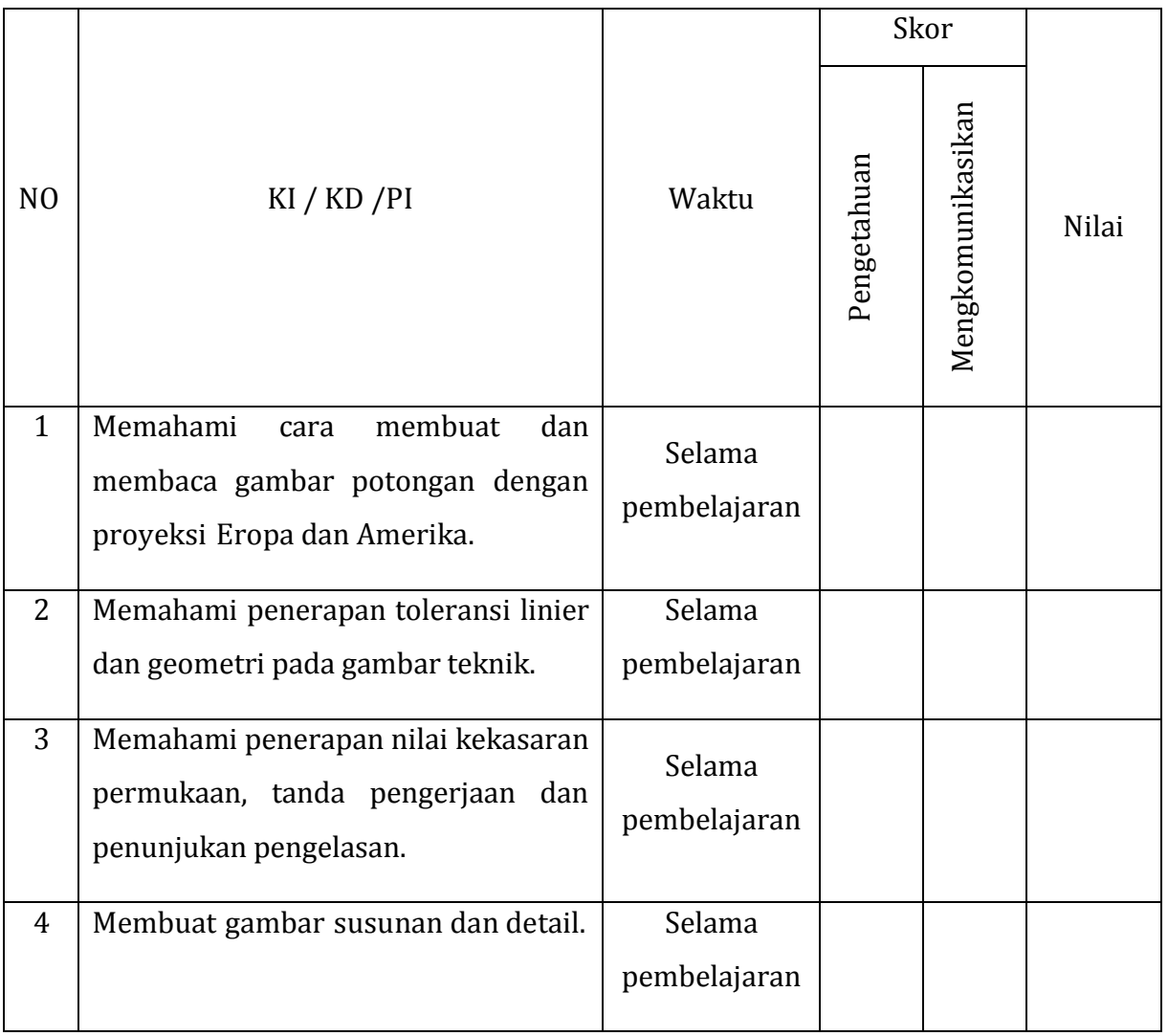

#### **3. Keterampilan**

Penilaian keterampilan menggunakan lembar pengamatan praktik dimana yang dinilai adalah penguasaan teknis peserta didik terhadap berbagai materi pada kegiatan pembelajaran yang sedang dilaksanakan.

a. Petunjuk Penskoran

Berilah tanda cek (√) pada kolom skor sesuai kemampuan yang ditampilkan oleh peserta didik, dengan kriteria sebagai berikut :

4 = dilaksanakan dengan cara yang benar dan hasil sangat baik.

- 3 = dilaksanakan dengan cara yang benar dan hasil cukup baik.
- 2 = dilaksanakan dengan cara yang benar namun hasil kurang baik.
- 1 = tidak dilaksanakan.
- b. Petunjuk Penilaian

Nilai akhir dihitung dengan menggunakan rumus :

Skor diperoleh  $x 100 = n$ ilai akhir Skor tertinggi  $x 100 = n$ ilai akhir

Contoh :

Skor diperoleh 14, skor tertinggi 4 x 4 pernyataan = 16, maka nilai akhir :

$$
\frac{14}{16} \times 100 = 87.5
$$

c. Form Penilaian Keterampilan

# Lembar Pengamatan Kegiatan Praktik

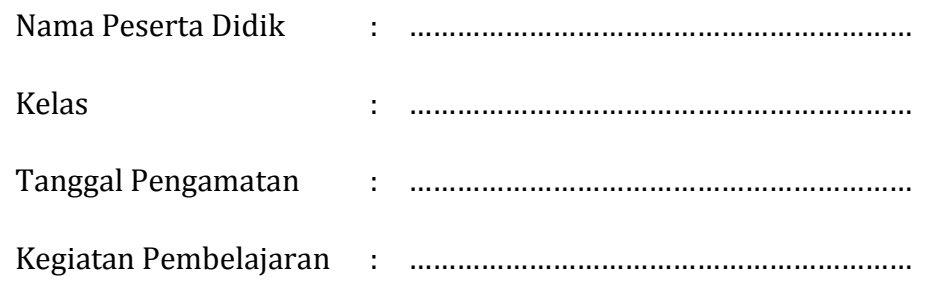

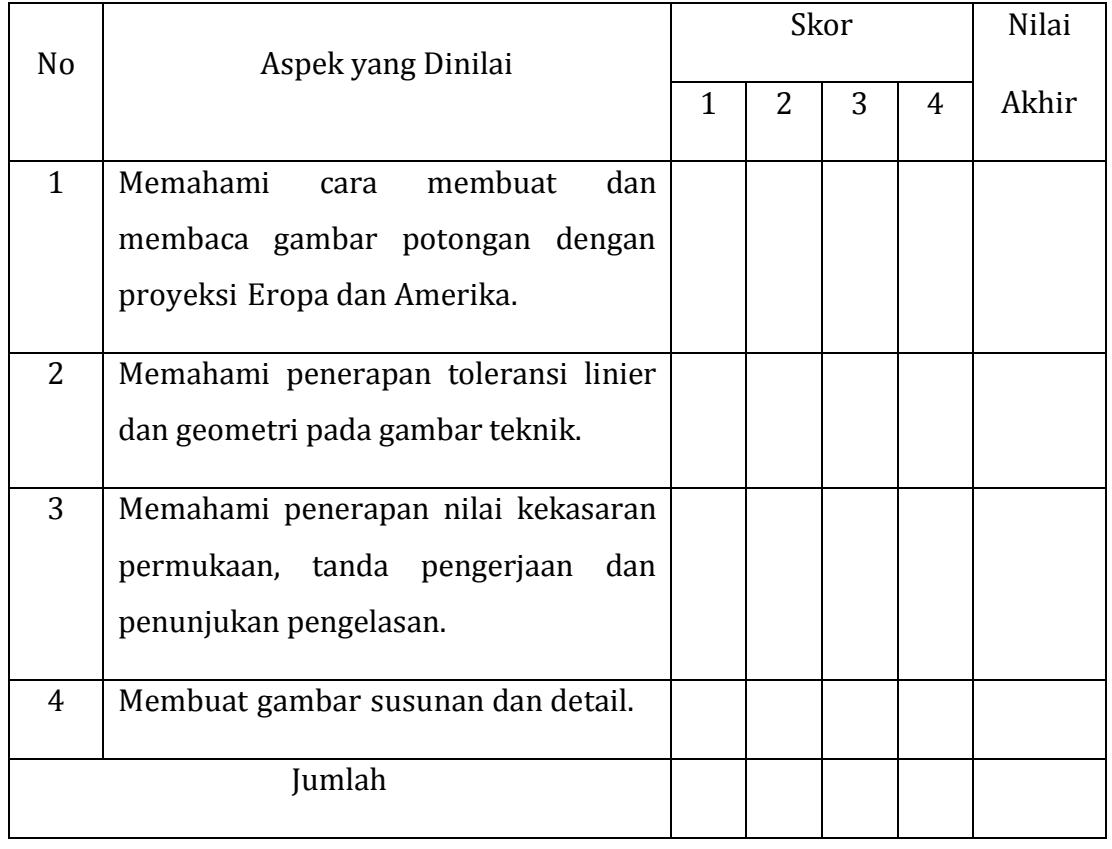

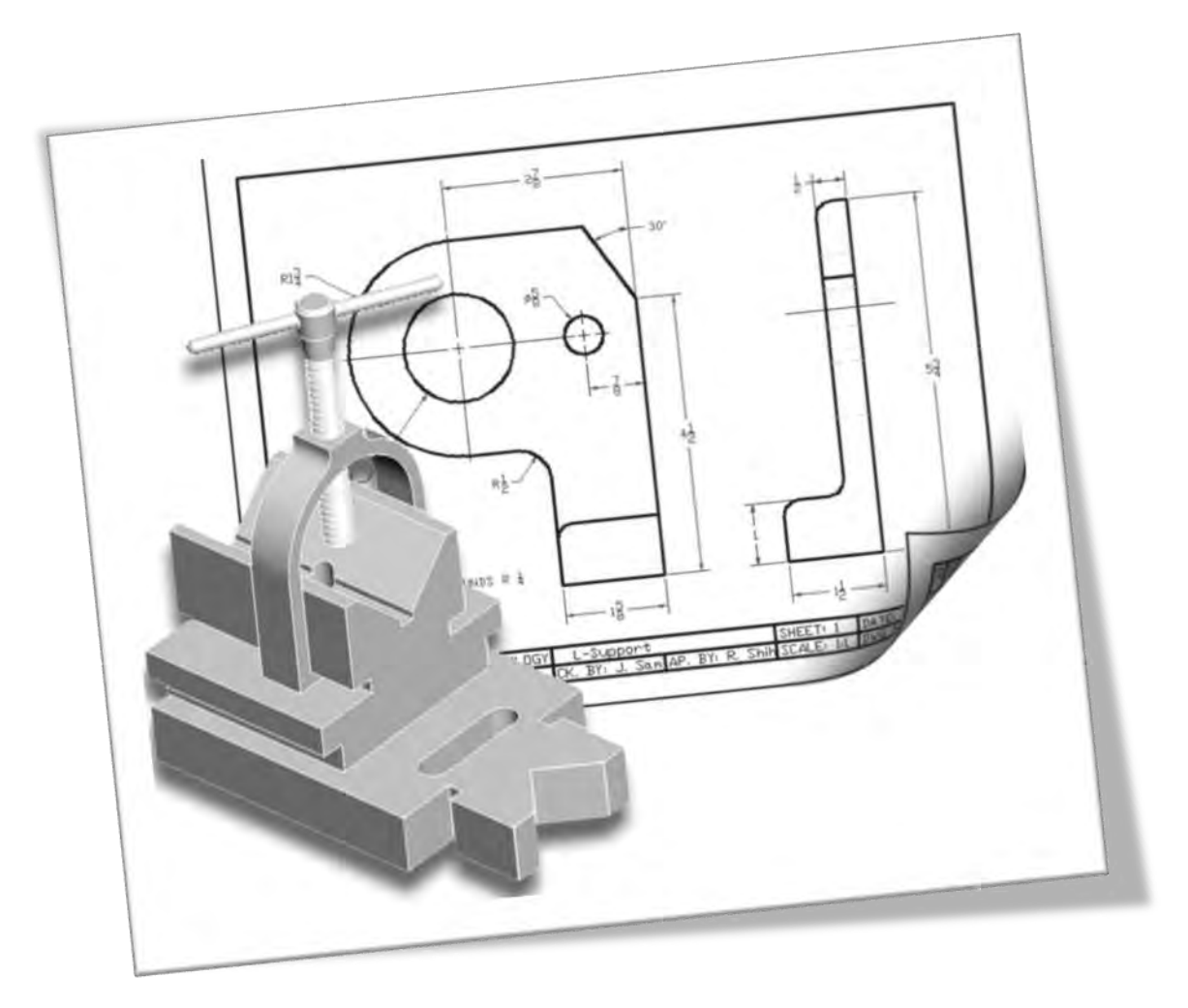

## **Kegiatan Pembelajaran 4. Menggambar dengan AutoCAD**

## **A. Deskripsi**

Seiring berkembangnya teknologi informasi, hampir semua bidang pekerjaan memanfaatkan komputer sebagai alat bantu. Demikian pula dalam bidang teknik, perangkat lunak komputer digunakan untuk mempercepat proses dan mendapatkan hasil pekerjaan yang akurat. Tuntutan dunia industri yang terus berkembang dan persaingan dalam produk dan jasa menciptakan peluang munculnya teknologi baru untuk memenuhi kebutuhan tersebut.

Suatu perusahaan pembuat perangkat lunak di Amerika, AUTODESK telah menciptakan perangkat lunak untuk membantu perancangan yaitu Computer Aided Design (CAD). Perangkat lunak tersebut adalah AUTOCAD, yang saat ini telah banyak digunakan dalam berbagai bidang teknik, antara lain gambar mesin, arsitektur, automotif, survei dan pemetaan dan sebagainya.

AutoCAD merupakan salah satu perangkat lunak CAD yang paling banyak digunakan oleh dunia industri maupun perorangan. Hal ini disebabkan karena perangkat lunak ini menawarkan berbagai kemudahan dalam menggambar, baik gambar 2 dimensi maupun 3 dimensi secara akurat dan memiliki sekian banyak fasilitas untuk mempercepat proses menggambar. Selain itu, AutoCAD adalah perangkat lunak CAD yang pertama dan yang dapat dijalankan pada PC (Personal Computer).

AutoCAD telah dijadikan standar perangkat lunak untuk IBM PC, sehingga hardware-hardware penunjangnya (Plotter, Digitiser dan lain-lain) selalu menyediakan driver untuk AutoCAD. Sekarang telah banyak dibuat perangkat lunak pembantunya (*Third Party Software*), yang menjadikan fungsi AutoCAD lebih spesifik dengan bidang teknik tertentu.

Salah satu perusahaan pembuat perangkat lunak pembantu AutoCAD yang selalu mengikuti perkembangan AutoCAD adalah SOFTDESK. Produknya antara lain adalah perangkat lunak pembantu AutoCAD untuk pembuatan gambar arsitektur dalam modul arsitektural, konstruksi dalam modul struktural, dan modul civil survey untuk pembuatan peta kontur. Perangkat-perangkat lunak tersebut dijalankan di dalam AutoCAD dan masih banyak lagi *Third Party Software* yang telah beredar di pasaran.

Dari awal peluncuran AutoCAD *release* 1, Desember 1982 *release* 12, Juni 1992, *release* 13 Desember 1995 hingga sekarang *release* 2014, telah banyak memberikan kontribusinya terhadap perkembangan rancangbangun bidang teknik. Oleh karena itu, penguasaan *software* ini sudah menjadi kebutuhan dalam bidang teknik sekaligus untuk mengantisipasi tuntutan dunia industri saat ini.

Dalam kegiatan belajar ini akan banyak digunakan perintah standar yang memungkinkan bila ada perkembangan baru lagi tidak terlalu kesulitan untuk mengikutinya, karena pada dasarnya perintah dasarnya antara release awal dan terakhir sama saja, hanya untuk versi baru ditambah kemudahankemudahan dalam pengoperasiannya.

#### **B. Kegiatan Belajar**

Waktu yang dialokasikan untuk kegiatan pembelajaran ini adalah 54 jam pelajaran.

#### **1. Tujuan Pembelajaran**

Setelah menyelesaikan kegiatan pembelajaran ini, diharapkan peserta didik dapat :

- a. Memahami perintah dasar dalam AutoCAD.
- b. Memahami cara menggambar objek dengan AutoCAD.
- c. Memahami cara memodifikasi gambar dengan AutoCAD.
- d. Memahami gambar konstruksi bangunan pertanian.
- e. Memahami gambar konstruksi bangunan irigasi.
- f. Memahami gambar komponen pemesinan.

#### **2. Uraian Materi**

- a. Pengenalan AutoCAD
	- 1) Sistem Koordinat

Untuk membentuk atau menentukan posisi dari *entity* atau objek dapat digunakan 5 macam jenis koordinat, yaitu:

- a) Koordinat Cartesian
	- (1) Masukkan :  $(x, y, z)$ , bila z tidak dimasukkan maka  $z = 0$ .
	- (2) Contoh: titik O adalah 3 satuan x, 2 satuan y,dan 1 satuan z, maka masukkan: 3,2,1.
- b) Koordinat Polar
	- (1) Masukkan :  $(r<\theta)$ , jarak dari titik acuan serta sudut sumbu x.
	- (2) Contoh : titik O berjarak 2 satuan dari (0,0,0) dan membentuk sudut 30°, maka masukkan : 2<30.
- c) Koordinat *Cylindrical* 
	- (1) Masukkan : (r< θ,z), jarak dari titik acuan, sudut terhadap sumbu x (pada bidang xy), serta ketinggian (Z) terhadap bidang xy.
	- (2) Contoh : titik O berjarak 3 satuan dari (0,0,0), membentuk sudut 40° terhadap sumbu x pada bidang xy dan ketinggian 5 satuan terhadap bidang xy, maka masukan : 3<40,5.
- d) Koordinat *Spherical*
	- (1) Masukkan : ( $r < \beta < \alpha$ ), jarak dari titik acuan, sudut terhadap sumbu x pada bidang xy.
- (2) Contoh : titik O berjarak 4 satuan dari (0,0,0). Membentuk sudut 30° terhadap sumbu x pada bidang xy, serta sudut 70°, maka masukkan 4<30<70.
- e) Koordinat Relatif

Digunakan untuk menyatakan pergeseran terhadap suatu titik acuan baru. Cara ini sangat efektif dan cepat pada gambar-gambar teknik, juga pada saat editing.

- (1) Masukkan : penambahan tanda @ pada awal masukkan koordinat (Cartesian, Polar, Cylindrical, ataupun Spherical).
- (2) Contoh : @4<45.
- 2) Layer

Digunakan untuk memisahkan *entity drawing* pada suatu lapisan yang masing-masing secara spesifik dapat diatur propertiesnya.

| Invertifiter.<br>Show all layers<br>×<br><b>SEC</b><br>Apply to layers toolbar.<br>Current<br><b>Hide details</b><br>Current Layer: 0<br>State Manager<br>Save state<br>0n<br>Freez<br>Plot Style<br>Color<br>Linetype<br>Lineweight<br>Name<br>o.<br>T White<br>Continuous<br>Default<br>Color 7<br>n<br>Ø<br>□ White<br>Default<br>Color <sub>7</sub><br>Continuous<br>Layer1<br>0<br>a<br>$\Box$ White<br>Layer <sub>2</sub><br>Continuous<br><b>Default</b><br>Color 7<br>$\leq$<br>m<br>Details<br>Diff for display.<br>Name:<br>Lock for editing<br>Color:<br>÷<br>Dramat plat<br>Lineweight<br>œ<br>Freeze in all viewports<br>Linetype:<br>Freeze in current viewport<br>×<br>Freeze in new viewports<br><b>ByColor</b><br>Plot style:<br>m | Named layer filters |  |  | New | Delete |      |
|----------------------------------------------------------------------------------------------------|---------------------|--|--|-----|--------|------|
|                                                                                                    |                     |  |  |     |        |      |
|                                                                                                    |                     |  |  |     |        |      |
|                                                                                                    |                     |  |  |     |        |      |
|                                                                                                    |                     |  |  |     |        | Plot |
|                                                                                                    |                     |  |  |     |        | \$80 |
|                                                                                                    |                     |  |  |     |        |      |
|                                                                                                    |                     |  |  |     |        |      |
|                                                                                                    |                     |  |  |     |        |      |
|                                                                                                    |                     |  |  |     |        |      |
|                                                                                                    |                     |  |  |     |        |      |
|                                                                                                    |                     |  |  |     |        |      |
|                                                                                                    |                     |  |  |     |        |      |
|                                                                                                    |                     |  |  |     |        |      |
| 3 Total layers<br>3 Layers displayed                                                                                                    |                     |  |  |     |        | 廲    |

**Gambar 156. Membuat layer** 

Pada *layer* dapat diatur *properties* antara lain:

- a) Nama : sampai 31 karakter.
- b) Visibility: Pengaturan On (visibel)/Off(invisibel).
- c) Tipe garis : digunakan untuk manajemen gambar teknik.
- d) Warna: jumlah warna tergantung pada kemampuan layar serta video card.
- e) Regenerated : Pengaturan freeze (tidak diregenerated) dan Thaw (memungkinkan regenerated).
- f) Proteksi : pengaturan Lock/Unlock, pada saat Lock (entity visibel namun tidak bisa diedit kecuali oleh beberapa perubahan properties atau penggunaan OSNAP.

#### Catatan :

Pengubahan layer dari suatu objek yang sudah ada dapat dilakukan dengan perintah CHANGE (bila objek sejajar UCS) atau perintah CHPROP (bila objek tidak sejajar UCS) atau klik properties pada toolbar objek properties.

Perlu diperhatikan :

- 1) Perbedaan antara On/Off dengan Freeze/Thaw adalah On/Off hanya mengubah visibility layer, yaitu objek menjadi tidak terlihat namun proses gambar tetap menganggap adanya layer tersebut. Pada Freeze/Thaw seolah-olah layer tersebut ditiadakan sehingga selain tidak dapat diciptakan gambar baru juga tidak diikutkan dalam proses kerja komputer.
- 2) Untuk menjadikan suatu Layer menjadi Current Layer dapat digunakan perintah set pada Command Layer. Layer yang dijadikan Current Layer tidak boleh berada dalam keadaan Freeze.
- 3) New digunakan untuk membuat Layer baru, dengan memasukkan nama pada blank isian kemudian klik New. Untuk menjadikan nama tersebut menjadi Current maka klik Current pada kotak dialog Layer tersebut.
- 4) Rename digunakan untuk mengubah nama Layer yang sudah tertulis dengan nama baru sesuai kebutuhan.
- 5) Make adalah Layer yang dibuat langsung dijadikan Current Layer.
- 3) Object Snap (Osnap)

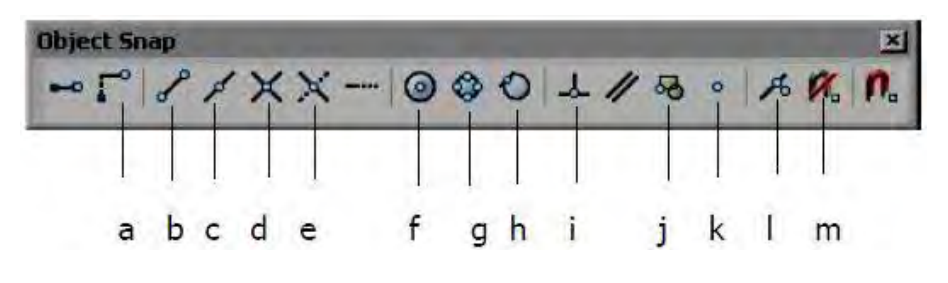

**Gambar 157. Osnap toolbar** 

Digunakan untuk memilih atau mengunci suatu titik dari objek tertentu secara tepat & akurat sesuai dengan objek snap yang digunakan.

Jenis-jenis snap:

- a) Snap From : untuk memilih titik acuan secara umum.
- b) Snap to Endpoint : untuk memilih titik akhir dari suatu objek gambar.
- c) Snap to Midpoint : Untuk memilih titik tengah dari suatu objek gambar.
- d) Snap to Intersection : untuk memilih titik perpotongan dari dua objek.
- e) Snap to Apparent Intersection: untuk memilih dua objek yang seolah - olah berpotongan.
- f) Snap to Center : untuk memilih titik pusat dari sebuah lingkaran atau busur.
- g) Snap to Quadrant : Untuk memilih kuadran dari sebuah lingkaran.
- h) Snap to Tangent : untuk memilih titik pada lingkaran atau arc yang merupakan garis singgung terhadap lingkaran atau garis lengkung tersebut.
- i) Snap to Perpendicular : untuk memilih titik pada objek yang tegak lurus dengan target OSNAP.
- j) Snap to Insertion : untuk memilih titik penempatan dari Shape, Text, Attribute, Attribute Definition, dan Block.
- k) Snap to Node : untuk memilih sebuah titik.
- l) Snap to Nearest : untuk memilih sebuah titik yang visual paling dekat pada suatu objek.
- m) Snap to None : Untuk menon-aktifkan running OSNAP.

#### Catatan :

- a) Untuk mempercepat perintah objek snap dapat digunakan perintah RUNNING OBJECT SNAP.
- b) Dengan menekan tombol SHIFT + klik mouse kanan, maka anda tidak perlu menekan toolbar OBJECT SNAP.

4) Kontrol Layar Kerja (Zoom)

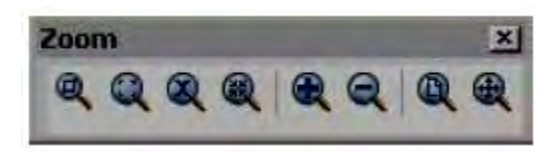

**Gambar 158. Zoom toolbar** 

Perintah zoom dapat anda ketikkan pada command line dengan huruf Z kemudian enter.

- a) All untuk melihat seluruh gambar yang sudah digambar.
- b) Center untuk melihat gambar dengan menentukan pusat pandangannya, dan menentukan diameternya atau tingginya.
- c) Dynamic untuk melihat gambar dengan cara menentukan besarnya kotak dan menentukan letak kotaknya.
- d) Extents untuk melihat gambar satu layar penuh.
- e) Left untuk melihat gambar dengan menentukan letak pusat sebelah kiri dan besarnya daerah pandangan.
- f) Previous untuk kembali ke pandangan sebelumnya.
- g) Vmax untuk melihat gambar dengan pandangan maksimum.
- h) Window untuk melihat gambar dengan menentukan besarnya kotak, dengan cara menentukan titik pojok kotak dan titik pojok kotak yang satu diagonal.
- i) Scale untuk melihat gambar dengan menentukan scala perbesarannya.

b. Perintah Dasar dalam AutoCAD

Pada dasarnya perintah-perintah pada program AutoCAD dikelompokkan menjadi tiga, yaitu: perintah - perintahgambar, perintah-perintah edit (modifikasi) dan perintah-perintah bantu (utilitas). Tidak semua perintah ditampilkan dalam bentuk icon, tetapi pada umumnya untuk perintah perintah yang sangat sering digunakan disediakan icon nya.

1) Membuka Aplikasi AutoCAD

Untuk membuka aplikasi AutoCAD dapat dilakukan dengan 2 cara, antara lain :

- a) Mengklik dua kali icon  $\frac{1}{\text{Aut}_Q(2006)}$  dari desktop yang nantinya akan langsung diarahkan ke area kerja aplikasi.
- b) Mengklik  $\left|\frac{1}{2}\right|$  Start $\left|\frac{1}{2}\right| \to$  All Programs  $\longrightarrow$  AutoCAD.

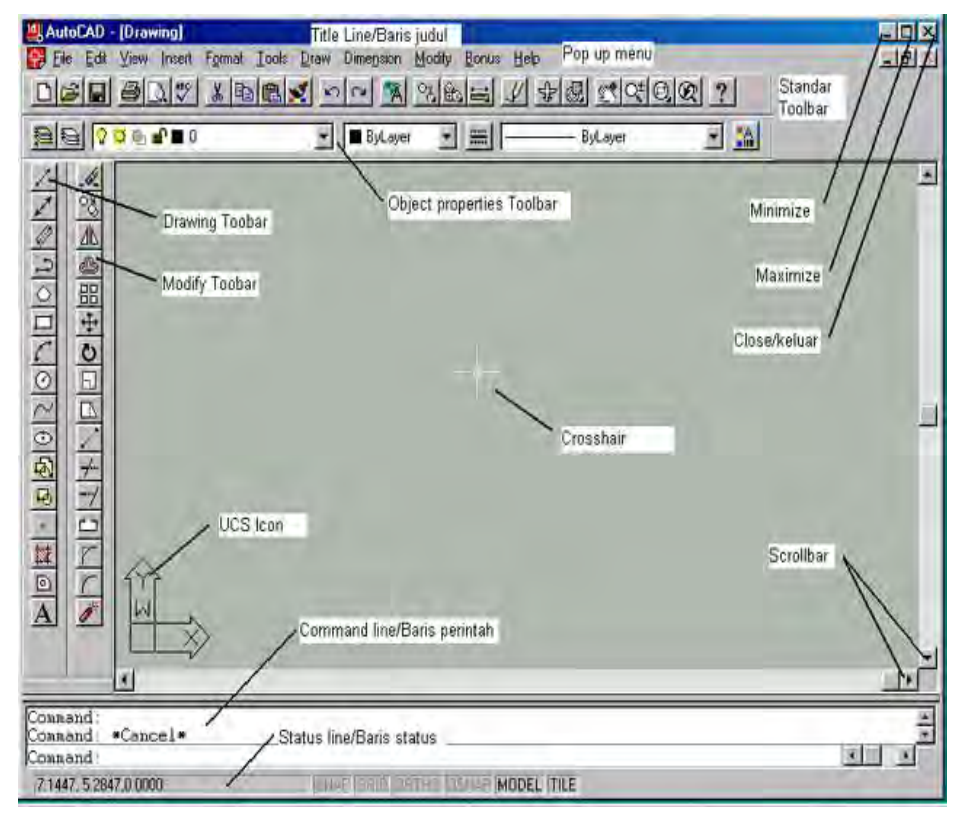

**Gambar 159. Area kerja AutoCAD** 

Area kerja AutoCAD terdiri dari beberapa bagian dengan fungsi masingmasing sebagai berikut :

- *Title bar*  (baris judul) : Pada baris ini diperlihatkan file gambar yang sedang aktif. Bila kita belum memberi nama file yang sedang kita buat, secara otomatis file tersebut diberi nama drawing oleh AutoCAD. Nama ini akan berubah bila kita sudah memberikan nama untuk file tersebut.
- *Pop up menu*  (menu bar) : Pada baris ini terlihat menu *File*, *Edit*, *View*, *Insert* dan seterusnya. Bila kita klik pada menu tersebut, maka akan terlihat kumpulan sub menu di bawahnya, sub menu ini berfungsi sebagai perintah sesuai dengan namanya.

Contoh : pada menu *File* terdapat sub menu *New* yang berfungsi untuk membuat file gambar baru; sub menu Open yang berfungsi untuk membuka file gambar yang sudah ada, dan seterusnya.

*Standar toolbar* : Baris ini berisi perintah-perintah standar windows, seperti perintah untuk membuat file baru, membuka file, mencetak, print preview, cut, copy, paste dan seterusnya. Disebut toolbar standar karena perintah – perintahnya sama seperti yang digunakan pada windows pada umumnya.

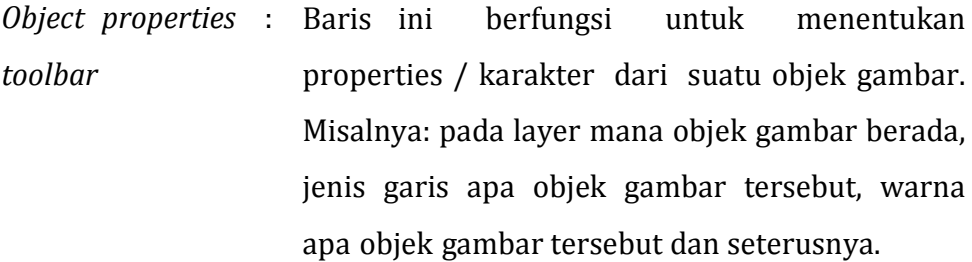

- *Status line* (baris status) : Baris ini memperlihatkan koordinat yang sedang aktif dan modus–modus baik yang sedang aktif (hitam) atau non aktif (pucat). Modus -modus tersebut antara lain modus *Snap*, *Grid*, *Ortho*, *Osnap* dan seterusnya. Untuk mengaktifkan dan menonaktifkan modus ini dengan cepat digunakan tombol-tombol fungsi pada keyboard seperti F1, F2, F3.
- *Command line* ( p e r i nt a h baris) : Baris ini memperlihatkan apa yang diminta, dan apa yang dikerjakan oleh program. Melalui baris perintah inilah kita berkomunikasi dengan program AutoCAD sehingga disarankan bagi pemula agar selalu memperhatikan baris perintah ini, pada saat kita menggunakan program AutoCAD.
- *Drawing toolbar* : Merupakan sekumpulan icon-icon yang masingmasing mewakili satu perintah. Contoh : icon  $\angle$  berfungsi untuk membuat garis.
- *Crosshair* : Berbentuk kotak kecil dan tanda silang di dalamnya, menunjukkan koordinat yang aktif, serta untuk menentukan titik koordinat melalui mouse, digitizer atau tablet (alat-alat penunjuk).
- UCS (User Coordinat System) : Gambar panah berbentuk huruf L, berfungsi untuk mengatur orientasi Crosshair dan mengatur koordinat objek gambar. Scrollbar : Berbentuk tanda panah ke atas dan ke bawah, ke kiri dan ke kanan, berfungsi untuk menggeser posisi gambar pada monitor. *Screen Area :* Bagian terluas yang merupakan area kerja untuk
- 2) Membuat File Baru
	- a) Klik menu File  $\rightarrow$  New (CTRL+N).

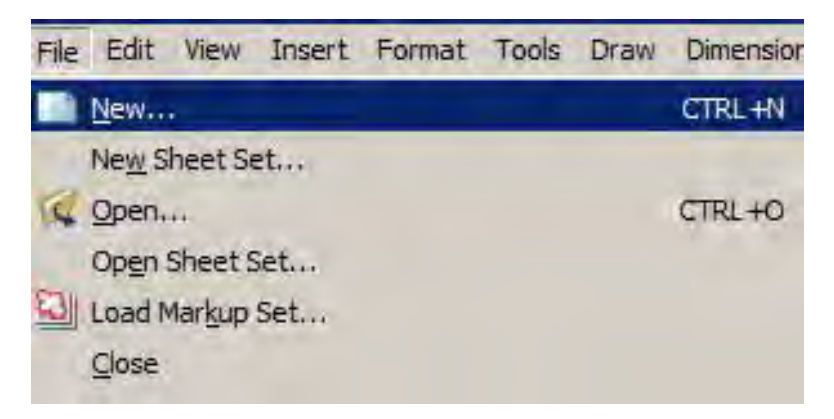

menggambar.

 **Gambar 160. Membuat file baru** 

b) Pada kotak dialog pilih **Select template.**

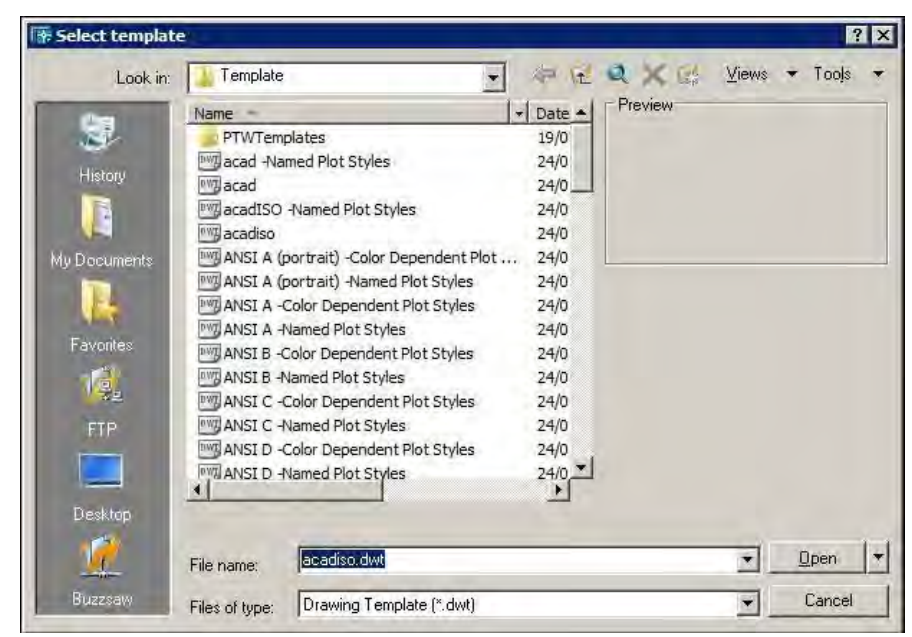

**Gambar 161. Memilih template (pola)** 

- c) Klik tombol open.
- d) Lembar kerja baru terbuka.
- 3) Mengubah Warna Background
	- a) Klik menu **Tools Options.**

| Tools Draw Dimension Modify<br>Autodesk Website |            |   |
|-------------------------------------------------|------------|---|
| CAD Standards                                   |            |   |
|                                                 |            |   |
| Spelling                                        |            |   |
| Quick Select                                    |            |   |
| Display Order                                   |            |   |
| Inquiry                                         |            |   |
| Attribute Extraction                            |            |   |
| Properties                                      | $Ctrl + 1$ |   |
| <b>DesignCenter</b>                             | $Ctrl+2$   |   |
| <b>Tool Palettes Window</b>                     | $Ctr1+3$   |   |
| dbConnect                                       | $Ctr1+6$   |   |
| Load Application                                |            |   |
| Run Script                                      |            |   |
| Macro                                           |            |   |
| <b>AutoLISP</b>                                 |            |   |
| Display Image                                   |            | ۴ |
| Named LICS                                      |            |   |
| Orthographic UCS                                |            |   |
| Move UCS                                        |            |   |
| <b>New UCS</b>                                  |            | ь |
| <b>Wizards</b>                                  |            |   |
| Drafting Settings                               |            |   |
| Tablet                                          |            |   |
| Customize                                       |            |   |

**Gambar 162. Menu tools** 

b) Pada kotak dialog pilih **Options** lalu **Display.**

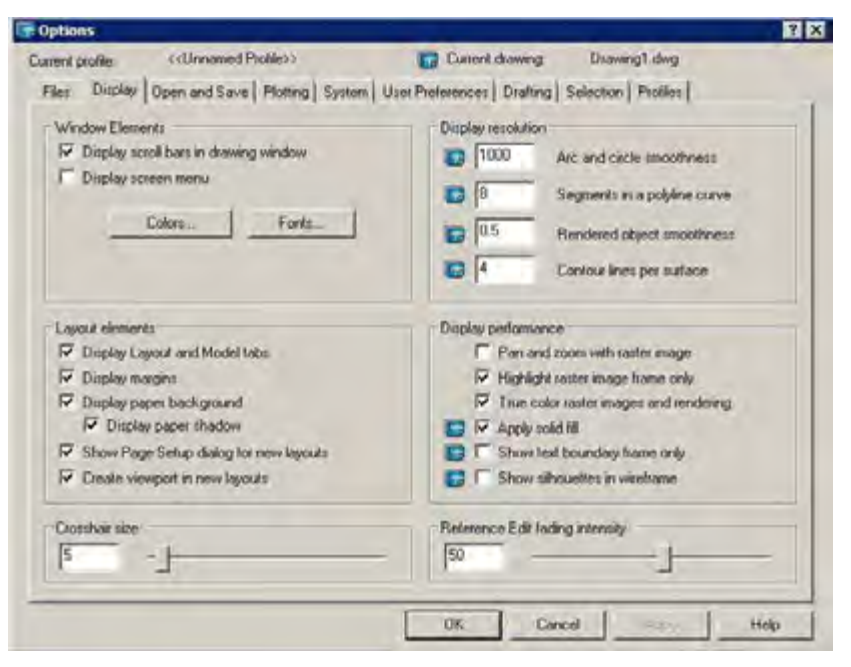

**Gambar 163. Display option** 

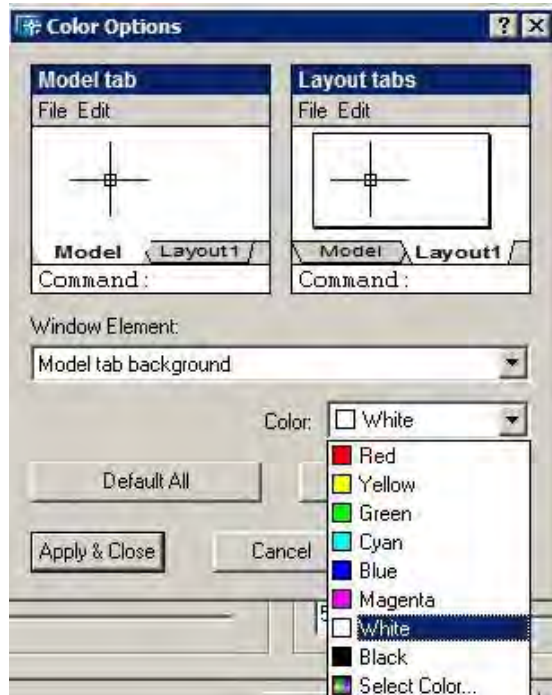

c) Klik **Color Options** lalu pilih color **White.**

**Gambar 164. Mengubah warna background** 

- d) Klik tombol Apply & Close lalu tekan Ok.
- e) Warna *background* menjadi putih.
- 4) Menampilkan Grid
	- a) Buka atau buat sebuah dokumen.
	- b) Setelah area kerja terbuka, klik tombol **GRID** pada status bar (paling bawah).

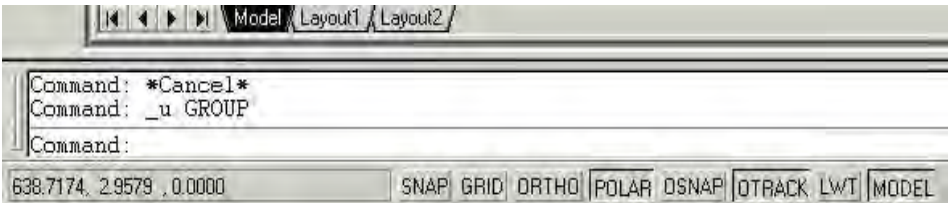

## **Gambar 165. Grid tab**

c) Titik-titik grid akan muncul pada area kerja

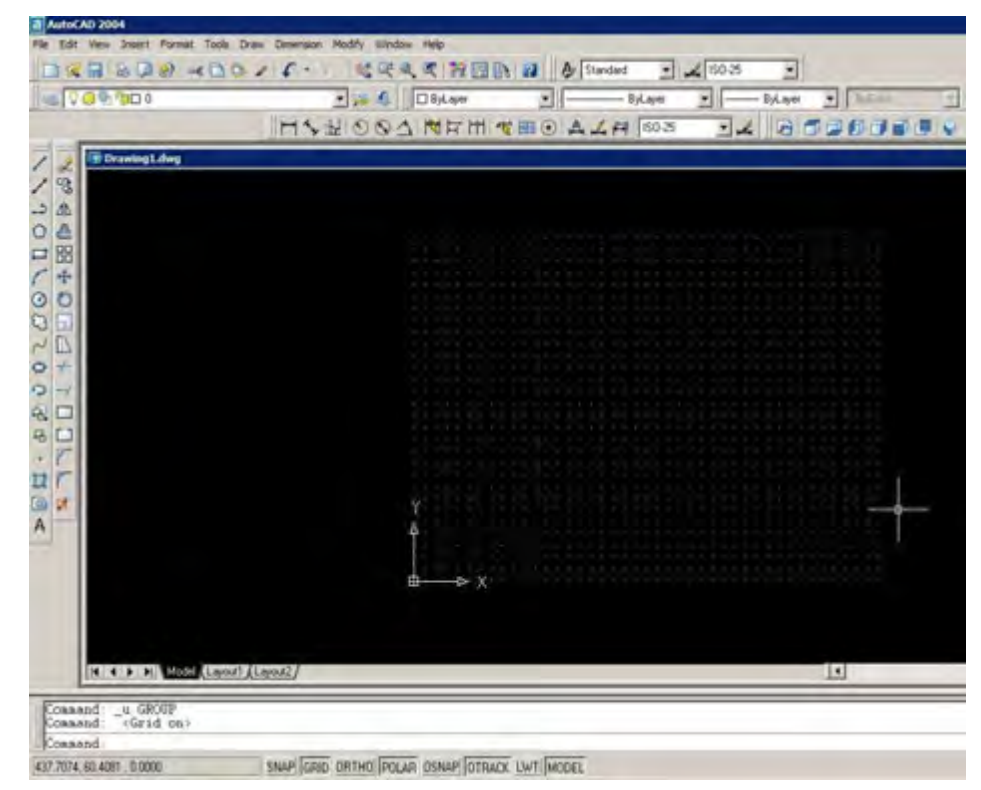

 **Gambar 166. Grid pada area kerja** 

d) Penyetelan jarak grid dapat dilakukan dengan klik kanan pada tombol GRID lalu pilih Settings.

| Command: *Cancel*<br>Command: *Cancel* |  |          |                                              |
|----------------------------------------|--|----------|----------------------------------------------|
| Command:                               |  | Settings |                                              |
| 187.2908, -59.0208, 0.0000             |  |          | SNAP GRID URTHU PULAR OSNAP OTRACK LWT MODEL |

 **Gambar 167. Mengatur grid** 

e) Masukkan nilai setingan lalu tekan **OK**.

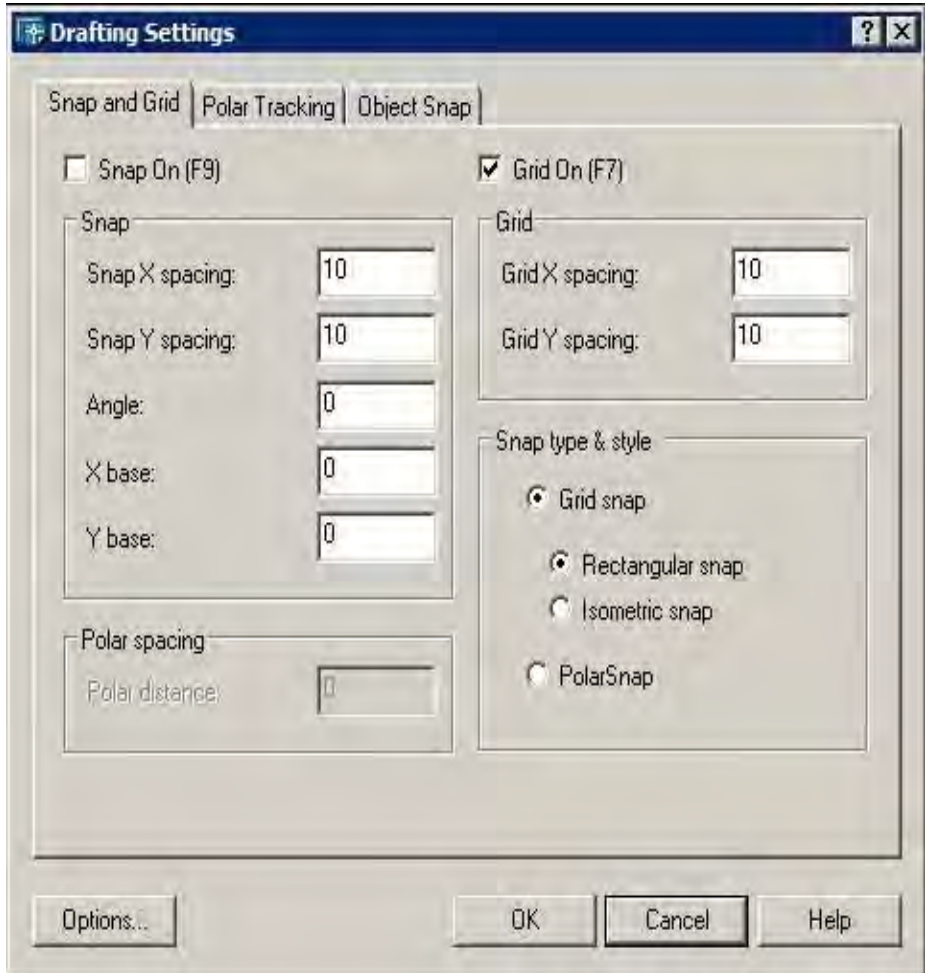

 **Gambar 168. Mengatur kerapatan grid** 

- 5) Mengubah Satuan Ukuran
	- a) Klik menu **Format** lalu pilih **Units.**

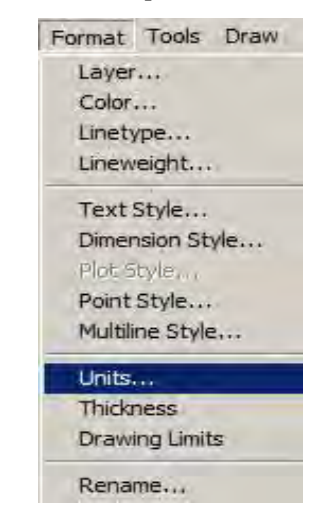

**Gambar 169. Mengubah satuan** 

b) Pada kotak dialog **Drawing Units** dapat dilakukan berbagai setingan.

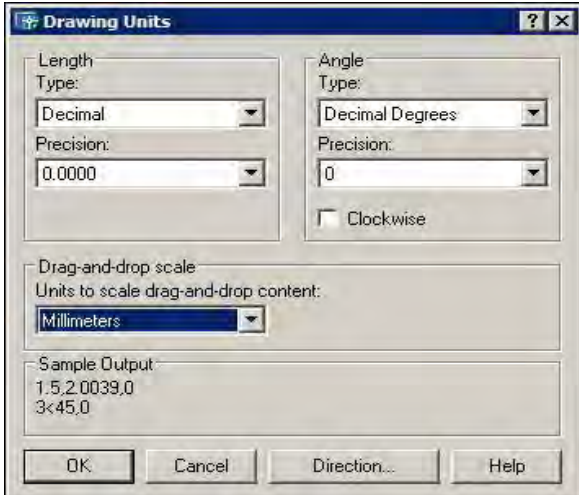

#### **Gambar 170. Memasukkan satuan**

- c) Tentukan satuan ukuran pada bagian Units to scale inserted content
- d) Tentukan satuan panjang pada bagian Length.
- e) Tentukan satuan sudut pada bagian Angle.
- f) Klik OK untuk menerapkan setingan.
- 6) Menyimpan Dokumen
	- a) Klik menu File lalu pilih Save

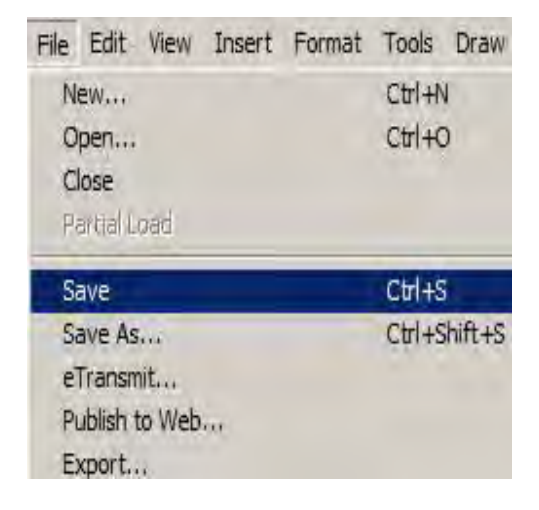

 **Gambar 171. Menyimpan dokumen** 

b) Pada kotak dialog **Save Drawing As** berikan nama file dan pilih lokasi penyimpanan lalu tekan **Save**.

| Save in:     | My Documents                                   |                      | <b>OKQXE</b>   | Views                   | Tools  |
|--------------|------------------------------------------------|----------------------|----------------|-------------------------|--------|
|              | Name -                                         | $\vert$ Date $\vert$ | <b>Preview</b> |                         |        |
| 見            | Fax                                            | 27/0                 |                |                         |        |
|              | <b>FFOutput</b>                                | 14/0                 |                |                         |        |
| History      | Graphing Calculator 3D                         | 10/0                 |                |                         |        |
|              | mesin pencacah sampah                          | 02/0                 |                |                         |        |
|              | My Albums                                      | 13/0                 |                |                         |        |
| My Documents | My ISO Files                                   | 19/0                 |                |                         |        |
|              | My Maps                                        | 06/0                 |                |                         |        |
|              | My Palettes                                    | 20/1                 |                |                         |        |
|              | NeroVision                                     | 20/0                 |                |                         |        |
| Favorites    | SafeNet Sentine                                | 10/0                 |                |                         |        |
| 中            | <b>Scanned Documents</b>                       | 27/0                 |                |                         |        |
|              | <b>SDM</b>                                     | 29/0                 |                |                         |        |
| <b>FTP</b>   | SPSSInc                                        | 10/0                 |                |                         |        |
|              | <b>SPT</b>                                     | 22/0                 |                |                         |        |
| a po         | Visual Studio 2008                             | 24/1                 |                |                         |        |
|              |                                                |                      |                |                         |        |
| Desktop      |                                                |                      |                |                         |        |
|              | standarisasi iso angka                         |                      |                | $\overline{\mathbf{v}}$ | Save   |
|              | File name:                                     |                      |                |                         |        |
| Buzzsaw      | AutoCAD 2004 Drawing (*.dwg)<br>Files of type: |                      |                | ▼                       | Cancel |

 **Gambar 172. Menentukan drive penyimpanan** 

- 7) Mencetak Dokumen
	- a) Buka file gambar yang akan dicetak
	- b) Klik menu File lalu pilih Plot (Ctrl+P)

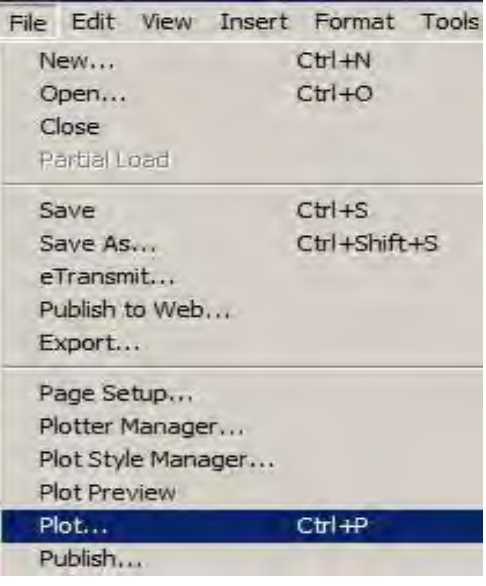

## **Gambar 173. Mencetak dokumen**

c) Lakukan penyetingan pada kotak dialog

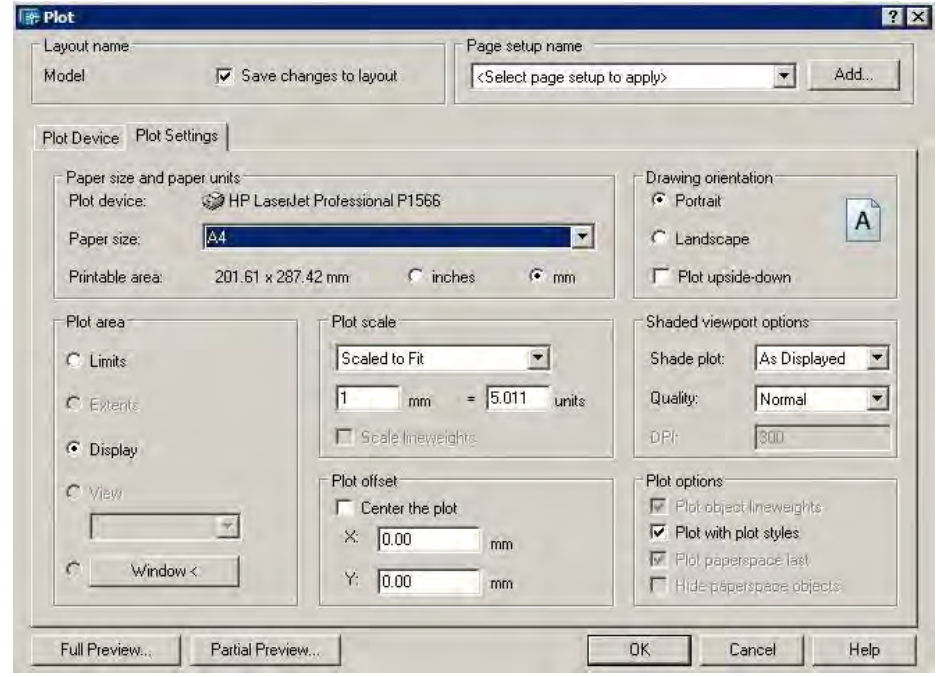

**Gambar 174. Pengaturan pencetakan** 

- d) Pilih jenis printer dengan memilih di bagian Name.
- e) Tentukan ukuran kertas pada bagian Paper size.
- f) Tentukan jumlah yang akan dicetak pada bagian Number of copies.
- g) Tentukan skala pencetakan pada bagian Scale.
- h) Tekan OK untuk melakukan pencetakan.
- c. Menggambar Objek dengan AutoCAD
	- 1) Membuat Garis Tunggal
		- a) Klik icon **Line** pada drawing toolbar atau ketik line pada command area
		- b) Klik titik awal garis di posisi sembarang dan geser ke arah yang diinginkan

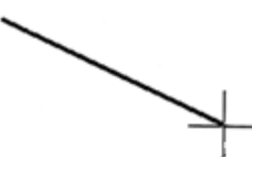

**Gambar 175. Garis tunggal** 

c) Masukkan ukuran panjang garis yang akan dibuat pada command line

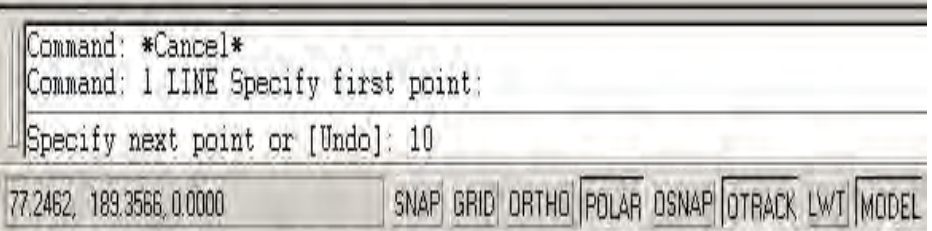

#### **Gambar 176. Memasukkan panjang garis**

d) Akhiri dengan menekan tombol **Enter**

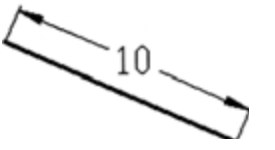

**Gambar 177. Hasil akhir pembuatan garis** 

e) Untuk menghasilkan garis lurus vertikal atau horizontal, klik tombol **ORTHO** pada status bar sebelum membuat garis.

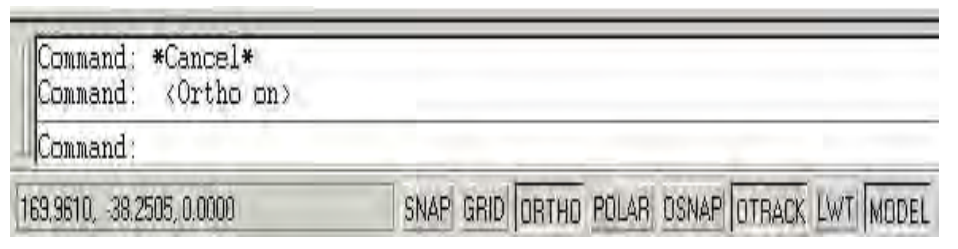

 **Gambar 178. Tab ortho** 

- 2) Mengatur Jenis Garis
	- a) Klik menu **Format** lalu pilih **Linetype**

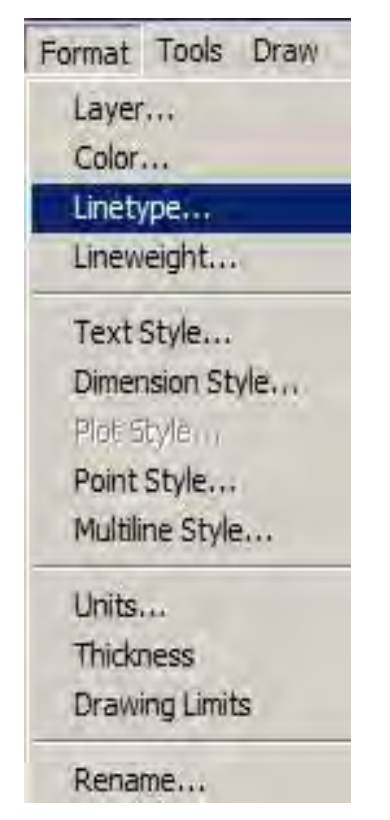

**Gambar 179. Mengatur jenis garis** 

b) Pada kotak dialog **Linetype Manager** klik **Load**

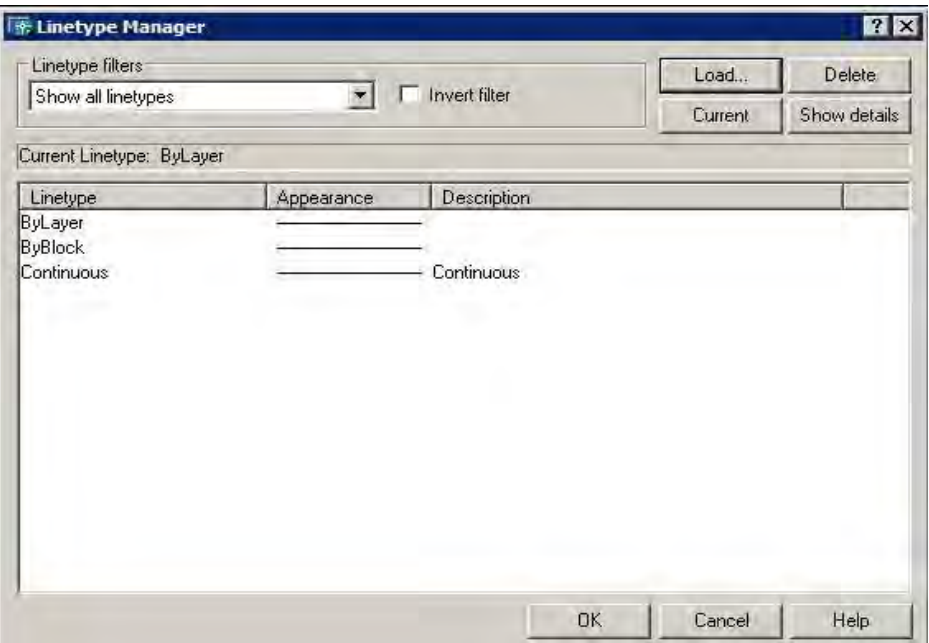

 **Gambar 180. Menampilkan berbagai jenis garis** 

c) Pada kotak dialog **Load or Reload Linetypes** pilih jenis garis yang diinginkan lalu tekan tombol **OK**

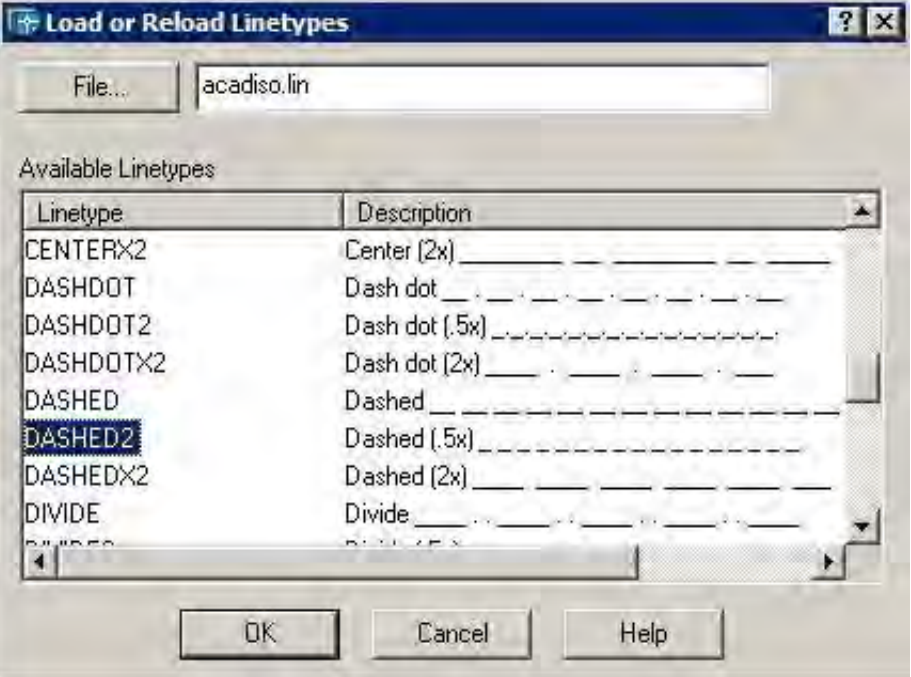

 **Gambar 181. Memilih jenis garis** 

d) Cobalah untuk membuat berbagai jenis garis berikut dengan ukuran bebas

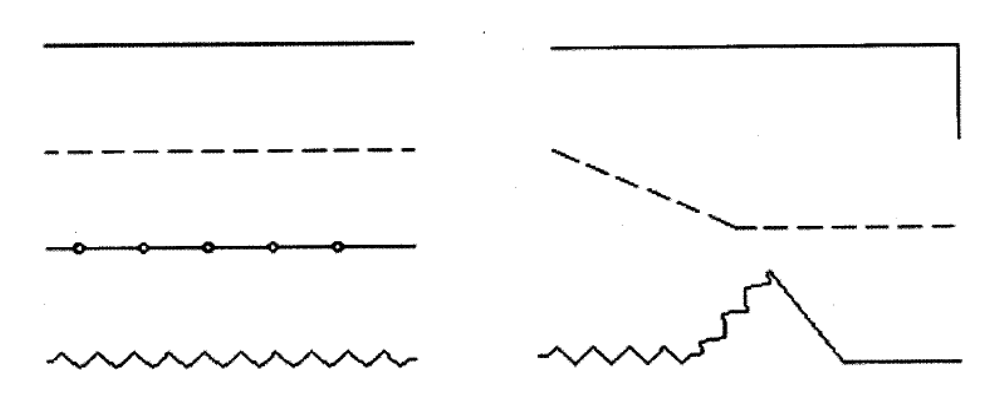

**Gambar 182. Latihan membuat garis** 

- 3) Membuat Garis Ganda
	- a) Klik menu **Format** lalu pilih **Multiline Style**

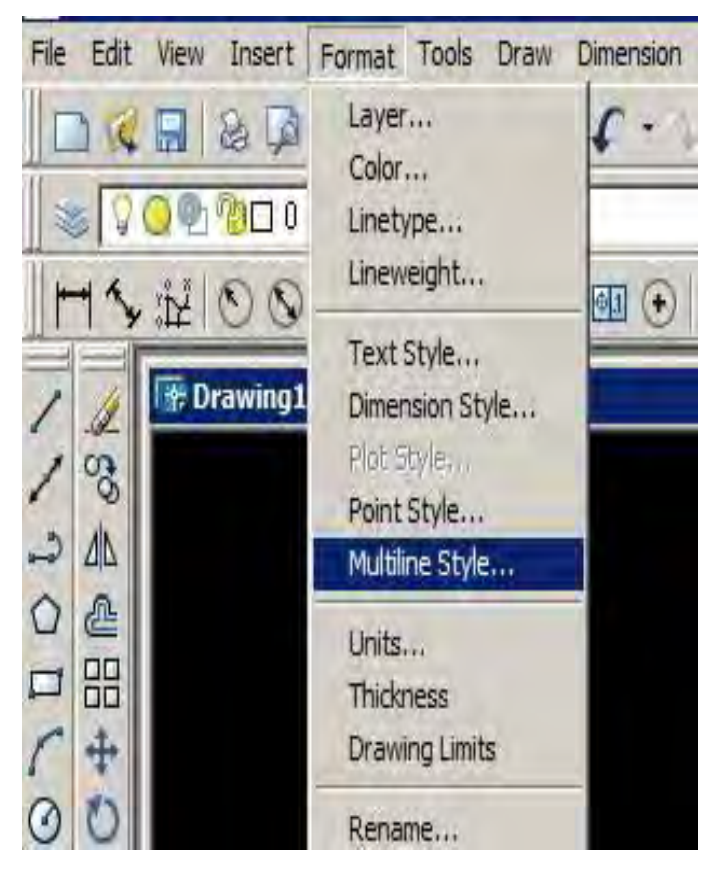

**Gambar 183. Membuat garis ganda** 

**b)** Pada kotak dialog **Multiline Style** klik tombol **Modify** 

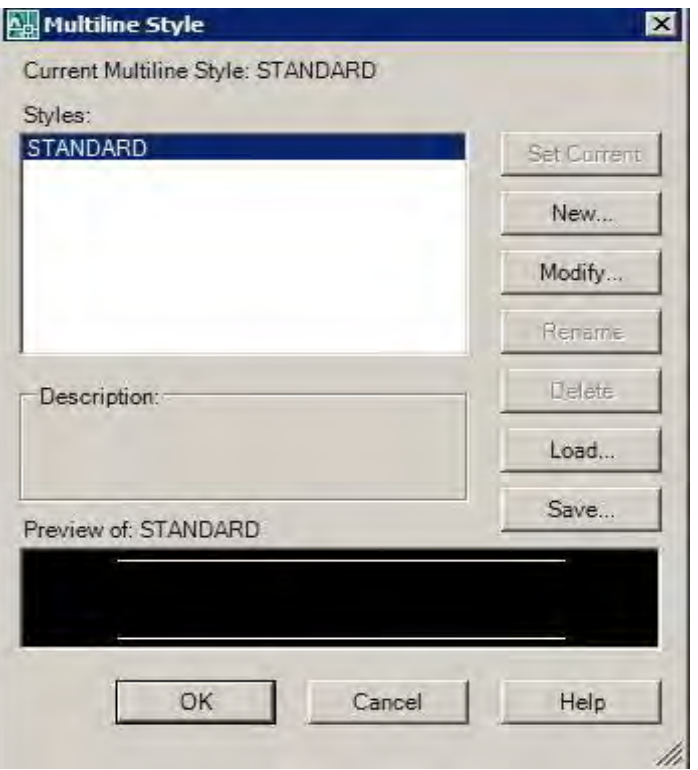

## **Gambar 184. Mengatur tampilan garis**

c) Tentukan jarak **Offset**

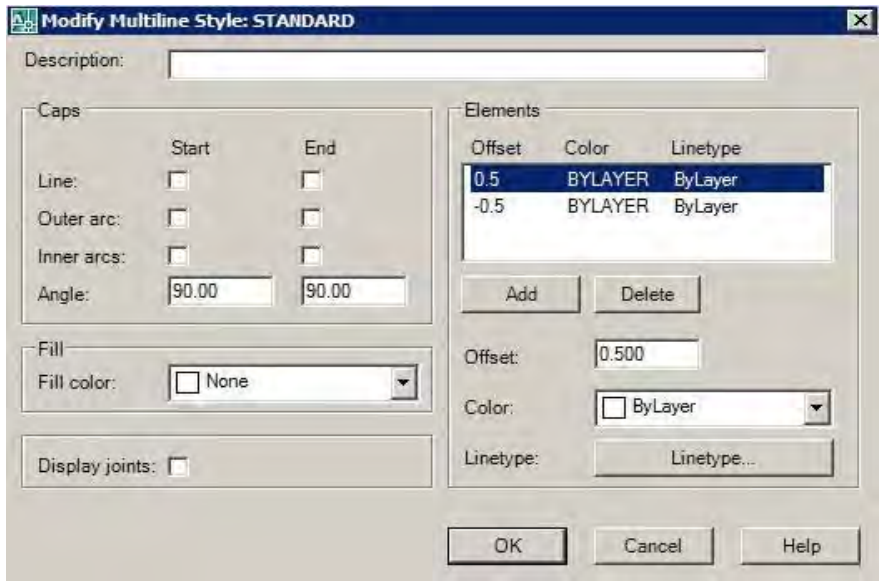

 **Gambar 185. Mengatur jarak offset garis ganda** 

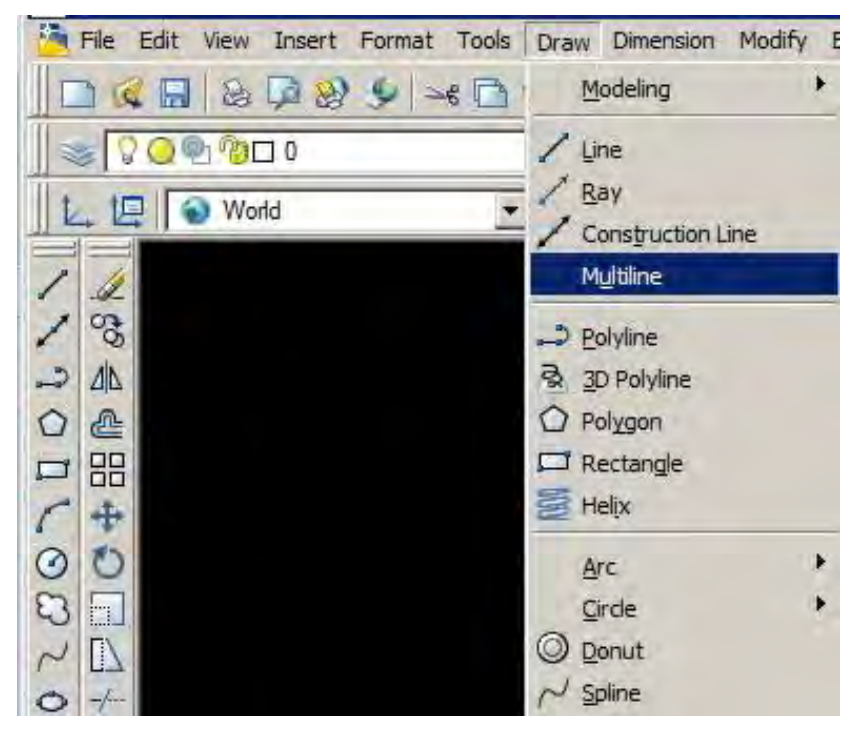

d) Untuk menggambarnya klik menu **Draw** lalu pilih **Multiline**

 **Gambar 186. Membuat garis ganda** 

e) Klik titik awal lalu geser ke titik akhir dan akhiri dengan menekan tombol **Enter**.

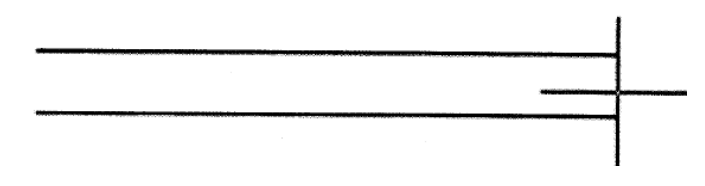

## **Gambar 187. Menggeser titik akhir garis ganda**

f) Garis ganda selesai dibuat.

#### **Gambar 188. Garis ganda**

- 4) Membuat Garis Lengkung
	- a) Klik **Spinline tool** ( $\sim$ ) pada drawing toolbar
	- b) Klik di beberapa titik pada area gambar lalu akhiri dengan menekan **Enter** 3 kali.

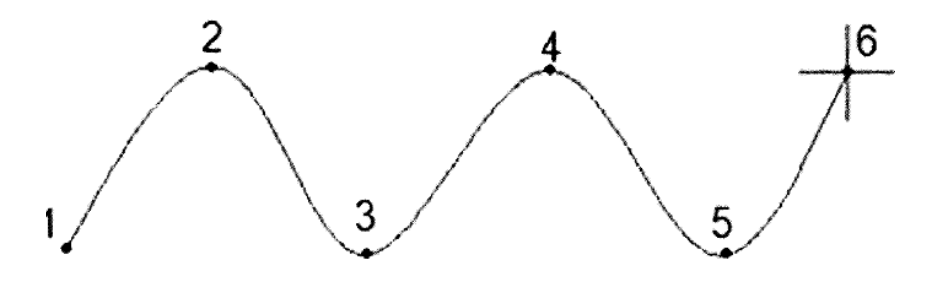

**Gambar 189. Garis lengkung** 

- 5) Membuat Busur
	- a) Klik **Arc** tool pada drawing toolbar
	- b) Klik titik awal, tengah dan akhir dari busur disertai tombol **Enter**

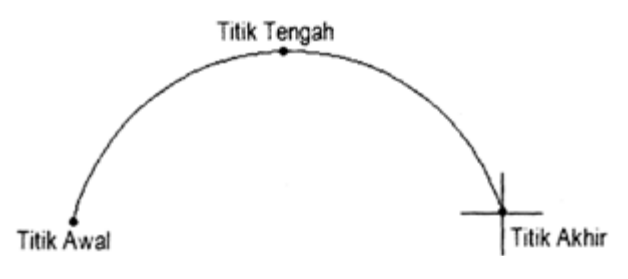

**Gambar 190. Busur** 

- 6) Membuat Segi Empat
	- a) Klik **Rectangle** pada drawing tool bar
	- b) Klik titik awal sembarang lalu tarik pointer ke kanan bawah
	- c) Klik mouse atau Enter untuk mengakhiri

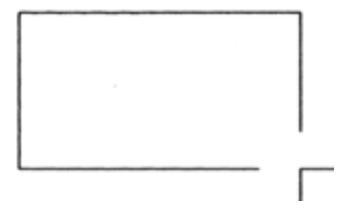

**Gambar 191. Segi empat** 

- 7) Membuat Segi Empat dengan Ukuran Tertentu
	- a) Klik **Rectangle** pada drawing tool bar.
	- b) Klik titik awal sembarang.
	- c) Ketik huruf D pada command line diakhiri Enter.
	- d) Masukkan nilai panjang dan lebar segi empat.

```
Specify other corner point or [Area/Dimensions/Rotation]: 10<br>Specify length for rectangles <10.0000>: 10
Specify width for rectangles <10.0000>: 5
```
## **Gambar 192. Memasukkan dimensi segi empat**

e) Akhiri dengan menekan **Enter**

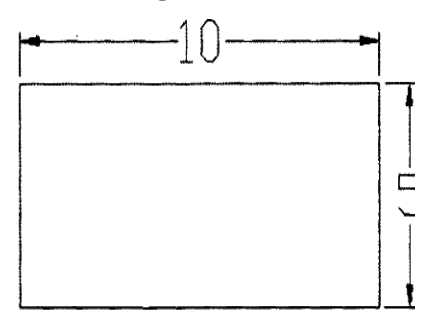

 **Gambar 193. Hasil akhir segi empat** 

- 8) Membuat Segi Banyak
	- a) Klik Polygon tool pada drawing tool
	- b) Masukkan jumlah sisi segi banyak yang akan dibuat diakhiri **Enter**

| Command: *Cancel*        |                                                       |  |  |  |
|--------------------------|-------------------------------------------------------|--|--|--|
|                          | Command: polygon Enter number of sides <4>: 5         |  |  |  |
| 58.4195, 66.5323, 0.0000 | SNAP GRID ORTHO POLAR OSNAP OTRACK DUCS DYN LWT MODEL |  |  |  |

 **Gambar 194. Membuat segi banyak** 

- c) Klik titik pusat segi banyak paga area gambar
- d) Geser pointer ke arah luar objek diakhiri dengan menekan tombol **Enter**.

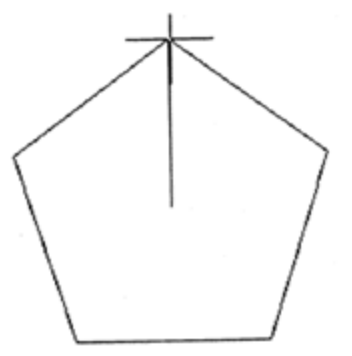

 **Gambar 195. Segi lima** 

- 9) Membuat Lingkaran
	- a) Klik **Circle** pada drawing toolbar.

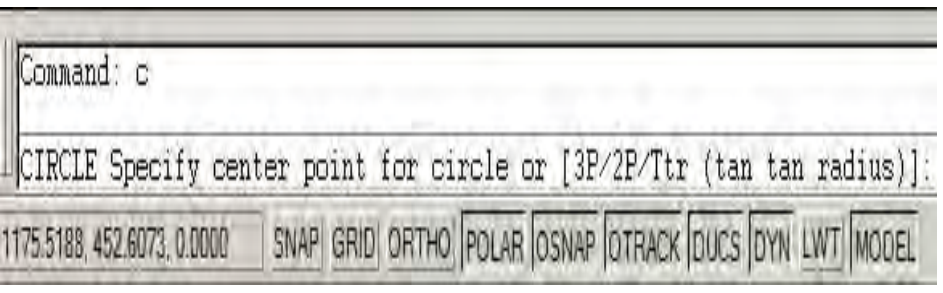

# **Gambar 196. Command line**

- b) Klik pusat lingkaran di area kerja.
- c) Geser pointer ke luar objek dan akhiri dengan klik mouse.

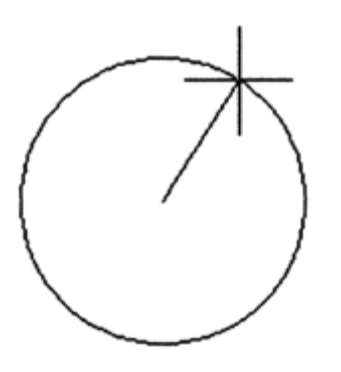

 **Gambar 197. Membuat lingkaran** 

- 10) Membuat Lingkaran dengan Ukuran Tertentu
	- a) Lakukan poin 1 dan 2 pada cara membuat lingkaran sebelumnya.
	- b) Masukkan nilai jari-jari lingkaran.

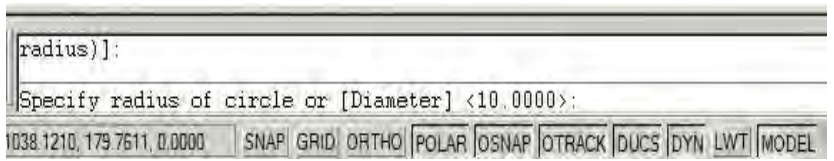

#### **Gambar 198. Membuat lingkaran berdimensi tertentu**

c) Akhiri dengan menekan tombol **Enter**

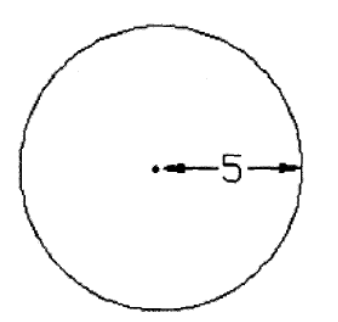

## **Gambar 199. Membuat lingkaran dengan menentukan jari-jari**

d) Untuk membuat lingkaran dengan diameter tertentu, setelah langkah pertama di atas, ketikkan huruf D diakhiri menekan tombol **Enter**.

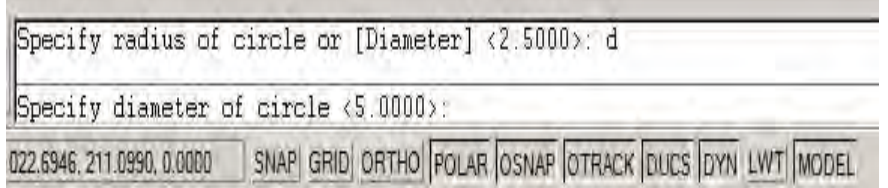

## **Gambar 200. Membuat lingkaran dengan menentukan diameter**

e) Masukkan nilai diameter diakhiri menekan tombol **Enter**.

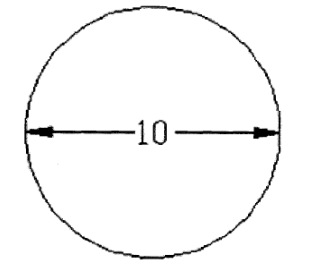

**Gambar 201. Lingkaran dengan diameter tertentu**
- 11) Membuat Ellips
	- a) Klik **Ellips** pada drawing toolbar.
	- b) Ketik huruf C pada command line.

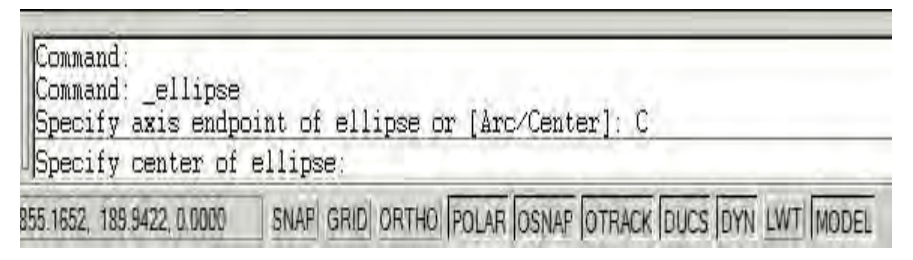

**Gambar 202. Membuat ellips** 

c) Klik titik pusat ellips di area kerja.

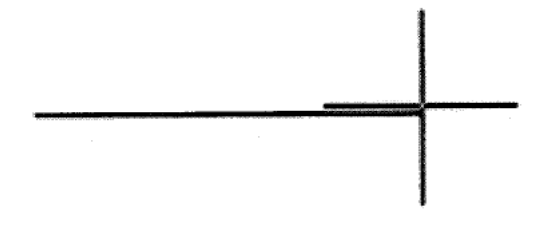

**Gambar 203. Titik pusat ellips** 

d) Geser kursor ke arah luar objek diakhiri klik atau **Enter**.

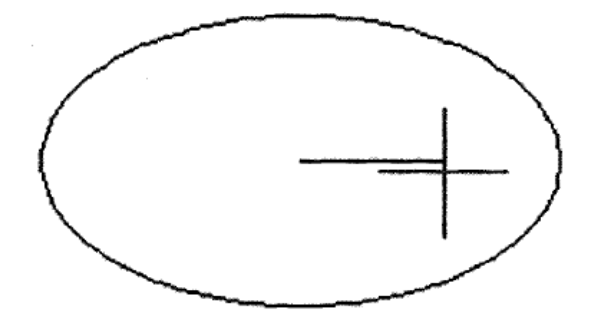

 **Gambar 204. Titik akhir ellips** 

- d. Memodifikasi Objek dalam AutoCAD
	- 1) Memindahkan Objek
		- a) Buat sebuah objek atau buka file yang sudah ada.
		- b) Klik icon Move pada modify toolbar atau ketik move diikuti menekan Enter pada command line.
		- c) Pilih objek dengan mengklik objek yang akan dipindahkan.

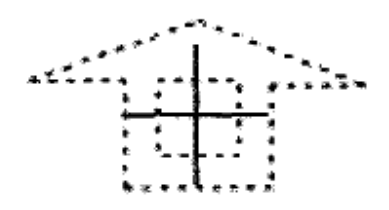

**Gambar 205. Memilih objek** 

d) Geser objek ke tempat yang diinginkan pada area kerja

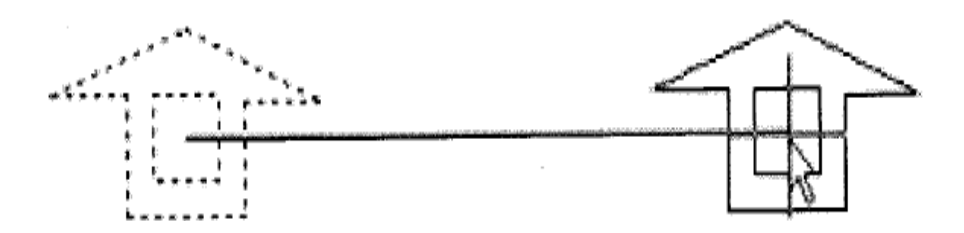

**Gambar 206. Memindahkan objek** 

- 2) Menggandakan Objek
	- a) Buat sebuah objek atau buka file yang sudah ada.
	- b) Klik icon Copy pada modify toolbar atau ketik copy diikuti menekan Enter pada command line.
	- c) Pilih objek yang akan digandakan.

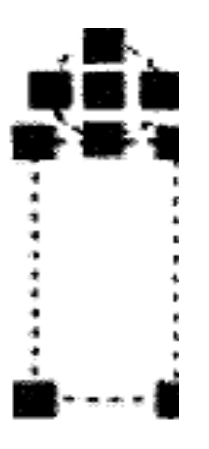

## **Gambar 207. Memilih objek penggandaan**

d) Geser mouse ke arah objek akan digandakan lalu tekan tombol **Enter**.

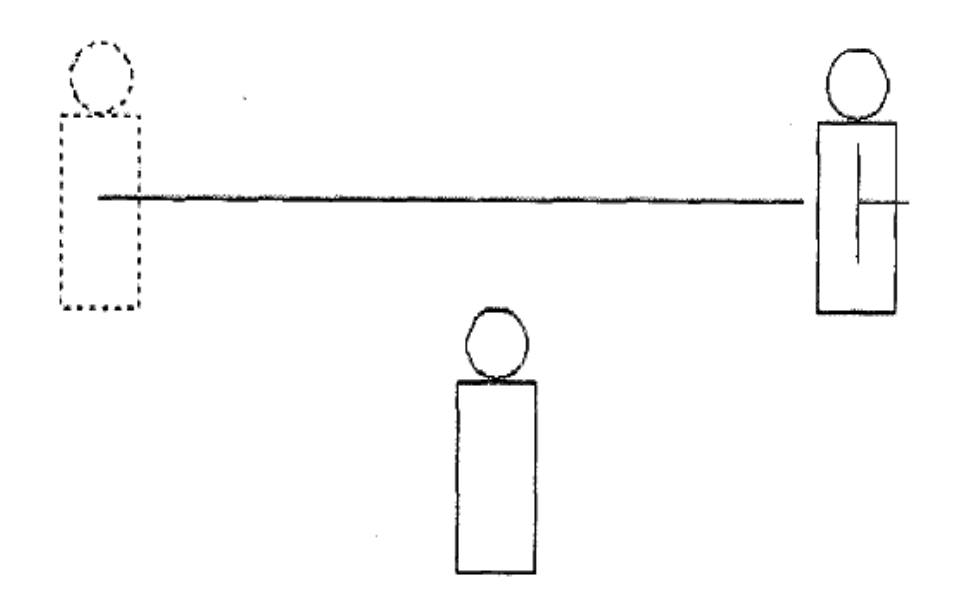

 **Gambar 208. Hasil penggandaan objek** 

- 3) Menggandakan Objek dengan Pola
	- a) Pilih objek yang akan digandakan.
	- b) Klik Array pada modify toolbar atau ketik array diikuti menekan Enter pada command line.
	- c) Pada kotak dialog array pilih Rectangular Array dan masukkan jumlah baris dan kolom penggandaan.

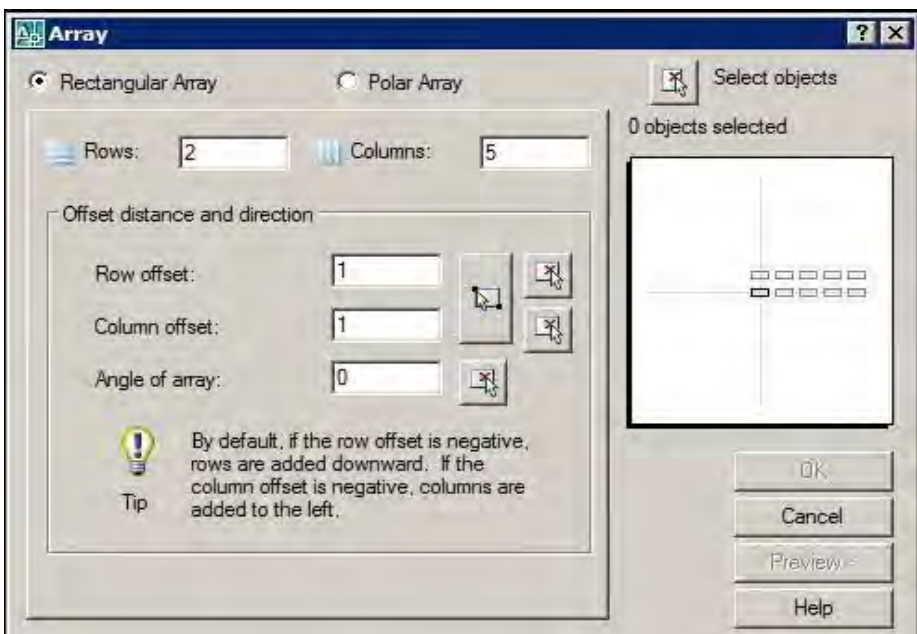

 **Gambar 209. Array** 

d) Tekan **Preview** untuk melihat hasil yang akan diperoleh

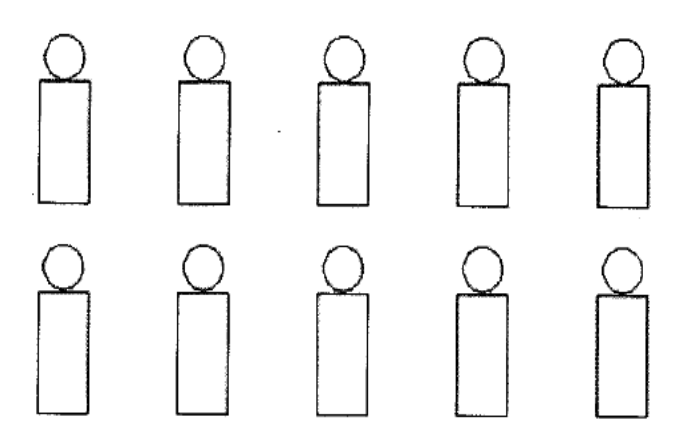

**Gambar 210. Hasil penggandaan berpola**

e) Tekan tombol **Accept** untuk mengakhiri penggandaan objek

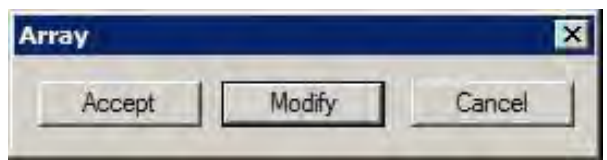

**Gambar 211. Tahap akhir penggandaan berpola**

f) Untuk menggandakan objek dengan sudut tertentu, pada kotak dialog array pilih **Polar Array**

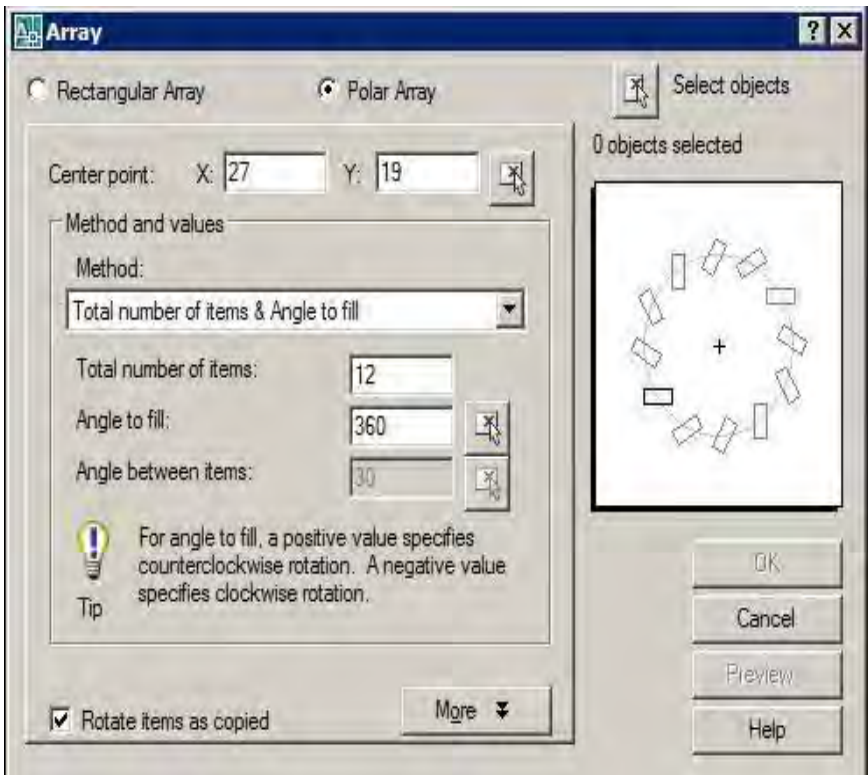

 **Gambar 212. Polar arrray** 

- g) Tentukan jumlah penggandaan objek beserta sudut putarnya pada kotak Total number of items & Angle to fill.
- h) Tentukan titik pusat sumbu putar.

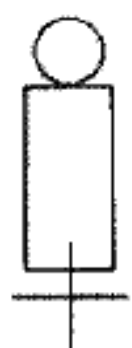

**Gambar 213. Memilih sumbu putar** 

i) Tekan **Preview** untuk melihat hasil yang akan diperoleh

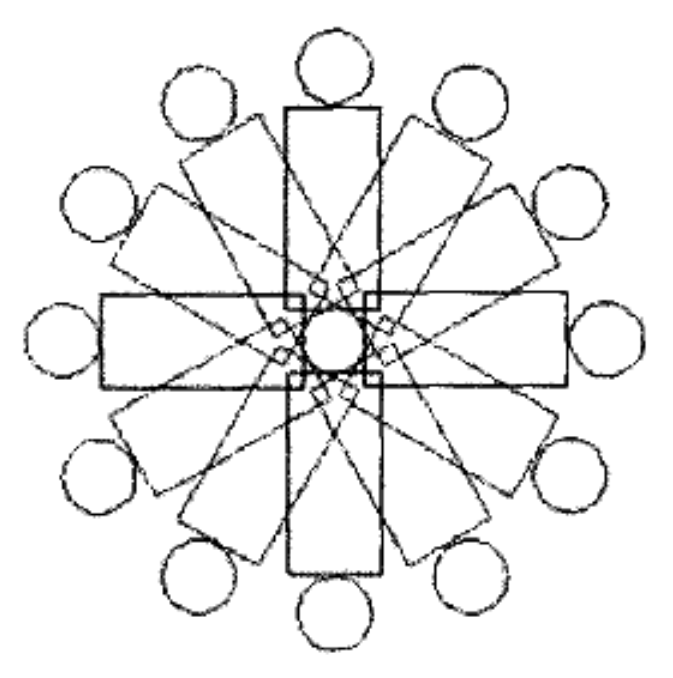

**Gambar 214. Hasir akhir polar array** 

j) Tekan tombol **Accept** untuk mengakhiri penggandaan objek

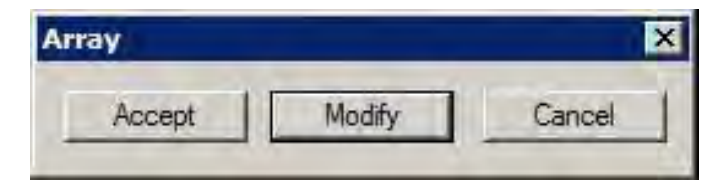

**Gambar 215. Mengakhiri penggandaan objek** 

- 4) Memotong Objek
	- a) Buat sebuah objek atau buka file yang sudah ada.
	- b) Cari dua buah objek yang berpotongan.
	- c) Klik Trim pada modify toolbar atau ketik trim diikuti menekan Enter pada command line.
	- d) Pilih bagian yang akan menjadi pemotong diakhiri menekan tombol **Enter.**

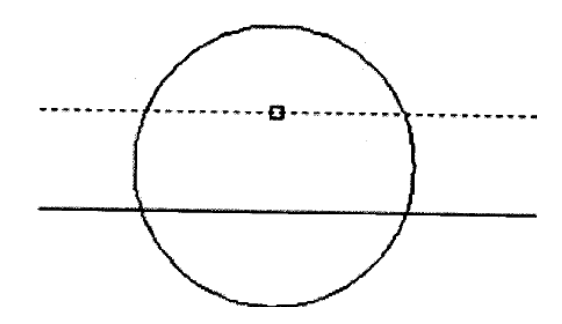

 **Gambar 216. Memotong objek** 

 $\mathbf{u}$ 

e) Klik bagian yang akan dihilangkan yang dilalui oleh garis pemotong diakhiri menekan tombol **Enter.**

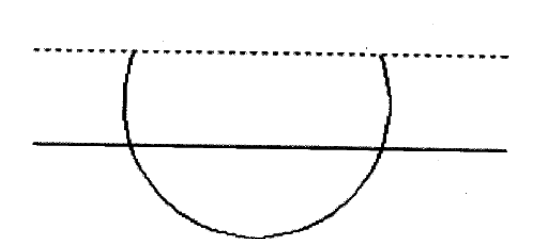

 **Gambar 217. Memilih bagian yang akan dipotong** 

- 5) Mencerminkan Objek
	- a) Buat sebuah objek atau buka file yang sudah ada.
	- b) Klik Mirror pada modify toolbar atau ketik mirror diikuti menekan Enter pada command line.
	- c) Pilih bagian yang akan dicerminkan.

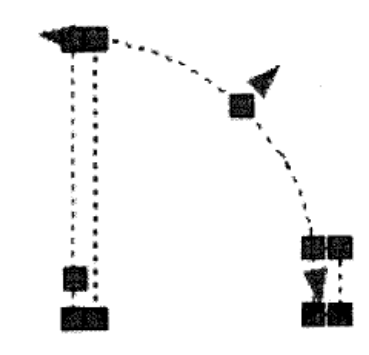

**Gambar 218. Memilih objek pencerminan** 

d) Klik titik awal dan akhir sumbu pencerminan

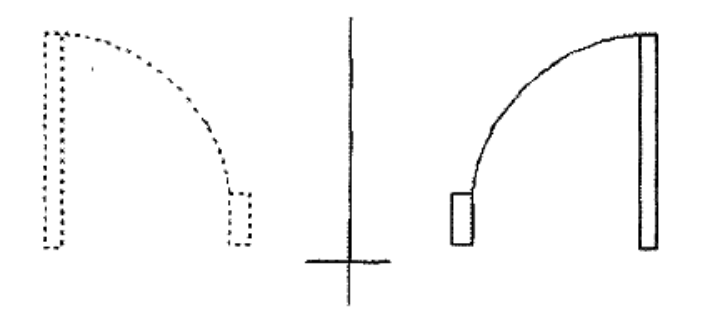

 **Gambar 219. Hasil pencerminan** 

e) Ketik huruf Y untuk menghilangkan objek sumber dan N untuk tidak menghilangkan objek sumber

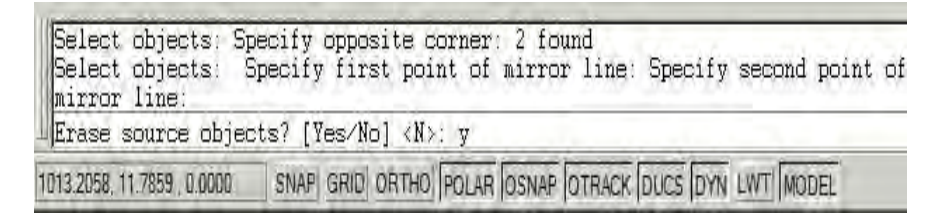

# **Gambar 220. Menghilangkan objek sumber pencerminan**

f) Tekan **Enter** untuk mengakhiri pencerminan objek

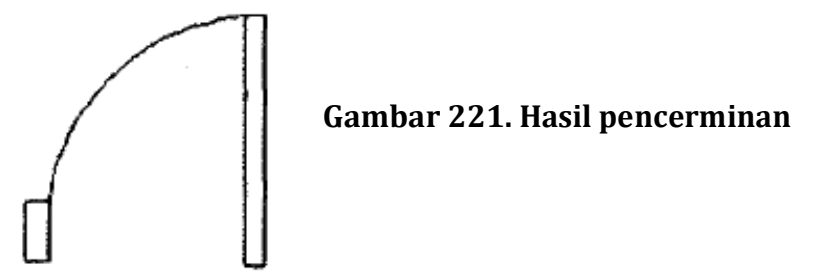

- 6) Membuat Objek Sejajar
	- a) Buat sebuah objek atau buka file yang sudah ada.
	- b) Klik Offset pada modify toolbar atau ketik offset diikuti menekan Enter pada command line.
	- c) Pilih (klik) bagian yang akan di offset.

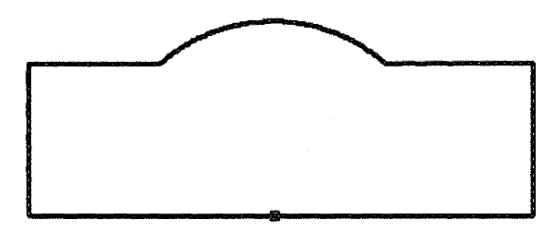

 **Gambar 222. Memilih objek sebelum di offset** 

d) Tentukan jarak offset objek

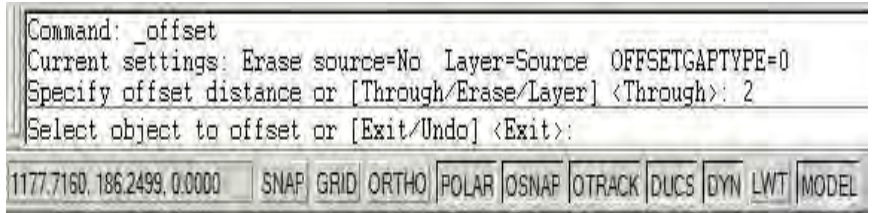

## **Gambar 223. Menentukan jarak offset**

e) Klik arah offset objek semula. Pada contoh ini, objek awal akan di offset sejauh 2 satuan panjang (tergantung penyetelan satuan ukuran) ke arah dalam.

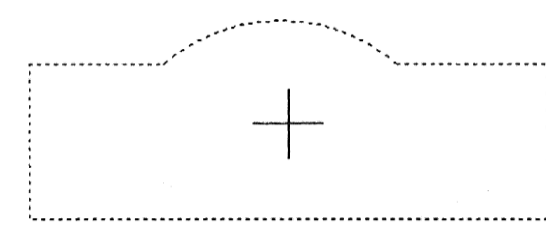

 **Gambar 224. Arah offset** 

f) Tekan **Enter** untuk mengakhiri offset objek.

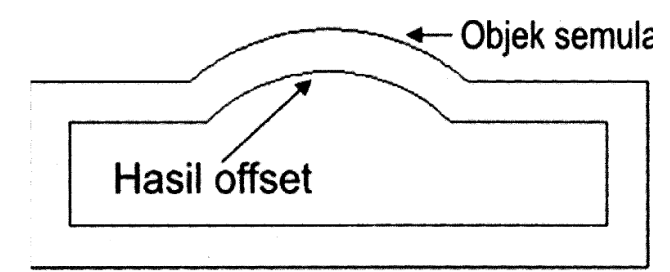

 **Gambar 225. Offset ke dalam** 

g) Untuk menghasilkan objek sejajar di luar objek semula, lakukan klik di luar objek awal diakhiri menekan tombol enter.

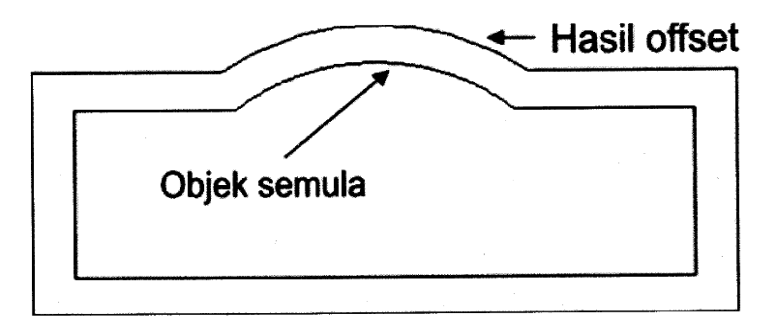

 **Gambar 226. Offset ke luar** 

- 7) Mengubah Ukuran Objek
	- a) Buat sebuah objek atau buka file yang sudah ada.
	- b) Klik Scale pada modify toolbar atau ketik scale diikuti menekan Enter pada command line.
	- c) Pilih (klik) bagian yang akan diperbesar.

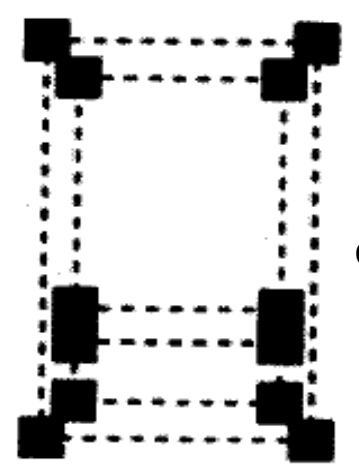

 **Gambar 227. Mengubah ukuran objek** 

d) Tentukan titik pusat pembesaran objek

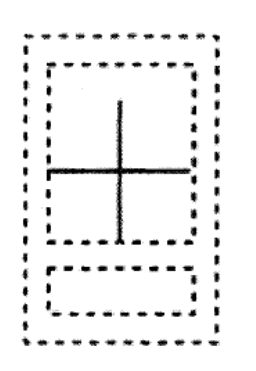

**Gambar 228. Titik pusat pembesaran** 

e) Masukkan skala pembesaran atau pengecilan objek, misalkan 3 untuk pembesaran atau 3 untuk pengecilan diakhiri menekan **Enter**.

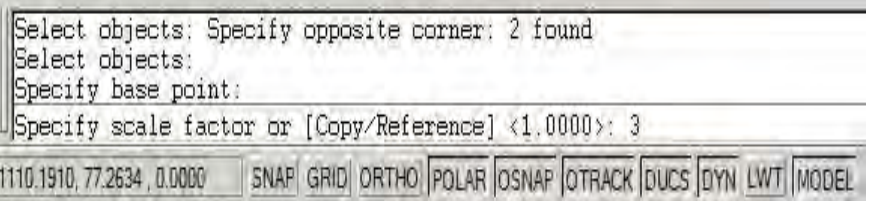

# **Gambar 229. Memasukkan nilai skala**

f) Hasil akhir

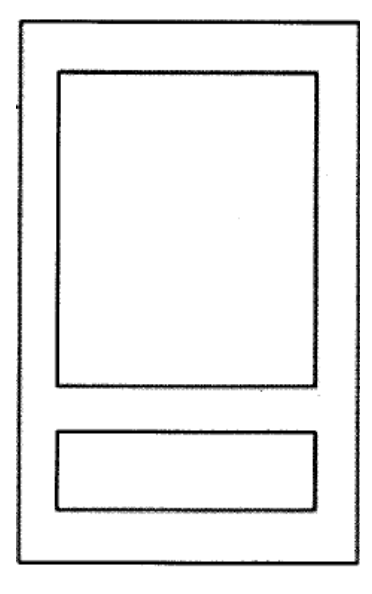

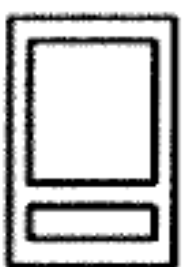

**Gambar 230. Hasil akhir perintah scale**

- 8) Menyambung Objek
	- a) Buat sebuah objek atau buka file yang sudah ada.
	- b) Klik Extend pada modify toolbar atau ketik extend diikuti menekan Enter pada command line.
	- c) Klik objek tujuan perpanjangan.

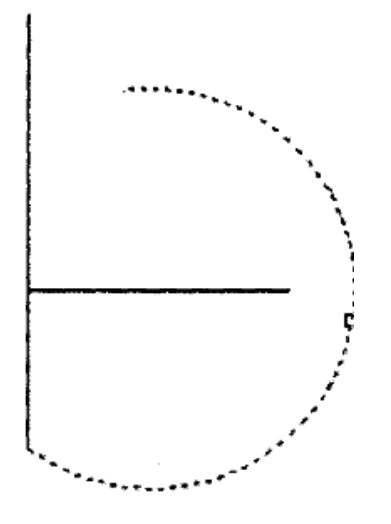

 **Gambar 231. Memperpanjang objek** 

d) Klik objek yang akan diperpanjang diakhiri menekan tombol **Enter.**

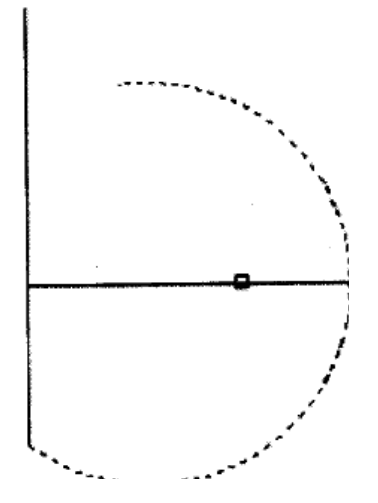

 **Gambar 232. Hasil akhir pemanjangan garis** 

- 9) Membuat Radius
	- a) Buat sebuah objek atau buka file yang sudah ada.
	- b) Klik Fillet pada modify toolbar atau ketik fillet diikuti menekan Enter pada command line.
	- c) Ketik huruf R pada command line diikuti ukuran radius yang akan dibuat.

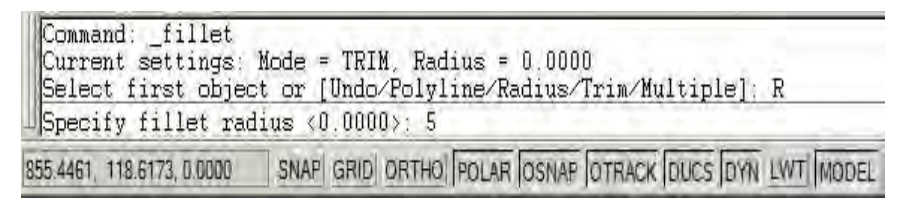

 **Gambar 233. Memasukkan nilai radius** 

d) Pilih dua buah garis yang akan dibuat radius dengan melakukan klik pada masing-masing garis

## **Gambar 234. Kondisi awal garis**

e) Hasil akhir pembuatan radius.

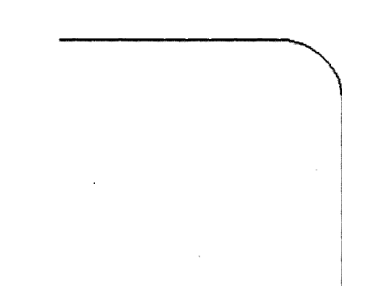

 **Gambar 235. Setelah diberi radius** 

## 10)Membuat Chamfer

- a) Buat sebuah objek atau buka file yang sudah ada.
- b) Klik Chamfer pada modify toolbar atau ketik chamfer diikuti menekan Enter pada command line.
- c) Ketikkan huruf D lalu tekan Enter.
- d) Masukkan ukuran chamfer pertama lalu tekan **Enter.**
- e) Masukkan ukuran chamfer kedua lalu tekan **Enter**

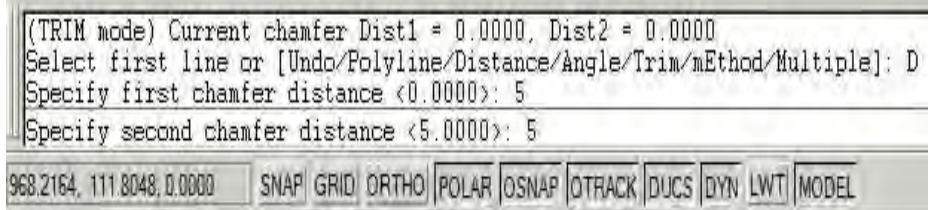

# **Gambar 236. Memasukkan nilai chamfer**

f) Pilih dua buah garis yang akan dibuat chamfer dengan melakukan klik pada masing-masing garis.

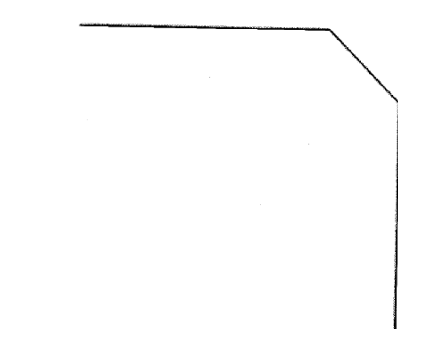

**Gambar 237. Hasil chamfer** 

11)Mengarsir Objek

- a) Buat sebuah objek atau buka file yang sudah ada.
- b) Klik **Hatch** pada modify toolbar atau ketik chamfer diikuti menekan Enter pada command line.
- **c)** Setelah terbuka kotak dialog **Hatch and Gradient** pilihlah tombol **Pattern.**

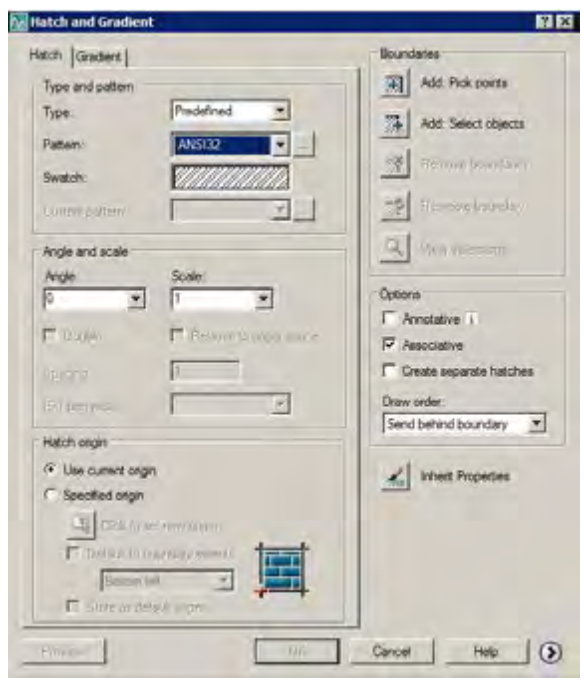

 **Gambar 238. Kotak dialog pengarsiran** 

d) Pilih salah satu jenis arsiran sesuai dengan jenis bahan dari benda kerja.

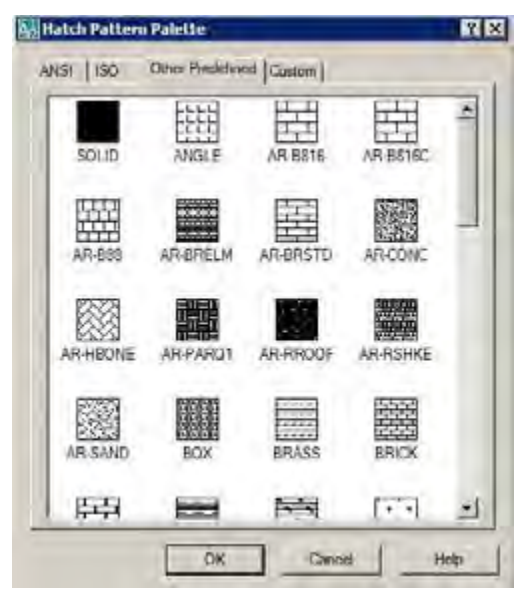

 **Gambar 239. Jenis-jenis arsiran** 

e) Klik icon **Add : Pick points** sebelum memilih daerah yang akan diarsir

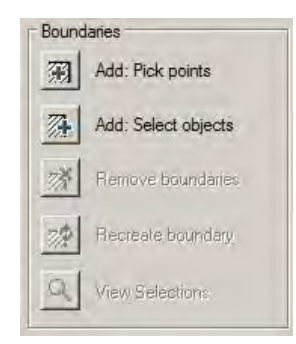

**Gambar 240. Memilih titik yang akan diarsir** 

f) Klik bagian dalam objek yang akan diarsir

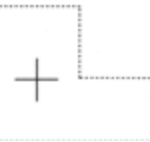

# **Gambar 241. Memilih daerah arsir**

g) Klik tombol OK untuk menerapkan arsiran

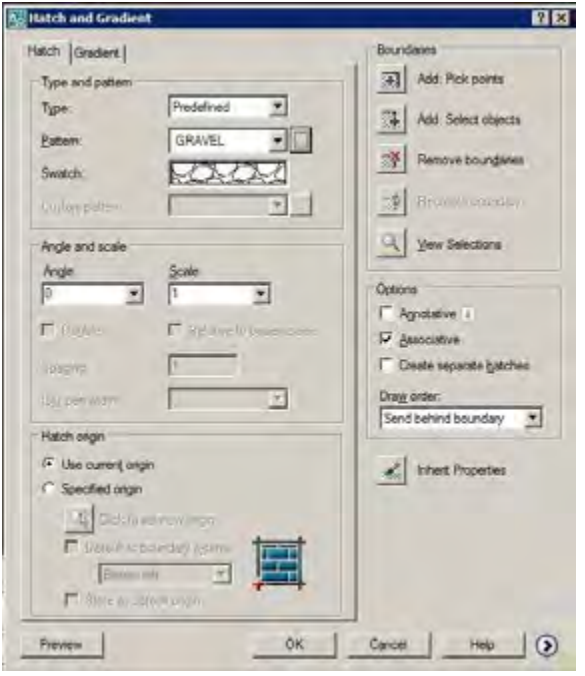

 **Gambar 242. Menerapkan hasil pengaturan arsiran** 

h) Hasil akhir

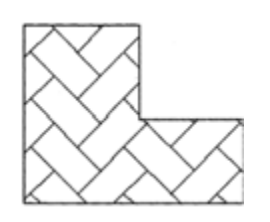

 **Gambar 243. Hasil arsiran** 

- e. Menggambar Denah Bangunan
	- 1) Membuat As Dinding
		- a) Lakukan penyetelan satuan panjang menjadi meter. Buat layer dengan nama **As Dinding**.

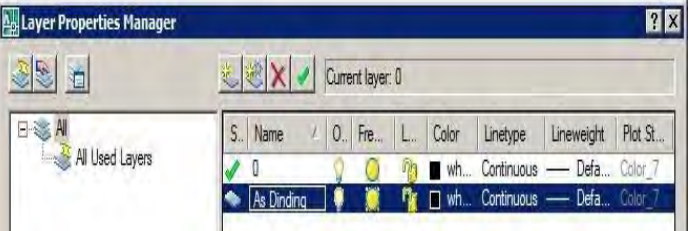

 **Gambar 244. Layer as dinding** 

b) Buat segiempat dengan ukuran 7.5 x 10 menggunakan perintah **Rectangle**.

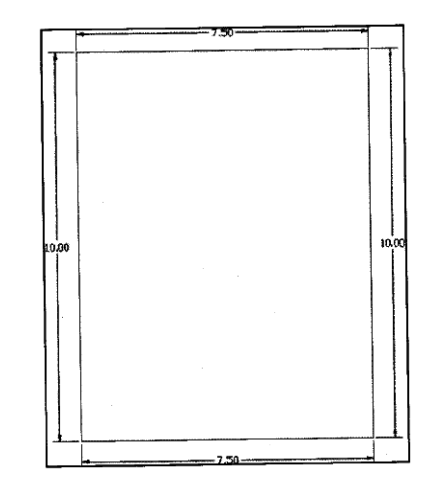

 **Gambar 245. Membuat segi empat awal** 

c) Buat tujuh garis horizontal dengan perintah **Line**, beri jarak sesuai gambar dengan perintah **Offset.**

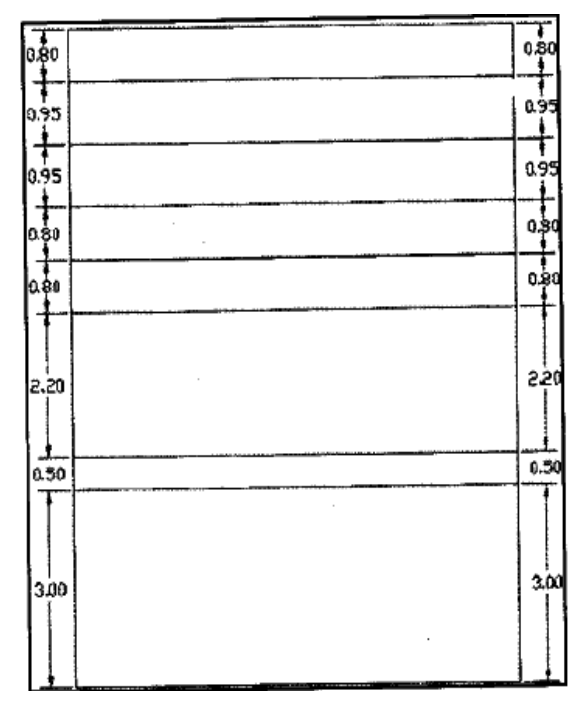

 **Gambar 246. Offset haris horizontal** 

d) Buat lima garis vertikal dengan jarak sesuai gambar dengan perintah **Offset**.

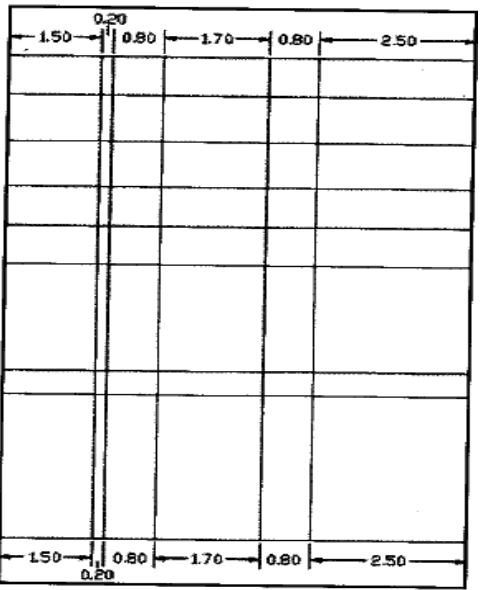

 **Gambar 247. Offset garis vertikal** 

e) Hilangkan bagian yang tidak digunakan menggunakan perintah **Trim**,

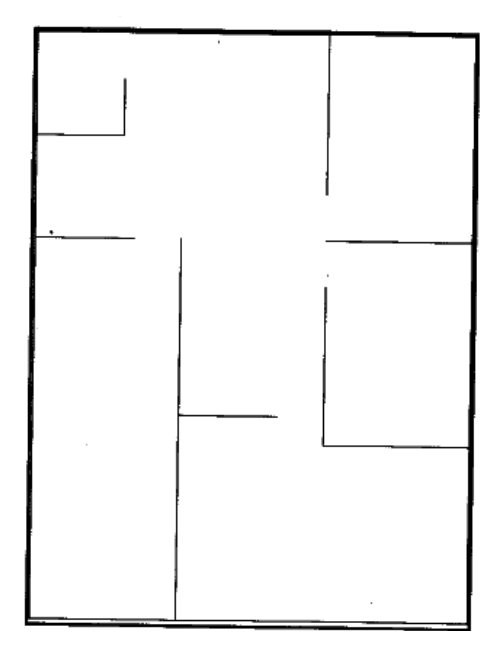

 **Gambar 248. Hasil akhir as dinding** 

- 2) Membuat Dinding
	- a) Lakukan pengaturan garis ganda dengan offset sejauh 0.075

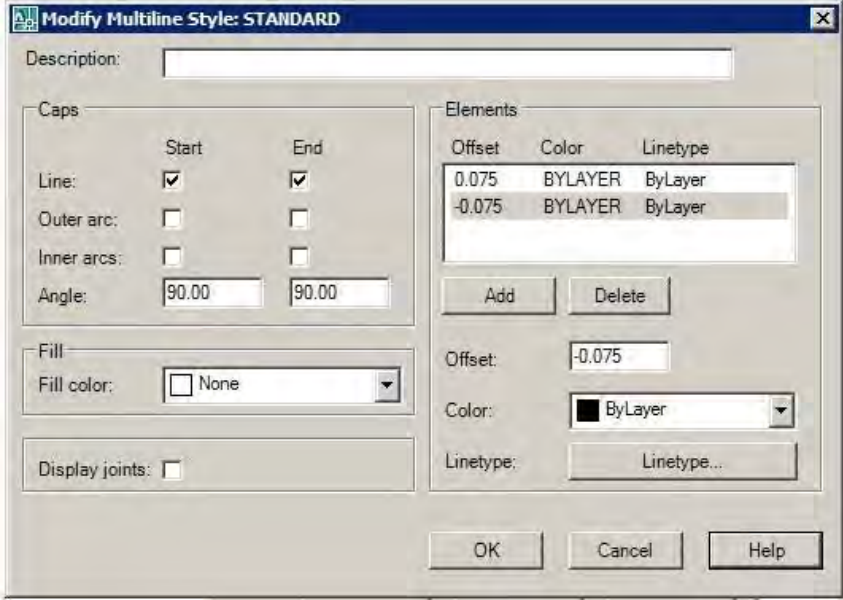

 **Gambar 249. Pengaturan garis ganda** 

b) Buat layer baru bernama **Dinding.** Non aktifkan layer lainnya dengan menekan icon bergambar kunci.

| Layer Properties Manager |                                                                                                    | <b>7</b> X |
|--------------------------|----------------------------------------------------------------------------------------------------|------------|
| 司运                       | Current layer: Dinding                                                                                               |            |
| BŊ,                      | Lineweight   Plot St   P   N   Description<br>Color<br>Linetype<br>$0.$ Fre $.$<br>$\mathbf{L}_{\mathbf{m}}$<br>Name |            |
| All Used Layers          | Wh Continuous - Defa Color_7<br>\$<br>wh Continuous - Defa Color 7<br>As Dinding                                     |            |
|                          | wh Continuous - Defa Color_7<br>ð,<br><b>Dinding</b>                                                                 |            |

 **Gambar 250. Layer dinding** 

- c) Aktifkan tombol Osnap.
- d) Buat garis ganda dengan perintah Multiline.
- e) Ketik huruf J lalu Enter
- f) Ketik huruf Z lalu **Enter**

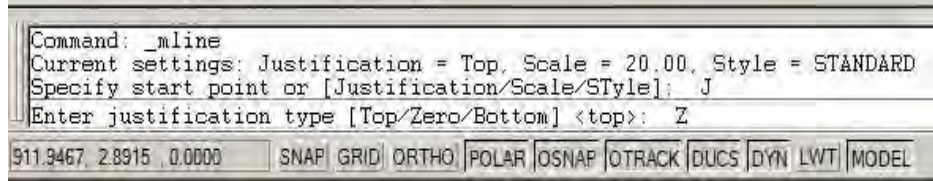

# **Gambar 251. Garis ganda dari titik origin**

g) Buat garis ganda di atas setiap as dinding.

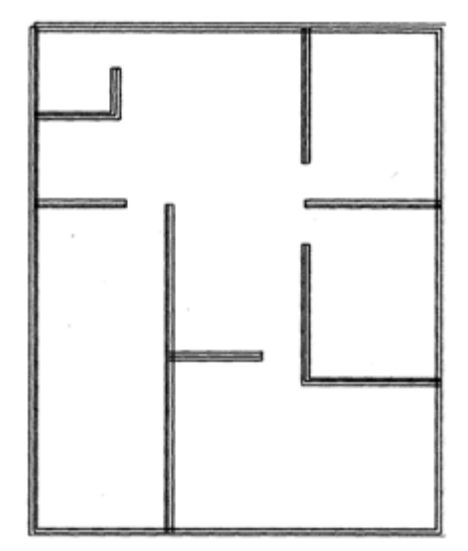

 **Gambar 252. Denah dinding** 

h) Matikan layer **As Dinding** dengan menekan tanda lampu

| Layer Properties Manager |                      |                          |                                                              | 7x |
|--------------------------|----------------------|--------------------------|--------------------------------------------------------------|----|
|                          |                      | Current layer: Dinding   |                                                              |    |
| BV.                      | $\mathbf{0}$<br>Name | Color<br>Linetype<br>Fre | Lineweight Plot St P. N. Description                         |    |
| All Used Layers          | As Dinding           |                          | wh Continuous - Defa Color_7<br>wh Continuous - Defa Color_7 | 20 |
|                          | Dinding              |                          | Wh Continuous - Defa Color 7                                 | ß. |

 **Gambar 253. Mematikan layer** 

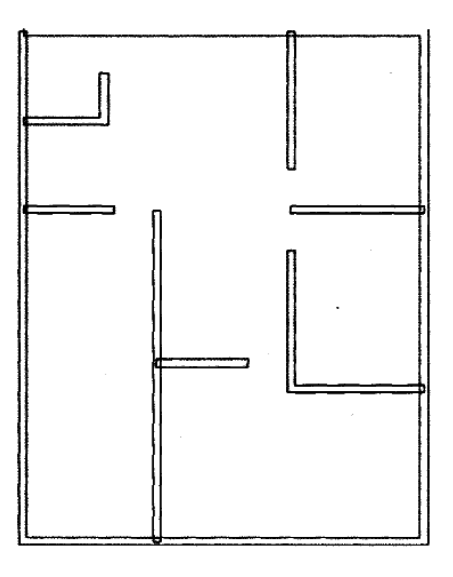

 **Gambar 254. Setelah layer as dinding dimatikan** 

i) Klik **Modify – Objek - Multiline**

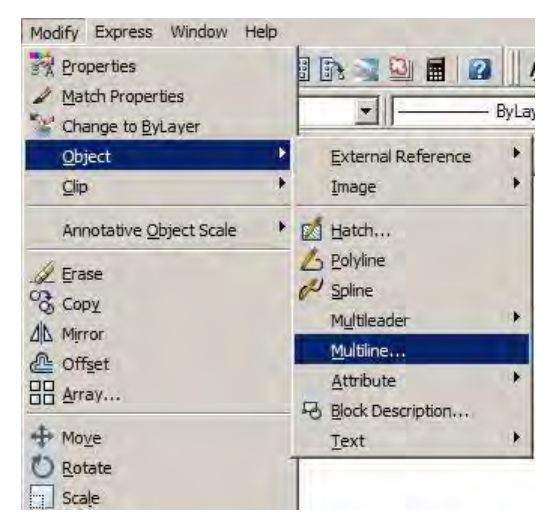

 **Gambar 255. Modifikasi garis ganda** 

j) Modifikasi bagian sudut gambar dan pilih **Corner Join**.

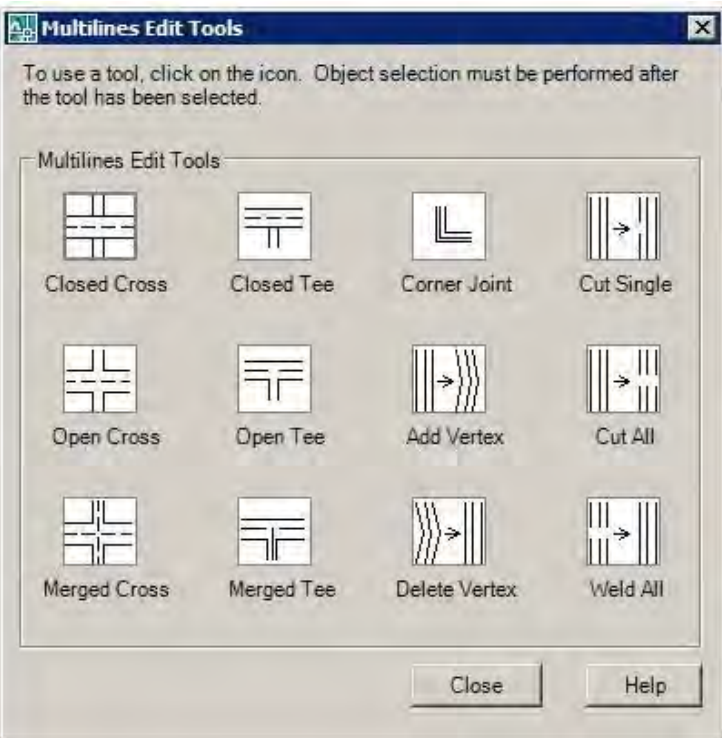

 **Gambar 256. Modifikasi sudut** 

k) Klik garis-garis pembentuk sudut

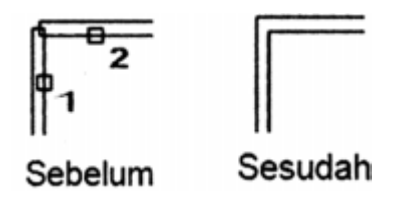

 **Gambar 257. Setelah sudut dimodifikasi** 

l) Pada bagian pertigaan, pilih sambungan **Open Tee**

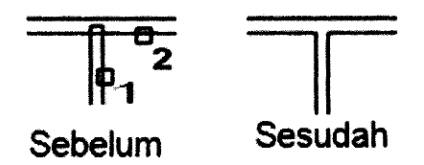

 **Gambar 258. Modifikasi sambungan T** 

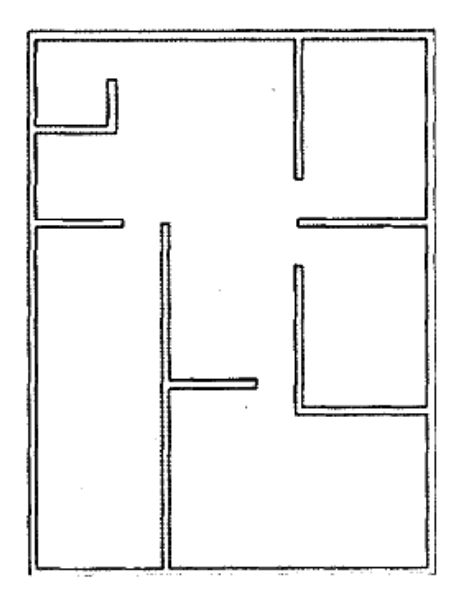

 **Gambar 259. Dinding** 

- 3) Membuat Kolom
	- a) Buat layer baru dengan nama **Kolom** dan aktifkan

| Layer Properties Manager |                   |                  |                  |                  |   |       |          |                                                                           |             |  | 3 |
|--------------------------|-------------------|------------------|------------------|------------------|---|-------|----------|---------------------------------------------------------------------------|-------------|--|---|
| 38 0                     |                   |                  |                  | Current layer: 0 |   |       |          |                                                                           |             |  |   |
| $E \leqslant A$          | $S_{\cdot \cdot}$ | Name             | $\overline{0}$ . | Fre              |   | Color | Linetype | Lineweight Plot St P N. Description                                       |             |  |   |
| All Used Layers          |                   | As Dinding       |                  |                  | A |       |          | wh Continuous - Defa Color_7 &<br><b>@</b> Wh Continuous - Defa Color_7 @ |             |  |   |
|                          |                   | Dinding<br>Kolom |                  |                  |   |       |          | Wh Continuous - Defa Color 7<br>The min. Continuous - Defa Color 7 & B    | $\circledB$ |  |   |

 **Gambar 260. Layer kolom** 

b) Buat segiempat dengan ukuran panjang 0.15 dan lebar 0.15 dengan perintah **Rectangle**

|                           | Specify first corner point or [Chamfer/Elevation/Fillet/Thickness/Width]:<br>Specify other corner point or [Area/Dimensions/Rotation]: D |
|---------------------------|----------------------------------------------------------------------------------------------------|
|                           | Specify length for rectangles <10.0000>: 0.15<br>Specify width for rectangles <10.0000>: 0.15                                            |
| 875.2758, 6.7469 , 0.0000 | SNAP GRID ORTHO POLAR OSNAP OTRACK DUCS DYN LWT MODEL                                                                                    |

 **Gambar 261. Dimensi kolom** 

# **Gambar 262. Kolom**

c) Tempatkan kolom yang telah dibuat pada setiap sudut denah yang

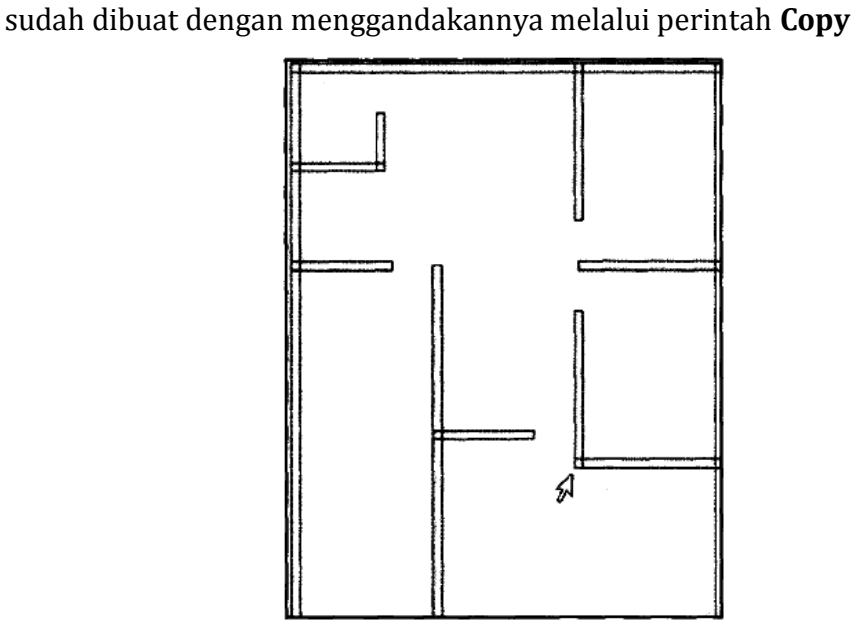

 **Gambar 263. Penempatan kolom** 

- 4) Membuat Notasi Pintu
	- a) Buat layer baru dengan nama **Pintu** dan aktifkan. Jangan lupa untuk mematikan layer lainnya.

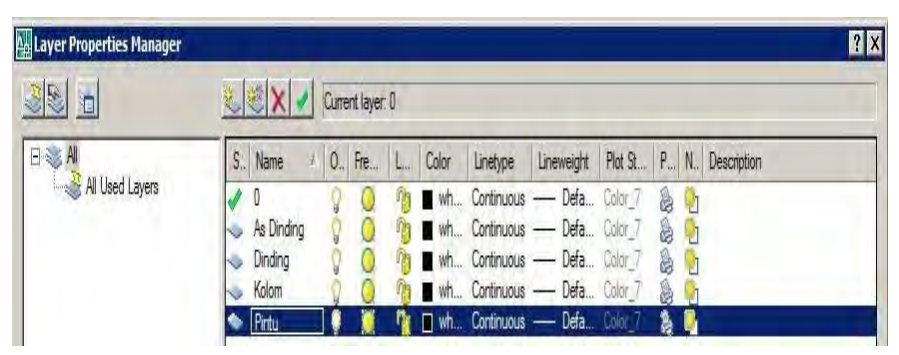

 **Gambar 264. Layer pintu** 

b) Buat 3 buah segiempat dengan perintah **Rectangle**. Sebuah segiempat berfungsi sebagai daun pintu.

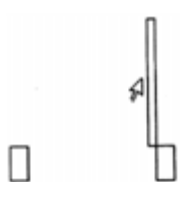

 **Gambar 265. Membuat notasi pintu** 

c) Buat busur dengan perintah **Arc** sebagai gambaran bukaan pintu..

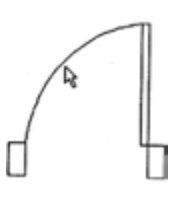

 **Gambar 266. Simbol pintu** 

d) Gandakan objek pintu ini dengan perintah **Copy** dan tempatkan pada denah. Gunakan perintah **Move** atau **Mirror** untuk menyesuaikan posisi pintu.

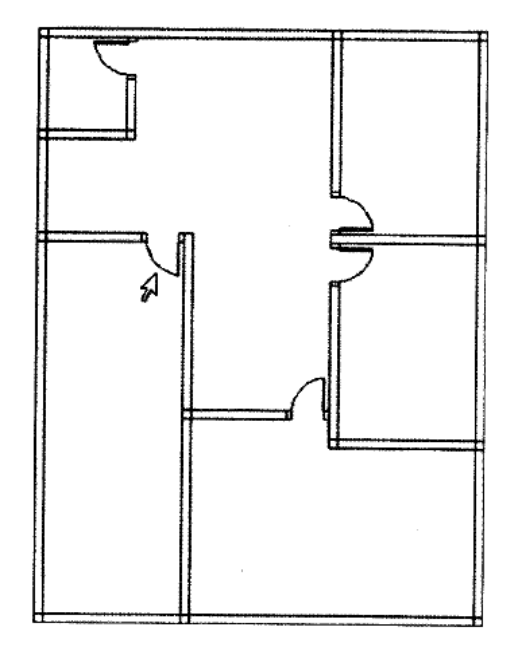

 **Gambar 267. penempatan pintu pada denah** 

- 5) Membuat Notasi Jendela
	- a) Buat layer baru dengan nama **Jendela** dan aktifkan. Jangan lupa untuk mematikan layer lainnya.

| 35<br>间         |    |            | Current layer: 0 |       |          |                              |         |                  |     |             |
|-----------------|----|------------|------------------|-------|----------|------------------------------|---------|------------------|-----|-------------|
| 日 A             | S. | Name       | 0.<br>Fre        | Color | Linetype | Lineweight.                  | Plot St | $P_{\text{max}}$ | N., | Description |
| All Used Layers |    |            |                  |       |          | wh Continuous - Defa Color 7 |         | 2                |     |             |
|                 |    | As Dinding |                  |       |          | wh Continuous - Defa Color 7 |         | 8                |     |             |
|                 |    | Dinding    |                  |       |          | wh Continuous - Defa Color 7 |         | 8                |     |             |
|                 |    | Kolom      |                  |       |          | wh Continuous - Defa Color 7 |         | 8                |     |             |
|                 |    | Pintu      |                  |       |          | wh Continuous - Defa Color 7 |         | 9                |     |             |
|                 |    | Jendela    |                  | п     |          | wh Continuous - Defa Color 7 |         |                  |     |             |

 **Gambar 268. Layer jendela** 

b) Buat 3 buah segiempat dengan perintah **Rectangle** dan hubungkan dengan beberapa garis horizontal melalui perintah **Line**.

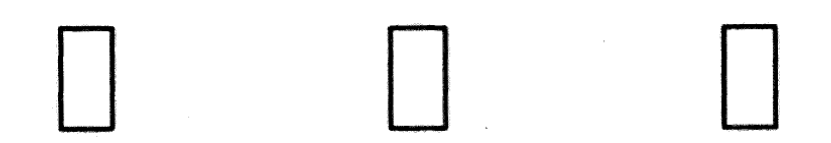

 **Gambar 269. Pembuatan jendela** 

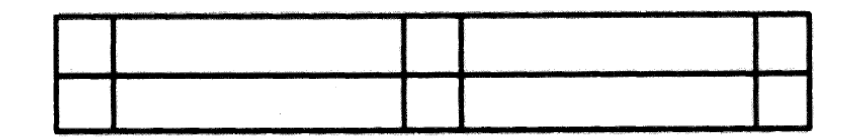

 **Gambar 270. Simbol jendela** 

c) Gandakan objek jendela dengan perintah **Copy** dan tempatkan pada denah. Gunakan perintah **Move** atau **Mirror** untuk menyeseuaikan posisi jendela.

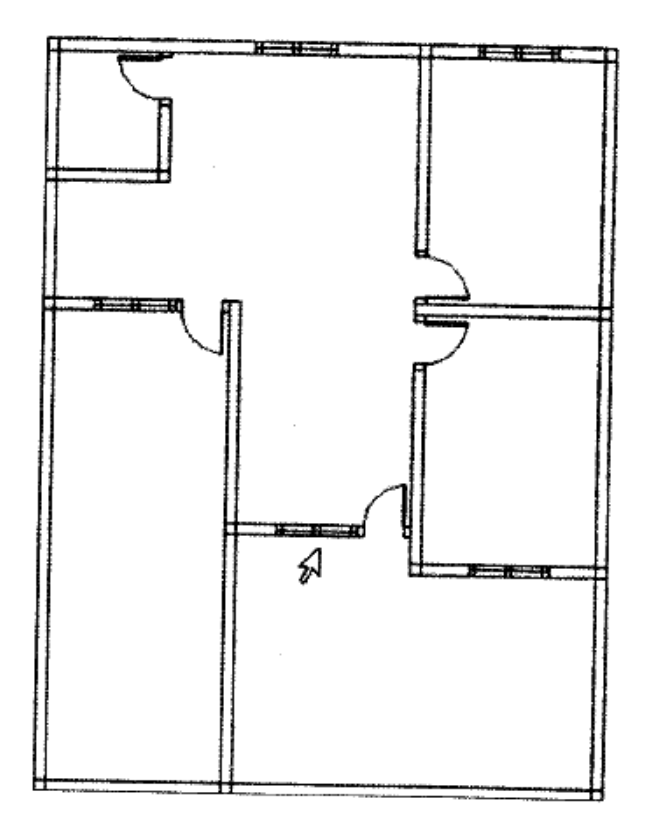

 **Gambar 271. Penempatan jendela pada denah** 

- 6) Membuat Garis Lantai
	- a) Buat dan aktifkan layer **Garis Lantai**. Jangan lupa untuk mengunci layer lainnya.

| <b>A<sub>B</sub> Layer Properties Manager</b><br>图图 | Current layer: 0      |                              |
|-----------------------------------------------------|-----------------------|------------------------------|
| $\Box \gtrapprox A$                                 | S<br>Name<br>0<br>Fre | Color<br>Linetype<br>L       |
| All Used Layers<br>$\frac{1}{2}$                    | U                     | Continuous -<br>wh           |
|                                                     | As Dinding<br>Ų       | Continuous -<br>wh<br>ß      |
|                                                     | Dinding<br>ų          | <b>Continuous</b><br>wh<br>е |
|                                                     | Kolom<br>y            | Continuous -<br>wh<br>е      |
|                                                     | Pintu                 | Continuous<br>wh<br>e        |
|                                                     | Jendela               | Continuous<br>wh             |
|                                                     | Garis Lantai          | wh<br><b>Continuous</b>      |

 **Gambar 272. Layer lantai** 

**b)** Lakukan pengaturan ketebalan garis dengan klik menu **Format** lalu pilih **Lineweight**.

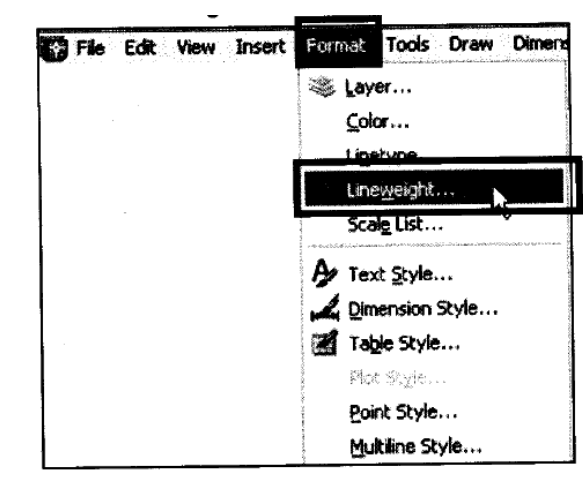

 **Gambar 273. Pengaturan tebal garis** 

c) Pada kotak dialog **Lineweight Settings**

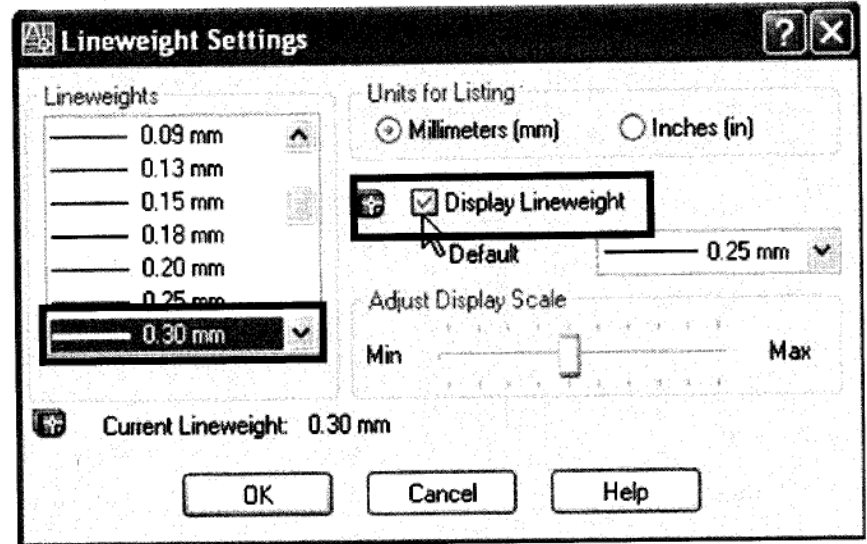

## **Gambar 274. Memasukkan nilai tebal garis**

- d) Tentukan ukuran ketebalan garis, misalnya 0.3 mm.
- e) Klik Display Lineweight diakhiri menekan tombol OK.
- f) Buat objek menggunakan perintah Polyline pada drawing toolbar.

g) Buat garis lantai pada denah yang ditandai dengan garis setebal 0.3 mm

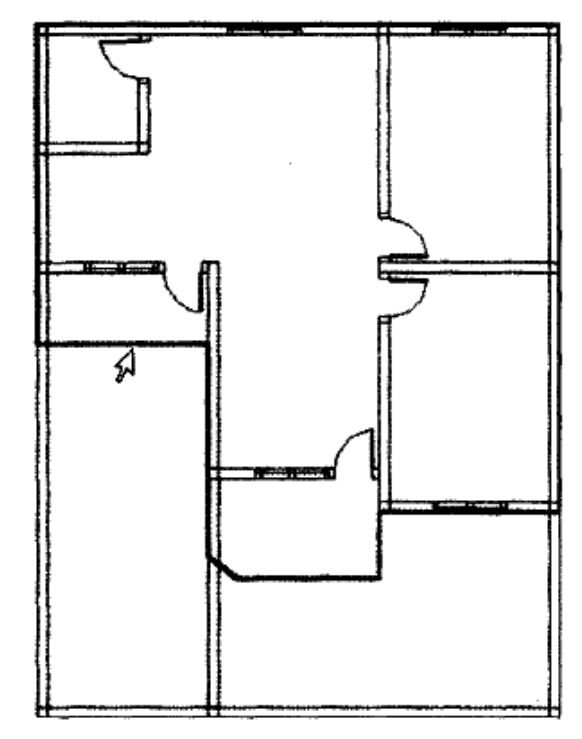

 **Gambar 275. Garis lantai ditebalkan** 

- 7) Membuat Garis Atap
	- a) Buat dan aktifkan layer **Garis Atas dan Garis Lantai.** Jangan lupa untuk mengunci layer lainnya.

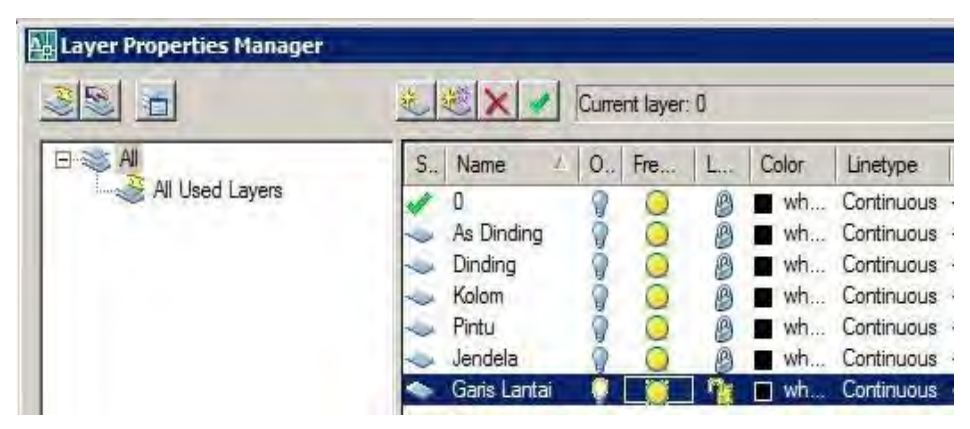

 **Gambar 276. Layer garis lantai** 

**b)** Lakukan **Offset** dari Garis Lantai sejauh 0.5 mm ke luar.

Current settings: Erase source\*No Layer\*Source OFFSETGAPTYPE+0<br>Specify offset distance or [Through/Erase/Layer] <Through>: 0.5 Select object to offset or [Exit/Undo] <Exit>:

## **Gambar 277. Offset garis lantai**

- c) Klik objek garis lantai kemudian klik di luar objek.
- d) Lakukan penyesuaian bentuk dan ukuran objek dengan perintah **Trim** atau **Extend.**

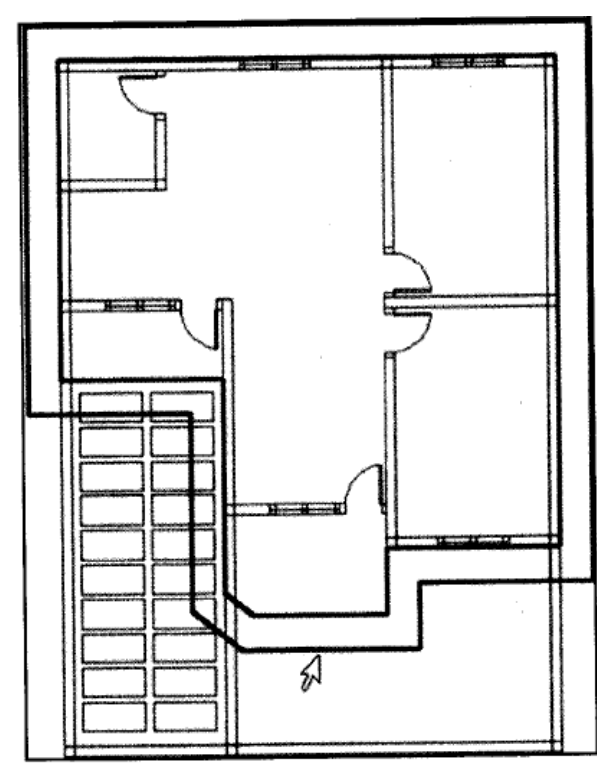

 **Gambar 278. Garis atap** 

e) Lengkapi garis atap dengan jenis garis putus-putus.

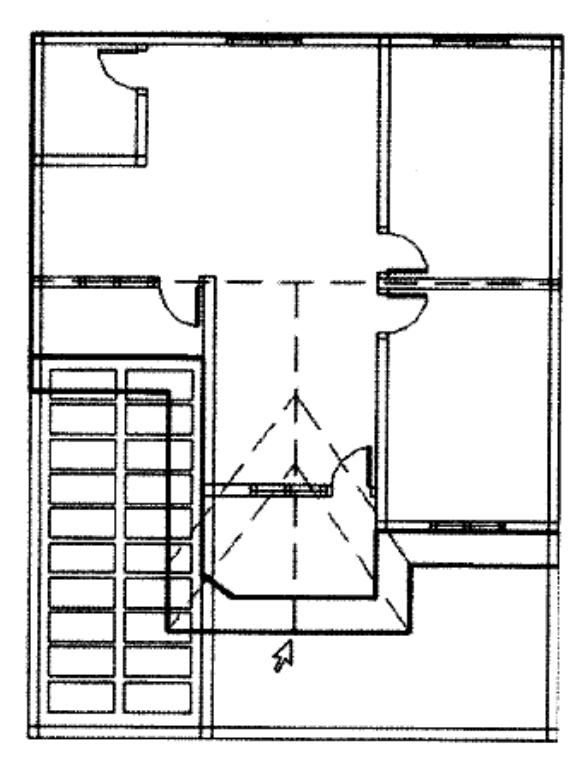

 **Gambar 279. Melengkapi garis atap** 

Dengan belajar menggambar denah bangunan di atas diharapkan Anda dapat mengembangkannya ke arah menggambar bangunan irigasi dan pertanian.

f. Menggambar Komponen Mesin

Untuk melatih keterampilan menggambar objek pemesinan, cobalah untuk mempraktikkan langkah–langkah pembuatan *Bell Crank* berikut. Sebelumnya, aturlah satuan penggambaran menjadi mm.

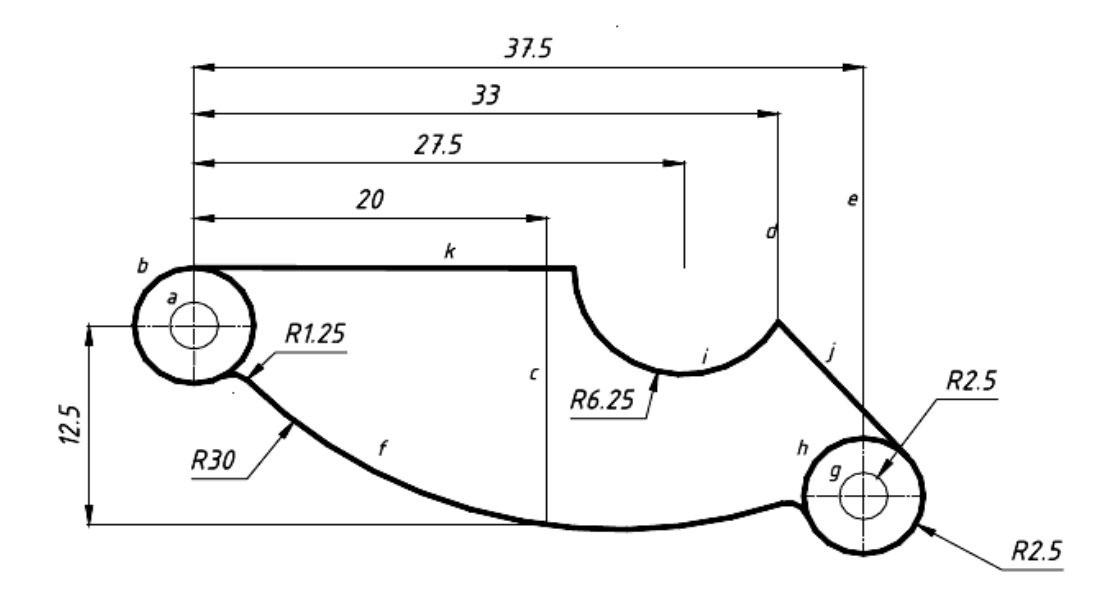

 **Gambar 280. Bell crank** 

1) Membuat lingkaran a

Command: c

CIRCLE Specify center point for circle or [3P/2P/Ttr (tan tan radius)]: 0,0

Specify radius of circle or [Diameter]: d

Specify diameter of circle: 2.5

2) Membuat lingkaran b

Command: c

CIRCLE Specify center point for circle or [3P/2P/Ttr (tan tan radius)]:

0,0

Specify radius of circle or [Diameter] <1.2500>: d

Specify diameter of circle <2.5000>: 6.8

3) Membuat garis bantu c

Command: l LINE Specify first point: 20,-12.5 Specify next point or [Undo]: @0,30 Specify next point or [Undo]:

- 4) Membuat garis bantu d Command: l LINE Specify first point: 33,-12.5 Specify next point or [Undo]: @0,30 Specify next point or [Undo]:
- 5) Membuat garis bantu e Command: l LINE Specify first point: 37.5,-12.5 Specify next point or [Undo]: @0,30 Specify next point or [Undo]:
- 6) Membuat garis arc f
	- Command: arc Specify start point of arc or [Center]: 0,0 Specify second point of arc or [Center/End]: e Specify end point of arc: 20,-12.5 Specify center point of arc or [Angle/Direction/Radius]: r Specify radius of arc: 30
- 7) Memperpanjang arc f Command: extend Current settings: Projection=UCS, Edge=None Select boundary edges ... Select objects: 1 found (pilihlah garis e sebagai batas perpanjangan arc dengan KKR)

Select objects:

Select object to extend or shift-select to trim or [Project/Edge/Undo]: pilih garis f

Select object to extend or shift-select to trim or [Project/Edge/Undo]:

8) Membuat lingkaran g

Command: c CIRCLE Specify center point for circle or [3P/2P/Ttr (tan tan radius)]: endpo garis e of Specify radius of circle or [Diameter] <3.4000>: d Specify diameter of circle <6.8000>: 2.5

9) Membuat lingkaran h

Command:

CIRCLE Specify center point for circle or [3P/2P/Ttr (tan tan radius)]:

endpo garis e of

Specify radius of circle or [Diameter] <1.2500>: d

- Specify diameter of circle <2.5000>: 6.8
- 10)Membuat lingkaran i

Command: c

CIRCLE Specify center point for circle or [3P/2P/Ttr (tan tan radius)]:

27.5,3.4

Specify radius of circle or [Diameter] <3.4000>: d

Specify diameter of circle <6.8000>: 12.5

11)Membuat garis j

Command: l

LINE Specify first point: ketik tang lalu pilih lingkaran h dengan KKR to Specify next point or [Undo]: pilih garis perpotongan garis arc i dengan garis d of

Specify next point or [Undo]:

#### 12)Membuat garis k

Command: l

LINE Specify first point: pilih quadran garis arc b of Specify next point or [Undo]: pilih quadran garis arc i of Specify next point or [Undo]:

#### 13)Membuat fiilet

Command: fillet Current settings: Mode = TRIM, Radius =  $1$ Select first object or [Polyline/Radius/Trim/mUltiple]: r Specify fillet radius <1.2500>: 1.25 Select first object or [Polyline/Radius/Trim/mUltiple]: pilih arc b Select second object: pilih arc f

#### 14)Membuat fillet

Command: fillet Current settings: Mode = TRIM, Radius = 1.2500 Select first object or [Polyline/Radius/Trim/mUltiple]: pilih arc f Select second object: pilih arc h

#### 15)Memotong garis

Command: trim Current settings: Projection=UCS, Edge=None Select cutting edges ... Select objects: 1 found (pilih garis j) Select objects: 1 found, 2 total (pilih garis k) Select objects: enter Select object to trim or shift-select to extend or [Project/Edge/Undo]: pilih arc i

Select object to trim or shift-select to extend or [Project/Edge/Undo]:

16)Menghapus garis tidak terpakai

Command: e ERASE Select objects: 1 found (pilih garis c) Select objects: 1 found, 2 total (pilih garis d) Select objects: 1 found, 3 total (pilih garis e) Select objects:

g. Pemberian Ukuran pada Gambar

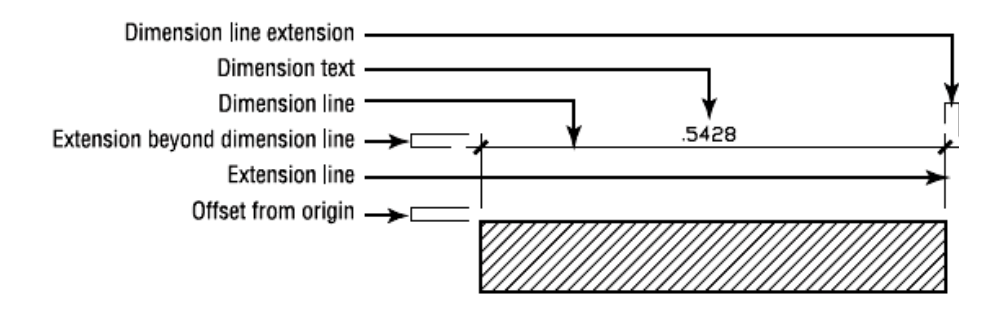

 **Gambar 281. Notasi penunjukan ukuran** 

Anda dapat menentukan besaran komponen-komponen diatas dengan membuatsuatu Dimension Styles. Dimensions Styles adalah setting yang menunjukkan tampilan dari pemberian ukuran pada gambar. Dalam satu gambar dapat dibuat beberapa Dimension Style secara bersamaan. Terdapat dua dimensi standar yang sudah ada ketika anda membuat gambar, yaitu ISO-25 atau STANDARD.

Untuk memulai membuat Dimension Styles bisa anda panggil dari menu Format -Dimension Style,atau ketik D diakhiri Enter. Akan muncul kotak dialog Dimension Style Manager. Anda akan mendapati style Standard untuk sistem British atau ISO-25 untuk sistem Metris.
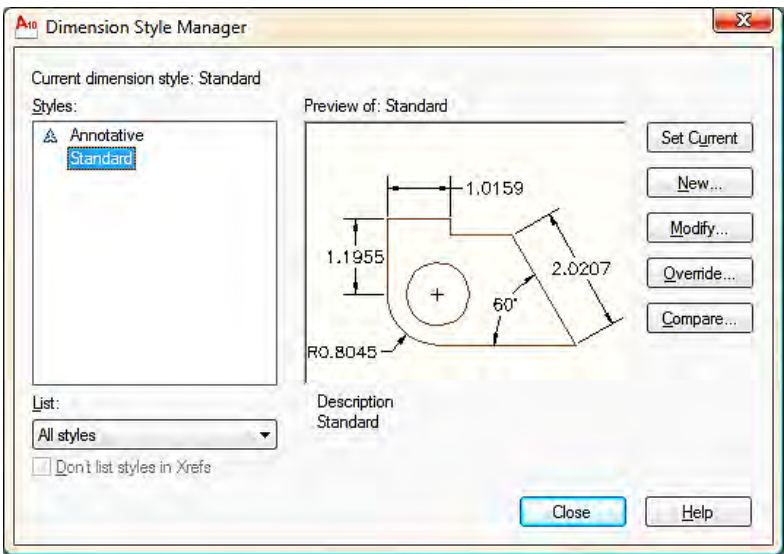

 **Gambar 282. Pengaturan penunjukan ukuran** 

Buatlah style anda sendiri dengan mengklik New. Berilah nama style anda pada kolom New Style Name, Start With: ISO-25 (atau STANDARD), Use for: All Dimensions. Klik Continue. Akan muncul kota dialog baru dengan masing-masing tab: Lines and Arrow, Text, Fit, Primary Units, Alternate units dan Tolerance.

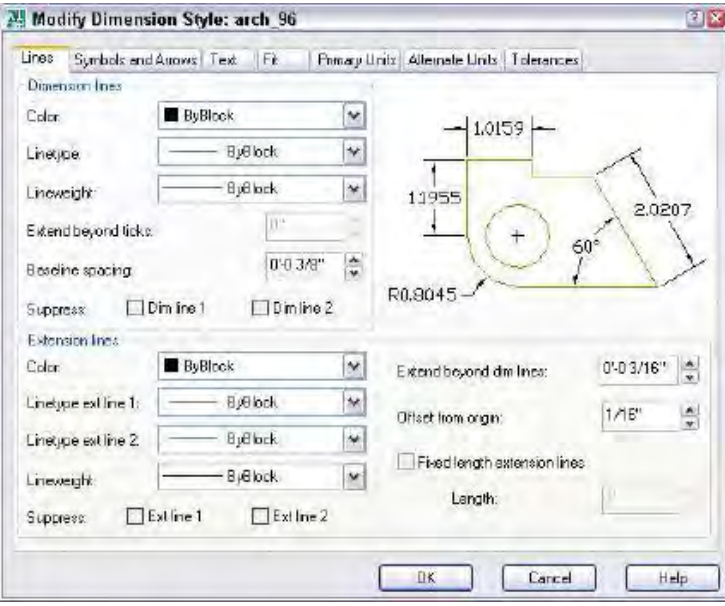

 **Gambar 283. Pengaturan garis dan panah** 

Perintah pemberian ukuran dapat anda panggil dari Menu Dimension atau menggunakan Toolbar Dimension (jika belum muncul dapaqqt anda panggil dari View – Toolbars - Dimension.

| mension |  |  |   |   |    |                                          |   |                       |          |              |             |    |
|---------|--|--|---|---|----|------------------------------------------|---|-----------------------|----------|--------------|-------------|----|
|         |  |  | 門 |   | HH | $\mathcal{L}_{\mathcal{F}}^{\mathbf{A}}$ | 四 | $_{\textstyle\oplus}$ | $\Delta$ | $\mathbb{A}$ | 画<br>ISO-25 |    |
|         |  |  |   | я |    | 10                                       |   |                       |          | 14           | -15         | 16 |

**Gambar 284. Toolbar dimension** 

1) *Liear Dimension* (Pengukuran Lurus)

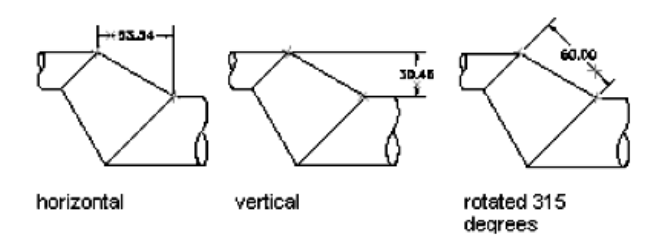

**Gambar 285. Pengukuran lurus** 

2) *Aligned Dimension* (Pengukuran Miring)

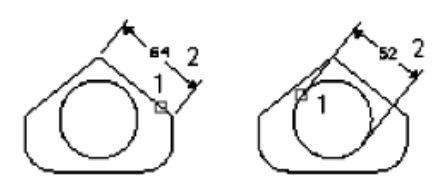

**Gambar 286. Pengukuran miring** 

3) *Ordinate Dimension* (Pengukuran Ordinat)

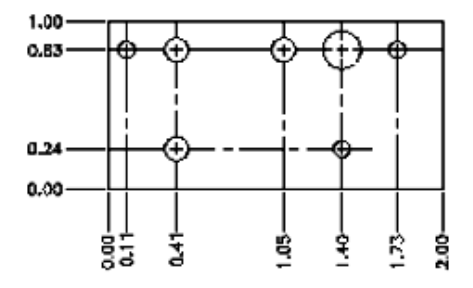

**Gambar 287. Pengukuran ordinat** 

4) *Radius Dimension* (Pengukuran Jari-Jari)

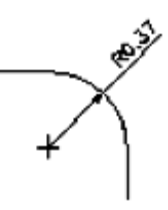

**Gambar 288. Pengukuran jari-jari** 

5) *Diameter Dimension* (Pengukuran Diameter)

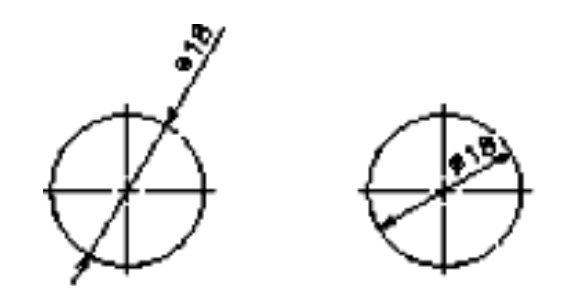

**Gambar 289. Pengukuran diameter** 

6) *Angular Dimension* (Pengukuran Sudut)

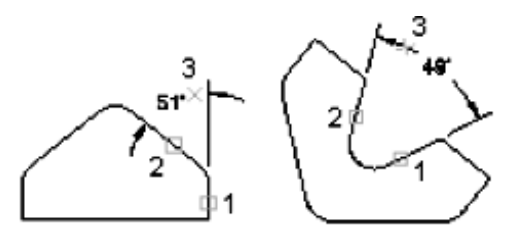

**Gambar 290. Pengukuran sudut** 

7) *Baseline Dimension* (Pengukuran Titik Acuan)

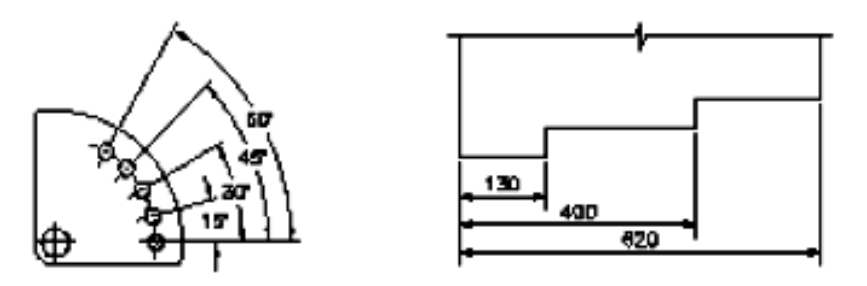

**Gambar 291. Pengukuran titik acuan** 

8) *Continue Dimension* (Pengukuran Kontinyu)

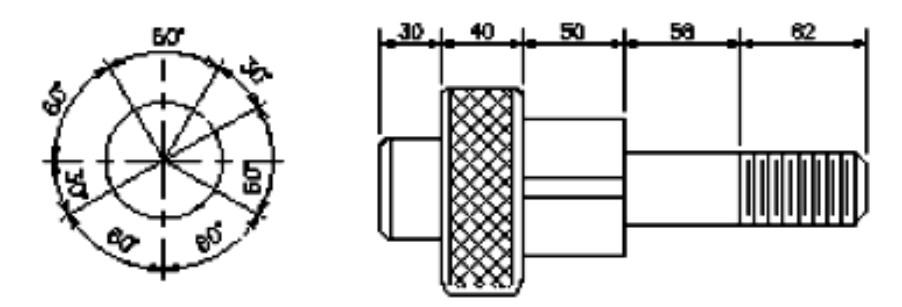

**Gambar 292. Pengukuran kontinyu** 

9) *Quick Leader Mark* (Tanda Penunjukan)

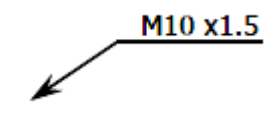

 **Gambar 293. Tanda penunjukan** 

10)*Center* (Pusat Lingkaran)

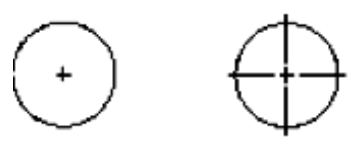

 **Gambar 294. Pusat lingkaran** 

11)*Tolerance* (Toleransi)

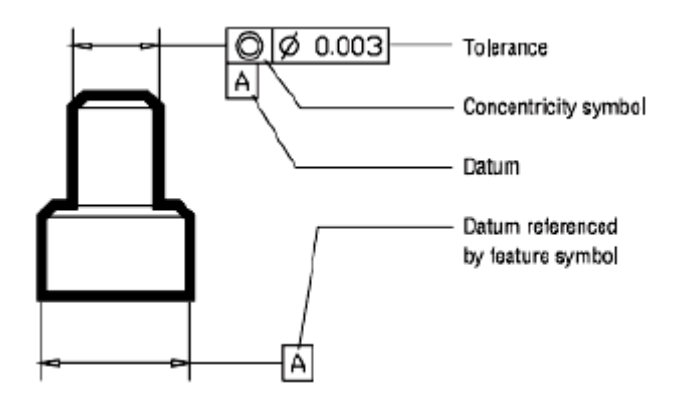

 **Gambar 295. Penunjukan toleransi** 

- 12)*Dimension Edit* : mengubah ukuran yang sudah dibuat.
- 13)*Dimension text edit*: mengubah posisi dan orientasi angka ukur yang sudah dibuat.

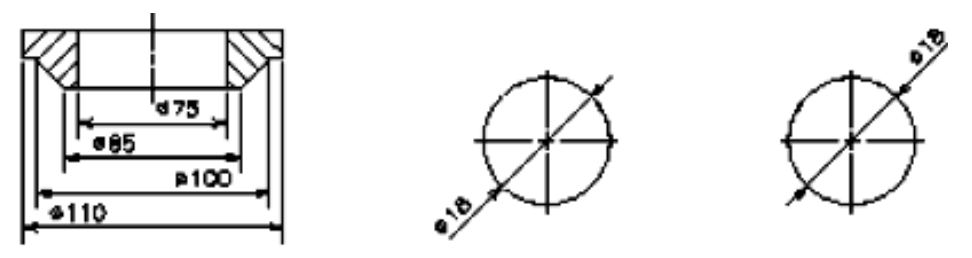

 **Gambar 296. Mengubah angka ukur** 

- 14)*Dimension update:* mengaplikasikan perubahan yang sudah dilakukan pada ukuran.
- 15)*Dim style control:* memilih *Dimension Style* yang akan digunakan*.*
- 16)*Dimension Style*: membuka kotak dialog *Dimension Style Manager.*

### 3. Refleksi

Petunjuk:

- a) Tuliskan nama dan kegiatan pembelajaran yang telah Anda selesaikan pada lembar tersendiri!
- b) Tuliskan jawaban pada pertanyaan pada lembar refleksi!
- c) Kumpulkan hasil refleksi pada guru anda!

### **LEMBAR REFLEKSI**

1. Bagaimana kesan anda setelah mengikuti kegiatan pembelajaran ini?

 $2.$ Apakah anda telah memahami seluruh materi pembelajaran ini? Jika ada materi yang belum difahami tulis materi apa saja!

 $\overline{3}$ . Manfaat apa yang anda peroleh setelah menyelesaikan kegiatan pembelajaran ini?

 $4.$ Apa yang akan anda lakukan setelah menyelesaikan kegiatan pembelajaran ini?

 $5<sup>1</sup>$ Tuliskan secara ringkas apa yang telah anda pelajari pada kegiatan pembelajaran ini!

### **4. Tugas**

- a. Fahami setiap materi pembelajaran dalam buku ini.
- b. Mintalah kepada teman anda untuk menguji penguasaan anda baik secara lisan ataupun tertulis.
- c. Untuk menambah pemahaman anda, gambarlah salah satu objek teknik di sekitar anda menggunakan AutoCAD. Terapkan aturan gambar teknik yang benar pada gambar. Catat langkah-langkah penggambaran objek yang anda pilih untuk digambar.
- d. Buatlah resume atau laporan tertulis dari pelaksanaan tugas ini kepada guru untuk bahan masukan dan dibahas bersama.

### **5. Tes Formatif**

### Pengetahuan

- a. Jelaskan bagian utama area kerja pada aplikasi AutoCAD beserta fungsinya !
- b. Jelaskan jenis jenis koordinat yang dapat digunakan pada aplikasi AutoCAD !
- c. Jelaskan fungsi dari layer !
- d. Jelaskan fungsi dari object snap !
- e. Jelaskan cara mengatur satuan panjang pada aplikasi AutoCAD !
- f. Jelaskan cara mengubah warna background pada aplikasi AutoCAD !
- g. Jelaskan cara membuat garis tunggal dan garis ganda !
- h. Jelaskan cara memberi radius dan chanfer pada dua buah garis !
- i. Jelaskan cara mengatur dimension style !
- j. Jelaskan cara mencetak dokumen pada aplikasi AutoCAD !

### **Keterampilan**

a. Buatlah gambar kerja untuk komponen 1 – 4. Terapkan aturan gambar teknik yang benar. Dimensi benda kerja menyesuaikan dengan gambar.

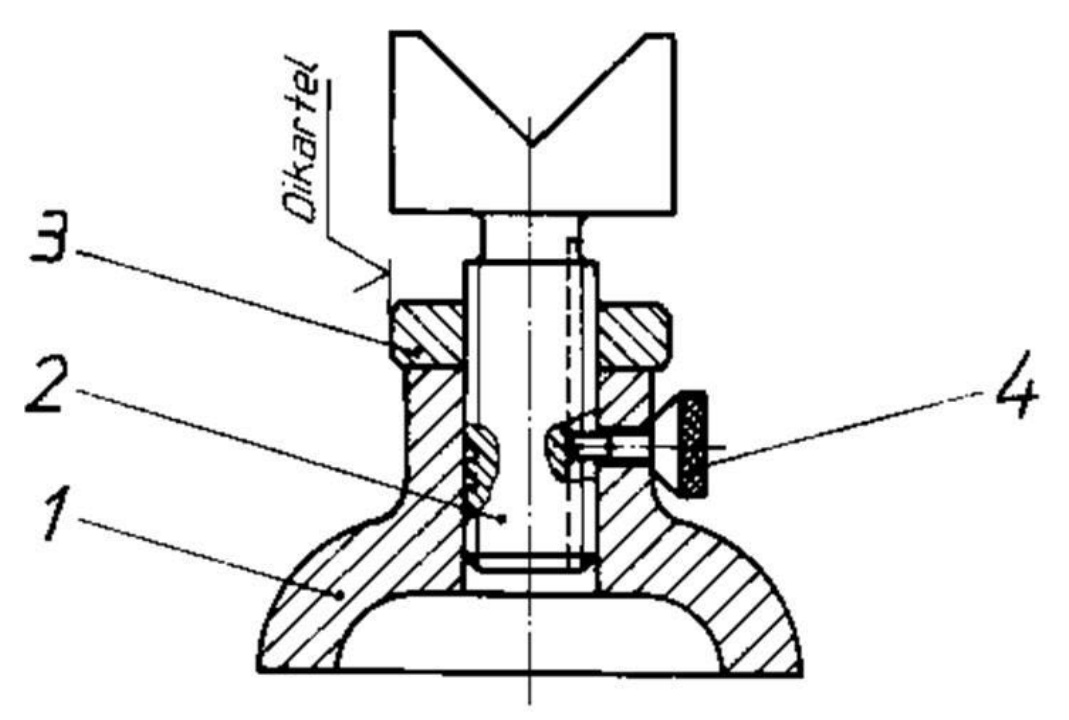

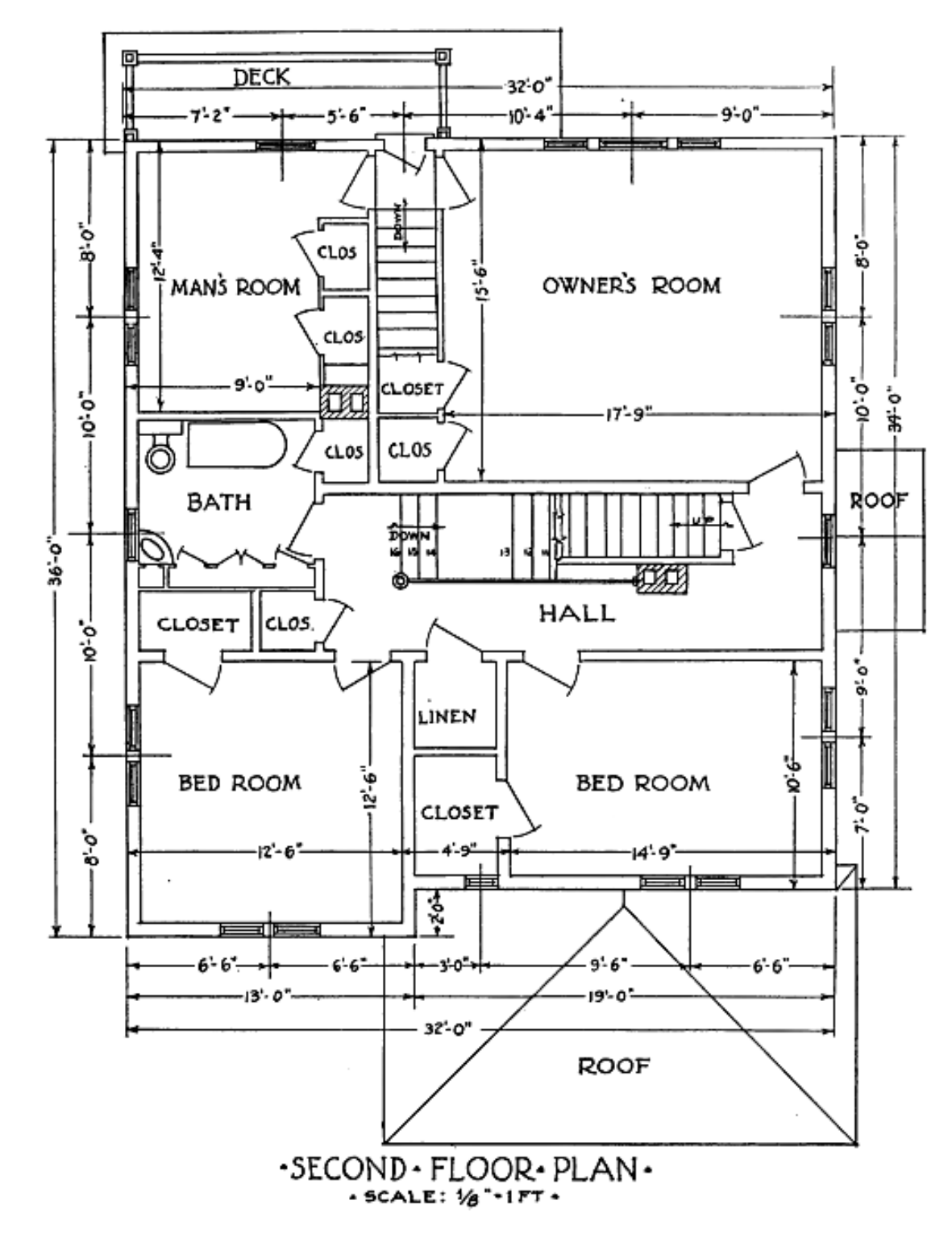

b. Gambarlah denah rumah pertanian berikut ini. Ubah satuan gambar menjadi feet atau inci.

### **C. Penilaian**

Pada kegiatan pembelajaran ini, penilaian terdiri dari penilaian sikap, pengetahuan, dan keterampilan.

### **1. Sikap**

a. Petunjuk Penskoran

Penilaian sikap terdiri dari penilaian sikap spiritual dan sikap sosial. Lembaran ini dapat diisi oleh guru atau teman untuk menilai sikap .

Sikap yang dikategorikan sebagai sikap spiritual pada kegiatan pembelajaran ini adalah jujur. Sikap lainnya seperti : cermat, tanggungjawab, kerjasama, kepedulian lingkungan dan disiplin dikategorikan sebagai sikap sosial.

Jujur

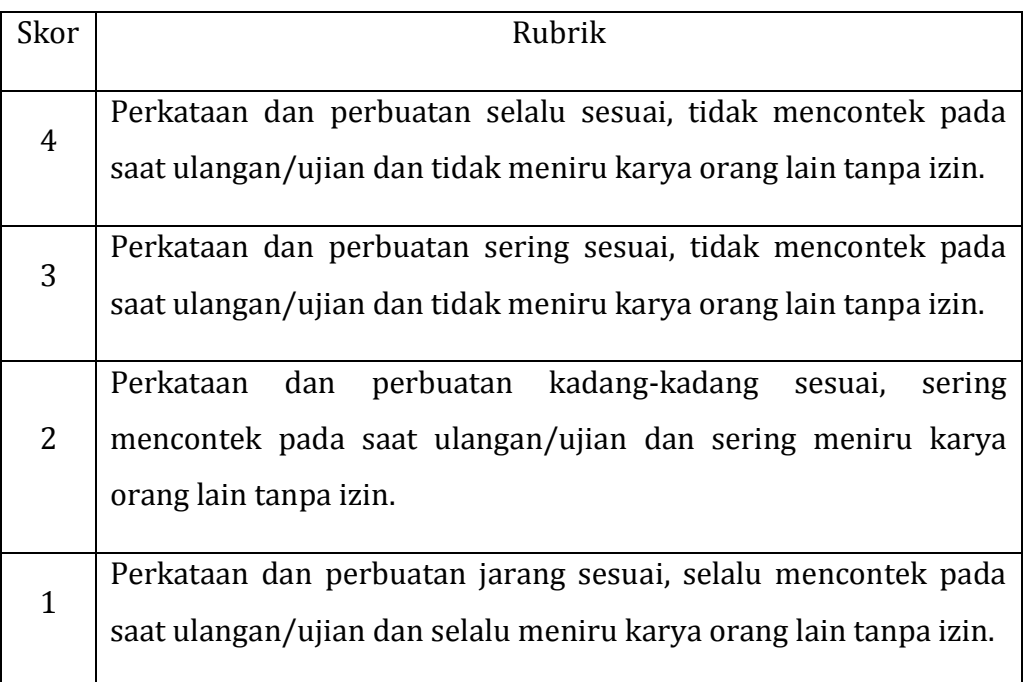

## Cermat

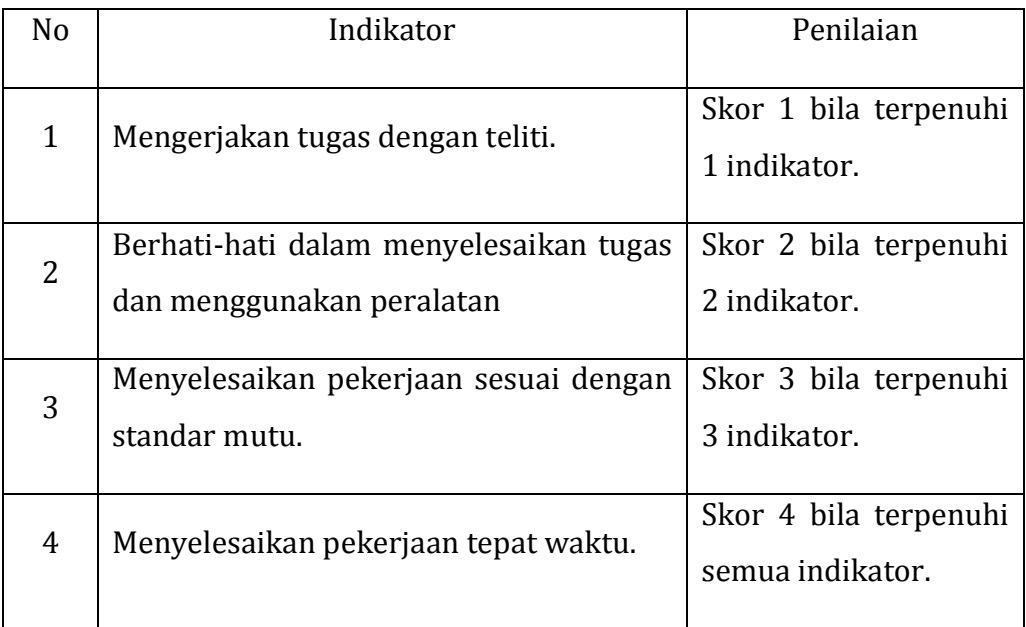

## Tanggungjawab

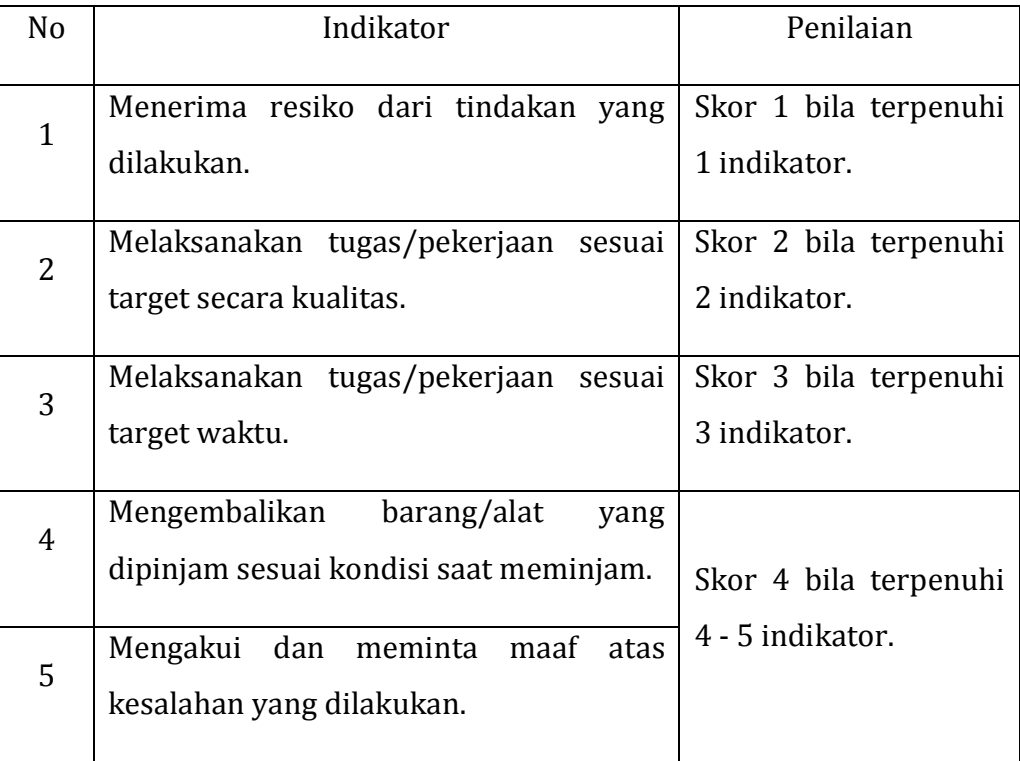

## Kerjasama

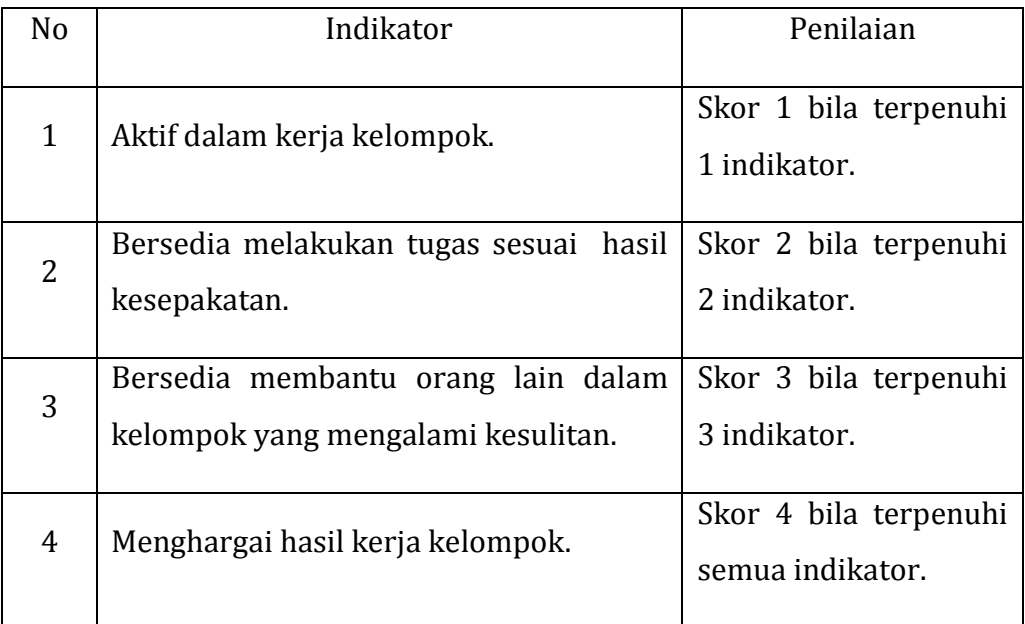

## Kepedulian Lingkungan

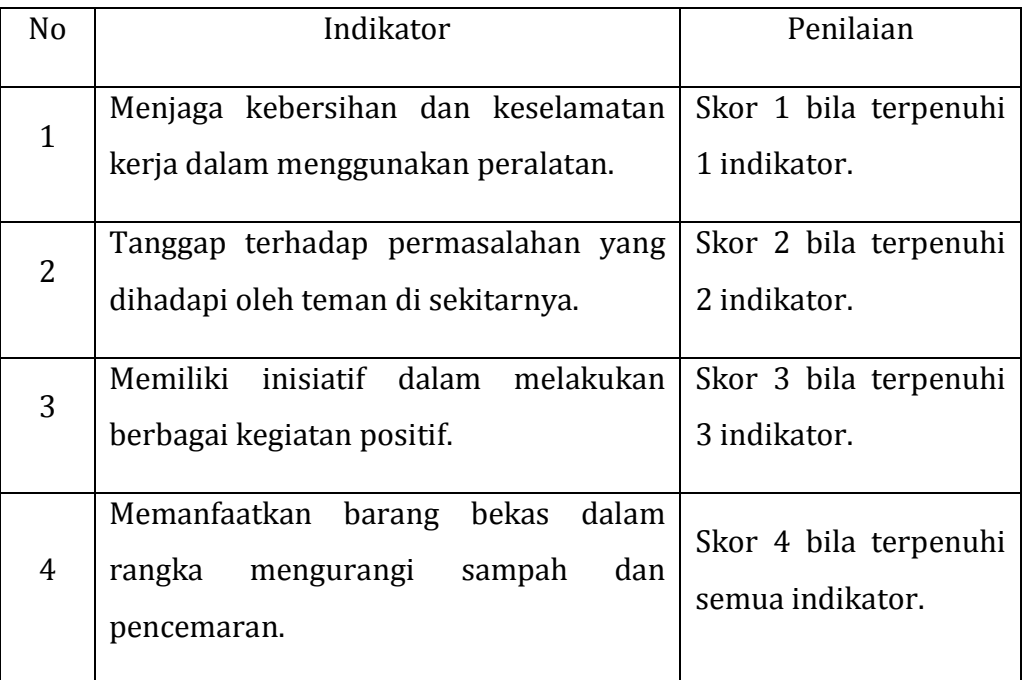

### Disiplin

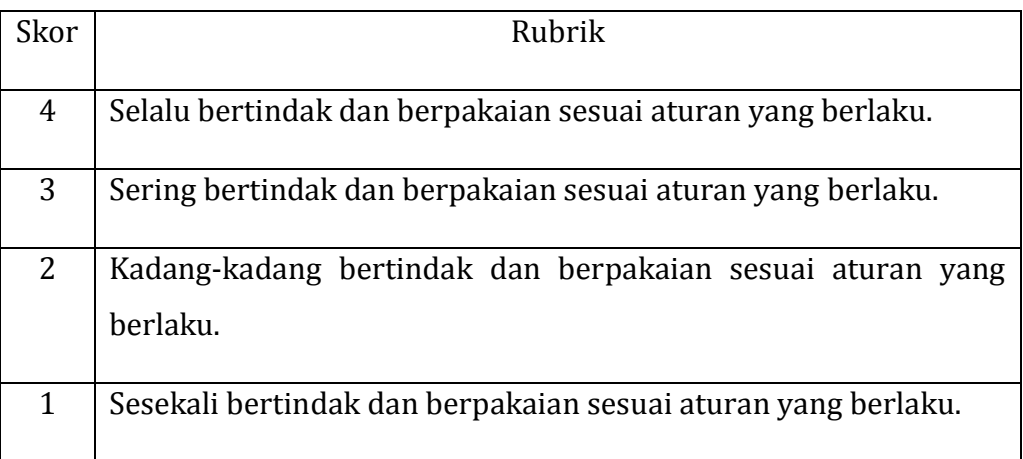

b. Petunjuk Penilaian

Nilai akhir dihitung menggunakan rumus :

Skor diperoleh  $_\mathrm{Skor}$  <br/>x 100 = Nilai akhir

Contoh :

Skor diperoleh 14, skor tertinggi 4 x 4 pernyataan = 16, maka nilai akhir :

 $\frac{14}{16}$  x 100 = 87,5

### c. Form Penilaian Sikap

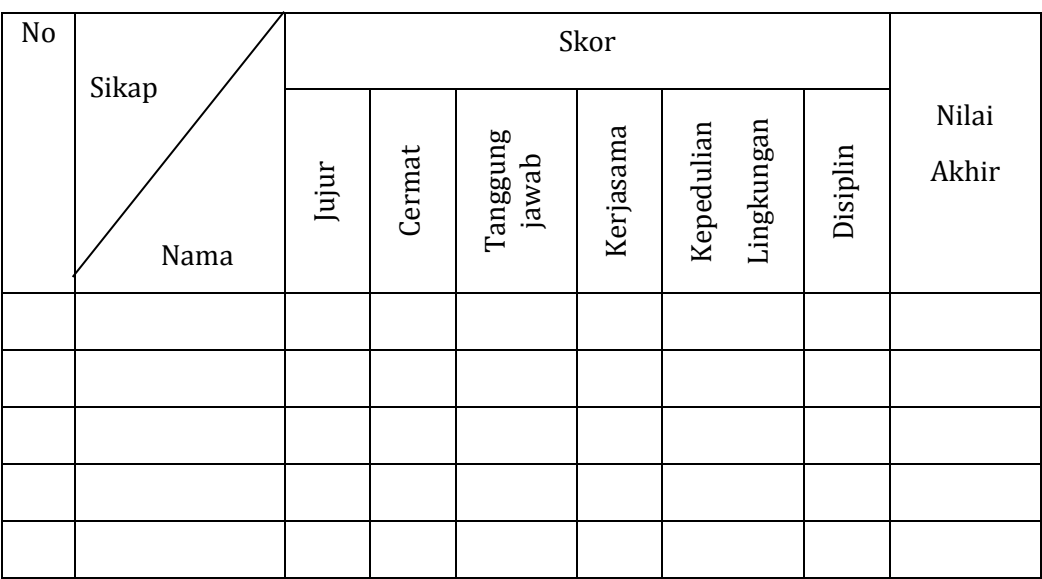

### **2. Pengetahuan**

Penilaian pengetahuan menggunakan portofolio dimana yang dinilai adalah perkembangan dan pencapaian kompetensi pada rentang waktu tertentu.

Hal yang dinilai meliputi pengetahuan dan kemampuan mengkomunikasikan hasil pembelajaran. Metode penilaian dapat melalui observasi, bertanya langsung, hasil refleksi atau laporan pribadi.

a. Petunjuk Penskoran

### Pengetahuan

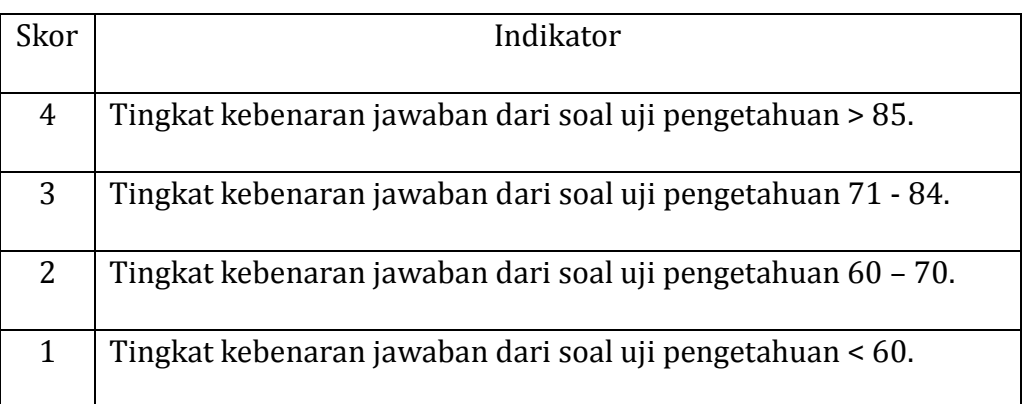

Mengkomunikasikan

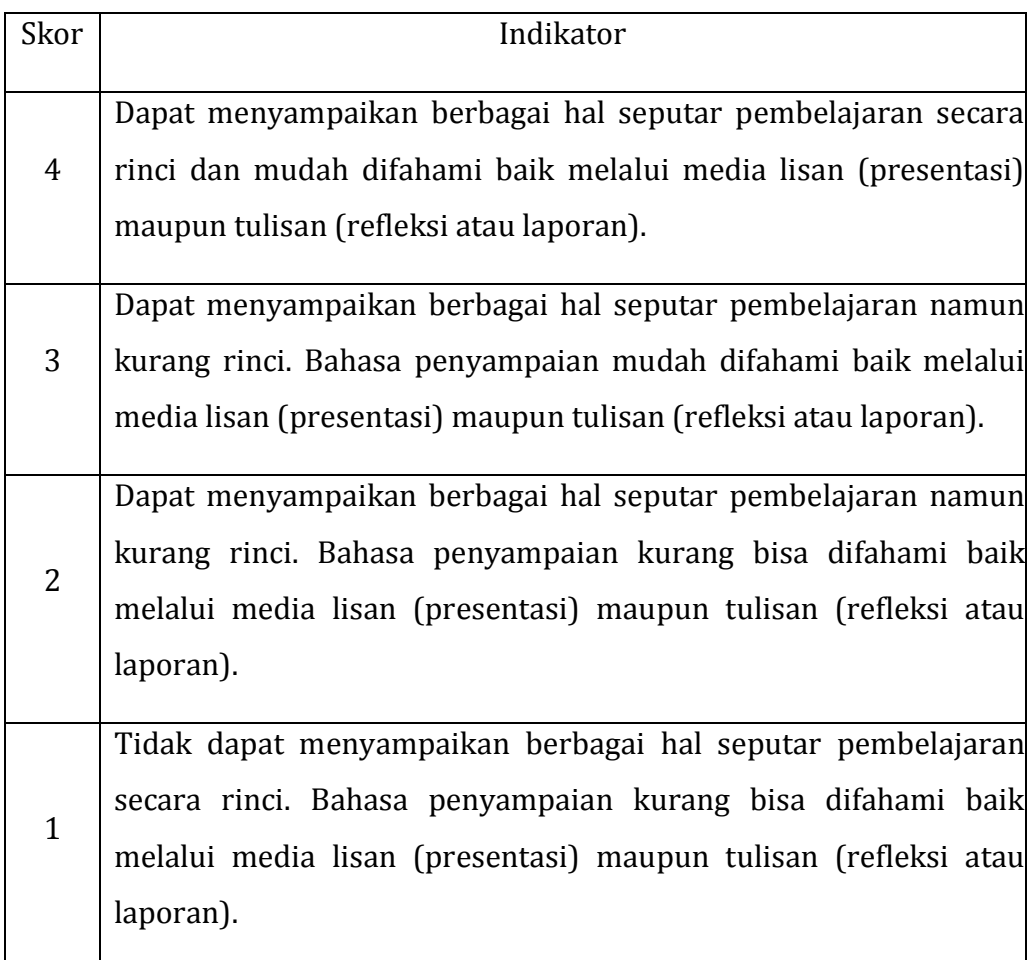

b. Petunjuk Penilaian

Nilai akhir dihitung dengan menggunakan rumus :

Skor diperoleh  $_\mathrm{Skor}$ tertinggi  $x$ 100 = nilai akhir

Contoh :

Skor diperoleh 14, skor tertinggi 4 x 4 pernyataan = 16, maka nilai akhir :

$$
\frac{14}{16} \, x \, 100 = 87.5
$$

c. Form Penilaian Pengetahuan

### Penilaian Portofolio

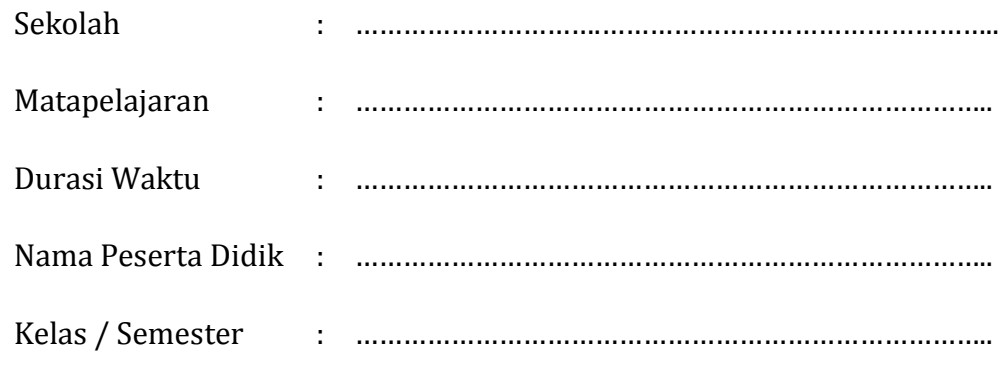

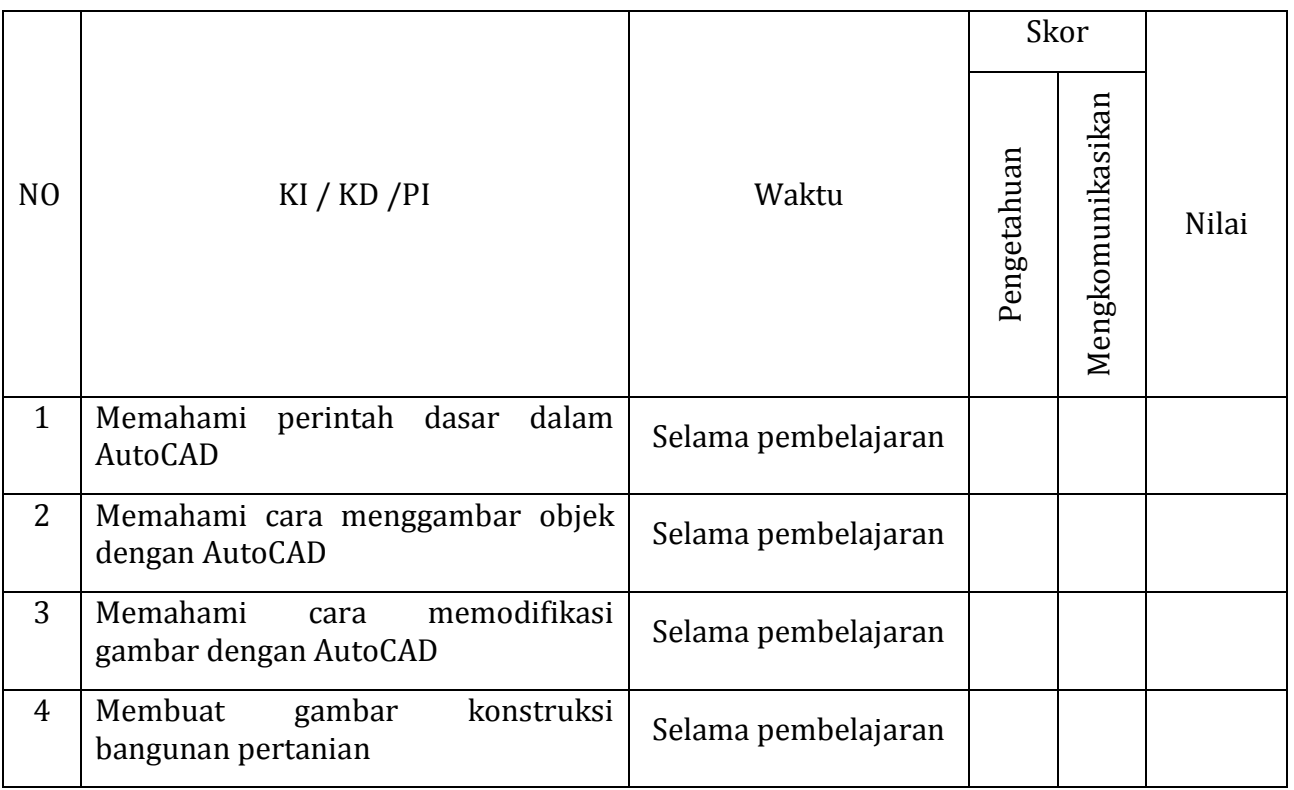

### **3.** Keterampilan

Penilaian keterampilan menggunakan lembar pengamatan praktik dimana yang dinilai adalah penguasaan teknis peserta didik terhadap berbagai materi pada kegiatan pembelajaran yang sedang dilaksanakan.

a. Petunjuk Penskoran

Berilah tanda cek  $(\sqrt{})$  pada kolom skor sesuai kemampuan yang ditampilkan oleh peserta didik, dengan kriteria sebagai berikut :

4 = dilaksanakan dengan cara yang benar dan hasil sangat baik.

- 3 = dilaksanakan dengan cara yang benar dan hasil cukup baik.
- 2 = dilaksanakan dengan cara yang benar namun hasil kurang baik.

1 = tidak dilaksanakan.

b. Petunjuk Penilaian

Nilai akhir dihitung dengan menggunakan rumus :

Skor diperoleh  $x 100 = n$ ilai akhir

Contoh :

Skor diperoleh 14, skor tertinggi 4 x 4 pernyataan = 16, maka nilai akhir :

 $\frac{14}{16}$  x 100 = 87,5

c. Form Penilaian Keterampilan

Lembar Pengamatan Kegiatan Praktik

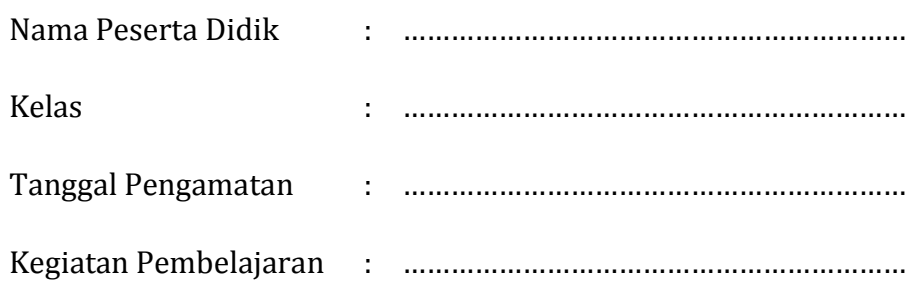

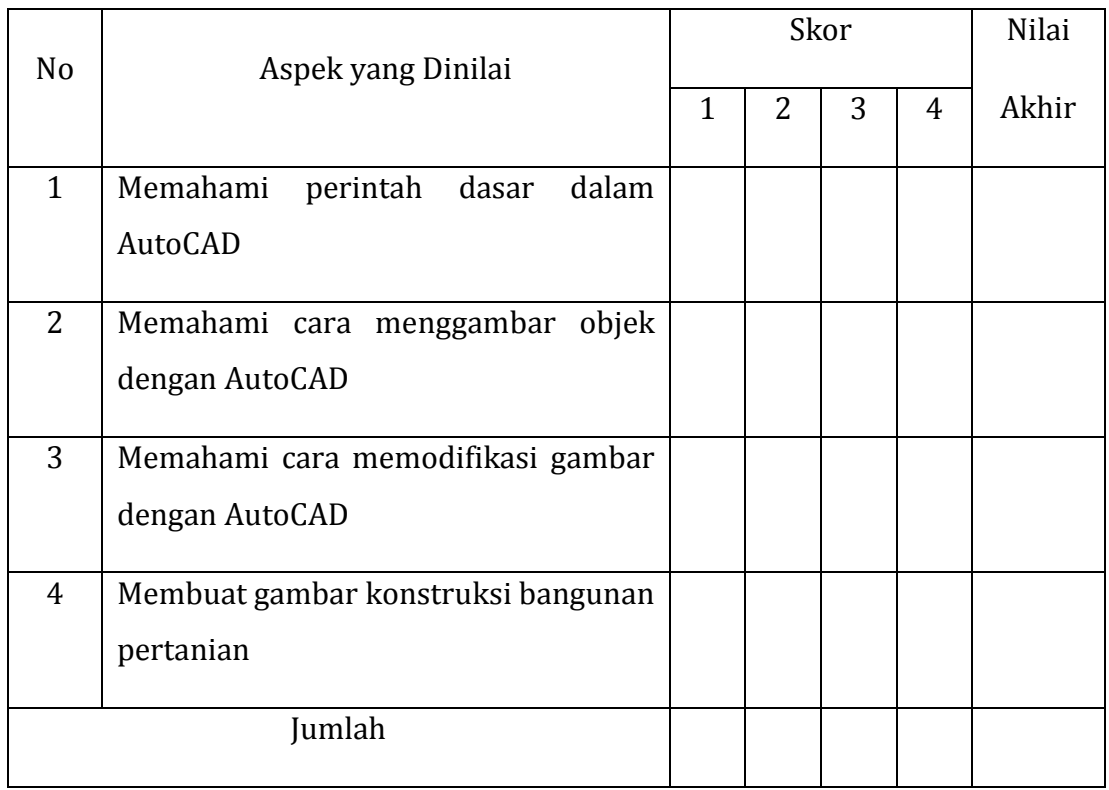

### **III. PENUTUP**

Kami berharap buku ini bisa diterima dan dapat memberikan manfaat bagi para pembaca sekaligus menjadi sebuah amal kebaikan bagi penyusun. Buku ini merupakan jilid kedua dalam pembelajaran Gambar Teknik bagi siswa SMK yang merupakan prasyarat bagi pembelajaran selanjutnya.

Sebagai edisi pertama, buku ini sangat terbuka dan terus diberi perbaikan dan penyempurnaan. Untuk itu, kami mengundang para pembaca memberikan kritik, saran dan masukan untuk perbaikan dan penyempurnaan pada edisi berikutnya.

## **DAFTAR PUSTAKA**

French, E. Thomas (1915), *Agricultural Drawing and The Design of Farm Structure*, W. Ives Frederick. London. McGraw Hill Book Company

http://arsitektur-ku.blogspot.com/2012/02/gambar-perencanaan-bangunan.html

http://bci-myhome.blogspot.com/2009/04/elemen-dan-simbol-gambarbangunan.html

http://dhaniegesha.blogspot.com/2013/06/modul-smk-arsitektur.html

http://ediskoe.blogspot.com/2010/01/greenhouse-menuju-standar-nasional\_19.html

http://hydrodesign10.blogspot.com/2010/06/kriteria-perencanaan-irigasi-kp.html

http://id.wikipedia.org/wiki/Lingkungan\_dan\_bangunan\_pertanian

http://noprisuryanto.blogspot.com/2012/11/rancangan-bangunan-rumahtanaman.html

http://www.igun.web.id

http://www.ilmusipil.com/cara-mendesain-jaringan-irigasi

http://www.ilmutekniksipil.com

http://www.tekniksipil.info

http://www.ternak.net/sapi/kandang-sapi

KP-01 *Kriteria Perencanaan Bagian Perencanaan Jaringan Irigasi*.

KP-02 *Kriteria Perencanaan Bagian Bangunan Utama*.

KP-03 *Kriteria Perencanaan Bagian Salu*ran.

KP-04 *Kriteria Perencanaan Bagian Bangunan*.

KP-05 *Kriteria Perencanaan Bagian Petak Tersier*.

KP-06 *Kriteria Perencanaan Bagian Parameter Bangunan*.

KP-07 *Kriteria Perencanaan-Bagian Standar Penggambaran*.

M, S. Wahyu dkk (2004), *Menggambar Bagian Mesin Secara Terperinci*. Jakarta. Direktorat.Pendidikan Menengah Kejuruan.

Direktorat Pengelolaan Air Irigasi, Direktorat Jenderal Prasarana dan Sarana Pertanian, Kementerian Pertanian (2014), *Pedoman Teknis Pengembangan Jaringan* 

# Diunduh dari BSE.Mahoni.com

*Irigasi*.

scribd.com

slideshare.net

SNI 7331:2007 Ketentuan gudang komoditi pertanian

Syahrudin, Mudiastuti S. 1979. *Bangunan Pertanian 1*. Jakarta. Direktorat Pendidikan Menengah Kejuruan.